**Guide du service de données Oracle® Solaris Cluster pour Oracle Real Application Clusters**

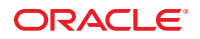

Référence : E23226–03 Septembre 2013, E23226–03 Copyright © 2000, 2013, Oracle et/ou ses affiliés. Tous droits réservés.

Ce logiciel et la documentation qui l'accompagne sont protégés par les lois sur la propriété intellectuelle. Ils sont concédés sous licence et soumis à des restrictions d'utilisation et de divulgation. Sauf disposition expresse de votre contrat de licence ou de la loi, vous ne pouvez pas copier, reproduire, traduire, diffuser, modifier, accorder de licence, transmettre, distribuer, exposer, exécuter, publier ou afficher le logiciel, même partiellement, sous quelque forme et par quelque procédé que ce soit. Par ailleurs, il est interdit de procéder à toute ingénierie inverse du logiciel, de le désassembler ou de le décompiler, excepté à des fins d'interopérabilité avec des logiciels tiers ou tel que prescrit par la loi.

Les informations fournies dans ce document sont susceptibles de modification sans préavis. Par ailleurs, Oracle Corporation ne garantit pas qu'elles soient exemptes d'erreurs et vous invite, le cas échéant, à lui en faire part par écrit.

Si ce logiciel, ou la documentation qui l'accompagne, est livré sous licence au Gouvernement des Etats-Unis, ou à quiconque qui aurait souscrit la licence de ce logiciel ou l'utilise pour le compte du Gouvernement des Etats-Unis, la notice suivante s'applique :

#### U.S. GOVERNMENT END USERS:

Oracle programs, including any operating system, integrated software, any programs installed on the hardware, and/or documentation, delivered to U.S. Government end users are "commercial computer software" pursuant to the applicable Federal Acquisition Regulation and agency-specific supplemental regulations. As such, use, duplication, disclosure, modification, and adaptation of the programs, including any operating system, integrated software, any programs installed on the hardware, and/or documentation, shall be subject to license terms and license restrictions applicable to the programs. No other rights are granted to the U.S. Government.

Ce logiciel ou matériel a été développé pour un usage général dans le cadre d'applications de gestion des informations. Ce logiciel ou matériel n'est pas conçu ni n'est destiné à être utilisé dans des applications à risque, notamment dans des applications pouvant causer un risque de dommages corporels. Si vous utilisez ce logiciel ou matériel dans le cadre d'applications dangereuses, il est de votre responsabilité de prendre toutes les mesures de secours, de sauvegarde, de redondance et autres mesures nécessaires à son utilisation dans des conditions optimales de sécurité. Oracle Corporation et ses affiliés déclinent toute responsabilité quant aux dommages causés par l'utilisation de ce logiciel ou matériel pour des applications dangereuses.

Oracle et Java sont des marques déposées d'Oracle Corporation et/ou de ses affiliés. Tout autre nom mentionné peut correspondre à des marques appartenant à d'autres propriétaires qu'Oracle.

Intel et Intel Xeon sont des marques ou des marques déposées d'Intel Corporation. Toutes les marques SPARC sont utilisées sous licence et sont des marques ou des marques déposées de SPARC International, Inc. AMD, Opteron, le logo AMD et le logo AMD Opteron sont des marques ou des marques déposées d'Advanced Micro Devices. UNIX est une marque déposée de The Open Group.

Ce logiciel ou matériel et la documentation qui l'accompagne peuvent fournir des informations ou des liens donnant accès à des contenus, des produits et des services émanant de tiers. Oracle Corporation et ses affiliés déclinent toute responsabilité ou garantie expresse quant aux contenus, produits ou services émanant de tiers. En aucun cas, Oracle Corporation et ses affiliés ne sauraient être tenus pour responsables des pertes subies, des coûts occasionnés ou des dommages causés par l'accès à des contenus, produits ou services tiers, ou à leur utilisation.

# Table des matières

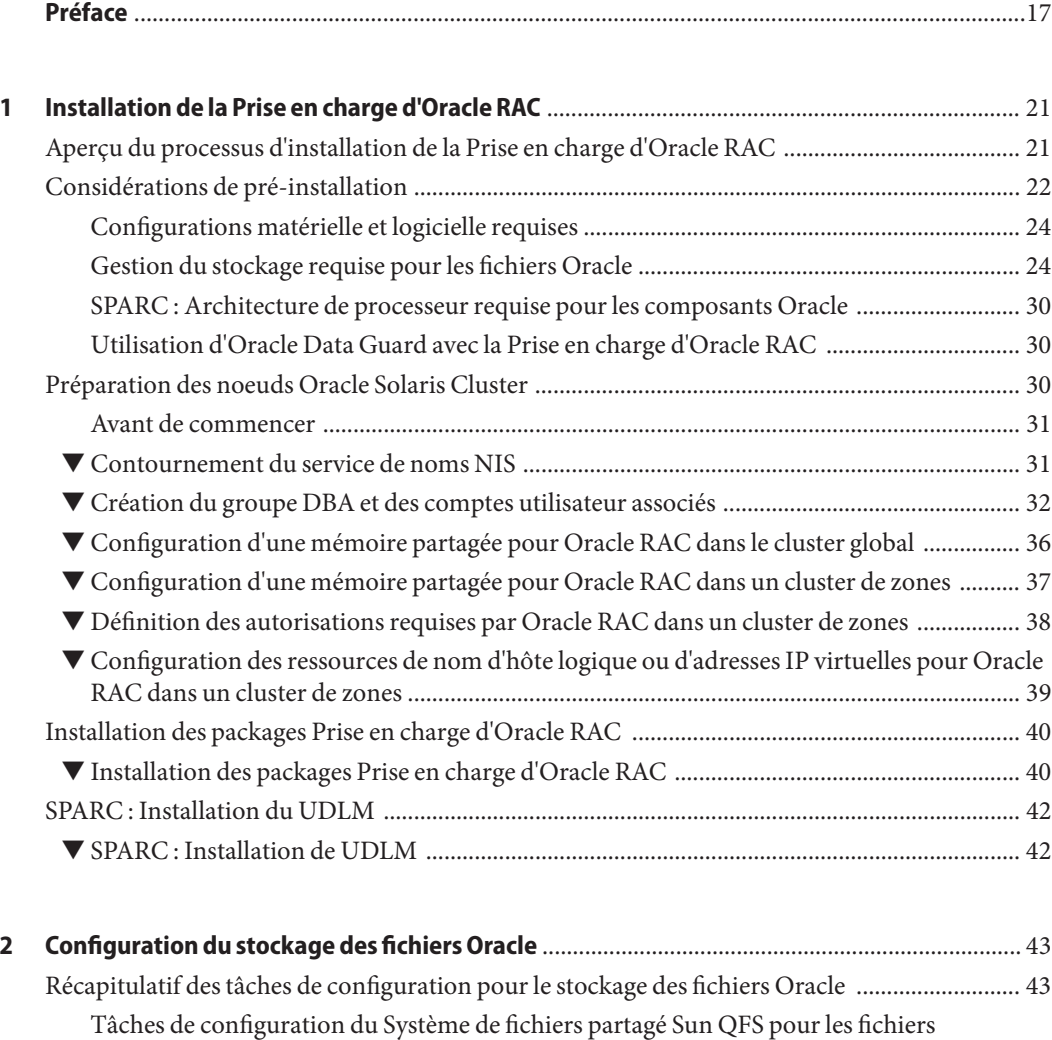

[Tâches de configuration de Solaris Volume Manager pour Sun Cluster pour les fichiers](#page-45-0)

[Oracle ............................................................................................................................................ 44](#page-43-0)

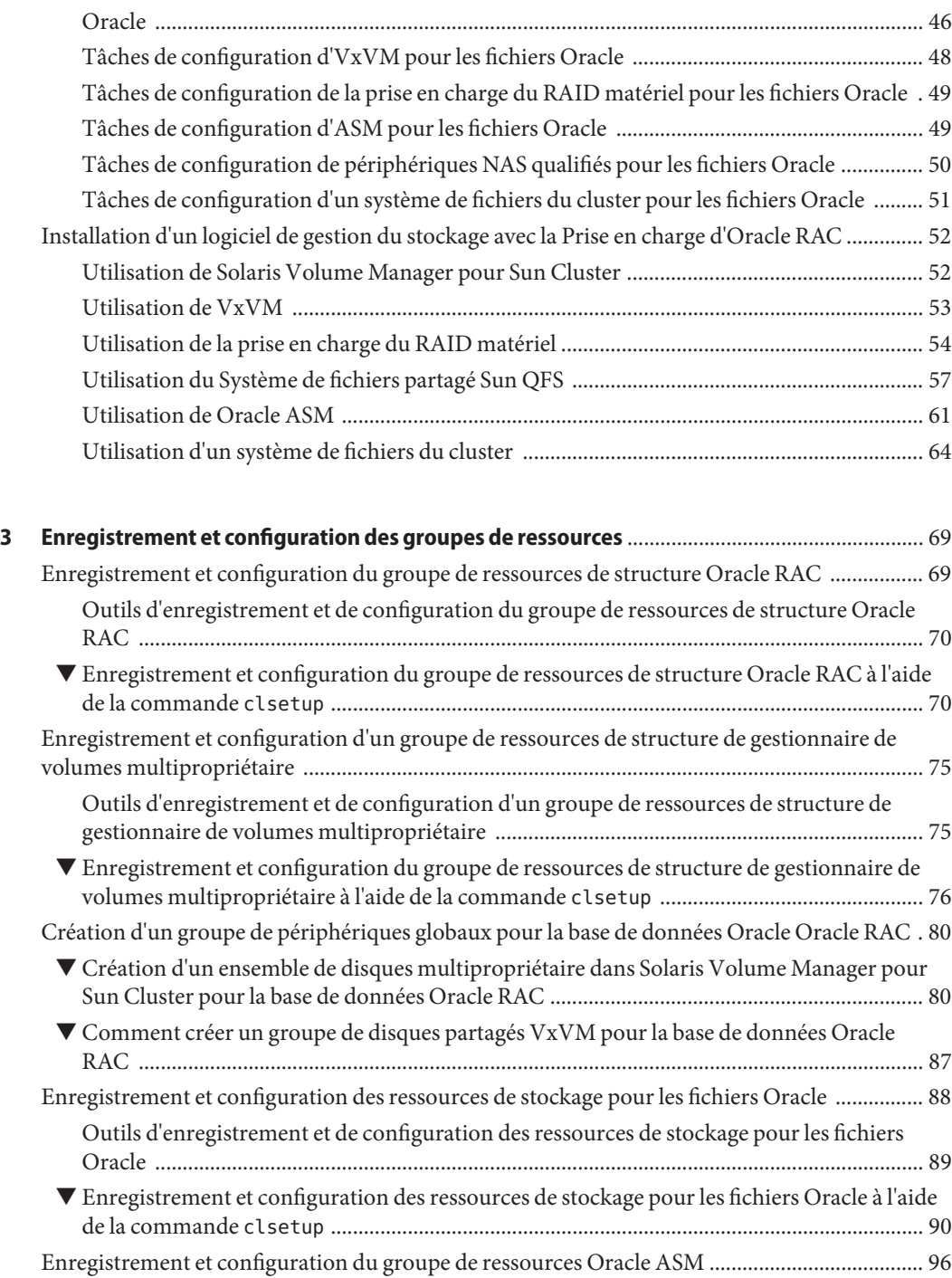

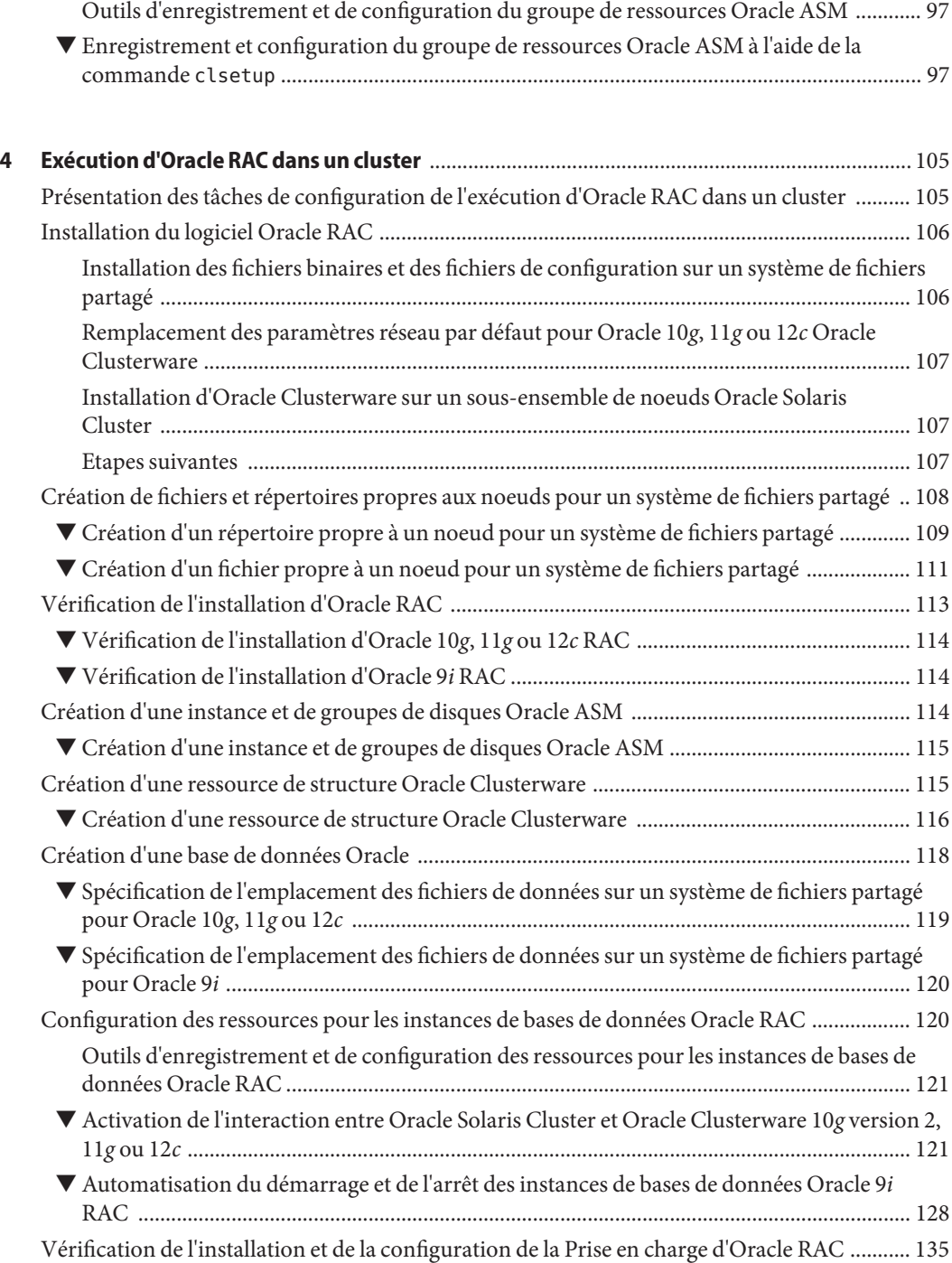

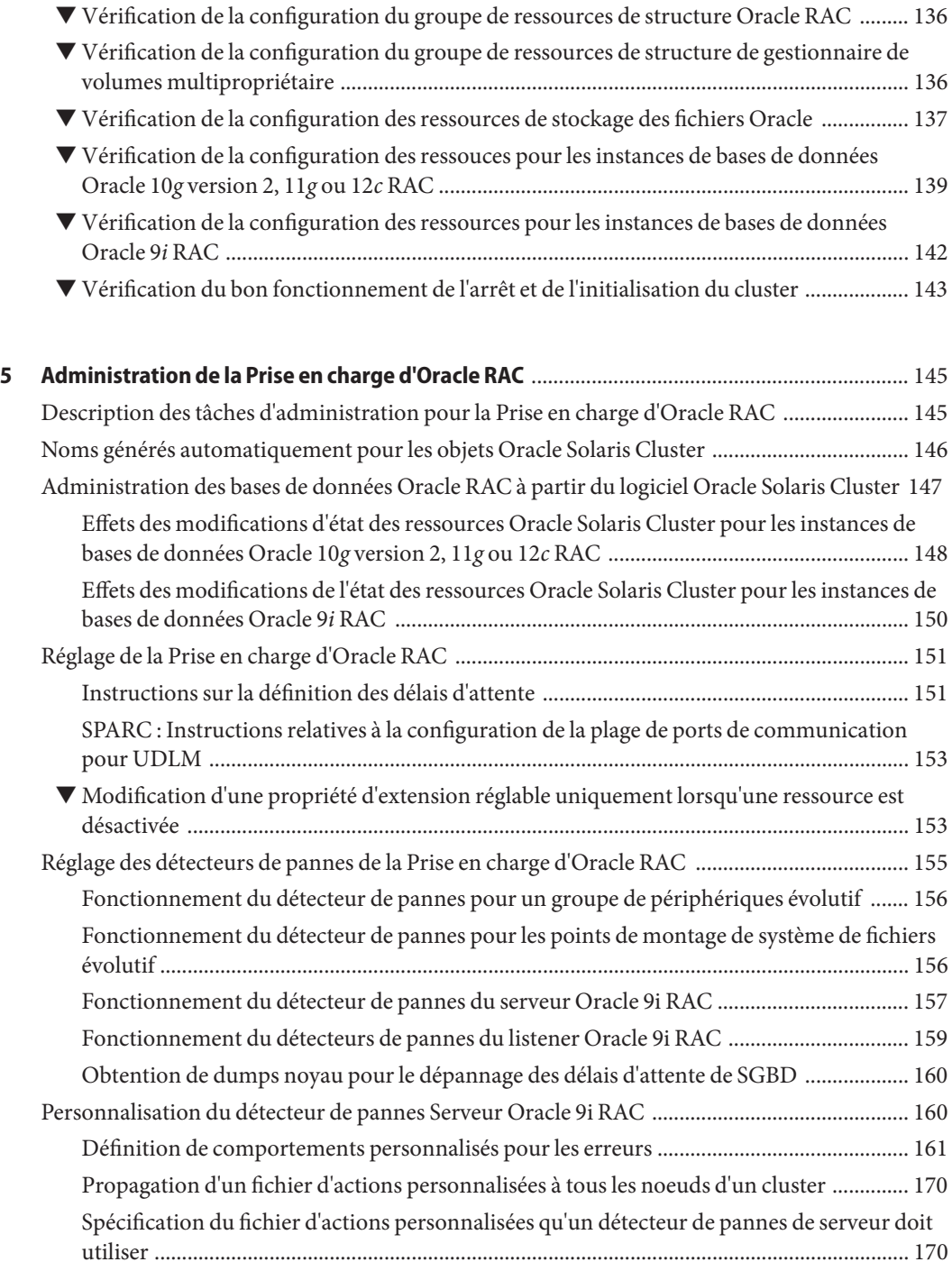

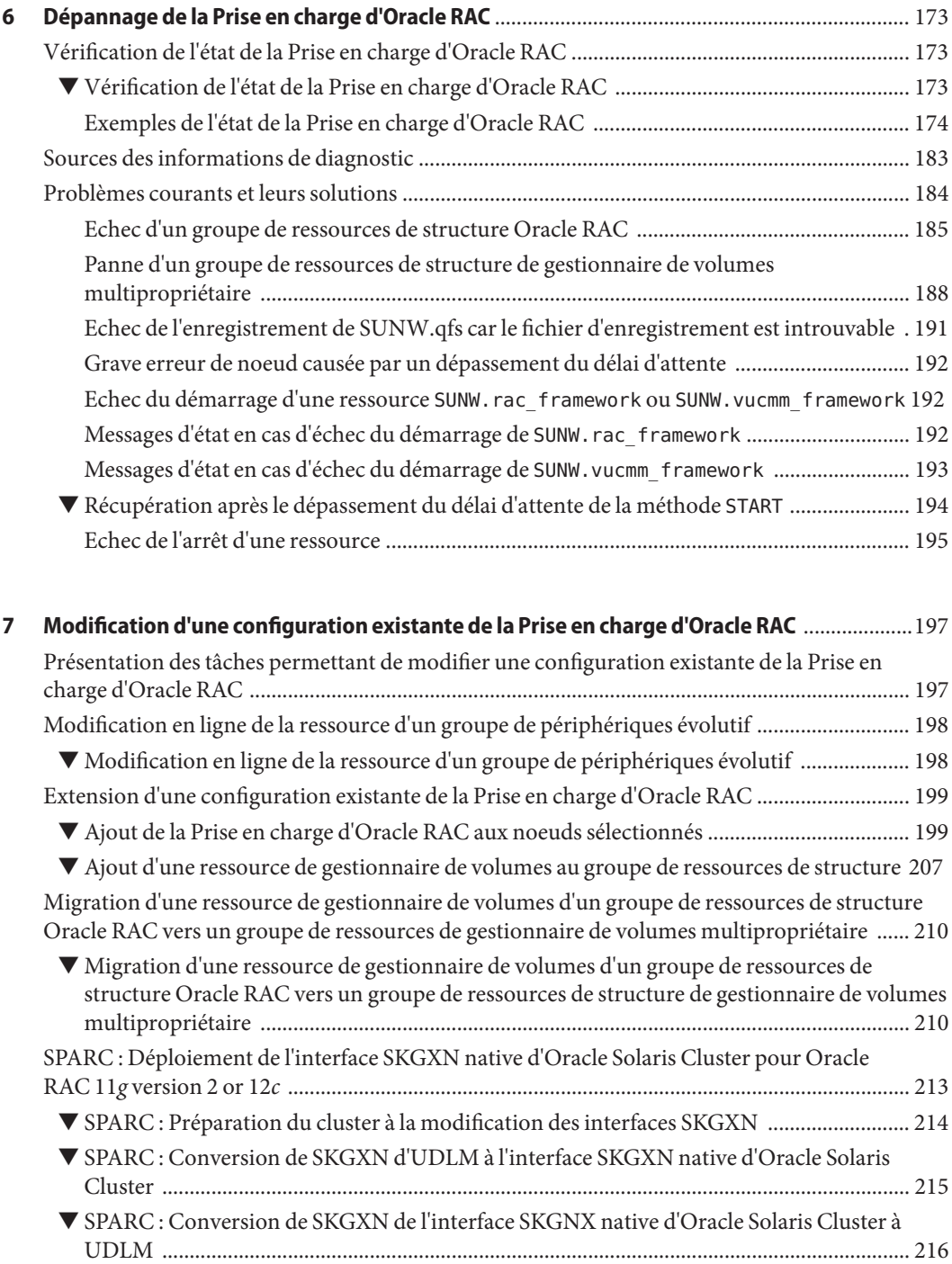

Table des matières

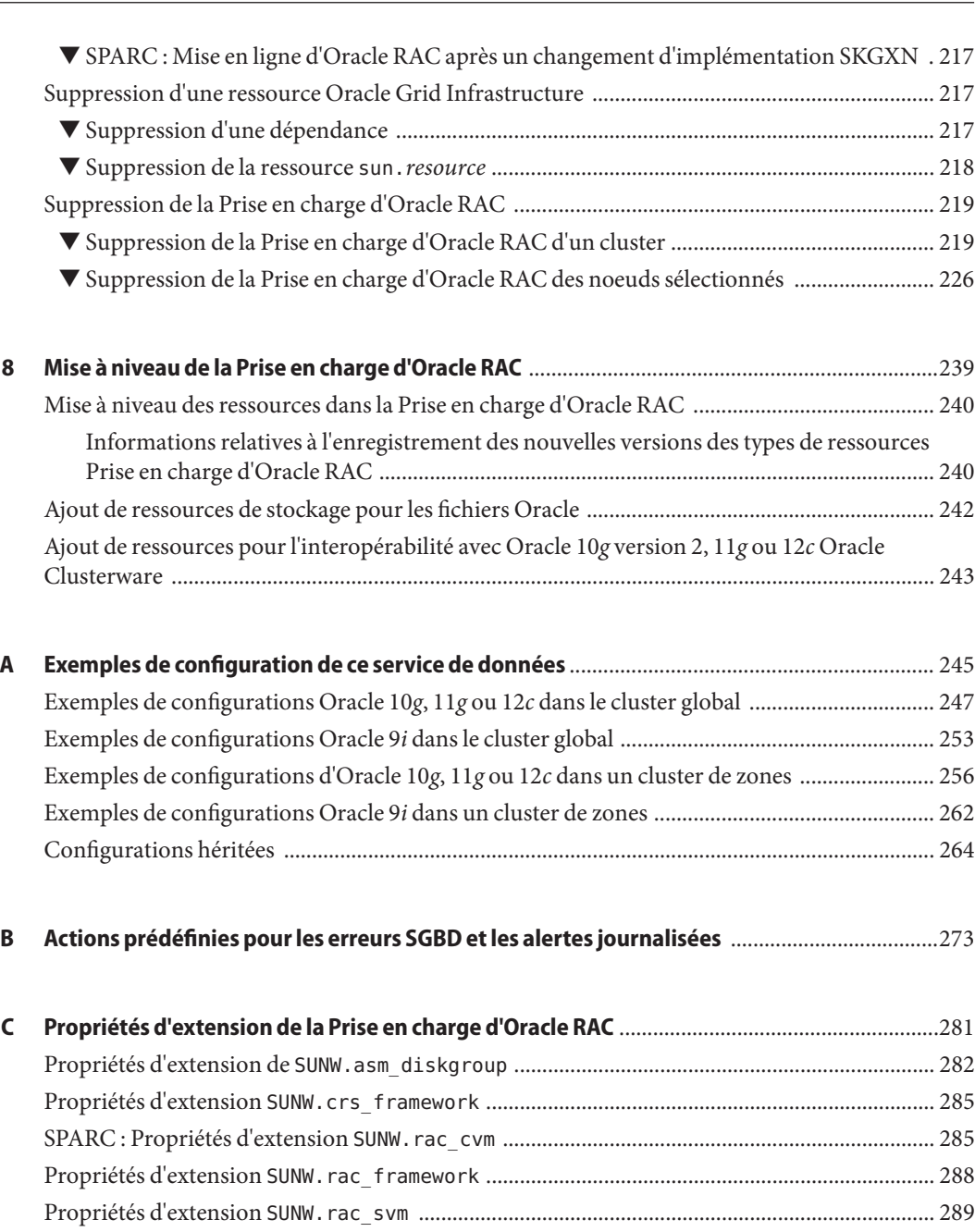

SPARC : Propriétés d'extension SUNW.rac\_udlm [........................................................................... 291](#page-290-0) Propriétés d'extension SUNW.scalable\_acfs\_proxy [................................................................... 294](#page-293-0) Propriétés d'extension [SUNW.scalable\\_asm\\_diskgroup\\_proxy](#page-294-0) ................................................ 295

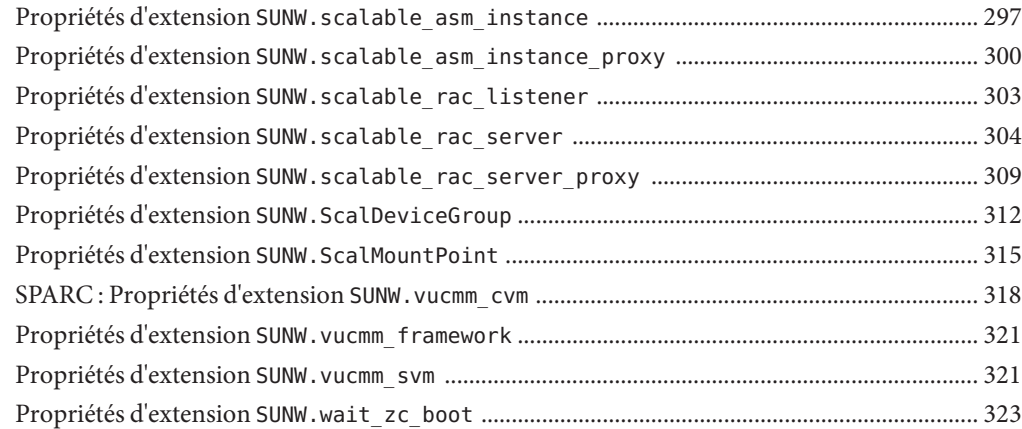

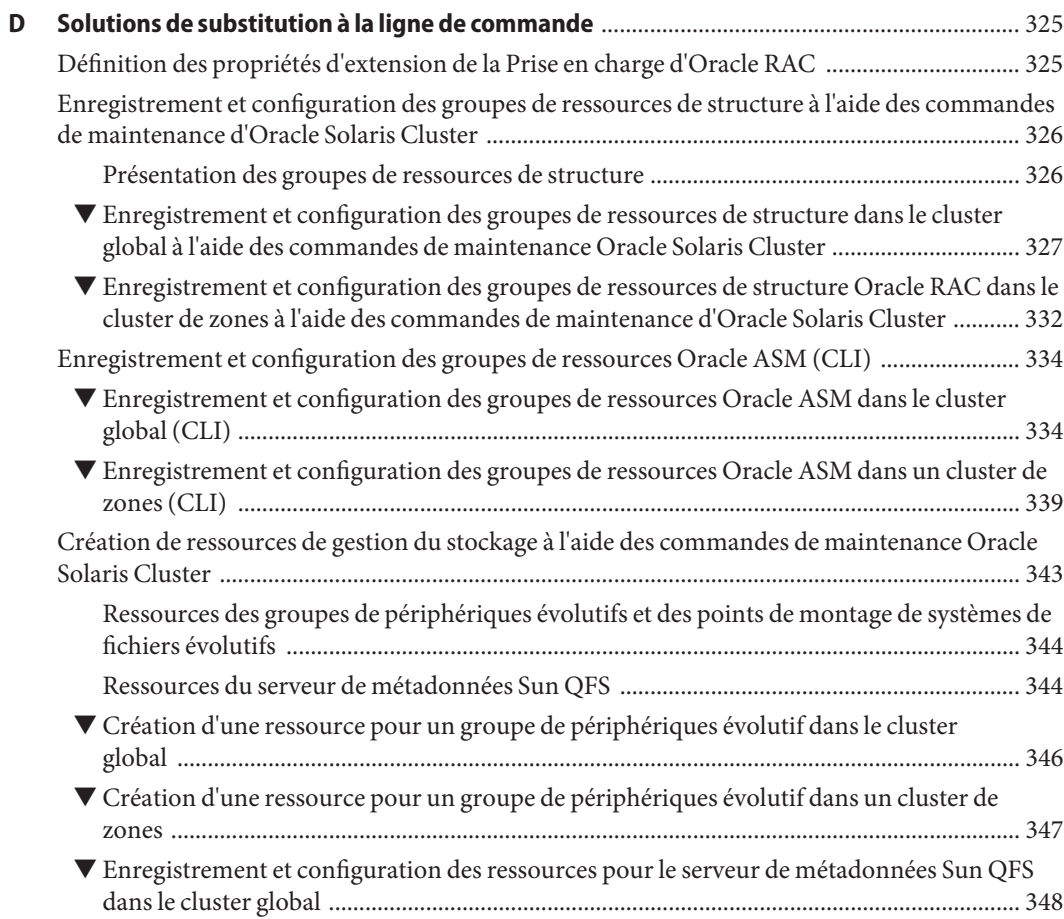

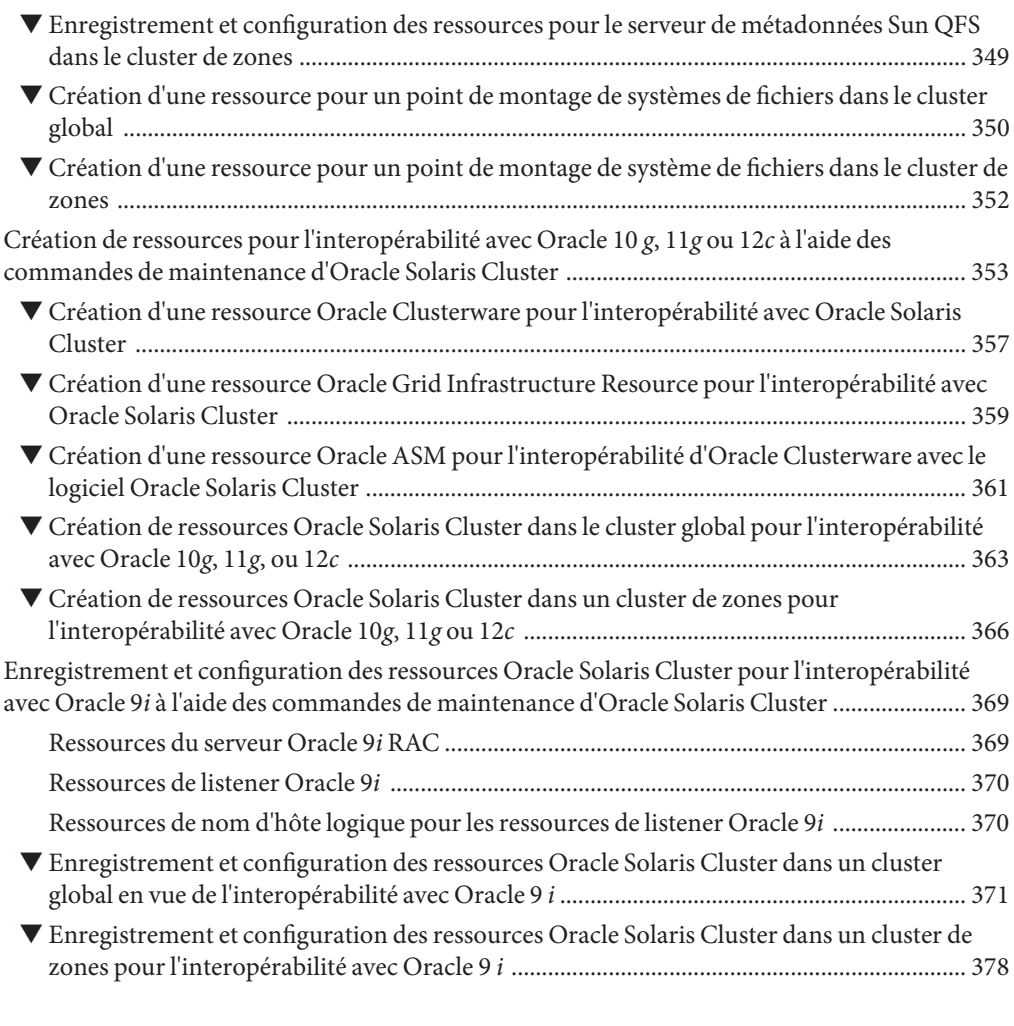

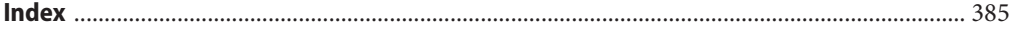

# Liste des figures

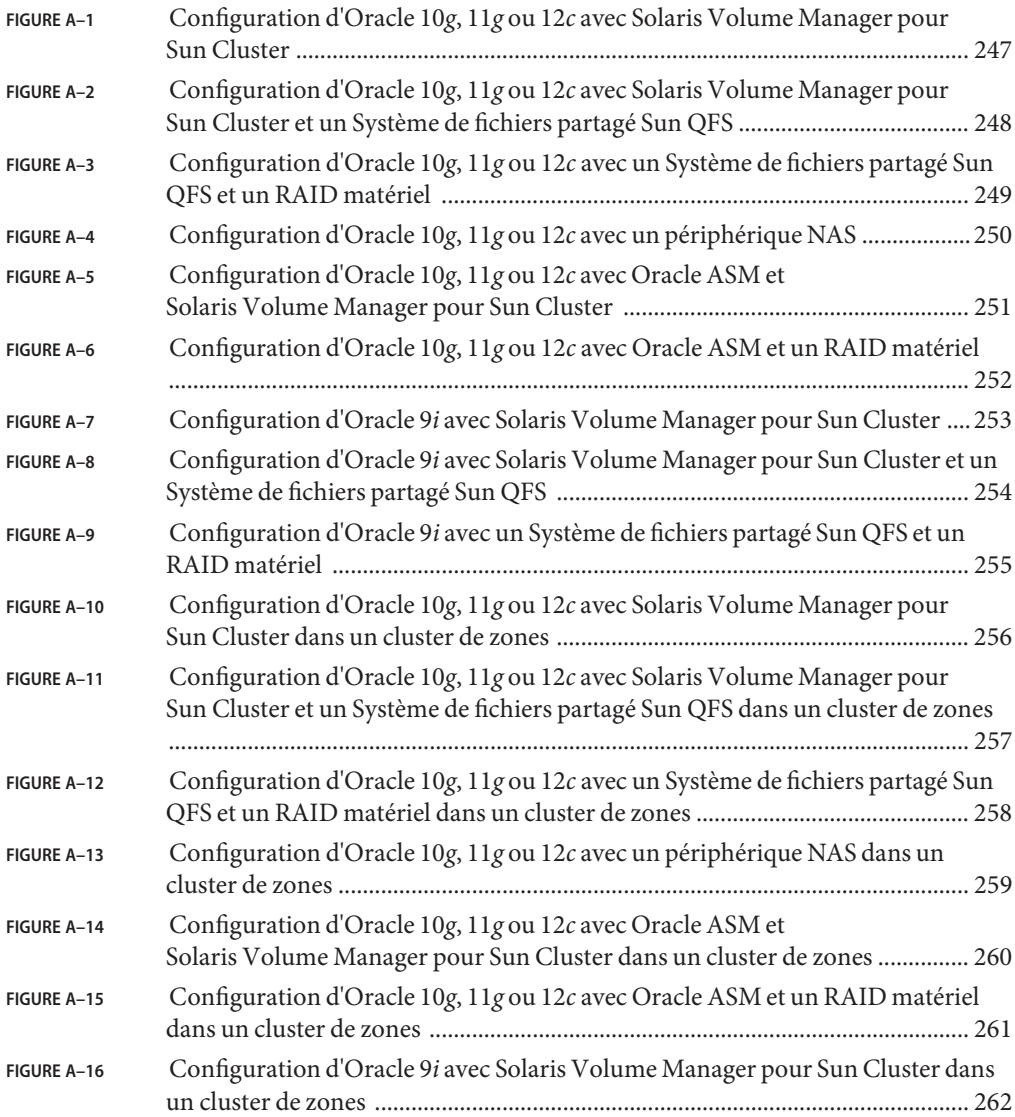

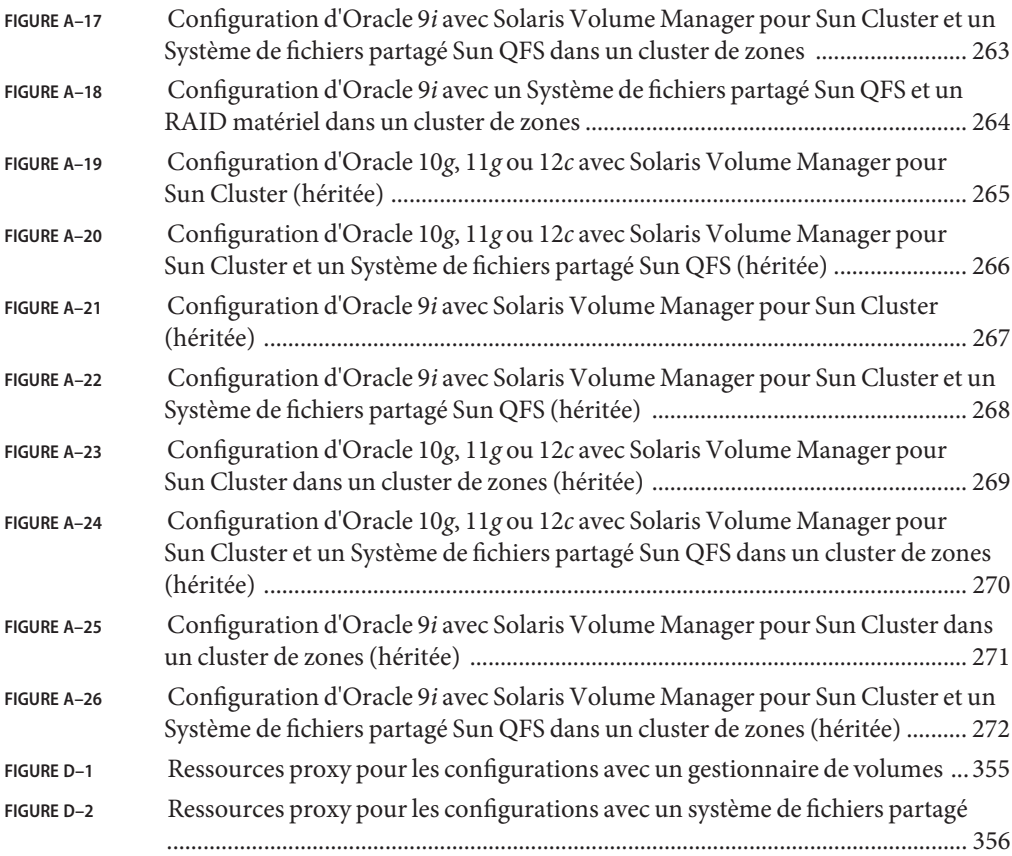

# Liste des tableaux

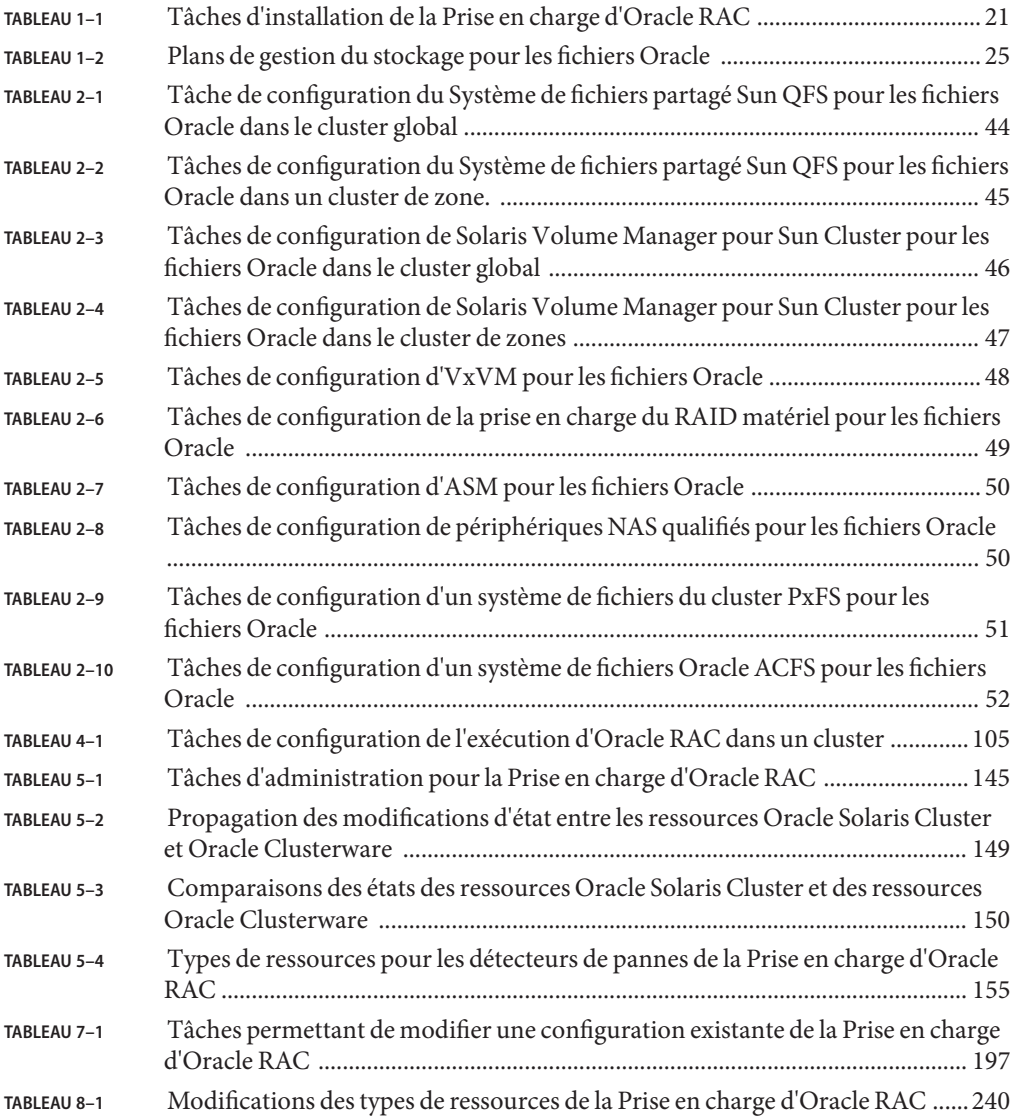

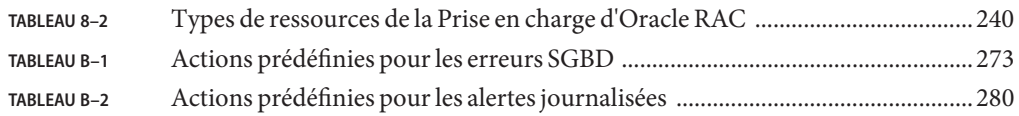

# Liste des exemples

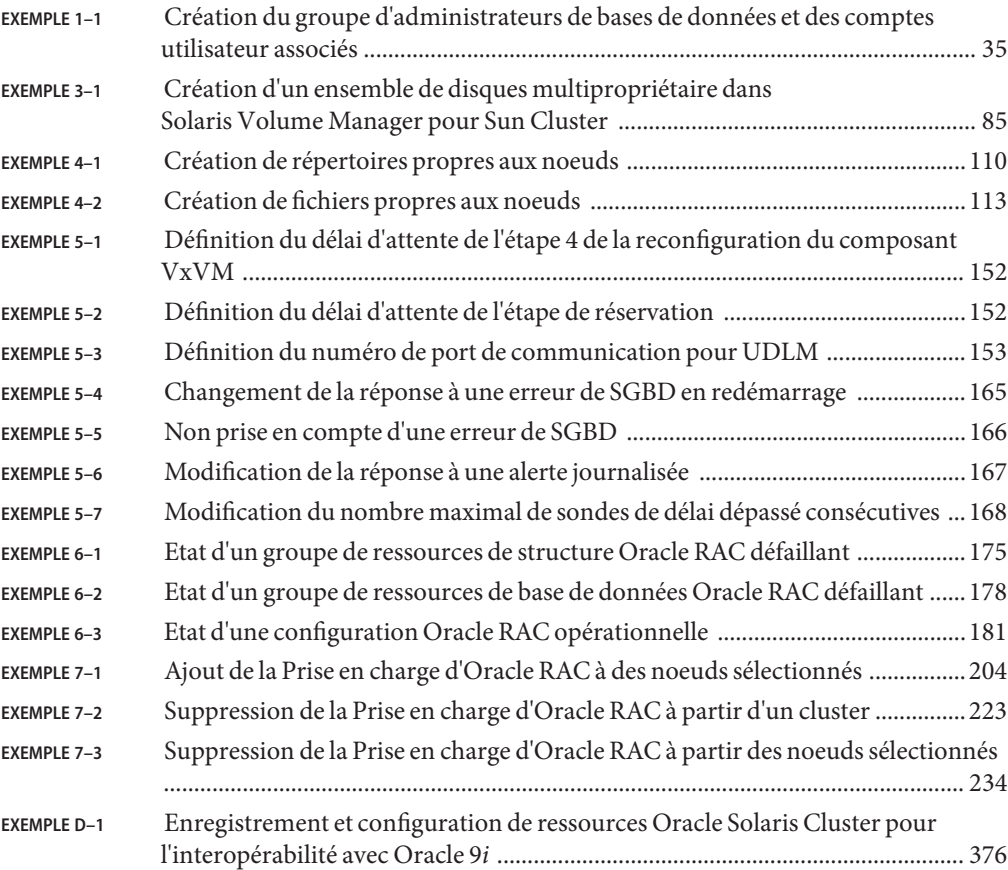

## <span id="page-16-0"></span>Préface

Le *Guide du service de données Oracle Solaris Cluster pour Oracle Real Application Clusters* présente l'installation et la configuration des services de données Oracle Solaris Cluster.

**Remarque –** Cette version d'Oracle Solaris Cluster prend en charge les systèmes reposant sur les architectures de processeur SPARC et x86 : UltraSPARC, SPARC64, AMD64 et Intel 64. Dans ce document,"x86"fait référence à la famille plus étendue de produits compatibles x86 64 bits. Les informations contenues dans ce document s'appliquent à toutes les plates-formes, sauf indication contraire.

Ce document s'adresse aux administrateurs système expérimentés possédant une connaissance approfondie des logiciels et du matériel Oracle. Vous ne pouvez pas l'utiliser comme guide de planification ou de prévente. Vous devez avoir déjà déterminé votre configuration système requise et vous être procuré le matériel et les logiciels appropriés avant de lire ce document.

Les instructions contenues dans cet ouvrage supposent que vous êtes familiarisé avec le système d'exploitation Oracle Solaris et le gestionnaire de volumes utilisé avec le logiciel Oracle Solaris Cluster.

### **Utilisation des commandes UNIX**

Ce document contient des informations concernant les commandes d'installation et de configuration des services de données d'Oracle Solaris Cluster. Il ne contient *pas* d'informations complètes sur les commandes et les procédures UNIX de base, telles que l'arrêt et l'initialisation du système ou la configuration des périphériques. Reportez-vous aux documents suivants pour obtenir des informations concernant les commandes et les procédures UNIX de base :

- Documentation en ligne du système d'exploitation Oracle Solaris
- Pages de manuel du système d'exploitation Oracle Solaris
- Autre documentation logicielle que vous avez reçue avec votre système

## **Conventions typographiques**

Le tableau suivant décrit les conventions typographiques utilisées dans cet ouvrage.

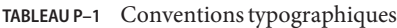

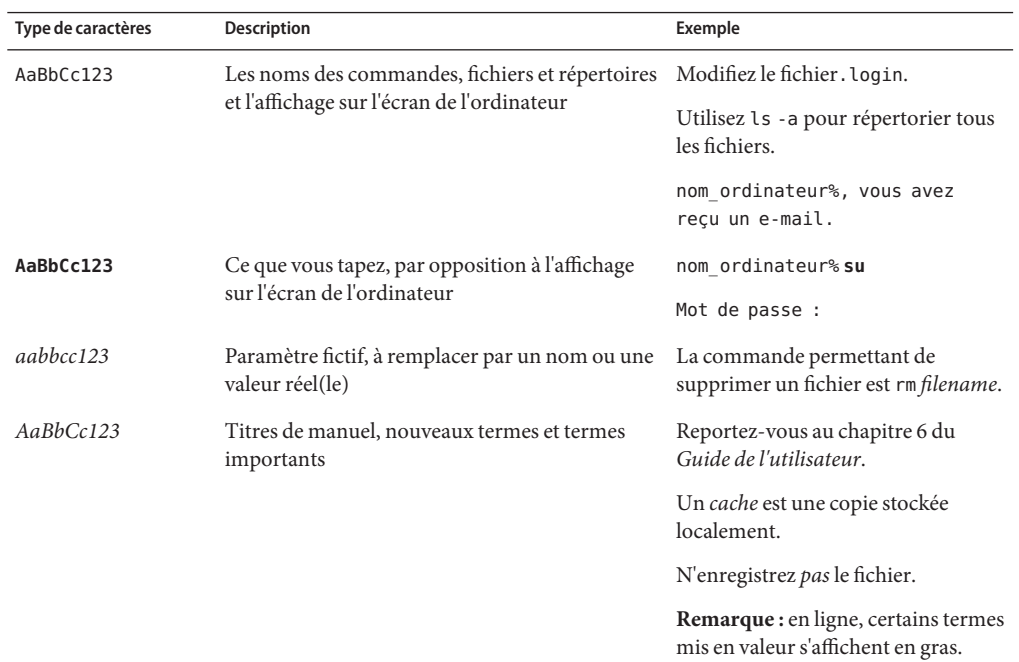

### **Invites shell dans des exemples de commande**

Le tableau suivant présente l'invite système UNIX par défaut et l'invite superutilisateur pour les shells inclus dans le SE Oracle Solaris. L'invite système par défaut qui s'affiche dans les exemples de commandes dépend de la version Oracle Solaris.

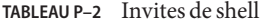

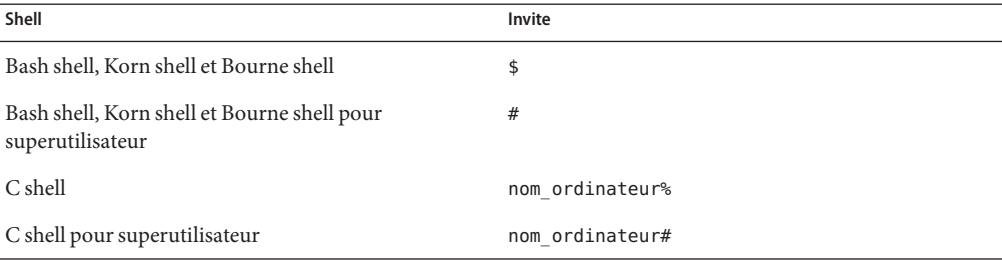

Guide du service de données Oracle Solaris Cluster pour Oracle Real Application Clusters • Septembre 2013, E23226–03

### **Documentation connexe**

Des informations sur les rubriques d'Oracle Solaris Cluster associées sont disponibles dans la documentation répertoriée dans le tableau suivant. L'ensemble de la documentation Oracle Solaris Cluster est disponible à l'adresse [http://www.oracle.com/technetwork/indexes/](http://www.oracle.com/technetwork/indexes/documentation/index.html#sys_sw) [documentation/index.html#sys\\_sw](http://www.oracle.com/technetwork/indexes/documentation/index.html#sys_sw).

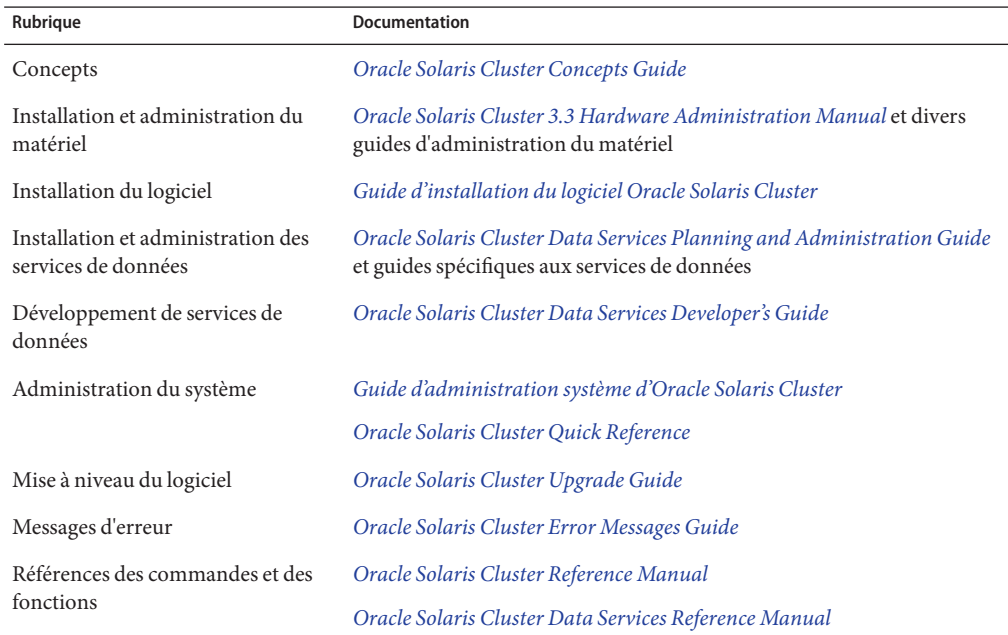

Pour obtenir une liste complète de la documentation d'Oracle Solaris Cluster, consultez les notes de version relatives à votre version du logiciel Oracle Solaris Cluster.

### **Accès aux services de support Oracle**

Les clients Oracle ont accès au support électronique via My Oracle Support. Pour plus d'informations, visitez le site <http://www.oracle.com/pls/topic/lookup?ctx=acc&id=info> ou le site <http://www.oracle.com/pls/topic/lookup?ctx=acc&id=trs> si vous êtes malentendant.

### **Obtention d'aide**

Si vous rencontrez des problèmes lors de l'installation ou de l'utilisation d'Oracle Solaris Cluster, contactez votre fournisseur de services et spécifiez les informations suivantes :

- Votre nom et adresse e-mail (si disponible)
- Le nom, l'adresse et le numéro de téléphone de votre société
- Les numéros de modèle et de série de vos systèmes
- Le numéro de version du système d'exploitation (par exemple, Oracle Solaris Solaris 10)
- Le numéro de version d'Oracle Solaris Cluster (par exemple, Oracle Solaris Cluster 3.3)

Utilisez les commandes suivantes pour collecter des informations sur vos systèmes pour votre fournisseur de services.

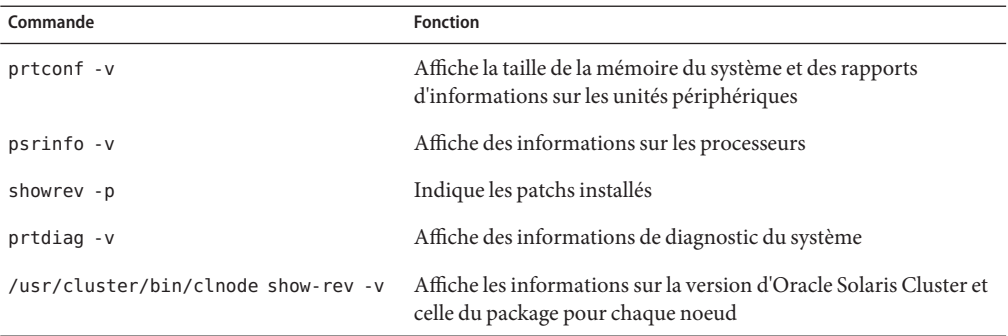

Ayez également le contenu du fichier /var/adm/messages à disposition.

<span id="page-20-0"></span>CHAP **CHAPITRE 1**

# Installation de la Prise en charge d'Oracle RAC

Ce chapitre décrit l'installation de la Prise en charge d'Oracle RAC sur les noeuds Oracle Solaris Cluster.

- "Aperçu du processus d'installation de la Prise en charge d'Oracle RAC" à la page 21
- ["Considérations de pré-installation" à la page 22](#page-21-0)
- ["Préparation des noeuds Oracle Solaris Cluster" à la page 30](#page-29-0)
- ["Installation des packages Prise en charge d'Oracle RAC" à la page 40](#page-39-0)
- ["SPARC : Installation du UDLM" à la page 42](#page-41-0)

## **Aperçu du processus d'installation de la Prise en charge d'Oracle RAC**

Le tableau ci-dessous récapitule les tâches d'installation et réfère aux sections contenant toutes les informations pour effectuer ces tâches.

Effectuez ces tâches dans l'ordre dans lequel elles apparaissent dans le tableau.

| Tâche                                             | Instructions                                                              |
|---------------------------------------------------|---------------------------------------------------------------------------|
| Planification de l'installation                   | "Considérations de pré-installation" à la page 22                         |
| Préparation des noeuds Oracle Solaris Cluster     | "Préparation des noeuds Oracle Solaris Cluster"<br>à la page 30           |
| Installation des packages de service de données   | "Installation des packages Prise en charge d'Oracle"<br>RAC" à la page 40 |
| SPARC: Installer le UNIX Distributed Lock Manager | "SPARC: Installation du UDLM" à la page 42                                |

**TABLEAU 1–1** Tâches d'installation de la Prise en charge d'Oracle RAC

### <span id="page-21-0"></span>**Considérations de pré-installation**

Oracle Real Application Clusters (Oracle RAC) est une application qui peut s'exécuter sur plusieurs machines simultanément. Oracle RAC peut s'exécuter sur les noeuds votants du cluster global ou sur un cluster de zones. Un cluster peut contenir toute une installation Oracle RAC, qu'il s'agisse d'un cluster global ou d'un cluster de zones. Restreignez l'installation Oracle RAC à un seul cluster pour prendre en charge plusieurs installations Oracle RAC en simultané. Il peut s'agir d'installations utilisant des versions différentes ou d'autres options, telles que le stockage. La Prise en charge d'Oracle RAC vous permet d'exécuter Oracle RAC sur des noeuds Oracle Solaris Cluster et de gérer Oracle RAC en utilisant les commandes Oracle Solaris Cluster.

La configuration de ce service de données comprend également la configuration des ressources pour les composants suivants d'une installation Oracle RAC à l'aide du logiciel Oracle Solaris Cluster :

- **La structure Oracle RAC.** Ces ressources activent Oracle RAC de manière à ce qu'il fonctionne avec le logiciel Oracle Solaris Cluster. Elles permettent également de définir des paramètres de reconfiguration à l'aide des commandes Oracle Solaris Cluster. Vous *devez* configurer les ressources pour la structure Oracle RAC. Pour plus d'informations, reportez-vous à la section ["Enregistrement et configuration du groupe de ressources de](#page-68-0) [structure Oracle RAC" à la page 69.](#page-68-0)
- **Stockage des fichiers Oracle.** Ces ressources contiennent des fonctionnalités de détection de pannes et de reprise automatique pour les gestionnaires de volumes et les systèmes de fichiers qui stockent les fichiers Oracle. La configuration des ressources de stockage des fichiers Oracle est facultative. Pour plus d'informations, reportez-vous à la section ["Enregistrement et configuration des ressources de stockage pour les fichiers Oracle"](#page-87-0) [à la page 88.](#page-87-0)
- Instances de bases de données Oracle RAC. Les fonctions fournies par ces ressources dépendent de la version d'Oracle dont vous disposez :
	- **Oracle 10** *g* **version 2, 11** *g* et 12*c*. Ces types de ressources permettent à Oracle Clusterware et Oracle Solaris Cluster d'interagir. Ces types de ressources ne fournissent *pas* la détection des pannes ni la reprise automatique Oracle Solaris Cluster 10*g* version 2, 11*g*, ou 12*c*. Ces fonctions sont incluses dans Oracle Clusterware. Cette instruction n'est pas applicable à Oracle 10 *g* version 1.

N'utilisez pas les propriétés de ressources du projet Solaris ni les propriétés du groupe de ressources avec les types de ressources Oracle Solaris Cluster pour Oracle RAC 10 *g*, 11*g* ou 12*c*. La ressource proxy ne démarre pas directement l'instance de bases de données. Les instances de bases de données sont démarrées par Oracle Clusterware et les abstractions du gestionnaire de ressources de Solaris ne fonctionnent pas avec ces versions d'Oracle RAC.

**Remarque –** Sauf indication contraire, des instructions et des informations destinées à Oracle 11*g* s'appliquent à la fois à Oracle 11*g* version 1 et Oracle 11*g* version 2.

**Oracle 9***i* . Ces types de ressources fournissent la détection des pannes et la reprise automatique pour Oracle RAC. La reprise automatique fournie par ces types de ressources remplace la reprise automatique du logiciel Oracle RAC.

Utilisez les propriétés de ressources du projet Solaris et les propriétés de groupe de ressources uniquement avec les types de ressources Oracle Solaris Cluster pour Oracle 9*i* RAC. Pour Oracle 9*i* RAC, si vous placez le groupe de ressources serveur Oracle RAC sous le contrôle d'un projet spécifique, par exemple Oracle, toutes les bases de données sont démarrées sous le contrôle de ce projet.

Les ressources de configuration permettant à Oracle Solaris Cluster de gérer les instances de la base de données Oracle RAC sont facultatives. Pour plus d'informations, reportez-vous à la section ["Configuration des ressources pour les instances de bases de données Oracle](#page-119-0) [RAC" à la page 120.](#page-119-0)

**Remarque –** Lorsque vous utilisez Oracle RAC dans un cluster de zones, assurez-vous que le répertoire /opt du cluster de zones n'est pas configuré en tant que répertoire hérité en lecture seule. Dans une configuration Oracle RAC d'un cluster de zones, le système de fichiers /opt doit être accessible en écriture et unique à chaque zone. Si le cluster de zones que vous souhaitez utiliser pour Oracle RAC est configuré avec une ressource inherit-pkg-dir pour le répertoire /opt, supprimez et recréez le cluster de zones ou créez-en un nouveau répondant à cette condition.

Si votre déploiement d'application requiert que les noeuds du cluster de zones soient accessibles depuis le réseau public avec leurs noms d'hôte ou possédent un trafic sortant simultané à partir de chaque noeud, vous devez avoir une adresse de réseau public fixe pour chaque noeud du cluster de zones. Exemples de déploiements de ce type : exécution de RAC dans les clusters de zones ou applications utilisant des services évolutifs (la ressource SharedAddress) dans les clusters de zones.

Les sections suivantes contiennent des informations de préinstallation supplémentaires :

- ["Configurations matérielle et logicielle requises" à la page 24](#page-23-0)
- ["Gestion du stockage requise pour les fichiers Oracle" à la page 24](#page-23-0)
- ["SPARC : Architecture de processeur requise pour les composants Oracle" à la page 30](#page-29-0)
- ["Utilisation d'Oracle Data Guard avec la Prise en charge d'Oracle RAC" à la page 30](#page-29-0)

## <span id="page-23-0"></span>**Configurations matérielle et logicielle requises**

Avant de démarrer l'installation, vous devez disposer du matériel et des logiciels mentionnés ci-dessous.

- "Structure requise pour Oracle Solaris Cluster" à la page 24
- "Licence logicielle requise" à la page 24
- "Topologie requise" à la page 24
- "Patchs requis" à la page 24

### **Structure requise pour Oracle Solaris Cluster**

La Prise en charge d'Oracle RAC requiert un cluster opérationnel dont la structure initiale est déjà installée. Pour plus d'informations concernant l'installation initiale de logiciel de cluster, reportez-vous au manuel *[Guide d'installation du logiciel Oracle Solaris Cluster](http://www.oracle.com/pls/topic/lookup?ctx=E24889&id=CLUSTINSTALL)*.

### **Licence logicielle requise**

Vous devez vous assurer que vous disposez des licences adéquates pour votre logiciel, et que celles-ci sont installées. Si ces licences ne sont pas correctement installées ou sont incomplètes, il se peut que les noeuds ne démarrent pas correctement.

Par exemple, si vous utilisez VxVM avec la fonction de cluster, assurez-vous d'avoir installé une licence valide de la fonction de gestionnaire de volumes cluster en exécutant la commande vxlicrep.

### **Topologie requise**

Vérifiez auprès d'un représentant du service Sun Enterprise quelles topologies sont actuellement compatibles avec la Prise en charge d'Oracle RAC, l'interconnexion de cluster, les plans de gestion du stockage et les configurations matérielles.

### **Patchs requis**

Vérifiez que vous avez installé toutes les mises à jour logicielles pertinentes pour le système d'exploitation Solaris, Oracle Solaris Cluster, Oracle, et le logiciel gestionnaire de volumes. Si vous devez installer des patchs Prise en charge d'Oracle RAC, vous devez appliquer ces patchs après avoir installé les packages du service de données.

## **Gestion du stockage requise pour les fichiers Oracle**

Ces sections comportent des informations concernant la gestion du stockage pour Oracle RAC :

- ["Présentation des plans de gestion du stockage pour les fichiers Oracle" à la page 25](#page-24-0)
- ["Gestion du stockage requise pour les disques Oracle Clusterware" à la page 26](#page-25-0)
- <span id="page-24-0"></span>■ ["Gestion du stockage requise pour les fichiers binaires Oracle Clusterware" à la page 27](#page-26-0)
- ["Gestion du stockage requise pour la base de données Oracle RAC" à la page 28](#page-27-0)
- ["Plans de gestion du stockage pris en charge par les clusters de zones" à la page 29](#page-28-0)

### **Présentation des plans de gestion du stockage pour les fichiers Oracle**

La Prise en charge d'Oracle RAC vous permet d'utiliser les plans de gestion du stockage pour les fichiers Oracle répertoriés dans le tableau ci-dessous. Ce tableau récapitule les types de fichiers Oracle pouvant être stockés dans chaque plan de gestion de stockage. Vérifiez que vous avez choisi une combinaison de plans de gestion de stockage permettant de stocker tous les types de fichiers Oracle.

Signification des symboles utilisés dans ce tableau :

- + Indique que le plan de gestion du stockage peut stocker le type de fichier Oracle spécifié.
- Indique que le plan de gestion du stockage *ne peut pas*stocker le type de fichier Oracle spécifié.
- \* Indique que, en commençant par Oracle 11 *g* version 2, le schéma de gestion du stockage Oracle *ne peut pas*stocker le type de fichier. Toutefois, pour Oracle 11*g* version 1 et versions antérieures, le plan de gestion du stockage *peut*stocker le type de fichier Oracle spécifié.
- Indique que, en commençant par Oracle 12 c, le schéma de gestion du stockage Oracle *peut*stocker le type de fichier Oracle spécifié. Mais pour Oracle les versions antérieures à la version 12 *c*, le schéma de gestion du stockage Oracle *ne peut pas* stocker le type de fichier Oracle spécifié.

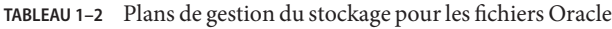

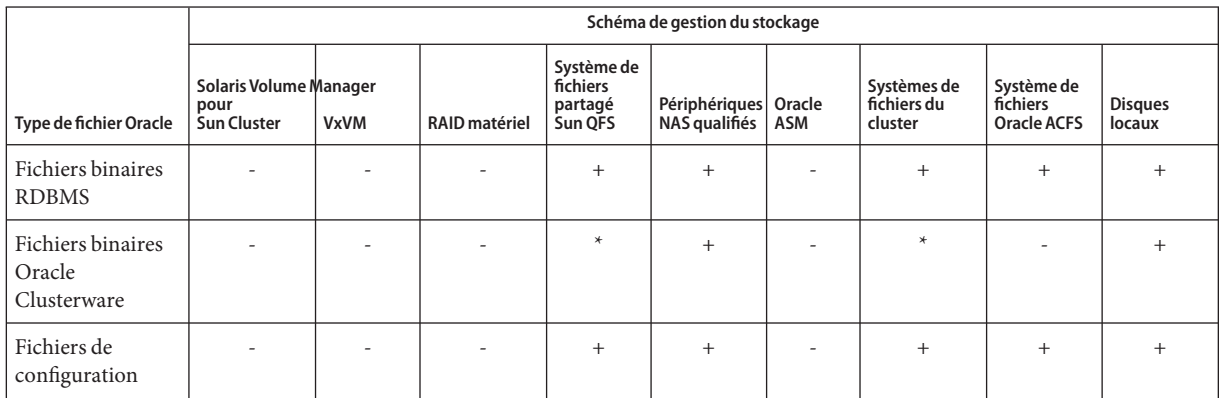

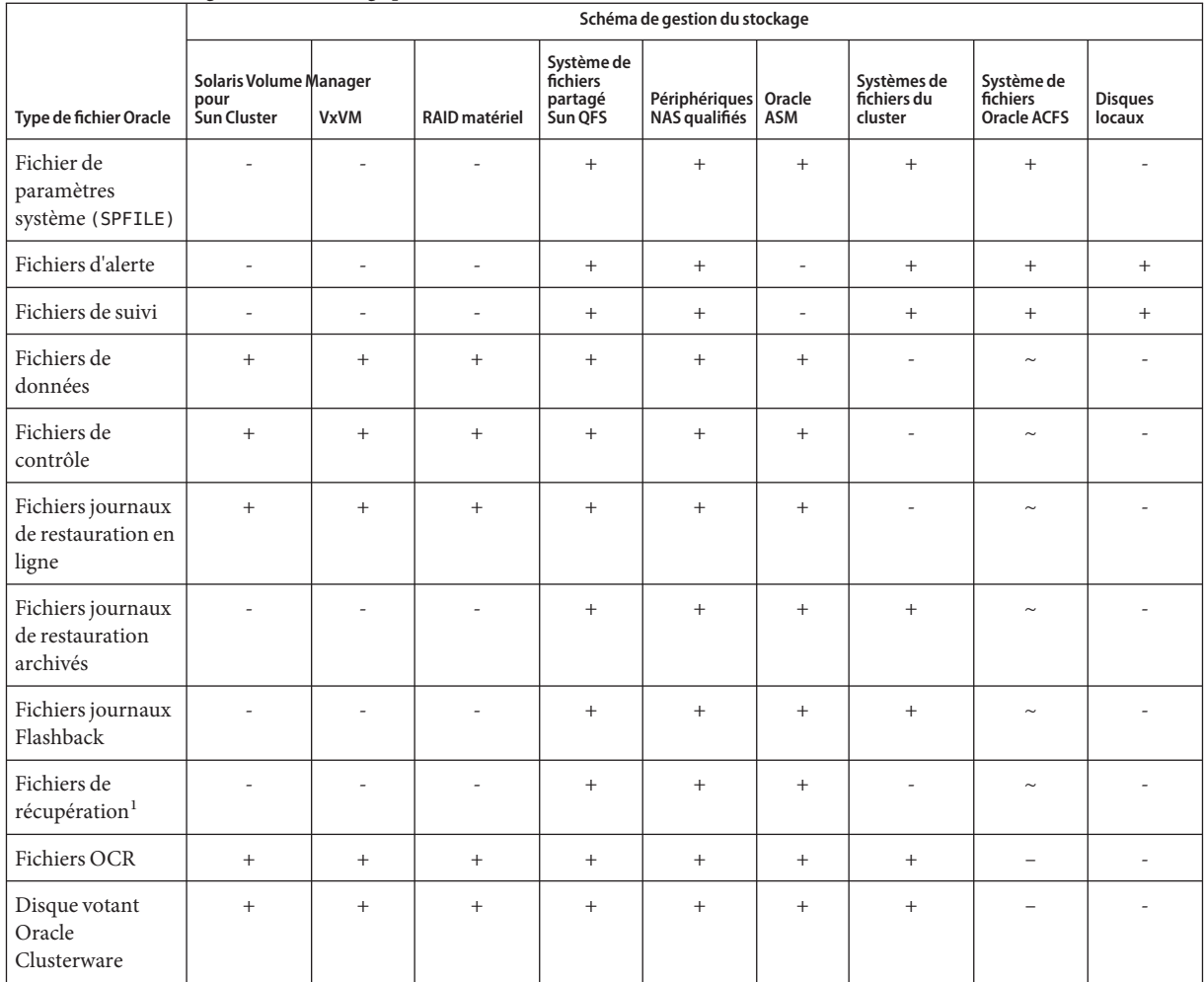

<span id="page-25-0"></span>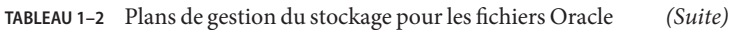

<sup>1</sup> La zone de récupération rapide ne peut pas se trouver dans un système de fichiers du cluster, car cet ensemble de fichiers comprend des fichiers journaux de restauration en ligne.

> **Remarque –** Certains types de fichiers ne sont pas inclus dans toutes les versions d'Oracle RAC. Pour plus d'informations sur les types de fichiers inclus dans la version que vous utilisez, reportez-vous à la documentation Oracle.

### **Gestion du stockage requise pour les disques Oracle Clusterware**

Les disques Oracle Clusterware tels qu'Oracle Cluster Registry (OCR) et les disques de vote sont pris en charge par les plans de gestion du stockage suivants :

<span id="page-26-0"></span>■ Solaris Volume Manager pour Sun Cluster

**Remarque –** Solaris Volume Manager pour Sun Cluster est pris en charge *uniquement* avec Oracle RAC.

■ Veritas Volume Manager (VxVM)

**Remarque –** VxVM est pris en charge *uniquement*sur la plate-forme SPARC.

- Baie de disques RAID (ensemble redondant de disques indépendants)
- système de fichiers partagé Sun QFS avec prise en charge du RAID matériel ou avec Solaris Volume Manager pour Sun Cluster
- Périphériques Stockage rattaché au réseau (NAS) qualifié

### **Gestion du stockage requise pour les fichiers binaires Oracle Clusterware**

Vous pouvez utiliser les plans de gestion du stockage suivants pour les fichiers binaires Oracle Clusterware :

■ Solaris Volume Manager pour Sun Cluster

**Remarque –** Solaris Volume Manager pour Sun Cluster est pris en charge *uniquement* avec Oracle RAC.

■ Veritas Volume Manager (VxVM) avec la fonction cluster

**Remarque –** VxVM est pris en charge *uniquement*sur la plate-forme SPARC.

- Baie de disques RAID (ensemble redondant de disques indépendants)
- système de fichiers partagé Sun QFS avec prise en charge du RAID matériel ou avec Solaris Volume Manager pour Sun Cluster
- Périphériques Stockage rattaché au réseau (NAS) qualifié
- Oracle Automatic Storage Management (Oracle ASM)

<span id="page-27-0"></span>**Remarque –** Pour 11*g* Release 2 et 12*c*, Oracle ASM est uniquement pris en charge avec le matériel RAID. L'utilisation des groupes de disques Oracle ASM sur des périphériques gérés par des gestionnaires de volumes n'est pas prise en charge avec 11 *g* Release 2 ou 12*c*

#### **Gestion du stockage requise pour la base de données Oracle RAC**

Vous pouvez installer la base de données Oracle RAC dans l'un des emplacements suivants.

- Les disques locaux de chaque noeud du cluster. Pour plus d'informations, reportez-vous à la section "Utilisation des disques locaux pour les fichiers binaires et les fichiers de configuration Oracle" à la page 28.
- Un système de fichiers partagé parmi la liste suivante :

**Remarque –** A partir d'Oracle 11*g* version 2, les fichiers binaires Oracle Clusterware ne peuvent plus se trouver sur un système de fichiers du cluster PXFS, un système de fichiers Oracle ACFS ou un système de fichiers partagé Sun QFS.

- Un système de fichiers partagé Sun QFS
- Un cluster basé sur un système de fichiers PxFS
- Un système de fichiers Oracle ACFS
- Un système de fichiers sur un périphérique NAS qualifié

Pour plus d'informations, reportez-vous à la section ["Utilisation d'un système de fichiers](#page-28-0) [partagé pour les fichiers binaires et les fichiers de configuration Oracle" à la page 29.](#page-28-0)

#### **Utilisation des disques locaux pour les fichiers binaires et les fichiers de configuration Oracle**

Le placement des fichiers binaires et des fichiers de configuration Oracle dans chaque noeud du cluster permet de mettre à niveau l'application Oracle ultérieurement sans arrêter le service de données.

**Remarque –** Certaines versions d'Oracle requièrent l'arrêt du service de données pendant la mise à niveau. Pour savoir si vous pouvez mettre l'application Oracle à niveau sans devoir arrêter le service de données, reportez-vous à la documentation Oracle.

Cette méthode comporte un inconvénient : vous devez gérer et garantir la mise à jour de plusieurs copies des fichiers binaires et fichiers de configuration Oracle.

#### <span id="page-28-0"></span>**Utilisation d'un système de fichiers partagé pour les fichiers binaires et les fichiers de configuration Oracle**

Pour simplifier la maintenance de votre installation Oracle, vous pouvez installer les fichiers binaires et les fichiers de configuration Oracle sur un système de fichiers partagé.

**Remarque –** A partir d'Oracle 11*g* version 2, les fichiers binaires Oracle Clusterware ne peuvent pas se trouver sur un système de fichiers du cluster ou un système de fichiers partagé Sun QFS.

Les systèmes de fichiers partagés suivants sont pris en charge :

- Un système de fichiers partagé Sun QFS
- Un cluster basé sur un système de fichiers PxFS

Si vous utilisez un système de fichiers PxFS, choisissez le gestionnaire de volumes à utiliser :

- Solaris Volume Manager
- VxVM *sans* la fonction cluster

**Remarque –** VxVM est pris en charge *uniquement*sur la plate-forme SPARC.

- Un système de fichiers Oracle ACFS
- Un système de fichiers sur un périphérique NAS qualifié

Si vous placez les fichiers binaires et les fichiers de configuration Oracle sur un système de fichiers partagé, vous n'avez qu'une seule copie à maintenir et à gérer. Cependant, vous devez arrêter le service de données sur l'ensemble du cluster pour mettre à niveau l'application Oracle. Si le système peut être arrêté pendant un court instant, placez une copie unique des fichiers binaires et des fichiers de configuration Oracle dans un système de fichiers partagé.

#### **Plans de gestion du stockage pris en charge par les clusters de zones**

Vous pouvez utiliser les plans de gestion du stockage suivants pour exécuter Oracle RAC dans un cluster de zones, en fonction de la version de l'application.

Si vous utilisez les versions Oracle RAC 10*g*, Oracle RAC 11 *g* ou Oracle RAC 12*c*, les plans de gestion du stockage suivants sont pris en charge :

- Un système de fichiers partagé Sun QFS avec Solaris Volume Manager
- système de fichiers partagé Sun QFS avec la prise en charge RAID matériel
- Solaris Volume Manager pour Sun Cluster
- Un système de fichiers sur un périphérique NAS qualifié avec séparation

Si vous utilisez Oracle RAC 9*i*, les plans de gestion du stockage suivants sont pris en charge :

- <span id="page-29-0"></span>■ Un système de fichiers partagé Sun QFS avec Solaris Volume Manager
- système de fichiers partagé Sun QFS avec la prise en charge RAID matériel
- Solaris Volume Manager pour Sun Cluster
- Un système de fichiers sur un périphérique NAS qualifié avec séparation

## **SPARC : Architecture de processeur requise pour les composants Oracle**

Avant de choisir l'architecture Oracle à utiliser pour le UDLM (SPARC) et le système de gestion de base de données relationnelle (RDBMS), vous devez prendre en compte les points suivants.

- L'architecture des deux composants Oracle doit correspondre. Par exemple, si vous avez une architecture 64 bits pour votre version de UDLM, vous devez avoir une architecture 64 bits pour votre RDBMS.
- Si vous disposez d'une architecture 32 bits pour vos composants Oracle, vous pouvez initialiser leur noeud en mode 32 ou 64 bits. Cependant, si vous disposez d'une architecture 64 bits pour vos composants Oracle, vous devez initialiser leur noeud en mode 64 bits.
- Vous devez utiliser la même architecture lorsque vous initialisez tous les noeuds. Par exemple, si vous initialisez un noeud dans une architecture 32 bits, vous devez initialiser tous les noeuds de la même manière.

## **Utilisation d'Oracle Data Guard avec la Prise en charge d'Oracle RAC**

Vous pouvez utiliser la Prise en charge d'Oracle RAC avec Oracle Data Guard. Pour configurer la Prise en charge d'Oracle RAC avec Oracle Data Guard, vous devez effectuer les tâches décrites dans ce manuel. Les tâches devant être effectuées sur les clusters à utiliser dans une configuration Oracle Data Guard sont les mêmes que celles d'un cluster autonome.

Pour plus d'informations concernant l'installation, l'administration et le fonctionnement d'Oracle Data Guard, reportez-vous à la documentation Oracle.

## **Préparation des noeuds Oracle Solaris Cluster**

La préparation des noeuds Oracle Solaris Cluster modifie la configuration du système d'exploitation afin de permettre l'exécution d'Oracle RAC sur ces noeuds. La préparation des noeuds et des disques Oracle Solaris Cluster comprend les tâches suivantes :

- Contournement du service de noms NIS
- Création du groupe d'administrateurs de bases de données et des comptes utilisateur associés

■ Configuration de la mémoire partagée pour le logiciel Oracle RAC

<span id="page-30-0"></span>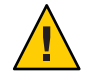

**Attention –** Effectuez ces tâches sur tous les noeuds sur lesquels la Prise en charge d'Oracle RAC peut s'exécuter. Si vous n'effectuez pas ces tâches sur tous les noeuds, l'installation Oracle est incomplète. Une installation incomplète d'Oracle provoque l'échec de Prise en charge d'Oracle RAC au démarrage.

Pour permettre l'exécution d'Oracle RAC dans un cluster de zones, vous devez également effectuer les tâches suivantes :

- Configuration de la mémoire partagée d'Oracle RAC dans un cluster de zones
- Définition des privilèges requis par le logiciel Oracle RAC dans un cluster de zones
- Configuration des ressources de nom d'hôte logique pour le logiciel Oracle RAC dans un cluster de zones

Cette section contient les informations suivantes :

- "Avant de commencer" à la page 31
- "Contournement du service de noms NIS" à la page 31
- ["Création du groupe DBA et des comptes utilisateur associés" à la page 32](#page-31-0)
- ["Configuration d'une mémoire partagée pour Oracle RAC dans le cluster global" à la page 36](#page-35-0)
- ["Configuration d'une mémoire partagée pour Oracle RAC dans un cluster de zones"](#page-36-0) [à la page 37](#page-36-0)
- ["Définition des autorisations requises par Oracle RAC dans un cluster de zones" à la page 38](#page-37-0)
- ["Configuration des ressources de nom d'hôte logique ou d'adresses IP virtuelles pour Oracle](#page-38-0) [RAC dans un cluster de zones" à la page 39](#page-38-0)

### **Avant de commencer**

Avant de préparer les noeuds Oracle Solaris Cluster, assurez-vous que les tâches de pré-installation pour Oracle RAC sont effectuées. Pour plus d'informations, reportez-vous à la documentation Oracle RAC.

### **Contournement du service de noms NIS**

Le contournement du service de noms NIS permet de protéger le service de données Prise en charge d'Oracle RAC d'un noeud de cluster du réseau public. La panne d'un noeud de cluster du réseau public peut entraîner l'indisponibilité du service de noms NIS. Si Prise en charge d'Oracle RAC se réfère au service de noms NIS, l'indisponibilité de ce service peut provoquer une panne du service de données de la Prise en charge d'Oracle RAC.

<span id="page-31-0"></span>Le contournement du service de noms NIS garantit que le service de données de la Prise en charge d'Oracle RAC ne fait pas référence au service de noms NIS lors de la définition de l'ID utilisateur. Le service de données de la Prise en charge d'Oracle RAC définit l'ID utilisateur lors du démarrage ou de l'arrêt de la base de données.

- **Connectez-vous en tant que superutilisateur sur tous les noeuds sur lesquels la Prise en charge 1 d'Oracle RAC peut s'exécuter.**
- **Sur chaque noeud, ajoutez les entrées suivantes au fichier /etc/nsswitch.conf. 2**

```
passwd: files [NOTFOUND=return] nis [TRYAGAIN=0]
publickey: files [NOTFOUND=return] nis [TRYAGAIN=0]
project: files [NOTFOUND=return] nis [TRYAGAIN=0]
group: files [NOTFOUND=return] nis [TRYAGAIN=0]
```
Pour plus d'informations sur le fichier /etc/nsswitch.conf, reportez-vous à la page de manuel [nsswitch.conf](http://www.oracle.com/pls/topic/lookup?ctx=E26505&id=REFMAN4nsswitch.conf-4)(4).

Passez à la section "Création du groupe DBA et des comptes utilisateur associés" à la page 32. **Étapes suivantes**

### ▼ **Création du groupe DBA et des comptes utilisateur associés**

Dans les installations d'Oracle RAC avec le logiciel Oracle Solaris Cluster, le groupe d'administrateurs de base de données est habituellement appelé dba. Ce groupe contient normalement l'utilisateur root et l'utilisateur oracle.

**Remarque –** Cette configuration d'utilisateurs et de groupes diffère de celle décrite dans la documentation Oracle d'une installation autonome d'Oracle RAC. Lorsque vous effectuez une installation autonome d'Oracle RAC, vous utilisez un groupe d'administrateurs de bases de données principal nommé oinstall et un groupe secondaire nommé dba. Certaines applications requièrent également un groupe secondaire appelé oper. Pour plus d'informations, reportez-vous à la documentation Oracle.

Exécutez cette tâche sur chaque noeud du cluster.

- **Sur le noeud du cluster pour lequel vous exécutez cette tâche, connectez-vous en tant que superutilisateur. 1**
- **Ajoutez une entrée au groupe d'administrateurs de bases de données et aux utilisateurs 2 potentiels au fichier /etc/group.**

# **groupadd -g** *group-id group-name*

<span id="page-32-0"></span>*group-name* Indique le nom du groupe auquel l'entrée a été ajoutée. Ce groupe se nomme normalement dba.

*group-id* Spécifie l'id numérique unique du groupe (GID) dans le système.

Assurez-vous que la commande est la même sur tous les noeuds pouvant exécuter la Prise en charge d'Oracle RAC.

Vous pouvez créer les entrées du service de noms dans un service de noms de réseau, tel que Network Information Service (NIS) ou NIS+, pour que ces informations soient mises à la disposition des clients du service de données. Vous pouvez également créer des entrées dans les fichiers /etc locaux pour éliminer les dépendances au service de noms du réseau.

#### **Créez le répertoire personnel de chaque utilisateur potentiel du groupe d'administrateurs de 3 bases de données qui a été défini lors de l['Étape 2.](#page-31-0)**

Vous n'êtes pas obligé de créer un répertoire personnel pour l'utilisateur root.

Pour chaque utilisateur potentiel dont le répertoire personnel est créé, saisissez la commande suivante :

# **mkdir -p** *user-home*

*user-home* Spécifie le chemin d'accès complet au répertoire personnel à créer.

#### **Ajoutez tous les utilisateurs potentiels dans le groupe DBA que vous avez défini à l['Étape 2](#page-31-0) dans 4 le système.**

Vous n'êtes pas obligé d'ajouter un utilisateur root.

Utilisez la commande [useradd](http://www.oracle.com/pls/topic/lookup?ctx=E26505&id=REFMAN1Museradd-1m) $(1M)$  pour ajouter les utilisateurs. Lorsque vous ajoutez un utilisateur au système, une entrée utilisateur est ajoutée aux fichiers suivants :

- /etc/passwd
- /etc/shadow

# **useradd -u** *user-id* **-g** *group-name* **-d** *user-home* \ [ **-s** *user-shell*] *user-name*

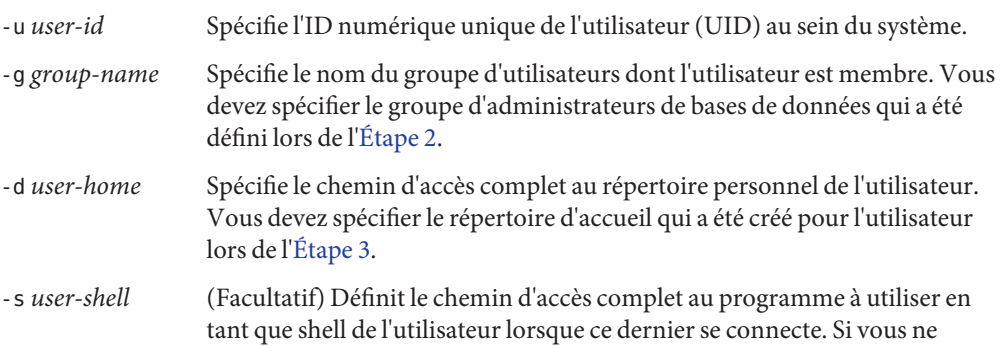

définissez pas l'option -s, le système utilise le programme /bin/sh par défaut. Si vous définissez l'option -s, la propriété *user-shell* doit être un fichier exécutable valide.

*user-name* Spécifie le nom de l'utilisateur que vous ajoutez. Vous devez spécifier le nom de l'utilisateur potentiel du groupe d'administrateurs de bases de données qui a été défini lors de l['Étape 2.](#page-31-0)

Assurez-vous que les utilisateurs sont identiques dans tous les noeuds pouvant exécuter la Prise en charge d'Oracle RAC.

#### **Définissez le mot de passe de chaque utilisateur qui a été ajouté lors de l['Étape 4.](#page-32-0) 5**

Utilisez la commande [passwd](http://www.oracle.com/pls/topic/lookup?ctx=E26505&id=REFMAN1passwd-1)(1) pour définir le mot de passe de chaque utilisateur.

#### **a. Tapez la commande suivante :**

- # **password** *user-name*
- *user-name* Spécifie le nom de l'utilisateur dont vous définissez le mot de passe. Vous devez spécifier le nom d'un utilisateur du groupe d'administrateurs de bases de données qui a été ajouté lors de l['Étape 4.](#page-32-0)

La commande passwd vous invite à entrer le mot de passe.

**b. Pour répondre à cette invite, saisissez le mot de passe et appuyez sur la touche Entrée.**

La commande passwd vous invite de nouveau à saisir le mot de passe.

**c. Pour répondre à cette invite, saisissez de nouveau le mot de passe et appuyez sur la touche Entrée.**

#### **Modifiez le propriétaire de chaque répertoire personnel qui a été créé lors de l['Étape 3](#page-32-0) comme suit : 6**

- Propriétaire : utilisateur dont le répertoire personnel a été créé
- Groupe : groupe d'administrateurs de bases de données qui a été défini lors de l['Étape 2](#page-31-0)

Pour chaque répertoire personnel dont vous modifiez le propriétaire, saisissez la commande suivante :

- # **chown** *user-name***:***group-name user-home*
- *user-name* Indique le nom de l'utilisateur dont la propriété du répertoire personnel est modifiée. Vous devez spécifier le nom d'un utilisateur du groupe d'administrateurs de bases de données qui a été ajouté lors de l['Étape 4.](#page-32-0)
- *group-name* Spécifie le nom du groupe d'utilisateurs dont l'utilisateur est membre. Vous devez spécifier le groupe d'administrateurs de bases de données qui a été défini lors de l['Étape 2.](#page-31-0)

<span id="page-34-0"></span>*user-home* Spécifie le chemin d'accès complet au répertoire personnel de l'utilisateur. Vous devez spécifier le répertoire d'accueil qui a été créé pour l'utilisateur lors de l['Étape 3.](#page-32-0)

**Créez un sous-répertoire depuis le répertoire /var/opt pour chaque utilisateur du groupe d'administrateurs de bases de données DBA qui a été ajouté lors de l['Étape 4.](#page-32-0) 7**

Pour chaque sous-répertoire créé, saisissez la commande suivante :

# **mkdir /var/opt/***user-name*

*user-name* Spécifie le nom de l'utilisateur dont vous créez le sous-répertoire /var/opt. Vous devez spécifier le nom d'un utilisateur du groupe d'administrateurs de bases de données qui a été ajouté lors de l['Étape 4.](#page-32-0)

#### **Modifiez le propriétaire de chaque répertoire qui a été créé lors de l'Étape 7 comme suit : 8**

- Propriétaire : utilisateur dont le répertoire a été créé
- Groupe : groupe d'administrateurs de bases de données qui a été défini lors de l['Étape 2](#page-31-0)

Pour chaque répertoire dont vous modifiez le propriétaire, saisissez la commande suivante :

# **chown** *user-name***:***group-name* **/var/opt/***user-name*

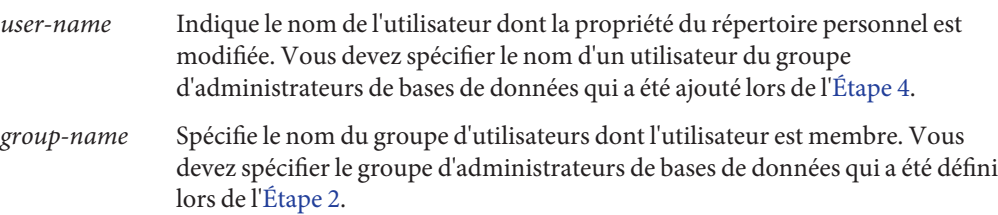

#### Création du groupe d'administrateurs de bases de données et des comptes utilisateur associés **Exemple 1–1**

L'exemple suivant illustre la séquence de commandes permettant de créer le groupe d'administrateurs de bases de données dba contenant les utilisateurs root et oracle.

Le groupe dba et l'utilisateur oracle sont créés comme suit :

- Le GID du groupe dba est égal à 520.
- Le répertoire personnel de l'utilisateur oracle est / Oracle-home.
- L'UID de l'utilisateur oracle est égal à 120.
- Le shell Korn représente le shell de connexion de l'utilisateur oracle.

```
# groupadd -g 520 dba
# mkdir /Oracle-home
# useradd -u 120 -g dba -d /Oracle-home -s /bin/ksh oracle
# passwd oracle
```
<span id="page-35-0"></span>New Password:oracle Re-enter new Password:oracle passwd: password successfully changed for oracle # **chown oracle:dba /Oracle-home** # **mkdir /var/opt/oracle** # **chown oracle:dba /var/opt/oracle**

Les pages de manuel suivantes : **Voir aussi**

- $passwd(1)$  $passwd(1)$
- [useradd](http://www.oracle.com/pls/topic/lookup?ctx=E26505&id=REFMAN1Museradd-1m) $(1M)$
- $q$  roup $(4)$
- $passwd(4)$  $passwd(4)$
- [shadow](http://www.oracle.com/pls/topic/lookup?ctx=E26505&id=REFMAN4shadow-4) $(4)$

#### **Étapes suivantes**

Passez à la section "Configuration d'une mémoire partagée pour Oracle RAC dans le cluster global" à la page 36.

### **Configuration d'une mémoire partagée pour Oracle RAC dans le cluster global**

Pour que le logiciel Oracle RAC fonctionne correctement, vous devez vous assurer que tous les noeuds du cluster disposent d'une quantité de mémoire partagée suffisante. Exécutez cette tâche sur chaque noeud du cluster.

- **Connectez-vous en tant que superutilisateur sur un noeud du cluster. 1**
- **Mettez à jour le fichier /etc/system ou /etc/project avec les informations de configuration de 2 la mémoire partagée.**

Suivez les instructions relatives à la configuration des paramètres du noyau dans le guide d'installation d'Oracle Real Application Clusters.

Vous devez configurer ces paramètres selon les ressources disponibles dans le cluster. Cependant, la valeur de chaque paramètre doit être suffisante pour permettre au logiciel Oracle RAC de créer un segment de mémoire partagée conforme aux conditions requises pour sa configuration. Consultez la documentation Oracle pour connaître la valeur minimum autorisée pour chaque paramètre.

L'exemple suivant contient les saisies à configurer dans le fichier /etc/system .

\*SHARED MEMORY/ORACLE set shmsys:shminfo\_shmmax=4294967295
**Si vous avez mis à jour le fichier /etc/system, arrêtez et réinitialisez chaque noeud dont vous avez mis à jour le fichier /etc/system à l['Étape 2.](#page-35-0) 3**

Aucune réinitialisation n'est nécessaire après la mise à jour d'un fichier /etc/project.

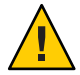

**Attention –** Avant de redémarrer, vous devez vous assurer que tous les logiciels de gestion des volumes déjà installés sont entièrement installés. Une installation incomplète du logiciel de gestion des volumes entraîne une panique. Si vous utilisez VxVM, vérifiez que vous avez installé le logiciel et que la licence pour la fonction cluster de VxVM est valide. Dans le cas contraire, une panique se produit à la réinitialisation. Pour plus d'informations sur la procédure de récupération suite à une panique du noeud au cours de l'installation, reportez-vous à ["Grave](#page-184-0) [erreur de noeud lors de l'initialisation de la Prise en charge d'Oracle RAC" à la page 185.](#page-184-0)

Pour plus d'informations, reportez-vous à la section ["Fermeture et initialisation d'un nœud](http://www.oracle.com/pls/topic/lookup?ctx=E24889&id=CLUSTSYSADMINbcegjcjd) unique dans un cluster" du manuel *[Guide d'administration système d'Oracle Solaris Cluster](http://www.oracle.com/pls/topic/lookup?ctx=E24889&id=CLUSTSYSADMINbcegjcjd)*.

Accédez à la section ["Installation des packages Prise en charge d'Oracle RAC" à la page 40.](#page-39-0) **Étapes suivantes**

# **Configuration d'une mémoire partagée pour Oracle RAC dans un cluster de zones**

Pour configurer une mémoire partagée pour le logiciel Oracle RAC dans un cluster de zones, vous devez effectuer les étapes suivantes :

- **Suivez les étapes nécessaires à la configuration de la mémoire partagée dans un cluster global.** Pour obtenir des instructions détaillées sur la configuration de la mémoire partagée dans un cluster global, reportez-vous à la section ["Configuration d'une mémoire partagée pour Oracle](#page-35-0) [RAC dans le cluster global" à la page 36.](#page-35-0) **1**
- **Effectuez ces étapes dans chaque cluster de zones. 2**

**Remarque –** Ces étapes n'ont aucune incidence sur le contrôle réel de la mémoire partagée du cluster de zones. Ces étapes permettent à l'assistant de configuration de la base de données Oracle dbca de définir la quantité de mémoire à allouer à la base de données. Si vous n'avez pas utilisé l'assistant dbca lors de la création de la base de données Oracle RAC, vous pouvez passer ces étapes pour le cluster de zones.

- **Suivez la procédure ci-dessous, si vous voulez limiter la quantité de mémoire utilisée pour le cluster de zones. 3**
	- **a. Connectez-vous en tant que superutilisateur sur le noeud du cluster global hébergeant le cluster de zones.**
	- **b. Configurez les attributs de la propriété capped-memory physical, swap et locked à l'aide de la commande clzonecluster.**

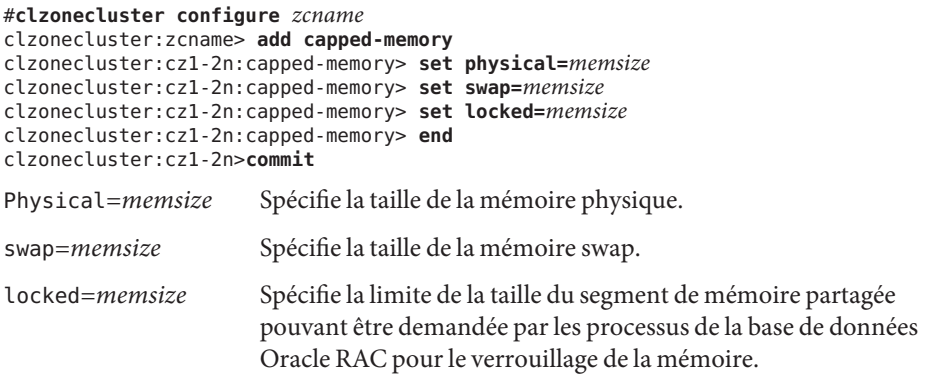

**Remarque –** En plus de l'attribut locked de la propriété capped-memory, vous pouvez utiliser la propriété max-shm-memory pour configurer directement la limite du segment de mémoire partagée dans un cluster de zones. Consultez la page de manuel Solaris [zonecfg](http://www.oracle.com/pls/topic/lookup?ctx=E26505&id=REFMAN1Mzonecfg-1m)(1M).

**c. Réinitialisez le cluster de zones.**

#**clzonecluster reboot** *zcname*

**Remarque –** Vous pouvez effectuer l'étape permettant de configurer les attributs de la propriété capped-memory lors de la création du cluster de zones. Si vous configurez les attributs de la propriété capped-memory lors de la création du cluster de zones, les propriétés associées à la mémoire entrent en vigueur après l'initialisation du cluster de zones. Reportez-vous à la section ["Création d'un cluster de zones" du manuel](http://www.oracle.com/pls/topic/lookup?ctx=E24889&id=CLUSTINSTALLggxpu) *Guide d'installation [du logiciel Oracle Solaris Cluster](http://www.oracle.com/pls/topic/lookup?ctx=E24889&id=CLUSTINSTALLggxpu)*.

# **Définition des autorisations requises par Oracle RAC dans un cluster de zones**

Vous devez accorder les autorisations requises pour permettre à Oracle RAC d'exécuter la configuration d'un cluster de zones. Vous pouvez utiliser la commande clzonecluster pour inclure les autorisations requises pour la configuration d'un cluster de zones en définissant la propriété limitpriv. Effectuez les étapes suivantes afin de définir les autorisations requises permettant d'exécuter Oracle RAC dans un cluster de zones.

- **Connectez-vous en tant que superutilisateur sur le noeud du cluster global hébergeant le 1 cluster de zones.**
- **Configurez la propriété limitpriv à l'aide de la commande clzonecluster. 2**

```
# clzonecluster configure zcname
clzonecluster:zcname>set limitpriv ="default,proc_priocntl,proc_clock_highres"
clzonecluster:zcname>commit
```
- **A partir d'Oracle RAC version 11***g* **version 2, empêchez la synchronisation de l'heure d'Oracle 3 Clusterware de s'exécuter en mode actif.**
	- **a. Connectez-vous au noeud du cluster de zones en tant qu'utilisateur root.**
	- **b. Créez un fichier vide /etc/inet/ntp.conf.**
		- # **touch /etc/inet/ntp.conf**

# ▼ **Configuration des ressources de nom d'hôte logique ou d'adresses IP virtuelles pour Oracle RAC dans un cluster de zones**

Pour prendre en charge les ressources de nom d'hôte logique pour une configuration Oracle RAC 9 *i* et les ressources d'adresse IP virtuelle Oracle Clusterware avec des configurations Oracle RAC 10*g*, 11*g* et 12*c* dans des clusters de zones, vous devez configurer les noms d'hôtes ou adresses IP pouvant être basculés dans un cluster de zones à l'aide de la commande clzonecluster .

Effectuez les étapes suivantes pour configurer les adresses IP virtuelles dans une configuration de cluster de zones pour Oracle RAC 10*g*, 11*g* ou 12*c*.

- **Connectez-vous en tant que superutilisateur sur le noeud du cluster global hébergeant le 1 cluster de zones.**
- **Configurez les adresses IP virtuelles à l'aide de la commande clzonecluster. 2**

```
# clzonecluster configure zcname
clzonecluster:zcname>add net
clzonecluster:zcname:net>set address=racnode1-vip
clzonecluster:zcname:net>end
clzonecluster:zcname>add net
clzonecluster:zcname:net>set address=racnode2-vip
```
<span id="page-39-0"></span>clzonecluster:zcname:net>**end** clzonecluster:zcname>**commit**

- **Réinitialisez le cluster de zones. 3**
	- # **clzonecluster reboot** *zcname*

# **Installation des packages Prise en charge d'Oracle RAC**

Si vous n'avez pas installé les packages Prise en charge d'Oracle RAC lors de l'installation initiale d'Oracle Solaris Cluster, effectuez cette procédure pour installer les packages. Pour installer les packages, utilisez le programme installer.

**Remarque –** Vous devez installer les packages Prise en charge d'Oracle RAC dans le cluster global et non dans le cluster de zones.

# **Installation des packages Prise en charge d'Oracle RAC**

Effectuez cette procédure sur chaque noeud du cluster sur lequel vous souhaitez que le logiciel Prise en charge d'Oracle RAC s'exécute.

Vous pouvez exécuter le programme installer avec une interface de ligne de commande (CLI, command-line interface) ou une interface utilisateur graphique (GUI, graphical user interface). Le contenu et l'ordre des instructions sont similaires dans la CLI et la GUI.

**Remarque –** Même si vous prévoyez de configurer le service de données pour une exécution dans des zones non globales, installez les packages de ce service de données dans la zone globale. Les packages sont propagés vers toutes les zones non globales existantes et vers toutes les zones non globales créées après l'installation des packages.

Assurez-vous que vous disposez du média d'installation Oracle Solaris Cluster. **Avant de commencer**

Si vous prévoyez d'exécuter le programme installer avec une interface utilisateur graphique, assurez-vous d'avoir défini la variable d'environnement DISPLAY.

**Octroyez-vous un rôle de superutilisateur sur le noeud du cluster dans lequel vous installez les packages des services de données. 1**

**Chargez le média d'installation Oracle Solaris Cluster dans l'unité de DVD-ROM. 2**

Si le démon de gestion des volumes vold[\(1M\)](http://www.oracle.com/pls/topic/lookup?ctx=E26505&id=REFMAN1Mvold-1m) est en cours d'exécution et qu'il est configuré pour gérer les périphériques DVD-ROM, il monte automatiquement le DVD-ROM sur le répertoire /cdrom.

- **Accédez au répertoire de l'assistant d'installation du DVD-ROM. 3**
	- **Si vous installez les packages de services de données sur la plate-forme SPARC, saisissez la commande suivante :**
		- # **cd /cdrom/cdrom0/Solaris\_sparc**
	- **Si vous installez les packages du service de données sur la plate-forme x86, saisissez la commande suivante :**
		- # **cd /cdrom/cdrom0/Solaris\_x86**
- **Démarrez l'assistant d'installation. 4**
	- # **./installer**
- **Lorsque vous y êtes invité, acceptez le contrat de licence. 5**
- **Dans la liste des agents Oracle Solaris Cluster sous Availability Services, sélectionnez le service 6 de données pour Oracle RAC.**
- **Si vous avez besoin de langues autres que l'anglais, sélectionnez l'option d'installation des 7 packages multilingues.**

La prise en charge de l'anglais est toujours installée.

**Lorsque vous êtes invité à choisir si vous souhaitez configurer le service de données maintenant 8 ou plus tard, choisissez Configurer ultérieurement.**

Choisissez Configurer ultérieurement afin d'effectuer la configuration après l'installation.

- **Suivez les instructions à l'écran pour installer les packages du service de données sur le noeud. 9** L'assistant d'installation affiche l'état de l'installation. Une fois l'installation terminée, l'assistant affiche un récapitulatif de l'installation, ainsi que les journaux d'installation.
- **(GUI uniquement) Si vous ne souhaitez pas enregistrer le produit et recevoir des mises à jour du produit, désélectionnez l'option d'enregistrement du produit. 10**

L'option d'enregistrement du produit n'est pas disponible avec la CLI. Si vous exécutez l'assistant d'installation avec la CLI, ignorez cette étape.

**Quittez l'assistant d'installation. 11**

- **Déchargez le média d'installation de l'unité de DVD-ROM. 12**
	- **a. Pour vous assurer que le DVD-ROM n'est pas en cours d'utilisation, placez-vous dans un répertoire qui ne réside** pas**sur le DVD-ROM.**
	- **b. Ejectez le DVD-ROM.**
		- # **eject cdrom**

# **SPARC : Installation du UDLM**

Pour obtenir des instructions détaillées pour l'installation du UNIX Distributed Lock Manager (UDLM), reportez-vous à la documentation Oracle RAC .

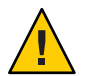

**Attention –** Avant d'installer UDLM, vérifiez que vous avez créé le groupe DBA et les comptes utilisateurs DBA. Pour plus d'informations, reportez-vous à la section ["Création du groupe](#page-31-0) [DBA et des comptes utilisateur associés" à la page 32.](#page-31-0)

# **SPARC: Installation de UDLM**

Si votre version d'Oracle RAC nécessite UDLM, vous devez installer le logiciel UDLM sur le disque local de chaque noeud. Pour prendre en charge Oracle RAC sur un noeud de cluster, installez le logiciel UDLM sur chaque noeud de cluster de zones.

**Remarque –** Sur Oracle RAC 11 *g* version 2 ou 12 *c* uniquement, pour utiliser SKGXN natif, au lieu de UDLM, n'installez pas le logiciel UDLM. SKGXN natif est automatiquement utilisé si le logiciel UDLM n'est pas installé sur le cluster.

#### **Connectez-vous en tant que superutilisateur sur un noeud du cluster. 1**

#### **Installez le logiciel UDLM. 2**

Pour obtenir des instructions, reportez-vous à la documentation d'installation d'Oracle RAC appropriée.

**Remarque –** Assurez-vous que vous n'avez pas reçu de messages d'erreur lorsque vous avez installé les packages UDLM. Si une erreur s'est produite au cours de l'installation du package, corrigez le problème avant d'installer le logiciel UDLM.

Accédez au [Chapitre 2, "Configuration du stockage des fichiers Oracle".](#page-42-0) **Étapes suivantes**

# <span id="page-42-0"></span>**CHAPITRE 2** 2

# Configuration du stockage des fichiers Oracle

Ce chapitre décrit la configuration du stockage pour les fichiers Oracle.

- "Récapitulatif des tâches de configuration pour le stockage des fichiers Oracle" à la page 43
- ["Installation d'un logiciel de gestion du stockage avec la Prise en charge d'Oracle RAC"](#page-51-0) [à la page 52](#page-51-0)

# **Récapitulatif des tâches de configuration pour le stockage des fichiers Oracle**

Cette section résume les tâches suivantes pour la configuration de chaque plan de gestion du stockage des fichiers Oracle :

- ["Tâches de configuration du Système de fichiers partagé Sun QFS pour les fichiers Oracle"](#page-43-0) [à la page 44](#page-43-0)
- ["Tâches de configuration de Solaris Volume Manager pour Sun Cluster pour les fichiers](#page-45-0) [Oracle" à la page 46](#page-45-0)
- ["Tâches de configuration d'VxVM pour les fichiers Oracle" à la page 48](#page-47-0)
- ["Tâches de configuration de la prise en charge du RAID matériel pour les fichiers Oracle"](#page-48-0) [à la page 49](#page-48-0)
- ["Tâches de configuration d'ASM pour les fichiers Oracle" à la page 49](#page-48-0)
- ["Tâches de configuration de périphériques NAS qualifiés pour les fichiers Oracle"](#page-49-0) [à la page 50](#page-49-0)
- ["Tâches de configuration d'un système de fichiers du cluster pour les fichiers Oracle"](#page-50-0) [à la page 51](#page-50-0)

# <span id="page-43-0"></span>**Tâches de configuration du Système de fichiers partagé Sun QFS pour les fichiers Oracle**

Les tableaux suivants récapitulent les tâches de configuration du système de fichiers partagé Sun QFS et fournissent des références croisées vers des instructions détaillées afin d'effectuer ces tâches. Le premier tableau fournit des informations relatives à Oracle RAC qui s'exécute dans un cluster global et le deuxième tableau fournit des informations relatives à Oracle RAC s'exécutant dans un cluster de zones.

Effectuez ces tâches dans l'ordre dans lequel elles apparaissent dans le tableau.

**TABLEAU 2–1** Tâche de configuration du Système de fichiers partagé Sun QFS pour les fichiers Oracle dans le cluster global

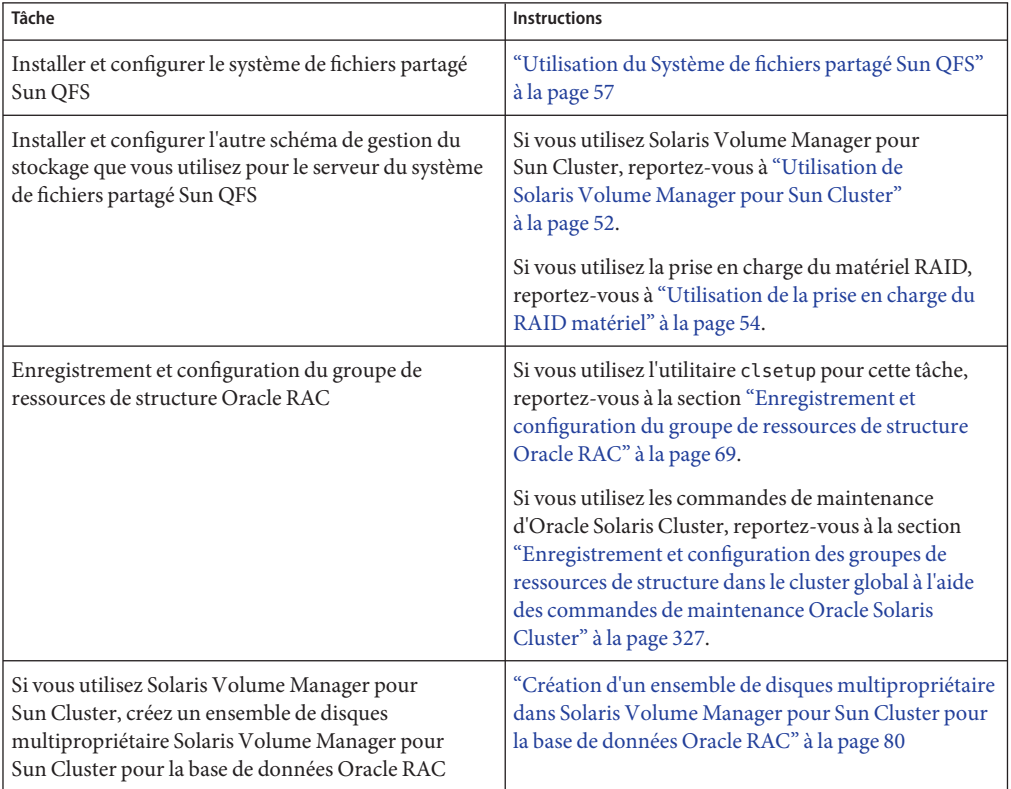

| Tâche                                                                                  | <b>Instructions</b>                                                                                                    |
|----------------------------------------------------------------------------------------|----------------------------------------------------------------------------------------------------|
| Enregistrement et configuration des ressources de<br>stockage pour les fichiers Oracle | Si vous utilisez l'utilitaire clsetup pour cette tâche,<br>reportez-vous à la section "Enregistrement et<br>configuration des ressources de stockage pour les<br>fichiers Oracle" à la page 88.<br>Si vous utilisez les commandes de maintenance<br>d'Oracle Solaris Cluster, reportez-vous à la section<br>"Création de ressources de gestion du stockage à l'aide<br>des commandes de maintenance Oracle Solaris<br>Cluster" à la page 343. |

**TABLEAU 2–1** Tâche de configuration du Système de fichiers partagé Sun QFS pour les fichiers Oracle dans le cluster global *(Suite)*

**TABLEAU 2–2** Tâches de configuration du Système de fichiers partagé Sun QFS pour les fichiers Oracle dans un cluster de zone.

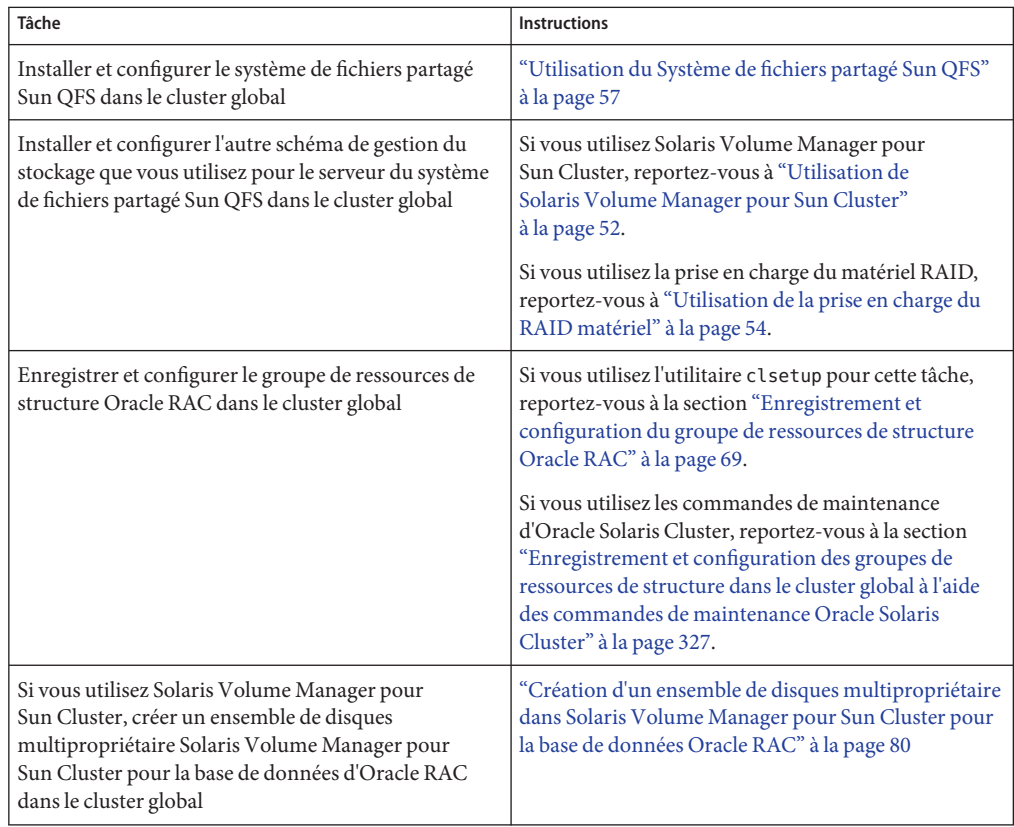

| Tâche                                                                                                    | <b>Instructions</b>                                                                                                    |
|----------------------------------------------------------------------------------------------------|----------------------------------------------------------------------------------------------------|
| Configurer le système de fichiers partagé Sun QFS<br>pour le cluster de zones                             | Reportez-vous à "Ajout d'un système de fichiers<br>partagés QFS à un cluster de zones" du manuel Guide<br>d'installation du logiciel Oracle Solaris Cluster                                                                                |
| Enregistrer et configurer les ressources de stockage<br>pour les fichiers Oracle dans le cluster de zones | Si vous utilisez l'utilitaire clsetup pour cette tâche,<br>reportez-vous à la section "Enregistrement et<br>configuration des ressources de stockage pour les<br>fichiers Oracle" à la page 88.                                            |
|                                                                                                    | Si vous utilisez les commandes de maintenance<br>d'Oracle Solaris Cluster, reportez-vous à la section<br>"Création de ressources de gestion du stockage à l'aide<br>des commandes de maintenance Oracle Solaris<br>Cluster" à la page 343. |

<span id="page-45-0"></span>**TABLEAU 2–2** Tâches de configuration du Système de fichiers partagé Sun QFS pour les fichiers Oracle dans un cluster de zone. *(Suite)*

# **Tâches de configuration de Solaris Volume Manager pour Sun Cluster pour les fichiers Oracle**

Les tableaux suivants récapitulent les tâches de configuration de Solaris Volume Manager pour Sun Cluster et fournissent des références croisées vers des instructions détaillées afin d'effectuer ces tâches.

Effectuez ces tâches dans l'ordre dans lequel elles apparaissent dans le tableau.

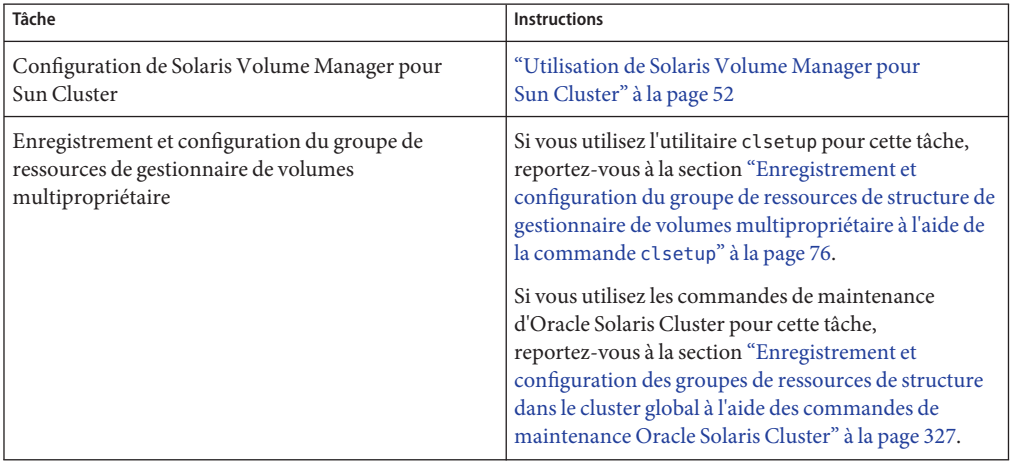

**TABLEAU 2–3** Tâches de configuration de Solaris Volume Manager pour Sun Cluster pour les fichiers Oracle dans le cluster global

| Tâche                                                                                                    | <b>Instructions</b>                                                                                                    |
|----------------------------------------------------------------------------------------------------|----------------------------------------------------------------------------------------------------|
| Création d'un ensemble de disques multipropriétaire<br>dans Solaris Volume Manager pour Sun Cluster pour<br>la base de données Oracle RAC | "Création d'un ensemble de disques multipropriétaire<br>dans Solaris Volume Manager pour Sun Cluster pour<br>la base de données Oracle RAC" à la page 80                                                                                                    |
| Enregistrement et configuration des ressources de<br>stockage pour les fichiers Oracle                                                    | Si vous utilisez l'utilitaire clsetup pour cette tâche,<br>reportez-vous à la section "Enregistrement et<br>configuration des ressources de stockage pour les<br>fichiers Oracle" à la page 88.<br>Si vous utilisez les commandes de maintenance<br>d'Oracle Solaris Cluster, reportez-vous à la section<br>"Création de ressources de gestion du stockage à l'aide<br>des commandes de maintenance Oracle Solaris<br>Cluster" à la page 343. |

**TABLEAU 2–3** Tâches de configuration de Solaris Volume Manager pour Sun Cluster pour les fichiers Oracle dans le cluster global *(Suite)*

**TABLEAU 2–4** Tâches de configuration de Solaris Volume Manager pour Sun Cluster pour les fichiers Oracle dans le cluster de zones

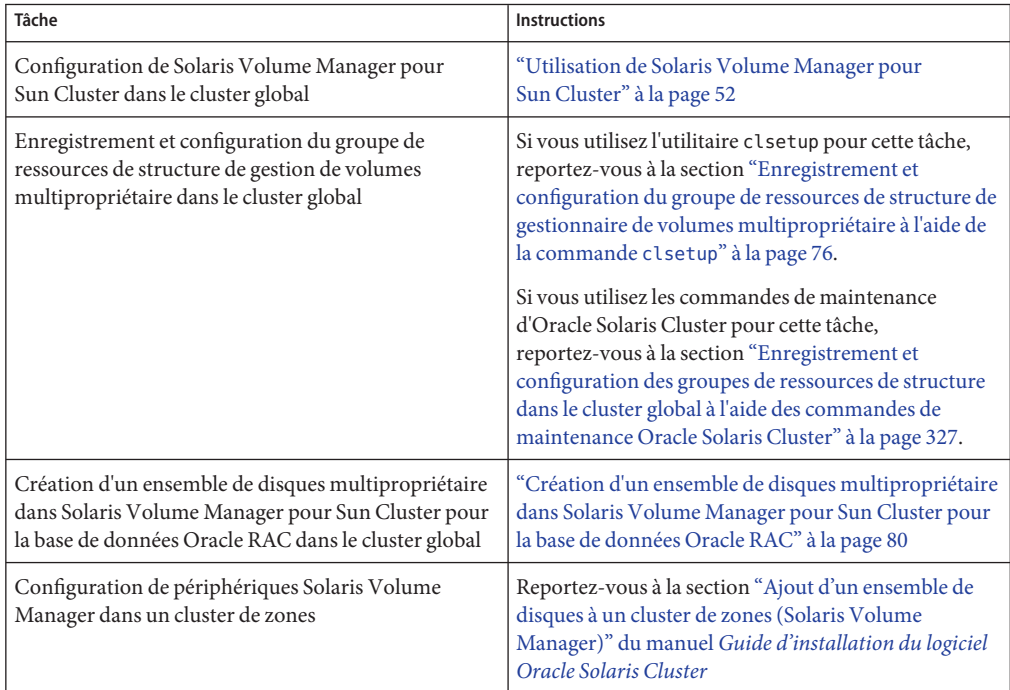

| Tâche                                                                                                    | <b>Instructions</b>                                                                                                    |
|----------------------------------------------------------------------------------------------------|----------------------------------------------------------------------------------------------------|
| Enregistrement et configuration des ressources de<br>stockage pour les fichiers Oracle dans le cluster de<br>zones | Si vous utilisez l'utilitaire clsetup pour cette tâche,<br>reportez-vous à la section "Enregistrement et<br>configuration des ressources de stockage pour les<br>fichiers Oracle" à la page 88.<br>Si vous utilisez les commandes de maintenance<br>d'Oracle Solaris Cluster, reportez-vous à la section<br>"Création de ressources de gestion du stockage à l'aide<br>des commandes de maintenance Oracle Solaris<br>Cluster" à la page 343. |

<span id="page-47-0"></span>**TABLEAU 2–4** Tâches de configuration de Solaris Volume Manager pour Sun Cluster pour les fichiers Oracle dans le cluster de zones

# **Tâches de configuration d'VxVM pour les fichiers Oracle**

Le tableau suivant récapitule les tâches de configuration de VxVM et fournit des références croisées vers des instructions détaillées afin d'effectuer ces tâches.

Effectuez ces tâches dans l'ordre dans lequel elles apparaissent dans le tableau.

| Tâche                                                                                                    | <b>Instructions</b>                                                                                                    |
|----------------------------------------------------------------------------------------------------|----------------------------------------------------------------------------------------------------|
| Installer et configurer VxVM                                                                                      | "Utilisation de VxVM" à la page 53                                                                                                    |
| Enregistrer et configurer le groupe de ressources de<br>structure de gestionnaire de volumes<br>multipropriétaire | Si vous utilisez l'utilitaire clsetup pour cette tâche,<br>reportez-vous à la section "Enregistrement et<br>configuration du groupe de ressources de structure de<br>gestionnaire de volumes multipropriétaire à l'aide de<br>la commande clsetup" à la page 76.<br>Si vous utilisez les commandes de maintenance<br>d'Oracle Solaris Cluster, reportez-vous à la section<br>"Enregistrement et configuration des groupes de<br>ressources de structure dans le cluster global à l'aide<br>des commandes de maintenance Oracle Solaris<br>Cluster" à la page 327. |
| Créer un groupe de disques partagés VxVM pour la<br>base de données Oracle RAC                                    | "Comment créer un groupe de disques partagés<br>VxVM pour la base de données Oracle RAC"<br>à la page 87                                                                                                    |

**TABLEAU 2–5** Tâches de configuration d'VxVM pour les fichiers Oracle

| Tâche                                                                                  | <b>Instructions</b>                                                                                                    |
|----------------------------------------------------------------------------------------|----------------------------------------------------------------------------------------------------|
| Enregistrement et configuration des ressources de<br>stockage pour les fichiers Oracle | Si vous utilisez l'utilitaire clsetup pour cette tâche,<br>reportez-vous à la section "Enregistrement et<br>configuration des ressources de stockage pour les<br>fichiers Oracle" à la page 88.<br>Si vous utilisez les commandes de maintenance<br>d'Oracle Solaris Cluster, reportez-vous à la section<br>"Création de ressources de gestion du stockage à l'aide<br>des commandes de maintenance Oracle Solaris<br>Cluster" à la page 343. |

<span id="page-48-0"></span>**TABLEAU 2–5** Tâches de configuration d'VxVM pour les fichiers Oracle *(Suite)*

**Remarque –** Les périphériques VxVM ne sont pas pris en charge actuellement par les clusters de zones.

# **Tâches de configuration de la prise en charge du RAID matériel pour les fichiers Oracle**

Le tableau suivant récapitule les tâches de configuration de la prise en charge du RAID matériel et fournit des références croisées vers des instructions détaillées afin d'effectuer ces tâches.

**TABLEAU 2–6** Tâches de configuration de la prise en charge du RAID matériel pour les fichiers Oracle

| Tâche                                                                                                    | Instructions        |
|----------------------------------------------------------------------------------------------------|---------------------|
| Configuration de la prise en charge du RAID matériel "Utilisation de la prise en charge du RAID matériel" | $\alpha$ la page 54 |

**Remarque –** Pour plus d'informations sur la configuration du RAID matériel dans un cluster de zones, reportez-vous à la section ["Ajout de périphériques de stockage à un cluster de zones" du](http://www.oracle.com/pls/topic/lookup?ctx=E24889&id=CLUSTINSTALLggzdv) manuel *[Guide d'installation du logiciel Oracle Solaris Cluster](http://www.oracle.com/pls/topic/lookup?ctx=E24889&id=CLUSTINSTALLggzdv)*.

# **Tâches de configuration d'ASM pour les fichiers Oracle**

Le tableau suivant récapitule les tâches de configuration d'ASM et fournit des références croisées vers des instructions détaillées afin d'effectuer ces tâches.

<span id="page-49-0"></span>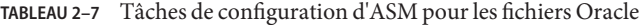

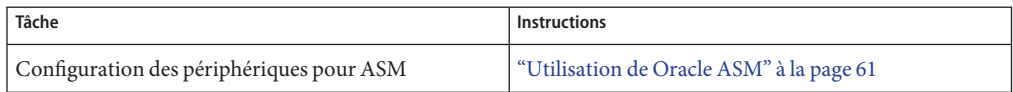

**Remarque –** Pour plus d'informations sur la configuration d'ASM dans un cluster de zones, reportez-vous à la section ["Ajout de périphériques de stockage à un cluster de zones" du manuel](http://www.oracle.com/pls/topic/lookup?ctx=E24889&id=CLUSTINSTALLggzdv) *[Guide d'installation du logiciel Oracle Solaris Cluster](http://www.oracle.com/pls/topic/lookup?ctx=E24889&id=CLUSTINSTALLggzdv)*.

# **Tâches de configuration de périphériques NAS qualifiés pour les fichiers Oracle**

Le tableau suivant récapitule les tâches de configuration de périphériques NAS qualifiés et fournit des références croisées vers des instructions détaillées afin d'effectuer ces tâches. Les périphériques NAS sont pris en charge dans les clusters globaux et les clusters de zones.

Effectuez ces tâches dans l'ordre dans lequel elles apparaissent dans le tableau.

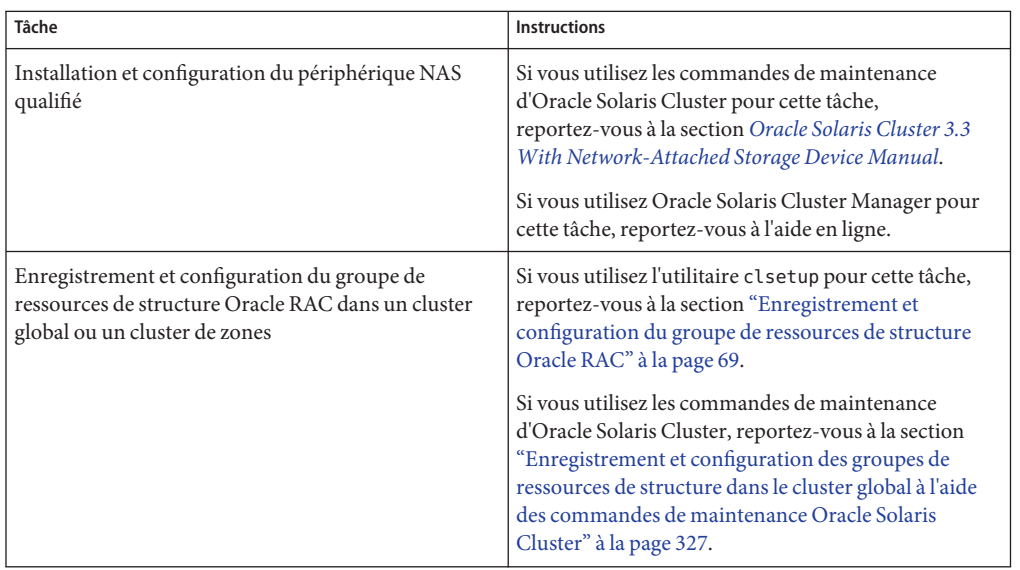

**TABLEAU 2–8** Tâches de configuration de périphériques NAS qualifiés pour les fichiers Oracle

| Tâche                                                                                                    | <b>Instructions</b>                                                                                                    |
|----------------------------------------------------------------------------------------------------|----------------------------------------------------------------------------------------------------|
| Enregistrement et configuration de ressources de<br>stockage pour les fichiers Oracle, y compris d'Oracle<br>RAC pour la prise en charge de NFS NAS | Si vous utilisez l'utilitaire clsetup pour cette tâche,<br>reportez-vous à la section "Enregistrement et<br>configuration des ressources de stockage pour les<br>fichiers Oracle" à la page 88.<br>Si vous utilisez les commandes de maintenance<br>d'Oracle Solaris Cluster, reportez-vous à la section<br>"Création de ressources de gestion du stockage à l'aide<br>des commandes de maintenance Oracle Solaris<br>Cluster" à la page 343. |

<span id="page-50-0"></span>**TABLEAU 2–8** Tâches de configuration de périphériques NAS qualifiés pour les fichiers Oracle *(Suite)*

# **Tâches de configuration d'un système de fichiers du cluster pour les fichiers Oracle**

Les types de système de fichiers du cluster sont les systèmes de fichiers du cluster PxFS et les systèmes de fichiers Oracle ACFS. Les tableaux suivants récapitulent les tâches nécessaires à la configuration d'un système de fichiers du cluster PxFS ou un Oracle ACFS et fournissent des références croisées vers des instructions détaillées afin d'effectuer ces tâches.

Effectuez ces tâches dans l'ordre dans lequel elles apparaissent dans le tableau.

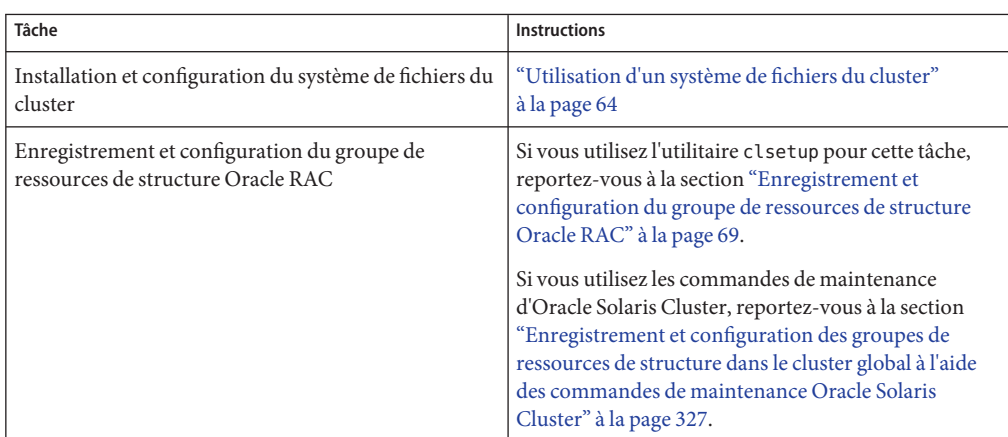

**TABLEAU 2–9** Tâches de configuration d'un système de fichiers du cluster PxFS pour les fichiers Oracle

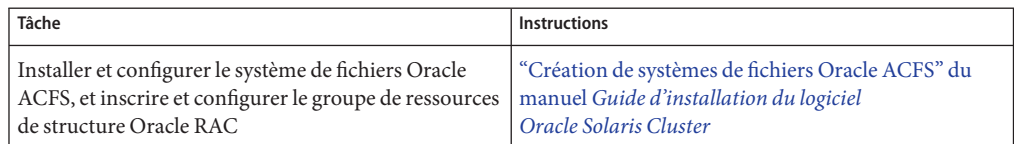

<span id="page-51-0"></span>**TABLEAU 2–10** Tâches de configuration d'un système de fichiers Oracle ACFS pour les fichiers Oracle

**Remarque –** Les systèmes de fichiers du cluster PxFS et les systèmes de fichiers Oracle ACFS ne sont pas pris en charge actuellement pour Oracle RAC dans les clusters de zones.

# **Installation d'un logiciel de gestion du stockage avec la Prise en charge d'Oracle RAC**

Installez le logiciel pour les plans de gestion du stockage que vous utilisez pour les fichiers Oracle. Pour plus d'informations, reportez-vous à la section ["Gestion du stockage requise pour](#page-23-0) [les fichiers Oracle" à la page 24.](#page-23-0)

**Remarque –** Pour plus d'informations sur l'installation et la configuration des périphériques NAS qualifié avec Prise en charge d'Oracle RAC, reportez-vous au manuel *[Oracle Solaris Cluster 3.3](http://www.oracle.com/pls/topic/lookup?ctx=E18728&id=CLNAS) [With Network-Attached Storage Device Manual](http://www.oracle.com/pls/topic/lookup?ctx=E18728&id=CLNAS)* .

Cette section contient les informations suivantes :

- "Utilisation de Solaris Volume Manager pour Sun Cluster" à la page 52
- ["Utilisation de VxVM" à la page 53](#page-52-0)
- ["Utilisation de la prise en charge du RAID matériel" à la page 54](#page-53-0)
- ["Utilisation du Système de fichiers partagé Sun QFS" à la page 57](#page-56-0)
- ["Utilisation de Oracle ASM" à la page 61](#page-60-0)
- ["Utilisation d'un système de fichiers du cluster" à la page 64](#page-63-0)

# **Utilisation de Solaris Volume Manager pour Sun Cluster**

Solaris Volume Manager pour Sun Cluster est toujours installé sur le cluster global même lorsqu'il prend en charge les clusters de zones. La commande clzc configure les périphériques Solaris Volume Manager pour Sun Cluster depuis le noeud votant du cluster global vers le cluster de zones. Toutes les tâches d'administration pour Solaris Volume Manager pour Sun Cluster sont effectuées dans le noeud votant du cluster global, même lorsque le volume Solaris Volume Manager pour Sun Cluster est utilisé dans un cluster de zones.

<span id="page-52-0"></span>Quand une installation d'Oracle RAC dans un cluster de zones utilise un système de fichiers qui existe sur un volume Solaris Volume Manager pour Sun Cluster, vous devez quand même configurer le volume Solaris Volume Manager pour Sun Cluster dans le cluster global. Dans ce cas, la ressource de groupe de périphériques évolutif appartient à ce cluster de zones.

Quand une installation Oracle RAC dans un cluster de zones est exécutée directement sur le volume Solaris Volume Manager pour Sun Cluster, vous devez d'abord configurer Solaris Volume Manager pour Sun Cluster dans le cluster global, puis configurer le volume Solaris Volume Manager pour Sun Cluster dans le cluster de zones. Dans ce cas, le groupe de périphériques évolutif appartient à ce cluster de zones.

Pour plus d'informations sur les types de fichiers Oracle que vous pouvez stocker à l'aide d'Solaris Volume Manager pour Sun Cluster, reportez-vous à la section ["Gestion du stockage](#page-23-0) [requise pour les fichiers Oracle" à la page 24.](#page-23-0)

### **Utilisation de Solaris Volume Manager pour Sun Cluster**

Pour utiliser le logiciel Solaris Volume Manager pour Sun Cluster avec la Prise en charge d'Oracle RAC, effectuez les tâches suivantes. Solaris Volume Manager pour Sun Cluster est installé en même temps que le système d'exploitation Solaris.

**Configurez le logiciel Solaris Volume Manager pour Sun Cluster sur les noeuds du cluster global. 1**

Pour plus d'informations sur la configuration de Solaris Volume Manager pour Sun Cluster dans un cluster global, reportez-vous à la section ["Configuration du logiciel Solaris Volume](http://www.oracle.com/pls/topic/lookup?ctx=E24889&id=CLUSTINSTALLz400020025358) Manager" du manuel *[Guide d'installation du logiciel Oracle Solaris Cluster](http://www.oracle.com/pls/topic/lookup?ctx=E24889&id=CLUSTINSTALLz400020025358)*.

**Si vous utilisez un cluster de zones, configurez le volume Solaris Volume Manager pour 2 Sun Cluster dans le cluster de zones.**

Pour en savoir plus sur la configuration d'un volume Solaris Volume Manager pour Sun Cluster dans un cluster de zones, reportez-vous à la section ["Ajout d'un ensemble de disques à un](http://www.oracle.com/pls/topic/lookup?ctx=E24889&id=CLUSTINSTALLggzgn) [cluster de zones \(Solaris Volume Manager\)" du manuel](http://www.oracle.com/pls/topic/lookup?ctx=E24889&id=CLUSTINSTALLggzgn) *Guide d'installation du logiciel [Oracle Solaris Cluster](http://www.oracle.com/pls/topic/lookup?ctx=E24889&id=CLUSTINSTALLggzgn)*.

Assurez-vous que tous les autres plans de gestion du stockage que vous utilisez pour les fichiers Oracle sont installés. **Étapes suivantes**

> Une fois tous les plans de gestion du stockage que vous utilisez pour les fichiers Oracle installés, passez au [Chapitre 3, "Enregistrement et configuration des groupes de ressources".](#page-68-0)

# **Utilisation de VxVM**

Pour plus d'informations sur les types de fichiers Oracle que vous pouvez stocker à l'aide de VxVM, reportez-vous à la section ["Gestion du stockage requise pour les fichiers Oracle"](#page-23-0) [à la page 24.](#page-23-0)

<span id="page-53-0"></span>**Remarque –** L'utilisation de VxVM pour Oracle RAC dans les clusters de zones n'est pas prise en charge dans cette version.

### $SPARC: Utilisation de VxVM$

Pour utiliser le logiciel VxVM avec la Prise en charge d'Oracle RAC, effectuez les tâches suivantes.

**Si vous utilisez VxVM avec la fonction cluster, procurez-vous une licence pour le gestionnaire de volumes cluster en plus de votre licence VxVM basique. 1**

Reportez-vous à la documentation VxVM pour plus d'informations sur les exigences liées aux licences VxVM.

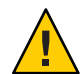

**Attention –** Si vous ne parvenez pas à installer la licence pour la fonction du gestionnaire de volumes cluster, cela peut entraîner une panique lorsque vous installez la prise en charge d'Oracle RAC. Avant d'installer les packages d'Oracle RAC, exécutez la commande vxlicense -p ou vxlicrep pour vous assurer que vous avez installé une licence valide pour la fonction de gestionnaire de volumes cluster.

#### **Installez et configurez le logiciel VxVM sur les noeuds du cluster. 2**

Pour plus d'informations, reportez-vous au [Chapitre 5, "Installation et configuration de Veritas](http://www.oracle.com/pls/topic/lookup?ctx=E24889&id=CLUSTINSTALLz400020111570) Volume Manager" du manuel *[Guide d'installation du logiciel Oracle Solaris Cluster](http://www.oracle.com/pls/topic/lookup?ctx=E24889&id=CLUSTINSTALLz400020111570)* ainsi qu'à la documentation VxVM.

#### Assurez-vous que tous les autres plans de gestion du stockage que vous utilisez pour les fichiers Oracle sont installés. **Étapes suivantes**

Une fois tous les plans de gestion du stockage que vous utilisez pour les fichiers Oracle installés, passez au [Chapitre 3, "Enregistrement et configuration des groupes de ressources".](#page-68-0)

# **Utilisation de la prise en charge du RAID matériel**

Pour plus d'informations sur les types de fichiers Oracle que vous pouvez stocker à l'aide de la prise en charge du RAID matériel, reportez-vous à la section ["Gestion du stockage requise pour](#page-23-0) [les fichiers Oracle" à la page 24.](#page-23-0)

Le logiciel Oracle Solaris Cluster fournit la prise en charge du RAID matériel pour de nombreux périphériques de stockage. Pour utiliser cette combinaison, configurez les identités de périphériques bruts (/dev/did/rdsk\*) sur les numéros d'unité logique (LUN) des baies de stockage. Pour paramétrer des périphériques bruts pour Oracle RAC sur un cluster qui utilise des baies de stockage StorEdge SE9960 avec RAID matériel, effectuez les tâches suivantes.

### <span id="page-54-0"></span>**Utilisation de la prise en charge du RAID matériel**

#### **Créez des LUN sur les baies de stockage. 1**

Reportez-vous à la documentation d'Oracle Solaris Cluster pour obtenir des informations sur la création de LUN.

**Une fois que vous avez créé les numéros d'unité logiques, exécutez la commande [format](http://www.oracle.com/pls/topic/lookup?ctx=E26505&id=REFMAN1Mformat-1m)(1M) 2 pour partitionner les LUN de baies de stockage en autant de tranches que nécessaire.**

L'exemple suivant répertorie la sortie de la commande format.

#### # **format**

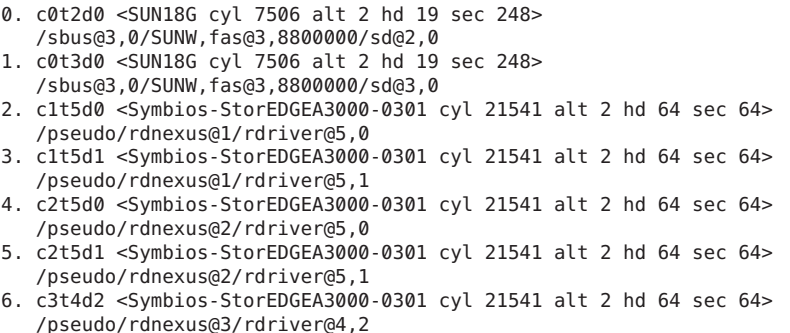

**Remarque –** Pour empêcher la perte d'informations de partition de disque, ne démarrez pas la partition au cylindre 0 pour les tranches de disque utilisées pour des données brutes. La table de partition du disque est stockée dans le cylindre 0 du disque.

**Déterminez l'identité du périphérique brut (DID) qui correspond aux LUN créés à l'Étape 1. 3**

Pour cela, utilisez la commande [cldevice](http://www.oracle.com/pls/topic/lookup?ctx=E18728&id=SCREFMANcldevice-1cl)(1CL).

L'exemple suivant répertorie la sortie de la commande cldevice list -v.

#### # **cldevice list -v**

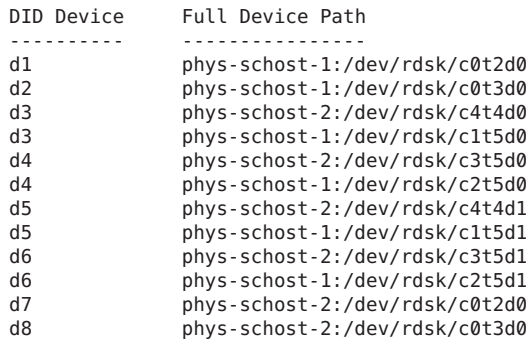

Dans cet exemple, la sortie de cldevice identifie la DID brute qui correspond aux LUN partagés de baies de stockage comme étant d4.

#### **Recherchez le nom de périphérique DID complet qui correspond au périphérique DID identifié à 4 l['Étape 3.](#page-54-0)**

L'exemple suivant montre la sortie de la commande cldevice show pour le périphérique DID identifié dans l'exemple de l['Étape 3.](#page-54-0) La commande est exécutée depuis le noeud phys-schost-1.

```
# cldevice show d4
=== DID Device Instances ===
DID Device Name:<br>Full Device Path: //dev/did/rdsk/d4<br>phys-schost-1
                                                       phys-schost-1:/dev/rdsk/c2t5d0
  Replication: none<br>default fencing: none and alobal alobal
  default_fencing:
```
**Si vous utilisez un cluster de zones, configurez les périphériques DID dans le cluster de zones. 5 Sinon, passez à l'Étape 6.**

Pour en savoir plus sur la configuration des périphériques DID dans un cluster de zones, reportez-vous à la section ["Ajout d'un périphérique DID à un cluster de zones" du manuel](http://www.oracle.com/pls/topic/lookup?ctx=E24889&id=CLUSTINSTALLgholr) *[Guide d'installation du logiciel Oracle Solaris Cluster](http://www.oracle.com/pls/topic/lookup?ctx=E24889&id=CLUSTINSTALLgholr)*.

#### **Créez ou modifiez une tranche sur chaque périphérique DID contenant l'allocation d'espace 6 disque pour le périphérique brut.**

Pour cela, utilisez la commande [format](http://www.oracle.com/pls/topic/lookup?ctx=E26505&id=REFMAN1Mformat-1m)(1M), [fmthard](http://www.oracle.com/pls/topic/lookup?ctx=E26505&id=REFMAN1Mfmthard-1m)(1M) ou [prtvtoc](http://www.oracle.com/pls/topic/lookup?ctx=E26505&id=REFMAN1Mprtvtoc-1m)(1M). Indiquez le chemin complet d'accès au périphérique à partir du noeud sur lequel vous exécutez la commande pour créer ou modifier la tranche.

Par exemple, si vous choisissez d'utiliser la tranche s0, vous pouvez décider d'y allouer 100 Go d'espace disque.

**Modifiez la propriété et les autorisations des périphériques bruts que vous utilisez pour autoriser l'accès à ces périphériques. 7**

Pour spécifier le périphérique brut, ajoutez s*N* au nom du périphérique DID que vous avez obtenu à l'Étape 4, où *N* est le numéro de tranche.

Par exemple, la sortie de cldevice obtenue à l'Étape 4 identifie la DID brute correspondant au disque comme étant /dev/did/rdsk/d4. Si vous décidez d'utiliser la tranche s0 sur ces périphériques, spécifiez le périphérique brut /dev/did/rdsk/d4s0.

Assurez-vous que tous les autres plans de gestion du stockage que vous utilisez pour les fichiers Oracle sont installés. **Étapes suivantes**

> Une fois tous les plans de gestion du stockage que vous utilisez pour les fichiers Oracle installés, passez au [Chapitre 3, "Enregistrement et configuration des groupes de ressources".](#page-68-0)

# <span id="page-56-0"></span>**Utilisation du Système de fichiers partagé Sun QFS**

Le système de fichiers partagé Sun QFS est toujours installé sur le noeud votant du cluster global, même lorsqu'un système de fichiers est utilisé par un cluster de zones. Vous configurez le système de fichiers partagé Sun QFS spécifique dans un cluster de zones spécifique à l'aide de la commande clzc. La ressource de point de montage évolutive appartient à ce cluster de zones. La ressource de serveur de métadonnées, SUNW.qfs, appartient au cluster global.

Vous devez utiliser le système de fichiers partagé Sun QFS avec un plan de gestion du stockage dans la liste suivante :

- Prise en charge du RAID matériel
- Solaris Volume Manager pour Sun Cluster

### **Répartition des fichiers Oracle sur Sun QFS Systèmes de fichiers partagés**

Vous pouvez stocker tous les fichiers associés à Oracle RAC sur Sun QFS système de fichiers partagé.

Répartissez ces fichiers sur les différents systèmes de fichiers, comme expliqué dans les sous-sections suivantes.

- "Systèmes de fichiers Sun QFS pour les fichiers binaires SGBDR et les fichiers associés" à la page 57
- ["Systèmes de fichiers Sun QFS pour les fichiers de base de données et les fichiers associés"](#page-57-0) [à la page 58](#page-57-0)

#### **Systèmes de fichiers Sun QFS pour les fichiers binaires SGBDR et les fichiers associés**

Pour les fichiers binaires RDBMS et les fichiers associés, créez un système de fichiers dans le cluster pour stocker les fichiers.

Les fichiers binaires RDBMS et les fichiers associés sont les suivants :

- Fichiers binaire du système de gestion de bases de données relationnelles (RDBMS) Oracle
- Fichiers de configuration Oracle (par exemple, init.ora, tnsnames.ora, listener.ora et sqlnet.ora )
- Fichier de paramètres système (SPFILE)
- Fichiers d'alerte (par exemple, alert\_sid.log)
- Fichiers de suivi (\*.trc)
- Fichiers binaires Oracle Clusterware

<span id="page-57-0"></span>**Remarque –** A partir d'Oracle 11*g* version 2, les fichiers binaires Oracle Clusterware ne peuvent pas se trouver sur les systèmes de fichiers partagés Sun QFS.

#### **Systèmes de fichiers Sun QFS pour les fichiers de base de données et les fichiers associés**

Pour les fichiers de base de données et les fichiers associés, déterminez si vous avez besoin d'un ou plusieurs systèmes de fichiers pour chaque base de données.

- Pour simplifier la configuration et la maintenance, créez un système de fichiers pour stocker ces fichiers pour toutes les instances Oracle RAC de la base de données.
- Pour faciliter les prochaines expansions, créez plusieurs systèmes de fichiers pour stocker ces fichiers pour toutes les instances Oracle RAC de la base de données.

**Remarque –** Si vous ajoutez du stockage à une base de données existante, vous devez créer des systèmes de fichiers supplémentaires pour le stockage que vous ajoutez. Dans ce cas, répartissez les fichiers de base de données et les fichiers associés sur les systèmes de fichiers à utiliser pour la base de données.

Chaque système de fichiers créé pour les fichiers de base de données et les fichiers associés doit disposer de son propre serveur de métadonnées. Pour plus d'informations concernant les ressources requises par les serveurs de métadonnées, reportez-vous à la section ["Ressources du](#page-343-0) [serveur de métadonnées Sun QFS" à la page 344.](#page-343-0)

Les fichiers de base de données et les fichiers associés sont les suivants :

- Fichiers de données
- Fichiers de contrôle
- Fichiers journaux de restauration en ligne
- Fichiers journaux de restauration archivés
- Fichiers journaux Flashback
- Fichiers de récupération
- Fichiers Oracle Cluster Registry (OCR)
- Disque de vote Oracle Clusterware

### **Optimisation des performances du Système de fichiers partagé Sun QFS**

Afin d'obtenir des performances idéales avec Solaris Volume Manager pour Sun Cluster, configurez le gestionnaire de volumes et système de fichiers comme suit :

■ Utilisez Solaris Volume Manager pour Sun Cluster pour effectuer une mise en miroir des numéros d'unité logiques (LUN) des baies de stockage.

■ Si vous avez besoin d'utiliser l'entrelacement, configurez l'entrelacement à l'aide de l'option d'entrelacement du système.

La mise en miroir des LUN de vos baies de stockage nécessite les opérations suivantes :

- La création des métapériphériques RAID-0
- Utilisation des métapériphériques RAID-0 ou des partitions logicielles du Solaris Volume Manager des métapériphériques en tant que périphériques Sun QFS

La charge d'entrée/sortie (E/S) peut être lourde sur votre système. Dans ce cas, assurez-vous que le numéro d'unité logique des métadonnées du Solaris Volume Manager ou métadonnées de RAID matériel mappent vers un disque physique différent du numéro d'unité logique des données. Le mappage des ces LUN vers des disques physiques différents permet de minimiser les conflits d'utilisation.

### ▼ **Installation et configuration du Système de fichiers partagé Sun QFS**

**Avant de commencer**

Vous pouvez utiliser les métapériphériques du Solaris Volume Manager en tant que périphériques pour les systèmes de fichiers partagés. Dans ce cas, assurez-vous que l'ensemble des métadonnées et leurs métapériphériques sont créés et disponibles sur tous les noeuds avant de configurer les systèmes de fichiers partagés.

**Assurez-vous que le logiciel Sun QFS est installé sur tous les noeuds du cluster global sur 1 lesquels la Prise en charge d'Oracle RAC doit être exécutée.**

Pour plus d'informations sur les méthodes d'installation de Sun QFS, reportez-vous à la section [Using SAM-QFS With Sun Cluster.](http://wikis.sun.com/display/SAMQFSDocs/Using+SAM-QFS+With+Sun+Cluster)

**Assurez-vous que chaque système de fichiers partagé Sun QFS a correctement été créé pour 2 l'utilisation avec la Prise en charge d'Oracle RAC.**

Pour plus d'informations sur la création d'un système de fichiers Sun QFS, reportez-vous à [Using SAM-QFS With Sun Cluster.](http://wikis.sun.com/display/SAMQFSDocs/Using+SAM-QFS+With+Sun+Cluster)

Pour chaque système de fichiers partagé Sun QFS, définissez les options de montage correctes pour les types de fichiers Oracle que le système de fichiers doit stocker.

■ Pour le système de fichiers qui contient des fichiers binaires, des fichiers de configuration, des fichiers d'alerte et des fichiers de suivi, utilisez les options de montage par défaut.

**Remarque –** A partir d'Oracle 11*g* version 2, les fichiers binaires Oracle Clusterware ne peuvent pas se trouver sur les systèmes de fichiers partagés Sun QFS.

■ Pour les systèmes de fichiers qui contiennent les fichiers de données de base de données, les fichiers de contrôle, les fichiers journaux de restauration en ligne et les fichiers journaux de restauration archivés ou les fichiers OCR Oracle Clusterware ou votant, définissez les options de montage comme suit :

- <span id="page-59-0"></span>Dans le fichier /etc/vfstab, définissez l'option shared.
- Dans le fichier /etc/opt/SUNWsamfs/samfs.cmd ou dans le fichier /etc/vfstab, définissez les options suivantes :

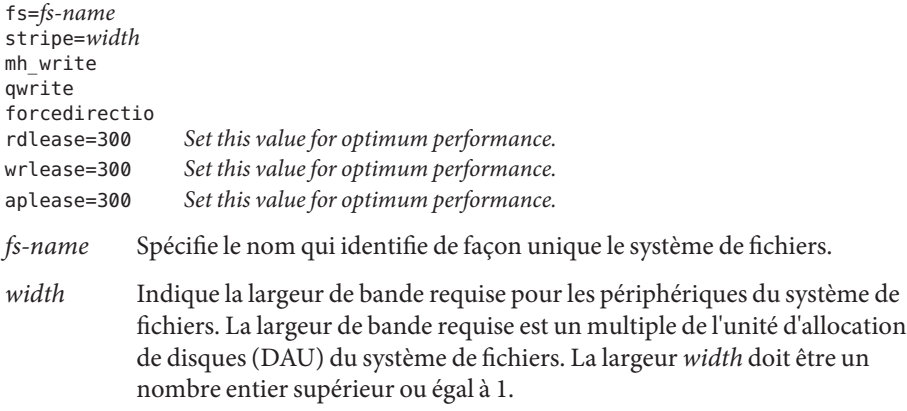

**Remarque –** Vérifiez que les paramètres dans le fichier /etc/vfstab n'entre pas en conflit avec les paramètres du fichier /etc/opt/SUNWsamfs/samfs.cmd . Les paramètres du fichier /etc/vfstab remplacement les paramètres du fichiers /etc/opt/SUNWsamfs/samfs.cmd.

#### **Montez chaque système de fichiers partagé Sun QFS que vous utilisez pour les fichiers Oracle. 3**

# **mount** *mount-point*

*mount-point* Spécifie le point de montage du système de fichiers que vous montez.

**Si vous utilisez un cluster de zones, configurez le système de fichiers partagé Sun QFS dans le cluster de zones. Sinon, accédez à l'Étape 5. 4**

Pour en savoir plus sur la configuration d'un système de fichiers partagé Sun QFS dans un cluster de zones, reportez-vous à la section ["Ajout d'un système de fichiers partagés QFS à un](http://www.oracle.com/pls/topic/lookup?ctx=E24889&id=CLUSTINSTALLghogu) cluster de zones" du manuel *[Guide d'installation du logiciel Oracle Solaris Cluster](http://www.oracle.com/pls/topic/lookup?ctx=E24889&id=CLUSTINSTALLghogu)*.

**Modifiez la propriété de chaque système de fichiers que vous utilisez pour les fichiers Oracle. 5**

**Remarque –** Si vous avez configuré le système de fichiers partagé Sun QFS pour un cluster de zones, effectuez cette étape dans ce cluster de zones.

Modifiez la propriété du système de fichiers comme suit :

- Propriétaire : utilisateur DBA
- Groupe : groupe DBA

<span id="page-60-0"></span>L'utilisateur DBA et le groupe DBA sont créés de la manière expliquée dans la section ["Création](#page-31-0) [du groupe DBA et des comptes utilisateur associés" à la page 32.](#page-31-0)

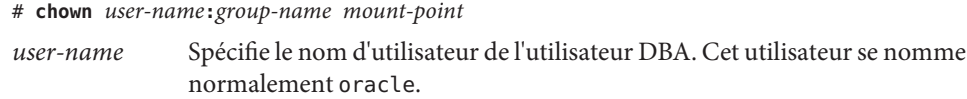

- *group-name* Spécifie le nom du groupe DBA. Ce groupe se nomme normalement dba.
- *mount-point* Définit le point de montage du système de fichiers dont vous modifiez la propriété.

**Attribuez les droits d'accès en écriture et en lecture au système de fichiers au propriétaire de chaque système de fichiers dont vous avez modifié la propriété à l['Étape 5.](#page-59-0) 6**

**Remarque –** Lorsque le système de fichiers partagé Sun QFS est configuré pour un cluster de zones, vous devez effectuer cette étape dans ce cluster de zones.

# **chmod u+rw** *mount-point mount-point* Spécifie le point de montage du système de fichiers des propriétaires auxquels vous attribuez les droits d'accès en lecture et en écriture.

#### Assurez-vous que tous les autres plans de gestion du stockage que vous utilisez pour les fichiers Oracle sont installés. **Étapes suivantes**

Une fois tous les plans de gestion du stockage que vous utilisez pour les fichiers Oracle installés, passez au [Chapitre 3, "Enregistrement et configuration des groupes de ressources".](#page-68-0)

## **Utilisation de Oracle ASM**

Utilisez Oracle ASM•avec un plan de gestion du stockage de la liste suivante :

- **RAID matériel.** Pour plus d'informations, reportez-vous à la section ["Utilisation d'Oracle](#page-61-0) [ASM avec le RAID matériel" à la page 62.](#page-61-0)
- **Solaris Volume Manager pour Sun Cluster.** Pour plus d'informations, reportez-vous à la section ["Création d'un ensemble de disques multipropriétaire dans](#page-79-0) [Solaris Volume Manager pour Sun Cluster pour la base de données Oracle RAC"](#page-79-0) [à la page 80.](#page-79-0)
- **VxVM.** Pour plus d'informations, reportez-vous à ["Comment créer un groupe de disques](#page-86-0) [partagés VxVM pour la base de données Oracle RAC" à la page 87.](#page-86-0)

<span id="page-61-0"></span>**Remarque –** Pour 11*g* Release 2 et 12*c*, Oracle ASM est uniquement pris en charge avec le matériel RAID. L'utilisation des groupes de disques Oracle ASM sur des périphériques gérés par des gestionnaires de volumes n'est pas prise en charge avec 11 *g* Release 2 ou 12*c*

Pour plus d'informations sur les types de fichiers Oracle que vous pouvez stocker à l'aide de Oracle ASM, reportez-vous à la section ["Gestion du stockage requise pour les fichiers Oracle"](#page-23-0) [à la page 24.](#page-23-0)

**Remarque –** Lorsqu'une installation Oracle RAC dans un cluster de zones utilise Oracle ASM, vous devez configurer tous les périphériques nécessaires par l'installation d'Oracle RAC dans ce cluster de zones à l'aide de la commande clzonecluster. Lorsque Oracle ASM s'exécute à l'intérieur d'un cluster de zones, l'administration d'Oracle ASM se produit entièrement dans ce cluster de zones.

#### ▼ **Utilisation d'Oracle ASM avec le RAID matériel**

- **Sur un élément du cluster, connectez-vous en tant qu'utilisateur root ou superutilisateur. 1**
- **Déterminez les identités des périphériques DID correspondant aux disques partagés disponibles dans le cluster. 2**

Pour cela, utilisez la commande [cldevice](http://www.oracle.com/pls/topic/lookup?ctx=E18728&id=SCREFMANcldevice-1cl)(1CL).

L'exemple suivant montre un extrait de la sortie de la commande cldevice list -v.

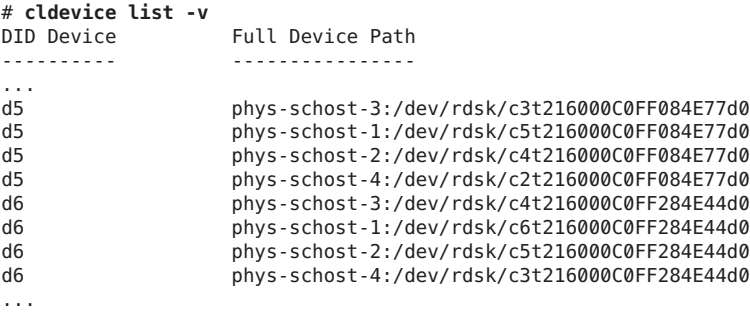

Dans cet exemple, les périphériques DID d5 et d6 correspondent aux disques partagés disponibles dans le cluster.

#### <span id="page-62-0"></span>**Obtenez le nom complet de chaque périphérique DID que vous utilisez pour le groupe de 3 disques Oracle ASM.**

L'exemple suivant montre la sortie de la commande cldevice show pour les périphériques DID identifiés dans l'exemple de l['Étape 2.](#page-61-0) La commande est exécutée depuis le noeud phys-schost-1.

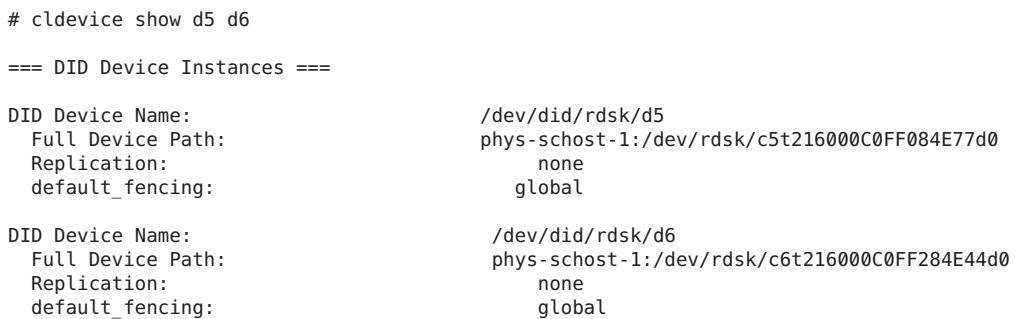

**Si vous utilisez un cluster de zones, configurez les périphériques DID dans le cluster de zones. 4 Sinon, passez à l'Étape 5.**

Pour en savoir plus sur la configuration des périphériques DID dans un cluster de zones, reportez-vous à la section ["Ajout d'un périphérique DID à un cluster de zones" du manuel](http://www.oracle.com/pls/topic/lookup?ctx=E24889&id=CLUSTINSTALLgholr) *[Guide d'installation du logiciel Oracle Solaris Cluster](http://www.oracle.com/pls/topic/lookup?ctx=E24889&id=CLUSTINSTALLgholr)*.

**Créez ou modifiez une tranche sur chaque périphérique DID contenant l'allocation d'espace 5 disque pour le groupe de disques Oracle ASM.**

Pour cela, utilisez la commande [format](http://www.oracle.com/pls/topic/lookup?ctx=E26505&id=REFMAN1Mformat-1m)(1M), [fmthard](http://www.oracle.com/pls/topic/lookup?ctx=E26505&id=REFMAN1Mfmthard-1m)(1M) ou [prtvtoc](http://www.oracle.com/pls/topic/lookup?ctx=E26505&id=REFMAN1Mprtvtoc-1m)(1M). Indiquez le chemin complet d'accès au périphérique à partir du noeud sur lequel vous exécutez la commande pour créer ou modifier la tranche.

Par exemple, si vous choisissez d'utiliser la tranche s0 pour le groupe de disques Oracle ASM, vous pouvez décider d'allouer 100 Go d'espace disque dans la tranche s0.

- **Préparez les périphériques bruts que vous utilisez pour Oracle ASM. 6**
	- **a. Modifiez la propriété et les autorisations de chaque périphérique brut à utiliser avec Oracle ASM afin de permettre à ces derniers d'accéder à Oracle ASM.**

**Remarque –** Si Oracle ASM sur RAID matériel est configuré pour un cluster de zones, effectuez cette étape dans ce cluster de zones.

<span id="page-63-0"></span>Pour spécifier le périphérique brut, ajoutez s *X* au nom du périphérique DID que vous avez obtenu à l['Étape 3,](#page-62-0) où *X* est le numéro de tranche.

```
# chown oraasm:oinstall /dev/did/rdsk/dNsX
# chmod 660 /dev/disk/rdsk/dNsX
# ls -lhL /dev/did/rdsk/dNsX
crw-rw---- 1 oraasm oinstall 239, 128 Jun 15 04:38 /dev/did/rdsk/dNsX
```
Pour plus d'informations sur la modification de la propriété et des autorisations des périphériques bruts à utiliser avec Oracle ASM, reportez-vous à la documentation Oracle.

**b. Eliminez les en-têtes de disque pour chaque périphérique brut à utiliser avec Oracle ASM.**

```
# dd if=/dev/zero of=/dev/did/rdsk/dNsX bs=1024k count=200
2000+0 records in
2000+0 records out
```
**Modifiez le paramètre d'initialisation d'instance ASM\_DISKSTRING Oracle ASM pour spécifier les périphériques que vous utilisez pour le groupe de disques Oracle ASM. 7**

**Remarque –** Si Oracle ASM sur RAID matériel est configuré pour un cluster de zones, effectuez cette étape dans ce cluster de zones.

Par exemple, pour utiliser le chemin d'accès /dev/did/ pour le groupe de disques Oracle ASM, ajoutez la valeur /dev/did/rdsk/d\* au paramètre ASM\_DISKSTRING. Si vous modifiez ce paramètre en éditant le fichier de paramètres d'initialisation Oracle, modifiez ce paramètre comme suit :

```
ASM_DISKSTRING = '/dev/did/rdsk/*'
```
Pour plus d'informations, reportez-vous à la documentation Oracle.

Assurez-vous que tous les autres plans de gestion du stockage que vous utilisez pour les fichiers Oracle sont installés. **Étapes suivantes**

> Une fois tous les plans de gestion du stockage que vous utilisez pour les fichiers Oracle installés, passez au [Chapitre 3, "Enregistrement et configuration des groupes de ressources".](#page-68-0)

# **Utilisation d'un système de fichiers du cluster**

Oracle RACest pris en charge sur deux types de systèmes de fichiers du cluster :

■ Les systèmes de fichiers du cluster qui utilisent le système de fichiers proxy Oracle Solaris Cluster (PxFS)

Pour obtenir des informations générales sur la création et le montage des systèmes de fichiers du cluster PxFS, reportez-vous à la documentation suivante :

- ["Planification des périphériques globaux, des groupes de périphériques et des systèmes](http://www.oracle.com/pls/topic/lookup?ctx=E24889&id=CLUSTINSTALLbabffgfg) de fichiers du cluster" du manuel *[Guide d'installation du logiciel Oracle Solaris Cluster](http://www.oracle.com/pls/topic/lookup?ctx=E24889&id=CLUSTINSTALLbabffgfg)*
- ["Création de systèmes de fichiers de cluster" du manuel](http://www.oracle.com/pls/topic/lookup?ctx=E24889&id=CLUSTINSTALLz40001fb1029461) *Guide d'installation du logiciel [Oracle Solaris Cluster](http://www.oracle.com/pls/topic/lookup?ctx=E24889&id=CLUSTINSTALLz40001fb1029461)*
- Système de fichiers de cluster Oracle Automatic Storage Management (Oracle ACFS)

Pour obtenir des informations générales sur la création et le montage d'un système de fichiers Oracle ACFS, reportez-vous à la section ["Création de systèmes de fichiers Oracle](http://www.oracle.com/pls/topic/lookup?ctx=E24889&id=CLUSTINSTALLgkshe) ACFS" du manuel *[Guide d'installation du logiciel Oracle Solaris Cluster](http://www.oracle.com/pls/topic/lookup?ctx=E24889&id=CLUSTINSTALLgkshe)*.

Pour obtenir des informations spécifiques à l'utilisation des systèmes de fichiers du cluster avec la Prise en charge d'Oracle RAC, reportez-vous aux sous-sections ci-dessous.

- "Types de fichiers Oracle stockables sur un système de fichiers du cluster PxFS" à la page 65
- ["Types de fichiers Oracle que vous pouvez stocker sur un système de fichiers Oracle ACFS"](#page-65-0) [à la page 66](#page-65-0)
- ["Optimisation des performances et de la disponibilité lors de l'utilisation d'un système de](#page-65-0) [fichiers du cluster PxFS" à la page 66](#page-65-0)
- ["Utilisation d'un système de fichiers du cluster PxFS" à la page 67](#page-66-0)
- ["Comment utiliser un système de fichiers Oracle ACFS" à la page 68](#page-67-0)

### **Types de fichiers Oracle stockables sur un système de fichiers du cluster PxFS**

Vous pouvez stocker uniquement les fichiers ci-dessous qui sont associés à Oracle RAC sur le système de fichiers du cluster PxFS :

- Fichiers binaires SGBDR Oracle
- Fichiers binaires Oracle Clusterware

**Remarque –** A partir d'Oracle 11*g* version 2, les fichiers binaires Oracle Clusterware ne peuvent se trouver sur un système de fichiers du cluster.

- Fichiers de configuration Oracle (par exemple, init.ora, tnsnames.ora, listener.ora et sqlnet.ora)
- Fichier de paramètres système (SPFILE)
- Fichiers d'alerte (par exemple, alert *sid*.log)
- Fichiers de suivi (\*.trc)
- Fichiers journaux de restauration archivés
- <span id="page-65-0"></span>Fichiers journaux Flashback
- Fichiers Oracle Cluster Registry (OCR)
- Disque de vote Oracle Clusterware

**Remarque –** Vous *ne devez pas*stocker des fichiers de données, de contrôle, de restauration en ligne ou de récupération Oracle sur le système de fichiers du cluster PxFS.

### **Types de fichiers Oracle que vous pouvez stocker sur un système de fichiers Oracle ACFS**

Vous pouvez uniquement stocker les fichiers associés à Oracle RAC sur le système de fichiers Oracle ACFS :

- Base de données Oracle–fichiers associés (à partir de la version Oracle 12 *c*)
- Fichiers binaires SGBDR Oracle
- Fichiers de configuration Oracle (par exemple, init.ora, tnsnames.ora, listener.ora et sqlnet.ora)
- Fichier de paramètres système (SPFILE)
- Fichiers d'alerte (par exemple, alert sid.log)
- Fichiers de suivi (\*.trc)

**Remarque –** Vous *ne devez pas*stocker les fichiers OCR pour les disques de vote Oracle Clusterware sur un système de fichiers Oracle ACFS.

De même, dans les versions d'Oracle ACFS antérieures à la version Oracle ACFS 12 *c*, vous ne *devez pas*stocker la base de données–les fichiers associés (y compris les fichiers de contrôle, les fichiers journaux de restauration en ligne, les fichiers journaux de restauration archivés et les fichiers journaux Flashback) ou les fichiers de récupération Oracle.

### **Optimisation des performances et de la disponibilité lors de l'utilisation d'un système de fichiers du cluster PxFS**

Les performances d'E/S pendant l'écriture des fichiers journaux de restauration archivés varient en fonction de l'emplacement du groupe de périphériques pour les fichiers journaux de restauration archivés. Pour des performances optimales, vérifiez que le noeud principal du groupe de périphériques pour les fichiers journaux de restauration archivés est situé sur le même noeud que l'instance de la base de données Oracle RAC. Ce groupe de périphériques contient le système de fichiers qui contient les fichiers journaux de restauration archivés de l'instance de base de données.

<span id="page-66-0"></span>Pour améliorer la disponibilité de votre cluster, envisagez d'augmenter le nombre voulu de noeuds secondaires pour les groupes de périphériques. Cependant, l'augmentation du nombre voulu de noeuds secondaires pour les groupes de périphériques peut réduire les performances. Pour augmenter le nombre voulu de noeuds secondaires pour les groupes de périphériques, modifiez la propriété numsecondaries. Pour plus d'informations, reportez-vous à la section ["Multiported Device Groups" du manuel](http://www.oracle.com/pls/topic/lookup?ctx=E18728&id=CLUSTCONCEPTSch3_key-concepts-admin-1) *Oracle Solaris Cluster Concepts Guide*.

### **Utilisation d'un système de fichiers du cluster PxFS**

#### **Créez et montez le système de fichiers du cluster. 1**

Reportez-vous à la section ["Création de systèmes de fichiers de cluster" du manuel](http://www.oracle.com/pls/topic/lookup?ctx=E24889&id=CLUSTINSTALLz40001fb1029461) *Guide [d'installation du logiciel Oracle Solaris Cluster](http://www.oracle.com/pls/topic/lookup?ctx=E24889&id=CLUSTINSTALLz40001fb1029461)* pour obtenir des informations sur la création et le montage du système de fichiers du cluster.

**Remarque –** A partir d'Oracle 11*g* version 2, les fichiers binaires Oracle Clusterware ne peuvent se trouver sur un système de fichiers du cluster.

#### **Si vous utilisez le système de fichiers UNIX (UFS), veillez à spécifier les options de montage correctes pour les divers types de fichiers Oracle. 2**

Pour connaître les options de montage correctes, consultez le tableau ci-dessous. Vous définissez ces options quand vous ajoutez une entrée dans le fichier /etc/vfstab pour le point de montage.

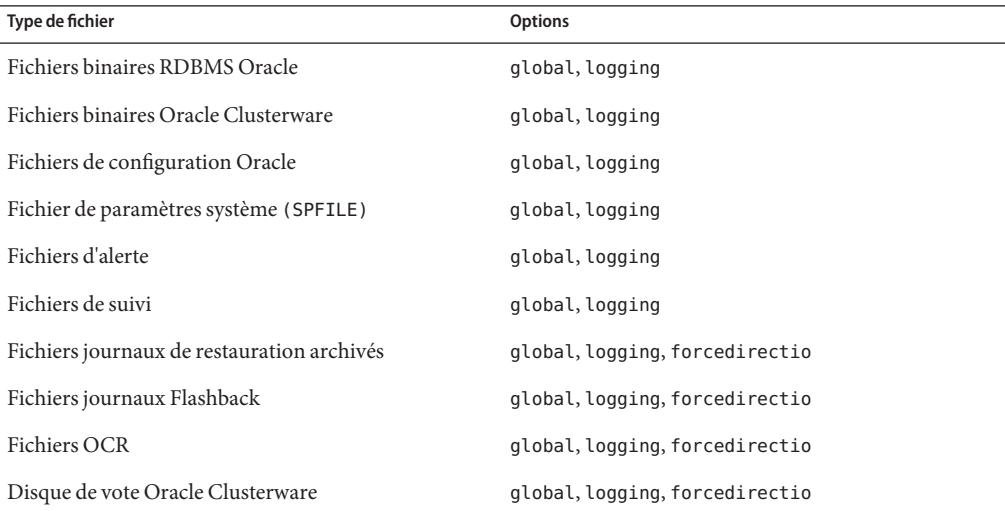

<span id="page-67-0"></span>Assurez-vous que tous les autres plans de gestion du stockage que vous utilisez pour les fichiers Oracle sont installés. **Étapes suivantes**

> Une fois tous les plans de gestion du stockage que vous utilisez pour les fichiers Oracle installés, passez au [Chapitre 3, "Enregistrement et configuration des groupes de ressources".](#page-68-0)

### **Comment utiliser un système de fichiers Oracle ACFS**

#### **Créez et montez le système de fichiers Oracle ACFS.** ●

Reportez-vous à la section ["Création de systèmes de fichiers Oracle ACFS" du manuel](http://www.oracle.com/pls/topic/lookup?ctx=E24889&id=CLUSTINSTALLgkshe) *Guide [d'installation du logiciel Oracle Solaris Cluster](http://www.oracle.com/pls/topic/lookup?ctx=E24889&id=CLUSTINSTALLgkshe)* pour obtenir des informations sur la création et le montage du système de fichiers Oracle ACFS.

Reportez-vous au [Chapitre 3, "Enregistrement et configuration des groupes de ressources".](#page-68-0) **Étapes suivantes**

<span id="page-68-0"></span>

**CHAPITRE 3** 3

# Enregistrement et configuration des groupes de ressources

Ce chapitre indique les procédures à suivre pour enregistrer et configurer les groupes de ressources qui seront utilisés dans une configuration Oracle RAC.

- "Enregistrement et configuration du groupe de ressources de structure Oracle RAC" à la page 69
- ["Enregistrement et configuration d'un groupe de ressources de structure de gestionnaire de](#page-74-0) [volumes multipropriétaire" à la page 75](#page-74-0)
- ["Création d'un groupe de périphériques globaux pour la base de données Oracle Oracle](#page-79-0) [RAC" à la page 80](#page-79-0)
- ["Enregistrement et configuration des ressources de stockage pour les fichiers Oracle"](#page-87-0) [à la page 88](#page-87-0)
- ["Enregistrement et configuration du groupe de ressources Oracle ASM" à la page 96](#page-95-0)

# **Enregistrement et configuration du groupe de ressources de structure Oracle RAC**

L'enregistrement et la configuration du groupe de ressources de structure Oracle RAC permet à Oracle RAC d'être exécuté avec le logiciel Oracle Solaris Cluster.

**Remarque –** Vous *devez* enregistrer et configurer le groupe de ressources de structure Oracle RAC. Sinon, Oracle RAC ne pourra pas être exécuté avec le logiciel Oracle Solaris Cluster.

Le groupe de ressources de structure Oracle RAC dans le noeud votant du cluster global peut prendre en charge toute installation Oracle RAC exécutée dans le cluster global. La ressource de structure Oracle RAC dans un cluster de zones prend en charge l'installation Oracle RAC exécutée dans ce cluster de zones spécifique. Il peut y avoir plusieurs groupes de ressources de structure Oracle RAC dans une seule configuration Oracle Solaris Cluster.

Cette section contient les informations suivantes concernant l'enregistrement du groupe de ressources de structure Oracle RAC :

- "Outils d'enregistrement et de configuration du groupe de ressources de structure Oracle RAC" à la page 70
- "Enregistrement et configuration du groupe de ressources de structure Oracle RAC à l'aide de la commande clsetup" à la page 70

# **Outils d'enregistrement et de configuration du groupe de ressources de structure Oracle RAC**

Le logiciel Oracle Solaris Cluster met à votre disposition les outils suivants pour l'enregistrement et la configuration du groupe de ressources de structure Oracle RAC dans le cluster global ou un cluster de zones :

- **Utilitaire** clsetup. Pour plus d'informations, reportez-vous à la section "Enregistrement et configuration du groupe de ressources de structure Oracle RAC à l'aide de la commande clsetup" à la page 70.
- **Oracle Solaris Cluster Manager.** Pour plus d'informations, reportez-vous à l'aide en ligne d'Oracle Solaris Cluster Manager.
- **Commandes de maintenance d'Oracle Solaris Cluster.** Pour plus d'informations, reportez-vous à l['Annexe D, "Solutions de substitution à la ligne de commande".](#page-324-0)

L'utilitaire clsetup et Oracle Solaris Cluster Manager fournissent chacun un assistant de configuration des ressources pour le groupe de ressources de structure Oracle RAC. Les assistants permettent de réduire le risque d'erreurs de configuration qui pourraient provenir d'erreurs de syntaxe ou d'omissions. Ils garantissent en outre que toutes les ressources nécessaires sont créées et que toutes les dépendances requises entre ces dernières sont définies.

**Remarque –** Oracle Solaris Cluster Manager et l'utilitaire clsetup s'exécutent uniquement dans un noeud votant du cluster global.

# **Enregistrement et configuration du groupe de ressources de structure Oracle RAC à l'aide de la commande clsetup**

Lorsque vous enregistrez et configurez un groupe de ressources de structure Oracle RAC pour un cluster, le groupe de ressources de structure Oracle RAC est créé.

Suivez cette procédure pendant le paramétrage initial de la Prise en charge d'Oracle RAC. Exécutez cette procédure sur un seul noeud.

Assurez-vous que les conditions suivantes sont remplies : **Avant de**

- **commencer**
- Toutes les tâches de pré-installation d'Oracle RAC sont terminées.
- Les noeuds Oracle Solaris Cluster sont prêts.
- Les packages de services de données sont installés.
- S'il est utilisé, le logiciel UDLM est installé.

Sinon, sur Oracle RAC 11*g* version 2 ou 12 *c*, si vous essayez d'utiliser l'interface SKGXN native, assurez-vous que le logiciel UDLM n'est *pas* installé.

Assurez-vous que vous disposez des informations suivantes :

- Les noms des noeuds sur lesquels vous souhaitez exécuter la Prise en charge d'Oracle RAC.
- **Connectez-vous en tant que superutilisateur sur un noeud quelconque du cluster. 1**

#### **Démarrez l'utilitaire clsetup. 2**

#### # **clsetup**

Le menu principal de la commande clsetup s'affiche.

#### **Choisissez l'option de menu Data Services. 3**

Le menu Services de données s'affiche.

#### **Choisissez l'option de menu Oracle Real Application Clusters. 4**

L'utilitaire clsetup affiche des informations relatives à la Prise en charge d'Oracle RAC.

#### **Appuyez sur la touche Entrée pour continuer. 5**

L'utilitaire clsetup vous invite à choisir entre une configuration initiale de la Prise en charge d'Oracle RAC ou l'administration d'une configuration existante.

**Remarque –**Actuellement, l'utilitaire clsetup permet l'administration permanente d'une structure Oracle RAC en cours d'exécution uniquement dans le cluster global. Pour l'administration permanente de structures Oracle RAC configurées dans un cluster de zones, vous devez utiliser les commandes de maintenance d'Oracle Solaris Cluster.

#### **Choisissez l'option de menu Oracle RAC Create Configuration. 6**

L'utilitaire clsetup vous invite à sélectionner l'emplacement du cluster Oracle RAC. Cet emplacement peut être le cluster global ou un cluster de zones.

- **Saisissez le numéro d'option correspondant à l'emplacement du cluster Oracle RAC, puis appuyez sur la touche Entrée. 7**
	- **Si vous sélectionnez l'option de cluster global, l'utilitaire clsetup affiche la liste des composants d'Oracle RAC à configurer. Passez à l'Étape 9.**
	- **Si vous choisissez l'option de cluster de zones, l'utilitaire clsetup vous invite à sélectionner le cluster de zones requis. Passez à l'Étape 8.**
- **Saisissez le numéro d'option correspondant au cluster de zones requis et appuyez sur la touche 8 Entrée.**

L'utilitaire clsetup affiche une liste des composants Oracle RAC à configurer.

**Choisissez l'option de menu RAC Framework Resource Group (Groupe de ressources de 9 structure RAC).**

L'utilitaire clsetup affiche une liste des conditions requises pour effectuer cette tâche.

- **Vérifiez que ces conditions sont remplies et appuyez sur la touche Entrée. 10** L'utilitaire clsetup affiche une liste des noeuds du cluster sur lesquels les packages Prise en charge d'Oracle RAC sont installés.
- **Sélectionnez les noeuds sur lesquels vous souhaitez que la Prise en charge d'Oracle RAC s'exécute. 11**
	- **Pour accepter la sélection par défaut de tous les noeuds répertoriés dans un ordre arbitraire, saisissez a et appuyez sur la touche Entrée.**
	- **Pour sélectionner un sous-ensemble des noeuds sélectionnés, saisissez une liste délimitée par des virgules ou des espaces des numéros d'options correspondant aux noeuds que vous avez choisis et appuyez sur la touche Entrée.**

Assurez-vous que les noeuds sont répertoriés dans l'ordre dans lequel ils apparaissent dans la liste de noeuds du groupe de ressources de structure Oracle RAC.

■ **Pour sélectionner tous les noeuds dans un ordre particulier, saisissez une liste ordonnée délimitée par des virgules ou des espaces des numéros d'options correspondant aux noeuds que vous avez choisis et appuyez sur la touche Entrée.**

Assurez-vous que les noeuds sont répertoriés dans l'ordre dans lequel ils apparaissent dans la liste de noeuds du groupe de ressources de structure Oracle RAC.

**Lorsque cela s'avère nécessaire pour terminer la sélection de noeuds, saisissez d et appuyez sur 12 la touche Entrée.**

L'utilitaire clsetup affiche une liste des choix de support Clusterware du fournisseur pour les fichiers Oracle.
**Saisissez le numéro de l'option correspondant au support Clusterware du fournisseur à utiliser 13 et appuyez sur la touche Entrée.**

Le support Clusterware du fournisseur peut être basé sur UNIX Distributed Lock Manager ou SKGXN natif (Oracle 11*g* version 2 ou 12*c* uniquement) . Si le logiciel UDLM est installé (SPARC uniquement), UDLM est automatiquement choisi.

**Pour confirmer votre sélection des plans de gestion de stockage, saisissez d et appuyez sur la 14 touche Entrée.**

L'utilitaire clsetup affiche les noms des objets Oracle Solaris Cluster qu'il va créer.

- **Si vous voulez affecter un autre nom à certains objets Oracle Solaris Cluster, modifiez le nom 15 actuel.**
	- **a. Saisissez le numéro d'option correspondant au nom de l'objet à modifier et appuyez sur la touche Entrée.**

L'utilitaire clsetup affiche un écran dans lequel vous pouvez spécifier le nouveau nom.

**b. A l'invite New Value, saisissez le nouveau nom et appuyez sur la touche Entrée.**

L'utilitaire clsetup vous renvoie à la liste des noms des objets Oracle Solaris Cluster qu'il va créer.

**Pour confirmer votre sélection de noms d'objets Oracle Solaris Cluster, saisissez d et appuyez sur 16 la touche Entrée.**

L'utilitaire clsetup affiche les informations relatives à la configuration Oracle Solaris Cluster qu'il va créer.

### **Pour créer la configuration, saisissez c et appuyez sur la touche Entrée. 17**

L'utilitaire clsetup affiche un message de progression pour indiquer que l'utilitaire exécute des commandes pour créer la configuration. Une fois la configuration terminée, l'utilitaire clsetup affiche les commandes que l'utilitaire a exécutées pour créer la configuration.

### **Appuyez sur la touche Entrée pour continuer. 18**

L'utilitaire clsetup vous renvoie à la liste d'options de configuration de la Prise en charge d'Oracle RAC.

## **(Facultatif) Saisissez q et appuyez sur la touche Entrée jusqu'à la fermeture de l'utilitaire 19 clsetup.**

Si vous préférez, vous pouvez laisser l'utilitaire clsetup en cours d'exécution pendant que vous effectuez d'autres tâches avant d'utiliser l'utilitaire à nouveau. Si vous décidez de quitter clsetup, l'utilitaire reconnaît votre groupe de ressources de structure Oracle RAC existant quand vous redémarrez l'utilitaire.

**Vérifiez si le groupe de ressources de structure Oracle RAC et ses ressources sont en ligne. 20**

Pour cela, utilisez l'utilitaire [clresourcegroup](http://www.oracle.com/pls/topic/lookup?ctx=E18728&id=SCREFMANclresourcegroup-1cl)(1CL). Par défaut, l'utilitaire clsetup affecte le nom rac-framework-rg au groupe de ressources de structure Oracle RAC.

- **Dans le cluster global, tapez la commande suivante :**
	- # **clresourcegroup status rac-framework-rg**
- **Dans un cluster de zones, tapez la commande suivante :**
	- # **clresourcegroup status -Z** *zcname* **rac-framework-rg**
- **Mettez en ligne le groupe de ressources de structure Oracle RAC et ses ressources, si tel n'est** pas **le cas. 21**
	- **Dans le cluster global, tapez la commande suivante :**
		- # **clresourcegroup online -emM rac-framework-rg**
	- **Dans un cluster de zones, tapez la commande suivante :**
		- # **clresourcegroup online -emM -Z** *zcname* **rac-framework-rg**

#### Configuration des ressources **Informations supplémentaires**

Le tableau suivant répertorie la configuration de ressources par défaut que l'utilitaire clsetup crée lorsque vous terminez cette tâche.

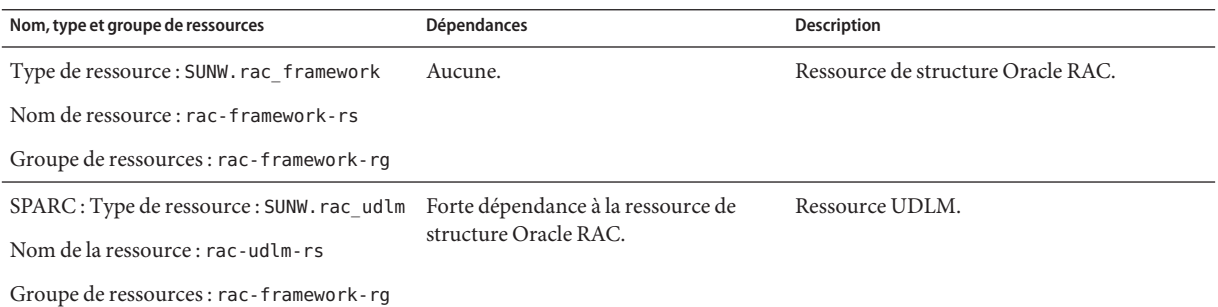

#### L'étape suivante dépend du gestionnaire de volumes utilisé, comme illustré dans le tableau suivant. **Étapes suivantes**

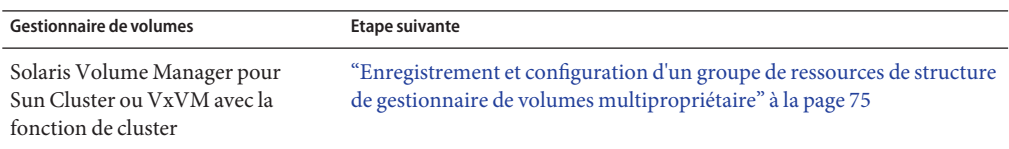

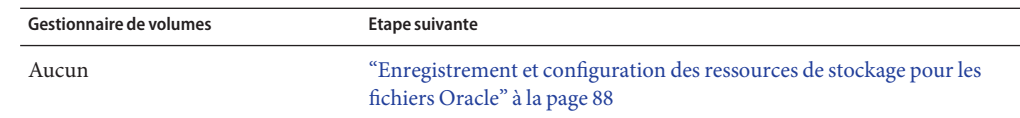

# <span id="page-74-0"></span>**Enregistrement et configuration d'un groupe de ressources de structure de gestionnaire de volumes multipropriétaire**

L'enregistrement et la configuration d'un groupe de ressources de structure de gestionnaire de volumes multipropriétaire permet à Oracle RAC de gérer plusieurs ressources de gestionnaire de volumes multipropriétaire à l'aide du logiciel Oracle Solaris Cluster.

Une ressource de structure de gestionnaire de volumes multipropriétaire sur le noeud votant du cluster global prend en charge tout gestionnaire de volumes utilisé par Oracle RAC n'importe où sur l'ordinateur, y compris dans le cluster global et tous les clusters de zones.

Cette section contient les informations suivantes relatives à l'enregistrement d'un groupe de ressources de structure de gestionnaire de volumes multipropriétaire :

- "Outils d'enregistrement et de configuration d'un groupe de ressources de structure de gestionnaire de volumes multipropriétaire" à la page 75
- ["Enregistrement et configuration du groupe de ressources de structure de gestionnaire de](#page-75-0) [volumes multipropriétaire à l'aide de la commande](#page-75-0) clsetup" à la page 76

# **Outils d'enregistrement et de configuration d'un groupe de ressources de structure de gestionnaire de volumes multipropriétaire**

Le logiciel Oracle Solaris Cluster met à votre disposition les outils suivants pour l'enregistrement et la configuration d'un groupe de ressources de structure de gestionnaire de volumes multipropriétaire dans le cluster global ou dans un cluster de zones :

- **Utilitaire** clsetup. Pour plus d'informations, reportez-vous à la section ["Enregistrement et](#page-75-0) [configuration du groupe de ressources de structure de gestionnaire de volumes](#page-75-0) [multipropriétaire à l'aide de la commande](#page-75-0) clsetup" à la page 76.
- **Oracle Solaris Cluster Manager.** Pour plus d'informations, reportez-vous à l'aide en ligne d'Oracle Solaris Cluster Manager.
- **Commandes de maintenance d'Oracle Solaris Cluster.** Pour plus d'informations, reportez-vous à l['Annexe D, "Solutions de substitution à la ligne de commande".](#page-324-0)

L'utilitaire clsetup et Oracle Solaris Cluster Manager fournissent un assistant pour la configuration des ressources du groupe de ressources de structure de gestionnaire de volumes <span id="page-75-0"></span>multipropriétaire. Les assistants permettent de réduire le risque d'erreurs de configuration qui pourraient provenir d'erreurs de syntaxe ou d'omissions. Ils garantissent en outre que toutes les ressources nécessaires sont créées et que toutes les dépendances requises entre ces dernières sont définies.

**Remarque –** Oracle Solaris Cluster Manager et l'utilitaire clsetup s'exécutent uniquement dans un noeud votant du cluster global.

## **Enregistrement et configuration du groupe de ressources de structure de gestionnaire de volumes multipropriétaire à l'aide de la commande clsetup**

Lorsque vous enregistrez et configurez un groupe de ressources de structure de gestionnaire de volumes multipropriétaire pour un cluster, un groupe de ressources de structure de gestionnaire de volumes multipropriétaire est créé.

Suivez cette procédure pendant le paramétrage initial de la Prise en charge d'Oracle RAC. Exécutez cette procédure sur un seul noeud.

#### **Avant de commencer**

- Assurez-vous que tous les logiciels de gestion du stockage que vous prévoyez d'utiliser sont installés et configurés sur tous les noeuds sur lesquels Oracle RAC doit être exécuté.
	- Vérifiez que vous disposez de la liste des plans de gestion de stockage que vous utilisez pour les fichiers Oracle.
- **Connectez-vous en tant que superutilisateur sur un noeud quelconque du cluster. 1**

### **Démarrez l'utilitaire clsetup. 2**

### # **clsetup**

Le menu principal de la commande clsetup s'affiche.

**Saisissez le numéro de l'option correspondant aux services de données et appuyez sur la touche 3 Entrée.**

Le menu Services de données s'affiche.

**Saisissez le numéro correspondant à l'option Oracle Real Application Clusters et appuyez sur la 4 touche Entrée.**

L'utilitaire clsetup affiche des informations relatives à la Prise en charge d'Oracle RAC.

### **Appuyez sur la touche Entrée pour continuer. 5**

L'utilitaire clsetup vous invite à choisir entre une configuration initiale de la Prise en charge d'Oracle RAC ou l'administration d'une configuration existante.

**Remarque –**Actuellement, l'utilitaire clsetup permet l'administration permanente d'une structure Oracle RAC en cours d'exécution uniquement dans le cluster global. Pour l'administration permanente de structures Oracle RAC configurées dans un cluster de zones, utilisez les commandes de maintenance d'Oracle Solaris Cluster.

- **Saisissez le numéro de l'option Oracle RAC Create Configuration et appuyez sur la touche Entrée. 6** L'utilitaire clsetup vous invite à sélectionner l'emplacement du cluster Oracle RAC. Cet emplacement peut être le cluster global ou un cluster de zones.
- **Saisissez le numéro correspondant à l'option Global Cluster (Cluster global) et appuyez sur la 7 touche Entrée.**

**Remarque –** Configurez un groupe de ressources de structure de gestionnaire de volumes multipropriétaire uniquement dans le cluster global.

L'utilitaire clsetup affiche la liste des composants Oracle RAC à configurer.

**Saisissez le numéro de l'option Multiple-Owner Volume-Manager Framework Resource Group 8 (Groupe de ressources de structure de gestionnaire de volumes multipropriétaire) et appuyez sur la touche Entrée.**

L'utilitaire clsetup affiche un aperçu global de cette tâche.

**Appuyez sur la touche Entrée pour continuer. 9**

L'utilitaire clsetup vous invite à sélectionner les gestionnaires de volumes multipropriétaire à utiliser. Seuls les gestionnaires de volumes installés sont répertoriés.

- **Saisissez le numéro de l'option correspondant aux gestionnaires de volumes multipropriétaire à 10 utiliser et appuyez sur la touche Entrée.**
- **Pour confirmer votre sélection de gestionnaires de volumes multipropriétaire, saisissez d et appuyez sur la touche Entrée. 11**

L'utilitaire clsetup affiche les noms des objets Oracle Solaris Cluster qu'il va créer.

- **Si vous voulez affecter un autre nom à certains objets Oracle Solaris Cluster, modifiez le nom 12 actuel.**
	- **a. Saisissez le numéro de l'option correspondant au nom à modifier et appuyez sur la touche Entrée.**

L'utilitaire clsetup affiche un écran dans lequel vous pouvez spécifier le nouveau nom.

**b. A l'invite New Value, saisissez le nouveau nom et appuyez sur la touche Entrée.**

L'utilitaire clsetup vous renvoie à la liste des noms des objets Oracle Solaris Cluster qu'il va créer.

**Remarque –** Si, une fois que vous avez configuré un groupe de ressources de structure de gestionnaire de volumes multipropriétaire, vous exécutez à nouveau cet assistant pour configurer un autre gestionnaire de volumes, les noms du groupe de ressources de structure de gestionnaire de volumes multipropriétaire et ses ressources ne peuvent pas être modifiés.

#### **Pour confirmer votre sélection de noms d'objets Oracle Solaris Cluster, saisissez d et appuyez sur la touche Entrée. 13**

L'utilitaire clsetup affiche les informations relatives à la configuration Oracle Solaris Cluster qu'il va créer.

### **Pour créer la configuration, saisissez c et appuyez sur la touche Entrée. 14**

L'utilitaire clsetup affiche un message de progression pour indiquer que l'utilitaire exécute des commandes pour créer la configuration. Une fois la configuration terminée, l'utilitaire clsetup affiche les commandes que l'utilitaire a exécutées pour créer la configuration.

#### **Appuyez sur la touche Entrée pour continuer. 15**

L'utilitaire clsetup vous renvoie à la liste d'options de configuration de la Prise en charge d'Oracle RAC.

## **(Facultatif) Saisissez q et appuyez sur la touche Entrée jusqu'à la fermeture de l'utilitaire 16 clsetup.**

Si vous préférez, vous pouvez laisser l'utilitaire clsetup en cours d'exécution pendant que vous effectuez d'autres tâches avant d'utiliser l'utilitaire à nouveau. Si vous décidez de fermer clsetup, l'utilitaire reconnaît votre groupe de ressources de structure de gestionnaire de volumes multipropriétaire existant au redémarrage.

## **Déterminez si le groupe de ressources de structure de gestionnaire de volumes 17 multipropriétaire et les ressources associées sont en ligne.**

Pour cela, utilisez l'utilitaire [clresourcegroup](http://www.oracle.com/pls/topic/lookup?ctx=E18728&id=SCREFMANclresourcegroup-1cl)(1CL). Par défaut, l'utilitaire clsetup affecte le nom vucmm\_framework\_rg au groupe de ressources de structure de gestionnaire de volumes multipropriétaire.

### # **clresourcegroup status vucmm\_framework\_rg**

- **Mettez en ligne le groupe de ressources de structure de gestionnaire de volumes 18 multipropriétaire et ses ressources, si tel n'est** pas**le cas.**
	- # **clresourcegroup online vucmm\_framework\_rg**

#### Configuration des ressources **Informations supplémentaires**

í.

Le tableau suivant répertorie la configuration de ressources par défaut que l'utilitaire clsetup crée lorsque vous terminez cette tâche.

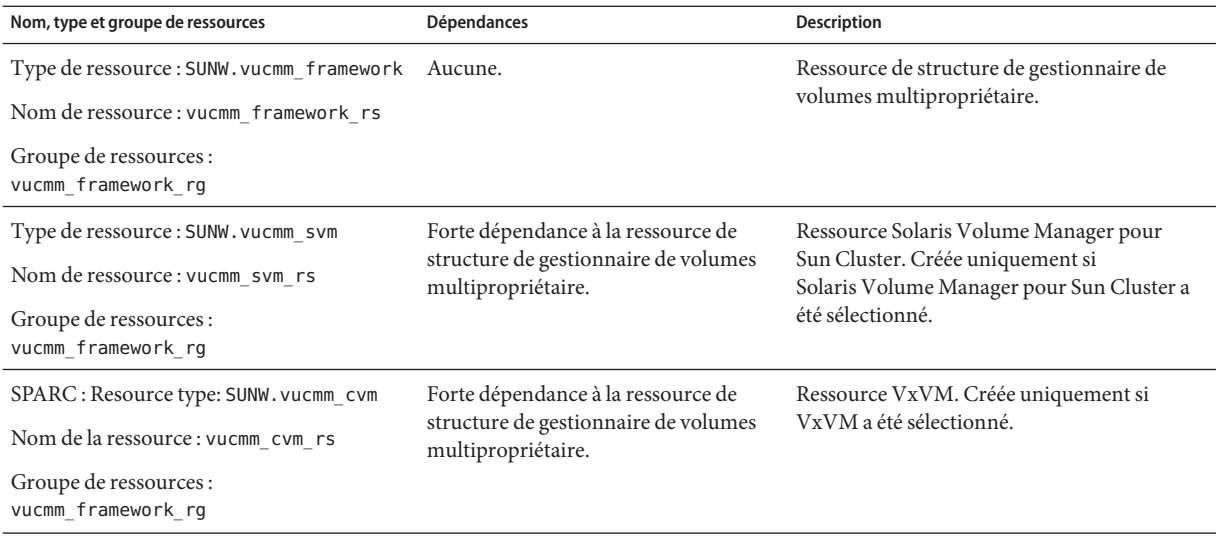

L'étape suivante dépend du gestionnaire de volumes utilisé, comme illustré dans le tableau suivant. **Étapes suivantes**

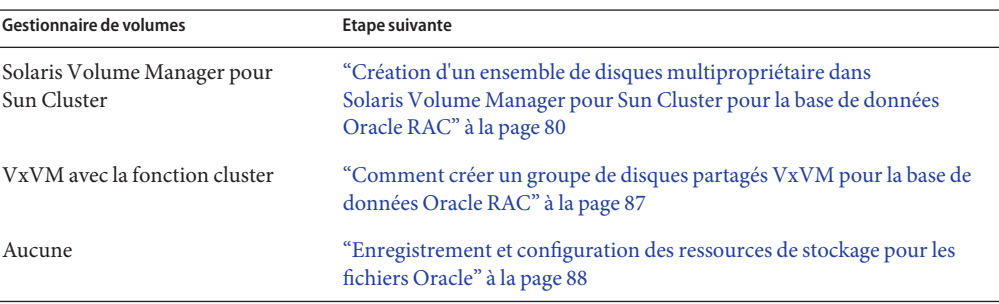

# <span id="page-79-0"></span>**Création d'un groupe de périphériques globaux pour la base de données Oracle Oracle RAC**

Si vous utilisez un gestionnaire de volumes pour les fichiers de base de données Oracle, le gestionnaire de volumes nécessite un groupe de périphériques globaux pour la base de données Oracle RAC à utiliser.

Le type du groupe de périphériques globaux à créer dépend du gestionnaire de volumes que vous utilisez :

- Si vous utilisez Solaris Volume Manager pour Sun Cluster, créez un ensemble de disques multipropriétaire Solaris Volume Manager pour Sun Cluster. Reportez-vous à la section "Création d'un ensemble de disques multipropriétaire dans Solaris Volume Manager pour Sun Cluster pour la base de données Oracle RAC" à la page 80.
- Si vous utilisez VxVM, créez un [groupe de disques partagés VxVM.](#page-86-0) Voir la section ["Comment créer un groupe de disques partagés VxVM pour la base de données Oracle](#page-86-0) [RAC" à la page 87.](#page-86-0)

## ▼ **Création d'un ensemble de disques multipropriétaire dans Solaris Volume Manager pour Sun Cluster pour la base de données Oracle RAC**

**Remarque –** N'exécutez cette tâche que si vous utilisez Solaris Volume Manager pour Sun Cluster.

Si vous utilisez Solaris Volume Manager pour Sun Cluster, Solaris Volume Manager a besoin d'un ensemble de disques multipropriétaire pour la base de données Oracle RAC, le système de fichiers partagé Sun QFS ou le Oracle ASM à utiliser. Pour plus d'informations sur les ensembles de disques multipropriétaires Solaris Volume Manager pour Sun Cluster, reportez-vous à la section ["Multi-Owner Disk Set Concepts" du manuel](http://www.oracle.com/pls/topic/lookup?ctx=E18752&id=LOGVOLMGRADMINeqqcx) *Solaris Volume Manager Administration [Guide](http://www.oracle.com/pls/topic/lookup?ctx=E18752&id=LOGVOLMGRADMINeqqcx)*.

#### Notez les points suivants. **Avant de commencer**

- Assurez-vous que les packages logiciels de la Prise en charge d'Oracle RAC requis sont installés sur chaque noeud. Pour plus d'informations, reportez-vous à la section ["Installation des packages Prise en charge d'Oracle RAC" à la page 40.](#page-39-0)
- A moins que vous utilisiez le système de fichiers partagé Sun QFS, ne créez pas de systèmes de fichiers dans l'ensemble de disques multipropriétaires. Dans les configurations sans système de fichiers partagé Sun QFS, seules les données brutes utilisent cet ensemble de disques.
- <span id="page-80-0"></span>■ Les périphériques de disque ajoutés à l'ensemble de disques multipropriétaire doivent être directement attachés à tous les noeuds du cluster.
- **Créez un ensemble de disques multipropriétaire. 1**

Pour cela, utilisez la commande [metaset](http://www.oracle.com/pls/topic/lookup?ctx=E26505&id=REFMAN1Mmetaset-1m)(1M).

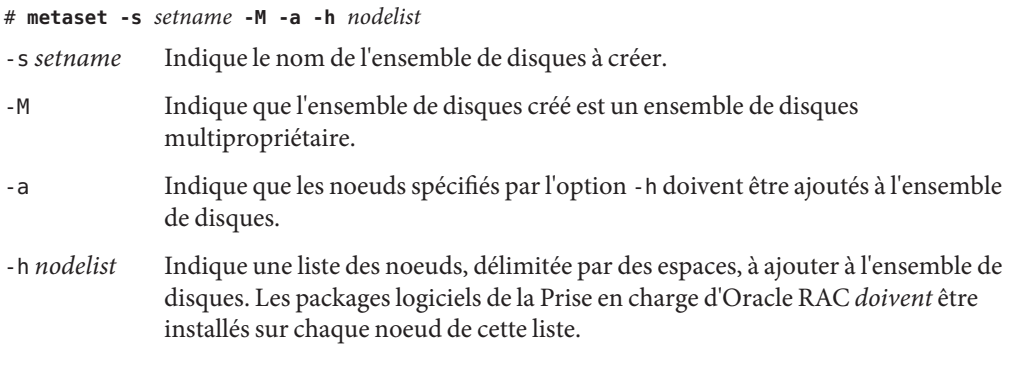

## **Ajoutez les périphériques globaux à l'ensemble de disques créé à l'Étape 1. 2**

# **metaset -s** *setname* **-a** *devicelist*

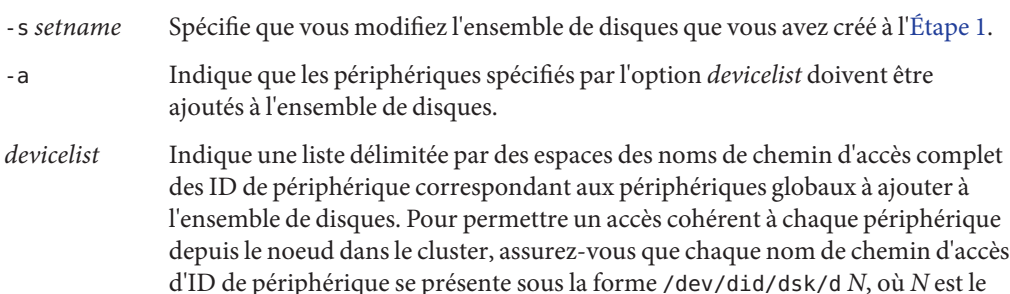

**Créez les volumes que la base de données Oracle RAC ou le système de fichiers partagé Sun QFS utilisera pour l'ensemble de disques créé à l'Étape 1. 3**

**Astuce –** Si vous créez de nombreux volumes pour les fichiers de données Oracle, vous pouvez simplifier cette étape en utilisant des partitions logicielles. Toutefois, si vous utilisez le système de fichiers partagé Sun QFS et que la charge d'E/S sur votre système est lourde, utilisez des partitions différentes pour les données et les métadonnées. Dans le cas contraire, les performances de votre système peuvent être altérées. Pour plus d'informations sur les partitions logicielles, reportez-vous au [Chapitre 12, "Soft Partitions \(Overview\)" du manuel](http://www.oracle.com/pls/topic/lookup?ctx=E18752&id=LOGVOLMGRADMINabout-softpart-1) *Solaris [Volume Manager Administration Guide](http://www.oracle.com/pls/topic/lookup?ctx=E18752&id=LOGVOLMGRADMINabout-softpart-1)* et au [Chapitre 13, "Soft Partitions \(Tasks\)" du manuel](http://www.oracle.com/pls/topic/lookup?ctx=E18752&id=LOGVOLMGRADMINtasks-softpart-1) *[Solaris Volume Manager Administration Guide](http://www.oracle.com/pls/topic/lookup?ctx=E18752&id=LOGVOLMGRADMINtasks-softpart-1)*.

numéro du périphérique.

Créez chaque volume en concaténant des tranches des périphériques globaux ajoutés à l['Étape 2.](#page-80-0) Pour cela, utilisez la commande [metainit](http://www.oracle.com/pls/topic/lookup?ctx=E26505&id=REFMAN1Mmetainit-1m)(1M).

#### # **metainit -s** *setname volume-abbrev numstripes width slicelist*

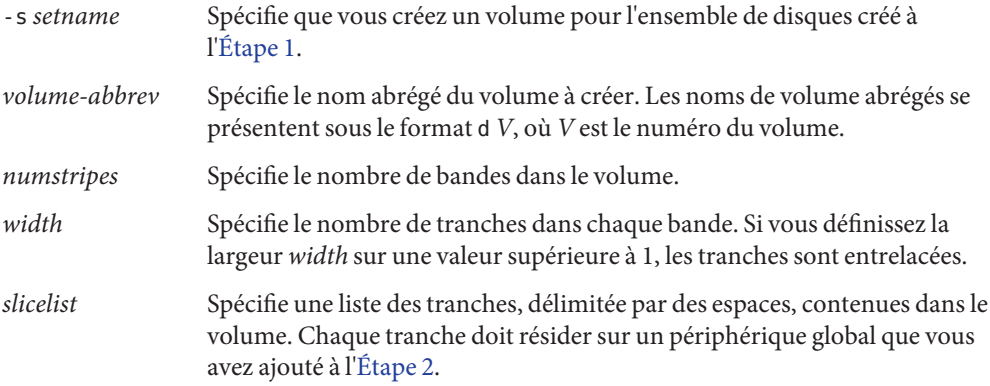

#### **Si vous utilisez des périphériques en miroir, créez les miroirs en utilisant les volumes créés à l['Étape 3](#page-80-0) en tant que sous-miroirs. 4**

Si vous n'utilisez aucun périphérique en miroir, ignorez cette étape.

Utilisez la commande metainit pour créer chaque miroir comme suit :

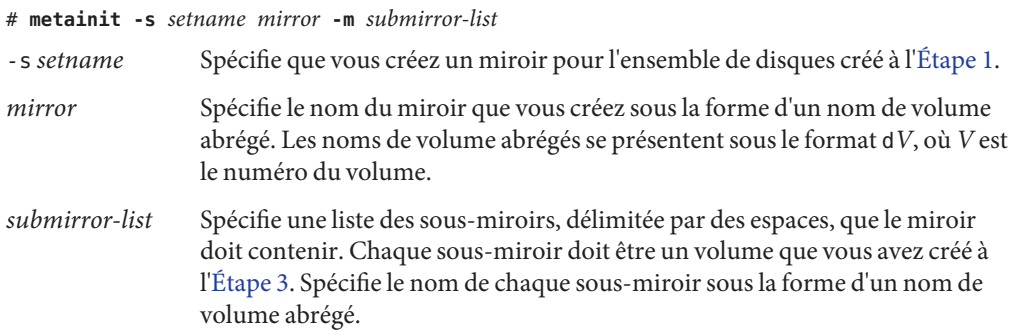

**Remarque –** Pour en savoir plus sur la configuration d'un ensemble de disques Solaris Volume Manager dans un cluster de zones, reportez-vous à la section ["Ajout d'un ensemble de disques à](http://www.oracle.com/pls/topic/lookup?ctx=E24889&id=CLUSTINSTALLggzgn) [un cluster de zones \(Solaris Volume Manager\)" du manuel](http://www.oracle.com/pls/topic/lookup?ctx=E24889&id=CLUSTINSTALLggzgn) *Guide d'installation du logiciel [Oracle Solaris Cluster](http://www.oracle.com/pls/topic/lookup?ctx=E24889&id=CLUSTINSTALLggzgn)*.

**Vérifiez que chaque noeud a été correctement ajouté à l'ensemble de disques multipropriétaire. 5** Pour cela, utilisez la commande metaset.

```
# metaset -s setname
```
<span id="page-82-0"></span>-s *setname* Spécifie que vous vérifiez l'ensemble de disques que vous avez créé à l['Étape 1.](#page-80-0)

Cette commande affiche un tableau contenant les informations suivantes pour chaque noeud correctement ajouté à l'ensemble de disques :

- La colonne Host contient le nom du noeud.
- La colonne Owner contient le texte multi-owner.
- La colonne Member contient le texte Yes.

### **Assurez-vous que l'ensemble de disques multipropriétaire est correctement configuré. 6**

### # **cldevicegroup show** *setname*

*setname* Spécifie que seules les informations de configuration de l'ensemble de disques que vous avez créé à l['Étape 1](#page-80-0) sont affichées.

Cette commande affiche les informations sur le groupe de périphériques pour l'ensemble de disques. Pour un ensemble de disques multipropriétaire, le type de groupe de périphériques est Multi-owner\_SVM.

### **Vérifiez l'état en ligne de l'ensemble de disques multipropriétaire. 7**

### # **cldevicegroup status** *setname*

Cette commande affiche l'état de l'ensemble de disques multipropriétaire sur chaque noeud de l'ensemble de disques multipropriétaire.

**(Configurations**sans**le système de fichiers partagé Sun QFS uniquement). Modifiez la propriété 8 de chaque volume créé à l['Étape 3](#page-80-0) sur chaque noeud qui peut être propriétaire de l'ensemble de disques.**

Si vous utilisez le système de fichiers partagé Sun QFS, ignorez cette étape.

**Remarque –** Pour un cluster de zones, effectuez cette étape dans le cluster de zones.

Modifiez la propriété du volume comme suit :

- Propriétaire : utilisateur DBA
- Groupe : groupe DBA

L'utilisateur DBA et le groupe DBA sont créés de la manière expliquée dans la section ["Création](#page-31-0) [du groupe DBA et des comptes utilisateur associés" à la page 32.](#page-31-0)

Modifiez uniquement la propriété des volumes que la base de données Oracle RAC utilisera.

# **chown** *user-name***:***group-name volume-list*

- *user-name* Spécifie le nom d'utilisateur de l'utilisateur DBA. Cet utilisateur se nomme normalement oracle.
- *group-name* Spécifie le nom du groupe DBA. Ce groupe se nomme normalement dba.

*volume-list* Spécifie une liste délimitée par des espaces des noms logiques des volumes créés pour l'ensemble de disques. Le format de ces noms dépend du type de périphérique sur lequel le volume réside, comme suit :

- Pour les périphériques en mode bloc : /dev/md/ *setname*/dsk/d*V*
- Pour les périphériques en mode bloc : /dev/md/ *setname*/dsk/d*V*

Signification des éléments remplaçables dans ces noms :

- *setname* Spécifie le nom de l'ensemble de disques multipropriétaire que vous avez créé à l['Étape 1.](#page-80-0)
- *V* Spécifie le numéro de volume d'un volume que vous avez créé à l['Étape 3.](#page-80-0)

Veillez à ce que cette liste spécifie chaque volume que vous avez créé à l['Étape 3.](#page-80-0)

**(Configurations**sans**le système de fichiers partagé Sun QFS uniquement). Attribuez les droits 9 d'accès en écriture et en lecture au système de fichiers au propriétaire de chaque système de fichiers dont vous avez modifié la propriété à l['Étape 8](#page-82-0) .**

Si vous utilisez le système de fichiers partagé Sun QFS, ignorez cette étape.

**Remarque –** Pour un cluster de zones, effectuez cette étape dans le cluster de zones.

Accordez l'accès au volume sur chaque noeud que peut posséder l'ensemble de disques. Modifiez uniquement les autorisations d'accès des volumes que la base de données Oracle RAC utilisera.

### # **chmod u+rw** *volume-list*

*volume-list* Spécifie une liste délimitée par des espaces des noms logiques des volumes pour lesquels vous avez accordé un accès en lecture et en écriture aux propriétaires. Veillez à ce que cette liste contienne les volumes que vous avez spécifiés à l['Étape 8.](#page-82-0)

#### **Si vous utilisez Oracle ASM, spécifiez les périphériques bruts que vous utilisez pour le groupe de disques Oracle ASM. 10**

**Remarque –** Pour 11*g* Release 2 et 12*c*, Oracle ASM est uniquement pris en charge avec le matériel RAID. L'utilisation des groupes de disques Oracle ASM sur des périphériques gérés par des gestionnaires de volumes n'est pas prise en charge avec 11 *g* Release 2 ou 12*c*

Pour spécifier les périphériques, modifiez le paramètre d'initialisation d'instance ASM\_DISKSTRING Oracle ASM.

Par exemple, pour utiliser le chemin d'accès /dev/md/*setname* /rdsk/d pour le groupe de disques Oracle ASM, ajoutez la valeur /dev/md/\*/rdsk/d\* au paramètre ASM\_DISKSTRING. Si vous modifiez ce paramètre en éditant le fichier de paramètres d'initialisation Oracle, modifiez ce paramètre comme suit :

ASM\_DISKSTRING = '/dev/md/\*/rdsk/d\*'

Si vous utilisez des périphériques en miroir, spécifiez la redondance externe dans la configuration Oracle ASM.

Pour plus d'informations, reportez-vous à la documentation Oracle.

#### Création d'un ensemble de disques multipropriétaire dans Solaris Volume Manager pour Sun Cluster **Exemple 3–1**

Cet exemple montre la séquence d'opérations requise pour créer un ensemble de disques multipropriétaire dans Solaris Volume Manager pour Sun Cluster pour un cluster à quatre noeuds. L'ensemble de disques utilise les périphériques mis en miroir.

Ensemble de disques à utiliser avec le système de fichiers partagé Sun QFS. Cet exemple n'affiche pas la création du système de fichiers partagé Sun QFS sur les périphériques qui sont ajoutés à l'ensemble de disques.

1. Pour créer l'ensemble de disques multipropriétaire, la commande suivante est exécutée:

# **metaset -s oradg -M -a -h pclus1 pclus2 pclus3 pclus4**

L'ensemble de disques multipropriétaire est nommé oradg. Les noeuds pclus1, pclus2, pclus3, and pclus4 sont ajoutés à cet ensemble de disque.

2. Pour ajouter les périphériques à l'ensemble de disques, la commande suivante est exécutée :

```
# metaset -s oradg -a /dev/did/dsk/d8 /dev/did/dsk/d9 /dev/did/dsk/d15 \
/dev/did/dsk/d16
```
La commande précédente ajoute les périphériques globaux suivants à l'ensemble de disques :

- /dev/did/dsk/d8
- /dev/did/dsk/d9
- /dev/did/dsk/d15
- /dev/did/dsk/d16
- 3. Pour créer des volumes pour l'ensemble de disques, les commandes suivantes sont exécutées :

```
# metainit -s oradg d10 1 1 /dev/did/dsk/d9s0
# metainit -s oradg d11 1 1 /dev/did/dsk/d16s0
# metainit -s oradg d20 1 1 /dev/did/dsk/d8s0
# metainit -s oradg d21 1 1 /dev/did/dsk/d15s0
```
Chaque volume est créé par la concaténation d'une tranche sur l'autre comme indiqué dans le tableau suivant. Les tranches *ne sont pas* partitionnées.

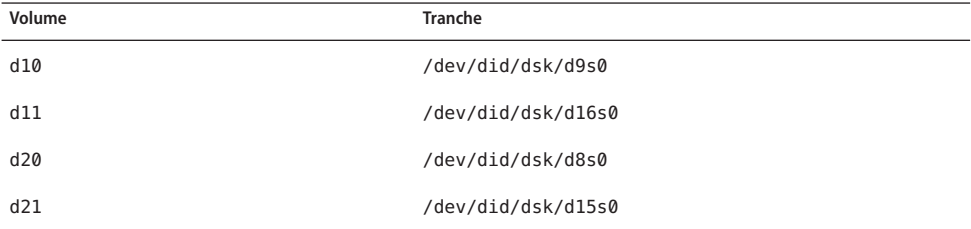

4. Pour créer des miroirs pour l'ensemble de disques, les commandes suivantes sont exécutées :

# **metainit -s oradg d1 -m d10 d11** # **metainit -s oradg d2 -m d20 d21**

Les commandes précédentes créent un miroir appelé d1 à partir des volumes d10 et d11, et un miroir appelé d2 à partir des volumes d20 et d21.

5. Pour vérifier que chaque noeud a été correctement ajouté à l'ensemble de disques multipropriétaire, la commande suivante est exécutée :

```
# metaset -s oradgMulti-owner Set name = oradg, Set number = 1, Master = pclus2
  Host Owner Member
                  multi-owner Yes
    pclus2 multi-owner Yes
    pclus3 multi-owner Yes
    pclus4 multi-owner Yes
  Drive Dbase
  d8 Yes
  d9 Yes
  d15 Yes
  d16 Yes
6. Pour vérifier que l'ensemble de disques multipropriétaire est correctement configuré, la
  commande suivante est exécutée :
```

```
# cldevicegroup show oradg
=== Device Groups ===
Device Group Name: 0radg
 Type: Multi-owner_SVM
 failback:<br>Node List:
                                    pclus1, pclus2, pclus3, pclus4<br>false
 preferenced: f<br>numsecondaries: 0
 numsecondaries: 0
 diskset name: oradg
```
<span id="page-86-0"></span>7. Pour vérifiez l'état en ligne de l'ensemble de disques multipropriétaire, la commande suivante est exécutée :

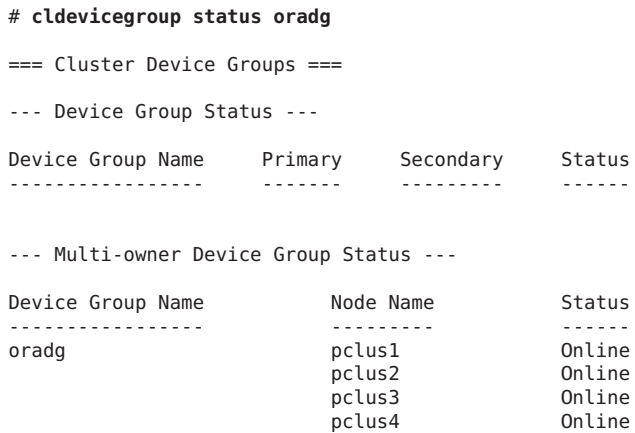

Reportez-vous à la section ["Enregistrement et configuration des ressources de stockage pour les](#page-87-0) [fichiers Oracle" à la page 88.](#page-87-0) **Étapes suivantes**

## **Comment créer un groupe de disques partagés VxVM pour la base de données Oracle RAC**

**Remarque –** N'exécutez cette tâche que si vous utilisez VxVM avec la fonction cluster.

Si vous utilisez VxVM avec la fonction cluster, VxVM nécessite un groupe de disques partagés pour la base de données Oracle RAC ou Oracle ASM à utiliser.

**Avant de commencer**

Notez les points suivants.

- Assurez-vous que les packages logiciels de la Prise en charge d'Oracle RAC requis sont installés sur chaque noeud. Pour plus d'informations, reportez-vous à la section ["Installation des packages Prise en charge d'Oracle RAC" à la page 40.](#page-39-0)
- N'enregistrez pas le groupe de disques partagés en tant que groupe de périphériques du cluster avec le cluster.
- Ne créez aucun système de fichiers dans le groupe de disques partagés car seul le fichier des données brutes utilise ce groupe de disques.
- Créez des volumes avec le type d'utilisation gen.
- Les disques ajoutés à l'ensemble de disques multipropriétaire doivent être directement attachés à tous les noeuds du cluster.
- <span id="page-87-0"></span>■ Assurez-vous que votre licence VxVM est valide. Si votre licence expire, le noeud panique.
- **Utilisez les commandes Veritas fournies pour la création d'un groupe de disques partagés VxVM.** Pour plus d'informations sur les groupes de disques partagés VxVM, consultez votre documentation VxVM. **1**
- **Si vous utilisez Oracle ASM, spécifiez les périphériques bruts que vous utilisez pour le groupe de disques Oracle ASM. 2**

**Remarque –** Pour 11*g* Release 2 et 12*c*, Oracle ASM est uniquement pris en charge avec le matériel RAID. L'utilisation des groupes de disques Oracle ASM sur des périphériques gérés par des gestionnaires de volumes n'est pas prise en charge avec 11 *g* Release 2 ou 12*c*

Pour spécifier les périphériques, modifiez le paramètre d'initialisation d'instance ASM\_DISKSTRING Oracle ASM.

Par exemple, pour utiliser le chemin d'accès /dev/md/*setname* /rdsk/d pour le groupe de disques Oracle ASM, ajoutez la valeur /dev/md/\*/rdsk/d\* au paramètre ASM\_DISKSTRING. Si vous modifiez ce paramètre en éditant le fichier de paramètres d'initialisation Oracle, modifiez ce paramètre comme suit :

ASM\_DISKSTRING = '/dev/md/\*/rdsk/d\*'

Si vous utilisez des périphériques en miroir, spécifiez la redondance externe dans la configuration Oracle ASM.

Pour plus d'informations, reportez-vous à la documentation Oracle.

Reportez-vous à la section "Enregistrement et configuration des ressources de stockage pour les fichiers Oracle" à la page 88. **Étapes suivantes**

# **Enregistrement et configuration des ressources de stockage pour les fichiers Oracle**

Les ressources de stockage fournissent des fonctions de détection de pannes et de reprise automatique après incident pour les systèmes de fichiers et les groupes de périphériques globaux.

Si vous utilisez des systèmes de fichiers partagés ou des groupes de périphériques globaux pour les fichiers Oracle, configurez les ressources de stockage afin de gérer la disponibilité du stockage dont dépend le logiciel Oracle.

Configurez les types de ressources de stockage suivants :

- Groupes de périphériques globaux :
	- Ensembles de disques multipropriétaires Solaris Volume Manager pour Sun Cluster
	- Groupes de disques partagés VxVM
- Systèmes de fichiers partagés :
	- Un système de fichiers partagé Sun QFS avec les ensembles de disques multipropriétaires de Solaris Volume Manager pour Sun Cluster
	- Un système de fichiers partagé Sun QFS avec le RAID matériel
	- RAID matériel sans gestionnaire de volumes
	- Un système de fichiers sur un périphérique NAS qualifié avec Oracle RAC :
		- Périphérique NAS Sun d'Oracle
		- Périphérique NAS Sun Storage 7000 Unified Storage Systems d'Oracle
		- Périphériques NAS pour solution réseau

**Remarque –** Vous pouvez configurer un NFS NAS dans un cluster de zones à l'aide des outils existants. Reportez-vous à la section ["Tâches de configuration de périphériques](#page-49-0) [NAS qualifiés pour les fichiers Oracle" à la page 50.](#page-49-0)

Cette section contient les informations suivantes relatives à l'enregistrement et à la configuration des ressources de stockage pour les fichiers Oracle :

- "Outils d'enregistrement et de configuration des ressources de stockage pour les fichiers Oracle" à la page 89
- ["Enregistrement et configuration des ressources de stockage pour les fichiers Oracle à l'aide](#page-89-0) [de la commande](#page-89-0) clsetup" à la page 90

# **Outils d'enregistrement et de configuration des ressources de stockage pour les fichiers Oracle**

Oracle Solaris Cluster fournit les outils suivants pour l'enregistrement et la configuration des ressources de stockage pour les fichiers Oracle dans un cluster global ou un cluster de zones :

- L'utilitaire [clsetup](http://www.oracle.com/pls/topic/lookup?ctx=E18728&id=SCREFMANclsetup-1cl)(1CL). Pour plus d'informations, reportez-vous à la section ["Enregistrement et configuration des ressources de stockage pour les fichiers Oracle à l'aide](#page-89-0) [de la commande](#page-89-0) clsetup" à la page 90.
- **Oracle Solaris Cluster Manager.** Pour plus d'informations, reportez-vous à l'aide en ligne d'Oracle Solaris Cluster Manager.
- **Commandes de maintenance d'Oracle Solaris Cluster.** Pour plus d'informations, reportez-vous à la section ["Création de ressources de gestion du stockage à l'aide des](#page-342-0) [commandes de maintenance Oracle Solaris Cluster" à la page 343.](#page-342-0)

<span id="page-89-0"></span>L'utilitaire clsetup et Oracle Solaris Cluster Manager fournissent un assistant pour la configuration des ressources de stockage pour les fichiers Oracle. Les assistants permettent de réduire le risque d'erreurs de configuration qui pourraient provenir d'erreurs de syntaxe ou d'omissions. Ils garantissent en outre que toutes les ressources nécessaires sont créées et que toutes les dépendances requises entre ces dernières sont définies.

# **Enregistrement et configuration des ressources de stockage pour les fichiers Oracle à l'aide de la commande clsetup**

Exécutez cette procédure sur un seul noeud du cluster.

**Avant de commencer**

Assurez-vous que les conditions suivantes sont remplies :

- Le groupe de ressources de structure Oracle RAC est créé et en ligne. Pour plus d'informations, reportez-vous à la section ["Enregistrement et configuration du groupe de](#page-68-0) [ressources de structure Oracle RAC" à la page 69.](#page-68-0)
- Le groupe de ressources de structure de gestionnaire de volumes multipropriétaire est créé et en ligne. Pour plus d'informations, reportez-vous à la section ["Enregistrement et](#page-74-0) [configuration d'un groupe de ressources de structure de gestionnaire de volumes](#page-74-0) [multipropriétaire" à la page 75.](#page-74-0)
- Les volumes requis, les groupes de périphériques globaux et les systèmes de fichiers sont créés. Pour plus d'informations, reportez-vous aux sections suivantes :
	- ["Installation d'un logiciel de gestion du stockage avec la Prise en charge d'Oracle RAC"](#page-51-0) [à la page 52](#page-51-0)
	- ["Création d'un groupe de périphériques globaux pour la base de données Oracle Oracle](#page-79-0) [RAC" à la page 80](#page-79-0)
- Les systèmes de fichiers requis sont montés.

Assurez-vous que vous disposez des informations suivantes :

- Le nom de tous les groupes de périphériques évolutifs que vous utilisez pour les fichiers Oracle, le cas échéant
- Le point de montage de tous les systèmes de fichiers partagés que vous utilisez pour les fichiers Oracle, le cas échéant
- **Connectez-vous en tant que superutilisateur sur l'un des noeuds du cluster. 1**

### **Démarrez l'utilitaire clsetup. 2**

### # **clsetup**

Le menu principal de la commande clsetup s'affiche.

### **Choisissez l'option de menu Data Services. 3**

Le menu Services de données s'affiche.

## **Choisissez l'option de menu Oracle Real Application Clusters. 4**

L'utilitaire clsetup affiche des informations relatives à la Prise en charge d'Oracle RAC.

### **Appuyez sur la touche Entrée pour continuer. 5**

L'utilitaire clsetup vous invite à choisir entre une configuration initiale de la Prise en charge d'Oracle RAC ou l'administration d'une configuration existante.

## **Choisissez l'option de menu Oracle RAC Create Configuration. 6**

L'utilitaire clsetup vous invite à sélectionner l'emplacement du cluster Oracle RAC. Cet emplacement peut être le cluster global ou un cluster de zones.

- **Saisissez le numéro d'option correspondant à l'emplacement du cluster Oracle RAC, puis 7 appuyez sur la touche Entrée.**
	- **Si vous sélectionnez l'option de cluster global, l'utilitaire clsetup affiche la liste des composants à configurer. Passez à l'Étape 9.**
	- **Si vous choisissez l'option de cluster de zones, l'utilitaire clsetup vous invite à sélectionner le cluster de zones requis. Passez à l'Étape 8.**
- **Saisissez le numéro d'option correspondant au cluster de zones requis et appuyez sur la touche 8 Entrée.**

L'utilitaire clsetup affiche la liste des composants Oracle RAC à configurer.

**Choisissez l'option de menu Storage Resources for Oracle Files (Ressources de stockage pour les 9 fichiers Oracle).**

L'utilitaire clsetup affiche une liste des conditions requises pour effectuer cette tâche.

**Vérifiez que ces conditions sont remplies et appuyez sur la touche Entrée. 10**

Si vous êtes invité à sélectionner des ressources de groupes de périphériques évolutifs, ignorez cette étape.

## **Si vous êtes invité à sélectionner un plan de gestion du stockage pour vos fichiers Oracle, 11 sélectionnez le schéma adéquat.**

- Sun StorEdge QFS avec gestionnaire de volumes Solaris pour Oracle Solaris Cluster
- Sun StorEdge QFS avec RAID matériel
- Périphérique NAS
- RAID matériel sans gestionnaire de volumes

## **S'il n'existe aucune ressource adaptée, ou s'il n'existe aucune ressource pour un groupe de 12 périphériques que vous utilisez, ajoutez une ressource à la liste.**

L'utilitaire clsetup affiche une liste des ressources pour les groupes de périphériques évolutifs configurés sur le cluster. S'il n'existe aucune ressource adaptée, cette liste est vide.

S'il existe des ressources pour tous les groupes de périphériques que vous utilisez, ignorez cette étape.

Pour chaque ressource que vous ajoutez, effectuez les opérations suivantes :

## **a. Appuyez sur la touche Entrée.**

L'utilitaire clsetup affiche une liste des groupes de périphériques évolutifs configurés sur le cluster.

**b. Saisissez le numéro de l'option correspondant au groupe de périphériques à utiliser et appuyez sur la touche Entrée.**

Une fois le groupe de périphériques sélectionné, vous pouvez choisir le groupe de disques tout entier ou spécifier des périphériques logiques, ou disques, dans le groupe de disques.

- **c. Choisissez si vous voulez spécifier des périphériques logiques.**
	- **Pour spécifier des périphériques logiques, tapez yes. Passez à l'Étape d.**
	- **Pour sélectionner un groupe de disques entier, tapez no. Passez à l'Étape e.**
- **d. Saisissez une liste de numéros délimitée par des virgules correspondant aux périphériques ou disques logiques que vous choisissez, ou tapez a pour tous.**

L'utilitaire clsetup vous renvoie à la liste de ressources pour les groupes de périphériques évolutifs configurés sur le cluster.

**e. Pour confirmer votre sélection de groupes de périphériques, saisissez d et appuyez sur la touche Entrée.**

L'utilitaire clsetup vous renvoie à la liste de ressources pour les groupes de périphériques évolutifs configurés sur le cluster. La ressource que vous avez créée est ajoutée à la liste.

## **Saisissez les numéros correspondant aux ressources dont vous avez besoin, si elles ne sont pas 13 déjà sélectionnées.**

Vous pouvez sélectionner des ressources existantes, des ressources qui ne sont pas encore créées ou indiquer une combinaison de ressources existantes et de nouvelles ressources. Si vous sélectionnez plusieurs ressources existantes, les ressources sélectionnées doivent se trouver dans le même groupe de ressources.

## **Pour confirmer votre sélection de ressources de groupes de périphériques, saisissez d et 14 appuyez sur la touche Entrée.**

L'utilitaire clsetup affiche une liste des ressources pour les points de montage de système de fichiers partagés configurés sur le cluster. S'il n'existe aucune ressource adaptée, cette liste est vide.

**S'il n'existe aucune ressource adaptée, ou s'il n'existe aucune ressource pour un point de 15 montage de système de fichiers que vous utilisez, ajoutez une ressource à la liste.**

S'il existe des ressources pour tous les points de montage de système de fichiers que vous utilisez, ignorez cette étape.

Pour chaque ressource que vous ajoutez, effectuez les opérations suivantes :

## **a. Appuyez sur la touche Entrée.**

L'utilitaire clsetup affiche une liste des systèmes de fichiers partagés configurés sur le cluster.

- **b. Saisissez une liste délimitée par des virgules ou des espaces des numéros correspondant aux systèmes de fichiers que vous utilisez pour les fichiers Oracle, puis appuyez sur la touche Entrée.**
- **c. Pour confirmer votre sélection de systèmes de fichiers, saisissez d et appuyez sur la touche Entrée.**

L'utilitaire clsetup vous renvoie à la liste de ressources pour les points de montage des systèmes de fichiers configurés sur le cluster. La ressource que vous avez créée est ajoutée à la liste.

## **Saisissez les numéros d'options correspondant aux ressources dont vous avez besoin, si elles ne 16 sont pas déjà sélectionnées.**

Vous pouvez sélectionner des ressources existantes, des ressources qui ne sont pas encore créées ou indiquer une combinaison de ressources existantes et de nouvelles ressources. Si vous sélectionnez plusieurs ressources existantes, les ressources sélectionnées doivent se trouver dans le même groupe de ressources.

#### **Pour confirmer votre sélection de ressources pour les points de montage des systèmes de fichiers, tapez d et appuyez sur la touche Entrée. 17**

L'utilitaire clsetup affiche les noms des objets Oracle Solaris Cluster qu'il va créer ou ajouter à votre configuration.

- **Si vous devez modifier un objet Oracle Solaris Cluster que l'utilitaire va créer, modifiez l'objet. 18**
	- **a. Saisissez le numéro de l'option correspondant à l'objet Oracle Solaris Cluster à modifier et appuyez sur la touche Entrée.**

L'utilitaire clsetup affiche une liste des propriétés définies pour l'objet.

- **b. Modifiez chaque propriété que vous changez comme suit :**
	- **i. Saisissez le numéro d'option correspondant à la propriété à modifier et appuyez sur la touche Entrée.**

L'utilitaire clsetup vous invite à saisir la nouvelle valeur.

**ii. A l'invite, saisissez la nouvelle valeur et appuyez sur la touche Entrée.**

L'utilitaire clsetup vous renvoie à la liste des propriétés définies pour l'objet.

**c. Une fois que vous avez modifié toutes les propriétés que vous devez changer, tapez d et appuyez sur la touche Entrée.**

L'utilitaire clsetup vous renvoie à la liste des noms des objets Oracle Solaris Cluster qu'il va créer ou ajouter à votre configuration.

## **Une fois que vous avez modifié tous les objets Oracle Solaris Cluster que vous devez changer, 19 tapez d et appuyez sur la touche Entrée.**

L'utilitaire clsetup affiche des informations sur le groupe de ressources de structure Oracle RAC pour lequel des ressources de stockage vont être configurées.

#### **Pour créer la configuration, saisissez c et appuyez sur la touche Entrée. 20**

L'utilitaire clsetup affiche un message de progression pour indiquer que l'utilitaire exécute des commandes pour créer la configuration. Une fois la configuration terminée, l'utilitaire clsetup affiche les commandes que l'utilitaire a exécutées pour créer la configuration.

**Appuyez sur la touche Entrée pour continuer. 21**

> L'utilitaire clsetup vous renvoie à la liste d'options de configuration de la Prise en charge d'Oracle RAC.

## **(Facultatif) Saisissez q et appuyez sur la touche Entrée jusqu'à la fermeture de l'utilitaire 22 clsetup.**

Si vous préférez, vous pouvez laisser l'utilitaire clsetup en cours d'exécution pendant que vous effectuez d'autres tâches avant d'utiliser l'utilitaire à nouveau. Si vous décidez de quitter clsetup, l'utilitaire reconnaît votre groupe de ressources de structure Oracle RAC existant quand vous redémarrez l'utilitaire.

#### **Déterminez si les groupes de ressources créés par l'assistant sont en ligne. 23**

### # **clresourcegroup status**

**Si un groupe de ressources créé par l'assistant n'est** pas **en ligne, mettez-le en ligne. 24**

Pour chaque groupe de ressources mis en ligne, saisissez la commande suivante :

# **clresourcegroup online -emM** *rac-storage-rg*

*rac-storage-rg* Spécifie le nom du groupe de ressources que vous mettez en ligne.

#### Configuration des ressources **Informations supplémentaires**

Le tableau suivant répertorie la configuration de ressources par défaut que l'utilitaire clsetup crée lorsque vous terminez cette tâche.

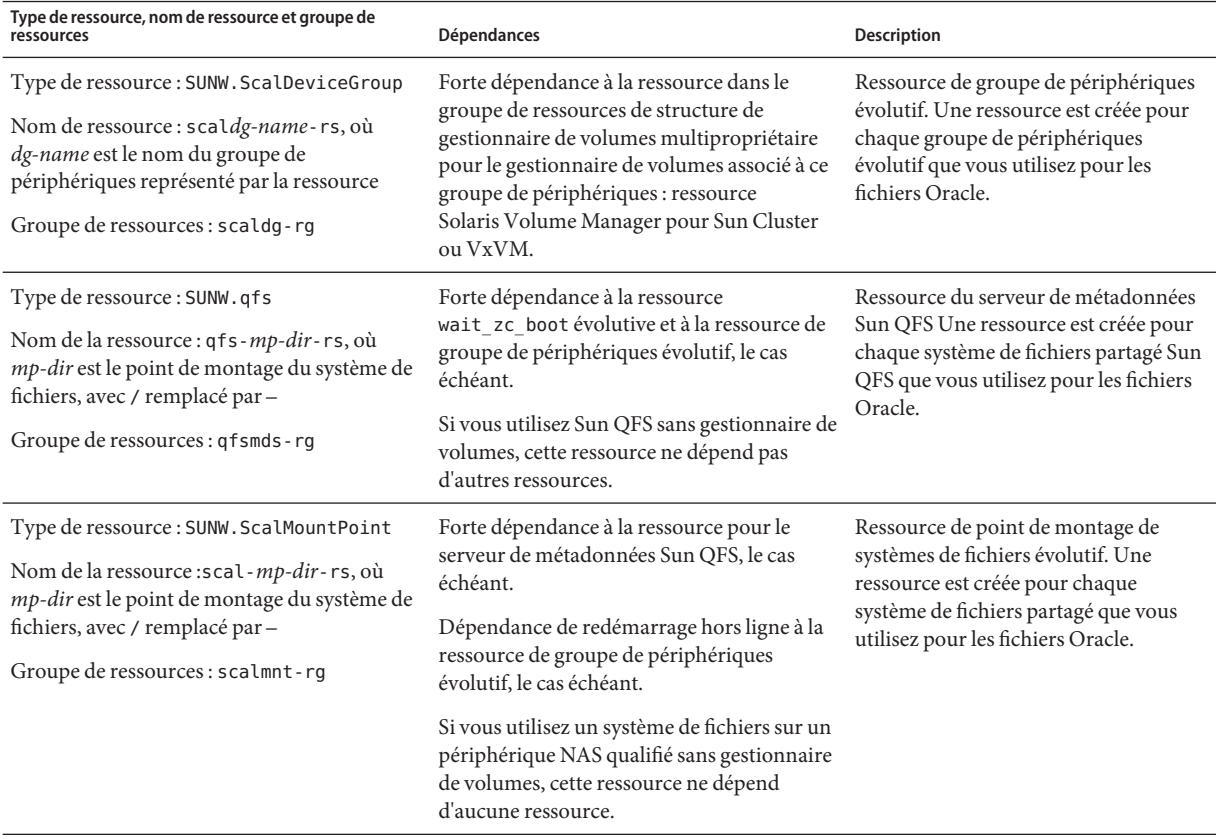

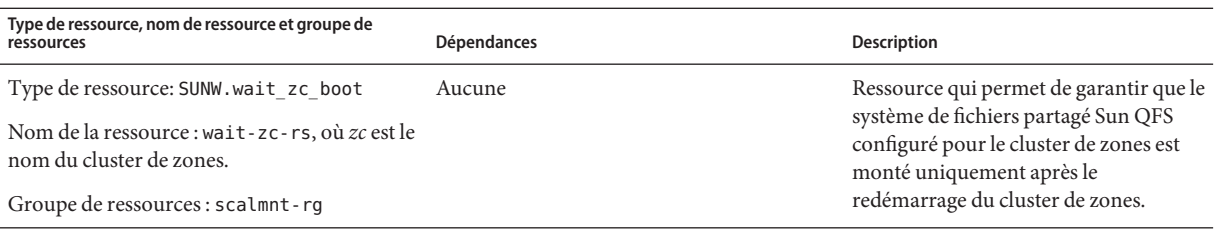

**Remarque –** Pour des informations sur la configuration des ressources des clusters de zones, reportez-vous aux figures de l['Annexe A, "Exemples de configuration de ce service de données".](#page-244-0)

Si vous utilisez Oracle ASM, reportez-vous à la section "Enregistrement et configuration du groupe de ressources Oracle ASM" à la page 96. **Étapes suivantes**

Sinon, passez au [Chapitre 4, "Exécution d'Oracle RAC dans un cluster".](#page-104-0)

# **Enregistrement et configuration du groupe de ressources Oracle ASM**

Oracle Automatic Storage Management (Oracle ASM) gère le stockage utilisé par la base de données Oracle. Cet assistant crée une ressource d'instance Oracle ASM pour la base de données Oracle.

Cette section contient les informations suivantes concernant l'enregistrement du groupe de ressources Oracle ASM :

- ["Outils d'enregistrement et de configuration du groupe de ressources Oracle ASM"](#page-96-0) [à la page 97](#page-96-0)
- ["Enregistrement et configuration du groupe de ressources Oracle ASM à l'aide de la](#page-96-0) commande clsetup[" à la page 97](#page-96-0)

# <span id="page-96-0"></span>**Outils d'enregistrement et de configuration du groupe de ressources Oracle ASM**

Le logiciel Oracle Solaris Cluster met à votre disposition les outils suivants pour l'enregistrement et la configuration du groupe de ressources Oracle ASM dans le cluster global ou un cluster de zones :

- **Utilitaire** clsetup. Pour plus d'informations, reportez-vous à la section "Enregistrement et configuration du groupe de ressources Oracle ASM à l'aide de la commande clsetup" à la page 97.
- **Oracle Solaris Cluster Manager.** Pour plus d'informations, reportez-vous à l'aide en ligne d'Oracle Solaris Cluster Manager.
- **Commandes de maintenance d'Oracle Solaris Cluster.** Pour plus d'informations, reportez-vous à l['Annexe D, "Solutions de substitution à la ligne de commande".](#page-324-0)

L'utilitaire clsetup et Oracle Solaris Cluster Manager fournissent un assistant pour la configuration des ressources du groupe de ressources Oracle ASM. Les assistants permettent de réduire le risque d'erreurs de configuration qui pourraient provenir d'erreurs de syntaxe ou d'omissions. Ils garantissent en outre que toutes les ressources nécessaires sont créées et que toutes les dépendances requises entre ces dernières sont définies.

**Remarque –** Oracle Solaris Cluster Manager et l'utilitaire clsetup s'exécutent uniquement dans un noeud votant du cluster global.

# ▼ **Enregistrement et configuration du groupe de ressources Oracle ASM à l'aide de la commande clsetup**

Lorsque vous enregistrez et configurez un groupe de ressources Oracle ASM pour un cluster, le groupe de ressources Oracle ASM est créé.

Exécutez cette procédure sur un seul noeud.

**Avant de commencer** ■ Assurez-vous que les groupes de disques Oracle ASM sont configurés. Pour plus d'informations, reportez-vous à la section ["Utilisation de Oracle ASM" à la page 61.](#page-60-0)

Assurez-vous que vous disposez des informations suivantes :

- Nom du répertoire d'accueil d'Oracle ASM.
- Liste des identificateurs système Oracle ASM (SID).
- Noms des groupes de disques Oracle ASM à utiliser.
- **Connectez-vous en tant que superutilisateur sur un noeud quelconque du cluster. 1**

### **Démarrez l'utilitaire clsetup. 2**

#### # **clsetup**

Le menu principal de la commande clsetup s'affiche.

**Saisissez le numéro de l'option correspondant aux services de données et appuyez sur la touche 3 Entrée.**

Le menu Services de données s'affiche.

**Saisissez le numéro correspondant à l'option Oracle Real Application Clusters et appuyez sur la 4 touche Entrée.**

L'utilitaire clsetup affiche des informations relatives à la Prise en charge d'Oracle RAC.

### **Appuyez sur la touche Entrée pour continuer. 5**

L'utilitaire clsetup vous invite à choisir entre la création d'une configuration initiale de la Prise en charge d'Oracle RAC ou l'administration d'une configuration existante.

**Remarque –**Actuellement, l'utilitaire clsetup permet l'administration permanente d'une structure Oracle RAC en cours d'exécution uniquement dans le cluster global. Pour l'administration permanente de structures Oracle RAC configurées dans un cluster de zones, utilisez les commandes de maintenance d'Oracle Solaris Cluster.

**Saisissez le numéro de l'option Oracle RAC Create Configuration et appuyez sur la touche Entrée. 6**

L'utilitaire clsetup vous invite à sélectionner l'emplacement du cluster Oracle RAC. Cet emplacement peut être le cluster global ou un cluster de zones.

- **Saisissez le numéro d'option correspondant à l'emplacement du cluster Oracle RAC, puis appuyez sur la touche Entrée. 7**
	- **Si vous sélectionnez l'option de cluster global, l'utilitaire clsetup affiche la liste des composants d'Oracle RAC à configurer. Passez à l'Étape 9.**
	- **Si vous choisissez l'option de cluster de zones, l'utilitaire clsetup vous invite à sélectionner le cluster de zones requis. Passez à l'Étape 8.**
- **Saisissez le numéro d'option correspondant au cluster de zones requis et appuyez sur la touche 8 Entrée.**

L'utilitaire clsetup affiche une liste des composants Oracle RAC à configurer.

**Saisissez le numéro d'option correspondant à Automatic Storage Management (ASM) et appuyez sur la touche Entrée. 9**

L'utilitaire clsetup affiche une liste des noeuds de cluster pouvant être sélectionnés.

- **Sélectionnez les noeuds sur lesquels vous souhaitez que Oracle ASM s'exécute. 10**
	- **Pour accepter la sélection par défaut de tous les noeuds répertoriés dans un ordre arbitraire, saisissez a et appuyez sur la touche Entrée.**
	- **Pour sélectionner un sous-ensemble des noeuds sélectionnés, saisissez une liste délimitée par des virgules ou des espaces des numéros d'options correspondant aux noeuds que vous avez choisis et appuyez sur la touche Entrée.**

Assurez-vous que les noeuds sont répertoriés dans l'ordre dans lequel ils apparaissent dans la liste de noeuds du groupe de ressources de structure Oracle RAC.

■ **Pour sélectionner tous les noeuds dans un ordre particulier, saisissez une liste ordonnée délimitée par des virgules ou des espaces des numéros d'options correspondant aux noeuds que vous avez choisis et appuyez sur la touche Entrée.**

Assurez-vous que les noeuds sont répertoriés dans l'ordre dans lequel ils apparaissent dans la liste de noeuds du groupe de ressources de structure Oracle RAC.

**Lorsque cela s'avère nécessaire pour terminer la sélection de noeuds, saisissez d et appuyez sur 11 la touche Entrée.**

L'utilitaire clsetup affiche une liste des ressources d'instance Oracle ASM.

**Saisissez le numéro d'option correspondant à l'instance de ressource Oracle ASM à utiliser. 12**

Si aucune instance de ressource Oracle ASM n'est disponible et si le système vous invite à créer une ressource, appuyez sur la touche Entrée. Passez à l'Étape 14.

**Pour confirmer votre sélection d'une instance de ressource Oracle ASM, saisissez d et appuyez 13 sur la touche Entrée.**

L'utilitaire clsetup affiche l'écran de sélection pour le répertoire d'accueil Oracle ASM.

**Saisissez le numéro d'option pour choisir un répertoire répertorié ou pour spécifier un répertoire et appuyez sur la touche Entrée. 14**

L'utilitaire clsetup affiche la liste des identificateurs système (SID) Oracle ASM découverts dans le cluster.

- **Passez en revue la liste des identificateurs système. 15**
	- **Si la liste est correcte, saisissez d et appuyez sur la touche Entrée.**
	- **Si la liste n'est pas correcte, saisissez le numéro d'option correspondant à l'identificateur système à modifier et appuyez sur la touche Entrée.**

L'utilitaire clsetup affiche des informations relatives aux ressources de groupe de disques Oracle ASM.

- **Répondez à l'invite vous demandant si vous voulez créer une ressource de groupe de disques. 16**
	- **Pour créer une nouvelle ressource de groupe de disques, saisissez y et appuyez sur la touche Entrée.**

L'utilitaire clsetup affiche une liste des groupes de disques Oracle ASM existants. Passez à l'Étape 17.

■ **Si vous ne voulez pas créer une nouvelle ressource de groupe de disques, entrez n et appuyez sur la touche Entrée.**

L'utilitaire clsetup affiche une liste des ressources de stockage découvertes. Passez à l'Étape 19.

#### **Spécifiez les groupes de disques Oracle ASM. 17**

Saisissez le numéro d'option correspondant à chaque groupe de disques à utiliser et appuyez sur la touche Entrée. Quand tous les groupes de disques sont sélectionnés, saisissez d et appuyez sur la touche Entrée.

Les groupes de disques Oracle ASM sélectionnés sont ajoutés au panneau de sélection des ressources de groupe de disques Oracle ASM.

- **Passez en revue la liste des ressources de groupe de disques Oracle ASM. 18**
	- **Si la liste est correcte, saisissez d et appuyez sur la touche Entrée.**
	- **Si la liste n'est pas correcte, saisissez le numéro d'option ou une lettre pour modifier la liste des ressources, puis appuyez sur la touche Entrée.**

Lorsque la liste des ressources de groupe de disques est correcte, saisissez d et appuyez sur la touche Entrée.

L'utilitaire clsetup affiche une liste des ressources de stockage découvertes.

- **Passez en revue la liste des ressources de stockage pour gérer le point de montage de système de fichiers dans lequel le répertoire d'accueil d'Oracle ASM est installé. 19**
	- **Si la liste est correcte, saisissez d et appuyez sur la touche Entrée.**
	- **Si aucune ressource de stockage ne fait partie de la liste, saisissez d et appuyez sur la touche Entrée.**

L'utilitaire clsetup créera une nouvelle ressource une fois la configuration d'Oracle ASM terminée.

■ **Si la liste n'est pas correcte, saisissez le numéro d'option correspondant à la ressource de stockage appropriée et appuyez sur la touche Entrée.**

L'utilitaire clsetup affiche une liste des ressources de groupe de disques Oracle ASM qui gèrent les groupes de disques Oracle ASM.

- **Si aucune ressource de groupe de disques n'existe, ou s'il n'existe aucune ressource pour un 20 groupe de disques Oracle ASM que vous utilisez, ajoutez une ressource à la liste.**
	- **a. Saisissez y et appuyez sur la touche Entrée.**

L'utilitaire clsetup découvre les groupes de disques Oracle ASM.

- **b. Saisissez une liste délimitée par des virgules ou des espaces des numéros d'option correspondant aux groupes de disques Oracle ASM à utiliser et appuyez sur la touche Entrée.**
- **c. Pour confirmer votre sélection de groupes de disques, saisissez d et appuyez sur la touche Entrée.**

L'utilitaire clsetup vous renvoie à la liste des ressources de groupe de disques Oracle ASM. La ressource que vous avez créée est ajoutée à la liste.

**Saisissez les numéros d'options correspondant aux ressources dont vous avez besoin, si elles ne sont pas déjà sélectionnées. 21**

Vous pouvez sélectionner des ressources existantes, des ressources qui ne sont pas encore créées ou indiquer une combinaison de ressources existantes et de nouvelles ressources. Si vous sélectionnez plusieurs ressources existantes, les ressources sélectionnées doivent se trouver dans le même groupe de ressources.

**Pour confirmer votre sélection de ressources pour les groupes de disques Oracle ASM, saisissez d 22 et appuyez sur la touche Entrée.**

L'utilitaire clsetup affiche la liste des ensembles de disques sous-jacents ou des groupes de disques découverts.

- **Saisissez une liste des numéros d'option délimitée par des virgules, correspondant aux groupes 23 de disques Oracle ASM à utiliser et appuyez sur la touche Entrée.**
- **Pour confirmer votre sélection de groupes de disques Oracle ASM, saisissez d et appuyez sur la 24 touche Entrée.**

L'utilitaire clsetup affiche les noms des objets Oracle Solaris Cluster pour Oracle ASM qu'il va créer ou ajouter à votre configuration.

- **Si vous devez modifier un objet Oracle Solaris Cluster, modifiez-le. 25**
	- **a. Saisissez le numéro d'option correspondant à l'objet à modifier et appuyez sur la touche Entrée.**

L'utilitaire clsetup vous invite à saisir la nouvelle valeur.

### **b. A l'invite, saisissez la nouvelle valeur et appuyez sur la touche Entrée.**

L'utilitaire clsetup vous renvoie à la liste des propriétés définies pour l'objet.

#### **Une fois que vous avez modifié tous les objets Oracle Solaris Cluster que vous devez changer, tapez d et appuyez sur la touche Entrée. 26**

L'utilitaire clsetup affiche les informations relatives à la configuration Oracle Solaris Cluster qu'il va créer.

#### **Pour créer la configuration, saisissez c et appuyez sur la touche Entrée. 27**

L'utilitaire clsetup affiche un message de progression pour indiquer que l'utilitaire exécute des commandes pour créer la configuration. Une fois la configuration terminée, l'utilitaire clsetup affiche les commandes que l'utilitaire a exécutées pour créer la configuration.

#### **Appuyez sur la touche Entrée pour continuer. 28**

L'utilitaire clsetup vous renvoie à la liste d'options de configuration de la Prise en charge d'Oracle RAC.

## **(Facultatif) Saisissez q et appuyez sur la touche Entrée jusqu'à la fermeture de l'utilitaire 29 clsetup.**

Si vous préférez, vous pouvez laisser l'utilitaire clsetup en cours d'exécution pendant que vous effectuez d'autres tâches avant d'utiliser l'utilitaire à nouveau.

#### Configuration des ressources **Informations**

### **supplémentaires**

Le tableau suivant répertorie la configuration de ressources par défaut que l'utilitaire clsetup crée lorsque vous terminez cette tâche.

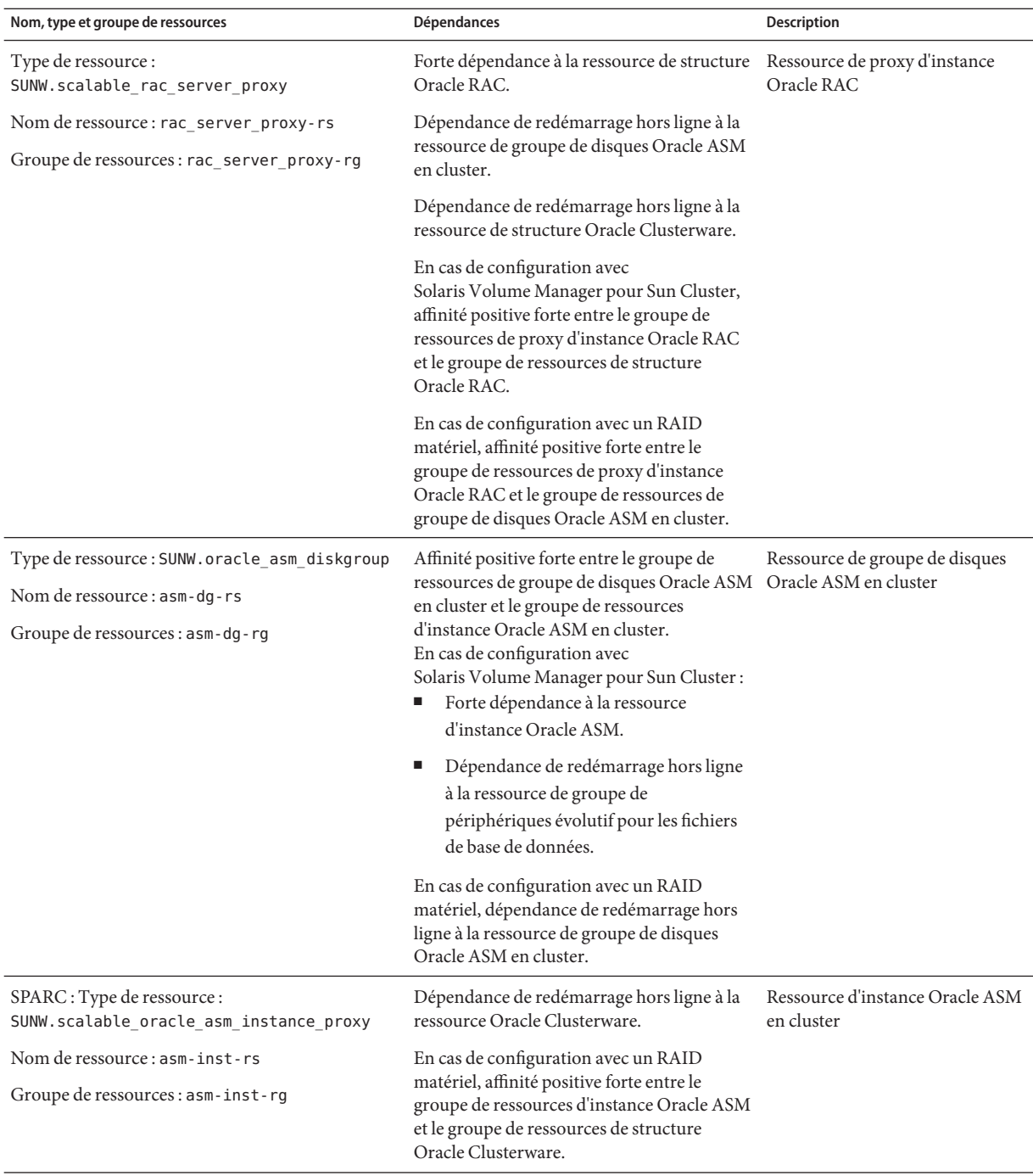

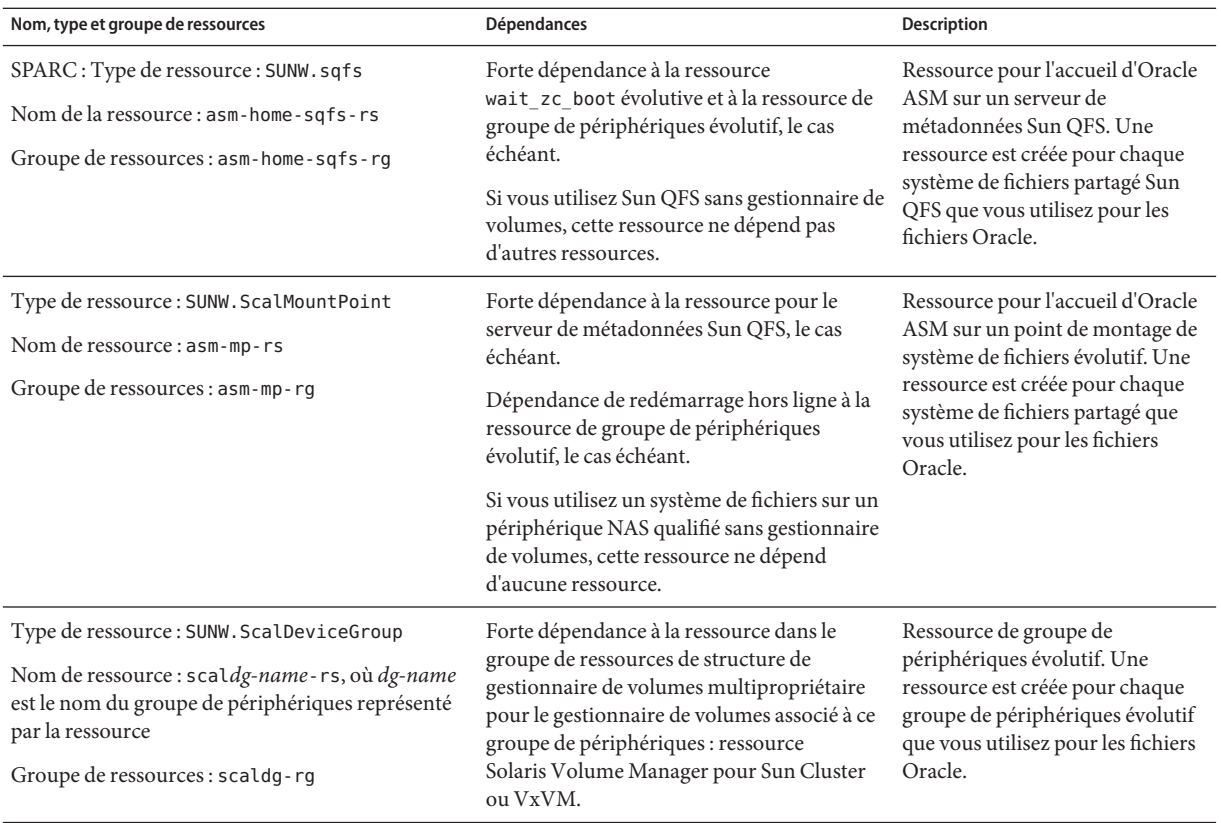

**Étapes suivantes** Passez au [Chapitre 4, "Exécution d'Oracle RAC dans un cluster".](#page-104-0)

## <span id="page-104-0"></span>**CHAPITRE 4** 4

# Exécution d'Oracle RAC dans un cluster

Ce chapitre décrit la configuration de l'exécution d'Oracle RAC sur les noeuds Oracle Solaris Cluster.

- "Présentation des tâches de configuration de l'exécution d'Oracle RAC dans un cluster" à la page 105
- ["Installation du logiciel Oracle RAC" à la page 106](#page-105-0)
- ["Création de fichiers et répertoires propres aux noeuds pour un système de fichiers partagé"](#page-107-0) [à la page 108](#page-107-0)
- ["Vérification de l'installation d'Oracle RAC" à la page 113](#page-112-0)
- ["Création d'une instance et de groupes de disques Oracle ASM" à la page 114](#page-113-0)
- ["Création d'une ressource de structure Oracle Clusterware" à la page 115](#page-114-0)
- ["Création d'une base de données Oracle" à la page 118](#page-117-0)
- ["Configuration des ressources pour les instances de bases de données Oracle RAC"](#page-119-0) [à la page 120](#page-119-0)
- ["Vérification de l'installation et de la configuration de la Prise en charge d'Oracle RAC"](#page-134-0) [à la page 135](#page-134-0)

# **Présentation des tâches de configuration de l'exécution d'Oracle RAC dans un cluster**

Le Tableau 4–1 répertorie les tâches à effectuer pour permettre l'exécution d'Oracle RAC dans un cluster.

Effectuez ces tâches dans l'ordre dans lequel elles apparaissent dans le tableau.

**TABLEAU 4–1** Tâches de configuration de l'exécution d'Oracle RAC dans un cluster

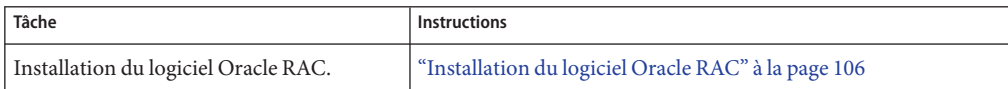

| Tâche                                                                                                    | <b>Instructions</b>                                                                                           |
|----------------------------------------------------------------------------------------------------|----------------------------------------------------------------------------------------------------|
| Création des fichiers et répertoires<br>spécifiques aux noeuds requis par la Prise<br>en charge d'Oracle RAC               | "Création de fichiers et répertoires propres aux noeuds pour un<br>système de fichiers partagé" à la page 108 |
| Vérification de l'installation du logiciel<br>Oracle RAC.                                                                  | "Vérification de l'installation d'Oracle RAC" à la page 113                                                   |
| Création d'une instance Oracle ASM.                                                                                        | "Création d'une instance et de groupes de disques Oracle ASM"<br>à la page 114                                |
| Création d'une ressource de structure<br>Oracle Clusterware.                                                               | "Création d'une ressource de structure Oracle Clusterware"<br>à la page 115                                   |
| Création de la base de données Oracle                                                                                      | "Création d'une base de données Oracle" à la page 118                                                         |
| (Non requis pour Oracle 10g version 1)<br>Configuration de ressources pour des<br>instances de bases de données Oracle RAC | "Configuration des ressources pour les instances de bases de<br>données Oracle RAC" à la page 120             |
| Vérification de l'installation et de la<br>configuration de la Prise en charge d'Oracle<br><b>RAC</b>                      | "Vérification de l'installation et de la configuration de la Prise en<br>charge d'Oracle RAC" à la page 135   |

<span id="page-105-0"></span>**TABLEAU 4–1** Tâches de configuration de l'exécution d'Oracle RAC dans un cluster *(Suite)*

# **Installation du logiciel Oracle RAC**

Cette section contient les informations suivantes :

- "Installation des fichiers binaires et des fichiers de configuration sur un système de fichiers partagé" à la page 106
- ["Remplacement des paramètres réseau par défaut pour Oracle 10](#page-106-0)g, 11g ou 12c Oracle [Clusterware" à la page 107](#page-106-0)
- "Installation d'Oracle Clusterware sur un sous-ensemble de noeuds Oracle Solaris Cluster" [à la page 107](#page-106-0)
- ["Etapes suivantes" à la page 107](#page-106-0)

Pour des instructions détaillées sur l'installation d'Oracle RAC, reportez-vous à votre documentation Oracle.

# **Installation des fichiers binaires et des fichiers de configuration sur un système de fichiers partagé**

Pour simplifier la maintenance de votre installation Oracle, vous pouvez installer les fichiers binaires et les fichiers de configuration Oracle sur un système de fichiers partagé. Les systèmes de fichiers partagés suivants sont pris en charge :

- <span id="page-106-0"></span>■ Le système de fichiers partagé Sun QFS
- Le système de fichiers de cluster PxFS
- Le système de fichiers Oracle ACFS
- Un système de fichiers sur un périphérique NAS qualifié

Si vous installez les fichiers binaires et les fichiers de configuration Oracle sur un système de fichiers partagé, spécifiez les chemins d'accès absolus au système de fichiers lorsque l'outil d'installation Oracle vous y invite. N'utilisez *aucun* lien symbolique ayant pour cible le système de fichiers partagé.

Pour installer les fichiers binaires et les fichiers de configuration Oracle sur un système de fichiers local, suivez les procédures habituelles tel que décrit dans la documentation sur la base de données Oracle.

# **Remplacement des paramètres réseau par défaut pour Oracle 10***g***, 11***g* **ou 12***c***Oracle Clusterware**

Par défaut, le panneau des interfaces réseau d'Oracle Universal Installer pour Oracle 10*g*, 11*g* ou 12*c* affiche toutes les interfaces comme privées. Si vous procédez à une installation d'Oracle 10*g*, 11*g* ou 12*c* RAC en vue d'une utilisation avec Oracle Solaris Cluster, remplacez les valeurs par défaut comme suit :

- Assurez-vous que la ressource clprivnet0 constitue la seule interface privée.
- Définissez les interfaces de réseau public en tant qu'interfaces publiques.
- Assurez-vous que toutes les autres interfaces ne sont pas utilisées. Celles-ci représentent les interfaces réseau sous-jacentes pour les interconnexions du cluster.

# **Installation d'Oracle Clusterware sur un sous-ensemble de noeuds Oracle Solaris Cluster**

Par défaut, le programme d'installation d'Oracle installe Oracle Clusterware sur tous les noeuds d'un cluster. Des instructions pour l'installation d'Oracle Clusterware sur un sous-ensemble de noeuds Oracle Solaris Cluster sont disponibles sur le [site Web Oracle MetaLink](http://metalink.oracle.com/) (<http://metalink.oracle.com/>). Consultez la note Oracle MetaLink 280589.1 relative à l'installation d'Oracle 10g CRS sur un cluster dont un ou plusieurs noeuds ne doivent pas être configurés pour exécuter CRS : *How to install Oracle 10g CRS on a cluster where one or more nodes are not to be configured to run CRS*, .

## **Etapes suivantes**

Les étapes suivantes dépendent de l'emplacement des fichiers binaires Oracle et des fichiers de configuration Oracle. Reportez-vous au tableau ci-dessous.

<span id="page-107-0"></span>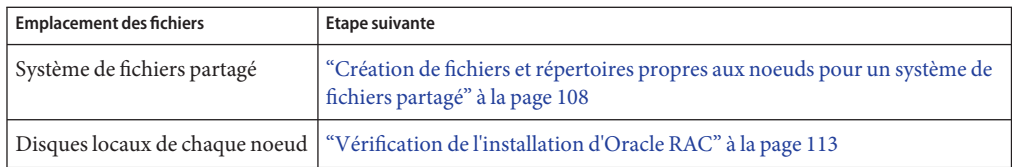

# **Création de fichiers et répertoires propres aux noeuds pour un système de fichiers partagé**

Lorsqu'un logiciel Oracle est installé sur un système de fichiers partagé, tous les fichiers du répertoire spécifié par la variable d'environnement ORACLE HOME sont accessibles par tous les noeuds du cluster. Toutefois, certains fichiers et répertoires Oracle doivent contenir des informations propres aux noeuds.

Si vous installez un logiciel Oracle sur un système de fichiers partagé, vous devez créer des copies locales des fichiers et des répertoires destinés à contenir des informations propres aux noeuds. Pour garantir que ces fichiers et répertoires soient accessibles par tous les noeuds du cluster, utilisez un lien symbolique dont la cible est un fichier ou un répertoire appartenant à un système de fichiers situé sur le noeud concerné. Ce système de fichiers local ne fait pas partie du système de fichiers partagé.

L'utilisation d'un lien symbolique à cette fin requiert l'allocation d'une zone sur un système de fichiers local. Pour que les applications Oracle puissent créer des liens symboliques vers les fichiers de cette zone, il faut qu'elles soient en mesure d'accéder aux fichiers de cette zone. Les liens symboliques étant hébergés sur le système de fichiers partagé, les références à ces liens sont identiques pour tous les noeuds. Par conséquent, tous les noeuds doivent avoir le même espace de noms pour cette zone sur le système de fichiers local.

L'administrateur crée le système de fichiers sur un noeud votant du cluster global, et ce, même si le système de fichiers est utilisé par un cluster de zones. L'administrateur configure le système de fichiers propre au noeud vers le cluster de zones à l'aide de la commande zonecfg.

Cette section détaille les procédures suivantes :

- ["Création d'un répertoire propre à un noeud pour un système de fichiers partagé"](#page-108-0) [à la page 109](#page-108-0)
- ["Création d'un fichier propre à un noeud pour un système de fichiers partagé" à la page 111](#page-110-0)
# <span id="page-108-0"></span>▼ **Création d'un répertoire propre à un noeud pour un système de fichiers partagé**

Effectuez cette procédure pour chaque répertoire destiné à contenir des informations propres à un noeud. Les répertoires suivants contiennent généralement des informations propres aux noeuds :

- \$ORACLE HOME/rdbms/audit
- \$ORACLE HOME/rdbms/log
- \$ORACLE\_HOME/network/agent
- \$ORACLE HOME/network/log
- \$ORACLE HOME/network/trace
- \$ORACLE\_HOME/srvm/log
- \$ORACLE\_HOME/apache

Pour plus d'informations sur d'autres répertoires éventuellement utilisés pour contenir des informations propres aux noeuds, reportez-vous à votre documentation Oracle.

#### **Sur chaque noeud du cluster, créez le répertoire local destiné à contenir des informations propres aux noeuds. 1**

Assurez-vous que la structure de répertoires locale que vous créez reflète la structure de répertoires globale qui contient les informations propres aux noeuds. Par exemple, le répertoire global /global/oracle/network/agent peut contenir des informations propres aux noeuds qui doivent être stockées localement dans le répertoire /local. Dans ce cas, vous devez créer un répertoire nommé /local/oracle/network/agent.

# **mkdir -p** *local-dir*

-p Spécifie que tous les répertoires parents qui n'existent pas doivent tout d'abord être créés.

*local-dir* Spécifie le chemin d'accès complet au répertoire à créer.

**Sur chaque noeud du cluster, créez une copie locale du répertoire global destiné à contenir des 2 informations propres au noeud.**

Assurez-vous que la copie locale des informations propres au noeud se trouve dans le répertoire local que vous avez créé à l'Étape 1.

# **cp -pr** *global-dir local-dir-parent*

- -p Spécifie que le propriétaire, le groupe, les modes d'autorisation, la date de modification, l'heure d'accès et les listes de contrôle d'accès sont conservées.
- -r Spécifie que le répertoire et tous les fichiers qu'il contient, ainsi que les éventuels sous-répertoires et les fichiers associés, sont copiés.

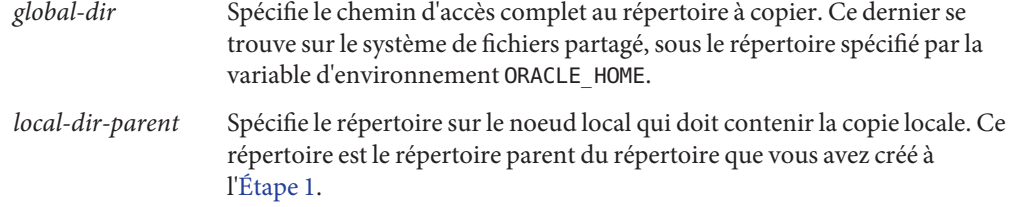

#### **Remplacez le répertoire global que vous avez copié à l['Étape 2](#page-108-0) par un lien symbolique vers la copie locale du répertoire global. 3**

**a. A partir de n'importe quel noeud du cluster, supprimez le répertoire global que vous avez copié à l['Étape 2.](#page-108-0)**

# **rm -r** *global-dir*

- -r Spécifie que le répertoire et tous les fichiers qu'il contient, ainsi que les éventuels sous-répertoires et les fichiers associés, sont supprimés.
- *global-dir* Spécifie le nom de fichier et le chemin d'accès complet au répertoire à supprimer. Ce répertoire est le répertoire global que vous avez copié à l['Étape 2.](#page-108-0)
- **b. A partir de n'importe quel noeud du cluster, créez un lien symbolique vers le répertoire global que vous avez supprimé à l'Étape a à partir de la copie locale du répertoire.**

# **ln -s** *local-dir global-dir*

- -s Spécifie que le lien est un lien symbolique.
- *local-dir* Spécifie que le répertoire local que vous avez créé à l['Étape 1](#page-111-0) est la source du lien.
- *global-dir* Spécifie que le répertoire global que vous avez supprimé à l'Étape a est la cible du lien.

#### Création de répertoires propres aux noeuds **Exemple 4–1**

Cet exemple montre la suite d'opérations à effectuer pour créer des répertoires propres aux noeuds sur un cluster à deux noeuds. Ce cluster est configuré comme suit :

- La variable d'environnement ORACLE HOME spécifie le répertoire /global/oracle.
- Le système de fichiers local sur chaque noeud se trouve sous le répertoire /local.

Les opérations suivantes sont exécutées sur chaque noeud :

1. Pour créer les répertoires requis sur le système de fichiers local, il faut exécuter les commande suivantes :

# **mkdir -p /local/oracle/network/agent**

- # **mkdir -p /local/oracle/network/log**
- # **mkdir -p /local/oracle/network/trace**
- # **mkdir -p /local/oracle/srvm/log**
- # **mkdir -p /local/oracle/apache**
- 2. Pour créer des copies locales des répertoires globaux destinés à contenir des informations propres aux noeuds, il faut exécuter les commandes suivantes :
	- # **cp -pr \$ORACLE\_HOME/network/agent /local/oracle/network/.**
	- # **cp -pr \$ORACLE\_HOME/network/log /local/oracle/network/.**
	- # **cp -pr \$ORACLE\_HOME/network/trace /local/oracle/network/.**
	- # **cp -pr \$ORACLE\_HOME/srvm/log /local/oracle/srvm/.**
	- # **cp -pr \$ORACLE\_HOME/apache /local/oracle/.**

Les opérations suivantes sont exécutées sur un seul noeud :

- 1. Pour supprimer les répertoires globaux, il faut exécuter les commandes suivantes :
	- # **rm -r \$ORACLE\_HOME/network/agent**
	- # **rm -r \$ORACLE\_HOME/network/log**
	- # **rm -r \$ORACLE\_HOME/network/trace**
	- # **rm -r \$ORACLE\_HOME/srvm/log**
	- # **rm -r \$ORACLE\_HOME/apache**
- 2. Pour créer, à partir des répertoires locaux, des liens symboliques vers les répertoires globaux correspondants, il faut exécuter les commandes suivantes :
	- # **ln -s /local/oracle/network/agent \$ORACLE\_HOME/network/agent**
	- # **ln -s /local/oracle/network/log \$ORACLE\_HOME/network/log**
	- # **ln -s /local/oracle/network/trace \$ORACLE\_HOME/network/trace**
	- # **ln -s /local/oracle/srvm/log \$ORACLE\_HOME/srvm/log**
	- # **ln -s /local/oracle/apache \$ORACLE\_HOME/apache**

### ▼ **Création d'un fichier propre à un noeud pour un système de fichiers partagé**

Effectuez cette procédure pour chaque fichier destiné à contenir des informations propres à un noeud. Les fichiers suivants contiennent généralement des informations propres aux noeuds :

- \$ORACLE\_HOME /network/admin/snmp\_ro.ora
- \$ORACLE\_HOME/network/admin/snmp\_rw.ora

<span id="page-111-0"></span>Pour plus d'informations sur d'autres fichiers éventuellement utilisés pour contenir des informations propres aux noeuds, reportez-vous à votre documentation Oracle.

#### **Sur chaque noeud du cluster, créez le répertoire local dans lequel sera enregistré le fichier destiné à contenir des informations propres au noeud. 1**

- # **mkdir -p** *local-dir*
- -p Spécifie que tous les répertoires parents qui n'existent pas doivent tout d'abord être créés.
- *local-dir* Spécifie le chemin d'accès complet au répertoire à créer.

### **Sur chaque noeud du cluster, créez une copie locale du fichier global destiné à contenir des 2 informations propres au noeud.**

- # **cp -p** *global-file local-dir*
- -p Spécifie que le propriétaire, le groupe, les modes d'autorisation, la date de modification, l'heure d'accès et les listes de contrôle d'accès sont conservées.
- *global-file* Spécifie le nom de fichier et le chemin d'accès complet au fichier global à copier. Ce fichier a été installé sur le système de fichiers partagé dans le répertoire spécifié par la variable d'environnement ORACLE\_HOME.

### *local-dir* Spécifie le répertoire destiné à contenir la copie locale du fichier. Ce répertoire est le répertoire que vous avez créé à l'Étape 1.

- **Remplacez le fichier global que vous avez copié à l'Étape 2 par un lien symbolique vers la copie locale du fichier. 3**
	- **a. A partir de n'importe quel noeud du cluster, supprimez le fichier global que vous avez copié à l'Étape 2.**

#### # **rm** *global-file*

*global-file* Spécifie le nom de fichier et le chemin d'accès complet au fichier global à supprimer. Ce fichier est le fichier global que vous avez copié à l'Étape 2.

- **b. A partir de n'importe quel noeud du cluster, créez un lien symbolique vers le fichier global que vous avez supprimé à l'Étape a à partir de la copie locale du fichier.**
	- # **ln -s** *local-file global-file*
	- -s Spécifie que le lien est un lien symbolique.
	- *local-file* Spécifie que le fichier que vous avez copié à l'Étape 2 est la source du lien.
	- *global-file* Spécifie que la version globale du fichier que vous avez supprimé à l'Étape a est la cible du lien.

#### <span id="page-112-0"></span>Création de fichiers propres aux noeuds **Exemple 4–2**

Cet exemple montre la suite d'opérations à effectuer pour créer des fichiers propres aux noeuds sur un cluster à deux noeuds. Ce cluster est configuré comme suit :

- La variable d'environnement ORACLE HOME spécifie le répertoire /global/oracle.
- Le système de fichiers local sur chaque noeud se trouve sous le répertoire /local.

Les opérations suivantes sont exécutées sur chaque noeud :

1. Pour créer le répertoire local où seront enregistrés les fichiers destinés à contenir des informations propres aux noeuds, il faut exécuter la commande suivante :

```
# mkdir -p /local/oracle/network/admin
```
2. Pour créer une copie locale des fichiers globaux destinés à contenir des informations propres aux noeuds, il faut exécuter les commandes suivantes :

```
# cp -p $ORACLE_HOME/network/admin/snmp_ro.ora \
/local/oracle/network/admin/.
```

```
# cp -p $ORACLE_HOME/network/admin/snmp_rw.ora \
/local/oracle/network/admin/.
```
Les opérations suivantes sont exécutées sur un seul noeud :

- 1. Pour supprimer les fichiers globaux, il faut exécuter les commandes suivantes :
	- # **rm \$ORACLE\_HOME/network/admin/snmp\_ro.ora**
	- # **rm \$ORACLE\_HOME/network/admin/snmp\_rw.ora**
- 2. Pour créer, à partir des copies locales des fichiers, des liens symboliques vers les fichiers globaux correspondants, il faut exécuter les commandes suivantes :
	- # **ln -s /local/oracle/network/admin/snmp\_ro.ora** \ **\$ORACLE\_HOME/network/admin/snmp\_rw.ora**
	- # **ln -s /local/oracle/network/admin/snmp\_rw.ora** \ **\$ORACLE\_HOME/network/admin/snmp\_rw.ora**

Passez à la section "Vérification de l'installation d'Oracle RAC" à la page 113. **Étapes suivantes**

## **Vérification de l'installation d'Oracle RAC**

Après avoir installé Oracle RAC, assurez-vous que l'installation s'est déroulée correctement. Effectuez cette vérification avant de tenter de créer la base de données oracle. Cette vérification *ne prend pas* en compte les démarrages et arrêts automatiques des instances de bases de données Oracle RAC.

Cette section détaille les procédures suivantes :

- "Vérification de l'installation d'Oracle 10*g*, 11*g* ou 12*c* RAC" à la page 114
- "Vérification de l'installation d'Oracle 9*i* RAC" à la page 114

## ▼ **Vérification de l'installation d'Oracle 10***g***, 11***g* **ou 12***c* **RAC**

**Confirmez le bon déroulement des tests effectués par le programme d'installation Oracle pour vérifier le cluster.** ●

Si vous ne pouvez plus vérifier les résultats de ces tests, exécutez l'utilitaire Oracle cluvfy afin de les répéter.

Pour plus d'informations, reportez-vous à la documentation Oracle.

## ▼ **Vérification de l'installation d'Oracle 9***i* **RAC**

- **Assurez-vous que le propriétaire, le groupe et le mode du fichier \$ORACLE\_HOME/bin/oracle 1 sont les suivants :**
	- Propriétaire : oracle
	- Groupe : dba
	- Mode : -rwsr-s--x
	- # **ls -l \$ORACLE\_HOME/bin/oracle**
- **Confirmez que les fichiers binaires pour le listener Oracle existent dans le répertoire 2 \$ORACLE\_HOME/bin.**

Passez à la section ["Création d'une base de données Oracle" à la page 118.](#page-117-0) **Étapes suivantes**

## **Création d'une instance et de groupes de disques Oracle ASM**

L'installation d'Oracle ASM consiste à installer et créer une instance Oracle ASM, et à configurer les groupes de disques Oracle ASM requis. Un groupe de disques Oracle ASM est un ensemble de périphériques de disque qui stocke les fichiers de données gérés par les instances Oracle ASM en tant qu'unité. Les instances Oracle ASM montent les groupes de disques afin de rendre les fichiers Oracle ASM disponibles pour les instances de bases de données.

## ▼ **Création d'une instance et de groupes de disques Oracle ASM**

**Avant de commencer**

- Assurez-vous que le logiciel Oracle Clusterware est déjà installé.
	- Assurez-vous que la structure Oracle RAC est exécutée sur tous les noeuds sur lesquels l'instance Oracle ASM va être créée.
	- Assurez-vous que le système de fichiers sur lequel va résider le répertoire \$0RACLE\_HOME d'Oracle ASM est déjà créé.
- **Connectez-vous en tant que superutilisateur sur un noeud du cluster. 1**
- **Installez et configurez une instance Oracle ASM, et créez des groupes de disques. 2**

Pour obtenir des instructions, reportez-vous à la documentation d'installation d'Oracle RAC appropriée.

Lors de l'exécution d'Oracle Universal Installer, vous avez la possibilité de configurer et d'installer Oracle ASM et de créer des groupes de disques. Pour plus d'informations sur l'installation et la configuration d'Oracle ASM, reportez-vous à la documentation Oracle correspondant à la version de la base de données Oracle que vous utilisez.

# **Création d'une ressource de structure Oracle Clusterware**

La ressource de structure Oracle Clusterware est une ressource de type SUNW.crs\_framework. Cette ressource est créée au sein du groupe de ressources de structure Oracle RAC dès lors que Oracle Clusterware est présent dans le cluster. Cette ressource permet au logiciel Oracle Solaris Cluster de contrôler le démarrage et l'arrêt d'Oracle Clusterware par le biais des dépendances de ressources dans Oracle Solaris Cluster. Vous garantissez ainsi qu'Oracle Clusterware est uniquement démarré lorsque les ressources dont il dépend sont également disponibles et qu'il est arrêté correctement lorsque n'importe laquelle de ces ressources n'est plus disponible.

**Remarque –** Lorsque la ressource de structure Oracle Clusterware est créée dans une configuration Oracle Solaris Cluster, elle désactive le démarrage automatique d'Oracle Clusterware. La suppression de la ressource de structure Oracle Clusterware ne réactive pas en soi le démarrage automatique d'Oracle Clusterware. Pour réactiver le démarrage automatique d'Oracle Clusterware, reportez-vous à la documentation d'Oracle Clusterware de votre version du logiciel Oracle Clusterware.

■ ["Création d'une ressource de structure Oracle Clusterware" à la page 116](#page-115-0)

## <span id="page-115-0"></span>▼ **Création d'une ressource de structure Oracle Clusterware**

**Avant de commencer**

Assurez-vous que les conditions suivantes sont remplies :

- Le [groupe de ressources de structure Oracle RAC](#page-68-0) est créé et est en ligne.
- Les [ressources de stockage pour les fichiers Oracle](#page-87-0) sont configurées.
- Le [logiciel Oracle RAC est installé.](#page-105-0)
- Les [fichiers et répertoires propres aux noeuds](#page-107-0) pour un système de fichiers partagé sont créés.
- L['installation du logiciel Oracle RAC est vérifiée.](#page-112-0)

Assurez-vous que vous disposez des informations suivantes :

- Le chemin d'accès complet au répertoire d'accueil d'Oracle Clusterware
- **Connectez-vous en tant que superutilisateur sur l'un des noeuds du cluster. 1**
- **Démarrez l'utilitaire clsetup. 2**

#### # **clsetup**

Le menu principal de la commande clsetup s'affiche.

**Choisissez l'option de menu Data Services. 3**

Le menu Services de données s'affiche.

### **Choisissez l'option de menu Oracle Real Application Clusters. 4**

L'utilitaire clsetup affiche des informations relatives à la Prise en charge d'Oracle RAC.

**Appuyez sur la touche Entrée pour continuer. 5**

L'utilitaire clsetup vous invite à choisir entre une configuration initiale de la Prise en charge d'Oracle RAC ou l'administration d'une configuration existante.

#### **Choisissez l'option de menu Oracle RAC Create Configuration. 6**

L'utilitaire clsetup vous invite à sélectionner l'emplacement du cluster Oracle RAC. Cet emplacement peut être le cluster global ou un cluster de zones.

#### **Saisissez le numéro d'option correspondant à l'emplacement du cluster Oracle RAC, puis appuyez sur la touche Entrée. 7**

■ **Si vous sélectionnez l'option de cluster global, l'utilitaire clsetup affiche la liste des composants d'Oracle RAC à configurer. Passez à l['Étape 9.](#page-122-0)**

- **Si vous choisissez l'option de cluster de zones, l'utilitaire clsetup vous invite à sélectionner le cluster de zones requis. Passez à l['Étape 8.](#page-122-0)**
- **Saisissez le numéro d'option correspondant au cluster de zones requis et appuyez sur la touche 8 Entrée.**

L'utilitaire clsetup affiche la liste des composants Oracle RAC à configurer.

- **Choisissez l'option de menu Oracle Clusterware Framework Resource. 9** L'utilitaire clsetup affiche une liste des conditions requises pour effectuer cette tâche.
- **Vérifiez que ces conditions sont remplies et appuyez sur la touche Entrée. 10** L'utilitaire clsetup affiche la liste des répertoires d'accueil d'Oracle Clusterware se trouvant sur le cluster.
- **Spécifiez le répertoire d'accueil Oracle Clusterware de votre installation du logiciel Oracle Clusterware. 11**
	- **Si le répertoire figure dans la liste, saisissez le numéro de l'option correspondant au répertoire que vous sélectionnez et appuyez sur la touche Entrée.**
	- **Si le répertoire ne se trouve pas dans la liste, saisissez le chemin d'accès complet au répertoire d'accueil d'Oracle Clusterware et appuyez sur la touche Entrée.**
- **Spécifiez l'OCR et les disques de vote Oracle Clusterware. 12**
	- **Si un nom souhaité est répertorié, saisissez le numéro correspondant au nom que vous sélectionnez et appuyez sur la touche Entrée.**

L'utilitaire clsetup affiche la liste des répertoires d'accueil d'Oracle se trouvant sur le cluster.

- **Si un nom souhaité n'est pas répertorié, spécifiez-le de manière explicite :**
	- **a. Saisissez e et appuyez sur la touche Entrée.**

L'utilitaire clsetup vous invite à saisir le chemin complet de l'OCR et du disque de vote.

**b. Saisissez le chemin d'accès complet du point de montage du système de fichiers ou du groupe de disques et appuyez sur la touche Entrée.**

L'utilitaireclsetup vous demande si vous souhaitez saisir d'autres valeurs. Saisissez yes pour spécifier un autre chemin d'accès ou no si vous ne souhaitez pas ajouter d'autres chemins, puis appuyez sur la touche Entrée.

L'utilitaire clsetup affiche les noms des objets Oracle Solaris Cluster qu'il va créer.

#### <span id="page-117-0"></span>**Si vous voulez affecter un autre nom à certains objets Oracle Solaris Cluster, modifiez le nom actuel. 13**

**a. Saisissez le numéro de l'option correspondant au nom à modifier et appuyez sur la touche Entrée.**

L'utilitaire clsetup affiche un écran dans lequel vous pouvez spécifier le nouveau nom.

#### **b. A l'invite New Value, saisissez le nouveau nom et appuyez sur la touche Entrée.**

L'utilitaire clsetup vous renvoie à la liste des noms des objets Oracle Solaris Cluster qu'il va créer.

**Pour confirmer votre sélection de noms d'objet Oracle Solaris Cluster, appuyez sur la touche 14 Entrée.**

L'utilitaire clsetup affiche les informations relatives à la configuration Oracle Solaris Cluster qu'il va créer.

### **Pour créer la configuration, saisissez c et appuyez sur la touche Entrée. 15**

L'utilitaire clsetup affiche un message de progression pour indiquer que l'utilitaire exécute des commandes pour créer la configuration. Une fois la configuration terminée, l'utilitaire clsetup affiche les commandes que l'utilitaire a exécutées pour créer la configuration.

#### **Appuyez sur la touche Entrée pour continuer. 16**

L'utilitaire clsetup vous renvoie à la liste d'options de configuration de la Prise en charge d'Oracle RAC.

#### **(Facultatif) Saisissez q et appuyez sur la touche Entrée jusqu'à la fermeture de l'utilitaire clsetup. 17**

# **Création d'une base de données Oracle**

Effectuez cette tâche pour configurer et créer la base de données Oracle initiale dans un environnement Oracle Solaris Cluster. Si vous créez et configurez d'autres bases de données, vous n'avez pas besoin de répéter cette tâche.

Pour créer la base de données, servez-vous de l'une des commandes de la liste suivante :

- Commande dbca Oracle
- Commande sqlplus Oracle

**Remarque –** Vous devez créer la base de données Oracle de sorte qu'elle soit gérée par un administrateur, et non par une stratégie. Vous garantissez ainsi que le logiciel Oracle Solaris Cluster détermine sur quels serveurs la base de données est démarrée.

Pour des instructions détaillées sur la création d'une base de données Oracle, reportez-vous à la documentation Oracle.

Votre version d'Oracle détermine la manière d'indiquer à la commande dbca l'emplacement des fichiers de données d'un système de fichiers partagé.

**Remarque –** Un système de fichiers Oracle ACFS ne peut pas être utilisé pour des fichiers de données.

- "Spécification de l'emplacement des fichiers de données sur un système de fichiers partagé pour Oracle 10*g*, 11*g* ou 12*c*" à la page 119
- ["Spécification de l'emplacement des fichiers de données sur un système de fichiers partagé](#page-119-0) pour Oracle 9*i*[" à la page 120](#page-119-0)

## **Spécification de l'emplacement des fichiers de données sur un système de fichiers partagé pour Oracle 10***g***, 11***g* **ou 12***c*

- **Lorsque la commande dbca vous invite à choisir une option de stockage, sélectionnez Cluster File System. 1**
- **Lorsque la commande dbca vous invite à choisir un emplacement, sélectionnez l'option d'emplacement commun. 2**
- **Après la sélection de l'option d'emplacement commun, saisissez le nom du répertoire du système de fichiers partagé et appuyez sur la touche Entrée. 3**

Après avoir créé la base de données Oracle, passez à la section ["Configuration des ressources](#page-119-0) [pour les instances de bases de données Oracle RAC" à la page 120.](#page-119-0) **Étapes suivantes**

## <span id="page-119-0"></span>**Spécification de l'emplacement des fichiers de données sur un système de fichiers partagé pour Oracle 9***i*

#### **Spécifiez l'option -datafileDestination** *path* **de la commande dbca.** ●

*path* spécifie le chemin d'accès à un répertoire sur un système de fichiers partagé dans lequel les fichiers de données doivent être enregistrés.

Après avoir créé la base de données Oracle, passez à la section "Configuration des ressources pour les instances de bases de données Oracle RAC" à la page 120. **Étapes suivantes**

# **Configuration des ressources pour les instances de bases de données Oracle RAC**

Les ressources associées aux instances de bases de données Oracle RAC permettent d'administrer les instances de bases de données à partir d'Oracle Solaris Cluster.

Si vous utilisez Oracle 10*g* version 2, 11*g* ou 12*c* RAC, ces ressources permettent également à Oracle Solaris Cluster et à Oracle Clusterware d'interagir.

Les architectures logicielles d'Oracle 9*i*, Oracle 10*g* version 1 et Oracle 10*g* version 2, 11*g* ou 12*c* sont différentes. Du fait de ces différences, les ressources pour les instances de bases de données Oracle RAC requises par Oracle Solaris Cluster dépendent de la version d'Oracle que vous utilisez.

**Remarque –** Si vous utilisez Oracle 10*g* version 1, ignorez cette étape. Dans Oracle 10*g* version 1, Oracle Clusterware et Oracle Solaris Cluster ne peuvent pas interagir. Dans ce cas, démarrez Oracle Clusterware et arrêtez les instances de bases de données Oracle RAC.

Cette section contient les informations suivantes concernant la configuration des ressources pour les instances de bases de données Oracle RAC :

- ["Outils d'enregistrement et de configuration des ressources pour les instances de bases de](#page-120-0) [données Oracle RAC" à la page 121](#page-120-0)
- ["Activation de l'interaction entre Oracle Solaris Cluster et Oracle Clusterware 10](#page-120-0)*g* version 2, 11*g* ou 12*c*[" à la page 121](#page-120-0)
- ["Automatisation du démarrage et de l'arrêt des instances de bases de données Oracle 9](#page-127-0)*i* RAC" [à la page 128](#page-127-0)

# <span id="page-120-0"></span>**Outils d'enregistrement et de configuration des ressources pour les instances de bases de données Oracle RAC**

Oracle Solaris Cluster met à votre disposition les outils suivants pour l'enregistrement et la configuration des ressources pour les instances de bases de données Oracle RAC dans le cluster global ou un cluster de zones :

- L'utilitaire [clsetup](http://www.oracle.com/pls/topic/lookup?ctx=E18728&id=SCREFMANclsetup-1cl)(1CL). Pour plus d'informations, reportez-vous aux sections suivantes :
	- "Activation de l'interaction entre Oracle Solaris Cluster et Oracle Clusterware 10*g* version 2, 11*g* ou 12*c*" à la page 121
	- ["Automatisation du démarrage et de l'arrêt des instances de bases de données Oracle 9](#page-127-0)*i* [RAC" à la page 128](#page-127-0)
- **Oracle Solaris Cluster Manager.** Pour plus d'informations, reportez-vous à l'aide en ligne d'Oracle Solaris Cluster Manager.
- **Commandes de maintenance d'Oracle Solaris Cluster**. Pour plus d'informations, reportez-vous aux sections suivantes :
	- ["Création de ressources pour l'interopérabilité avec Oracle 10](#page-352-0) *g*, 11*g* ou 12*c* à l'aide des [commandes de maintenance d'Oracle Solaris Cluster" à la page 353](#page-352-0)
	- ["Enregistrement et configuration des ressources Oracle Solaris Cluster pour](#page-368-0) l'interopérabilité avec Oracle 9*i* [à l'aide des commandes de maintenance d'Oracle Solaris](#page-368-0) [Cluster" à la page 369](#page-368-0)

L'utilitaire clsetup fournit un assistant pour la configuration des ressources des instances de bases de données Oracle RAC. Les assistants permettent de réduire le risque d'erreurs de configuration qui pourraient provenir d'erreurs de syntaxe ou d'omissions. Ils garantissent en outre que toutes les ressources nécessaires sont créées et que toutes les dépendances requises entre ces dernières sont définies.

# ▼ **Activation de l'interaction entre Oracle Solaris Cluster et Oracle Clusterware 10***g* **version 2, 11***g* **ou 12***c*

Lorsque vous exécutez cette tâche, l'utilitaire clsetup crée les ressources suivantes pour l'interaction avec Oracle 10*g* version 2, 11*g* ou 12*c*:

- Une ressource Oracle Solaris Cluster qui tiendra lieu de proxy pour la base de données Oracle RAC
- Une ressource Oracle Solaris Cluster représentant la structure Oracle Clusterware
- Une des options de stockage suivantes :
- Des ressources Oracle Clusterware représentant les groupes de périphériques évolutifs et les points de montage de systèmes de fichiers évolutifs
- Des ressources Oracle Clusterware représentant les groupes de disques Oracle ASM

**Avant de commencer**

- Assurez-vous que les conditions suivantes sont remplies :
	- Le [groupe de ressources de structure Oracle RAC](#page-68-0) est créé et est en ligne.
	- Les [ressources de stockage pour les fichiers Oracle](#page-87-0) sont configurées.
	- Le [logiciel Oracle RAC est installé.](#page-105-0)
	- Les [fichiers et répertoires propres aux noeuds](#page-107-0) pour un système de fichiers partagé sont créés.
	- L['installation du logiciel Oracle RAC est vérifiée.](#page-112-0)
	- La [base de données Oracle est créée.](#page-117-0)
	- La base de données Oracle est en cours d'exécution.

Pour savoir si la base de données Oracle est en cours d'exécution ou non, utilisez la commande srvctl comme suit :

#### \$ **srvctl status database -d** *db-name*

*db-name* spécifie le nom de la base de données Oracle.

Assurez-vous que vous disposez des informations suivantes :

- Le chemin d'accès complet au répertoire d'accueil d'Oracle Clusterware
- Le chemin d'accès complet au répertoire d'accueil d'Oracle
- L'identificateur système (SID, system identifier) Oracle de chaque instance de la base de données dont vous configurez les ressources
- Les noms de toutes les ressources de stockage Oracle Solaris Cluster pour les fichiers Oracle utilisés

#### **Connectez-vous en tant que superutilisateur sur l'un des noeuds du cluster. 1**

#### **Démarrez l'utilitaire clsetup. 2**

#### # **clsetup**

Le menu principal de la commande clsetup s'affiche.

#### **Choisissez l'option de menu Data Services. 3**

Le menu Services de données s'affiche.

#### **Choisissez l'option de menu Oracle Real Application Clusters. 4**

L'utilitaire clsetup affiche des informations relatives à la Prise en charge d'Oracle RAC.

### <span id="page-122-0"></span>**Appuyez sur la touche Entrée pour continuer. 5**

L'utilitaire clsetup vous invite à choisir entre une configuration initiale de la Prise en charge d'Oracle RAC ou l'administration d'une configuration existante.

### **Choisissez l'option de menu Oracle RAC Create Configuration. 6**

L'utilitaire clsetup vous invite à sélectionner l'emplacement du cluster Oracle RAC. Cet emplacement peut être le cluster global ou un cluster de zones.

- **Saisissez le numéro d'option correspondant à l'emplacement du cluster Oracle RAC, puis appuyez sur la touche Entrée. 7**
	- **Si vous sélectionnez l'option de cluster global, l'utilitaire clsetup affiche la liste des composants d'Oracle RAC à configurer. Passez à l'Étape 9.**
	- **Si vous choisissez l'option de cluster de zones, l'utilitaire clsetup vous invite à sélectionner le cluster de zones requis. Passez à l'Étape 8.**
- **Saisissez le numéro d'option correspondant au cluster de zones requis et appuyez sur la touche 8 Entrée.**

L'utilitaire clsetup affiche la liste des composants Oracle RAC à configurer.

- **Choisissez l'option de menu Resources for Oracle Real Application Clusters Database Instances. 9** L'utilitaire clsetup affiche la liste des conditions requises pour effectuer cette tâche.
- **Vérifiez que ces conditions sont remplies et appuyez sur la touche Entrée. 10**

L'utilitaire clsetup affiche la liste des versions d'Oracle que vous pouvez configurer à l'aide de cet utilitaire.

#### **Choisissez l'option de menu Oracle 10***g* **R2, 11***g***, 12***c***. 11**

L'utilitaire clsetup affiche la liste des répertoires d'accueil d'Oracle se trouvant sur le cluster.

- **Spécifiez le répertoire d'accueil Oracle de votre installation du logiciel de base de données 12 Oracle.**
	- **Si le répertoire figure dans la liste, saisissez le numéro de l'option correspondant au répertoire que vous sélectionnez et appuyez sur la touche Entrée.**
	- **Si le répertoire ne se trouve pas dans la liste, saisissez le chemin d'accès complet au répertoire d'accueil d'Oracle Clusterware et appuyez sur la touche Entrée.**

L'utilitaire clsetup affiche une liste des noms des bases de données Oracle RAC configurées sur le cluster.

#### **Spécifiez le nom de la base de données Oracle RAC que vous configurez. 13**

■ **Si le nom est répertorié, saisissez le numéro correspondant au nom que vous sélectionnez et appuyez sur la touche Entrée.**

L'utilitaire clsetup affiche la liste des répertoires d'accueil d'Oracle se trouvant sur le cluster.

- **Si le nom ne se trouve pas dans la liste, spécifiez-le de manière explicite :**
	- **a. Saisissez e et appuyez sur la touche Entrée.**

L'utilitaire clsetup vous invite à saisir le nom de la base de données Oracle RAC que vous configurez.

**b. Saisissez le nom de la base de données Oracle RAC en cours de configuration et appuyez sur la touche Entrée.**

L'utilitaire clsetup affiche la liste des répertoires d'accueil d'Oracle se trouvant sur le cluster.

#### **Spécifiez le répertoire d'accueil d'Oracle de votre installation du logiciel Oracle RAC. 14**

■ **Si le répertoire apparaît dans la liste, saisissez le numéro correspondant au répertoire que vous sélectionnez et appuyez sur la touche Entrée.**

L'utilitaire clsetup affiche la liste des identificateurs système Oracle qui sont configurés sur le cluster. L'utilitaire vous invite à spécifier l'identificateur système du premier noeud de la liste des noeuds sur lesquels Oracle RAC doit être exécuté.

- **Si le répertoire ne se trouve pas dans la liste, spécifiez-le de manière explicite :**
	- **a. Saisissez e et appuyez sur la touche Entrée.**

L'utilitaire clsetup vous invite à indiquer le répertoire d'accueil d'Oracle.

**b. Saisissez le chemin d'accès complet du répertoire d'accueil d'Oracle et appuyez sur la touche Entrée.**

L'utilitaire clsetup affiche la liste des identificateurs système Oracle qui sont configurés sur le cluster. L'utilitaire vous invite à spécifier l'identificateur système du premier noeud de la liste des noeuds sur lesquels Oracle RAC doit être exécuté.

### **Spécifiez le SID Oracle de l'instance de base de données Oracle RAC pour le noeud en cours de 15 configuration.**

Effectuez cette étape pour chaque noeud de la liste sur lequel Oracle RAC doit être exécuté.

**Remarque –** Vous devez indiquer un SID Oracle unique pour chaque noeud. Si vous spécifiez un SID en double, l'utilitaire clsetup vous avertit que ce SID est un doublon et vous invite à en spécifier un autre.

■ **Si le SID est répertorié dans la liste, saisissez le numéro correspondant au SID que vous sélectionnez et appuyez sur la touche Entrée.**

La réponse de l'utilitaire clsetup varie selon que le SID Oracle a été spécifié ou non pour tous les noeuds sur lesquels Oracle RAC doit être exécuté.

- Si vous n'avez *pas* spécifié le SID Oracle pour tous les noeuds, l'utilitaire clsetup vous invite à saisir le SID du noeud suivant de la liste.
- Si vous avez spécifié le SID Oracle pour tous les noeuds, l'utilitaire clsetup affiche la liste des ressources de stockage Oracle Solaris Cluster associées aux fichiers Oracle configurés. Pour plus d'informations sur ces ressources, reportez-vous à la section ["Enregistrement et configuration des ressources de stockage pour les fichiers Oracle"](#page-87-0) [à la page 88.](#page-87-0)
- **Si le SID n'est pas répertorié dans la liste, spécifiez-le de manière explicite.**

#### **a. Saisissez e et appuyez sur la touche Entrée.**

L'utilitaire clsetup vous invite à saisir le SID.

#### **b. Saisissez le SID et appuyez sur la touche Entrée.**

La réponse de l'utilitaire clsetup varie selon que le SID Oracle a été spécifié ou non pour tous les noeuds sur lesquels Oracle RAC doit être exécuté.

- Si vous n'avez *pas* spécifié le SID Oracle pour tous les noeuds, l'utilitaire clsetup vous invite à saisir le SID du noeud suivant de la liste.
- Si vous avez spécifié le SID Oracle pour tous les noeuds, l'utilitaire clsetup affiche la liste des ressources de stockage Oracle Solaris Cluster associées aux fichiers Oracle configurés. Pour plus d'informations sur ces ressources, reportez-vous à la section ["Enregistrement et configuration des ressources de stockage pour les fichiers Oracle"](#page-87-0) [à la page 88.](#page-87-0)
- **Saisissez une liste délimitée par des virgules ou des espaces des numéros correspondant aux 16 ressources de stockage utilisées et appuyez sur la touche Entrée.**
	- **Si vous choisissez Oracle Automatic Storage Management (Oracle ASM), l'utilitaire clsetup affiche les noms des ressources de groupe de disques Oracle ASM.**
	- **Si vous sélectionnez Other, l'utilitaire clsetup affiche les ressources de groupe de périphériques évolutif et de point de montage évolutif.**

**Saisissez le numéro d'option correspondant aux ressources de stockage à utiliser. 17**

L'utilitaire clsetup affiche les noms des objets Oracle Solaris Cluster qu'il va créer.

- **Si vous voulez affecter un autre nom à certains objets Oracle Solaris Cluster, modifiez le nom actuel. 18**
	- **a. Saisissez le numéro de l'option correspondant au nom à modifier et appuyez sur la touche Entrée.**

L'utilitaire clsetup affiche un écran dans lequel vous pouvez spécifier le nouveau nom.

**b. A l'invite New Value, saisissez le nouveau nom et appuyez sur la touche Entrée.**

L'utilitaire clsetup vous renvoie à la liste des noms des objets Oracle Solaris Cluster qu'il va créer.

**Pour confirmer votre sélection de noms d'objet Oracle Solaris Cluster, appuyez sur la touche Entrée. 19**

L'utilitaire clsetup affiche les informations relatives à la configuration Oracle Solaris Cluster qu'il va créer.

### **Pour créer la configuration, saisissez c et appuyez sur la touche Entrée. 20**

L'utilitaire clsetup affiche un message de progression pour indiquer que l'utilitaire exécute des commandes pour créer la configuration. Une fois la configuration terminée, l'utilitaire clsetup affiche les commandes que l'utilitaire a exécutées pour créer la configuration.

#### **Appuyez sur la touche Entrée pour continuer. 21**

L'utilitaire clsetup vous renvoie à la liste d'options de configuration de la Prise en charge d'Oracle RAC.

#### **(Facultatif) Saisissez q et appuyez sur la touche Entrée jusqu'à la fermeture de l'utilitaire clsetup. 22**

#### Configuration des ressources **Informations**

**supplémentaires**

Le tableau suivant répertorie la configuration par défaut des ressources Oracle Solaris Cluster que l'utilitaire clsetup crée lorsque vous terminez cette tâche.

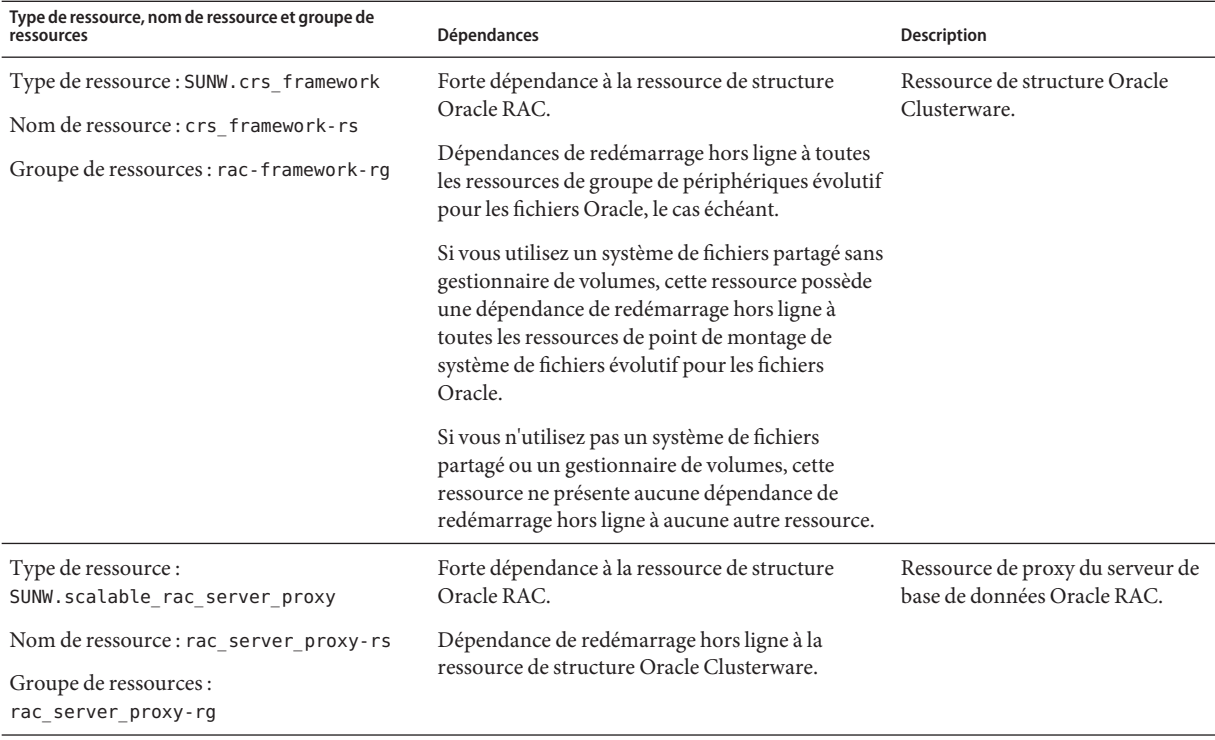

**Remarque –** Pour des informations sur la configuration des ressources des clusters de zones, reportez-vous aux figures de l['Annexe A, "Exemples de configuration de ce service de données".](#page-244-0)

L'utilitaire clsetup crée également une ressource Oracle Clusterware pour chaque ressource Oracle Solaris Cluster associée aux groupes de périphériques évolutifs et aux points de montage de systèmes de fichiers évolutifs dont les composants Oracle dépendent.

Le nom de chaque ressource Oracle Clusterware créée par l'utilitaire clsetup se présente comme suit :

sun.*node*. *sc-rs*

Ce nom contient les éléments remplaçables suivants :

- *node* spécifie le nom du noeud sur lequel la ressource Oracle Clusterware doit être exécutée.
- *sc-rs* spécifie le nom de la ressource Oracle Solaris Cluster représentée par la ressource Oracle Clusterware. Cette ressource est créée lors de la réalisation de la tâche décrite dans la section ["Enregistrement et configuration des ressources de stockage pour les fichiers](#page-87-0) [Oracle" à la page 88.](#page-87-0)

<span id="page-127-0"></span>La ressource Oracle Clusterware pour l'instance de base de données sur *node* dépend de la ressource Oracle Clusterware créée par l'utilitaire clsetup sur ce noeud. Les ressources Oracle Clusterware associées aux instances de bases de données sont créées au cours de l'installation et de la configuration d'Oracle RAC

Le nom de la ressource Oracle Clusterware associée à l'instance de base de données sur un noeud se présente comme suit :

ora.*dbname*. *sid*.inst

Ce nom contient les éléments remplaçables suivants :

- *dbname* spécifie le nom de base de données de l'instance de base de données représentée par la ressource Oracle Clusterware.
- *sid* spécifie le SID Oracle de l'instance de base de données représentée par la ressource Oracle Clusterware.

Passez à la section ["Vérification de l'installation et de la configuration de la Prise en charge](#page-134-0) [d'Oracle RAC" à la page 135.](#page-134-0) **Étapes suivantes**

## **Automatisation du démarrage et de l'arrêt des instances de bases de données Oracle 9***i* **RAC**

**Avant de commencer**

Assurez-vous que les conditions suivantes sont remplies :

- Le [groupe de ressources de structure Oracle RAC](#page-68-0) est créé et est en ligne.
- Les [ressources de stockage pour les fichiers Oracle](#page-87-0) sont configurées.
- Le [logiciel Oracle RAC est installé.](#page-105-0)
- Les [fichiers et répertoires propres aux noeuds](#page-107-0) pour un système de fichiers partagé sont créés.
- L['installation du logiciel Oracle RAC est vérifiée.](#page-112-0)
- La [base de données Oracle est créée.](#page-117-0)

Assurez-vous que vous disposez des informations suivantes :

- Le chemin d'accès complet au répertoire d'accueil d'Oracle
- L'identificateur système (SID, system identifier) Oracle de chaque instance de la base de données dont vous configurez les ressources
- Les noms de toutes les ressources de stockage Oracle Solaris Cluster pour les fichiers Oracle utilisés
- Les noms d'hôtes logiques ou les noms des ressources de nom d'hôte logique que vous utilisez pour les listeners Oracle
- **Connectez-vous en tant que superutilisateur sur l'un des noeuds du cluster. 1**

#### **Démarrez l'utilitaire clsetup. 2**

#### # **clsetup**

Le menu principal de la commande clsetup s'affiche.

### **Choisissez l'option de menu Data Services. 3**

Le menu Services de données s'affiche.

### **Choisissez l'option de menu Oracle Real Application Clusters. 4**

L'utilitaire clsetup affiche des informations relatives à la Prise en charge d'Oracle RAC.

### **Appuyez sur la touche Entrée pour continuer. 5**

L'utilitaire clsetup vous invite à choisir entre une configuration initiale de la Prise en charge d'Oracle RAC ou l'administration d'une configuration existante.

### **Choisissez l'option de menu Oracle RAC Create Configuration. 6**

L'utilitaire clsetup vous invite à choisir le cluster global ou un cluster de zones.

- **Saisissez le numéro d'option correspondant à l'emplacement du cluster Oracle RAC, puis 7 appuyez sur la touche Entrée.**
	- **Si vous sélectionnez l'option de cluster global, l'utilitaire clsetup affiche la liste des composants d'Oracle RAC à configurer. Passez à l'Étape 9.**
	- **Si vous choisissez l'option de cluster de zones, l'utilitaire clsetup vous invite à sélectionner le cluster de zones requis. Passez à l'Étape 8.**

### **Saisissez le numéro d'option correspondant au cluster de zones requis et appuyez sur la touche 8 Entrée.**

L'utilitaire clsetup affiche la liste des composants Oracle RAC à configurer.

**Choisissez l'option de menu Resources for Oracle Real Application Clusters Database Instances. 9** L'utilitaire clsetup affiche la liste des conditions requises pour effectuer cette tâche.

### **Vérifiez que ces conditions sont remplies et appuyez sur la touche Entrée. 10**

L'utilitaire clsetup affiche la liste des versions d'Oracle que vous pouvez configurer à l'aide de cet utilitaire.

- **Choisissez l'option de menu Oracle 9i. 11**
- **Saisissez le numéro de l'option permettant de configurer à la fois le listener et le serveur. 12** L'utilitaire clsetup affiche la liste des répertoires d'accueil d'Oracle se trouvant sur le cluster.

#### **Spécifiez le répertoire d'accueil d'Oracle de votre installation du logiciel Oracle RAC. 13**

### ■ **Si le répertoire apparaît dans la liste, saisissez le numéro correspondant au répertoire que vous sélectionnez et appuyez sur la touche Entrée.**

L'utilitaire clsetup affiche la liste des identificateurs système Oracle qui sont configurés sur le cluster. L'utilitaire vous invite à spécifier l'identificateur système du premier noeud de la liste des noeuds sur lesquels Oracle RAC doit être exécuté.

#### Si le répertoire ne se trouve pas dans la liste, spécifiez-le de manière explicite.

#### **a. Saisissez e et appuyez sur la touche Entrée.**

L'utilitaire clsetup vous invite à indiquer le répertoire d'accueil d'Oracle.

### **b. Saisissez le chemin d'accès complet du répertoire d'accueil d'Oracle et appuyez sur la touche Entrée.**

L'utilitaire clsetup affiche la liste des identificateurs système Oracle qui sont configurés sur le cluster. L'utilitaire vous invite à spécifier l'identificateur système du premier noeud de la liste des noeuds sur lesquels Oracle RAC doit être exécuté.

### **Spécifiez le SID Oracle de l'instance de base de données Oracle RAC pour le noeud en cours de 14 configuration.**

L'assistant vous invite à effectuer cette étape pour chaque noeud de la liste de noeuds sur lesquels Oracle RAC doit être exécuté.

**Remarque –** Vous devez indiquer un SID Oracle unique pour chaque noeud. Si vous spécifiez un SID en double, l'utilitaire clsetup vous avertit que ce SID est un doublon et vous invite à en spécifier un autre.

### ■ **Si le SID est répertorié dans la liste, saisissez le numéro correspondant au SID que vous sélectionnez et appuyez sur la touche Entrée.**

L'utilitaire clsetup affiche les valeurs pour le noeud des propriétés des ressources Oracle Solaris Cluster que l'utilitaire va créer.

- Si le SID n'est pas répertorié dans la liste, spécifiez-le de manière explicite.
	- **a. Saisissez e et appuyez sur la touche Entrée.**

L'utilitaire clsetup vous invite à saisir le SID.

### **b. Saisissez le SID et appuyez sur la touche Entrée.**

L'utilitaire clsetup affiche les valeurs pour le noeud des propriétés des ressources Oracle Solaris Cluster que l'utilitaire va créer.

#### **Si vous avez besoin d'une autre valeur pour n'importe laquelle des propriétés de ressources Oracle Solaris Cluster, modifiez la propriété. 15**

L'assistant vous invite à effectuer cette étape pour chaque noeud de la liste de noeuds sur lesquels Oracle RAC doit être exécuté.

**a. Saisissez le numéro de l'option correspondant à la propriété à modifier et appuyez sur la touche Entrée.**

L'utilitaire clsetup affiche un écran dans lequel vous pouvez spécifier la nouvelle valeur.

**b. A l'invite New Value, saisissez la nouvelle valeur et appuyez sur la touche Entrée.**

L'utilitaire clsetup vous renvoie à la liste des valeurs des propriétés associées au noeud.

**c. Pour confirmer votre sélection des propriétés des ressources Oracle Solaris Cluster, appuyez sur la touche Entrée.**

La réponse de l'utilitaire clsetup varie selon que vous avez spécifié ou non les propriétés des ressources Oracle Solaris Cluster pour tous les noeuds sur lesquels Oracle RAC doit être exécuté.

- Si vous n'avez *pas* spécifié les propriétés des ressources Oracle Solaris Cluster pour tous les noeuds, l'utilitaire clsetup vous invite à spécifier l'identificateur système du noeud suivant de la liste de noeuds.
- Si vous avez spécifié les propriétés des ressources Oracle Solaris Cluster pour tous les noeuds, l'utilitaire clsetup affiche la liste des ressources de nom d'hôte logique configurées.

### **Configurez une ressource de nom d'hôte logique pour chaque noeud sur lequel Oracle RAC doit 16 être exécuté.**

Le listener Oracle utilise la ressource de nom d'hôte logique pour un noeud pour se connecter à l'instance de base de données Oracle RAC sur le noeud.

L'assistant vous invite à effectuer cette étape pour chaque noeud de la liste de noeuds sur lesquels Oracle RAC doit être exécuté.

■ **Si la ressource de nom d'hôte logique apparaît dans la liste, saisissez le numéro d'option correspondant à la ressource à sélectionner et appuyez sur la touche Entrée.**

La réponse de l'utilitaire clsetup varie selon que vous avez ou non configuré une ressource de nom d'hôte logique pour tous les noeuds sur lesquels Oracle RAC doit être exécuté.

- Si vous n'avez *pas* configuré de ressource pour tous les noeuds, l'utilitaire clsetup vous invite à configurer une ressource pour le noeud suivant.
- Si vous avez configuré une ressource pour tous les noeuds, l'utilitaire clsetup affiche la liste des ressources de stockage Oracle Solaris Cluster pour fichiers Oracle qui sont configurées. Pour plus d'informations sur ces ressources, reportez-vous à la section ["Enregistrement et configuration des ressources de stockage pour les fichiers Oracle"](#page-87-0) [à la page 88.](#page-87-0)
- **Si la ressource de nom d'hôte logique ne se trouve pas dans la liste, créez la ressource en procédant comme suit :**
	- **a. Saisissez c et appuyez sur la touche Entrée.**

L'utilitaire clsetup vous invite à saisir le nom d'hôte logique que la ressource doit mettre à disposition.

**b. Saisissez le nom d'hôte logique et appuyez sur la touche Entrée.**

L'utilitaire clsetup vous renvoie à la liste des ressources de nom d'hôte logique. Une entrée correspondant à la ressource de nom d'hôte logique que l'assistant va créer est ajoutée à la liste.

**c. Saisissez le numéro d'option correspondant à la ressource à créer et appuyez sur la touche Entrée.**

La réponse de l'utilitaire clsetup varie selon que vous avez ou non configuré une ressource de nom d'hôte logique pour tous les noeuds sur lesquels Oracle RAC doit être exécuté.

- Si vous n'avez *pas* configuré de ressource pour tous les noeuds, l'utilitaire clsetup vous invite à configurer une ressource pour le noeud suivant.
- Si vous avez configuré une ressource pour tous les noeuds, l'utilitaire clsetup affiche la liste des ressources de stockage Oracle Solaris Cluster pour fichiers Oracle qui sont configurées. Pour plus d'informations sur ces ressources, reportez-vous à la section ["Enregistrement et configuration des ressources de stockage pour les fichiers Oracle"](#page-87-0) [à la page 88.](#page-87-0)
- **Saisissez une liste délimitée par des virgules ou des espaces des numéros correspondant aux ressources de stockage utilisées et appuyez sur la touche Entrée. 17**

L'utilitaire clsetup affiche les noms des objets Oracle Solaris Cluster qu'il va créer.

### **Si vous voulez affecter un autre nom à certains objets Oracle Solaris Cluster, modifiez le nom 18 actuel.**

**a. Saisissez le numéro de l'option correspondant au nom à modifier et appuyez sur la touche Entrée.**

L'utilitaire clsetup affiche un écran dans lequel vous pouvez spécifier le nouveau nom.

#### **b. A l'invite New Value, saisissez le nouveau nom et appuyez sur la touche Entrée.**

L'utilitaire clsetup vous renvoie à la liste des noms des objets Oracle Solaris Cluster qu'il va créer.

**Pour confirmer votre sélection de noms d'objet Oracle Solaris Cluster, appuyez sur la touche Entrée. 19**

L'utilitaire clsetup affiche les informations relatives à la configuration Oracle Solaris Cluster qu'il va créer.

#### **Pour créer la configuration, saisissez c et appuyez sur la touche Entrée. 20**

L'utilitaire clsetup affiche un message de progression pour indiquer que l'utilitaire exécute des commandes pour créer la configuration. Une fois la configuration terminée, l'utilitaire clsetup affiche les commandes que l'utilitaire a exécutées pour créer la configuration.

#### **Appuyez sur la touche Entrée pour continuer. 21**

L'utilitaire clsetup vous renvoie à la liste d'options de configuration de la Prise en charge d'Oracle RAC.

### **(Facultatif) Saisissez q et appuyez sur la touche Entrée jusqu'à la fermeture de l'utilitaire 22 clsetup.**

#### Configuration des ressources **Informations**

**supplémentaires**

Le tableau suivant répertorie la configuration de ressources par défaut que l'utilitaire clsetup crée lorsque vous terminez cette tâche.

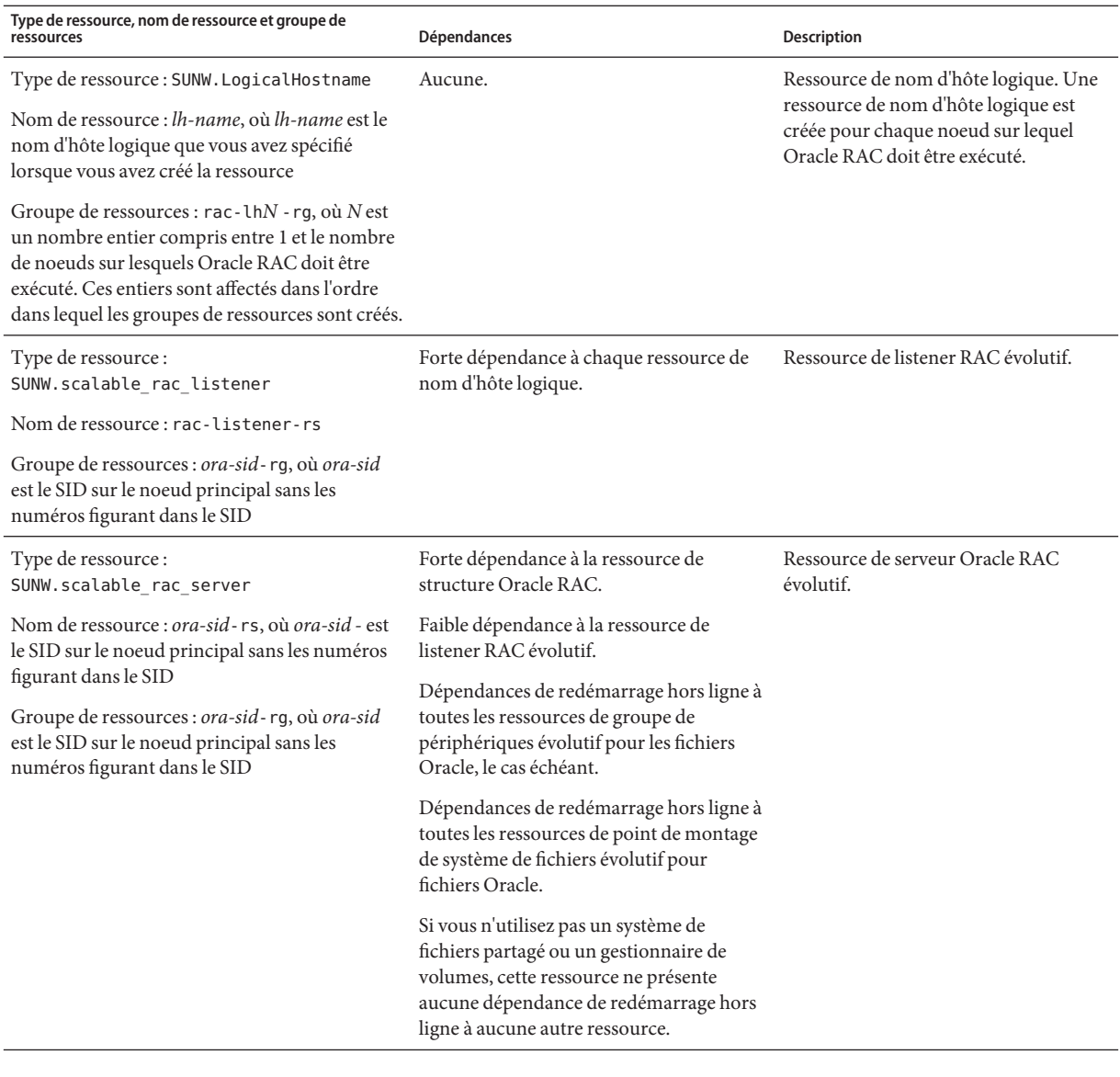

**Remarque –** Pour des informations sur la configuration des ressources des clusters de zones, reportez-vous aux figures de l['Annexe A, "Exemples de configuration de ce service de données".](#page-244-0)

#### Passez à la section ["Vérification de l'installation et de la configuration de la Prise en charge](#page-134-0) [d'Oracle RAC" à la page 135.](#page-134-0) **Étapes suivantes**

Guide du service de données Oracle Solaris Cluster pour Oracle Real Application Clusters · Septembre 2013, E23226–03

# <span id="page-134-0"></span>**Vérification de l'installation et de la configuration de la Prise en charge d'Oracle RAC**

Après avoir installé, enregistré et configuré la Prise en charge d'Oracle RAC, vérifiez l'installation et la configuration. La vérification de l'installation et de la configuration de la Prise en charge d'Oracle RAC permet de déterminer si les ressources et les groupes de ressources associés à Oracle RAC se comportent comme prévu.

Les dépendances de redémarrage hors ligne entre des ressources permettent de s'assurer que si la ressource indépendante est sur le point d'être mise hors ligne, la ressource dépendante est mise hors ligne en premier. La ressource dépendante reste hors ligne jusqu'au redémarrage de la ressource indépendante. Les procédures de cette section expliquent comment vérifier que ces dépendances sont définies correctement. Pour plus d'informations sur les dépendances de redémarrage hors ligne, reportez-vous à la description de la propriété de ressource resource\_dependencies\_offline\_restart de la page de manuel [r\\_properties](http://www.oracle.com/pls/topic/lookup?ctx=E18728&id=SCREFMANr-properties-5)(5).

La vérification de l'installation et de la configuration de la Prise en charge d'Oracle RAC se compose des tâches suivantes :

- 1. [Vérification de la configuration du groupe de ressources de structure Oracle RAC](#page-135-0) et, le cas échéant, [vérification de la configuration du groupe de ressources de structure de](#page-135-0) [gestionnaire de volumes multipropriétaire.](#page-135-0)
- 2. [Vérification de la configuration des ressources de stockage pour les fichiers Oracle.](#page-136-0)
- 3. (Oracle 10*g* version 2, Oracle 11*g*, Oracle 12*c* et Oracle 9*i* uniquement) Vérification de la configuration des ressources pour les instances de bases de données Oracle RAC

**Remarque –** Si vous utilisez Oracle 10*g* version 1, aucune ressource pour instances de bases de données Oracle RAC n'est configurée.

La tâche à effectuer dépend de la version d'Oracle RAC que vous utilisez :

- **Oracle 10***g* **version 2, 11***g* ou 12*c*. Effectuez la tâche décrite dans la section ["Vérification](#page-138-0)" [de la configuration des ressouces pour les instances de bases de données Oracle 10](#page-138-0)*g* version 2, 11*g* ou 12*c* [RAC" à la page 139.](#page-138-0)
- **Oracle 9***i* . Effectuez la tâche décrite dans la section ["Vérification de la configuration des](#page-141-0) [ressources pour les instances de bases de données Oracle 9](#page-141-0)*i* RAC" à la page 142.
- 4. [Vérification du bon fonctionnement de l'arrêt et de l'initialisation du cluster](#page-142-0)

# <span id="page-135-0"></span>▼ **Vérification de la configuration du groupe de ressources de structure Oracle RAC**

Le groupe de ressources de structure Oracle RAC est créé lors de la réalisation de la tâche décrite dans la section ["Enregistrement et configuration du groupe de ressources de structure Oracle](#page-68-0) [RAC" à la page 69.](#page-68-0)

- **Connectez-vous en tant que superutilisateur à un noeud du cluster ou prenez un rôle octroyant 1 les autorisations RBAC de type solaris.cluster.read et solaris.cluster.admin.**
- **Assurez-vous que le groupe de ressources de structure Oracle RAC est configuré correctement. 2** # **clresourcegroup show** *rac-fmk-rg*

*rac-fmk-rg* Spécifie le nom du groupe de ressources de structure Oracle RAC.

**Si le groupe de ressources de structure Oracle RAC n'est pas déjà en ligne, mettez-le en ligne 3 maintenant.**

# **clresourcegroup online** *rac-fmwk-rg*

*rac-fmk-rg* Spécifie le nom du groupe de ressources de structure Oracle RAC.

**Assurez-vous que le groupe de ressources de structure Oracle RAC est en ligne. 4** # **clresourcegroup status**

# ▼ **Vérification de la configuration du groupe de ressources de structure de gestionnaire de volumes multipropriétaire**

Effectuez cette procédure si vous utilisez un groupe de ressources de structure de gestionnaire de volumes multipropriétaire pour contenir les ressources de gestionnaire de volumes utilisées par votre configuration RAC.

- **Connectez-vous en tant que superutilisateur à un noeud du cluster ou prenez un rôle octroyant 1 les autorisations RBAC de type solaris.cluster.read et solaris.cluster.admin.**
- **Assurez-vous que le groupe de ressources de structure de gestionnaire de volumes 2 multipropriétaire est configuré correctement.**

# **clresourcegroup show** *vucmm-fmk-rg*

*vucmm-fmk-rg* Indique le nom du groupe de ressources de structure de gestionnaire de volumes multipropriétaire.

<span id="page-136-0"></span>**Si le groupe de ressources de structure de gestionnaire de volumes multipropriétaire n'est pas 3 déjà en ligne, mettez-le en ligne.**

# **clresourcegroup online** *vucmm-fmwk-rg*

*vucmm-fmk-rg* Indique le nom du groupe de ressources de structure de gestionnaire de volumes multipropriétaire.

**Assurez-vous que le groupe de ressources RAC est en ligne. 4**

# **clresourcegroup status**

## ▼ **Vérification de la configuration des ressources de stockage des fichiers Oracle**

N'effectuez cette tâche que si votre configuration des plans de gestion du stockage requiert des ressources de stockage pour les fichiers Oracle.

- **Connectez-vous en tant que superutilisateur sur un noeud du cluster. 1**
- **Assurez-vous que tous les groupes de ressources contenant des ressources de stockage pour les 2 fichiers Oracle sont configurés correctement.**
	- # **clresourcegroup show** *rac-storage-rg-list*

*rac-storage-rg-list* Spécifie une liste délimitée par des virgules de groupes de ressources contenant des ressources de stockage pour les fichiers Oracle.

**Mettez hors ligne le groupe contenant les ressources dont dépend la ressource de base de données RAC. 3**

# **clresourcegroup offline** *rac-storage-rg*

*rac-storage-rg* Spécifie le nom du groupe contenant les ressources dont dépend la ressource de base de données RAC. Le groupe de ressources à mettre hors ligne dépend des plans de gestion du stockage choisis pour les fichiers Oracle.

- Si vous utilisez un système de fichiers partagé pour les fichiers Oracle, mettez hors ligne le groupe contenant les ressources de point de montage de système de fichiers évolutif.
- Si vous utilisez un gestionnaire de volumes sans système de fichiers pour les fichiers Oracle, mettez hors ligne le groupe contenant les ressources de groupe de périphériques évolutif.

Cette étape peut durer plusieurs minutes.

**Assurez-vous que les groupes de ressources d'Oracle RAC se comportent de la manière suivante : 4**

- L'état du groupe de ressources que vous avez mis hors ligne à l['Étape 3](#page-136-0) est hors ligne.
- L'état du groupe de ressources de base de données Oracle RAC est hors ligne.
- L'état du groupe de ressources de structure Oracle RAC dépend de la version d'Oracle que vous utilisez :
	- Si vous utilisez Oracle 10*g* version 2, 11*g* ou 12*c*, l'état de la ressource de structure Oracle RAC est en attente en ligne bloqué.
	- Si vous utilisez Oracle 10*g* version 1 ou Oracle 9*i*, l'état du groupe de ressources de structure Oracle RAC reste en ligne.

#### # **clresourcegroup status**

**(Oracle 10***g* **version 2, 11***g* **ou 12***c* **uniquement) Vérifiez que les ressources Oracle Clusterware 5 sont hors ligne.**

Pour vérifier que les ressources Oracle Clusterware sont hors ligne, reportez-vous au fichier de messages système pour rechercher les messages indiquant l'arrêt des ressources Oracle Clusterware.

### **Mettez en ligne le groupe de ressources qui a été mis hors ligne lors de l['Étape 3.](#page-136-0) 6**

#### # **clresourcegroup online** *rac-storage-rg*

*rac-storage-rg* Spécifie le nom du groupe de ressources qui a été mis hors ligne lors de l['Étape 3.](#page-136-0)

Cette étape peut durer plusieurs minutes.

#### **(Oracle 10***g* **version 2, 11***g* **ou 12***c* **uniquement) Sur chaque noeud, redémarrez Oracle 7 Clusterware.**

# **/etc/init.d/init.crs start** Startup will be queued to init within 30 seconds.

Cette étape peut durer plusieurs minutes.

#### **(Oracle 10***g* **version 2, 11***g* **ou 12***c* **uniquement) Sur chaque noeud, vérifiez que les ressources 8 Oracle Clusterware sont en ligne.**

Pour cela, utilisez la commande Oracle crstat.

# *Grid\_home***/bin/crs\_stat**

*Grid\_home* Spécifie le répertoire d'accueil d'Oracle Clusterware. Ce répertoire contient les fichiers binaires d'Oracle Clusterware et les fichiers de configuration d'Oracle Clusterware.

<span id="page-138-0"></span>**Remarque –** Le démarrage d'Oracle Clusterware sur tous les noeuds peut prendre plusieurs minutes. Si vous effectuez cette étape avant que les ressources Oracle Clusterware ne soient en ligne sur tous les noeuds, certains noeuds peuvent rester hors ligne. Dans ce cas, répétez cette étape jusqu'à ce que la ressource Oracle Clusterware soit mise en ligne sur tous les noeuds.

- **Vérifiez que tous les groupes de ressources associés à Oracle RAC sont en ligne. 9**
	- # **clresourcegroup status**

**Remarque –** La mise en ligne du groupe de ressources contenant les ressources dont dépend la ressource de base de données RAC permet de mettre également en ligne le groupe de ressources de base de données RAC. Si vous effectuez cette étape avant que le groupe de ressources de base de données RAC ne soit mis en ligne sur tous les noeuds, certains noeuds peuvent présenter un état défectueux en ligne. Dans ce cas, répétez cette étape jusqu'à ce que le groupe de ressources de base de données RAC soit en ligne sur tous les noeuds.

# ▼ **Vérification de la configuration des ressouces pour les instances de bases de données Oracle 10***g* **version 2, 11***g* **ou 12***c* **RAC**

Des ressources pour les instances de bases de données Oracle 10 *g* version 2, 11*g* ou 12*c* RAC sont créées lorsque les tâches décrites dans l'une des sections suivantes sont réalisées :

- ["Activation de l'interaction entre Oracle Solaris Cluster et Oracle Clusterware 10](#page-120-0)*g* version 2, 11*g* ou 12*c*[" à la page 121](#page-120-0)
- ["Création de ressources pour l'interopérabilité avec Oracle 10](#page-352-0) *g*, 11*g* ou 12*c* à l'aide des [commandes de maintenance d'Oracle Solaris Cluster" à la page 353](#page-352-0)
- **Connectez-vous en tant que superutilisateur sur un noeud du cluster. 1**
- **Assurez-vous que le groupe de ressources de base de données RAC est correctement configuré. 2**
	- # **clresourcegroup show** *rac-db-rg*

*rac-db-rg* Spécifie le nom du groupe de ressources de base de données RAC.

**Si nécessaire, assurez-vous que les ressources Oracle Clusterware qui doivent représenter les 3 ressources de stockage Oracle Solaris Cluster sont correctement configurées.**

N'effectuez cette tâche que si votre configuration des plans de gestion du stockage requiert des ressources de stockage pour les fichiers Oracle.

**a. Confirmez que les ressources Oracle Clusterware qui doivent représenter les ressources de stockage Oracle Solaris Cluster existent.**

Pour cela, utilisez la commande Oracle crstat.

# *Grid\_home***/bin/crs\_stat | grep NAME=sun.**

- *Grid\_home* Spécifie le répertoire d'accueil d'Oracle Clusterware. Ce répertoire contient les fichiers binaires d'Oracle Clusterware et les fichiers de configuration d'Oracle Clusterware.
- **b. Pour chaque ressource Oracle Clusterware qui représente une instance de base de données Oracle RAC, confirmez que les dépendances requises sont définies.**

Chaque ressource Oracle Clusterware qui représente une instance de base de données Oracle RAC requiert une dépendance à une ressource listée dans l'Étape a.

# *Grid\_home***/bin/crs\_stat** *crs-resource* **| grep REQUIRED\_RESOURCE**

- *Grid\_home* Spécifie le répertoire d'accueil d'Oracle Clusterware. Ce répertoire contient les fichiers binaires d'Oracle Clusterware et les fichiers de configuration d'Oracle Clusterware.
- *crs-resource* Spécifie le nom d'une ressource Oracle Clusterware qui représente une instance de base de données Oracle RAC. Ce nom possède le format ora.*dbname*. *sid*.inst. Signification des éléments remplaçables dans ce format :

*dbname* Spécifie le nom de base de données de l'instance.

*sid* Spécifie l'ID de système (SID) Oracle de l'instance.

#### **Désactivez la ressource de structure Oracle Clusterware. 4**

# **clresource disable -t SUNW.crs\_framework +**

Cette étape peut durer plusieurs minutes.

#### **Assurez-vous que les ressources Oracle Clusterware sont hors ligne. 5**

#### **a. Tentez d'obtenir l'état des ressources Oracle Clusterware.**

Pour cela, utilisez la commande Oracle crstat.

# *Grid\_home***/bin/crs\_stat -t** CRS-0184: Cannot communicate with the CRS daemon.

- *Grid\_home* Spécifie le répertoire d'accueil d'Oracle Clusterware. Ce répertoire contient les fichiers binaires d'Oracle Clusterware et les fichiers de configuration d'Oracle Clusterware.
- **b. Consultez le fichier de messages système pour rechercher les messages indiquant que les ressources Oracle Clusterware sont en train d'être arrêtées.**
- **Assurez-vous que les ressources suivantes sont mises hors ligne sur tous les noeuds : 6**
	- La ressource de structure Oracle Clusterware
	- La ressource de base de données RAC
	- # **clresource status -t SUNW.crs\_framework,SUNW.scalable\_rac\_server\_proxy +**
- **Sur chaque noeud, redémarrez Oracle Clusterware. 7**

# **/etc/init.d/init.crs start** Startup will be queued to init within 30 seconds.

Cette étape peut durer plusieurs minutes.

**Sur chaque noeud, vérifiez que les ressources Oracle Clusterware sont en ligne. 8**

Pour cela, utilisez la commande Oracle crstat.

- # *Grid\_home***/bin/crs\_stat**
- *Grid\_home* Spécifie le répertoire d'accueil d'Oracle Clusterware. Ce répertoire contient les fichiers binaires d'Oracle Clusterware et les fichiers de configuration d'Oracle Clusterware.

**Remarque –** Le démarrage d'Oracle Clusterware sur tous les noeuds peut prendre plusieurs minutes. Si vous effectuez cette étape avant que les ressources Oracle Clusterware ne soient en ligne sur tous les noeuds, certains noeuds peuvent rester hors ligne. Dans ce cas, répétez cette étape jusqu'à ce que la ressource Oracle Clusterware soit mise en ligne sur tous les noeuds.

#### **Activez la ressource de structure Oracle Clusterware. 9**

#### # **clresource enable -t SUNW.crs\_framework +**

Cette étape peut durer plusieurs minutes.

#### **Assurez-vous que les ressources suivantes sont en ligne sur tous les noeuds : 10**

- La ressource de structure Oracle Clusterware
- La ressource de base de données RAC

# **clresource status -t SUNW.crs\_framework,SUNW.scalable\_rac\_server\_proxy +**

<span id="page-141-0"></span>**Remarque –** L'activation de la ressource de structure Oracle Clusterware active également la ressource de base de données RAC. Si vous effectuez cette étape avant que la ressource de base de données RAC ne soit activée sur tous les noeuds, certains noeuds peuvent rester hors ligne. Dans ce cas, répétez cette étape jusqu'à ce que la ressource de base de données RAC soit en ligne sur tous les noeuds.

## ▼ **Vérification de la configuration des ressources pour les instances de bases de données Oracle 9***i* **RAC**

Des ressources pour les instances de bases de données Oracle 9*i* RAC sont créées lorsque les tâches de l'une des sections suivantes sont réalisées :

- ["Automatisation du démarrage et de l'arrêt des instances de bases de données Oracle 9](#page-127-0)*i* RAC" [à la page 128](#page-127-0)
- ["Enregistrement et configuration des ressources Oracle Solaris Cluster pour l'interopérabilité](#page-368-0) avec Oracle 9*i* [à l'aide des commandes de maintenance d'Oracle Solaris Cluster" à la page 369](#page-368-0)
- **Connectez-vous à un noeud du cluster en tant que superutilisateur ou en prenant un rôle 1 octroyant les autorisations RBAC solaris.cluster.read et solaris.cluster.admin.**
- **Vérifiez que le groupe de ressources de base de données Oracle RAC et les groupes de ressources 2 de nom d'hôte logique sont correctement configurés.**

# **clresourcegroup show** *rac-db-rg***,***lhrg-list*

- *rac-db-rg* Spécifie le nom du groupe de ressources de base de données Oracle RAC.
- *lhrg-list* Spécifie une liste délimitée par des virgules de groupes de ressources pour des ressources de nom d'hôte logique.
- **Mettez hors ligne le groupe de ressources de base de données Oracle RAC. 3**

#### # **clresourcegroup offline** *rac-db-rg*

*rac-db-rg* Spécifie le nom du groupe de ressources de base de données Oracle RAC.

**Vérifiez que le groupe de ressources de base de données Oracle RAC est hors ligne. 4**

# **clresourcegroup status** *rac-db-rg*

*rac-db-rg* Spécifie le nom du groupe de ressources de base de données Oracle RAC.

**Assurez-vous que les ressources du groupe de ressources de base de données Oracle RAC sont 5 mises hors ligne sur tous les noeuds :**

<span id="page-142-0"></span>Le groupe de ressources de base de données Oracle RAC contient les ressources suivantes :

- La ressource de serveur Oracle RAC évolutif
- La ressource de listener Oracle évolutif

```
# clresource status -t SUNW.scalable_rac_server,SUNW.scalable_rac_listener +
```
**Remettez en ligne le groupe de ressources de base de données Oracle RAC. 6**

# **clresourcegroup online** *rac-db-rg*

*rac-db-rg* Spécifie le nom du groupe de ressources de base de données Oracle RAC.

**Assurez-vous que le groupe de ressources de base de données Oracle RAC est en ligne. 7** # **clresourcegroup status** *rac-db-rg*

*rac-db-rg* Spécifie le nom du groupe de ressources de base de données Oracle RAC.

**Vérifiez que les ressources du groupe de ressources de base de données Oracle RAC sont en 8 ligne sur tous les noeuds.**

Le groupe de ressources de base de données Oracle RAC contient les ressources suivantes :

- La ressource de serveur Oracle RAC évolutif
- La ressource de listener RAC évolutif
- # **clresource status -t SUNW.scalable\_rac\_server,SUNW.scalable\_rac\_listener +**

# ▼ **Vérification du bon fonctionnement de l'arrêt et de l'initialisation du cluster**

Si votre configuration de la Prise en charge d'Oracle RAC est correcte, Oracle Solaris Cluster garantit que Oracle RAC est arrêté et démarré correctement lorsque vous arrêtez et initialisez le cluster.

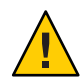

**Attention –** Cette tâche requiert l'arrêt du système. Si vous vérifiez l'installation et la configuration de la Prise en charge d'Oracle RAC sur un cluster de production dans lequel d'autres services de données sont exécutés, n'effectuez pas cette tâche.

#### **Arrêtez le cluster. 1**

Pour des instructions sur la réalisation de cette tâche, reportez-vous à la section ["Fermeture](http://www.oracle.com/pls/topic/lookup?ctx=E24889&id=CLUSTSYSADMINcegddgfg) d'un cluster" du manuel *[Guide d'administration système d'Oracle Solaris Cluster](http://www.oracle.com/pls/topic/lookup?ctx=E24889&id=CLUSTSYSADMINcegddgfg)*.

**Assurez-vous que le cluster a été arrêté correctement. 2**

#### **Initialisez le cluster. 3**

Pour des instructions sur la réalisation de cette tâche, reportez-vous à la section ["Initialisation](http://www.oracle.com/pls/topic/lookup?ctx=E24889&id=CLUSTSYSADMINceghiiae) d'un cluster" du manuel *[Guide d'administration système d'Oracle Solaris Cluster](http://www.oracle.com/pls/topic/lookup?ctx=E24889&id=CLUSTSYSADMINceghiiae)*.

- **Assurez-vous que le cluster a été démarré correctement. 4**
- **Assurez-vous que tous les groupes de ressources Oracle RAC et les ressources associées sont en ligne. 5**

# **clresourcegroup status**

**Remarque –** La mise en ligne de tous les groupes de ressources Oracle RAC peut prendre quelques minutes. Si vous effectuez cette étape avant l'activation des groupes de ressources sur tous les noeuds, certains noeuds peuvent rester hors ligne. Dans ce cas, répétez cette étape jusqu'à ce que tous les groupes de ressources Oracle RAC soient en ligne sur tous les noeuds.
**CHAPITRE 5** 5

# Administration de la Prise en charge d'Oracle RAC

Ce chapitre décrit l'administration de la Prise en charge d'Oracle RAC sur les noeuds Oracle Solaris Cluster.

- "Description des tâches d'administration pour la Prise en charge d'Oracle RAC" à la page 145
- ["Noms générés automatiquement pour les objets Oracle Solaris Cluster" à la page 146](#page-145-0)
- ["Administration des bases de données Oracle RAC à partir du logiciel Oracle Solaris Cluster"](#page-146-0) [à la page 147](#page-146-0)
- ["Réglage de la Prise en charge d'Oracle RAC" à la page 151](#page-150-0)
- ["Réglage des détecteurs de pannes de la Prise en charge d'Oracle RAC" à la page 155](#page-154-0)
- ["Personnalisation du détecteur de pannes Serveur Oracle 9i RAC" à la page 160](#page-159-0)

# **Description des tâches d'administration pour la Prise en charge d'Oracle RAC**

Le Tableau 5–1 répertorie les tâches d'administration pour la Prise en charge d'Oracle RAC.

Effectuez ces tâches à chaque fois que cela est nécessaire.

| Tâche                                                                                   | <b>Instructions</b>                                                                                           |
|-----------------------------------------------------------------------------------------|----------------------------------------------------------------------------------------------------|
| Administration des bases de données<br>Oracle RAC à partir de Oracle Solaris<br>Cluster | "Administration des bases de données Oracle RAC à partir du<br>logiciel Oracle Solaris Cluster" à la page 147 |
| Réglage des propriétés d'extension de la<br>Prise en charge d'Oracle RAC                | "Réglage de la Prise en charge d'Oracle RAC" à la page 151                                                    |
| Réglage des détecteurs de pannes de la<br>Prise en charge d'Oracle RAC                  | "Réglage des détecteurs de pannes de la Prise en charge d'Oracle<br>RAC" à la page 155                        |

**TABLEAU 5–1** Tâches d'administration pour la Prise en charge d'Oracle RAC

| Tâche                                                            | <b>Instructions</b>                                                              |
|------------------------------------------------------------------|----------------------------------------------------------------------------------|
| Personnalisation du détecteur de pannes<br>serveur Oracle 9i RAC | "Personnalisation du détecteur de pannes Serveur Oracle 9i RAC"<br>à la page 160 |
| Dépannage de la Prise en charge d'Oracle<br><b>RAC</b>           | Chapitre 6, "Dépannage de la Prise en charge d'Oracle RAC"                       |

<span id="page-145-0"></span>**TABLEAU 5–1** Tâches d'administration pour la Prise en charge d'Oracle RAC *(Suite)*

## **Noms générés automatiquement pour les objets Oracle Solaris Cluster**

Quand l'utilitaire clsetup ou Oracle Solaris Cluster Manager sont utilisés pour créer des ressources, ces outils attribuent des noms prédéfinis à ces dernières. Si vous administrez des ressources créées à l'aide de l'utilitaire clsetup ou d'Oracle Solaris Cluster Manager, reportez-vous au tableau suivant pour ces noms :

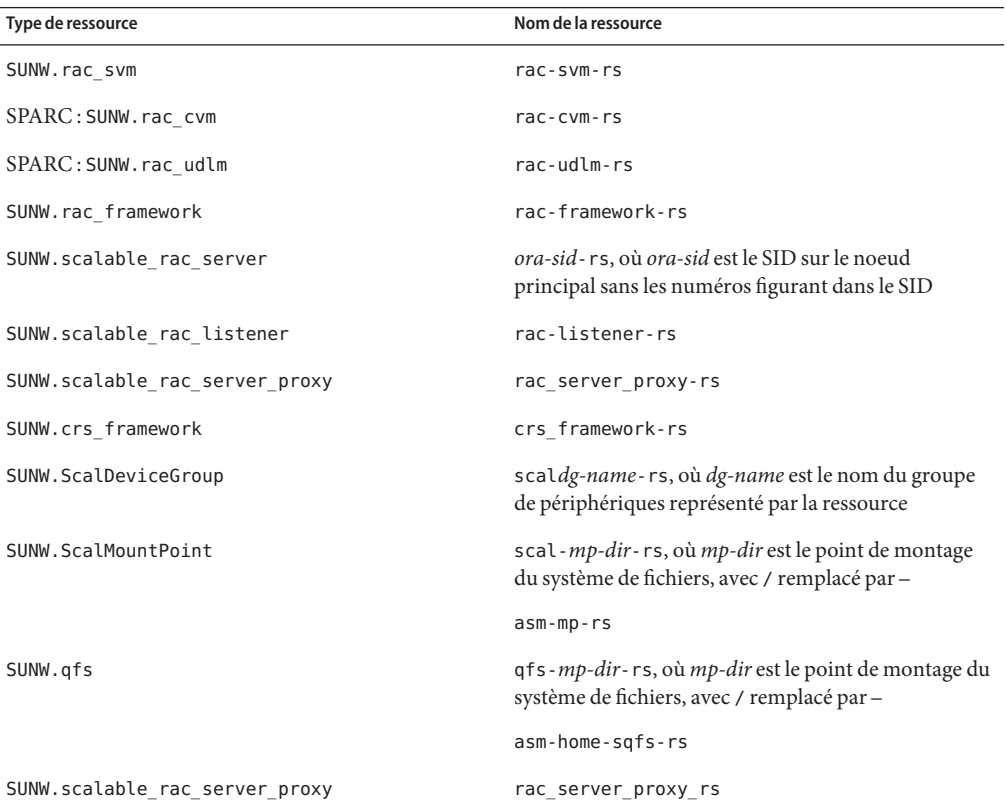

Guide du service de données Oracle Solaris Cluster pour Oracle Real Application Clusters · Septembre 2013, E23226–03

<span id="page-146-0"></span>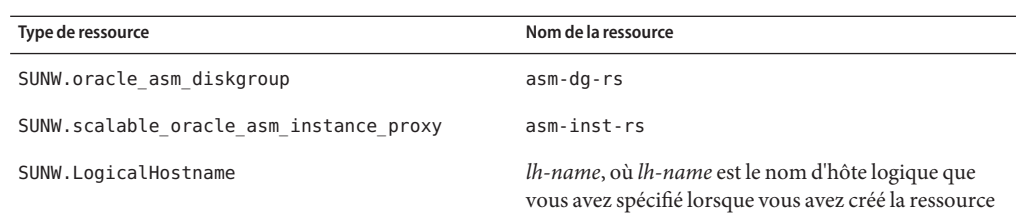

## **Administration des bases de données Oracle RAC à partir du logiciel Oracle Solaris Cluster**

L'administration des bases de données Oracle RAC à partir du logiciel Oracle Solaris Cluster implique l'utilisation des outils d'administration Oracle Solaris Cluster afin de modifier les états des ressources Oracle Solaris Cluster pour les instances de bases de données Oracle RAC. Pour obtenir des informations sur la création de ces ressources, reportez-vous à la section ["Configuration des ressources pour les instances de bases de données Oracle RAC" à la page 120](#page-119-0)

Dans une configuration Oracle Solaris Cluster, à une exception près, il n'y a pas de restrictions générales sur l'utilisation de l'interface de ligne de commande (CLI) du logiciel de base de données Oracle pour gérer Oracle Clusterware ni sur la commande srvctl Oracle pour gérer la base de données Oracle et ses services. L'exception est que, avec Oracle 11 *g* version 2 ou 12*c*, autostart doit rester désactivé dans une configuration Oracle Solaris Cluster. Dans le cas contraire, vous pouvez utiliser les commandes du logiciel de base de données Oracle, de la même façon que dans une configuration qui ne comprend pas Oracle Solaris Cluster. Le logiciel Oracle Solaris Cluster détecte les modifications apportées par l'interface de ligne de commande de base de données Oracle et réagit en conséquence.

Les architectures logicielles d'Oracle 9*i*, Oracle 10*g* version 1 et Oracle 10*g* version 2, 11*g* ou 12*c* sont différentes. Du fait de ces différences, les ressources des instances de bases de données Oracle RAC nécessaires au logiciel Oracle Solaris Cluster dépendent de la version d'Oracle que vous utilisez. Par conséquent, l'administration des bases de données Oracle RAC du logiciel Oracle Solaris Cluster dépend également de la version d'Oracle que vous utilisez.

**Remarque –** Si vous utilisez Oracle 10*g* version 1, vous ne pouvez pas administrer les bases de données Oracle RAC du logiciel Oracle Solaris Cluster. A la place, utilisez l'utilitaire Oracle Clusterware pour démarrer et arrêter les instances de bases de données Oracle RAC.

Chaque cluster, tel que le cluster global ou un cluster de zones spécifique, constitue un espace de noms indépendant pour les groupes de ressources et les ressources. Ainsi, aucune collision de noms ne se produit dans ces espaces de noms différents. Vous enregistrez les types de ressources indépendamment pour chaque cluster.

Vous pouvez administrer les groupes de ressources et les ressources appartenant au cluster global uniquement à partir du noeud votant du cluster global. Vous pouvez administrer les groupes de ressources et les ressources appartenant à un cluster de zones depuis ce dernier. Dans le noeud votant du cluster global, vous pouvez administrer les groupes de ressources et les ressources dans un cluster de zones en utilisant l'option -Z pour spécifier le cluster de zones. Vous pouvez configurer les dépendances ou affinités de ressources entre clusters uniquement depuis le noeud votant du cluster global. En règle générale, les exemples des sections suivantes expliquent les situations où la commande est émise dans le cluster où réside le groupe de ressources ou la ressource.

Les effets des modifications apportées aux états des ressources Oracle Solaris Cluster sur les composants de base de données Oracle sont expliqués dans les sous-sections ci-après :

- "Effets des modifications d'état des ressources Oracle Solaris Cluster pour les instances de bases de données Oracle 10*g* version 2, 11*g* ou 12*c* RAC" à la page 148
- ["Effets des modifications de l'état des ressources Oracle Solaris Cluster pour les instances de](#page-149-0) [bases de données Oracle 9](#page-149-0)*i* RAC" à la page 150

# **Effets des modifications d'état des ressources Oracle Solaris Cluster pour les instances de bases de données Oracle 10***g* **version 2, 11***g* **ou 12***c* **RAC**

Dans Oracle 10*g*, 11*g* ou 12*c*, Oracle Clusterware gère le démarrage et l'arrêt des instances de bases de données Oracle, les listeners et d'autres composants configurés dans Oracle Clusterware. Oracle Clusterware est un composant obligatoire d'Oracle 10*g*, 11*g* ou 12*c*. Oracle Clusterware contrôle également les composants démarrés par Oracle Clusterware et, en cas de panne, effectue une récupération.

Dans la mesure où Oracle Clusterware gère le démarrage et l'arrêt des composants de base de données Oracle, ces composants ne peuvent pas être arrêtés et démarrés exclusivement sous le contrôle du RGM Oracle Solaris Cluster. Au lieu de cela, Oracle Clusterware et le RGM interagissent de sorte que, lorsque les instances de bases de données Oracle RAC sont démarrées ou arrêtées par Oracle Clusterware, l'état des instances de bases de données est propagé sur les ressources Oracle Solaris Cluster.

Le tableau suivant décrit les modifications d'état qui se produisent entre les ressources Oracle Solaris Cluster et Oracle Clusterware.

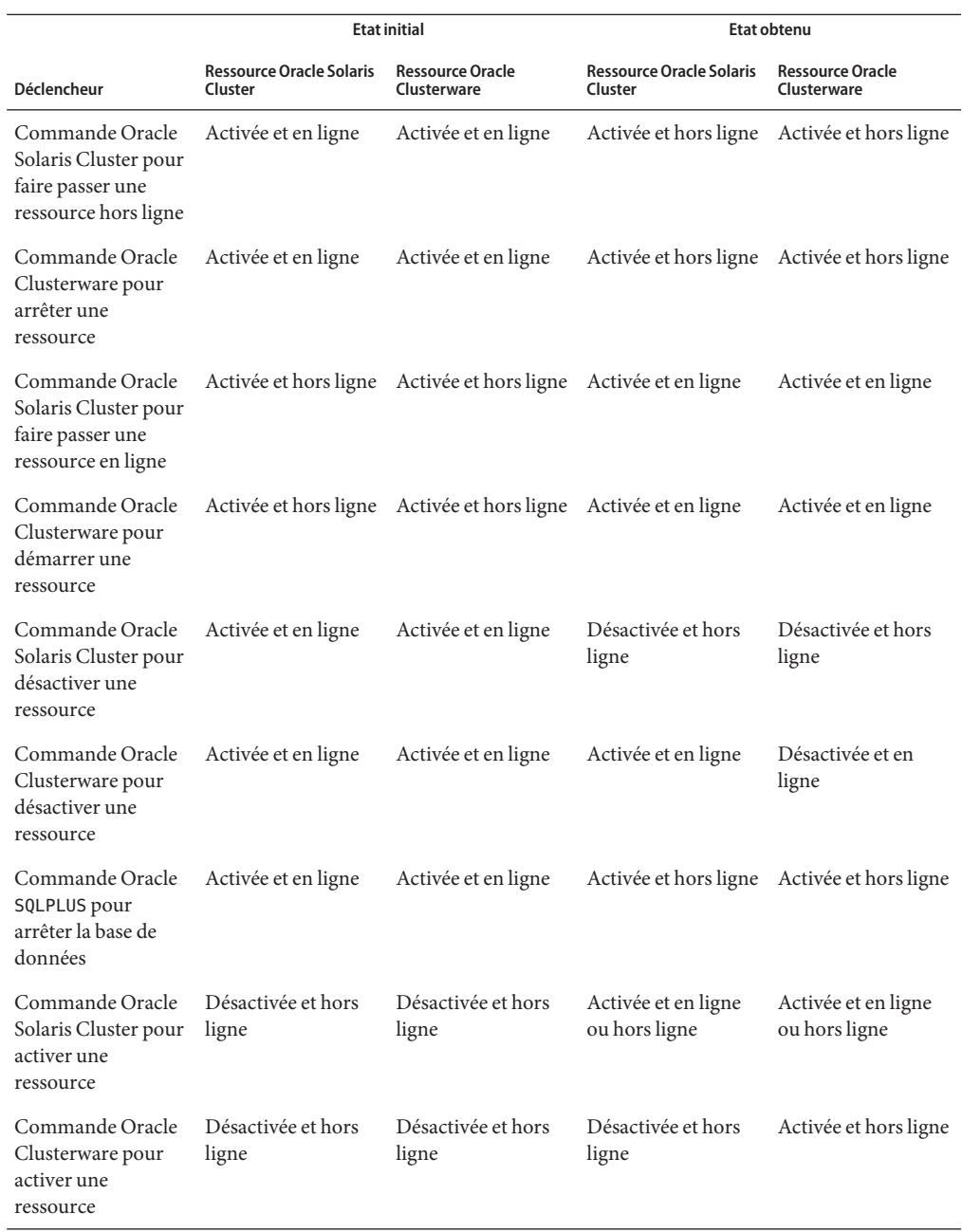

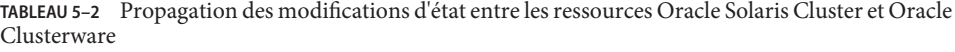

<span id="page-149-0"></span>Les noms des états des ressources Oracle Solaris Cluster et Oracle Clusterware sont identiques. Cependant, la signification de chaque nom d'état est différente pour les ressources Oracle Solaris Cluster et les ressources Oracle Clusterware. Pour plus d'informations, reportez-vous au tableau suivant.

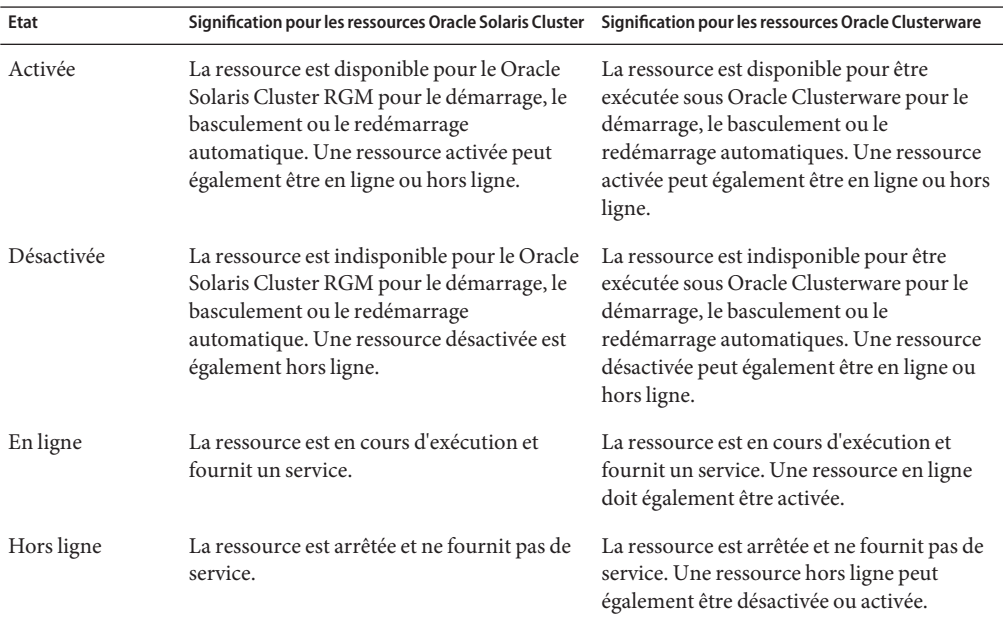

**TABLEAU 5–3** Comparaisons des états des ressources Oracle Solaris Cluster et des ressources Oracle Clusterware

Pour des informations détaillées sur l'état des ressources Oracle Solaris Cluster, reportez-vous à la section ["Resource and Resource Group States and Settings" du manuel](http://www.oracle.com/pls/topic/lookup?ctx=E18728&id=CLUSTCONCEPTScaciddfe) *Oracle Solaris Cluster [Concepts Guide](http://www.oracle.com/pls/topic/lookup?ctx=E18728&id=CLUSTCONCEPTScaciddfe)*.

Pour des informations détaillées sur l'état des ressources Oracle Clusterware, reportez-vous à la documentation Oracle.

## **Effets des modifications de l'état des ressources Oracle Solaris Cluster pour les instances de bases de données Oracle 9***i* **RAC**

Dans Oracle 9*i*, les composants de base de données Oracle peuvent être arrêtés et démarrés exclusivement sous le contrôle du RGM Oracle Solaris Cluster. Les effets des changements d'état des ressources Oracle Solaris Cluster pour les instances de bases de données Oracle 9*i* RAC sont les suivants :

- <span id="page-150-0"></span>■ La mise en ligne d'un composant de base de données Oracle 9 *i* RAC démarre le composant sur les noeuds où la ressource est mise en ligne.
- La mise hors ligne d'un composant de base de données Oracle 9 *i* RAC arrête le composant sur les noeuds où la ressource est mise hors ligne.

## **Réglage de la Prise en charge d'Oracle RAC**

Pour configurer le service de données de la Prise en charge d'Oracle RAC, vous devez modifier les propriétés d'extension des ressources pour ce service de données. Pour obtenir des détails sur les propriétés d'extension, reportez-vous à l['Annexe C, "Propriétés d'extension de la Prise en](#page-280-0) [charge d'Oracle RAC".](#page-280-0) Généralement, vous devez utiliser l'option **-p** *property***=** *value* de la commande de [clresource](http://www.oracle.com/pls/topic/lookup?ctx=E18728&id=SCREFMANclresource-1cl)(1CL) pour définir les propriétés d'extension des ressources de la Prise en charge d'Oracle RAC. Vous pouvez également utiliser les procédures décrites dans [Chapitre 2, "Administering Data Service Resources" du manuel](http://www.oracle.com/pls/topic/lookup?ctx=E18728&id=SC31DSPADMINc40000082398) *Oracle Solaris Cluster Data [Services Planning and Administration Guide](http://www.oracle.com/pls/topic/lookup?ctx=E18728&id=SC31DSPADMINc40000082398)* pour configurer les ressources ultérieurement.

Cette section contient les informations suivantes concernant le réglage du service de données de la Prise en charge d'Oracle RAC :

- "Instructions sur la définition des délais d'attente" à la page 151
- ["SPARC : Instructions relatives à la configuration de la plage de ports de communication](#page-152-0) [pour UDLM" à la page 153](#page-152-0)
- ["Modification d'une propriété d'extension réglable uniquement lorsqu'une ressource est](#page-152-0) [désactivée" à la page 153](#page-152-0)

## **Instructions sur la définition des délais d'attente**

De nombreuses propriétés d'extension pour la Prise en charge d'Oracle RAC spécifient les délais d'attente pour les étapes des procédures de reconfiguration. Les valeurs optimales pour la plupart de ces délais d'attente sont indépendantes de la configuration de votre cluster. Par conséquent, vous ne devriez pas avoir besoin de modifier les valeurs par défaut des délais d'attente.

Les délais d'attente qui dépendent de votre configuration de cluster sont décrits dans les sous-sections ci-dessous. Si des délais d'attente se produisent au cours des procédures de reconfiguration, augmentez les valeurs de ces propriétés de délais d'attente pour les adapter à votre configuration de cluster.

Cette section décrit les délais d'attente suivants:

- ["SPARC : Délai d'attente de l'étape 4 de la reconfiguration du composant VxVM" à la page 152](#page-151-0)
- ["Délai d'attente de l'étape de réservation" à la page 152](#page-151-0)

## <span id="page-151-0"></span>**SPARC : Délai d'attente de l'étape 4 de la reconfiguration du composant VxVM**

Le temps nécessaire pour l'étape 4 d'une reconfiguration du composant VxVM de la Prise en charge d'Oracle RAC est affecté par la taille et la complexité de la configuration de votre groupe de disques Veritas partagés. Si la configuration de votre groupe de disques Veritas partagés est étendue ou complexe et que le délai d'attente pour la reconfiguration du composant VxVM est dépassé, augmentez le délai d'attente pour l'étape 4 d'une reconfiguration du composantVxVM.

Pour augmenter le délai d'attente de l'étape 4 d'une reconfiguration du composant VxVM, augmentez la valeur de la propriété d'extension Cvm\_step4\_timeout de la ressource SUNW.rac\_cvm.

Pour de plus d'informations, reportez-vous à la section ["SPARC : Propriétés d'extension](#page-284-0) [SUNW.rac\\_cvm](#page-284-0)" à la page 285.

**EXEMPLE 5–1** Définition du délai d'attente de l'étape 4 de la reconfiguration du composant VxVM

### # **clresource set -p cvm\_step4\_timeout=1200 rac-cvm-rs**

Cet exemple définit le délai d'attente de l'étape 4 d'une reconfiguration du composant VxVM sur 1 200 secondes. Cet exemple part du principe que le composant VxVM est représenté par une instance du type de ressource SUNW.rac\_cvm nommée rac-cvm-rs.

### **Délai d'attente de l'étape de réservation**

Le temps nécessaire à l'exécution de la commande de réservation est affecté par les facteurs suivants :

- Le nombre de disques physiques partagés dans le cluster
- La charge du cluster

Si le nombre de disques physiques partagés dans le cluster est important, ou si votre cluster est très chargé, la reconfiguration de la Prise en charge d'Oracle RAC risque d'expirer. Dans ce cas, augmentez le délai d'attente de l'étape de réservation.

Pour augmenter le délai d'attente de l'étape de réservation, augmentez la propriété d'extension Reservation timeout de la ressource SUNW.rac framework.

Pour de plus amples informations, reportez-vous à la section ["Propriétés d'extension](#page-287-0) [SUNW.rac\\_framework](#page-287-0)" à la page 288.

**EXEMPLE 5–2** Définition du délai d'attente de l'étape de réservation

#### # **clresource set -p reservation\_timeout=350 rac-framework-rs**

Cet exemple définit le délai d'attente pour l'étape de réservation d'une reconfiguration de la Prise en charge d'Oracle RAC sur 350 secondes. Il part du principe que le composant de structure Oracle RAC est représenté par une instance du type de ressource

<span id="page-152-0"></span>**EXEMPLE 5–2** Définition du délai d'attente de l'étape de réservation *(Suite)*

```
SUNW.rac_framework nommée rac-framework-rs.
```
## **SPARC : Instructions relatives à la configuration de la plage de ports de communication pour UDLM**

Une application différente UDLM sur un noeud de cluster peut utiliser une plage de ports de communication qui entre en conflit avec la plage pour UDLM. Si un tel conflit se produit, modifiez la plage de ports de communication utilisés par UDLM.

La plage de ports de communication qu'utilise UDLM est déterminée par les valeurs des propriétés d'extension suivantes du type de ressource SUNW.rac\_udlm :

- Port. Indique le numéro du port de communication utilisé par UDLM. Le premier numéro de la plage de numéros de ports de communication utilisés par UDLM est la valeur de Port.
- Num\_ports. Indique le numéro du port de communication utilisé par UDLM. Le dernier numéro de la plage de numéros de ports de communication utilisés par UDLM est la somme des valeurs de Port et de Num\_ports .

Pour plus d'informations, reportez-vous à la section ["SPARC : Propriétés d'extension](#page-290-0) [SUNW.rac\\_udlm](#page-290-0)" à la page 291.

**EXEMPLE 5–3** Définition du numéro de port de communication pour UDLM

```
# clresource set -p port=7000 rac-udlm-rs
```
Cet exemple définit le numéro du port de communication utilisé par UDLM sur 7 000. Les hypothèses suivantes s'appliquent à cet exemple :

- Le composant UDLM est représenté par une instance du type de ressource SUNW. rac\_udlm nommée rac-udlm-rs.
- Dans cet exemple, la commande est exécutée dans le cadre de la procédure de modification d'une propriété d'extension réglable uniquement lorsqu'elle est désactivée. Pour plus d'informations, reportez-vous à la section "Modification d'une propriété d'extension réglable uniquement lorsqu'une ressource est désactivée" à la page 153.

## ▼ **Modification d'une propriété d'extension réglable uniquement lorsqu'une ressource est désactivée**

Les restrictions s'appliquent aux conditions dans lesquelles vous pouvez modifier une propriété d'extension réglable uniquement lorsqu'une ressource est désactivée. Ces conditions dépendent du type de ressource, comme suit :

- SPARC : SUNW. rac\_udlm Uniquement siUDLM n'est *pas* en cours d'exécution sur un noeud de cluster
- SPARC : SUNW.rac\_cvm Uniquement si VxVM n'est *pas* en cours d'exécution en mode cluster sur un noeud de cluster
- **Désactivez toutes les ressources contenues dans le groupe de ressources de structure Oracle RAC et définissez le groupe de ressources de structure Oracle RAC sur l'état UNMANAGED. 1**

Désactivez l'instance de la ressource SUNW.rac\_framework seulement après avoir désactivé toutes les autres ressources contenues dans le groupe de ressources de structure Oracle RAC. Les autres ressources du groupe de ressources de structure Oracle RAC dépendent de la ressource SUNW.rac\_framework.

Pour obtenir des instructions détaillées, reportez-vous à la section ["Disabling Resources and](http://www.oracle.com/pls/topic/lookup?ctx=E18728&id=SC31DSPADMINbabehcba) [Moving Their Resource Group Into the UNMANAGED State" du manuel](http://www.oracle.com/pls/topic/lookup?ctx=E18728&id=SC31DSPADMINbabehcba) *Oracle Solaris Cluster [Data Services Planning and Administration Guide](http://www.oracle.com/pls/topic/lookup?ctx=E18728&id=SC31DSPADMINbabehcba)*.

- **Réinitialisez tous les noeuds se trouvant dans la liste des noeuds du groupe de ressources de structure Oracle RAC. 2**
- **Utilisez la commande clresource pour définir la nouvelle valeur de la propriété. 3**

# **clresource set -p** *property***=***value resource*

- *property* Indique le nom de la propriété à modifier.
- *value* La nouvelle valeur de la propriété.
- *resource* Indique le nom de la ressource pour laquelle vous modifiez une propriété d'extension. Si cette ressource a été créée à l'aide de l'utilitaire clsetup, le nom dépend du type de ressource, comme illustré dans la section ["Noms générés](#page-145-0) [automatiquement pour les objets Oracle Solaris Cluster" à la page 146.](#page-145-0)

### **Mettez en ligne le groupe de ressources de structure Oracle RAC et ses ressources. 4**

- # **clresourcegroup online** *resource-group*
- *resource-group* Indique le nom du groupe de ressources de structure Oracle RAC mis en ligne et à redéfinir sur l'état MANAGED. Si ce groupe de ressources a été créé à l'aide de l'utilitaire clsetup, le nom du groupe de ressources est rac-framework-rg .

# <span id="page-154-0"></span>**Réglage des détecteurs de pannes de la Prise en charge d'Oracle RAC**

La détection des pannes pour le service de données de la Prise en charge d'Oracle RAC est fournie par les détecteurs de pannes pour les ressources suivantes :

- Ressource de groupe de périphériques évolutif
- Ressource de point de montage de système de fichiers évolutif
- Ressource de serveur Oracle 9*i* RAC
- Ressource de listener Oracle 9*i* RAC

Tous les détecteurs de pannes se trouvent dans une ressource dont le type est indiqué dans le tableau suivant.

**TABLEAU 5–4** Types de ressources pour les détecteurs de pannes de la Prise en charge d'Oracle RAC

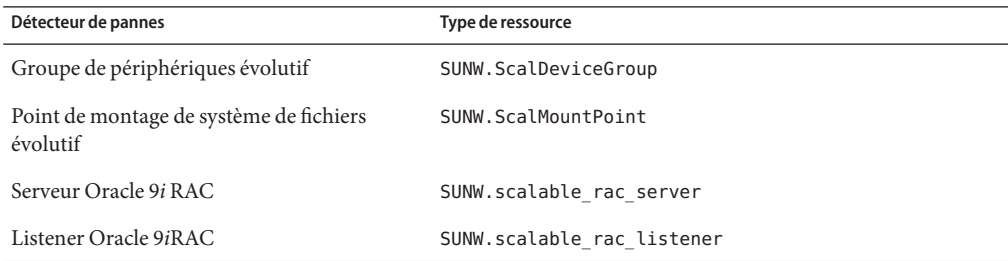

Les propriétés du système et les propriétés d'extension de ces ressources déterminent le comportement des détecteurs de pannes. Les valeurs par défaut de ces propriétés déterminent le comportement prédéfini des détecteurs de pannes. Le comportement prédéfini doit convenir à la plupart des installations Oracle Solaris Cluster. Il vous est donc conseillé de régler les détecteurs de pannes de la Prise en charge d'Oracle RAC *uniquement*si vous devez modifier le comportement prédéfini.

Le réglage des détecteurs de pannes de la Prise en charge d'Oracle RAC comprend les tâches suivantes :

- Paramétrage de l'intervalle entre les tests de détecteurs de pannes
- Paramétrage du délai d'attente pour les tests de détecteurs de pannes
- Définition des critères pour les pannes persistantes
- Spécification du comportement de basculement pour une ressource

Pour de plus amples informations, reportez-vous à la section ["Tuning Fault Monitors for Oracle](http://www.oracle.com/pls/topic/lookup?ctx=E18728&id=SC31DSPADMINbabhbifi) Solaris Cluster Data Services" du manuel *[Oracle Solaris Cluster Data Services Planning and](http://www.oracle.com/pls/topic/lookup?ctx=E18728&id=SC31DSPADMINbabhbifi) [Administration Guide](http://www.oracle.com/pls/topic/lookup?ctx=E18728&id=SC31DSPADMINbabhbifi)*. Pour des informations sur les détecteurs de pannes de la Prise en charge d'Oracle RAC dont vous avez besoin pour effectuer ces tâches, reportez-vous aux sous-sections suivantes :

- "Fonctionnement du détecteur de pannes pour un groupe de périphériques évolutif" à la page 156
- "Fonctionnement du détecteur de pannes pour les points de montage de système de fichiers évolutif" à la page 156
- ["Fonctionnement du détecteur de pannes du serveur Oracle 9i RAC" à la page 157](#page-156-0)
- ["Fonctionnement du détecteurs de pannes du listener Oracle 9i RAC" à la page 159](#page-158-0)
- ["Obtention de dumps noyau pour le dépannage des délais d'attente de SGBD" à la page 160](#page-159-0)

## **Fonctionnement du détecteur de pannes pour un groupe de périphériques évolutif**

Par défaut, le détecteur de pannes contrôle tous les volumes logiques dans le groupe de périphériques que la ressource représente. Si vous avez besoin de ne contrôler qu'un sous-ensemble de volumes logiques d'un groupe de périphériques, définissez la propriété d'extension LogicalDeviceList.

Le statut du groupe de périphériques est dérivé des statuts des volumes logiques individuels qui sont contrôlés. Si tous les volumes logiques contrôlés sont fonctionnels, le groupe de périphériques est fonctionnel. Si un volume logique contrôlé est défaillant, le groupe de périphériques est défaillant. Si un groupe de périphériques apparaît défaillant, le contrôle de la ressource représentant le groupe est arrêté et la ressource est placée en état désactivé.

Le statut d'un volume logique individuel est obtenu en interrogeant le gestionnaire de volumes du volume. Lorsque le statut d'un volume Solaris Volume Manager pour Sun Cluster ne peut pas être déterminé à partir d'une requête, le détecteur de pannes effectue des opérations d'entrée/de sortie (E/S) de fichier pour déterminer l'état.

**Remarque –** Pour les disques mis en miroir, si un des sous-miroirs est défaillant, le groupe de périphériques est toujours considéré comme fonctionnel.

Si une reconfiguration de la composition du cluster utilisateur entraîne l'apparition d'une erreur d'E/S, le contrôle des ressources de groupe de périphériques par les détecteurs de pannes est suspendu tandis que les reconfigurations de moniteur de composition du cluster utilisateur sont en cours.

# **Fonctionnement du détecteur de pannes pour les points de montage de système de fichiers évolutif**

Pour déterminer si le système de fichiers monté est disponible, le détecteur de pannes exécute des opérations d'E/S, par exemple l'ouverture, la lecture et l'écriture d'un fichier de test sur le

<span id="page-156-0"></span>système de fichiers. Si une opération d'E/S n'est pas effectuée pendant la période d'attente, le détecteur de pannes signale une erreur. Pour spécifier le délai d'attente des opérations d'E/S, définissez la propriété d'extension IOTimeout.

La réponse à une erreur dépend du type de système de fichiers, comme suit :

- Si le système de fichiers est un système de fichiers NFS sur un périphérique NAS qualifié, la réponse est la suivante :
	- Le contrôle de la ressource est arrêté sur le noeud en cours.
	- La ressource est placée en état désactivé sur le noeud actif, provoquant le démontage du système de fichiers de ce noeud.
- Si le système de fichier est un système de fichiers partagé Sun QFS, la réponse est la suivante :
	- Si le noeud sur lequel l'erreur est survenue héberge la ressource de serveur de métadonnées, celle-ci est basculée vers un autre noeud.
	- Le système de fichiers est démonté.

Si la tentative de basculement échoue, le système de fichiers reste démonté et un avertissement est émis.

## **Fonctionnement du détecteur de pannes du serveur Oracle 9i RAC**

Le détecteur de pannes du serveur Oracle 9i RAC envoie une demande au serveur pour connaître l'état de ce dernier.

La propriété pmfadm démarre le détecteur de pannes du serveur et le définit comme hautement disponible. Si le moniteur est arrêté pour une raison quelconque, l'utilitaire PMF le redémarre.

Le détecteur de pannes du serveur comprend les processus suivants.

- Un processus principal de détection de pannes
- Une sonde de détection de pannes du client de base de données

Cette section contient les informations suivantes sur le détecteur de pannes du serveur :

- ["Fonctionnement du détecteur de pannes principal" à la page 158](#page-157-0)
- ["Fonctionnement de la sonde de détection de pannes du client de base de données"](#page-157-0) [à la page 158](#page-157-0)
- ["Actions du détecteur de pannes du serveur suite à l'échec d'une transaction de la base de](#page-158-0) [données" à la page 159](#page-158-0)
- ["Analyse des alertes consignées par le détecteur de pannes du serveur" à la page 159](#page-158-0)

### <span id="page-157-0"></span>**Fonctionnement du détecteur de pannes principal**

Le détecteur de pannes principal considère que le fonctionnement est correct si la base de données est en ligne et qu'aucune erreur n'est renvoyée pendant la transaction.

### **Fonctionnement de la sonde de détection de pannes du client de base de données**

La sonde de détection des pannes du client de base de données effectue les opérations suivantes :

- 1. Surveillance de la partition des journaux de restauration archivés. Reportez-vous à la section "Opérations de contrôle de la partition des fichiers journaux de restauration archivés" à la page 158.
- 2. Si la partition est fonctionnelle, détermination de l'état de fonctionnement de la base de données. Reportez-vous à la section "Opérations visant à déterminer si la base de données est opérationnelle" à la page 158.

La sonde utilise la valeur du délai d'attente définie dans la propriété de ressource Probe timeout pour déterminer le temps à allouer pour parvenir à tester le logiciel Oracle.

### **Opérations de contrôle de la partition des fichiers journaux de restauration archivés**

La sonde de détection des pannes du client de base de données effectue une recherche sur la vue des performances dynamiques v\$archive dest pour déterminer toutes les destinations possibles des journaux de restauration archivés. Pour chaque destination active, la sonde détermine si cette dernière est fonctionnelle et dispose d'un espace suffisant pour stocker les fichiers journaux de restauration archivés.

- Si la destination est fonctionnelle, la sonde détermine l'espace disponible dans le système de fichiers de destination. Si l'espace disponible est inférieur à 10 % des capacités du système de fichiers et à 20 Mo, la sonde inscrit un message dans syslog.
- Si l'état de la destination est sur ERROR, la sonde inscrit un message dans syslog et désactive les opérations visant à déterminer si la base de données est opérationnelle. Les opérations restent interrompues jusqu'à ce que la condition d'erreur soit effacée.

### **Opérations visant à déterminer si la base de données est opérationnelle**

Si la partition des fichiers journaux de restauration archivés est fonctionnelle, la sonde de détection des pannes du client de base de données effectue une recherche sur la vue des performances dynamiques v\$sysstat afin d'obtenir les statistiques des performances de la base de données. Les modifications apportées à ces statistiques indiquent que la base de données est opérationnelle. Si ces statistiques restent identiques après plusieurs requêtes, la sonde de détection des pannes effectue des transactions de base de données pour déterminer si la base de données est opérationnelle. Ces transactions comprennent la création, la mise à jour et la suppression d'une table dans le tablespace de l'utilisateur.

<span id="page-158-0"></span>La sonde de détection des pannes du client de base de données effectue toutes ses transactions comme un utilisateur Oracle. L'ID de cet utilisateur est spécifié pendant la préparation des noeuds, comme expliqué à la section ["Création du groupe DBA et des comptes utilisateur](#page-31-0) [associés" à la page 32.](#page-31-0)

### **Actions du détecteur de pannes du serveur suite à l'échec d'une transaction de la base de données**

Si une transaction de base de données échoue, le détecteur de pannes du serveur applique une action déterminée par l'erreur à l'origine de l'échec. Pour modifier l'action du détecteur de pannes du serveur, personnalisez ce dernier comme expliqué à la section ["Personnalisation du](#page-159-0) [détecteur de pannes Serveur Oracle 9i RAC" à la page 160.](#page-159-0)

Si l'action requiert l'exécution d'un programme externe, ce dernier est exécuté en tant que processus distinct en arrière-plan.

Les actions possibles sont les suivantes :

- **Ignorer.** Le détecteur de pannes du serveur ignore l'erreur.
- **Arrêter la détection.** Le détecteur de pannes du serveur est arrêté sans interrompre la base de données.
- **Redémarrer.** Le détecteur de pannes du serveur arrête et redémarre la ressource du serveur Oracle 9i RAC.

### **Analyse des alertes consignées par le détecteur de pannes du serveur**

Les journaux du logiciel Oracle consignent les alertes dans un fichier journal d'alertes. Le chemin d'accès absolu à ce fichier est spécifié par la propriété d'extension alert\_log\_file de la ressource SUNW.scalable\_rac\_server. Le détecteur de pannes du serveur analyse le fichier journal d'alertes à la recherche de nouvelles alertes aux moments suivants :

- Au démarrage du détecteur de pannes du serveur
- Chaque fois que le détecteur de pannes du serveur demande l'état du serveur

Si une action est définie pour une alerte journalisée détectée par le détecteur de pannes du serveur, celui-ci exécute l'action en réponse à l'alerte.

Les actions prédéfinies pour les alertes journalisées sont répertoriées dans le [Tableau B–2.](#page-279-0) Pour modifier l'action du détecteur de pannes du serveur, personnalisez ce dernier comme expliqué à la section ["Personnalisation du détecteur de pannes Serveur Oracle 9i RAC" à la page 160.](#page-159-0)

## **Fonctionnement du détecteurs de pannes du listener Oracle 9i RAC**

Le détecteur de pannes du listener Oracle 9i RAC vérifie l'état d'un listener Oracle.

<span id="page-159-0"></span>Si le listener est en cours d'exécution, le détecteur de pannes du listener Oracle 9i RAC considère que le test a réussi. Si le détecteur de pannes constate une erreur, le listener est redémarré.

**Remarque –** La ressource listener ne comprend aucun mécanisme permettant de paramétrer le mot de passe du listener. Si la sécurité du listener Oracle est activée, une sonde du détecteur de pannes peut renvoyer l'erreur Oracle TNS-01169. Si le listener peut répondre, le détecteur de pannes du listener considère que la sonde a réussi. Grâce à cette action, toutes les pannes du listener sont détectées. Une défaillance du listener renvoie une erreur différente ou interrompt la sonde.

La sonde du listener est démarrée par le biais de pmfadm, afin qu'elle soit hautement disponible. Si la sonde est arrêtée, le PMF la redémarre automatiquement.

Si un problème survient avec le listener pendant l'exécution d'une sonde, cette dernière tente de redémarrer le listener. La valeur de la propriété de ressource retry\_count détermine le nombre maximal de tentatives de redémarrage effectuées par la sonde. Si, après avoir exécuté le nombre maximal de tentatives, la sonde reste infructueuse, elle interrompt le détecteur de pannes.

## **Obtention de dumps noyau pour le dépannage des délais d'attente de SGBD**

Pour faciliter le dépannage des délais d'attente SGBD inexpliqués, vous pouvez permettre au détecteur de pannes de créer un dump noyau lorsqu'un dépassement du délai d'attente de l'analyse se produit. Le contenu du dump noyau fait référence au processus du détecteur de pannes. Le détecteur de pannes crée le dump noyau dans le répertoire /. Pour permettre au détecteur de pannes de créer un dump noyau, servez-vous de la commande coreadm pour activer les dumps noyau de type set-id. Pour plus d'informations, reportez-vous à la page de manuel [coreadm](http://www.oracle.com/pls/topic/lookup?ctx=E26505&id=REFMAN1Mcoreadm-1m)(1M).

# **Personnalisation du détecteur de pannes Serveur Oracle 9i RAC**

La personnalisation du détecteur de pannes serveur Oracle 9i RAC permet de modifier le comportement du détecteur de pannes de serveur comme suit :

- Remplacement d'une action prédéfinie pour une erreur
- Spécification d'une action pour une erreur pour laquelle aucune action n'est prédéfinie

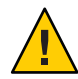

**Attention –** Avant de personnaliser le détecteur de pannes du serveur Oracle 9i RAC, réfléchissez aux conséquences, en particulier si vous modifiez une action de redémarrage ou de basculement afin qu'elle ignore ou arrête la détection. Si les erreurs ne sont pas corrigées pendant de longues périodes, elles peuvent causer des problèmes avec la base de données. Si vous êtes confronté à des problèmes avec la base de données après la personnalisation du détecteur de pannes du serveur Oracle 9i RAC, revenez aux actions prédéfinies. Revenir aux actions prédéfinies permet de déterminer si le problème provient de votre personnalisation.

La personnalisation du détecteur de pannes du serveur Oracle 9i RAC implique les activités suivantes :

- 1. Définition de comportements personnalisés pour les erreurs
- 2. [Propagation d'un fichier d'actions personnalisées à tous les noeuds d'un cluster](#page-169-0)
- 3. [Spécification du fichier d'actions personnalisées qu'un détecteur de pannes de serveur doit](#page-169-0) [utiliser](#page-169-0)

## **Définition de comportements personnalisés pour les erreurs**

Le détecteur de pannes serveur Oracle 9i RAC détecte les types d'erreur suivants :

- Erreurs de SGBD qui se produisent au cours de la sonde d'une base de données par le détecteur de pannes du serveur
- Alertes qu'Oracle consigne dans un fichier journal d'alertes
- Délais d'attente provoqués par un échec de réception d'une réponse dans le laps de temps défini par la propriété d'extension Probe\_timeout

Pour définir un comportement personnalisé pour ces types d'erreurs, créez un fichier d'actions personnalisées. Cette section contient les informations suivantes concernant les fichiers d'actions personnalisées :

- "Format de fichier d'actions personnalisées" à la page 161
- ["Modification de la réponse à une erreur de SGBD" à la page 164](#page-163-0)
- ["Modification de la réponse aux alertes journalisées" à la page 166](#page-165-0)
- ["Modification du nombre maximal de sondes de délai dépassé consécutives" à la page 167](#page-166-0)

## **Format de fichier d'actions personnalisées**

Un fichier d'actions personnalisées est un simple fichier texte. Le fichier contient une ou plusieurs entrées qui définissent le comportement personnalisé du détecteur de pannes de serveur Oracle 9i RAC. Chaque entrée définit le comportement personnalisé pour une erreur de SGBD, une erreur de délai d'attente ou plusieurs alertes journalisées. Un fichier d'actions personnalisées peut contenir jusqu'à 1 024 entrées.

**Remarque –** Chaque entrée d'un fichier d'actions personnalisées remplace l'action prédéfinie pour une erreur ou spécifie une action pour une erreur pour laquelle aucune action n'est prédéfinie. Créez des entrées dans un fichier d'actions personnalisées *uniquement* pour les actions prédéfinies que vous remplacez ou pour les erreurs pour lesquelles aucune action n'est prédéfinie. Ne créez *pas* d'entrées pour les actions que vous ne modifiez pas.

Une entrée de fichier d'actions personnalisées se présente sous la forme d'une suite de paires mot-clé/valeur délimitée par des points-virgules. Chaque entrée est entourée par des accolades.

Le format d'une entrée de fichier d'actions personnalisées se présente comme suit :

```
{
[ERROR_TYPE=DBMS_ERROR|SCAN_LOG|TIMEOUT_ERROR;]
ERROR=error-spec;
[ACTION=RESTART|STOP|NONE;]
[CONNECTION_STATE=co|di|on|*;]
[NEW_STATE=co|di|on|*;]
[MESSAGE="message-string"]
}
```
Des espaces peuvent être utilisés entre les paires de mot-clé/valeur distinctes et entre les entrées pour formater le fichier.

La signification et les valeurs autorisées pour les mots-clés dans un fichier d'actions personnalisées sont les suivantes :

### ERROR\_TYPE

Indique le type de l'erreur que le détecteur de pannes du serveur a détectée. Les valeurs suivantes sont autorisées pour ce mot-clé :

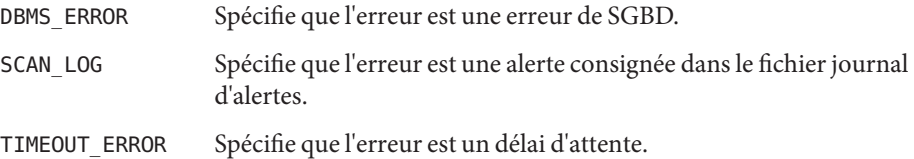

Le mot-clé ERROR\_TYPE est facultatif. Si vous omettez ce mot-clé, l'erreur est considérée comme une erreur de SGBD.

### ERROR

Identifie l'erreur. Le type de données et la signification de *error-spec*sont déterminés par la valeur du mot-clé ERROR\_TYPE comme le montre le tableau suivant.

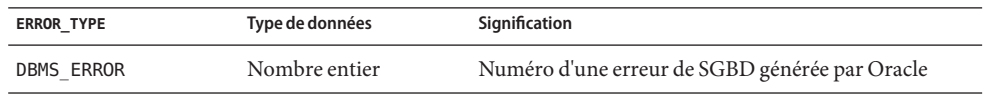

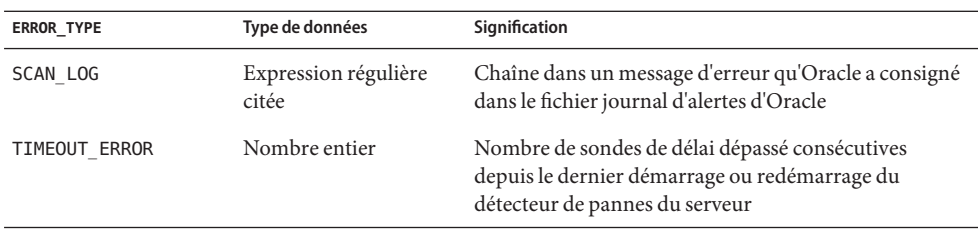

Vous devez spécifier le mot-clé ERROR. Si vous omettez ce mot-clé, l'entrée du fichier d'actions personnalisées est ignorée.

### ACTION

Spécifie l'action que le détecteur de pannes du serveur doit effectuer en réponse à l'erreur. Les valeurs suivantes sont autorisées pour ce mot-clé :

- NONE Spécifie que le détecteur de pannes du serveur ignore l'erreur.
- STOP Spécifie que le détecteur de pannes du serveur est arrêté.
- RESTART Spécifie que le détecteur de pannes de serveur arrête et redémarre la ressource du serveur Oracle 9i RAC.

Le mot-clé ACTION est facultatif. Si vous omettez ce mot-clé, le détecteur de pannes de serveur ignore l'erreur.

### CONNECTION\_STATE

Spécifie l'état requis de la connexion entre la base de données et le détecteur de pannes de serveur quand l'erreur est détectée. L'entrée s'applique uniquement si la connexion est dans l'état requis quand l'erreur est détectée. Les valeurs suivantes sont autorisées pour ce mot-clé :

- \* Spécifie que l'entrée s'applique toujours, quel que soit l'état de la connexion.
- co Spécifie que l'entrée s'applique uniquement si le détecteur de pannes du serveur tente de se connecter à la base de données.
- on Spécifie que l'entrée s'applique uniquement si le détecteur de pannes du serveur est en ligne. Le détecteur de pannes du serveur est en ligne lorsqu'il est connecté à la base de données.
- di Spécifie que l'entrée s'applique uniquement si le détecteur de pannes du serveur se déconnecte de la base de données.

Le mot-clé CONNECTION\_STATE est facultatif. Si vous omettez ce mot-clé, l'entrée s'applique toujours, quel que soit l'état de la connexion.

### <span id="page-163-0"></span>NEW\_STATE

Spécifie l'état de la connexion entre la base de données et le détecteur de pannes du serveur que ce dernier doit atteindre une fois l'erreur détectée. Les valeurs suivantes sont autorisées pour ce mot-clé :

- Spécifie que l'état de la connexion ne doit pas changer.
- co Spécifie que le détecteur de pannes du serveur doit se déconnecter de la base de données et s'y reconnecter immédiatement.
- di Spécifie que le détecteur de pannes du serveur doit se déconnecter de la base de données. Le détecteur de pannes du serveur se reconnecte à sa prochaine sonde de la base de données.

Le mot-clé NEW\_STATE est facultatif. Si vous omettez ce mot-clé, l'état de la connexion à la base de données ne change pas une fois l'erreur détectée.

### MESSAGE

Spécifie qu'un message est ajouté au fichier journal de la ressource lorsque l'erreur est détectée. Le message doit être placé entre guillemets. Ce message s'ajoute au message standard qui est défini pour l'erreur.

Le mot-clé MESSAGE est facultatif. Si vous omettez ce mot-clé, aucun message n'est ajouté au fichier journal de la ressource lorsque l'erreur est détectée.

### **Modification de la réponse à une erreur de SGBD**

L'action effectuée par le détecteur de pannes du serveur en réponse à chaque erreur de SGBD est prédéfinie comme indiqué dans le [Tableau B–1.](#page-272-0) Pour déterminer s'il est nécessaire de modifier la réponse à une erreur de SGBD, prenez en considération l'effet des erreurs de SGBD sur votre base de données pour déterminer si les actions prédéfinies sont appropriées. Pour consulter des exemples, reportez-vous aux sous-sections suivantes :

- "Réponse à une erreur dont les effets sont majeurs" à la page 164
- ["Non prise en compte d'une erreur dont les effets sont mineurs" à la page 165](#page-164-0)

Pour changer la réponse à une erreur de SGBD, créez une entrée dans un fichier d'actions personnalisées dans lequel les mots-clés sont définis comme suit :

- ERROR\_TYPE est défini sur DBMS\_ERROR.
- ERROR est défini sur le numéro de l'erreur de SGBD.
- ACTION est défini sur l'action nécessaire.

### **Réponse à une erreur dont les effets sont majeurs**

Si une erreur que le détecteur de pannes du serveur ignore affecte plus d'une session, une action du détecteur de pannes du serveur peut être nécessaire pour empêcher une perte de service.

<span id="page-164-0"></span>Par exemple, aucune action n'est prédéfinie pour l'erreur Oracle 4031 : unable to allocate *num-bytes* bytes of shared memory. Cependant, cette erreur Oracle indique que la zone globale partagée (SGA) n'a pas assez de mémoire, est très fragmentée, ou les deux. Si cette erreur n'affecte qu'une seule session, il est possible de l'ignorer. Toutefois, si cette erreur affecte plusieurs sessions, envisagez de spécifier au détecteur de pannes du serveur de redémarrer la base de données.

L'exemple suivant présente une entrée dans un fichier d'actions personnalisées visant à changer la réponse à une erreur de SGBD en redémarrage.

```
EXEMPLE 5–4 Changement de la réponse à une erreur de SGBD en redémarrage
```

```
{
ERROR_TYPE=DBMS_ERROR;
ERROR=4031;
ACTION=restart;
CONNECTION_STATE=*;
NEW_STATE=*;
MESSAGE="Insufficient memory in shared pool.";
}
```
Cet exemple montre une entrée dans un fichier d'actions personnalisées qui remplace l'action prédéfinie pour l'erreur de SGBD 4031. Cette entrée spécifie le comportement suivant :

- En réponse à l'erreur de SGBD 4031, l'action que le détecteur de pannes du serveur effectue est un redémarrage.
- Cette entrée s'applique quel que soit l'état de la connexion entre la base de données et le détecteur de pannes du serveur lorsque l'erreur est détectée.
- L'état de la connexion entre la base de données et le détecteur de pannes du serveur ne doit pas être modifié après la détection de l'erreur.
- Le message suivant est ajouté au fichier journal de la ressource lorsque cette erreur est détectée :

Insufficient memory in shared pool.

### **Non prise en compte d'une erreur dont les effets sont mineurs**

Si les effets d'une erreur à laquelle le détecteur de pannes du serveur répond sont mineurs, le fait d'ignorer l'erreur peut s'avérer moins perturbateur que d'y répondre.

Par exemple, l'action prédéfinie pour l'erreur Oracle 4030 : out of process memory when trying to allocate *num-bytes* bytes est le redémarrage. Cette erreur Oracle indique que le détecteur de pannes du serveur n'a pas pu allouer de mémoire de segment privée. Une cause possible de cette erreur est que la mémoire disponible pour le système d'exploitation est insuffisante. Si cette erreur affecte plusieurs sessions, un redémarrage de la base de données peut être approprié. Cependant, il est possible que cette erreur n'affecte pas les autres sessions, car ces sessions ne nécessitent pas de mémoire privée supplémentaire. Dans cette situation, envisagez de spécifier au détecteur de pannes du serveur d'ignorer l'erreur.

<span id="page-165-0"></span>L'exemple suivant montre une entrée dans un fichier d'actions personnalisées visant à ignorer une erreur de SGBD.

**EXEMPLE 5–5** Non prise en compte d'une erreur de SGBD

```
{
ERROR_TYPE=DBMS_ERROR;
ERROR=4030;
ACTION=none;
CONNECTION_STATE=*;
NEW_STATE=*;
MESSAGE="";
}
```
Cet exemple montre une entrée dans un fichier d'actions personnalisées qui remplace l'action prédéfinie pour l'erreur de SGBD 4030. Cette entrée spécifie le comportement suivant :

- Le détecteur de pannes du serveur ignore l'erreur de SGBD 4030.
- Cette entrée s'applique quel que soit l'état de la connexion entre la base de données et le détecteur de pannes du serveur lorsque l'erreur est détectée.
- L'état de la connexion entre la base de données et le détecteur de pannes du serveur ne doit pas être modifié après la détection de l'erreur.
- Aucun message n'est ajouté au fichier journal de la ressource lorsque cette erreur est détectée.

### **Modification de la réponse aux alertes journalisées**

Le logiciel Oracle consigne les alertes dans un fichier identifié par la propriété d'extension alert log file. Le détecteur de pannes du serveur analyse ce fichier et effectue des actions en réponse aux alertes pour lesquelles une action est définie.

Les alertes journalisées pour lesquelles une action a été prédéfinie sont répertoriées dans le [Tableau B–2.](#page-279-0) Modifiez la réponse aux alertes journalisées pour modifier l'action prédéfinie ou pour définir de nouvelles alertes auxquelles le détecteur de pannes du serveur répond.

Pour modifier la réponse aux alertes journalisées, créez une entrée dans un fichier d'actions personnalisées dans lequel les mots-clés sont définis comme suit :

- ERROR\_TYPE est défini sur SCAN\_LOG.
- ERROR est défini sur une expression régulière citée qui identifie une chaîne dans un message d'erreur qu'Oracle a consigné dans le fichier journal d'alertes d'Oracle.
- ACTION est défini sur l'action nécessaire.

Le détecteur de pannes du serveur traite les entrées d'un fichier d'actions personnalisées dans l'ordre dans lequel les entrées se produisent. Seule la première entrée qui correspond à une alerte journalisée est traitée. Les entrées correspondantes suivantes sont ignorées. Si vous utilisez des expressions régulières afin de spécifier des actions pour plusieurs alertes

<span id="page-166-0"></span>journalisées, veillez à ce que les entrées plus spécifiques se produisent avant les entrées plus génériques. Les entrées spécifiques qui se produisent après les entrées génériques peuvent être ignorées.

Par exemple, un fichier d'actions personnalisées peut définir différentes actions pour les erreurs qui sont identifiées par les expressions régulières ORA-65 et ORA-6. Pour veiller à ce que l'entrée contenant l'expression régulière ORA-65 ne soit pas ignorée, assurez-vous que cette entrée se produise avant l'entrée contenant l'expression régulière ORA-6.

L'exemple suivant montre une entrée dans un fichier d'actions personnalisées pour modifier la réponse à une alerte journalisée.

```
EXEMPLE 5–6 Modification de la réponse à une alerte journalisée
```

```
{
ERROR_TYPE=SCAN_LOG;
ERROR="ORA-00600: internal error";
ACTION=RESTART;
}
```
Cet exemple montre une entrée dans un fichier d'actions personnalisées qui remplace l'action prédéfinie pour les alertes journalisées concernant des erreurs internes. Cette entrée spécifie le comportement suivant :

- En réponse aux alertes journalisées contenant le texte ORA-00600: internal error, le détecteur de pannes du serveur effectue une action de redémarrage.
- Cette entrée s'applique quel que soit l'état de la connexion entre la base de données et le détecteur de pannes du serveur lorsque l'erreur est détectée.
- L'état de la connexion entre la base de données et le détecteur de pannes du serveur ne doit pas être modifié après la détection de l'erreur.
- Aucun message n'est ajouté au fichier journal de la ressource lorsque cette erreur est détectée.

## **Modification du nombre maximal de sondes de délai dépassé consécutives**

Par défaut, le détecteur de pannes du serveur redémarre la base de données après la deuxième sonde de délai dépassé consécutive. Si la base de données est légèrement chargée, deux sondes de délai dépassé consécutives doivent être suffisantes pour indiquer que la base de données est bloquée. Cependant, pendant les périodes de charge élevée, une sonde de détecteur de pannes de serveur peut dépasser le délai d'attente même si la base de données fonctionne correctement. Pour éviter que le détecteur de pannes du serveur ne redémarre la base de données lorsque que ce n'est pas nécessaire, augmentez le nombre maximal de sondes de délai dépassé consécutives.

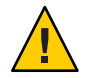

**Attention –** L'augmentation du nombre maximal de sondes de délai dépassé consécutives augmente le temps nécessaire pour détecter un blocage de la base de données.

Pour modifier le nombre maximal de sondes de délai dépassé consécutives autorisées, créez une entrée dans un fichier d'actions personnalisées pour chaque sonde de délai dépassé consécutive autorisée *sauf* pour la première sonde de délai dépassé.

**Remarque –** Il n'est pas nécessaire de créer une entrée pour la première sonde de délai dépassé. L'action effectuée par le détecteur de pannes du serveur en réponse à la première sonde de délai dépassé est prédéfinie.

Pour la dernière sonde de délai dépassé, créez une entrée dans laquelle les mots-clés sont définis comme suit :

- ERROR\_TYPE est défini sur TIMEOUT\_ERROR.
- ERROR est défini sur le nombre maximal de sondes de délai dépassé consécutives autorisées.
- ACTION est défini sur RESTART.

Pour chaque sonde de délai dépassé consécutive restante sauf la première, créez une entrée dans laquelle les mots-clés sont définis comme suit :

- ERROR\_TYPE est défini sur TIMEOUT\_ERROR.
- ERROR est défini sur le numéro de séquence de la sonde de délai dépassé. Par exemple, pour la deuxième sonde de délai dépassé consécutive, définissez ce mot-clé sur 2. Pour la troisième sonde de délai dépassé consécutive, définissez ce mot-clé sur 3.
- ACTION est défini sur NONE.

**Astuce –** Pour faciliter le débogage, spécifiez un message indiquant le numéro de séquence de la sonde de délai dépassé.

L'exemple suivant montre les entrées d'un fichier d'actions personnalisées pour augmenter le nombre maximal de sondes de délai dépassé jusqu'à cinq.

**EXEMPLE 5–7** Modification du nombre maximal de sondes de délai dépassé consécutives

```
{
ERROR_TYPE=TIMEOUT;
ERROR=2;
ACTION=NONE;
CONNECTION_STATE=*;
NEW_STATE=*;
MESSAGE="Timeout #2 has occurred.";
```
**EXEMPLE 5–7** Modification du nombre maximal de sondes de délai dépassé consécutives *(Suite)*

```
}
{
ERROR_TYPE=TIMEOUT;
ERROR=3;
ACTION=NONE;
CONNECTION_STATE=*;
NEW STATE=*;
MESSAGE="Timeout #3 has occurred.";
}
{
ERROR_TYPE=TIMEOUT;
ERROR=4;
ACTION=NONE;
CONNECTION_STATE=*;
NEW STATE=*;
MESSAGE="Timeout #4 has occurred.";
}
{
ERROR_TYPE=TIMEOUT;
ERROR=5;
ACTION=RESTART;
CONNECTION_STATE=*;
NEW_STATE=*;
MESSAGE="Timeout #5 has occurred. Restarting.";
}
```
Cet exemple montre les entrées d'un fichier d'actions personnalisées pour augmenter le nombre maximal de sondes de délai dépassé jusqu'à cinq. Ces entrées spécifient le comportement suivant :

- Le détecteur de pannes du serveur ignore les sondes de la deuxième sonde de délai dépassé consécutive jusqu'à la quatrième.
- En réponse à la cinquième sonde de délai dépassé consécutive, l'action que le détecteur de pannes du serveur effectue est un redémarrage.
- Cette entrée s'applique quel que soit l'état de la connexion entre la base de données et le détecteur de pannes du serveur lorsque le délai est dépassé.
- L'état de la connexion entre la base de données et le détecteur de pannes du serveur ne doit pas être modifié après le dépassement du délai.
- Lorsque les sondes de la deuxième à la quatrième sonde de délai dépassé consécutive se produisent, un message de la forme suivante est ajouté au fichier journal de la ressource :

Timeout #*number* has occurred.

■ Quand la cinquième sonde de délai dépassé consécutive se produit, le message suivant est ajouté au fichier journal de la ressource :

Timeout #5 has occurred. Restarting.

## <span id="page-169-0"></span>**Propagation d'un fichier d'actions personnalisées à tous les noeuds d'un cluster**

Un détecteur de pannes de serveur doit avoir un comportement cohérent sur tous les noeuds du cluster. Par conséquent, le fichier d'actions personnalisées que le détecteur de pannes de serveur utilise doit être identique sur tous les noeuds du cluster. Après la création ou la modification d'un fichier d'actions personnalisées, assurez-vous que ce fichier est identique sur tous les noeuds du cluster en propageant ce fichier sur tous les noeuds du cluster. Pour propager un fichier sur tous les noeuds du cluster, utilisez la méthode la mieux adaptée à votre configuration de cluster :

- Recherche du fichier sur un système de fichiers que tous les noeuds partagent
- Recherche du fichier sur un système de fichiers local à haut niveau de disponibilité
- La copie du fichier sur le système de fichiers local de chaque noeud ou zone du cluster en utilisant des commandes du système d'exploitation telles que la commande [rcp](http://www.oracle.com/pls/topic/lookup?ctx=E26505&id=REFMAN1rcp-1)(1) ou la commande [rdist](http://www.oracle.com/pls/topic/lookup?ctx=E26505&id=REFMAN1rdist-1)(1)

# **Spécification du fichier d'actions personnalisées qu'un détecteur de pannes de serveur doit utiliser**

Pour appliquer des actions personnalisées à un détecteur de pannes de serveur, vous devez spécifier le fichier d'actions personnalisées que le détecteur de pannes doit utiliser. Des actions personnalisées sont appliquées à un détecteur de pannes de serveur quand celui-ci lit un fichier d'actions personnalisées. Un détecteur de pannes de serveur lit un fichier d'actions personnalisées quand vous lui en spécifiez un.

La spécification d'un fichier d'actions personnalisées valide également le fichier. Si le fichier contient des erreurs de syntaxe, un message d'erreur s'affiche. Après la modification d'un fichier d'actions personnalisées, il faut donc à nouveau le spécifier pour le valider.

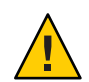

**Attention –** Si des erreurs de syntaxe sont détectées dans un fichier d'actions personnalisées modifié, corrigez ces erreurs avant le redémarrage du détecteur de pannes. Si des erreurs de syntaxe ne sont pas corrigées lors du redémarrage du détecteur de pannes, celui-ci lit le fichier erroné, ignorant les entrées qui se produisent après la première erreur de syntaxe.

## Spécification du fichier d'actions personnalisées qu'un détecteur de **pannes de serveur doit utiliser**

**Connectez-vous en tant que superutilisateur sur un noeud du cluster ou prenez un rôle octroyant une autorisation RBAC de type solaris.cluster.modify. 1**

### **Définissez la propriété d'extension Custom\_action\_file de la ressource 2 SUNW.scalable\_rac\_server.**

Définissez cette propriété sur le chemin absolu du fichier d'actions personnalisées.

- # **clresource set -p custom\_action\_file=***filepath server-resource*
- -p custom\_action\_file= *filepath* Spécifie le chemin absolu du fichier d'actions personnalisées.
- *server-resource*
	- Spécifie la ressource SUNW.scalable\_rac\_server.

<span id="page-172-0"></span>**CHAPITRE 6** 6

# Dépannage de la Prise en charge d'Oracle RAC

Si vous rencontrez un problème avec la Prise en charge d'Oracle RAC, résolvez-le à l'aide des techniques décrites dans les sections suivantes.

- "Vérification de l'état de la Prise en charge d'Oracle RAC" à la page 173
- ["Sources des informations de diagnostic" à la page 183](#page-182-0)
- ["Problèmes courants et leurs solutions" à la page 184](#page-183-0)

## **Vérification de l'état de la Prise en charge d'Oracle RAC**

L'état des groupes de ressources et des ressources pour la Prise en charge d'Oracle RAC indique l'état d'Oracle RAC dans votre cluster. Utilisez•les commandes de maintenance d'Oracle Solaris Cluster pour obtenir ces informations d'état.

- Pour obtenir des informations d'état sur les groupes de ressources, utilisez la commande [clresourcegroup](http://www.oracle.com/pls/topic/lookup?ctx=E18728&id=SCREFMANclresourcegroup-1cl)(1CL).
- Pour obtenir des informations d'état pour les ressources, utilisez la commande [clresource](http://www.oracle.com/pls/topic/lookup?ctx=E18728&id=SCREFMANclresource-1cl)(1CL).

## ▼ **Vérification de l'état de la Prise en charge d'Oracle RAC**

- **Connectez-vous en tant que superutilisateur ou prenez un rôle octroyant les autorisations RBAC 1 solaris.cluster.read.**
- **Affichez les informations d'état pour les objets Oracle Solaris Cluster qui vous intéressent. 2** Par exemple :
	- **Pour afficher les informations d'état de tous les groupes de ressources de votre cluster, saisissez la commande suivante :**

```
# clresourcegroup status +
```
■ **Pour afficher les informations d'état de toutes les ressources d'un groupe de ressources, saisissez la commande suivante :**

```
# clresource status -g resource-group +
```
*resource-group* Spécifie le groupe de ressources contenant les ressources dont vous affichez les informations d'état.

Pour plus d'informations sur les options que vous pouvez spécifier pour filtrer les informations d'état qui sont affichées, reportez-vous aux pages de manuel suivantes : **Voir aussi**

- [clresource](http://www.oracle.com/pls/topic/lookup?ctx=E18728&id=SCREFMANclresource-1cl)(1CL)
- $\blacksquare$  [clresourcegroup](http://www.oracle.com/pls/topic/lookup?ctx=E18728&id=SCREFMANclresourcegroup-1cl) $(1CL)$

# **Exemples de l'état de la Prise en charge d'Oracle RAC**

Les exemples suivants montrent l'état des groupes de ressources et des ressources pour une configuration de la Prise en charge d'Oracle RAC sur un cluster à quatre noeuds. Chaque noeud est une machine qui utilise le processeur SPARC.

Dans cet exemple, le cluster exécute Oracle RAC 10*g* version 2, 11*g* ou 12*c*. Dans cet exemple, la configuration utilise un système de fichiers partagé Sun QFS sur Solaris Volume Manager pour Sun Cluster pour stocker les fichiers Oracle. La configuration comprend un groupe de ressources de structure de gestionnaire de volumes multipropriétaire destiné à contenir la ressource de gestionnaire de volumes.

Les groupes de ressources et les ressources pour cette configuration figurent dans le tableau suivant :

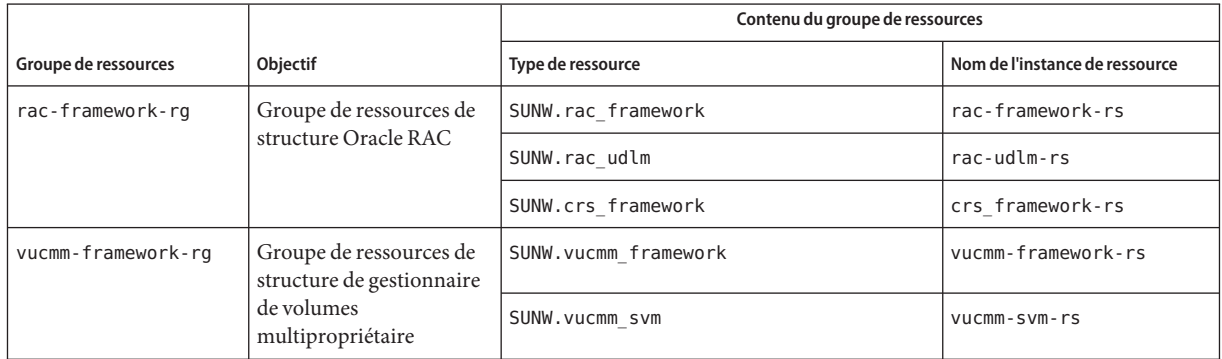

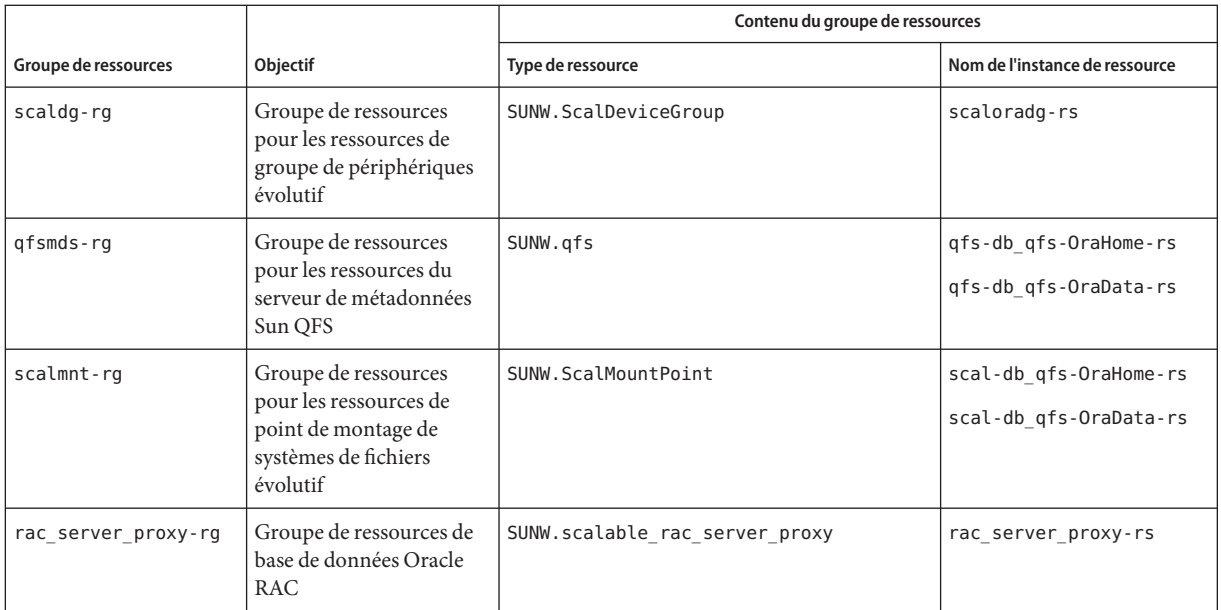

**EXEMPLE 6–1** Etat d'un groupe de ressources de structure Oracle RAC défaillant

Cet exemple fournit les informations d'état suivantes pour un groupe de ressources de structure Oracle RAC défaillant.

- Une erreur de reconfiguration a empêché la ressource rac\_framework de démarrer sur le noeud de cluster pclus1.
- Les effets de cette erreur de reconfiguration sur les groupes de ressources et les autres ressources sont les suivants :
	- Le groupe de ressources rac-framework-rg est hors ligne et dans l'état de démarrage échoué sur le noeud de cluster pclus1.
	- Les ressources rac\_udlm, rac\_svm et crs\_framework sont hors ligne sur le noeud de cluster pclus1.
	- Tous les autres groupes de ressources multimaîtres et toutes les ressources que les groupes contiennent sont hors ligne sur le noeud de cluster pclus1.
	- Tous les groupes de ressources de basculement ont basculé du noeud de cluster pclus1 à un noeud secondaire.
- Tous les groupes de ressources multimaître et toutes les ressources que les groupes contiennent sont en ligne sur les noeuds restants.

#### # **clresourcegroup status +**

=== Cluster Resource Groups ===

### **EXEMPLE 6–1** Etat d'un groupe de ressources de structure Oracle RAC défaillant *(Suite)*

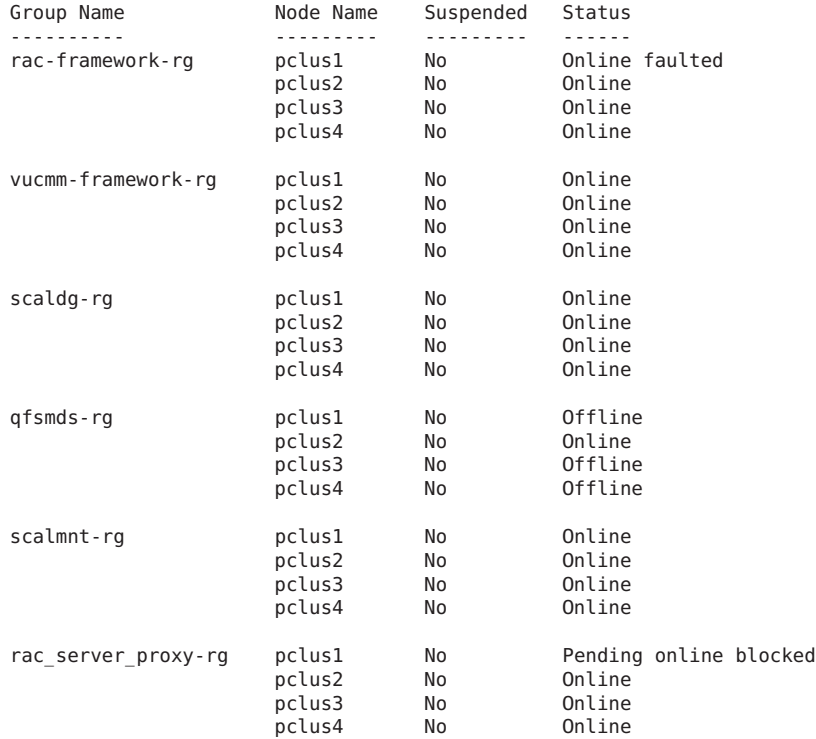

#### # **clresource status -g rac-framework-rg +**

=== Cluster Resources ===

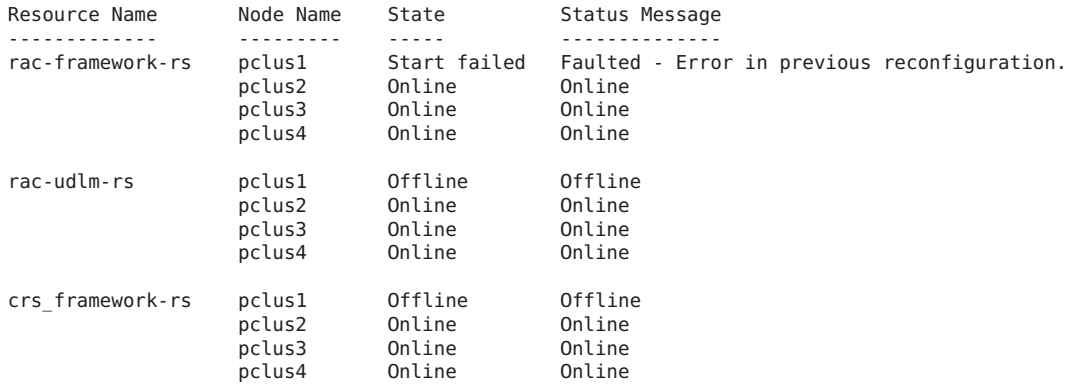

### # **clresource status -g vucmm-framework-rg +**

=== Cluster Resources ===

### **EXEMPLE 6–1** Etat d'un groupe de ressources de structure Oracle RAC défaillant *(Suite)*

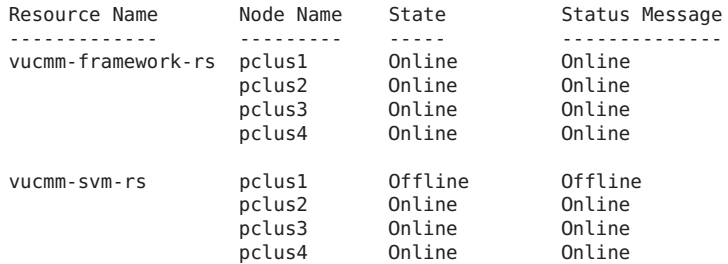

### # **clresource status -g scaldg-rg +**

=== Cluster Resources ===

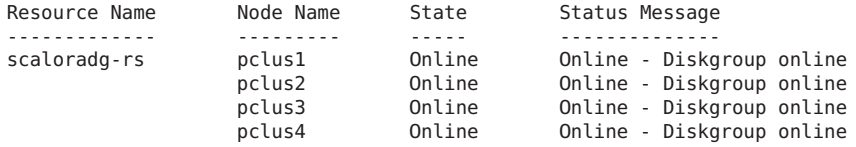

#### # **clresource status -g qfsmds-rg +**

=== Cluster Resources ===

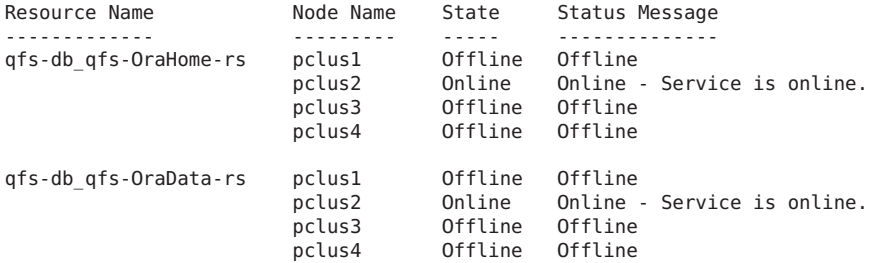

#### # **clresource status -g scalmnt-rg +**

=== Cluster Resources ===

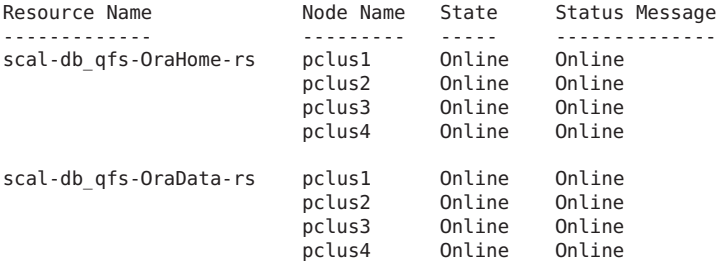

#### **EXEMPLE 6–1** Etat d'un groupe de ressources de structure Oracle RAC défaillant *(Suite)*

#### # **clresource status -g rac\_server\_proxy-rg +**

=== Cluster Resources ===

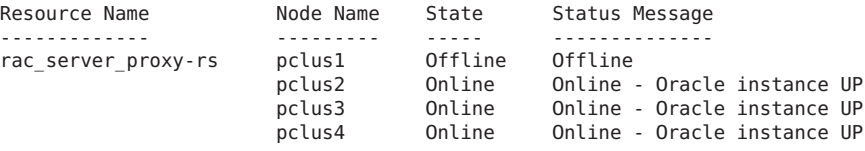

**EXEMPLE 6–2** Etat d'un groupe de ressources de base de données Oracle RAC défaillant

Cet exemple fournit les informations d'état suivantes pour un groupe de ressources de base de données Oracle RAC défaillante :

- La base de donnéesOracle RAC sur pclus1 n'a pas pu démarrer. Les effets de cette panne sont les suivants :
	- Le groupe de ressources rac\_server\_proxy-rg est en ligne, mais est défaillant sur le noeud pclus1.
	- La ressource rac\_server\_proxy-rs est hors ligne sur le noeud pclus1.
- Tous les autres groupes de ressources multimaître et toutes les ressources que les groupes contiennent sont en ligne sur tous les noeuds.
- Tous les groupes de ressources de basculement et toutes les ressources que les groupes contiennent sont en ligne sur leurs noeuds principaux et hors ligne sur les noeuds restants.

#### # **clresourcegroup status +**

=== Cluster Resource Groups ===

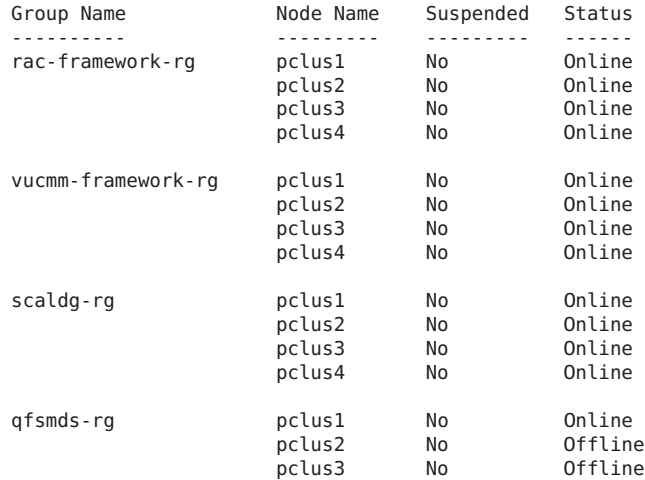

**EXEMPLE 6–2** Etat d'un groupe de ressources de base de données Oracle RAC défaillant *(Suite)*

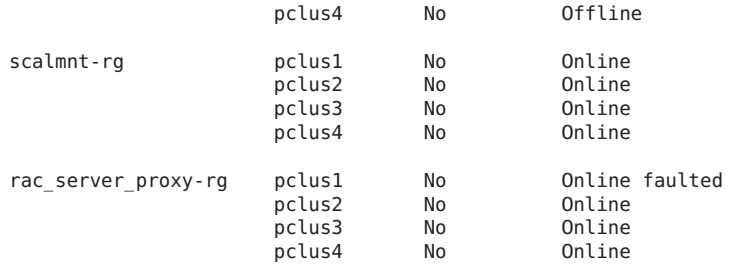

#### # **clresource status -g rac\_server\_proxy-rg +**

=== Cluster Resources ===

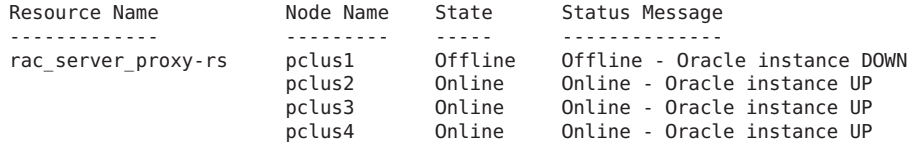

#### # **clresource status -g rac-framework-rg +**

=== Cluster Resources ===

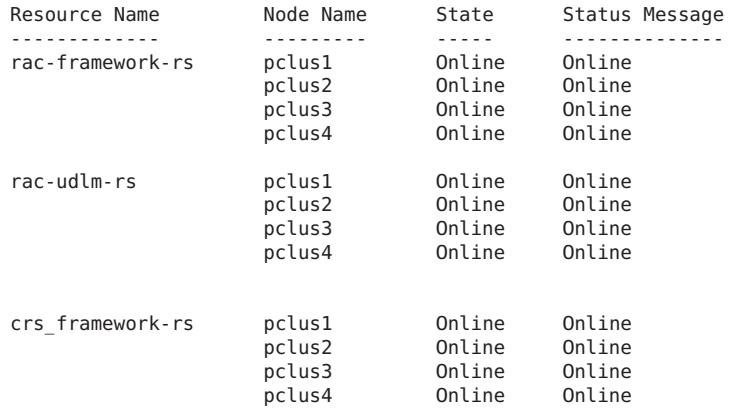

#### # **clresource status -g vucmm-framework-rg +**

=== Cluster Resources ===

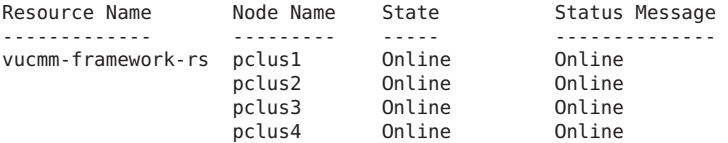

**EXEMPLE 6–2** Etat d'un groupe de ressources de base de données Oracle RAC défaillant *(Suite)*

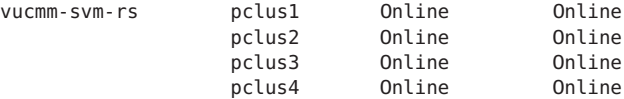

#### # **clresource status -g scaldg-rg +**

=== Cluster Resources ===

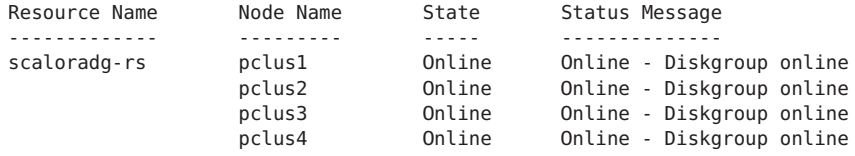

#### # **clresource status -g qfsmds-rg +**

=== Cluster Resources ===

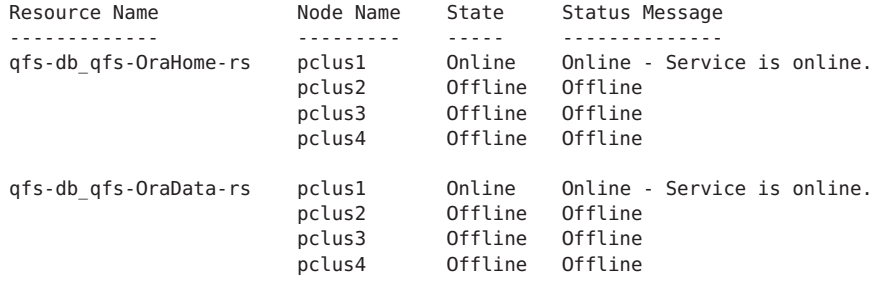

#### # **clresource status -g scalmnt-rg +**

=== Cluster Resources ===

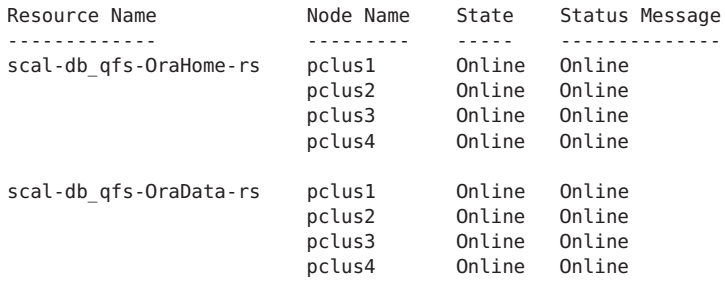
**EXEMPLE 6–3** Etat d'une configuration Oracle RAC opérationnelle

Cet exemple montre l'état d'une configuration Oracle RAC fonctionnant correctement. L'exemple indique que l'état des groupes de ressources et des ressources de cette configuration est le suivant :

- Tous les groupes de ressources multimaître et toutes les ressources que les groupes contiennent sont en ligne sur tous les noeuds.
- Tous les groupes de ressources de basculement et toutes les ressources que les groupes contiennent sont en ligne sur leurs noeuds principaux et hors ligne sur les noeuds restants.

#### # **clresourcegroup status +**

=== Cluster Resource Groups ===

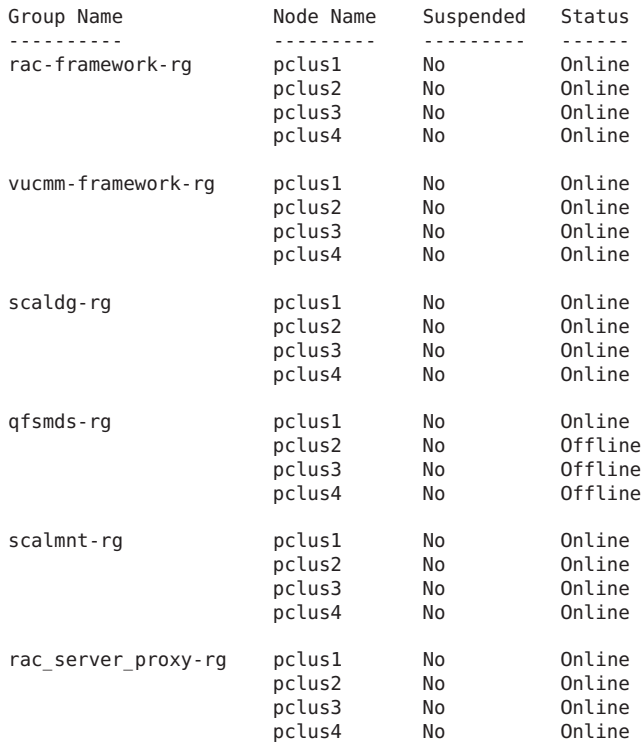

#### # **clresource status -g rac-framework-rg +**

=== Cluster Resources ===

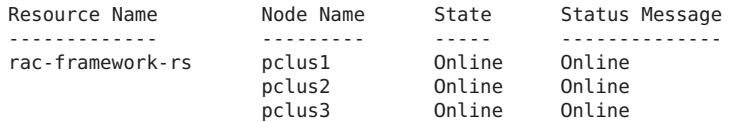

#### **EXEMPLE 6–3** Etat d'une configuration Oracle RAC opérationnelle *(Suite)*

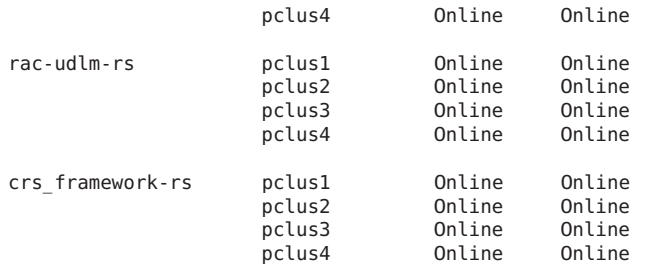

#### # **clresource status -g vucmm-framework-rg +**

=== Cluster Resources ===

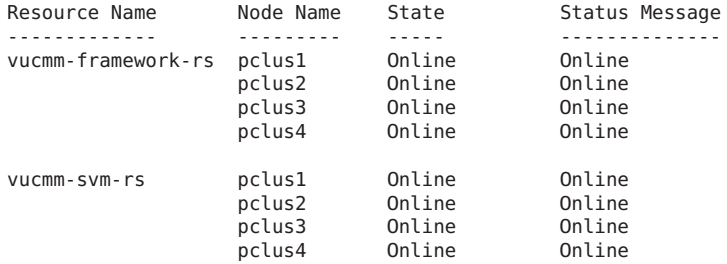

#### # **clresource status -g scaldg-rg +**

=== Cluster Resources ===

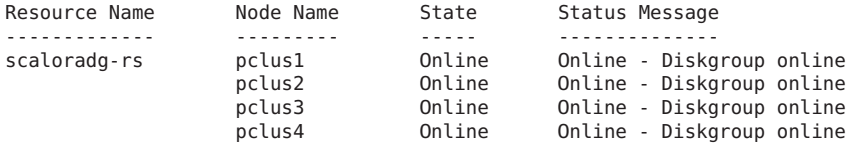

#### # **clresource status -g qfsmds-rg +**

=== Cluster Resources ===

Resource Name Node Name State Status Message ------------- --------- ----- ------------- qfs-db\_qfs-OraHome-rs pclus1 Online Online - Service is online. pclus2 Offline Offline pclus3 Offline pclus4 Offline Offline qfs-db\_qfs-OraData-rs pclus1 Online Online - Service is online. pclus2 Offline Offline Offline Offline<br>Offline Offline pclus4 Offline Offline

#### # **clresource status -g scalmnt-rg +**

#### <span id="page-182-0"></span>**EXEMPLE 6–3** Etat d'une configuration Oracle RAC opérationnelle *(Suite)*

```
=== Cluster Resources ===
```
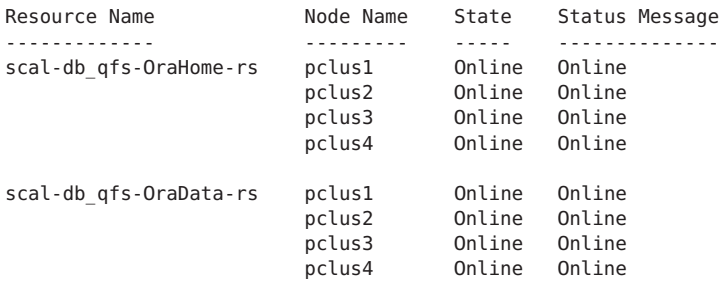

# **clresource status -g rac\_server\_proxy-rg +**

=== Cluster Resources ===

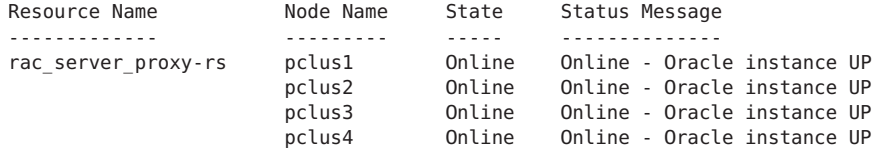

# **Sources des informations de diagnostic**

Si l'état d'une ressource de groupe de périphériques évolutif ou d'une ressource de point de montage de système de fichiers est modifié, le nouvel état est journalisé grâce à la fonction [syslog](http://www.oracle.com/pls/topic/lookup?ctx=E26505&id=REFMAN3Asyslog-3c)(3C).

Les répertoires /var/cluster/ucmm et /var/cluster/vucmm contiennent les sources des informations de diagnostic qui figurent dans le tableau suivant.

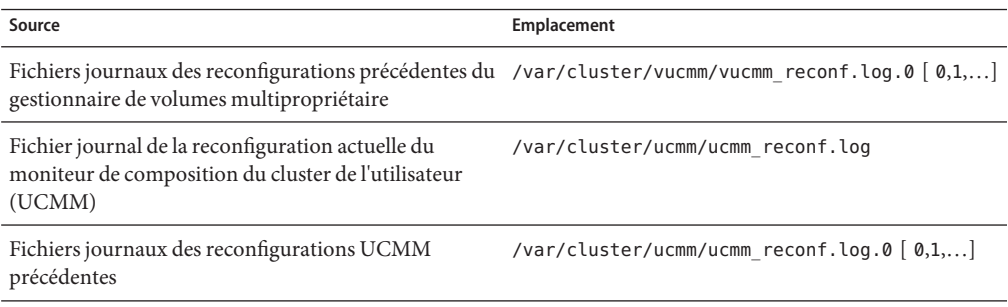

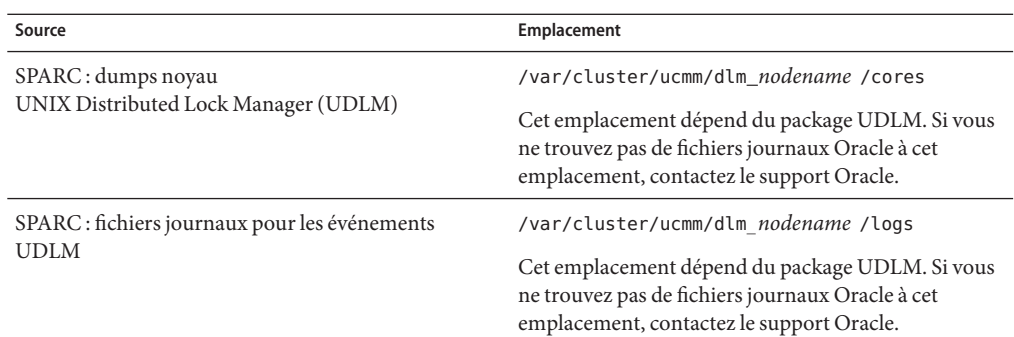

Le répertoire /var/opt/SUNWscor/oracle\_server/proxy *resource* contient des fichiers journaux pour la ressource qui représente le serveur proxy Oracle 10*g* version 2, 11*g* ou 12*c* RAC. Les messages pour les composants côté serveur et ceux côté client de la ressource de serveur proxy sont écrits dans des fichiers séparés.

- Les messages pour les composants côté serveur sont écrits dans le fichier message\_log.*resource*.
- Les messages pour les composants côté client sont écrits dans le fichier message\_log.client.*resource*.

Dans ces noms de fichier et de dossier,*resource* est le nom de la ressource qui représente le composant du serveur Oracle RAC.

Le répertoire /var/opt/SUNWscor/oracle\_server contient des fichiers journaux pour la ressource de serveur Oracle 9*i* RAC. Chaque fichier est nommé /var/opt/SUNWscor/oracle\_server/message\_log. *resource*.

Le fichier de messages système contient également des informations de diagnostic.

Si un problème se produit avec la Prise en charge d'Oracle RAC, consultez ces fichiers pour obtenir des informations sur la cause du problème.

## **Problèmes courants et leurs solutions**

Les sous-sections qui suivent décrivent les problèmes qui peuvent avoir une incidence sur la Prise en charge d'Oracle RAC. Chaque sous-section offre des informations sur la cause du problème et une solution au problème.

- ["Echec d'un groupe de ressources de structure Oracle RAC" à la page 185](#page-184-0)
- ["Panne d'un groupe de ressources de structure de gestionnaire de volumes multipropriétaire"](#page-187-0) [à la page 188](#page-187-0)
- ["Echec de l'enregistrement de SUNW.qfs car le fichier d'enregistrement est introuvable"](#page-190-0) [à la page 191](#page-190-0)
- <span id="page-184-0"></span>■ ["Grave erreur de noeud causée par un dépassement du délai d'attente" à la page 192](#page-191-0)
- ["Echec du démarrage d'une ressource](#page-191-0) SUNW.rac\_framework ou SUNW.vucmm\_framework" [à la page 192](#page-191-0)
- ["Messages d'état en cas d'échec du démarrage de](#page-191-0) SUNW.rac\_framework" à la page 192
- ["Messages d'état en cas d'échec du démarrage de](#page-192-0) SUNW. vucmm\_framework" à la page 193
- ["Récupération après le dépassement du délai d'attente de la méthode](#page-193-0) START" à la page 194
- ["Echec de l'arrêt d'une ressource" à la page 195](#page-194-0)

### **Echec d'un groupe de ressources de structure Oracle RAC**

Cette section décrit les problèmes qui peuvent avoir une incidence sur le groupe de ressources de structure Oracle RAC.

- "Grave erreur de noeud lors de l'initialisation de la Prise en charge d'Oracle RAC" à la page 185
- ["Echec de démarrage du démon](#page-185-0) ucmmd" à la page 186
- "Récupération après un échec du démon ucmmd [ou d'un composant associé" à la page 186](#page-185-0)

### **Grave erreur de noeud lors de l'initialisation de la Prise en charge d'Oracle RAC**

Si une erreur fatale survient au cours de l'initialisation de la Prise en charge d'Oracle RAC, de graves erreurs de noeuds se produisent avec un message d'erreur similaire à celui qui suit :

panic[cpu0]/thread=40037e60: Failfast: Aborting because "ucmmd" died 30 seconds ago

**Description :** un composant contrôlé par l'UCMM renvoie une erreur à l'UCMM pendant une reconfiguration.

**Origine :** Ce problème est généralement attribué aux raisons suivantes :

- SPARC : le package ORCLudlm qui contient UDLM n'est pas installé.
- SPARC : la version d'UDLM n'est pas compatible avec la version de la Prise en charge d'Oracle RAC.
- SPARC : la quantité de mémoire partagée est insuffisante pour permettre à UDLM de démarrer.

Une grave erreur de noeud peut également se produire pendant l'initialisation de la Prise en charge d'Oracle RAC parce qu'une étape de reconfiguration a dépassé le délai d'attente. Pour plus d'informations, reportez-vous à la section ["Grave erreur de noeud causée par un](#page-191-0) [dépassement du délai d'attente" à la page 192.](#page-191-0)

<span id="page-185-0"></span>**Solution :** Pour obtenir des instructions sur la correction du problème, reportez-vous à la section "Récupération après un échec du démon ucmmd ou d'un composant associé" à la page 186.

**Remarque –** Quand le noeud est un noeud votant de cluster global, une grave erreur de noeud bloque la machine tout entière. Quand le noeud est un noeud de cluster de zones, la grave erreur de noeud bloque uniquement cette zone et n'affecte pas les autres zones.

### **Echec de démarrage du démon ucmmd**

Le démon de l'UCMM, ucmmd, gère la reconfiguration de la Prise en charge d'Oracle RAC. Quand un cluster est initialisé ou réinitialisé, le démon n'est démarré qu'après la validation de tous les composants de la Prise en charge d'Oracle RAC. Si la validation d'un composant sur un noeud échoue, le démon ucmmd ne parvient pas à démarrer sur le noeud.

Ce problème est généralement attribué aux raisons suivantes :

- SPARC : le package ORCLudlm qui contient UDLM n'est pas installé.
- Une erreur s'est produite pendant la reconfiguration précédente d'un composant de la Prise en charge d'Oracle RAC.
- Le délai d'attente d'une étape dans une reconfiguration précédente de la Prise en charge d'Oracle RAC a été dépassé, provoquant une erreur grave du noeud sur lequel le délai a été dépassé.

Pour obtenir des instructions sur la correction du problème, reportez-vous à la section "Récupération après un échec du démon ucmmd ou d'un composant associé" à la page 186.

### ▼ **Récupération après un échec du démon ucmmd ou d'un composant associé**

Effectuez cette tâche pour corriger les problèmes décrits dans les sections suivantes :

- ["Grave erreur de noeud lors de l'initialisation de la Prise en charge d'Oracle RAC"](#page-184-0) [à la page 185](#page-184-0)
- "Echec de démarrage du démon ucmmd" à la page 186
- **Pour déterminer la cause du problème, examinez les fichiers journaux des reconfigurations UCMM et le fichier de messages système. 1**

Pour connaître l'emplacement des fichiers journaux des reconfigurations UCMM, reportez-vous à la section ["Sources des informations de diagnostic" à la page 183.](#page-182-0)

Dans ces fichiers, commencez par examiner le message le plus récent et suivez l'ordre chronologique inverse jusqu'à identifier la cause du problème.

Pour obtenir plus d'informations sur les messages d'erreur pouvant indiquer la cause d'erreurs de reconfigurations, reportez-vous au manuel *[Oracle Solaris Cluster Error Messages Guide](http://www.oracle.com/pls/topic/lookup?ctx=E18728&id=CLUSTERRMSG)* .

- **Corrigez le problème à l'origine de l'erreur renvoyée par le composant à l'UCMM. 2** Par exemple :
	- **SPARC : si votre version d'Oracle nécessite UDLM et si le package ORCLudlm qui contient UDLM n'est pas installé, installez-le.**

**Remarque –** UDLM n'est nécessaire que s'il est réellement utilisé.

**a. Assurez-vous d'avoir terminé toutes les procédures précédant l'installation et la configuration du logiciel UDLM.**

Les opérations que vous devez effectuer sont présentées dans le [Tableau 1–1.](#page-20-0)

**b. Assurez-vous que le logiciel UDLM est correctement installé et configuré.**

Pour plus d'informations, reportez-vous à la section ["SPARC : Installation du UDLM"](#page-41-0) [à la page 42.](#page-41-0)

■ **SPARC : si votre version d'UDLM n'est pas compatible avec la version de la Prise en charge d'Oracle RAC, installez une version compatible du package.**

Pour plus d'informations, reportez-vous à la section ["SPARC : Installation du UDLM"](#page-41-0) [à la page 42.](#page-41-0)

■ **SPARC : si la quantité de mémoire partagée est insuffisante pour permettre à UDLM de démarrer, augmentez la quantité de mémoire partagée.**

Pour plus d'informations, reportez-vous à la section ["Configuration d'une mémoire](#page-35-0) [partagée pour Oracle RAC dans le cluster global" à la page 36.](#page-35-0)

■ **Si une étape de reconfiguration a dépassé le délai d'attente, augmentez la valeur de la propriété d'extension qui spécifie le délai d'attente de cette étape.**

Pour plus d'informations, reportez-vous à la section ["Grave erreur de noeud causée par un](#page-191-0) [dépassement du délai d'attente" à la page 192.](#page-191-0)

#### **Si la solution au problème nécessite une réinitialisation, réinitialisez le noeud sur lequel le problème s'est produit. 3**

Seules certaines solutions nécessitent une réinitialisation. Par exemple, l'augmentation de la quantité de mémoire partagée nécessite une réinitialisation. En revanche, l'augmentation de la valeur de délai d'attente d'une étape *ne nécessite pas* de réinitialisation.

Pour plus d'informations sur la réinitialisation d'un noeud, reportez-vous à la section ["Fermeture et initialisation d'un nœud unique dans un cluster" du manuel](http://www.oracle.com/pls/topic/lookup?ctx=E24889&id=CLUSTSYSADMINbcegjcjd) *Guide [d'administration système d'Oracle Solaris Cluster](http://www.oracle.com/pls/topic/lookup?ctx=E24889&id=CLUSTSYSADMINbcegjcjd)*.

<span id="page-187-0"></span>**Sur le noeud où le problème s'est produit, faites passer le groupe de ressources de structure 4 Oracle RAC hors ligne, puis en ligne.**

Cette étape actualise le groupe de ressources avec les modifications apportées à la configuration.

- **a. Connectez-vous en tant que superutilisateur ou prenez un rôle octroyant l'autorisation RBAC solaris.cluster.admin.**
- **b. Saisissez la commande pour faire passer le groupe de ressources de structure Oracle RAC et ses ressources hors ligne.**

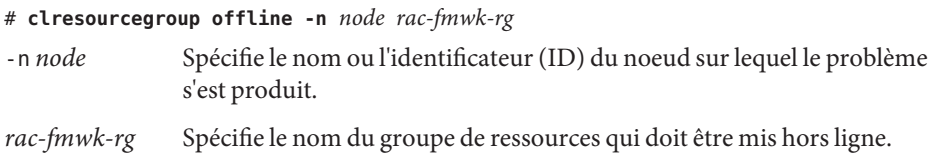

**c. Saisissez la commande pour faire passer le groupe de ressources de structure Oracle RAC et ses ressources en ligne et en mode de gestion.**

# **clresourcegroup online -emM -n** *node rac-fmwk-rg*

# **Panne d'un groupe de ressources de structure de gestionnaire de volumes multipropriétaire**

Cette section décrit les problèmes qui peuvent affecter le groupe de ressources de structure de gestionnaire de volumes multipropriétaire.

- "Grave erreur de noeud au cours de l'initialisation de la structure de gestionnaire de volumes multipropriétaire" à la page 188
- ["Echec de démarrage du démon](#page-188-0) vucmmd" à la page 189
- "Récupération après un échec du démon vucmmd [ou d'un composant associé" à la page 189](#page-188-0)

### **Grave erreur de noeud au cours de l'initialisation de la structure de gestionnaire de volumes multipropriétaire**

Si une erreur fatale survient lors de l'initialisation de la structure de gestionnaire de volumes multipropriétaire, de graves erreurs de noeuds se produisent avec un message d'erreur similaire à celui qui suit :

**Remarque –** Quand le noeud est un noeud votant de cluster global, une grave erreur de noeud bloque la machine tout entière.

<span id="page-188-0"></span>panic[cpu0]/thread=40037e60: Failfast: Aborting because "vucmmd" died 30 seconds ago

**Description :** Un composant contrôlé par la structure de gestionnaire de volumes multipropriétaire a renvoyé une erreur à la structure de gestionnaire de volumes multipropriétaire lors d'une reconfiguration.

**Origine :** Ce problème est généralement dû au fait que la licence pour Veritas Volume Manager (VxVM) est manquante ou a expiré.

Une grave erreur de noeud peut également se produire pendant l'initialisation de la structure de gestionnaire de volumes multipropriétaire parce qu'une étape de reconfiguration a dépassé le délai d'attente. Pour plus d'informations, reportez-vous à la section ["Grave erreur de noeud causée par un dépassement du délai d'attente" à la page 192.](#page-191-0)

**Solution :** Pour obtenir des instructions sur la résolution du problème, reportez-vous à la section "Récupération après un échec du démon vucmmd ou d'un composant associé" à la page 189.

### **Echec de démarrage du démon vucmmd**

Le démon de structure de gestionnaire de volumes multipropriétaire, vucmmd, gère la reconfiguration de la structure de gestionnaire de volumes multipropriétaire. Quand un cluster est initialisé ou réinitialisé, le démon n'est démarré qu'une fois tous les composants de la structure de gestionnaire de volumes multipropriétaire sont validés. Si la validation d'un composant sur un noeud échoue, le démon vucmmd ne parvient pas à démarrer sur le noeud.

Ce problème est généralement attribué aux raisons suivantes :

- Une erreur s'est produite pendant la reconfiguration précédente d'un composant de la structure de gestionnaire de volumes multipropriétaire.
- Le délai d'attente d'une étape dans une reconfiguration précédente de la structure de gestionnaire de volumes multipropriétaire a été dépassé, provoquant une erreur grave du noeud sur lequel le délai a été dépassé.

Pour obtenir des instructions sur la résolution du problème, reportez-vous à la section "Récupération après un échec du démon vucmmd ou d'un composant associé" à la page 189.

### Récupération après un échec du démon vucmmd ou d'un composant **associé**

Effectuez cette tâche pour corriger les problèmes décrits dans les sections suivantes :

- ["Grave erreur de noeud au cours de l'initialisation de la structure de gestionnaire de volumes](#page-187-0) [multipropriétaire" à la page 188](#page-187-0)
- "Echec de démarrage du démon vucmmd" à la page 189

#### **Pour déterminer la cause du problème, examinez les fichiers journaux des reconfigurations de structure de gestionnaire de volumes multipropriétaire ainsi que le fichier de messages système. 1**

Pour connaître l'emplacement des fichiers journaux des reconfigurations de structure de gestionnaire de volumes multipropriétaire, reportez-vous à la section ["Sources des](#page-182-0) [informations de diagnostic" à la page 183.](#page-182-0)

Dans ces fichiers, commencez par examiner le message le plus récent et suivez l'ordre chronologique inverse jusqu'à identifier la cause du problème.

Pour obtenir plus d'informations sur les messages d'erreur pouvant indiquer la cause d'erreurs de reconfigurations, reportez-vous au manuel *[Oracle Solaris Cluster Error Messages Guide](http://www.oracle.com/pls/topic/lookup?ctx=E18728&id=CLUSTERRMSG)* .

### **Corrigez le problème à l'origine de l'erreur renvoyée par le composant à la structure de 2 gestionnaire de volumes multipropriétaire.**

Par exemple :

- **Si la licence pour VxVM est manquante ou a expiré, assurez-vous que VxVM est correctement installé et sous licence.**
	- **a. Vérifiez que vous avez correctement installé les packages de votre gestionnaire de volumes.**
	- **b. Si vous utilisez VxVM, vérifiez que vous avez installé le logiciel et que la licence pour la fonction cluster de VxVM est valide.**

**Remarque –** Un cluster de zones ne prend pas en charge VxVM.

■ **Si une étape de reconfiguration a dépassé le délai d'attente, augmentez la valeur de la propriété d'extension qui spécifie le délai d'attente de cette étape.**

Pour plus d'informations, reportez-vous à la section ["Grave erreur de noeud causée par un](#page-191-0) [dépassement du délai d'attente" à la page 192.](#page-191-0)

#### **Si la solution au problème nécessite une réinitialisation, réinitialisez le noeud sur lequel le problème s'est produit. 3**

Seules certaines solutions nécessitent une réinitialisation. Par exemple, l'augmentation de la quantité de mémoire partagée nécessite une réinitialisation. En revanche, l'augmentation de la valeur de délai d'attente d'une étape *ne nécessite pas* de réinitialisation.

Pour plus d'informations sur la réinitialisation d'un noeud, reportez-vous à la section ["Fermeture et initialisation d'un nœud unique dans un cluster" du manuel](http://www.oracle.com/pls/topic/lookup?ctx=E24889&id=CLUSTSYSADMINbcegjcjd) *Guide [d'administration système d'Oracle Solaris Cluster](http://www.oracle.com/pls/topic/lookup?ctx=E24889&id=CLUSTSYSADMINbcegjcjd)*.

<span id="page-190-0"></span>**Sur le noeud où le problème s'est produit, faites passer le groupe de ressources de structure de 4 gestionnaire de volumes multipropriétaire hors ligne puis en ligne.**

Cette étape actualise le groupe de ressources avec les modifications apportées à la configuration.

- **a. Connectez-vous en tant que superutilisateur ou prenez un rôle octroyant l'autorisation RBAC solaris.cluster.admin.**
- **b. Saisissez la commande pour faire passer en mode hors ligne le groupe de ressources de structure de gestionnaire de volumes multipropriétaire et ses ressources.**
	- # **clresourcegroup offline -n** *node vucmm-fmwk-rg*
	- -n *node* Spécifie le nom ou l'identificateur (ID) du noeud sur lequel le problème s'est produit.

*vucmm-fmwk-rg* Spécifie le nom du groupe de ressources qui doit être mis hors ligne.

**c. Saisissez la commande pour faire passer en ligne et en mode de gestion le groupe de ressources de structure de gestionnaire de volumes multipropriétaire et ses ressources.**

# **clresourcegroup online -emM -n** *node vucmm-fmwk-rg*

## **Echec de l'enregistrement de SUNW.qfs car le fichier d'enregistrement est introuvable**

Les fichiers d'enregistrement de type de ressource Oracle Solaris Cluster se trouvent dans le répertoire /opt/cluster/lib/rgm/rtreg/ ou /usr/cluster/lib/rgm/rtreg/. Le fichier d'enregistrement du type de ressource SUNW.qfs se trouve dans le répertoire /opt/SUNWsamfs/sc/etc/.

Si le logiciel Oracle Solaris Cluster est déjà installé lorsque vous installez le logiciel Sun QFS, le mappage nécessaire au fichier d'enregistrement SUNW.qfs est automatiquement créé. Cependant, si le logicielOracle Solaris Cluster n'est pas installé lorsque vous installez le logiciel Sun QFS, le mappage nécessaire au fichier d'enregistrement SUNW.qfs n'est pas créé, même si le logiciel Sun Cluster est installé ultérieurement. Les tentatives d'enregistrement de la ressource SUNW.qfs échouent parce que le logiciel Oracle Solaris Cluster ne connaît pas l'emplacement de son fichier d'enregistrement.

Pour permettre au logiciel Oracle Solaris Cluster de localiser le type de ressource SUNW.qfs, créez un lien symbolique vers le répertoire suivant :

```
# cd /usr/cluster/lib/rgm/rtreg
# ln -s /opt/SUNWsamfs/sc/etc/SUNW.qfs SUNW.qfs
```
# <span id="page-191-0"></span>**Grave erreur de noeud causée par un dépassement du délai d'attente**

Le dépassement du délai d'attente lors d'une étape de reconfiguration de la Prise en charge d'Oracle RAC provoque une erreur grave du noeud sur lequel le délai a été dépassé.

Pour empêcher les étapes de reconfiguration de dépasser les délais d'attente, réglez les délais d'attente qui dépendent de votre configuration en cluster. Pour plus d'informations, reportez-vous à la section ["Instructions sur la définition des délais d'attente" à la page 151.](#page-150-0)

Si le délai d'attente d'une étape de reconfiguration a été dépassé, utilisez les commandes de maintenance d'Oracle Solaris Cluster pour augmenter la valeur de la propriété d'extension qui spécifie le délai d'attente de cette étape. Pour plus d'informations, reportez-vous à la section [Annexe C, "Propriétés d'extension de la Prise en charge d'Oracle RAC".](#page-280-0)

Une fois que vous avez augmenté la valeur de la propriété d'extension, faites passer le groupe de ressources de structure Oracle RAC en ligne sur le noeud qui a subi l'erreur grave.

# **Echec du démarrage d'une ressource SUNW.rac\_framework ou SUNW.vucmm\_framework**

Si une ressource SUNW. rac framework ou SUNW. vucmm framework ne parvient pas à démarrer, vérifiez l'état de la ressource pour déterminer la cause de la panne. Pour plus d'informations, reportez-vous à la section ["Vérification de l'état de la Prise en charge d'Oracle RAC"](#page-172-0) [à la page 173.](#page-172-0)

L'état de la ressource dont le démarrage a échoué est affiché en tant que Start failed. Le message d'état associé indique la cause de l'échec du démarrage.

Cette section contient les informations suivantes :

# **Messages d'état en cas d'échec du démarrage de SUNW.rac\_framework**

Les messages d'état suivants sont associés à l'échec de démarrage d'une ressource SUNW.rac\_framework :

Faulted - ucmmd is not running **Description :** Le démon ucmmd n'est pas exécuté sur le noeud sur lequel se trouve la ressource. <span id="page-192-0"></span>**Solution :** Pour plus d'informations sur la résolution de ce problème, reportez-vous à la section ["Echec de démarrage du démon](#page-185-0) ucmmd" à la page 186.

Degraded - reconfiguration in progress

**Description :** L'UCMM est en cours de reconfiguration. Ce message indique un problème uniquement si la reconfiguration de l'UCMM n'est pas terminée et que l'état endommagé de cette ressource persiste.

**Origine :** Si ce message indique un problème, la cause de l'échec est une erreur de configuration sur un ou plusieurs composants de la Prise en charge d'Oracle RAC.

**Solution :** La solution à ce problème est différente selon que le message indique un problème ou non :

- Si le message indique un problème, résolvez le problème en suivant les instructions détaillées de la section ["Récupération après un échec du démon](#page-185-0) ucmmd ou d'un [composant associé" à la page 186.](#page-185-0)
- Si ce message n'indique pas de problème, aucune action n'est requise.

Online

**Description :** La reconfiguration d'Oracle RAC ne s'est pas terminée avant le dépassement du délai d'attente de la méthode START de la ressource SUNW.rac framework.

**Solution :** Pour obtenir des instructions sur la correction du problème, reportez-vous à la section ["Récupération après le dépassement du délai d'attente de la méthode](#page-193-0) START" [à la page 194.](#page-193-0)

### **Messages d'état en cas d'échec du démarrage de SUNW.vucmm\_framework**

Les messages d'état suivants sont associés à l'échec du redémarrage de la ressource SUNW.vucmm\_framework :

Faulted - vucmmd is not running

**Description :** Le démon vucmmd n'est pas exécuté sur le noeud sur lequel se trouve la ressource.

**Solution :** Pour plus d'informations sur la résolution de ce problème, reportez-vous à la section ["Echec de démarrage du démon](#page-188-0) vucmmd" à la page 189.

#### <span id="page-193-0"></span>Degraded - reconfiguration in progress

**Description :** La structure de gestionnaire de volumes multipropriétaire est en cours de reconfiguration. Ce message indique un problème uniquement si la reconfiguration de la structure de gestionnaire de volumes multipropriétaire n'est pas terminée et que l'état endommagé de cette ressource persiste.

**Origine :** Si ce message indique un problème, la cause de l'échec est une erreur de configuration sur un ou plusieurs composants de la structure de gestionnaire de volumes multipropriétaire.

**Solution :** La solution à ce problème est différente selon que le message indique un problème  $011 n0n$ 

- Si le message indique un problème, résolvez le problème en suivant les instructions détaillées de la section ["Récupération après un échec du démon](#page-188-0) vucmmd ou d'un [composant associé" à la page 189.](#page-188-0)
- Si ce message n'indique pas de problème, aucune action n'est requise.

Online

**Description :** La reconfiguration d'Oracle RAC ne s'est pas terminée avant le dépassement du délai d'attente de la méthode START de la ressource SUNW. vucmm framework.

**Solution :** Pour obtenir des instructions sur la correction du problème, reportez-vous à la section "Récupération après le dépassement du délai d'attente de la méthode START" à la page 194.

## **Récupération après le dépassement du délai d'attente de la méthode START**

- **Connectez-vous en tant que superutilisateur ou prenez un rôle octroyant l'autorisation RBAC 1 solaris.cluster.admin.**
- **Sur le noeud où le délai d'attente de la méthode START a été dépassé, mettez hors ligne le groupe de ressources de structure dont le démarrage a échoué. 2**

Pour effectuer cette opération, faites basculer les noeuds principaux du groupe de ressources vers les autres noeuds sur lesquels le groupe est en ligne.

# **clresourcegroup offline -n** *nodelist resource-group*

-n *nodelist* Spécifie une liste délimitée par des virgules des autres noeuds du cluster sur lesquels*resource-group* est en ligne. Retirez de la liste le noeud sur lequel le délai d'attente de la méthode START a été dépassé.

*resource-group* Spécifie le nom du groupe de ressources de structure.

Si votre configuration utilise à la fois un groupe de ressources de structure de gestionnaire de volumes multipropriétaire et un groupe de ressources de structure Oracle RAC, commencez par mettre le premier hors ligne. Dès que le groupe de ressources de structure de gestionnaire de volumes multipropriétaire est hors ligne, faites de même avec le groupe de ressources de structure Oracle RAC.

Si le groupe de ressources de structure Oracle RAC a été créé à l'aide de l'utilitaire clsetup, son nom est rac-framework-rg.

<span id="page-194-0"></span>**Sur tous les autres noeuds du cluster qui exécutent la Prise en charge d'Oracle RAC, mettez en ligne le groupe de ressources de structure qui n'est pas parvenu à passer en ligne. 3**

```
# clresourcegroup online resource-group
```

```
resource-group Spécifie que le groupe de ressources que vous avez passé hors ligne lors de
                   l'Étape 2 doit être placé dans l'état MANAGED et mis en ligne.
```
## **Echec de l'arrêt d'une ressource**

Si une ressource ne parvient pas à s'arrêter, résolvez ce problème en suivant les instructions détaillées de la section ["Clearing the STOP\\_FAILED Error Flag on Resources" du manuel](http://www.oracle.com/pls/topic/lookup?ctx=E18728&id=SC31DSPADMINbabbabhb) *[Oracle Solaris Cluster Data Services Planning and Administration Guide](http://www.oracle.com/pls/topic/lookup?ctx=E18728&id=SC31DSPADMINbabbabhb)*.

### **CHAPITRE 7** 7

# Modification d'une configuration existante de la Prise en charge d'Oracle RAC

Ce chapitre décrit la modification d'une configuration existante de la Prise en charge d'Oracle RAC.

- "Présentation des tâches permettant de modifier une configuration existante de la Prise en charge d'Oracle RAC" à la page 197
- ["Modification en ligne de la ressource d'un groupe de périphériques évolutif" à la page 198](#page-197-0)
- ["Extension d'une configuration existante de la Prise en charge d'Oracle RAC" à la page 199](#page-198-0)
- ["Migration d'une ressource de gestionnaire de volumes d'un groupe de ressources de](#page-209-0) [structure Oracle RAC vers un groupe de ressources de gestionnaire de volumes](#page-209-0) [multipropriétaire" à la page 210](#page-209-0)
- ["SPARC : Déploiement de l'interface SKGXN native d'Oracle Solaris Cluster pour Oracle](#page-212-0) RAC 11*g* [version 2 or 12](#page-212-0)*c*" à la page 213
- ["Suppression d'une ressource Oracle Grid Infrastructure" à la page 217](#page-216-0)
- ["Suppression de la Prise en charge d'Oracle RAC" à la page 219](#page-218-0)

# **Présentation des tâches permettant de modifier une configuration existante de la Prise en charge d'Oracle RAC**

Le Tableau 7–1 répertorie les tâches d'administration pour la Prise en charge d'Oracle RAC.

Effectuez ces tâches à chaque fois que cela est nécessaire.

| Tâche                                                                          | <b>Instructions</b>                                                                                                    |
|--------------------------------------------------------------------------------|----------------------------------------------------------------------------------------------------|
| Modification en ligne de la ressource d'un<br>groupe de périphériques évolutif | "Modification en ligne de la ressource d'un groupe de<br>périphériques évolutif" à la page 198                                            |
| la Prise en charge d'Oracle RAC                                                | Extension d'une configuration existante de l'Extension d'une configuration existante de la Prise en charge<br>d'Oracle RAC" à la page 199 |

**TABLEAU 7–1** Tâches permettant de modifier une configuration existante de la Prise en charge d'Oracle RAC

| Tâche                                                                                                    | <b>Instructions</b>                                                                                                    |
|----------------------------------------------------------------------------------------------------|----------------------------------------------------------------------------------------------------|
| Migration d'une configuration RAC<br>héritée en vue d'utiliser un groupe de<br>ressources de structure de gestionnaire de<br>volumes multipropriétaire | "Migration d'une ressource de gestionnaire de volumes d'un<br>groupe de ressources de structure Oracle RAC vers un groupe de<br>ressources de gestionnaire de volumes multipropriétaire"<br>à la page 210 |
| SPARC: (Oracle 11g version 2 ou 12c<br>uniquement) Migration d'une<br>configuration existante d'UDLM vers<br>SKGXN natif ou inversement.               | "SPARC: Déploiement de l'interface SKGXN native d'Oracle<br>Solaris Cluster pour Oracle RAC 11g version 2 or 12c"<br>à la page 213                                                                        |
| Suppression de la Prise en charge d'Oracle<br><b>RAC</b>                                                                                               | "Suppression de la Prise en charge d'Oracle RAC" à la page 219                                                                                                    |

<span id="page-197-0"></span>**TABLEAU 7–1** Tâches permettant de modifier une configuration existante de la Prise en charge d'Oracle *(Suite)* 

# **Modification en ligne de la ressource d'un groupe de périphériques évolutif**

La modification en ligne de la ressource d'un groupe de périphériques évolutif implique la modification de la liste des volumes logiques à surveiller. La propriété d'extension LogicalDeviceList du type de ressource SUNW.ScalDeviceGroup spécifie la liste des volumes logiques d'un groupe de périphériques globaux à surveiller.

# **Modification en ligne de la ressource d'un groupe de périphériques évolutif**

- **Connectez-vous en tant que superutilisateur ou prenez un rôle octroyant l'autorisation RBAC 1 solaris.cluster.modify.**
- **Modifiez la propriété d'extension LogicalDeviceList de la ressource ScalDeviceGroup. 2**
	- **Pour ajouter des groupes de périphériques à une ressource ScalDeviceGroup, saisissez la commande suivante :**

# **clresource set -p LogicalDeviceList+=***logical-device-listscal-mp-rs*

L'ajout du volume logique est immédiat.

■ **Pour supprimer des groupes de périphériques d'une ressource ScalDeviceGroup, saisissez la commande suivante :**

# **clresource set -p LogicalDeviceList-=***logical-device-listscal-mp-rs*

La suppression du volume logique est immédiate.

# <span id="page-198-0"></span>**Extension d'une configuration existante de la Prise en charge d'Oracle RAC**

Vous devez étendre une configuration existante de la Prise en charge d'Oracle RAC dans les cas suivants :

- Lorsque vous ajoutez des noeuds à un cluster et demandez à la Prise en charge d'Oracle RAC de s'exécuter sur ces derniers. Reportez-vous à la section "Ajout de la Prise en charge d'Oracle RAC aux noeuds sélectionnés" à la page 199.
- Lorsque vous ajoutez un gestionnaire de volumes. Reportez-vous à la section ["Ajout d'une](#page-206-0) [ressource de gestionnaire de volumes au groupe de ressources de structure" à la page 207.](#page-206-0)

# Ajout de la Prise en charge d'Oracle RAC aux noeuds **sélectionnés**

Suivez cette procédure si vous voulez ajouter des noeuds à un cluster et exécuter la Prise en charge d'Oracle RAC sur ces derniers. Effectuez cette procédure à partir d'un seul noeud.

Cette tâche implique l'ajout des noeuds sélectionnés aux groupes de ressources suivants, dans l'ordre ci-dessous :

- Groupes contenant des ressources de point de montage de système de fichiers évolutif
- Groupe de ressources de structure de gestionnaire de volumes multipropriétaire, le cas échéant
- Groupe de ressources de structure Oracle RAC
- Groupes contenant des ressources de groupe de périphériques évolutif
- Groupes contenant des ressources pour le serveur de métadonnées Sun QFS
- Groupes contenant des ressources de nom d'hôte logique
- Groupe de ressources de la base de données Oracle RAC

**Avant de commencer**

- Assurez-vous que les packages logiciels requis pour la Prise en charge d'Oracle RAC sont installés sur chaque noeud sur lequel vous ajoutez la Prise en charge d'Oracle RAC. Pour plus d'informations, reportez-vous à la section ["Installation des packages Prise en charge](#page-39-0) [d'Oracle RAC" à la page 40.](#page-39-0)
	- Assurez-vous que le noeud à ajouter est connecté à un emplacement de stockage partagé utilisé par la configuration Oracle RAC.
- **Connectez-vous en tant que superutilisateur sur un noeud quelconque du cluster. 1**

### **Ajoutez les noeuds à tous les groupes contenant des ressources de point de montage de 2 système de fichiers évolutif.**

En l'absence de ce type de groupe de ressources, ignorez cette étape.

Pour chaque groupe de ressources auquel vous ajoutez des noeuds, exécutez la commande suivante :

# **clresourcegroup add-node -S -n** *nodelist scal-mp-rg*

-n *nodelist*

Spécifie une liste délimitée par des virgules des noeuds du cluster auxquels vous ajoutez la Prise en charge d'Oracle RAC.

*scal-mp-rg*

Spécifie le nom du groupe de ressources auquel vous ajoutez des noeuds.

- **Ajoutez les noeuds au groupe de ressources de structure de gestionnaire de volumes 3 multipropriétaire, le cas échéant.**
	- # **clresourcegroup add-node -S -n** *nodelist vucmm-fmwk-rg*
	- -n *nodelist*

Spécifie une liste délimitée par des virgules des noeuds du cluster auxquels vous ajoutez le groupe de ressources.

*vucmm-fmwk-rg*

Spécifie le nom du groupe de ressources auquel vous ajoutez des noeuds.

### **Ajoutez les noeuds au groupe de ressources de structure Oracle RAC. 4**

### # **clresourcegroup add-node -S -n** *nodelist rac-fmwk-rg*

-n *nodelist*

Spécifie une liste délimitée par des virgules des noeuds du cluster auxquels vous ajoutez la Prise en charge d'Oracle RAC.

*rac-fmwk-rg*

Spécifie le nom du groupe de ressources auquel vous ajoutez des noeuds.

**Ajoutez les noeuds à tous les groupes de périphériques évolutifs que vous utilisez pour les 5 fichiers Oracle.**

Si vous n'utilisez aucun groupe de périphériques évolutif pour les fichiers Oracle, ignorez cette étape.

La procédure à suivre pour cette étape dépend du type de groupe de périphériques évolutif utilisé.

■ **Pour chaque ensemble de disques multipropriétaire Solaris Volume Manager pour Sun Cluster, saisissez la commande suivante :**

# **metaset -s** *set-name* **-M -a -h** *nodelist*

### <span id="page-200-0"></span>-s *set-name*

Spécifie l'ensemble de disques multipropriétaire Solaris Volume Manager pour Sun Cluster auquel les noeuds sont ajoutés.

-h *nodelist*

Spécifie une liste *délimitée par des espaces* des noeuds du cluster que vous ajoutez à l'ensemble de disques multipropriétaire.

■ **Pour chaque groupe de disques partagés VxVM, utilisez les commandes Veritas pour ajouter les noeuds au groupe de disques partagés VxVM.**

Pour plus d'informations, reportez-vous à la documentation de votre logiciel VxVM.

**Ajoutez les noeuds à tous les groupes contenant des ressources de groupe de périphériques 6 évolutif.**

Si aucun groupe contenant des ressources de groupe de périphériques évolutif n'est configuré, ignorez cette étape.

Pour chaque groupe de ressources auquel vous ajoutez des noeuds, exécutez la commande suivante :

#### # **clresourcegroup add-node -S -n** *nodelist scal-dg-rg*

-n *nodelist*

Spécifie une liste délimitée par des virgules des noeuds du cluster auxquels vous ajoutez la Prise en charge d'Oracle RAC.

*scal-dg-rg*

Spécifie le nom du groupe de ressources auquel vous ajoutez des noeuds.

### **Montez chaque système de fichiers partagé devant être accessible depuis les noeuds que vous 7 ajoutez.**

Si aucun système de fichiers partagé ne doit être accessible depuis les noeuds que vous ajoutez, ignorez cette étape.

Pour chaque système de fichiers à monter, saisissez la commande suivante :

# **mount** *mount-point*

*mount-point* Spécifie le point de montage du système de fichiers que vous montez.

### **Ajoutez les noeuds à n'importe quel groupe de ressources contenant des ressources pour le 8 serveur de métadonnées Sun QFS.**

Si aucun groupe contenant des ressources pour le serveur de métadonnées Sun QFS n'est configuré, ignorez cette étape.

Pour chaque groupe de ressources auquel vous ajoutez des noeuds, exécutez la commande suivante :

# **clresourcegroup add-node -n** *nodelist qfs-mds-rg*

-n *nodelist*

Spécifie une liste délimitée par des virgules des noeuds du cluster auxquels vous ajoutez la Prise en charge d'Oracle RAC.

```
qfs-mds-rg
```
Spécifie le nom du groupe de ressources auquel vous ajoutez des noeuds.

#### **Mettez en ligne tous les groupes de ressources auxquels vous avez ajouté des noeuds lors de l['Étape 6.](#page-200-0) 9**

Ces groupes contiennent des ressources de groupe de périphériques évolutif.

Si aucun groupe contenant des ressources de groupe de périphériques évolutif n'est configuré, ignorez cette étape.

Pour chaque groupe de ressources mis en ligne, saisissez la commande suivante :

# **clresourcegroup online** *scal-dg-rg*

*scal-dg-rg* Spécifie le nom du groupe de ressources que vous mettez en ligne.

### **(Oracle 10***g* **version 2, 11***g* **ou 12***c* **uniquement) Démarrez Oracle Clusterware. 10**

Si vous utilisez Oracle 9*i* ou Oracle 10*g* version 1, ignorez cette étape.

# **/etc/init.d/init.crs start** Startup will be queued to init within 30 seconds.

### **(Oracle 9***i* **uniquement) Ajoutez les noeuds à tous les groupes de ressources qui contiennent des 11 ressources de nom d'hôte logique pour chaque base de données Oracle RAC qui doit s'exécuter sur les noeuds.**

Si vous utilisez Oracle 10*g* version 1, 10*g* version 2, 11*g* ou 12*c*, ignorez cette étape. Avec Oracle 10*g* version 1, 10*g* version 2, 11*g* ou 12*c*, aucun groupe de ressources n'est configuré pour les ressources de nom d'hôte logique.

Pour chaque groupe de ressources auquel vous ajoutez des noeuds, exécutez la commande suivante :

# **clresourcegroup add-node -n** *nodelist lh-rg*

- -n *nodelist* Spécifie une liste délimitée par des virgules des noeuds du cluster auxquels vous ajoutez la Prise en charge d'Oracle RAC.
- *lh-rg* Spécifie le nom du groupe de ressources auquel vous ajoutez des noeuds.
- **(Oracle 9***i***, 10***g* **version 2, 11***g* **ou 12***c* **uniquement) Ajoutez les noeuds au groupe de ressources 12 pour chaque base de données Oracle RAC qui doit s'exécuter sur les noeuds.**

Si vous utilisez Oracle 10*g* version 1, ignorez cette étape. Avec Oracle 10*g* version 1, aucun groupe de ressources pour bases de données Oracle RAC n'est configuré.

Pour chaque groupe de ressources auquel vous ajoutez des noeuds, exécutez la commande suivante :

# **clresourcegroup add-node -S -n** *nodelist rac-db-rg*

-n *nodelist* Spécifie une liste délimitée par des virgules des noeuds du cluster auxquels vous ajoutez la Prise en charge d'Oracle RAC.

*rac-db-rg* Spécifie le nom du groupe de ressources auquel vous ajoutez des noeuds.

#### **(Oracle 10***g* **version 2, 11***g* **ou 12***c* **uniquement) Pour chaque noeud que vous ajoutez, créez les ressources Oracle Clusterware requises pour représenter les ressources Oracle Solaris Cluster. 13**

Créez une ressource Oracle Clusterware pour chaque ressource Oracle Solaris Cluster associée aux groupes de périphériques évolutifs et aux points de montage de système de fichiers évolutifs dont les composants Oracle dépendent. Pour plus d'informations, reportez-vous à la section ["Création d'une ressource Oracle Clusterware pour l'interopérabilité avec Oracle Solaris](#page-356-0) [Cluster" à la page 357.](#page-356-0)

**(Oracle 9***i***, 10***g* **version 2, 11***g* **ou 12***c* **uniquement) Modifiez chaque ressource de base de données Oracle RAC de manière à définir une valeur pour chaque propriété spécifique au noeud pour chaque noeud que vous ajoutez. 14**

Si vous utilisez Oracle 10*g* version 1, ignorez cette étape. Avec Oracle 10*g* version 1, aucun groupe de ressources pour bases de données Oracle RAC n'est configuré.

Pour chaque ressource que vous modifiez, effectuez les opérations suivantes :

### **a. Désactivez la ressource.**

# **clresource disable** *rac-db-rs*

*rac-db-rs* Spécifie le nom de la ressource de base de données Oracle RAC que vous désactivez.

**b. Définissez la valeur de chaque propriété spécifique au noeud pour chaque noeud que vous ajoutez.**

Les propriétés spécifiques aux noeuds de chaque type de ressource des bases de données Oracle RAC sont indiquées dans le tableau suivant.

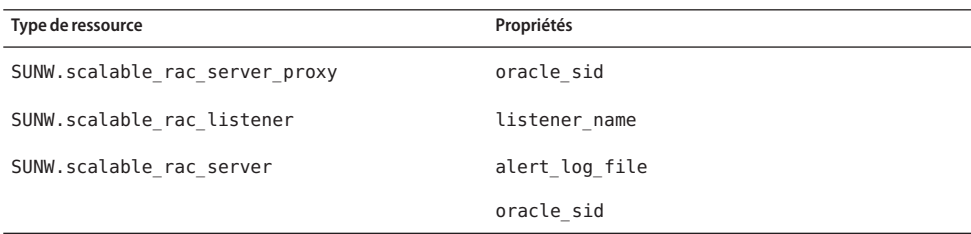

Pour plus d'informations sur les propriétés d'extension des types de ressources pour bases de données Oracle RAC, reportez-vous aux sections suivantes :

- "Propriétés d'extension [SUNW.scalable\\_rac\\_server\\_proxy](#page-308-0)" à la page 309
- "Propriétés d'extension [SUNW.scalable\\_rac\\_listener](#page-302-0)" à la page 303
- "Propriétés d'extension SUNW. scalable rac\_server" à la page 304

```
# clresource set \
-p property{node}=value[...] \
[-p property{node}=value[...]][...] \
rac-db-rs
property Spécifie le nom de la propriété spécifique au noeud que vous définissez.
node Spécifie le noeud dont vous définissez la valeur de property.
value Spécifie la valeur que vous définissez pour la propriété property du noeud
             node.
```
*rac-db-rs* Spécife le nom de la ressource de base de données Oracle RAC dont vous définissez les propriétés spécifiques aux noeuds.

#### **c. Activez la ressource.**

# **clresource enable** *rac-db-rs*

*rac-db-rs* Spécifie le nom de la ressource de base de données Oracle RAC que vous activez.

### **(Oracle 9***i***, 10***g* **version 2, 11***g***, 12***c* **uniquement) Mettez en ligne chaque groupe de ressources de 15 base de données Oracle RAC.**

Si vous utilisez Oracle 10*g* version 1, ignorez cette étape. Avec Oracle 10*g* version 1, aucun groupe de ressources pour bases de données Oracle RAC n'est configuré.

Pour chaque groupe de ressources mis en ligne, exécutez la commande suivante :

# **clresourcegroup online** *rac-db-rg*

*rac-db-rg* Spécifie le nom du groupe de ressources que vous mettez en ligne.

#### Ajout de la Prise en charge d'Oracle RAC à des noeuds sélectionnés **Exemple 7–1**

Cet exemple montre la suite d'opérations à effectuer pour ajouter la Prise en charge d'Oracle RAC aux noeuds pclus3 et pclus4 d'un cluster à quatre noeuds.

La configuration de la Prise en charge d'Oracle RAC dans cet exemple est la suivante :

- La version d'Oracle RAC est 10*g* version 2.
- Le système de fichiers partagé Sun QFS sur Solaris Volume Manager pour Sun Cluster est utilisé pour stocker les fichiers Oracle.
- Les points de montage des systèmes de fichiers utilisés pour les fichiers Oracle sont les suivants :
	- Fichiers de base de données Oracle : /db qfs/OraData
	- Fichiers binaires Oracle et fichiers associés : /db\_qfs/OraHome
- L'ensemble de disques oradg est uniquement utilisé par la base de données Oracle RAC.
- Le nom de la base de données Oracle RAC est swb.
- Les systèmes de fichiers partagés Sun QFS utilisent un ensemble de disques multipropriétaire Solaris Volume Manager pour Sun Cluster nommé oradg. La création de cet ensemble de disques est illustrée dans l['Exemple 3–1.](#page-84-0)
- La configuration utilise un groupe de ressources de structure de gestionnaire de volumes multipropriétaire.

La configuration des groupes de ressources de cet exemple est illustrée dans le tableau suivant.

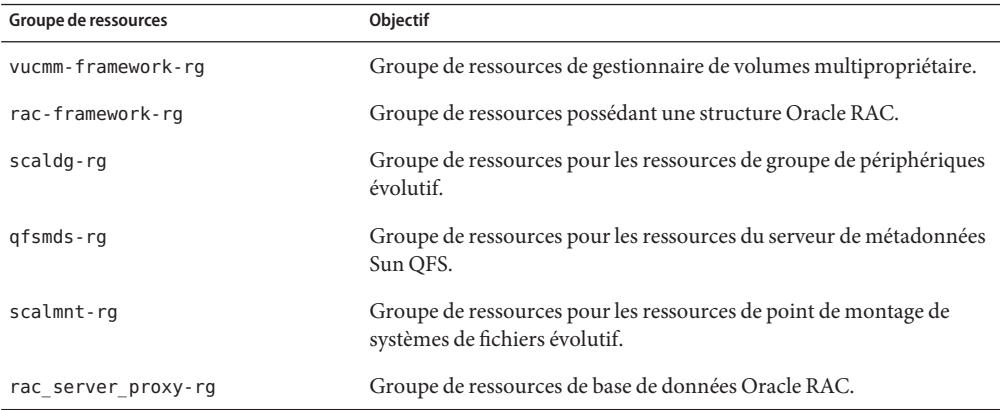

Les groupes de ressources requis par la configuration sont affichés dans la [Figure A–2.](#page-247-0)

1. Pour ajouter les noeuds au groupe de ressources contenant les ressources de point de montage de système de fichiers évolutif, il faut exécuter la commande suivante :

```
# clresourcegroup add-node -S -n pclus3,pclus4 scalmnt-rg
```
2. Pour ajouter les noeuds au groupe de ressources de structure de gestionnaire de volumes multipropriétaire, il faut exécuter la commande suivante :

```
# clresourcegroup add-node -S -n pclus3,plcus4 vucmm-framework-rg
```
3. Pour ajouter les noeuds au groupe de ressources de structure Oracle RAC, il faut exécuter la commande suivante :

```
# clresourcegroup add-node -S -n pclus3,plcus4 rac-framework-rg
```
4. Pour ajouter les noeuds à l'ensemble de disques multipropriétaire Solaris Volume Manager pour Sun Cluster oradg, il faut exécuter la commande suivante :

#### # **metaset -s oradg -M -a -h pclus3 pclus4**

5. Pour ajouter les noeuds au groupe de ressources contenant les ressources de groupe de périphériques évolutif, il faut exécuter la commande suivante :

#### # **clresourcegroup add-node -S -n pclus3,pclus4 scaldg-rg**

6. Pour monter les systèmes de fichiers partagés qui doivent être accessibles depuis les noeuds que vous êtes en train d'ajouter, il faut exécuter les commandes suivantes :

```
# mount /db_qfs/OraData
# mount /db_qfs/OraHome
```
7. Pour ajouter les noeuds au groupe de ressources contenant les ressources pour le serveur de métadonnées Sun QFS, il faut exécuter la commande suivante :

```
# clresourcegroup add-node -n pclus3,pclus4 qfsmds-rg
```
8. Pour mettre en ligne le groupe de ressources qui contient les ressources de groupe de périphériques évolutif, il faut exécuter la commande suivante :

#### # **clresourcegroup online scaldg-rg**

9. Pour démarrer Oracle Clusterware et vérifier son démarrage correct, il faut exécuter les commandes suivantes :

```
# /etc/init.d/init.crs start
Startup will be queued to init within 30 seconds.
# /db_qfs/OraHome/crs/bin/crsctl check crs
CSS appears healthy
CRS appears healthy
EVM appears healthy
```
10. Pour ajouter les noeuds au groupe de ressources associé à la base de données Oracle RAC, il faut exécuter la commande suivante :

```
# clresourcegroup add-node -S -n pclus3,pclus4 rac_server_proxy-rg
```
Après l'ajout des noeuds au groupe de ressources de base de données Oracle RAC, les ressources Oracle Clusterware requises sont créées. La création de ces ressources Oracle Clusterware n'est pas traitée dans cet exemple.

11. Pour définir les propriétés spécifiques aux noeuds requises pour la ressource de base de données Oracle RAC, il faut exécuter les commandes suivantes :

```
# clresource disable rac_server_proxy-rs
# clresource set -p oracle_sid\{3\}=swb3 -p \
oracle_sid\{4\}=swb4 rac_server_proxy-rs
# clresource enable rac_server_proxy-rs
```
La propriété spécifique au noeud oracle\_sid est définie sur swb3 sur le noeud pclus3 et sur swb4 sur le noeud pclus4.

12. Pour mettre en ligne le groupe de ressources associé à la base de données Oracle RAC, il faut exécuter la commande suivante :

```
# clresourcegroup online rac_server_proxy-rg
```
# <span id="page-206-0"></span>Ajout d'une ressource de gestionnaire de volumes au **groupe de ressources de structure**

Effectuez cette tâche si vous ajoutez un gestionnaire de volumes à une configuration existante de la Prise en charge d'Oracle RAC. Le groupe de ressources de structure doit contenir une ressource représentant le gestionnaire de volumes que vous ajoutez. Vous pouvez uniquement ajouter une ressource de gestionnaire de volumes si la ressource de structure est désactivée et que le démon associé est arrêté sur tous les noeuds du cluster.

■ Si le cluster contient un groupe de ressources basé sur SUNW.vucmm\_framework, vous ajoutez une instance du type de ressource SUNW. vucmm svm ou SUNW. vucmm cvm à ce groupe de ressources.

N'ajoutez pas une instance du type de ressource SUNW.rac\_svm ou SUNW.rac\_cvm au groupe de ressources basé sur SUNW.rac\_framework s'il existe dans le cluster un groupe de ressources basé sur SUNW.vucmm\_framework.

■ Si le cluster ne contient pas de groupe de ressources basé sur SUNW. vucmm framework, vous ajoutez une instance du type de ressource SUNW.rac\_svm ou SUNW.rac\_cvm au groupe de ressources basé sur SUNW.rac\_framework.

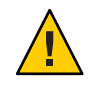

**Attention –** Cette tâche requiert l'arrêt du système, car vous devez désactiver la ressource de structure et réinitialiser les noeuds sur lesquels Oracle RAC est exécuté.

Assurez-vous que le gestionnaire de volumes auquel vous ajoutez une ressource est installé et configuré sur tous les noeuds sur lesquels Oracle RAC est exécuté. **Avant de commencer**

- **Connectez-vous en tant que superutilisateur sur un noeud quelconque du cluster. 1**
- **Désactivez la ressource de structure dans le groupe de ressources de structure et toutes les 2 autres ressources qui en dépendent.**

# **clresource disable -r** *fmwk-rs*

- *fmwk-rs* Indique le nom de la ressource de type SUNW.vucmm framework ou SUNW.rac framework que vous désactivez.
- **Réinitialisez tous les noeuds qui figurent dans la liste des noeuds du groupe de ressources de structure. 3**
- **Enregistrez et ajoutez une instance du type de ressource représentant le gestionnaire de 4 volumes que vous ajoutez.**
	- **Si vous ajoutez Solaris Volume Manager pour Sun Cluster, enregistrez et ajoutez l'instance comme suit :**
		- **a. Enregistrez le type de ressource Solaris Volume Manager pour Sun Cluster.**
			- **Pour un groupe de ressources basé sur SUNW.vucmm\_framework, enregistrez le type de ressource SUNW.vucmm\_svm.**
				- # **clresourcetype register SUNW.vucmm\_svm**
			- **Pour un groupe de ressources basé sur SUNW.rac\_framework, enregistrez le type de ressource SUNW.rac\_svm.**
				- # **clresourcetype register SUNW.rac\_svm**
		- **b. Ajoutez une instance du type de ressource Solaris Volume Manager pour Sun Cluster au groupe de ressources de structure.**

Assurez-vous que cette instance dépend de la ressource que vous avez désactivée à l['Étape 2.](#page-206-0)

- # **clresource create -g** *fmwk-rg* \ **-t** *svm-rt* \ **-p resource\_dependencies=***fmwk-rs svm-rs*
- -g *fmwk-rg*

Spécifie le nom du groupe de ressources de structure. Ce groupe de ressources contient la ressource de type SUNW.vucmm framework ou SUNW.rac framework que vous avez désactivée à l['Étape 2.](#page-206-0)

*svm-rt*

Spécifie le nom du type de ressource Solaris Volume Manager pour Sun Cluster.

-p resource\_dependencies= *fmwk-rs*

Spécifie que cette instance dépend de la ressource qui a été désactivée lors de l['Étape 2.](#page-206-0)

*svm-rs*

Spécifie le nom affecté à la ressource de type SUNW. vucmm\_svm ou SUNW. rac\_svm.

- **SPARC : Si vous ajoutez VxVM avec la fonction de cluster, enregistrez et ajoutez l'instance comme suit.**
	- **a. Enregistrez le type de ressource de gestionnaire de volumes VxVM.**
		- **Pour un groupe de ressources basé sur SUNW.vucmm\_framework, enregistrez le type de ressource SUNW.vucmm\_cvm.**
			- # **clresourcetype register SUNW.vucmm\_cvm**

■ **Pour un groupe de ressources basé sur SUNW.rac\_framework, enregistrez le type de ressource SUNW.rac\_cvm.**

# **clresourcetype register SUNW.rac\_cvm**

**b. Ajoutez une instance du type de ressource de gestionnaire de volumes VxVM au groupe de ressources que vous avez désactivé à l['Étape 2.](#page-206-0)**

Assurez-vous que cette instance dépend de la ressource que vous avez désactivée à l['Étape 2.](#page-206-0)

# **clresource create -g** *fmwk-rg* \

**-t** *cvm-rt* \

- **-p resource\_dependencies=***fmwk-rs cvm-rs*
- -g *fmwk-rg*

Spécifie le nom du groupe de ressources de structure. Ce groupe de ressources contient la ressource désactivée lors de l['Étape 2.](#page-206-0)

*cvm-rt*

Spécifie le nom du type de ressource Solaris Volume Manager pour Sun Cluster.

-p resource\_dependencies= *fmwk-rs*

Spécifie que cette instance dépend de la ressource qui a été désactivée lors de l['Étape 2.](#page-206-0)

*cvm-rs*

Spécifie le nom affecté à la ressource de type SUNW. vucmm cvm ou SUNW. rac cvm.

**Mettez en ligne et en mode de gestion le groupe de ressources de structure, ainsi que les 5 ressources associées.**

# **clresourcegroup online -emM** *fmwk-rg*

- *fmwk-rg* Spécfie que le groupe de ressources de structure est déplacé vers l'état MANAGED et mis en ligne. Ce groupe de ressources contient la ressource désactivée lors de l['Étape 2.](#page-206-0)
- L'étape suivante dépend du gestionnaire de volumes que vous ajoutez, comme illustré dans le tableau suivant. **Étapes suivantes**

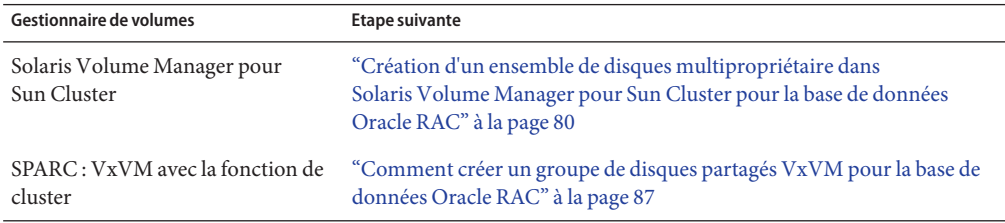

# <span id="page-209-0"></span>**Migration d'une ressource de gestionnaire de volumes d'un groupe de ressources de structure Oracle RAC vers un groupe de ressources de gestionnaire de volumes multipropriétaire**

A partir de la version Sun Cluster 3.2 11/09, un nouvel ensemble de types de ressources gère les ressources de gestionnaire de volumes multipropriétaire dans une configuration Oracle RAC. Une ressource basée sur le type de ressource SUNW. vucmm\_svm ou SUNW. vucmm\_cvm est configurée dans un groupe de ressources basé sur le type de ressource de structure de gestionnaire de volumes multipropriétaire, SUNW. vucmm framework. Le groupe de ressources SUNW. rac framework contient toujours d'autres ressources RAC telles qu'Oracle Clusterware et UDLM.

Le type de ressource SUNW. vucmm framework est un type de ressource à instance unique. Vous ne pouvez créer qu'une seule ressource de ce type dans le cluster.

# **Migration d'une ressource de gestionnaire de volumes d'un groupe de ressources de structure Oracle RAC vers un groupe de ressources de structure de gestionnaire de volumes multipropriétaire**

Effectuez cette procédure pour gérer les ressources de gestionnaire de volumes à l'aide de la structure de gestionnaire de volumes multipropriétaire dans la configuration Oracle RAC.

- **Connectez-vous en tant que superutilisateur sur un noeud quelconque du cluster. 1**
- **Créez un groupe de ressources de structure de gestionnaire de volumes multipropriétaire 2 évolutif.**
	- # **clresourcegroup create -n** *nodelist***-S** *vucmm-fmwk-rg*
	- -n nodelist= *nodelist*

Spécifie une liste délimitée par des virgules des noeuds du cluster sur lesquels la Prise en charge d'Oracle RAC doit être activée. Les packages logiciels de la Prise en charge d'Oracle RAC doivent être installés sur chaque noeud de cette liste.

**Remarque –** La liste de noeuds suivante doit contenir tous les noeuds configurés dans la liste de noeuds du groupe de ressources de structure Oracle RAC.

```
vucmm-fmwk-rg
```
Spécifie le nom que vous donnez au groupe de ressources.

<span id="page-210-0"></span>**Enregistrez le type de ressource SUNW.vucmm\_framework. 3**

```
# clresourcetype register SUNW.vucmm_framework
```
**Ajoutez une instance du type de ressource SUNW.vucmm\_framework au groupe de ressources 4 créé lors de l['Étape 2.](#page-209-0)**

# **clresource create -g** *vucmm-fmwk-rg* **-t SUNW.vucmm\_framework** *vucmm-fmwk-rs vucmm-fmwk-rs* Spécifie le nom affecté à la ressource SUNW.vucmm framework.

**Définissez la propriété reservation\_timeout du type de ressource de gestionnaire de volumes. 5**

Définissez la propriété sur la même valeur que dans le groupe de ressources SUNW.rac\_framework.

- **a. Affichez la valeur de la propriété d'extension reservation\_timeout pour le type de ressource SUNW.rac\_framework.**
	- # **clresource show -p reservation\_timeout -t** *resource-type*

### *resource-type*

Spécifie le type de ressource de la ressource appartenant au groupe de ressources RAC pour lequel la propriété d'extension reservation\_timeout est définie. Ce type de ressource est SUNW.rac\_svm ou SUNW.rac\_cvm.

- **b. Définissez la propriété d'extension reservation\_timeout du type de ressource SUNW.vucmm\_framework.**
	- # **clresource set -p type\_version=***version* \ **-p reservation\_timeout=***timeout vucmm-framework-rs*

*version*

Spécifie la valeur de la propriété type version de la version de SUNW.rac framework vers laquelle vous migrez l'instance.

*timeout*

Spécifie la valeur sur laquelle vous définissez la propriété d'extension reservation\_timeout.

### *vucmm-framework-rs*

Spécifie le nom de la ressource de type SUNW.vucmm\_framework sur votre cluster.

- **Enregistrez et ajoutez une instance du type de ressource représentant le gestionnaire de 6 volumes utilisé pour les fichiers oracle, le cas échéant.**
	- **Si vous utilisez Solaris Volume Manager pour Sun Cluster, enregistrez et ajoutez l'instance comme suit :**
		- **a. Enregistrez le type de ressource SUNW.vucmm\_svm.**
			- # **clresourcetype register SUNW.vucmm\_svm**

**b. Ajoutez une instance du type de ressource SUNW.vucmm\_svm au groupe de ressources que vous avez créé à l['Étape 2.](#page-209-0)**

Assurez-vous que cette instance dépend de la ressource vucmm\_framework que vous avez créée à l['Étape 4.](#page-210-0)

- # **clresource create -g** *vucmm-fmwk-rg* \ **-t SUNW.vucmm\_svm** \ **-p resource\_dependencies=***vucmm-fmwk-rs vucmm-svm-rs*
- -p resource\_dependencies= *vucmm-fmwk-rs* Spécifie que cette instance dépend de la ressource SUNW. vucmm framework que vous avez créée à l['Étape 4.](#page-328-0)

*vucmm-svm-rs* Spécifie le nom affecté à la ressource SUNW. vucmm\_svm.

- **SPARC : Si vous utilisez VxVM avec la fonction de cluster, enregistrez et ajoutez l'instance comme suit.**
	- **a. Enregistrez le type de ressource SUNW.vucmm\_cvm.**
		- # **clresourcetype register SUNW.vucmm\_cvm**
	- **b. Ajoutez une instance du type de ressource SUNW.vucmm\_cvm au groupe de ressources que vous avez créé à l['Étape 2.](#page-209-0)**

Assurez-vous que cette instance dépend de la ressource vucmm\_framework que vous avez créée à l['Étape 4.](#page-210-0)

```
# clresource create -g vucmm-fmwk-rg \
  -t SUNW.vucmm_cvm \
  -p resource_dependencies=vucmm-fmwk-rs vucmm-cvm-rs
```
-p resource\_dependencies= *vucmm-fmwk-rs* Spécifie que cette instance dépend de la ressource SUNW.vucmm\_framework créée à l['Étape 4.](#page-210-0)

*vucmm-cvm-rs* Spécifie le nom affecté à la ressource SUNW. vucmm\_cvm.

- **Vérifiez la configuration du groupe de ressources de structure de gestionnaire de volumes 7 multipropriétaire.**
	- # **clresourcegroup show** *vucmm-fmwk-rg*
- **Vérifiez que le groupe de ressources de structure de gestionnaire de volumes multipropriétaire 8 et les ressources associées sont en ligne.**

# **clresourcegroup status**

- **Mettez en ligne et en mode de gestion le groupe de ressources de structure de gestionnaire de 9 volumes multipropriétaire et les ressources associées.**
	- # **clresourcegroup online -emM** *vucmm-fmwk-rg*

*vucmm-fmwk-rg* Spécifie le nom du groupe de ressources basé sur SUNW.vucmm\_framework.

- <span id="page-212-0"></span>**Si votre configuration Oracle RAC inclut une ressource ScalDeviceGroup qui dépend d'une 10 ressource de gestionnaire de volumes RAC, modifiez la dépendance de la ressource de manière à ce qu'elle dépende de la ressource de gestionnaire de volumes multipropriétaire équivalente.**
	- # **clresource set -p resource\_dependencies=***vucmm-vol-mgr-rs***{local\_node}** *scal-dg-rs*

#### *vucmm-vol-mgr-rs*

Spécifie le nom de la ressource de gestionnaire de volumes multipropriétaire.

- Pour Solaris Volume Manager pour Sun Cluster, utilisez le type de ressource SUNW.vucmm\_svm.
- Pour VxVM avec la fonction de cluster, utilisez le type de ressource SUNW. vucmm cvm.

#### *scal-dg-rs*

Spécifie la ressource SUNW.ScalDeviceGroup dont vous modifiez la dépendance pour la faire passer à la ressource *vucmm-vol-mgr-rs*.

### **Désactivez la ressource de gestionnaire de volumes Oracle RAC. 11**

### # **clresource disable** *rac-vol-mgr-rs*

### *rac-vol-mgr-rs*

Spécifie la ressource SUNW.rac svm ou SUNW.rac cvm utilisée par le groupe de ressources basé sur SUNW.rac\_framework.

### **Supprimez la ressource de gestionnaire de volumes Oracle RAC du groupe de ressources de 12 structure Oracle RAC.**

# **clresource delete -t** *rac-vol-mgr-rs rac-fmwk-rg*

*rac-fmwk-rg* Spécifie le nom du groupe de ressources basé sur SUNW.rac\_framework.

**Vérifiez que tous les groupes de ressources associés à Oracle RAC sont en ligne. 13**

# **clresourcegroup status**

**Réinitialisez chaque noeud l'un après l'autre. 14**

La réinitialisation actualise la structure Oracle RAC avec les modifications apportées à la configuration.

# **SPARC : Déploiement de l'interface SKGXN native d'Oracle Solaris Cluster pour Oracle RAC 11***g* **version 2 or 12***c*

Oracle RAC spécifie un ensemble d'API permettant la surveillance des processus distribués et assurant des services de configuration de cluster. Cet ensemble d'API est désigné par le terme

<span id="page-213-0"></span>System Kernel Generic Interface Node membership (SKGXN). Oracle Solaris Cluster et d'autres logiciels de cluster se servent de cette API pour communiquer avec Oracle RAC.

Dans les versions précédentes du logiciel Sun Cluster, les configurations Oracle RAC sous SPARC implémentaient SKGXN au moyen du package UDLM fourni par Oracle. Dans cette version du logiciel Oracle Solaris Cluster pour SPARC, avec Oracle RAC 11*g* version 2 ou 12*c*, vous pouvez déployer l'interface SKGXN native d'Oracle Solaris Cluster au lieu d'UDLM. Cette section renseigne sur la procédure de déploiement de l'interface SKGXN native d'Oracle Solaris Cluster sur une configuration Oracle RAC 11*g* version 2 ou 12*c* existante.

Pour configurer une nouvelle configuration Oracle RAC 11 *g* version 2 de manière ce qu'elle utilise l'interface SKGXN native, suivez les procédures présentées dans ce manuel sans ajouter de ressource UDLM au groupe de ressources de structure Oracle RAC. L'interface SKGXN native est automatiquement utilisée lorsque le groupe de ressources de structure Oracle RAC ne contient pas de ressource UDLM.

- "SPARC : Préparation du cluster à la modification des interfaces SKGXN" à la page 214
- ["SPARC : Conversion de SKGXN d'UDLM à l'interface SKGXN native d'Oracle Solaris](#page-214-0) [Cluster" à la page 215](#page-214-0)
- ["SPARC : Conversion de SKGXN de l'interface SKGNX native d'Oracle Solaris Cluster à](#page-215-0) [UDLM" à la page 216](#page-215-0)
- ["SPARC : Mise en ligne d'Oracle RAC après un changement d'implémentation SKGXN"](#page-216-0) [à la page 217](#page-216-0)

## ▼ **SPARC : Préparation du cluster à la modification des interfaces SKGXN**

(Oracle 11*g* version 2 ou 12*c* uniquement) Effectuez cette procédure pour préparer un cluster au changement de l'interface SKGXN.

**Remarque –** La migration d'une implémentation de SKGXN vers l'autre nécessite l'arrêt temporaire du service de données Oracle RAC. Vous devez planifier une période d'indisponibilité pour effectuer cette migration.

- **Connectez-vous en tant que superutilisateur. 1**
- **Mettez à niveau le type de ressource de structure Oracle RAC vers la version installée la plus 2 récente.**

```
# grep -i RT_VERSION /usr/cluster/lib/rgm/SUNW.rac_framework
RT_VERSION = "N";
# clresourcetype register SUNW.rac_framework:N
```
<span id="page-214-0"></span>Vous pouvez également mettre à niveau le type de ressource dans la zone globale à l'aide d'Oracle Solaris Cluster Manager ou de l'option Resource Group de l'utilitaire clsetup.

**Sur la ressource de type SUNW.rac\_framework existante, définissez la valeur de la propriété 3 Type\_version sur la version vers laquelle vous avez effectué la mise à niveau à l['Étape 2.](#page-213-0)**

Dans l'exemple de commande suivant, remplacez *rac-fmwk-rs* par le nom réel de votre ressource de type SUNW.rac\_framework et remplacez *N* par la version du type de ressource vers laquelle vous avez effectué la mise à niveau.

# **clresource set -p Type\_version=***N rac-fmwk-rs*

**Désactivez Oracle Clusterware afin d'éviter qu'il ne se lance automatiquement sur tous les 4 noeuds.**

# **\${CRS\_HOME}/bin/crsctl disable crs**

**Arrêtez Oracle Clusterware et tous les processus DBMS sur tous les noeuds. 5**

# **\${CRS\_HOME}/bin/crsctl stop crs**

- **Annulez la gestion du groupe de ressources de structure Oracle RAC. 6**
	- # **clresource disable -g** *rac-fmwk-rg*
	- # **clresourcegroup offline** *rac-fmwk-rg*
	- # **clresourcegroup unmanage** *rac-fmwk-rg*
- **Réinitialisez le cluster pour vous assurer que les processus de structure Oracle RAC ont été 7 arrêtés.**

Vous pouvez également réinitaliser les noeuds l'un après l'autre de manière à ce que les services de données clustérisés autres qu'Oracle RAC soient maintenus.

# **scshutdown -g0 -y**

## ▼ **SPARC : Conversion de SKGXN d'UDLM à l'interface SKGXN native d'Oracle Solaris Cluster**

(Oracle 11*g* version 2 ou 12*c* uniquement) Effectuez cette procédure pour convertir l'interface SKGXN d'UDLM à l'interface SKGXN native d'Oracle Solaris Cluster.

Veillez à préparer le cluster à la modification de l'interface SKGXN. Reportez-vous à la section ["SPARC : Préparation du cluster à la modification des interfaces SKGXN" à la page 214.](#page-213-0) **Avant de commencer**

- **Connectez-vous en tant que superutilisateur. 1**
- **Supprimez la ressource UDLM du groupe de ressources de structure Oracle RAC. 2**
	- # **clresource delete** *rac-udlm-rs*

rac-udlm-rs Nom de la ressource SUNW.rac\_udlm

- <span id="page-215-0"></span>**Supprimez le package UDLM sur tous les noeuds.** # **pkgrm ORCLudlm 3**
- **Activez les ressources du groupe de ressources de structure Oracle RAC. 4**

# **clresource enable -g** *rac-fmwk-rg*

-g *rac-fmwk-rg* Spécifie le nom du groupe de ressources de structure Oracle RAC

**Gérez le groupe de ressources de structure Oracle RAC. 5**

# **clresourcegroup manage -g** *rac-fmwk-rg*

- **Mettez en ligne le groupe de ressources de structure Oracle RAC. 6**
	- # **clresourcegroup online -g** *rac-fmwk-rg*

Mettez Oracle RAC en ligne. Passez à la section ["SPARC : Mise en ligne d'Oracle RAC après un](#page-216-0) [changement d'implémentation SKGXN" à la page 217.](#page-216-0) **Étapes suivantes**

# ▼ **SPARC : Conversion de SKGXN de l'interface SKGNX native d'Oracle Solaris Cluster à UDLM**

(Oracle 11*g* version 2 ou 12*c* uniquement) Effectuez cette procédure pour convertir l'interface SKGXN de l'interface native SKGXN d'Oracle Solaris Cluster à UDLM.

Préparez le cluster à la modification de l'interface SKGXN Reportez-vous à la section ["SPARC :](#page-213-0) [Préparation du cluster à la modification des interfaces SKGXN" à la page 214.](#page-213-0) **Avant de commencer**

- **Connectez-vous en tant que superutilisateur. 1**
- **Installez le package Oracle UDLM sur tous les noeuds. 2**

# **pkgadd -d** *pkgdir* **ORCLudlm**

**Créez la ressource UDLM dans le groupe de ressources de structure Oracle RAC. 3**

# **clresource create -g** *rac-fmwk-rg* **-t SUNW.rac\_udlm** \ **-y resource\_dependencies=***rac-fmwk-rg rac-udlm-rs*

-g *rac-fmwk-rg* Spécifie le nom du groupe de ressources de structure Oracle RAC

rac-udlm-rs Nom de la ressource SUNW.rac\_udlm
**Activez les ressources. 4**

# **clresource enable -g** *rac-fmwk-rg*

- **Gérez les groupes de ressources. 5** # **clresourcegroup manage -g** *rac-fmwk-rg*
- **Mettez en ligne les groupes de ressources.** # **clresourcegroup online -g** *rac-fmwk-rg* **6**

Mettez Oracle RAC en ligne. Passez à la section "SPARC : Mise en ligne d'Oracle RAC après un changement d'implémentation SKGXN" à la page 217. **Étapes suivantes**

## **SPARC : Mise en ligne d'Oracle RAC après un changement d'implémentation SKGXN**

(Oracle 11*g* version 2 ou 12*c* uniquement) Effectuez cette procédure pour mettre en ligne Oracle RAC après avoir changé l'implémentation de l'interface SKGXN. Reportez-vous également à la documentation Oracle correspondant à votre version d'Oracle RAC pour plus d'informations sur la mise en ligne d'Oracle RAC.

- **Connectez-vous en tant que superutilisateur. 1**
- **Activez le démarrage automatique d'Oracle Clusterware à l'avenir. 2** # **\${CRS\_HOME}/bin/crsctl enable crs**
- **Démarrez Oracle Clusterware et tous les processus DBMS. 3**
	- # **\${CRS\_HOME}/bin/crsctl stop crs**

## **Suppression d'une ressource Oracle Grid Infrastructure**

Cette section décrit les procédures de suppression d'une ressource Oracle Grid infrastructure :

- "Suppression d'une dépendance" à la page 217
- ["Suppression de la ressource](#page-217-0) sun . *resource* " à la page 218

## **Suppression d'une dépendance**

Cette procédure indique comment définir la dépendance de redémarrage hors ligne pour supprimer une dépendance.

<span id="page-217-0"></span>**Connectez-vous en tant que superutilisateur. 1**

#### **Affichez la dépendance de démarrage actuelle que la base de données possède à la ressource 2 storage\_proxy d'Oracle Grid Infrastructure.**

# *Grid\_home***/bin/crsctl stat res ora.***testdb***.db -p | grep START\_DEPENDENCIES**

```
START_DEPENDENCIES=hard(sun.grid-storage-proxy-rs) weak(type:ora.listener.type,global:type:ora.scan_listener.type,uniform:<br># clresource show -p resource_dependencies_offline_restart rac-server-proxy-rs
== Resources ==
```
Resource: *rac-server-proxy-rs* Resource\_dependencies\_offline\_restart: *crs-fw-rs scal-dg1-rs*

> **Supprimez la dépendance de redémarrage hors ligne de la ressource de proxy d'instance d'Oracle RAC à la ressource SUNW.ScalDeviceGroup ou SUNW.ScalMountPoint. 3**

Cette commande efface les dépendances que la ressource de la base de données Oracle Grid possède à la ressource storage\_proxy d'Oracle Grid Infrastructure. Vous remarquerez que la commande inclut le symbole moins (-).

# **clresource set -p resource\_dependencies\_offline\_restart-=***scal-dg1-rs rac-server-proxy-rs*

**Vérifiez que la dépendance de démarrage à la ressource Oracle Grid Infrastructure a été 4 supprimée.**

# *Grid\_home***/bin/crsctl stat res ora.***testdb***.db -p | grep START\_DEPENDENCIES START\_DEPENDENCIES=weak(type:ora.listener.type,global:type:ora.scan\_listener.type,uniform:ora.ons,uniform:ora.eons)**

# **clresource show -p resource\_dependencies\_offline\_restart** *rac-server-proxy-rs*

```
=== Resources ===
```
Resource: *rac-server-proxy-rs* Resource\_dependencies\_offline\_restart: *crs-fw-rs*

### ▼ **Suppression de la ressource sun.***resource*

- **Connectez-vous en tant que superutilisateur. 1**
- **Assurez-vous que la dépendance a été supprimée, comme décrit dans la section "Suppression 2 d'une dépendance" et que la ressource sun.***resource* **est arrêtée.**

```
# Grid_home/bin/crsctl stop res sun.scal-dg1-rs
CRS-2673: Attempting to stop 'sun.scal-dg1-rs' on 'pnsx3'
CRS-2673: Attempting to stop 'sun.scal-dg1-rs' on 'pnsx1'
CRS-2673: Attempting to stop 'sun.scal-dg1-rss' on 'pnsx2'
CRS-2677: Stop of 'sun.scal-dg1-rs' on 'pnsx3' succeeded
CRS-2677: Stop of 'sun.scal-dg1-rs' on 'pnsx1' succeeded
CRS-2677: Stop of 'sun.scal-dg1-rs' on 'pnsx2' succeeded
```
**Supprimez sun.***resource***. 3**

# *Grid\_home***/bin/crsctl delete res sun.***scal-dg1-rs*

**Vérifiez que la ressource sun.***resource* **a été supprimée. 4**

```
# Grid_home/bin/crsctl stat res sun.scal-dg1-rs -p
CRS-210: Could not find resource 'sun.scal-dg1-rs'.
```
## **Suppression de la Prise en charge d'Oracle RAC**

Vous pouvez supprimer la Prise en charge d'Oracle RAC des entités suivantes :

- **Cluster.** Reportez-vous à la section "Suppression de la Prise en charge d'Oracle RAC d'un cluster" à la page 219.
- **Noeuds sélectionnés dans un cluster.** Reportez-vous à la section ["Suppression de la Prise](#page-225-0) [en charge d'Oracle RAC des noeuds sélectionnés" à la page 226.](#page-225-0)

### ▼ **Suppression de la Prise en charge d'Oracle RAC d'un cluster**

Effectuez cette tâche pour supprimer la Prise en charge d'Oracle RAC de l'ensemble des noeuds d'un cluster.

Dans un cluster qui exécute plusieurs bases de données Oracle RAC, effectuez cette tâche pour supprimer une base de données Oracle RAC du cluster. Les autres bases de données Oracle RAC continueront à être exécutées sur le cluster.

Cette tâche suppose la suppression des groupes de ressources suivants du cluster, dans l'ordre indiqué ci-dessous :

- Groupe de ressources de la base de données Oracle RAC
- Groupes contenant des ressources de nom d'hôte logique
- Groupes contenant des ressources de point de montage de système de fichiers évolutif
- Groupes contenant des ressources pour le serveur de métadonnées Sun QFS
- Groupes contenant des ressources de groupe de périphériques évolutif
- Groupe de ressources de structure Oracle RAC
- Groupe de ressources de structure de gestionnaire de volumes multipropriétaire, le cas échéant

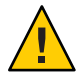

**Attention –** Vous pouvez avoir à effectuer cette tâche pour supprimer une base de données Oracle RAC d'un cluster où plusieurs bases de données Oracle RAC sont exécutées. Dans ce cas, vous ne devez supprimer *aucun* groupe contenant des ressources dont dépendent les bases de données Oracle RAC restantes.

Par exemple, vous pouvez avoir configuré une dépendance de plusieurs systèmes de fichiers de base de données à un seul groupe de périphériques. Dans ce cas, vous *ne pouvez pas*supprimer le groupe contenant la ressource du groupe de périphériques évolutif.

De même, si plusieurs bases de données dépendent du groupe de ressources de structure Oracle RAC, vous *ne pouvez pas*supprimer ce groupe.

Assurez-vous que le noeud du cluster sur lequel vous effectuez cette tâche est démarré en mode cluster. **Avant de commencer**

- **Connectez-vous en tant que superutilisateur sur l'un des noeuds du cluster. 1**
- **(Oracle 9***i***, 10***g* **version 2, 11***g* **ou 12***c* **uniquement) Supprimez le groupe de ressources pour chaque base de données Oracle RAC que vous supprimez. 2**

Si vous utilisez Oracle 10*g* version 1, ignorez cette étape. Avec Oracle 10*g* version 1, aucun groupe de ressources pour bases de données Oracle RAC n'est configuré.

Pour chaque base de données Oracle RAC à supprimer, saisissez la commande suivante :

# **clresourcegroup delete -F** *rac-db-rg*

*rac-db-rg* Spécifie le groupe de ressources que vous supprimez.

**(Oracle 9***i* **uniquement) Supprimez tous les groupes contenant des ressources de nom d'hôte 3 logique utilisées par chaque base de données Oracle RAC que vous supprimez.**

Si vous utilisez Oracle 10*g* version 1, 10*g* version 2, 11*g* ou 12*c*, ignorez cette étape. Avec Oracle 10*g* version 1, 10*g* version 2, 11*g* et 12*c*, aucun groupe de ressources de nom d'hôte logique n'est configuré.

Pour chaque groupe de ressources à supprimer, saisissez la commande suivante :

```
# clresourcegroup delete -F lh-rg
```
*lh-rg* Spécifie le groupe de ressources que vous supprimez.

- **Utilisez les utilitaires Oracle pour supprimer du cluster chaque base de données Oracle RAC qui n'est plus utilisée. 4**
- **Si vous supprimez entièrement la Prise en charge d'Oracle RAC, utilisez les utilitaires Oracle pour supprimer les éléments suivants de l'ensemble des noeuds d'un cluster : 5**
- <span id="page-220-0"></span>■ Le logiciel Oracle RAC
- Le logiciel Oracle Clusterware
- **(Oracle 10***g* **version 2, 11***g* **ou 12***c* **uniquement) Désactivez la ressource de structure Oracle 6 Clusterware.**

Si vous utilisez Oracle 9*i* ou Oracle 10*g* version 1, ignorez cette étape. Avec Oracle 9*i* et Oracle 10*g* version 1, aucune ressource de structure Oracle Clusterware n'est configurée.

# **clresource disable** *crs-framework-rs*

*crs-framework-rs* Spécifie le nom de la ressource que vous désactivez. Cette ressource est l'instance du type de ressource SUNW.crs\_framework configurée dans le cluster.

**Supprimez tous les groupes contenant des ressources de point de montage de système de fichiers évolutif. 7**

En l'absence de ce type de groupe de ressources, ignorez cette étape.

Pour chaque groupe de ressources à supprimer, saisissez la commande suivante :

# **clresourcegroup delete -F** *scal-mp-rg*

*scal-mp-rg* Spécifie le groupe de ressources que vous supprimez.

**Supprimez tous les groupes de ressources contenant des ressources pour le serveur de 8 métadonnées Sun QFS**

Si aucun groupe contenant des ressources pour le serveur de métadonnées Sun QFS n'est configuré, ignorez cette étape.

Pour chaque groupe de ressources à supprimer, saisissez la commande suivante :

# **clresourcegroup delete -F** *qfs-mds-rg*

*qfs-mds-rg* Spécifie le groupe de ressources que vous supprimez.

**Supprimez les systèmes de fichiers partagés Sun QFS qui étaient représentés par des ressources 9 dans le groupe de ressources supprimé à l'Étape 8.**

Pour obtenir des instructions relatives à cette tâche, reportez-vous à la section [Using SAM-QFS](http://wikis.sun.com/display/SAMQFSDocs/Using+SAM-QFS+With+Sun+Cluster) [With Sun Cluster.](http://wikis.sun.com/display/SAMQFSDocs/Using+SAM-QFS+With+Sun+Cluster)

**Supprimez tous les groupes contenant des ressources de groupe de périphériques évolutif. 10**

Si aucun groupe contenant des ressources de groupe de périphériques évolutif n'est configuré, ignorez cette étape.

Pour chaque groupe de ressources à supprimer, saisissez la commande suivante :

# **clresourcegroup delete -F** *scal-dg-rg*

*scal-dg-rg* Spécifie le groupe de ressources que vous supprimez.

**Détruisez tous les groupes de périphériques évolutifs concernés par la suppression des groupes de ressources lors de l['Étape 10.](#page-220-0) 11**

La procédure à suivre pour cette étape dépend du type de groupe de périphériques évolutif utilisé.

- **Pour chaque ensemble de disques multipropriétaire Solaris Volume Manager pour Sun Cluster, détruisez l'ensemble de disques comme suit :**
	- **a. Supprimez tous les métapériphériques tels que les volumes, les partitions logicielles et les miroirs sur l'ensemble de disques.**

Pour cela, utilisez la commande [metaclear](http://www.oracle.com/pls/topic/lookup?ctx=E26505&id=REFMAN1Mmetaclear-1m)(1M).

# **metaclear -s** *scal-dg-ms* **-a**

- -s *scal-dg-ms* Spécifie le nom de l'ensemble de disques dont les métapériphériques sont supprimés.
- **b. Supprimez tous les périphériques globaux de l'ensemble de disques.**

# **metaset -s** *scal-dg-ms* **-d -f** *alldevices*

- -s *scal-dg-ms* Spécifie le nom de l'ensemble de disques dont les périphériques globaux sont supprimés.
- *alldevices* Spécifie une liste délimitée par des espaces de *tous* les périphériques globaux qui ont été ajoutés à l'ensemble de disques lors de sa création. Le format du nom du chemin d'accès de chaque ID de périphérique est /dev/did/dsk/d*N*, où *N* représente le numéro du périphérique.

#### **c. Supprimez tous les noeuds de l'ensemble de disques à détruire.**

La suppression de tous les noeuds de l'ensemble de disques entraîne la destruction de ce dernier.

# **metaset -s** *scal-dg-ms* **-d -h** *allnodes*

- -s *scal-dg-ms* Spécifie le nom de l'ensemble de disques que vous détruisez.
- -h *allnodes* Spécifie une liste délimitée par des espaces de *tous* les noeuds qui ont été ajoutés à l'ensemble de disques lors de sa création.
- **Pour chaque groupe de disques partagés VxVM, utilisez les commandes Veritas pour détruire le groupe de disques partagés VxVM.**

Pour plus d'informations, reportez-vous à la documentation de votre logiciel VxVM.

**Remarque –** Si vous supprimez une base de données Oracle RAC d'un cluster dans lequel plusieurs bases de données Oracle RAC sont exécutées, vous pouvez ignorer les étapes suivantes de cette procédure.

**Supprimez le groupe de ressources de structure Oracle RAC. 12**

```
# clresourcegroup delete -F rac-fmwk-rg
```
*rac-fmwk-rg* Spécifie le groupe de ressources que vous supprimez.

**Supprimez le groupe de ressources de structure de gestionnaire de volumes multipropriétaire, 13 le cas échéant.**

# **clresourcegroup delete -F** *vucmm-fmwk-rg*

*vucmm-fmwk-rg* Spécifie le groupe de ressources que vous supprimez.

**Annulez l'enregistrement du type de ressource de chaque ressource que vous avez supprimée 14 au cours de cette procédure.**

# **clresourcetype unregister** *resource-type-list*

*resource-type-list* Spécifie une liste délimitée par des virgules des noms des types de ressources dont vous annulez l'enregistrement. Pour obtenir une liste des types de ressources associés à la Prise en charge d'Oracle RAC, reportez-vous à la section ["Noms générés automatiquement pour les](#page-145-0) [objets Oracle Solaris Cluster" à la page 146.](#page-145-0)

**(Facultatif) A partir de chaque noeud du cluster, désinstallez les packages logiciels Prise en 15 charge d'Oracle RAC.**

Pour cela, utilisez le programme uninstaller. Pour plus d'informations, reportez-vous au Chapitre 8, "Uninstalling" du manuel *[Sun Java Enterprise System 5 Update 1 Installation Guide](http://www.oracle.com/pls/topic/lookup?ctx=dsc&id=/app/docs/doc/820-2827aawmq) [for UNIX](http://www.oracle.com/pls/topic/lookup?ctx=dsc&id=/app/docs/doc/820-2827aawmq)*.

**Réinitialisez chaque noeud du cluster. 16**

#### Suppression de la Prise en charge d'Oracle RAC à partir d'un cluster **Exemple 7–2**

Cet exemple montre la suite d'opérations à effectuer pour supprimer la Prise en charge d'Oracle RAC de tous les noeuds d'un cluster à quatre noeuds. Les noeuds de ce cluster portent les noms pclus1, pclus2, pclus3 et pclus4. Une seule base de données Oracle RAC est configurée sur le cluster.

La configuration de la Prise en charge d'Oracle RAC dans cet exemple est la suivante :

- La version d'Oracle RAC est 10*g* version 2.
- Le système de fichiers partagé Sun QFS sur Solaris Volume Manager pour Sun Cluster est utilisé pour stocker les fichiers Oracle.
- Les points de montage des systèmes de fichiers utilisés pour les fichiers Oracle sont les suivants :
	- Fichiers de base de données Oracle : /db\_qfs/OraData
- Fichiers binaires Oracle et fichiers associés : /db qfs/OraHome
- L'ensemble de disques oradg est uniquement utilisé par la base de données Oracle RAC.
- Le nom de la base de données Oracle RAC est swb.
- Les systèmes de fichiers partagés Sun QFS utilisent un ensemble de disques multipropriétaire Solaris Volume Manager pour Sun Cluster nommé oradg. La création de cet ensemble de disques est illustrée dans l['Exemple 3–1.](#page-84-0)
- La configuration utilise un groupe de ressources de structure de gestionnaire de volumes multipropriétaire.

La configuration des groupes de ressources de cet exemple est illustrée dans le tableau suivant.

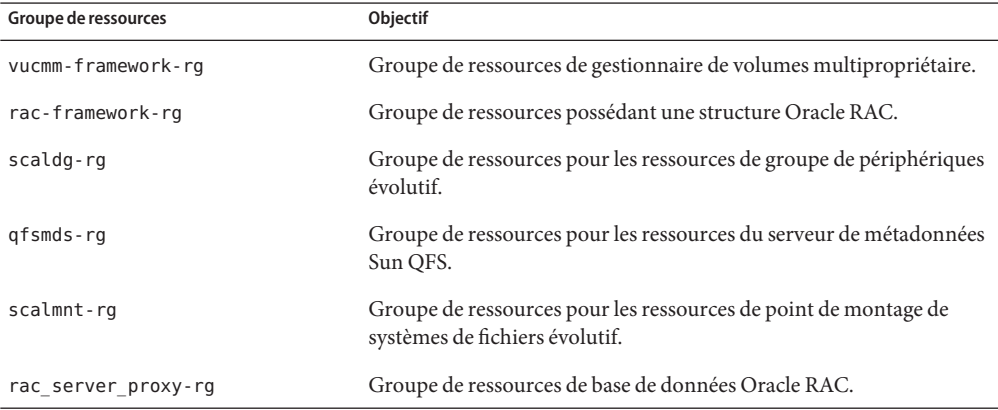

Les groupes de ressources requis par la configuration sont affichés dans la [Figure A–2.](#page-247-0)

1. Pour supprimer le groupe de ressources associé à la base de données Oracle RAC, il faut exécuter la commande suivante :

#### # **clresourcegroup delete -F rac\_server\_proxy-rg**

Après la suppression de ce groupe de ressources, les éléments suivants sont supprimés à l'aide d'utilitaires Oracle :

- La base de données Oracle RAC
- Le logiciel Oracle RAC
- Le logiciel Oracle Clusterware

La suppression de ces éléments n'est pas traitée dans cet exemple.

2. Pour désactiver la ressource de structure Oracle Clusterware, il faut exécuter la commande suivante :

```
# clresource disable crs_framework-rs
```
3. Pour supprimer le groupe de ressources contenant les ressources de point de montage de système de fichiers évolutif, il faut exécuter la commande suivante :

```
# clresourcegroup delete -F scalmnt-rg
```
4. Pour supprimer le groupe de ressources contenant les ressources pour le serveur de métadonnées Sun QFS, il faut exécuter la commande suivante :

```
# clresourcegroup delete -F qfsmds-rg
```
Après la suppression de ce groupe de ressources, les systèmes de fichiers partagés Sun QFS utilisés pour les fichiers Oracle sont supprimés à l'aide d'utilitaires Sun QFS : La suppression de ces systèmes de fichiers n'est pas traitée dans cet exemple.

5. Pour supprimer le groupe de ressources contenant les ressources de groupe de périphériques évolutif, il faut exécuter la commande suivante :

```
# clresourcegroup delete -F scaldg-rg
```
6. Pour détruire l'ensemble de disques multipropriétaire Solaris Volume Manager pour Sun Cluster oradg, il faut exécuter les commandes suivantes :

```
# metaclear -s oradg -a
# metaset -s oradg -d \
-f /dev/did/dsk/d8 /dev/did/dsk/d9 /dev/did/dsk/d15 /dev/did/dsk/d16
# metaset -s oradg -d -h pclus1 pclus2 pclus3 pclus4
```
Les périphériques globaux suivants sont supprimés de l'ensemble de disques :

- /dev/did/dsk/d8
- /dev/did/dsk/d9
- /dev/did/dsk/d15
- /dev/did/dsk/d16
- 7. Pour supprimer le groupe de ressources de structure Oracle RAC, il faut exécuter la commande suivante :

```
# clresourcegroup delete -F rac-framework-rg
```
8. Pour supprimer le groupe de ressources de structure de gestionnaire de volumes multipropriétaire, il faut exécuter la commande suivante :

```
# clresourcegroup delete -F vucmm-framework-rg
```
9. Pour annuler l'enregistrement du type de ressource de chaque ressource supprimée, il faut exécuter la commande suivante :

```
# clresourcetype unregister \
SUNW.scalable_rac_server_proxy,\
SUNW.ScalMountPoint,\
SUNW.qfs,\
SUNW.ScalDeviceGroup,\
SUNW.rac_svm,\
SUNW.crs_framework,\
SUNW.rac_udlm,\
SUNW.rac_framework
```
<span id="page-225-0"></span>Cette configuration s'exécute sur la plate-forme SPARC. Par conséquent, SUNW.rac\_udlm figure dans la liste des types de ressources dont l'enregistrement est annulé.

Après l'annulation de l'enregistrement de ces types de ressources, les opérations suivantes sont effectuées :

- Suppression des packages logiciels Prise en charge d'Oracle RAC
- Réinitialisation de chaque noeud du cluster

Ces opérations ne sont pas traitées dans cette exemple.

## **Suppression de la Prise en charge d'Oracle RAC des noeuds sélectionnés**

Effectuez cette tâche pour supprimer la Prise en charge d'Oracle RAC à partir des noeuds sélectionnés.

Dans un cluster qui exécute plusieurs bases de données Oracle RAC, effectuez cette tâche pour supprimer une base de données Oracle RAC à partir des noeuds sélectionnés. La base de données Oracle RAC supprimée continue d'être exécutée sur les autres noeuds du cluster. Les bases de données Oracle RAC restantes continuent d'être exécutées sur les noeuds sélectionnés.

Cette tâche prévoit la suppression des noeuds sélectionnés à partir des groupes de ressources suivants, dans l'ordre indiqué ci-dessous :

- Groupe de ressources de la base de données Oracle RAC
- Groupes contenant des ressources de nom d'hôte logique
- Groupes contenant des ressources de point de montage de système de fichiers évolutif
- Groupes contenant des ressources pour le serveur de métadonnées Sun QFS
- Groupes contenant des ressources de groupe de périphériques évolutif
- Groupe de ressources de structure Oracle RAC

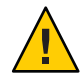

**Attention –** Vous pouvez avoir à effectuer cette tâche pour supprimer une base de données Oracle RAC des noeuds sélectionnés d'un cluster où plusieurs bases de données Oracle RAC sont exécutées. Dans ce cas, vous ne devez supprimer *aucun* noeud appartenant à un groupe de ressources contenant des ressources desquelles dépendent les bases de données Oracle RAC restantes. Par exemple, vous pouvez avoir configuré une dépendance de plusieurs systèmes de fichiers de base de données à un seul groupe de périphériques. Dans ce cas, vous *ne pouvez pas* supprimer les noeuds du groupe de ressources contenant la ressource du groupe de périphériques évolutif. De même, si plusieurs bases de données dépendent du groupe de ressources de structure Oracle RAC, vous *ne pouvez pas*supprimer les noeuds à partir de ce groupe de ressources.

- **Connectez-vous en tant que superutilisateur. 1**
- **(Oracle 9***i***, 10***g* **version 2, 11***g* **ou 12***c* **uniquement) Supprimez les noeuds du groupe de ressources pour chaque base de données Oracle RAC que vous supprimez. 2**

Si vous utilisez Oracle 10*g* version 1, ignorez cette étape. Avec Oracle 10*g* version 1, aucun groupe de ressources pour bases de données Oracle RAC n'est configuré.

Pour chaque base de données Oracle RAC à supprimer, procédez comme suit :

- **a. Mettez hors ligne le groupe de ressources de la base de données Oracle RAC sur les noeuds à partir desquels vous supprimez la Prise en charge d'Oracle RAC.**
	- # **clresourcegroup offline -n** *nodelist rac-db-rg*
	- -n *nodelist*

Spécifie une liste délimitée par des virgules des noeuds du cluster à partir desquels vous mettez hors ligne le groupe de ressources.

*rac-db-rg*

Spécifie le nom du groupe de ressources que vous mettez hors ligne.

**b. Supprimez les noeuds à partir de la liste des noeuds du groupe de ressources de la base de données Oracle RAC.**

# **clresourcegroup remove-node -n** *nodelist rac-db-rg*

-n *nodelist*

Spécifie une liste délimitée par des virgules des noeuds du cluster que vous supprimez du groupe de ressources.

*rac-db-rg*

Spécifie le nom du groupe de ressources à partir duquel vous supprimez des noeuds.

### **(Oracle 9***i* **uniquement) Supprimez les noeuds à partir de tous les groupes contenant des 3 ressources de nom d'hôte logique utilisées par chaque base de données Oracle RAC que vous supprimez.**

Si vous utilisez Oracle 10*g* version 1, 10*g* version 2, 11*g* ou 12*c*, ignorez cette étape. Avec Oracle 10*g* version 1, 10*g* version 2, 11*g* et 12*c*, aucun groupe contenant des ressources de nom d'hôte logique n'est configuré.

Pour chaque groupe de ressources à partir duquel vous supprimez des noeuds, effectuez les opérations suivantes :

**a. Basculez le groupe de ressources vers un noeud dont vous ne supprimez** pas**la Prise en charge d'Oracle RAC.**

# **clresourcegroup switch -n** *node-to-stay lh-rg*

- *node-to-stay* Spécifie le noeud vers lequel vous basculez le groupe de ressources. Ce noeud doit être un noeud à partir duquel vous ne supprimez *pas* la Prise en charge d'Oracle RAC.
- *lh-rg* Spécifie le nom du groupe de ressources à basculer vers un autre noeud.

### **b. Supprimez les noeuds de la liste des noeuds du groupe de ressources.**

- # **clresourcegroup remove-node -n** *nodelist lh-rg*
- -n *nodelist*

Spécifie une liste délimitée par des virgules des noeuds du cluster que vous supprimez du groupe de ressources.

*lh-rg*

Spécifie le nom du groupe de ressources à partir duquel vous supprimez des noeuds.

**(Oracle 9***i* **uniquement) Supprimez chaque groupe de ressources contenant des ressources de nom d'hôte logique dont vous avez supprimé le noeud principal à partir des groupes de ressources lors de l'Étape 3. 4**

Ces groupes de ressources ne sont plus nécessaires car les instances de bases de données Oracle RAC servies par ces groupes sont supprimées.

Ne supprimez *pas* des groupes de ressources à partir desquels vous avez *uniquement*supprimé des noeuds secondaires au cours de l'Étape 3.

Pour chaque groupe de ressources à supprimer, saisissez la commande suivante :

### # **clresourcegroup remove -F** *lh-rg-rm-prim*

*lh-rg-rm-prim* Spécifie le nom du groupe de ressources à supprimer.

### **(Oracle 10***g* **version 2, 11***g* **ou 12***c* **uniquement) Supprimez tous les noeuds que vous supprimez 5 de la liste de noeuds où la ressource Oracle Clusterware de la base de données Oracle s'exécute.**

Si vous utilisez Oracle 9*i* ou Oracle 10*g* version 1, ignorez cette étape. Avec Oracle 9*i* et Oracle 10*g* version 1, aucune ressource Oracle Clusterware représentant une ressource Oracle Solaris Cluster n'est configurée.

**Remarque –** Dans cette étape, la syntaxe des commandes Oracle est fournie pour Oracle 10*g* version 2, 11*g* ou 12*c*. Si vous utilisez une version Oracle antérieure à Oracle 10*g* version 2, 11*g* ou 12*c*, reportez-vous à votre documentation Oracle pour connaître la syntaxe correcte des commandes.

#### # *Grid\_home***/bin/crs\_register ora.***dbname***.***sid***.inst** \ **-update -r "ora.***node-name***.vip"**

- *Grid\_home* Spécifie le répertoire d'accueil d'Oracle Clusterware. Ce répertoire contient les fichiers binaires d'Oracle Clusterware et les fichiers de configuration d'Oracle Clusterware.
- *dbname* Spécifie le nom de la base de données de l'instance de base de données représentée par la ressource Oracle Clusterware.
- *sid* Spécifie le SID Oracle de l'instance de base de données représentée par la ressource Oracle Clusterware.
- *node-name* Spécifie le nom d'hôte du noeud sur lequel la ressource Oracle Clusterware est exécutée.
- **(Oracle 10***g* **version 2, 11***g* **ou 12***c* **uniquement) Sur chaque noeud que vous supprimez, supprimez toutes les ressources Oracle Clusterware représentant des ressources Oracle Solaris Cluster dans le groupe de ressources desquelles vous supprimez des noeuds. 6**

Une ressource Oracle Clusterware est configurée pour chaque ressource Oracle Solaris Cluster associée aux groupes de périphériques évolutifs et aux points de montage de systèmes de fichiers évolutifs dont les composants Oracle dépendent.

Si vous utilisez Oracle 9*i* ou Oracle 10*g* version 1, ignorez cette étape. Avec Oracle 9*i* et Oracle 10*g* version 1, aucune ressource Oracle Clusterware représentant une ressource Oracle Solaris Cluster n'est configurée.

**Remarque –** Dans cette étape, la syntaxe des commandes Oracle est fournie pour Oracle 10*g* version 2, 11*g* ou 12*c*. Si vous utilisez une version Oracle antérieure à Oracle 10*g* version 2, 11*g* ou 12*c*, reportez-vous à votre documentation Oracle pour connaître la syntaxe correcte des commandes.

Pour chaque ressource Oracle Clusterware à supprimer, effectuez les étapes suivantes pour chaque noeud dont la ressource est supprimée :

#### **a. Arrêtez la ressource Oracle Clusterware à supprimer.**

#### # *Grid\_home***/bin/crs\_stop sun.***node-name***.***sc-rs*

- *Grid\_home* Spécifie le répertoire d'accueil d'Oracle Clusterware. Ce répertoire contient les fichiers binaires d'Oracle Clusterware et les fichiers de configuration d'Oracle Clusterware.
- *node-name* Spécifie le nom d'hôte du noeud sur lequel la ressource Oracle Clusterware est exécutée.
- *sc-rs* Spécifie le nom de la ressource Oracle Solaris Cluster représentée par la ressource Oracle Clusterware.

#### **b. Annulez l'enregistrement de la ressource Oracle Clusterware que vous supprimez.**

#### # *Grid\_home***/bin/crs\_unregister sun.***node-name***.***sc-rs*

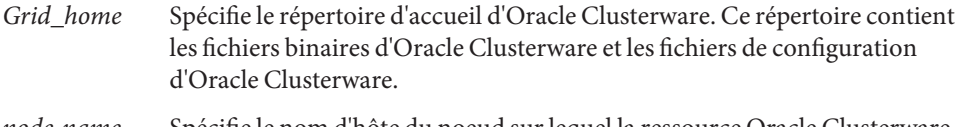

- *node-name* Spécifie le nom d'hôte du noeud sur lequel la ressource Oracle Clusterware est exécutée.
- *sc-rs* Spécifie le nom de la ressource Oracle Solaris Cluster représentée par la ressource Oracle Clusterware.

#### **c. Supprimez le profil de la ressource Oracle Clusterware que vous êtes en train de supprimer.**

# *Grid\_home***/bin/crs\_profile -delete sun.***node-name***.***sc-rs* \ **-dir /var/cluster/ucmm/profile**

- *Grid\_home* Spécifie le répertoire d'accueil d'Oracle Clusterware. Ce répertoire contient les fichiers binaires d'Oracle Clusterware et les fichiers de configuration d'Oracle Clusterware.
- *node-name* Spécifie le nom d'hôte du noeud sur lequel la ressource Oracle Clusterware est exécutée.
- *sc-rs* Spécifie le nom de la ressource Oracle Solaris Cluster représentée par la ressource Oracle Clusterware.

#### **Servez-vous des utilitaires Oracle pour supprimer les éléments suivants de chaque noeud sur lequel vous supprimez la Prise en charge d'Oracle RAC : 7**

- La base de données Oracle RAC
- Oracle Clusterware

<span id="page-230-0"></span>**Basculez tous les groupes de ressources contenant des ressources pour le serveur de 8 métadonnées Sun QFS vers un noeud dont vous ne supprimez** pas**la Prise en charge d'Oracle RAC.**

Si aucun groupe de ressources configuré ne contient de ressources pour le serveur de métadonnées Sun QFS, ignorez cette étape.

# **clresourcegroup switch -n** *node-to-stay qfs-mds-rg*

*node-to-stay* Spécifie le noeud vers lequel vous basculez le groupe de ressources. Ce noeud doit être un noeud à partir duquel vous ne supprimez *pas* la Prise en charge d'Oracle RAC.

*qfs-mds-rg* Spécifie le nom du groupe de ressources à basculer vers un autre noeud.

**Supprimez les noeuds de tous les groupes contenant des ressources de point de montage de 9 système de fichiers évolutif.**

En l'absence de ce type de groupe de ressources, ignorez cette étape.

Pour chaque groupe de ressources à partir duquel vous supprimez des noeuds, effectuez les opérations suivantes :

- **a. Mettez hors ligne le groupe de ressources sur les noeuds à partir desquels la Prise en charge d'Oracle RAC est supprimée.**
	- # **clresourcegroup offline -n** *nodelist scal-mp-rg*
	- -n *nodelist*

Spécifie une liste délimitée par des virgules des noeuds du cluster à partir desquels vous mettez hors ligne le groupe de ressources.

*scal-mp-rg*

Spécifie le nom du groupe de ressources que vous mettez hors ligne.

#### **b. Supprimez les noeuds de la liste des noeuds du groupe de ressources.**

# **clresourcegroup remove-node -n** *nodelist scal-mp-rg*

-n *nodelist*

Spécifie une liste délimitée par des virgules des noeuds du cluster que vous supprimez du groupe de ressources.

*scal-mp-rg*

Spécifie le nom du groupe de ressources à partir duquel vous supprimez des noeuds.

### **Supprimez les noeuds de la liste de noeuds de tous les groupes de ressources contenant des 10 ressources pour le serveur de métadonnées Sun QFS.**

Si aucun groupe contenant des ressources pour le serveur de métadonnées Sun QFS n'est configuré, ignorez cette étape.

<span id="page-231-0"></span>Les groupes de ressources à modifier sont les groupes de ressources que vous aviez basculés vers un autre noeud à l['Étape 8.](#page-230-0)

#### # **clresourcegroup remove-node -n** *nodelist qfs-mds-rg*

-n *nodelist*

Spécifie une liste délimitée par des virgules des noeuds du cluster que vous supprimez du groupe de ressources.

*qfs-mds-rg*

Spécifie le nom du groupe de ressources à partir duquel vous supprimez des noeuds.

#### **Supprimez la configuration des systèmes de fichiers partagés Sun QFS à partir des noeuds. 11**

Pour obtenir des instructions relatives à cette tâche, reportez-vous à la section [Using SAM-QFS](http://wikis.sun.com/display/SAMQFSDocs/Using+SAM-QFS+With+Sun+Cluster) [With Sun Cluster.](http://wikis.sun.com/display/SAMQFSDocs/Using+SAM-QFS+With+Sun+Cluster)

#### **Supprimez les noeuds à partir de tous les groupes contenant des ressources de groupe de périphériques évolutif. 12**

Si aucun groupe contenant des ressources de groupe de périphériques évolutif n'est configuré, ignorez cette étape.

Pour chaque groupe de ressources à partir duquel vous supprimez des noeuds, effectuez les opérations suivantes :

### **a. Mettez hors ligne le groupe de ressources sur les noeuds à partir desquels la Prise en charge d'Oracle RAC est supprimée.**

#### # **clresourcegroup offline -n** *nodelist scal-dg-rg*

-n *nodelist*

Spécifie une liste délimitée par des virgules des noeuds du cluster à partir desquels vous mettez hors ligne le groupe de ressources.

*scal-dg-rg*

Spécifie le nom du groupe de ressources que vous mettez hors ligne.

#### **b. Supprimez les noeuds de la liste des noeuds du groupe de ressources.**

#### # **clresourcegroup remove-node -n** *nodelist scal-dg-rg*

-n *nodelist*

Spécifie une liste délimitée par des virgules des noeuds du cluster que vous supprimez du groupe de ressources.

*scal-dg-rg*

Spécifie le nom du groupe de ressources à partir duquel vous supprimez des noeuds.

**Supprimez les noeuds de tous les groupes de périphériques évolutifs concernés par la suppression des noeuds des groupes de ressources lors de l['Étape 12.](#page-231-0) 13**

La procédure à suivre pour cette étape dépend du type de groupe de périphériques évolutif utilisé.

■ **Pour chaque ensemble de disques multipropriétaire Solaris Volume Manager pour Sun Cluster, saisissez la commande suivante :**

# **metaset -s** *scal-dg-ms* **-d -h** *nodelist*

- -s *scal-dg-ms* Spécifie le nom de l'ensemble de disques à partir duquel vous supprimez des noeuds.
- -h *nodelist* Spécifie une liste délimitée par des espaces des noeuds à supprimer à partir de l'ensemble de disques.
- **Pour chaque groupe de disques partagés VxVM, utilisez les commandes Veritas pour supprimer les noeuds du groupe de disques partagés VxVM.**

Pour plus d'informations, reportez-vous à la documentation de votre logiciel VxVM.

**Remarque –** Si vous supprimez une base de données Oracle RAC depuis les noeuds sélectionnés d'un cluster dans lequel plusieurs bases de données Oracle RAC sont exécutées, ignorez les étapes suivantes de cette procédure.

- **Supprimez les noeuds à partir du groupe de ressources de structure Oracle RAC. 14**
	- **a. Mettez hors ligne le groupe de ressources sur les noeuds à partir desquels la Prise en charge d'Oracle RAC est supprimée.**
		- # **clresourcegroup offline -n** *nodelist rac-fmwk-rg*
		- -n *nodelist*

Spécifie une liste délimitée par des virgules des noeuds du cluster à partir desquels vous mettez hors ligne le groupe de ressources.

### *rac-fmwk-rg*

Spécifie le nom du groupe de ressources que vous mettez hors ligne.

### **b. Supprimez les noeuds de la liste des noeuds du groupe de ressources.**

# **clresourcegroup remove-node -n** *nodelist rac-fmwk-rg*

-n *nodelist*

Spécifie une liste délimitée par des virgules des noeuds du cluster que vous supprimez du groupe de ressources.

*rac-fmwk-rg*

Spécifie le nom du groupe de ressources à partir duquel vous supprimez des noeuds.

#### **Supprimez les noeuds à partir du groupe de ressources de structure du gestionnaire de volumes multipropriétaire, le cas échéant. 15**

#### **a. Mettez hors ligne le groupe de ressources sur les noeuds à partir desquels la Prise en charge d'Oracle RAC est supprimée.**

- # **clresourcegroup offline -n** *nodelist vucmm-fmwk-rg*
- -n *nodelist*

Spécifie une liste délimitée par des virgules des noeuds du cluster à partir desquels vous mettez hors ligne le groupe de ressources.

```
vucmm-fmwk-rg
```
Spécifie le nom du groupe de ressources que vous mettez hors ligne.

#### **b. Supprimez les noeuds de la liste des noeuds du groupe de ressources.**

# **clresourcegroup remove-node -n** *nodelist vucmm-fmwk-rg*

-n *nodelist*

Spécifie une liste délimitée par des virgules des noeuds du cluster que vous supprimez du groupe de ressources.

```
vucmm-fmwk-rg
```
Spécifie le nom du groupe de ressources à partir duquel vous supprimez des noeuds.

### **(Facultatif) Désinstallez les packages logiciels Prise en charge d'Oracle RAC sur chaque noeud 16 que vous avez supprimé.**

Pour cela, utilisez le programme uninstaller. Pour plus d'informations, reportez-vous au Chapitre 8, "Uninstalling" du manuel *[Sun Java Enterprise System 5 Update 1 Installation Guide](http://www.oracle.com/pls/topic/lookup?ctx=dsc&id=/app/docs/doc/820-2827aawmq) [for UNIX](http://www.oracle.com/pls/topic/lookup?ctx=dsc&id=/app/docs/doc/820-2827aawmq)*.

#### **Réinitialisez chaque noeud sur lequel la Prise en charge d'Oracle RAC a été supprimée. 17**

#### Suppression de la Prise en charge d'Oracle RAC à partir des noeuds sélectionnés **Exemple 7–3**

Cet exemple montre la suite d'opérations à effectuer pour supprimer la Prise en charge d'Oracle RAC à partir des noeuds pclus3 et pclus4 d'un cluster à quatre noeuds.

La configuration de la Prise en charge d'Oracle RAC dans cet exemple est la suivante :

- La version d'Oracle RAC est 10*g* version 2.
- Le système de fichiers partagé Sun QFS sur Solaris Volume Manager pour Sun Cluster est utilisé pour stocker les fichiers Oracle.
- Les points de montage des systèmes de fichiers utilisés pour les fichiers Oracle sont les suivants :
	- Fichiers de base de données Oracle : /db\_qfs/OraData
	- Fichiers binaires Oracle et fichiers associés : /db qfs/OraHome
- L'ensemble de disques oradg est uniquement utilisé par la base de données Oracle RAC.
- Le nom de la base de données Oracle RAC est swb.
- Les systèmes de fichiers partagés Sun QFS utilisent un ensemble de disques multipropriétaire Solaris Volume Manager pour Sun Cluster nommé oradg. La création de cet ensemble de disques est illustrée dans l['Exemple 3–1.](#page-84-0)
- La configuration utilise un groupe de ressources de structure de gestionnaire de volumes multipropriétaire.

La configuration des groupes de ressources de cet exemple est illustrée dans le tableau suivant.

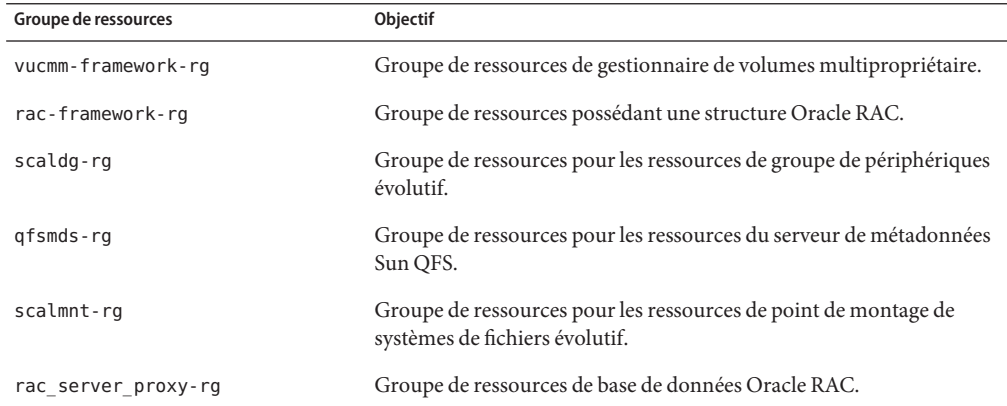

Les groupes de ressources requis par la configuration sont affichés dans la [Figure A–2.](#page-247-0)

1. Pour supprimer les noeuds pclus3 et pclus4 du groupe de ressources associé à la base de données Oracle RAC, il faut exécuter les commandes suivantes :

```
# clresourcegroup offline -n pclus3,pclus4 rac_server_proxy-rg
# clresourcegroup remove-node -n pclus3,pclus4 rac_server_proxy-rg
```
2. Pour supprimer les noeuds pclus3 et pclus4 de la liste de noeuds de la ressource Oracle Clusterware associée à la base de données Oracle RAC, il faut exécuter les commandes suivantes :

```
# /db_qfs/OraHome/crs/bin/crs_register ora.swb.swb3.inst \
-update -r "ora.pclus3.vip"
# /db_qfs/OraHome/crs/bin/crs_register ora.swb.swb4.inst \
-update -r "ora.pclus4.vip"
```
3. Pour supprimer des noeuds pclus3 et pclus4 les ressources Oracle Clusterware représentant des ressources Oracle Solaris Cluster, il faut exécuter les commandes suivantes :

*Removal of resource for Oracle database files from node plcus3*

```
# /db_qfs/OraHome/crs/bin/crs_stop sun.pclus3.scaloramnt-OraData-rs
```
# **/db\_qfs/OraHome/crs/bin/crs\_unregister sun.pclus3.scaloramnt-OraData-rs**

```
# /db_qfs/OraHome/crs/bin/crs_profile -delete sun.pclus3.scaloramnt-OraData-rs \
-dir /var/cluster/ucmm/profile
```
*Removal of resource for Oracle binary files from node plcus3*

- # **/db\_qfs/OraHome/crs/bin/crs\_stop sun.pclus3.scaloramnt-OraHome-rs**
- # **/db\_qfs/OraHome/crs/bin/crs\_unregister sun.pclus3.scaloramnt-OraHome-rs**
- # **/db\_qfs/OraHome/crs/bin/crs\_profile -delete sun.pclus3.scaloramnt-OraHome-rs** \ **-dir /var/cluster/ucmm/profile**

*Removal of resource for Oracle database files from node plcus4*

- # **/db\_qfs/OraHome/crs/bin/crs\_stop sun.pclus4.scaloramnt-OraData-rs**
- # **/db\_qfs/OraHome/crs/bin/crs\_unregister sun.pclus4.scaloramnt-OraData-rs**
- # **/db\_qfs/OraHome/crs/bin/crs\_profile -delete sun.pclus4.scaloramnt-OraData-rs** \
- **-dir /var/cluster/ucmm/profile**

*Removal of resource for Oracle binary files from node plcus4*

- # **/db\_qfs/OraHome/crs/bin/crs\_stop sun.pclus4.scaloramnt-OraHome-rs**
- # **/db\_qfs/OraHome/crs/bin/crs\_unregister sun.pclus4.scaloramnt-OraHome-rs**

```
# /db_qfs/OraHome/crs/bin/crs_profile -delete sun.pclus4.scaloramnt-OraHome-rs \
-dir /var/cluster/ucmm/profile
```
Les commandes suppriment les ressources Oracle Clusterware qui représentent les ressources Oracle Solaris Cluster suivantes :

- scaloramnt-OraData-rs ressource de type SUNW. ScalMountPoint qui représente le point de montage du système de fichiers dédié aux fichiers de la base de données
- scaloramnt-OraHome-rs : ressource de type SUNW. ScalMountPoint qui représente le point de montage du système de fichiers dédié aux fichiers binaires et aux fichiers associés

Après la suppression de la ressource à partir des noeuds pclus3 et pclus4, les utilitaires Oracle permettent de supprimer les éléments suivants de ces noeuds :

- La base de données Oracle RAC
- Le logiciel Oracle RAC
- Le logiciel Oracle Clusterware

La suppression de ces éléments n'est pas traitée dans cet exemple.

4. Pour basculer le groupe de ressources contenant les ressources pour le serveur de métadonnées Sun QFS sur le noeud pclus1, il faut exécuter la commande suivante :

```
# clresourcegroup switch -n pclus1 qfsmds-rg
```
5. Pour supprimer les noeuds pclus3 et pclus4 du groupe de ressources contenant les ressources de point de montage de système de fichiers évolutif, il faut exécuter les commandes suivantes :

```
# clresourcegroup offline -n pclus3,pclus4 scalmnt-rg
# clresourcegroup remove-node -n pclus3,pclus4 scalmnt-rg
```
6. Pour supprimer les noeuds pclus3 et pclus4 de la liste de noeuds du groupe de ressources contenant les ressources pour le serveur de métadonnées Sun QFS, il faut exécuter la commande suivante :

```
# clresourcegroup remove-node -n pclus3,pclus4 qfsmds-rg
```
Après la suppression des noeuds pclus3 et pclus4 de la liste de noeuds, la configuration des systèmes de fichiers partagés Sun QFS est supprimée de ces noeuds. Cette opération n'est pas traitée dans cet exemple.

7. Pour supprimer les noeuds pclus3 et pclus4 du groupe de ressources contenant les ressources de groupe de périphériques évolutif, il faut exécuter les commandes suivantes :

```
# clresourcegroup offline -n pclus3,pclus4 scaldg-rg
# clresourcegroup remove-node -n pclus3,pclus4 scaldg-rg
```
8. Pour supprimer les noeuds pclus3 et pclus4 de l'ensemble de disques multipropriétaire Solaris Volume Manager pour Sun Cluster oradg, il faut exécuter la commande suivante :

```
# metaset -s oradg -d -h pclus3 pclus4
```
9. Pour supprimer les noeuds pclus3 et pclus4 du groupe de ressources de structure Oracle RAC, il faut exécuter les commandes suivantes :

```
# clresourcegroup offline -n pclus3,pclus4 rac-framework-rg
# clresourcegroup remove-node -n pclus3,pclus4 rac-framework-rg
```
10. Pour supprimer les noeuds pclus3 et pclus4 du groupe de ressources de structure de gestionnaire de volumes multipropriétaire, il faut exécuter les commandes suivantes :

```
# clresourcegroup offline -n pclus3,pclus4 vucmm-framework-rg
# clresourcegroup remove-node -n pclus3,pclus4 vucmm-framework-rg
```
Une fois que les noeuds pclus3 et pclus4 ont été supprimés des groupes de ressources de structure, il est possible de supprimer des noeuds les packages logiciels de la Prise en charge d'Oracle RAC.

A l'issue de la suppression, les groupes de ressources et les ressources présentent le statut suivant :

#### # **clresourcegroup status**

=== Cluster Resource Groups ===

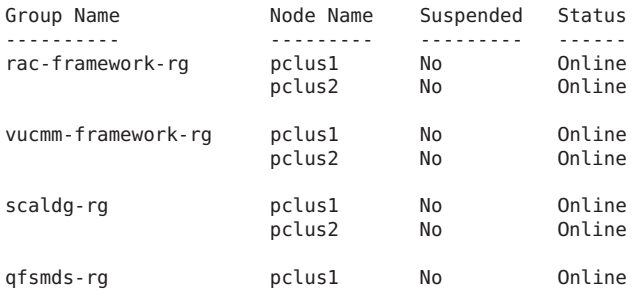

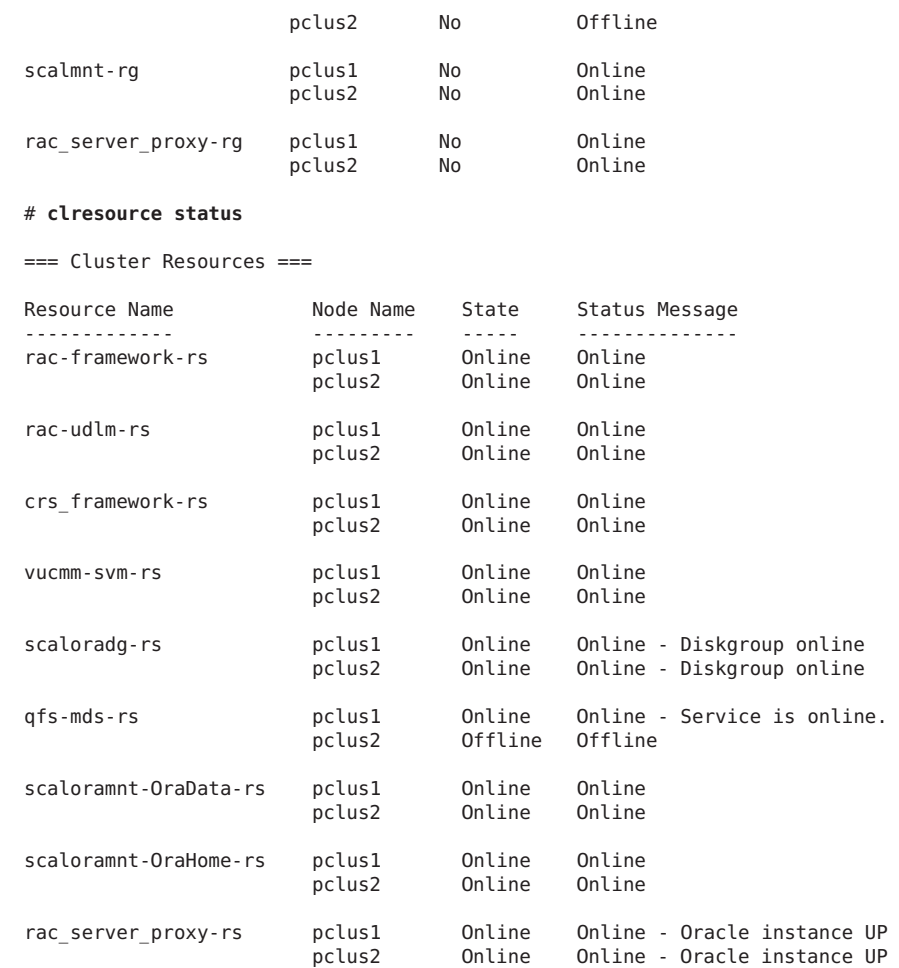

**CHAPITRE 8** 8

# Mise à niveau de la Prise en charge d'Oracle RAC

Ce chapitre explique comment mettre à niveau une configuration Prise en charge d'Oracle Real Application Clusters par Oracle Solaris Cluster (Prise en charge d'Oracle RAC).

Si vous mettez le noyau Oracle Solaris Cluster à niveau, vous devez également mettre à niveau le logiciel Prise en charge d'Oracle RAC. Pour plus d'informations, reportez-vous à la section *[Oracle Solaris Cluster Upgrade Guide](http://www.oracle.com/pls/topic/lookup?ctx=E18728&id=CLUSTUPG)*.

Votre configuration Prise en charge d'Oracle RAC existante peut ne pas inclure le groupe de ressources de structure Oracle RAC. Dans ce cas, vous *devez* enregistrer et configurer le groupe de ressources de structure Oracle RAC après avoir mis le logiciel Oracle Solaris Cluster à niveau. Sinon, Oracle RAC ne pourra pas être exécuté avec le logiciel Oracle Solaris Cluster. Pour plus d'informations, reportez-vous à la section ["Enregistrement et configuration du groupe de](#page-68-0) [ressources de structure Oracle RAC" à la page 69.](#page-68-0)

Des informations relatives à la mise à niveau d'une configuration existante sont fournies dans les sous-sections suivantes :

- ["Mise à niveau des ressources dans la Prise en charge d'Oracle RAC" à la page 240](#page-239-0)
- ["Ajout de ressources de stockage pour les fichiers Oracle" à la page 242](#page-241-0)
- ["Ajout de ressources pour l'interopérabilité avec Oracle 10](#page-242-0)*g* version 2, 11*g* ou 12*c* Oracle [Clusterware" à la page 243](#page-242-0)

**Remarque –** Les types de ressources SUNW.oracle\_rac\_server et SUNW.oracle\_listener restent inchangés dans le logiciel Oracle Solaris Cluster 3.3. Si vous choisissez de continuer à utiliser les types de ressources SUNW.oracle\_rac\_server et SUNW.oracle\_listener pour les instances de bases de données Oracle 9*i* RAC, aucune mise à niveau de ces types de ressources n'est nécessaire.

# <span id="page-239-0"></span>**Mise à niveau des ressources dans la Prise en charge d'Oracle RAC**

Les modifications apportées aux types de ressources dans Oracle Solaris Cluster 3.3 5/11 Prise en charge d'Oracle RAC sont résumées dans le tableau suivant.

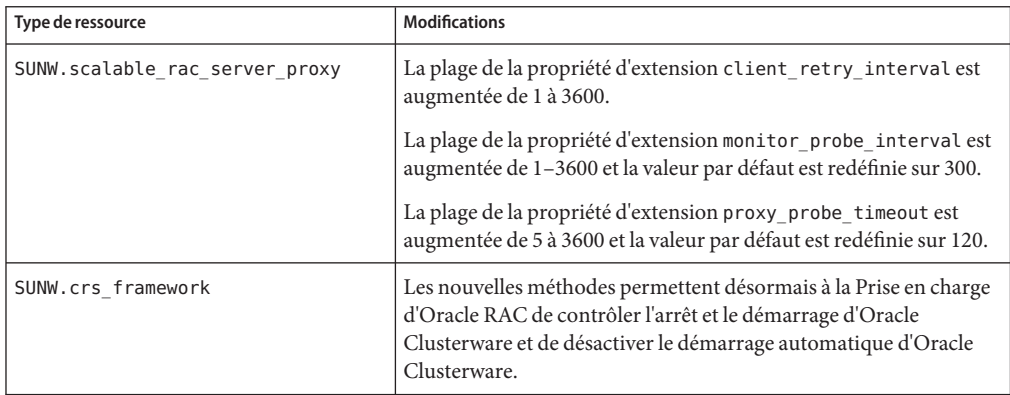

**TABLEAU 8–1** Modifications des types de ressources de la Prise en charge d'Oracle RAC

Si vous effectuez une mise à niveau depuis une version antérieure de la Prise en charge d'Oracle RAC, mettez ces types de ressources à niveau.

Pour savoir comment mettre un type de ressource à niveau, reportez-vous à la section "Upgrading a Resource Type" du manuel *[Oracle Solaris Cluster Data Services Planning and](http://www.oracle.com/pls/topic/lookup?ctx=E18728&id=SC31DSPADMINch14_resources_admin-1046) [Administration Guide](http://www.oracle.com/pls/topic/lookup?ctx=E18728&id=SC31DSPADMINch14_resources_admin-1046)*.

## **Informations relatives à l'enregistrement des nouvelles versions des types de ressources Prise en charge d'Oracle RAC**

Le tableau suivant répertorie le nom de tous les types de ressources Prise en charge d'Oracle RAC et leurs noms de fichiers d'enregistrement du type de ressource (RTR, Resource Type Registration).

**TABLEAU 8–2** Types de ressources de la Prise en charge d'Oracle RAC

| Type de ressource                                                  | <b>Fichier RTR</b>                            |
|--------------------------------------------------------------------|-----------------------------------------------|
| (Oracle $10g$ et $11g$ version 1 uniquement)<br>SUNW.asm diskgroup | /opt/cluster/lib/rgm/rtreg/SUNW.asm diskgroup |

| Type de ressource                                                             | <b>Fichier RTR</b>                                           |
|-------------------------------------------------------------------------------|--------------------------------------------------------------|
| SUNW.crs framework                                                            | /usr/cluster/lib/rgm/rtreg/SUNW.crs framework                |
| $SUMW.$ gfs <sup>1</sup>                                                      | /usr/cluster/lib/rgm/rtreg/SUNW.qfs                          |
| SPARC: SUNW.rac cvm <sup>2</sup>                                              | /usr/cluster/lib/rgm/rtreg/SUNW.rac cvm                      |
| SUNW.rac framework                                                            | /usr/cluster/lib/rgm/rtreg/SUNW.rac framework                |
| SUNW.rac svm <sup>2</sup>                                                     | /usr/cluster/lib/rgm/rtreg/SUNW.rac svm                      |
| SPARC: SUNW.rac udlm                                                          | /usr/cluster/lib/rgm/rtreg/SUNW.rac udlm                     |
| (Oracle 11g version 2 ou 12c uniquement)<br>SUNW.scalable acfs proxy          | /opt/cluster/lib/rgm/rtreg/SUNW.scalable acfs proxy          |
| (Oracle 11g version 2 ou 12c uniquement)<br>SUNW.scalable asm diskgroup proxy | /opt/cluster/lib/rgm/rtreg/SUNW.scalable asm diskgroup proxy |
| SUNW.scalable asm instance                                                    | /opt/cluster/lib/rgm/rtreg/SUNW.scalable asm instance        |
| SUNW.scalable asm instance proxy                                              | /opt/cluster/lib/rgm/rtreg/SUNW.scalable asm instance proxy  |
| SUNW.scalable rac listener                                                    | /opt/cluster/lib/rgm/rtreg/SUNW.scalable rac listener        |
| SUNW.scalable rac server                                                      | /opt/cluster/lib/rgm/rtreg/SUNW.scalable rac server          |
| SUNW.scalable rac server proxy                                                | /opt/cluster/lib/rgm/rtreg/SUNW.scalable rac server proxy    |
| SUNW.ScalDeviceGroup                                                          | /opt/cluster/lib/rgm/rtreg/SUNW.ScalDeviceGroup              |
| SUNW.ScalMountPoint                                                           | /opt/cluster/lib/rgm/rtreg/SUNW.ScalMountPoint               |
| SPARC: SUNW. vucmm_cvm                                                        | /usr/cluster/lib/rgm/rtreg/SUNW.vucmm cvm                    |
| SUNW.vucmm framework                                                          | /usr/cluster/lib/rgm/rtreg/SUNW.vucmm framework              |
| SUNW.vucmm svm                                                                | /usr/cluster/lib/rgm/rtreg/SUNW.vucmm svm                    |
| SUNW.wait zc boot                                                             | /usr/cluster/lib/rgm/rtreg/SUNW.wait zc boot                 |

**TABLEAU 8–2** Types de ressources de la Prise en charge d'Oracle RAC *(Suite)*

 $\overline{1}$  Fourni dans le produit Sun QFS

<sup>2</sup> Abandonné A la place, utilisez SUNW.vucmm\_cvm dans un groupe de ressources SUNW.vucmm\_framework. Reportez-vous à la section ["Migration d'une ressource de](#page-209-0) [gestionnaire de volumes d'un groupe de ressources de structure Oracle RAC vers un groupe de ressources de gestionnaire de volumes multipropriétaire"](#page-209-0) [à la page 210.](#page-209-0)

> Pour déterminer la version du type de ressource actuellement enregistré, utilisez la commande suivante :

# **clresourcetype show** *resource-type*

*resource-type* Spécifie le type de ressource dont vous déterminez la version.

<span id="page-241-0"></span>Pour déterminer la version la plus récente d'un type de ressource, qu'il soit enregistré ou non, utilisez la commande suivante :

#### # **grep -i RT\_VERSION /***path***/***RTRfilename*

Si la version du dernier type de ressource installé est postérieure à la version enregistrée, migrez vers la version plus récente afin de garantir le bon fonctionnement.

**Remarque –** Dans la zone globale, Oracle Solaris Cluster Manager ou l'option de groupe de ressources de clsetup détecte pour vous les versions de types de ressources disponibles vers lesquelles vous pouvez effectuer une mise à niveau.

## **Ajout de ressources de stockage pour les fichiers Oracle**

Oracle Solaris Cluster Le logiciel 3.3 5/11 comprend des types de ressources offrant des fonctions de détection des pannes et de reprise automatique après incident pour les systèmes de fichiers et les groupes de périphériques globaux.

Si vous utilisez des groupes de périphériques globaux ou des systèmes de fichiers partagés pour les fichiers Oracle, ajoutez des ressources de stockage afin de gérer la disponibilité du stockage dont dépend le logiciel Oracle.

Avant d'ajouter des ressources de stockage pour les fichiers Oracle, veillez à mettre à niveau les ressources du groupe de ressources de structure Oracle RAC. Pour plus d'informations, reportez-vous à la section ["Mise à niveau des ressources dans la Prise en charge d'Oracle RAC"](#page-239-0) [à la page 240.](#page-239-0)

Pour plus d'informations sur l'ajout de ressources de stockage pour les fichiers Oracle, reportez-vous à la section ["Enregistrement et configuration des ressources de stockage pour les](#page-87-0) [fichiers Oracle" à la page 88.](#page-87-0)

Suivez ces instructions uniquement si vous ajoutez des ressources de stockage à une configuration de plans de gestion du stockage existante. Si vous étendez une configuration Prise en charge d'Oracle RAC existante afin qu'elle prenne en charge des plans de gestion du stockage supplémentaires, reportez-vous aux sections suivantes :

- [Chapitre 2, "Configuration du stockage des fichiers Oracle"](#page-42-0)
- ["Ajout d'une ressource de gestionnaire de volumes au groupe de ressources de structure"](#page-206-0) [à la page 207](#page-206-0)

# <span id="page-242-0"></span>**Ajout de ressources pour l'interopérabilité avec Oracle 10***g* **version 2, 11***g* **ou 12***c***Oracle Clusterware**

Le logiciel Oracle Solaris Cluster 3.3 5/11 comprend les types de ressources qui permettent l'interopérabilité du logiciel Oracle Solaris Cluster avec Oracle 10*g* version 2, 11*g* ou 12*c* Oracle Clusterware. Ces types de ressources permettent également d'administrer des instances de la base de données Oracle RAC depuis Oracle Solaris Cluster.

**Remarque –** Les types de ressources Oracle Solaris Cluster ne peuvent pas être utilisés pour l'interopérabilité avec Oracle Clusterware 10*g* version 1. A la place, utilisez les commandes d'Oracle Clusterware 10*g* version 1 pour démarrer et arrêter les instances de bases de données Oracle RAC.

Avant d'ajouter des ressource pour l'interopérabilité avec Oracle Clusterware 10*g* version 2, 11*g* ou 12*c*, assurez-vous que vous avez effectué les tâches décrites dans les sections suivantes :

- ["Mise à niveau des ressources dans la Prise en charge d'Oracle RAC" à la page 240](#page-239-0)
- ["Ajout de ressources de stockage pour les fichiers Oracle" à la page 242](#page-241-0)

Pour obtenir des instructions détaillées concernant l'ajout de ressources pour l'interopérabilité avec Oracle Clusterware 10*g* version 2, 11*g* ou 12*c*, reportez-vous à la section ["Configuration des](#page-119-0) [ressources pour les instances de bases de données Oracle RAC" à la page 120.](#page-119-0)

### **ANNEXE A** A

# Exemples de configuration de ce service de données

Les architectures logicielles d'Oracle 9*i* et d'Oracle 10*g*, 11*g* ou 12*c*sont différentes. Du fait de ces différences, la configuration des ressources et des groupes de ressources pour la Prise en charge d'Oracle RAC dépend de la version d'Oracle que vous utilisez. Pour chaque version d'Oracle prise en charge par ce service de données, la configuration des ressources et des groupes de ressources dépend également de la combinaison de plans de gestion du stockage que vous utilisez pour les fichiers Oracle.

Les sections qui suivent illustrent la configuration des ressources et des groupes de ressources pour des combinaisons de plans de gestion du stockage habituelles pour Oracle 9*i* et Oracle 10*g*, 11*g* ou 12*c*sur plate-forme SPARC : cette configuration est valable aussi bien pour le cluster global que pour un cluster de zones. Sur une plate-forme x86, aucune ressource UDLM n'est requise.

**Remarque –** Ces diagrammes reflètent, le cas échéant, l'utilisation de la structure de gestionnaire de volumes multipropriétaire, SUNW. vucmm framework. Cette structure a été introduite dans la version Sun Cluster 3.2 11/09 ; elle contient les ressources de gestionnaire de volumes éventuellement utilisées par la configuration Oracle RAC et remplace l'utilisation du groupe de ressources de structure Oracle RAC.

Les configurations Oracle RAC qui configurent les ressources de gestionnaire de volumes à l'aide de la structure Oracle RAC, SUNW.rac framework, sont toujours prises en charge dans cette version. L'utilisation de SUNW. rac\_framework en tant que conteneur des ressources de gestionnaire de volumes est susceptible d'être abandonnée dans une prochaine version d'Oracle Solaris Cluster. Reportez-vous à la section ["Configurations héritées" à la page 264](#page-263-0) pour consulter des diagrammes utilisant SUNW.rac\_framework au lieu de SUNW.vucmm\_framework pour les ressources de gestionnaire de volumes.

- ["Exemples de configurations Oracle 10](#page-246-0)*g*, 11*g* ou 12*c* dans le cluster global" à la page 247
- ["Exemples de configurations Oracle 9](#page-252-0)*i* dans le cluster global" à la page 253
- ["Exemples de configurations d'Oracle 10](#page-255-0)*g*, 11*g* ou 12*c* dans un cluster de zones" à la page 256
- "Exemples de configurations Oracle 9*i* [dans un cluster de zones" à la page 262](#page-261-0)

■ ["Configurations héritées" à la page 264](#page-263-0)

# <span id="page-246-0"></span>**Exemples de configurations Oracle 10***g***, 11***g* **ou 12***c* **dans le cluster global**

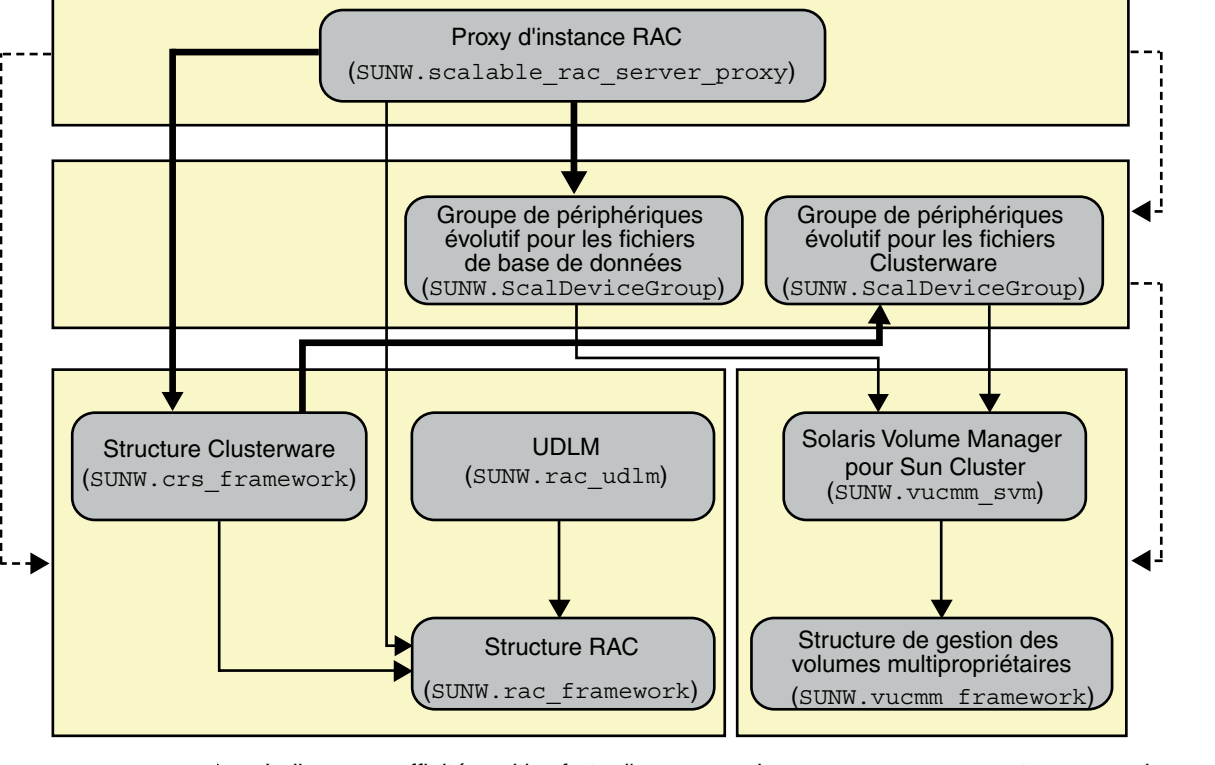

**FIGURE A–1** Configuration d'Oracle 10*g*, 11*g* ou 12*c* avec Solaris Volume Manager pour Sun Cluster

Indique un groupe de ressources évolutif. Indique une dépendance élevée d'une ressource sur une autre ressource. Indique une dépendance de redémarrage hors ligne d'une ressource sur une autre ressource. Indique une affinité positive forte d'un groupe de ressources pour un autre groupe de ressources.

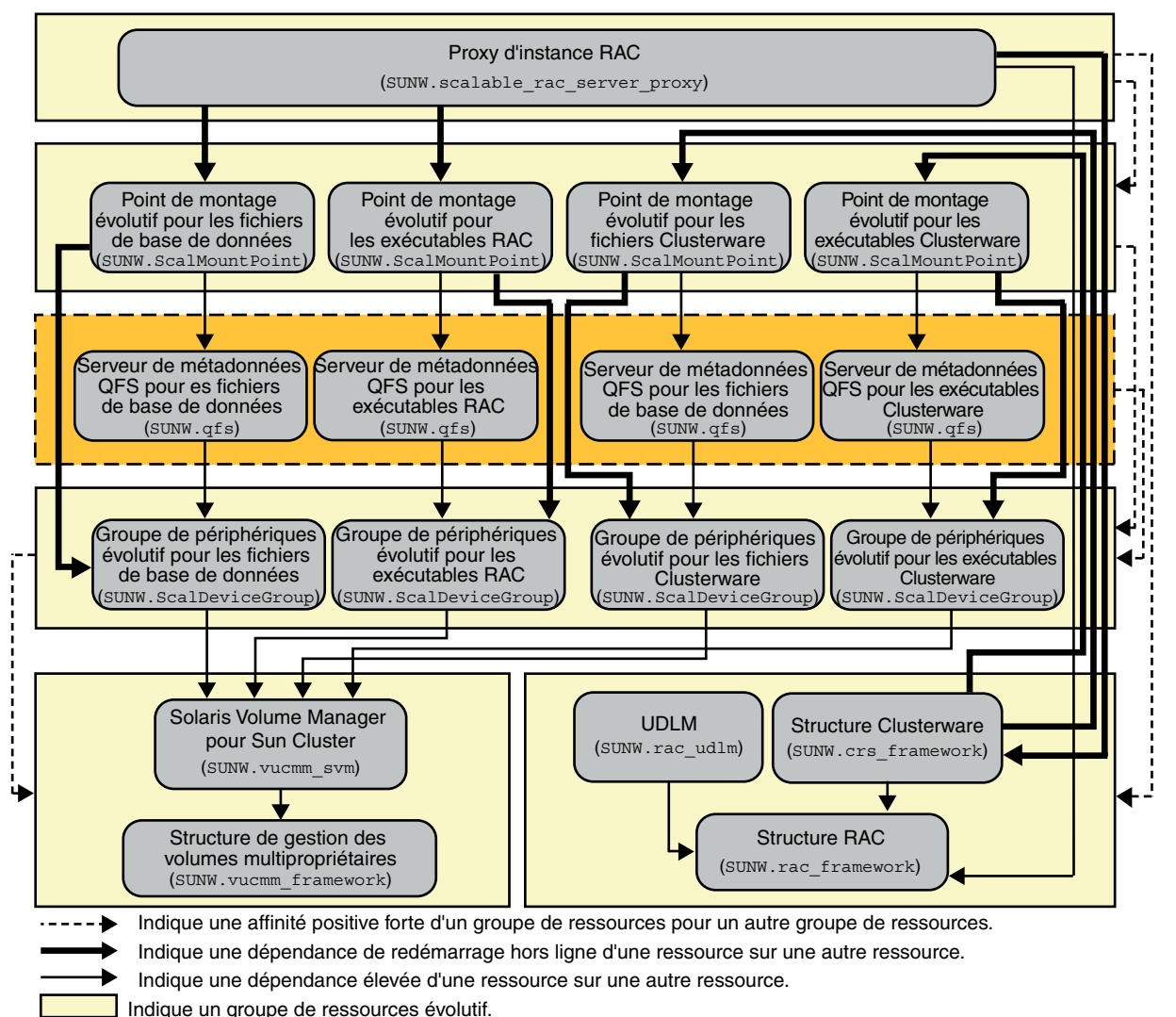

<span id="page-247-0"></span>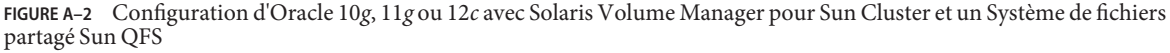

Indique un groupe de ressources de basculement.

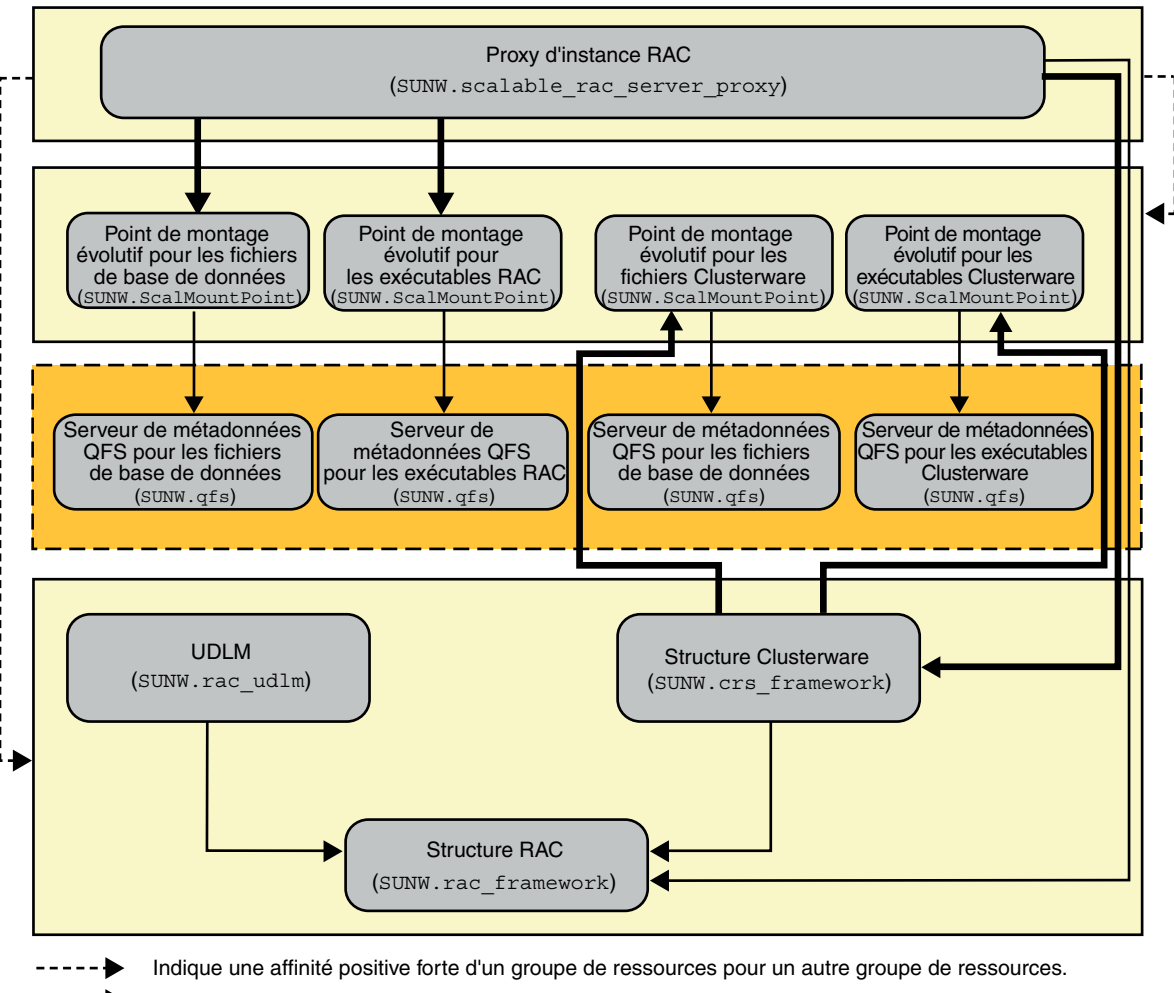

**FIGURE A–3** Configuration d'Oracle 10*g*, 11*g* ou 12*c* avec un Système de fichiers partagé Sun QFS et un RAID matériel

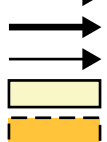

Indique une dépendance de redémarrage hors ligne d'une ressource sur une autre ressource.

Indique une dépendance élevée d'une ressource sur une autre ressource.

Indique un groupe de ressources évolutif.

Indique un groupe de ressources de basculement.

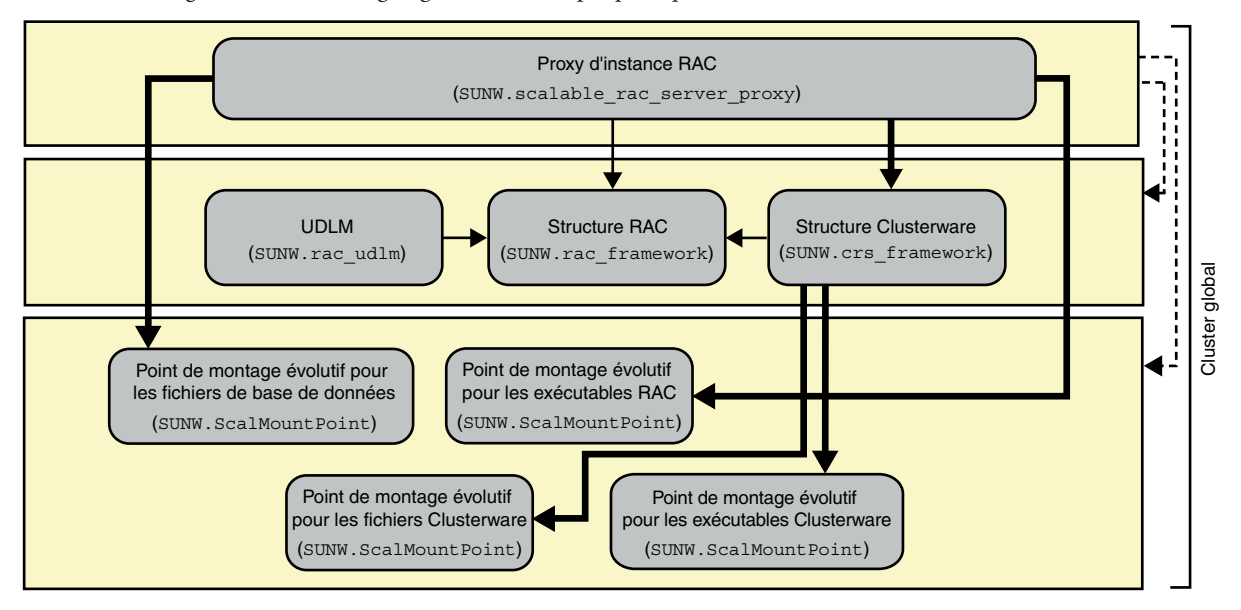

#### **FIGURE A–4** Configuration d'Oracle 10*g*, 11*g* ou 12*c* avec un périphérique NAS

Indique une affinité positive forte d'un groupe de ressources pour un autre groupe de ressources.

Indique une dépendance de redémarrage hors ligne d'une ressource sur une autre ressource.

Indique une dépendance élevée d'une ressource sur une autre ressource.

Indique un groupe de ressources évolutif.

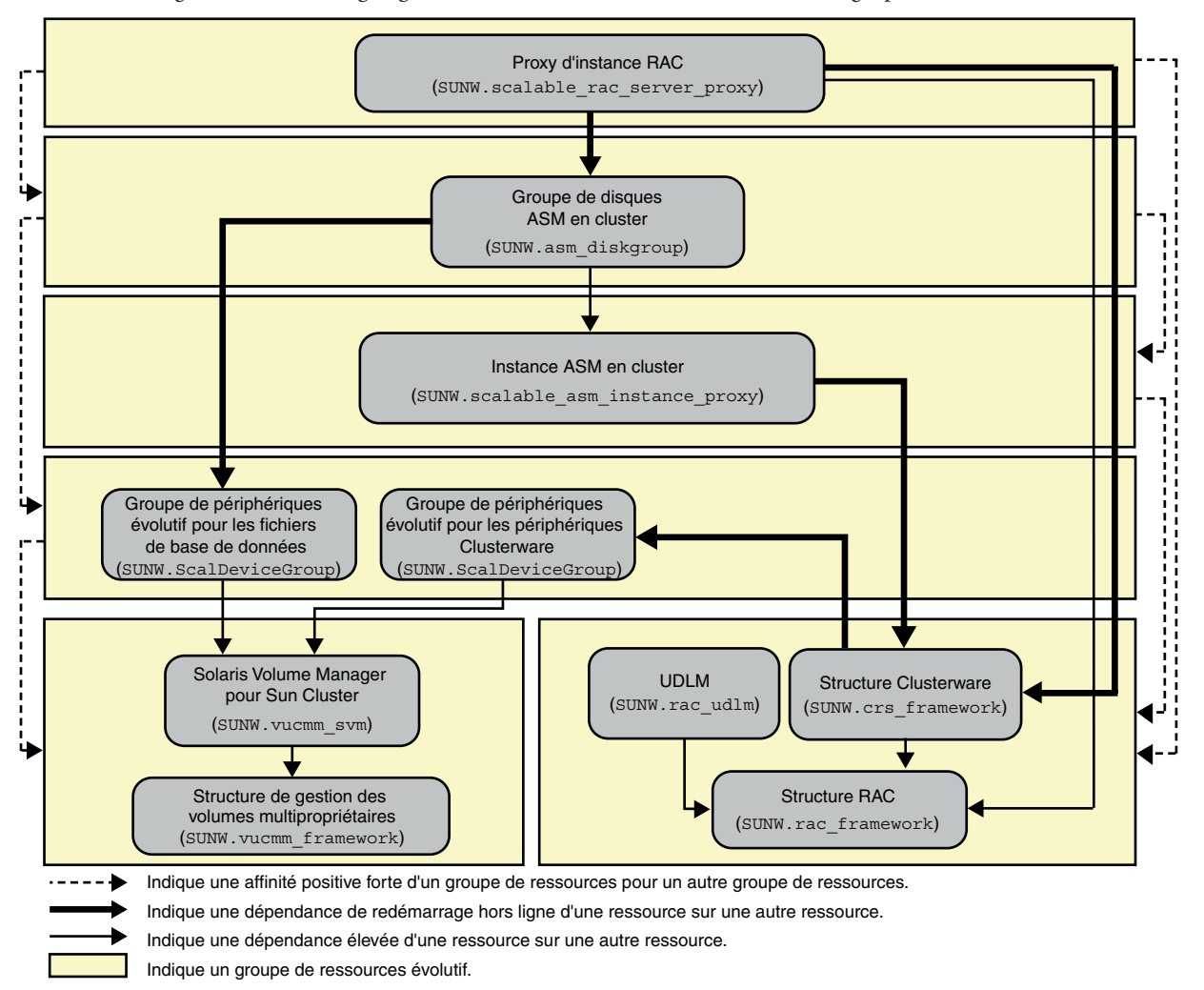

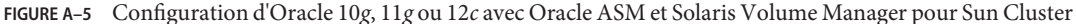

**Remarque –** Pour Oracle 11*g* version 2 ou 12*c* uniquement, utilisez le type de ressource SUNW.scalable asm\_diskgroup\_proxy au lieu du type de ressource SUNW.asm\_diskgroup dans le groupe de disques ASM en cluster.

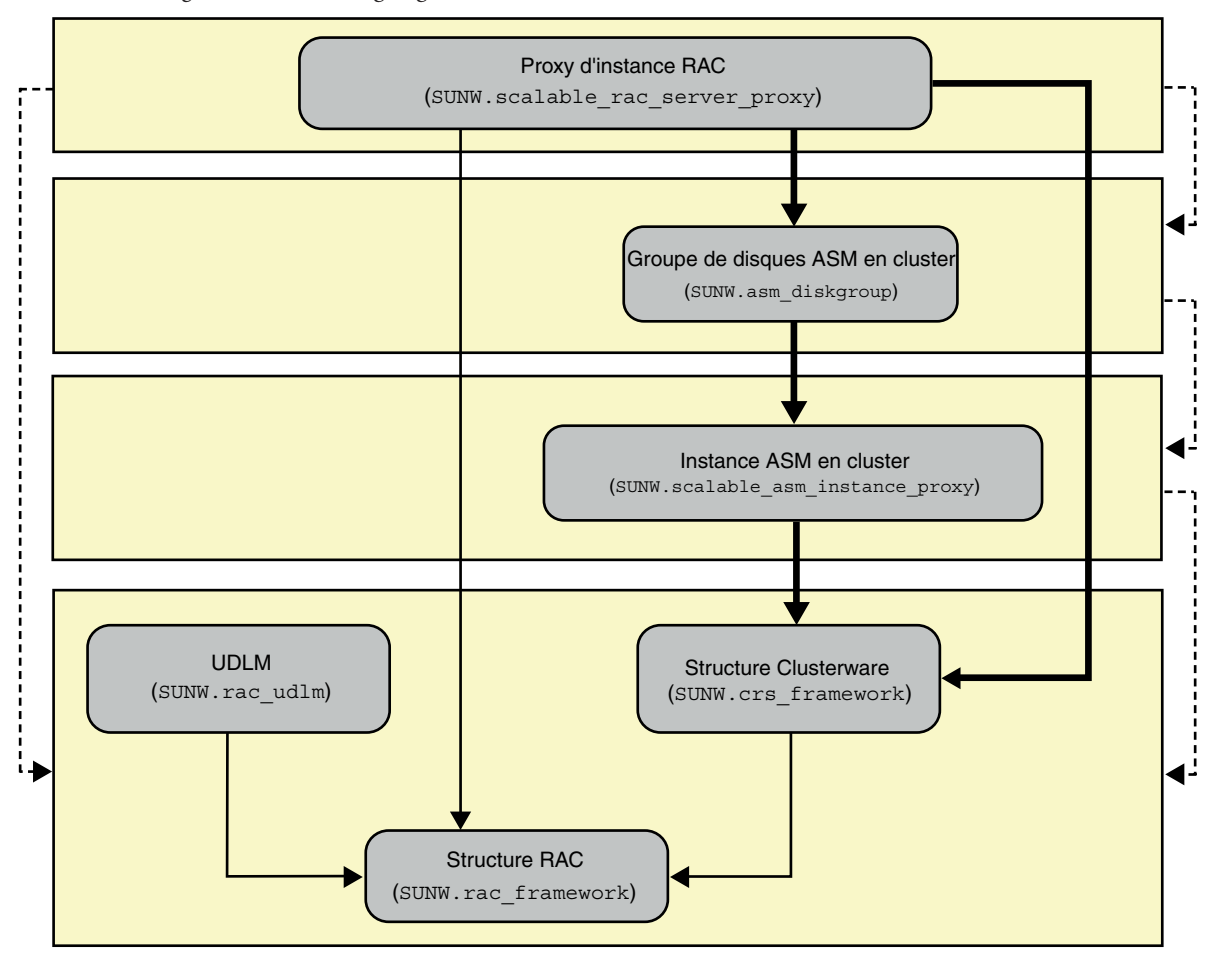

#### **FIGURE A–6** Configuration d'Oracle 10*g*, 11*g* ou 12*c* avec Oracle ASM et un RAID matériel

Indique une affinité positive forte d'un groupe de ressources pour un autre groupe de ressources.

Indique une dépendance de redémarrage hors ligne d'une ressource sur une autre ressource.

Indique une dépendance élevée d'une ressource sur une autre ressource.

Indique un groupe de ressources évolutif.

**Remarque –** Pour Oracle 11*g* version 2 ou 12*c* uniquement, utilisez le type de ressource SUNW.scalable asm\_diskgroup\_proxy au lieu du type de ressource SUNW.asm\_diskgroup dans le groupe de disques ASM en cluster.
# **Exemples de configurations Oracle 9***i* **dans le cluster global**

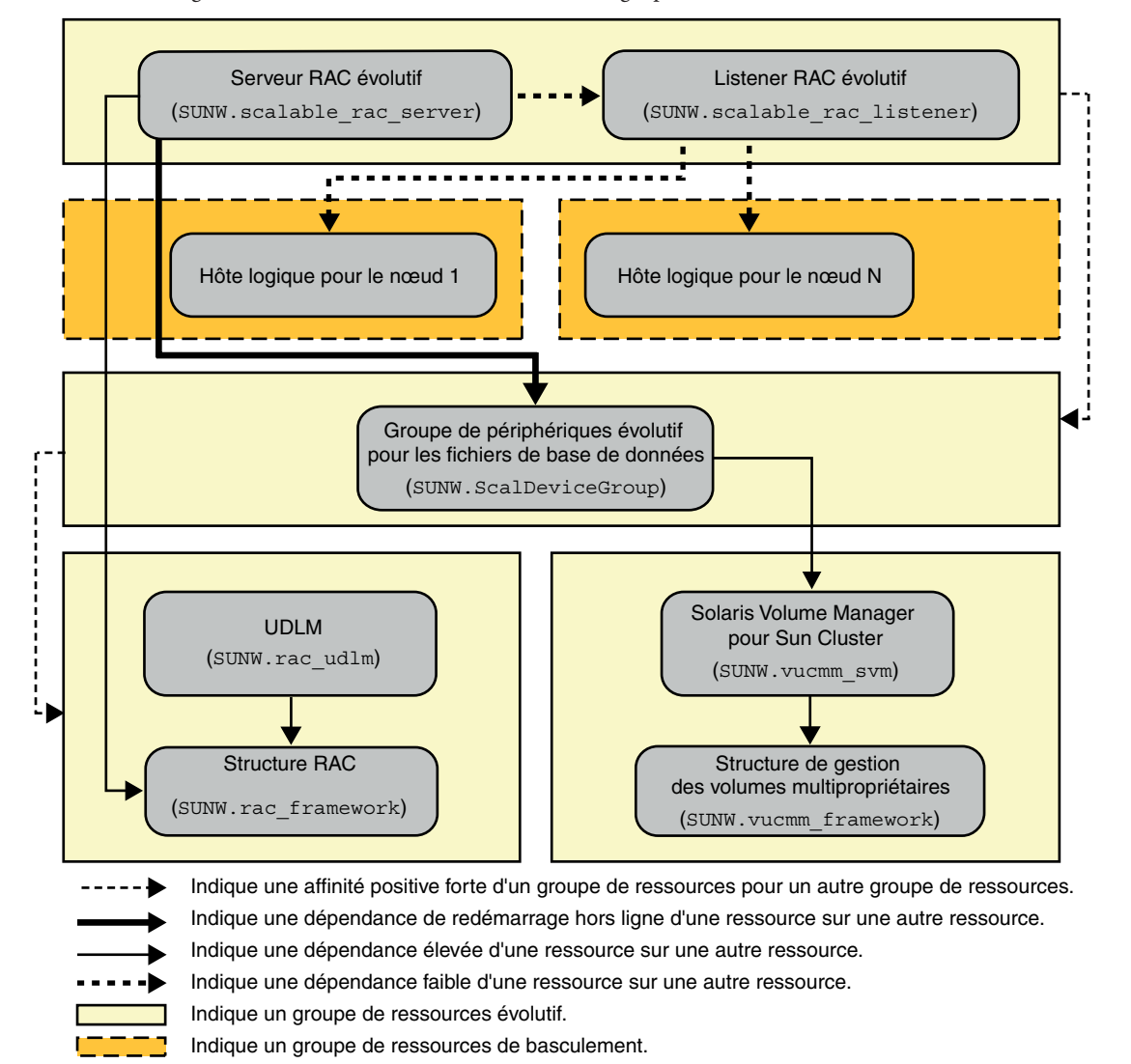

**FIGURE A–7** Configuration d'Oracle 9*i* avec Solaris Volume Manager pour Sun Cluster

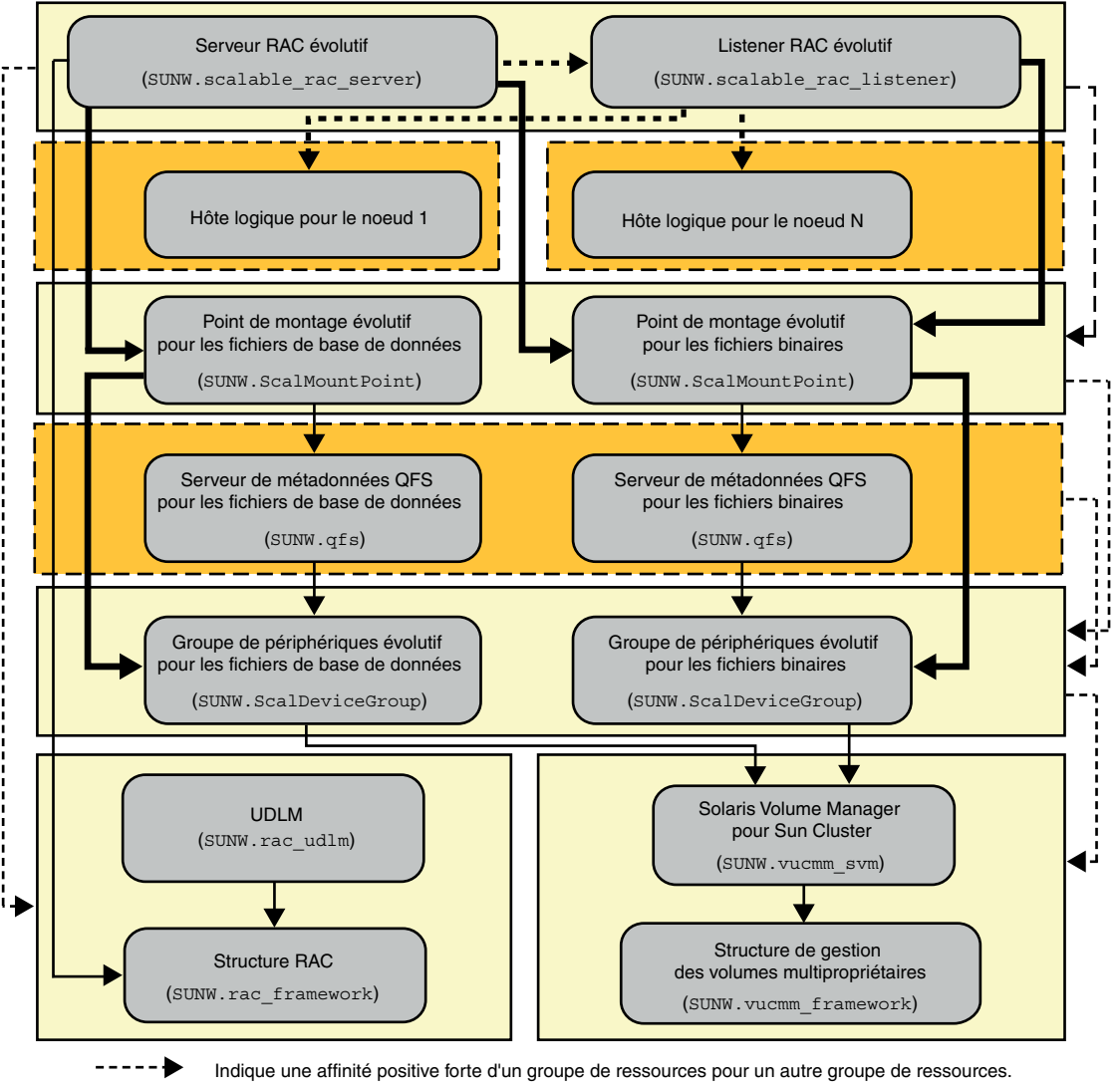

**FIGURE A–8** Configuration d'Oracle 9*i* avec Solaris Volume Manager pour Sun Cluster et un Système de fichiers partagé Sun QFS

Indique une dépendance de redémarrage hors ligne d'une ressource sur une autre ressource.

Indique une dépendance élevée d'une ressource sur une autre ressource.

Indique une dépendance faible d'une ressource sur une autre ressource.

Indique un groupe de ressources évolutif.

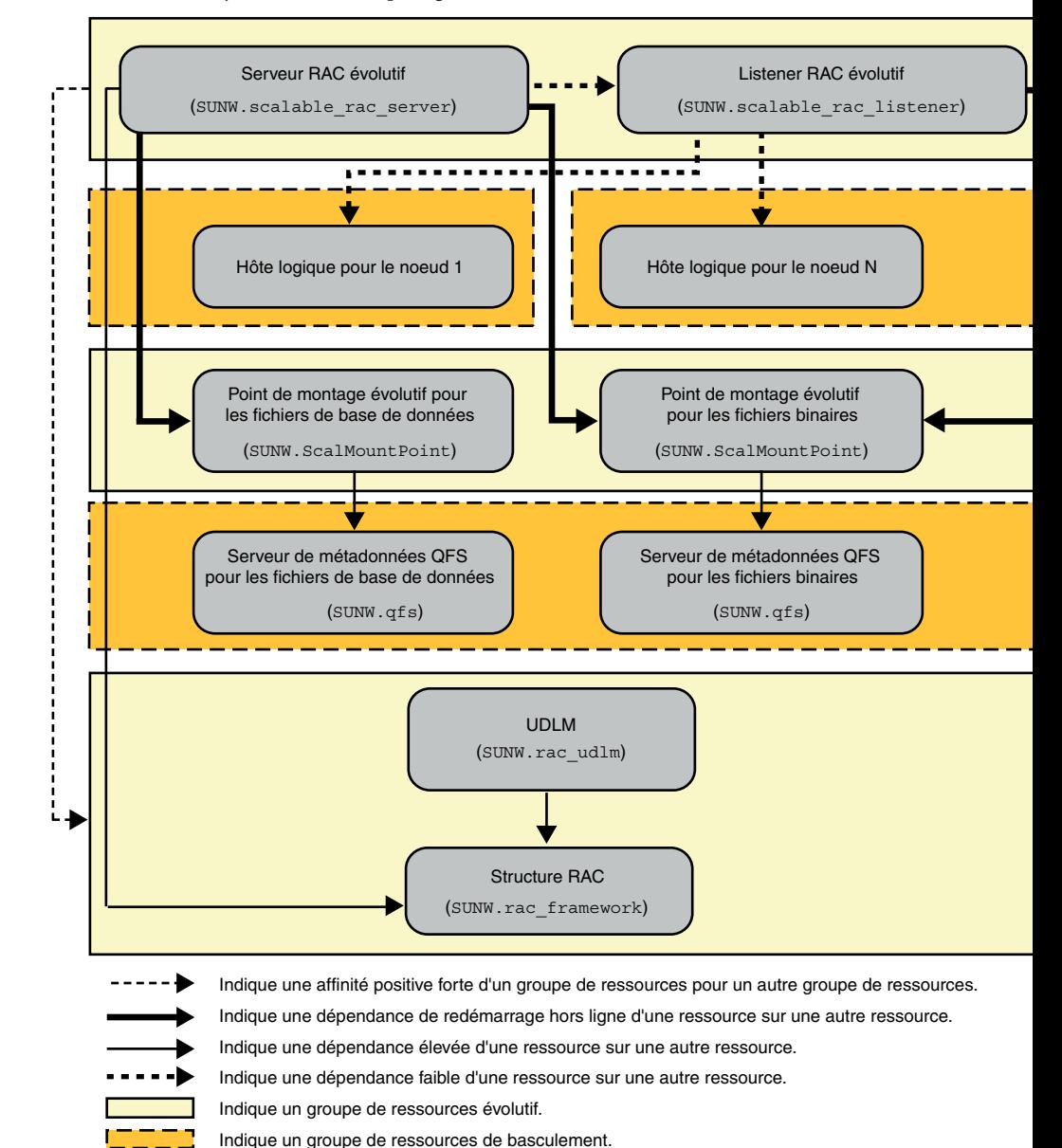

**FIGURE A–9** Configuration d'Oracle 9*i* avec un Système de fichiers partagé Sun QFS et un RAID matériel

# **Exemples de configurations d'Oracle 10***g***, 11***g* **ou 12***c* **dans un cluster de zones**

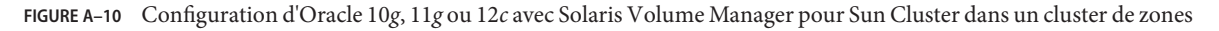

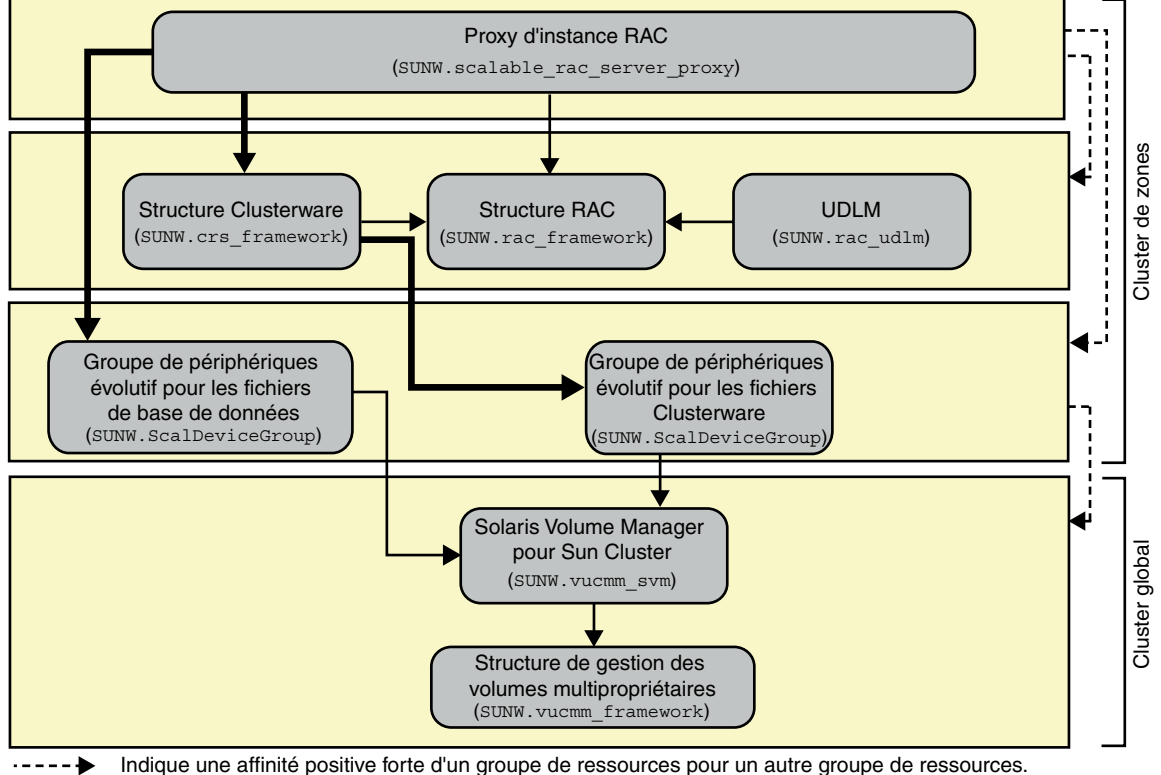

Indique une dépendance de redémarrage hors ligne d'une ressource sur une autre ressource.

Indique une dépendance élevée d'une ressource sur une autre ressource.

Indique un groupe de ressources évolutif.

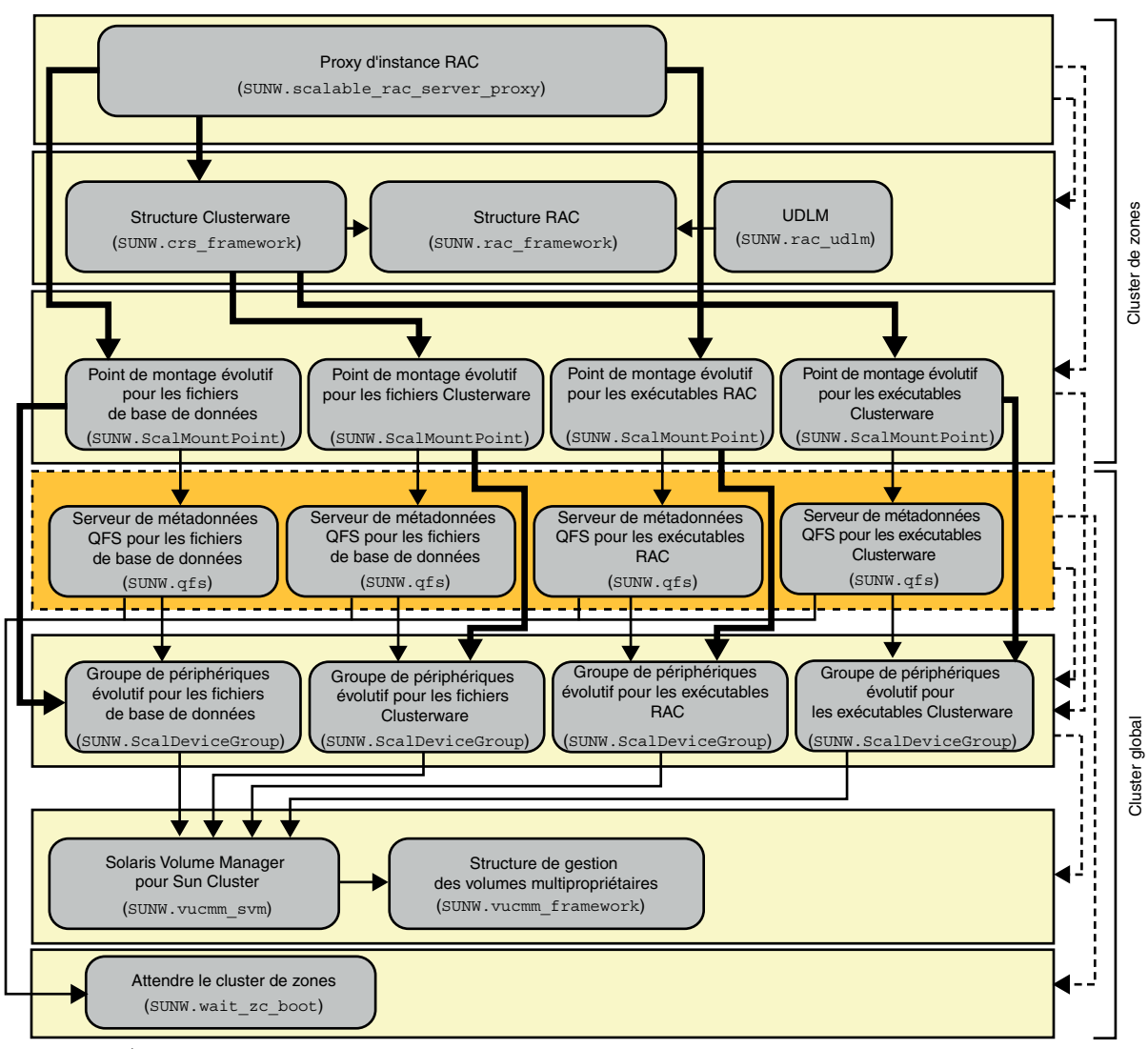

**FIGURE A–11** Configuration d'Oracle 10*g*, 11*g* ou 12*c* avec Solaris Volume Manager pour Sun Cluster et un Système de fichiers partagé Sun QFS dans un cluster de zones

Indique une affinité positive forte d'un groupe de ressources pour un autre groupe de ressources.

Indique une dépendance de redémarrage hors ligne d'une ressource sur une autre ressource.

- Indique une dépendance élevée d'une ressource sur une autre ressource.
- Indique une dépendance faible d'une ressource sur une autre ressource.

Indique un groupe de ressources évolutif.

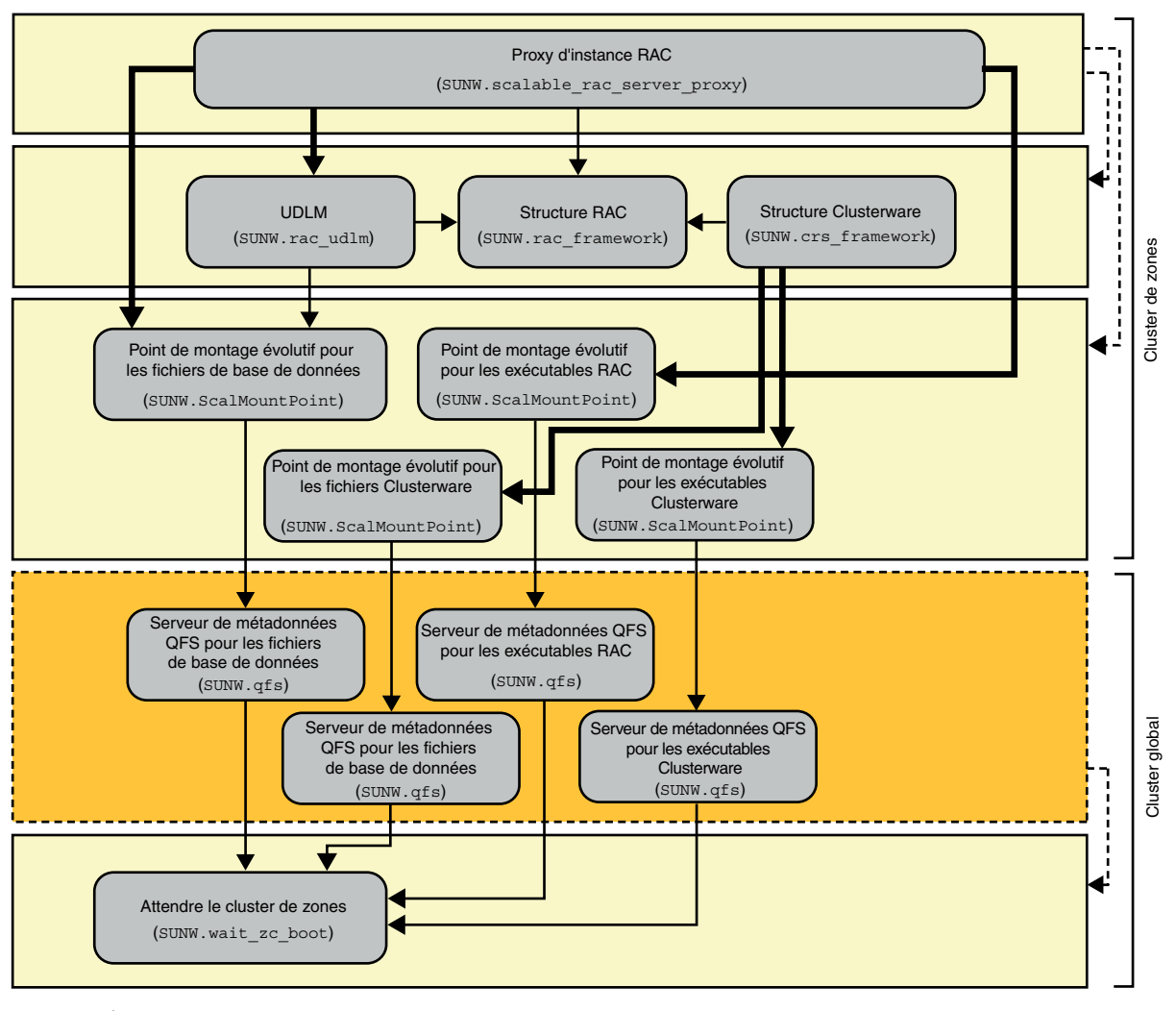

**FIGURE A–12** Configuration d'Oracle 10*g*, 11*g* ou 12*c* avec un Système de fichiers partagé Sun QFS et un RAID matériel dans un cluster de zones

Indique une affinité positive forte d'un groupe de ressources pour un autre groupe de ressources.

Indique une dépendance de redémarrage hors ligne d'une ressource sur une autre ressource.

Indique une dépendance élevée d'une ressource sur une autre ressource.

Indique un groupe de ressources évolutif.

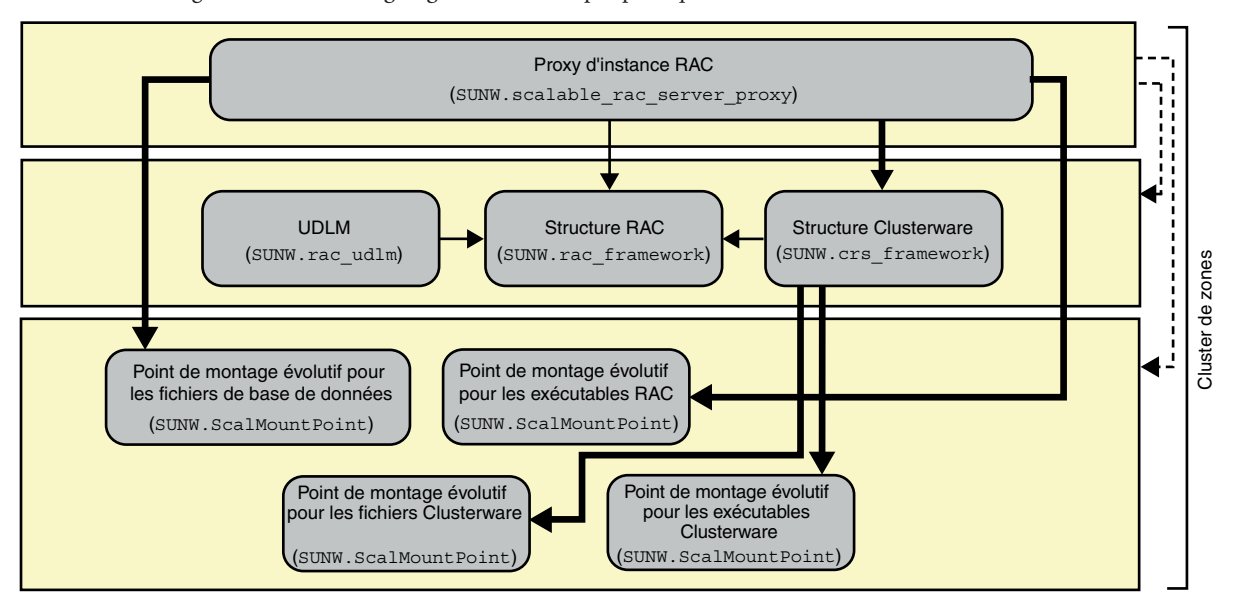

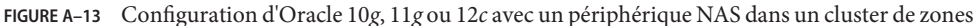

Indique une affinité positive forte d'un groupe de ressources pour un autre groupe de ressources.

Indique une dépendance de redémarrage hors ligne d'une ressource sur une autre ressource.

Indique une dépendance élevée d'une ressource sur une autre ressource.

Indique un groupe de ressources évolutif.

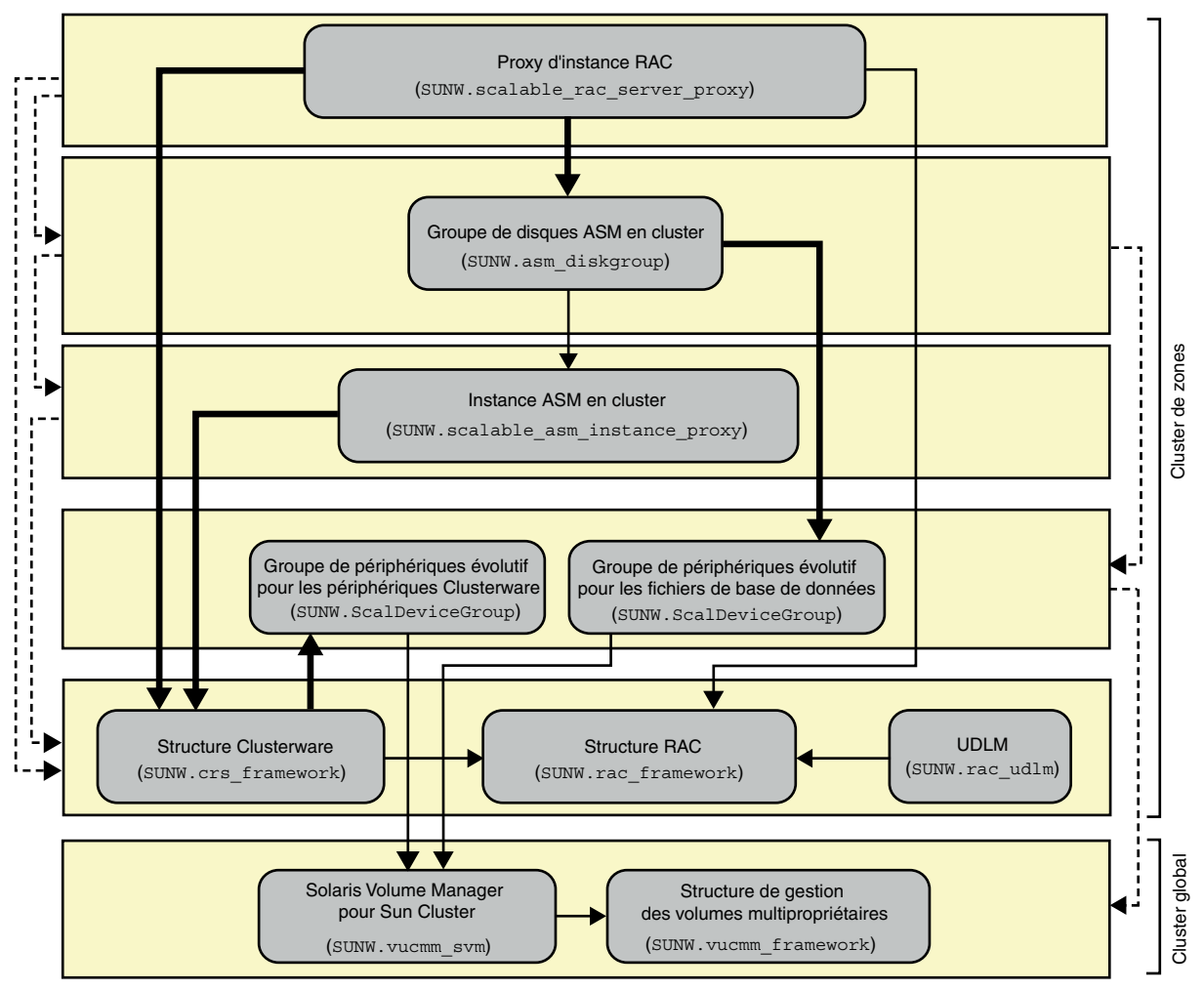

**FIGURE A–14** Configuration d'Oracle 10*g*, 11*g* ou 12*c* avec Oracle ASM et Solaris Volume Manager pour Sun Cluster dans un cluster de zones

Indique une affinité positive forte d'un groupe de ressources pour un autre groupe de ressources.

- Indique une dépendance de redémarrage hors ligne d'une ressource sur une autre ressource.
	- Indique une dépendance élevée d'une ressource sur une autre ressource.
	- Indique une dépendance faible d'une ressource sur une autre ressource.

Indique un groupe de ressources évolutif.

**Remarque –** Pour Oracle 11*g* version 2 ou 12*c* uniquement, utilisez le type de ressource SUNW.scalable asm\_diskgroup\_proxy au lieu du type de ressource SUNW.asm\_diskgroup dans le groupe de disques ASM en cluster.

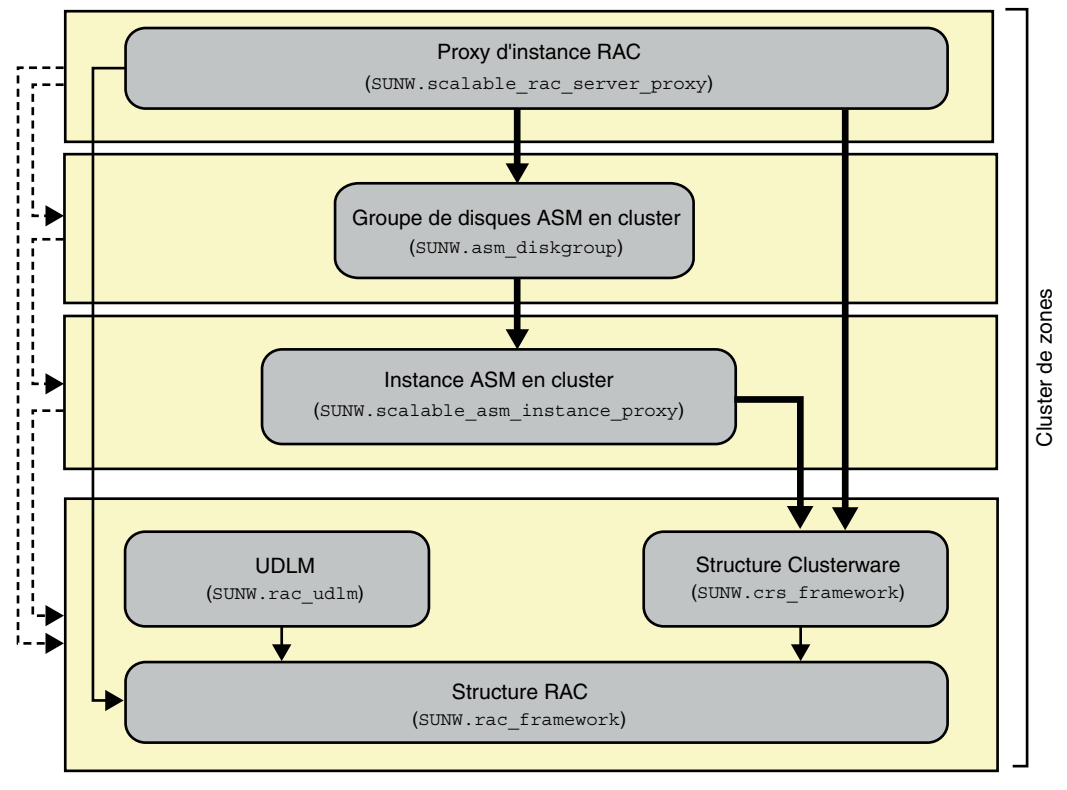

**FIGURE A–15** Configuration d'Oracle 10*g*, 11*g* ou 12*c* avec Oracle ASM et un RAID matériel dans un cluster de zones

Indique une dépendance élevée d'une ressource sur une autre ressource. Indique un groupe de ressources évolutif. Indique une dépendance de redémarrage hors ligne d'une ressource sur une autre ressource. Indique une affinité positive forte d'un groupe de ressources pour un autre groupe de ressources.

**Remarque –** Pour Oracle 11*g* version 2 ou 12*c* uniquement, utilisez le type de ressource SUNW.scalable\_asm\_diskgroup\_proxy au lieu du type de ressource SUNW.asm\_diskgroup dans le groupe de disques ASM en cluster.

# **Exemples de configurations Oracle 9***i* **dans un cluster de zones**

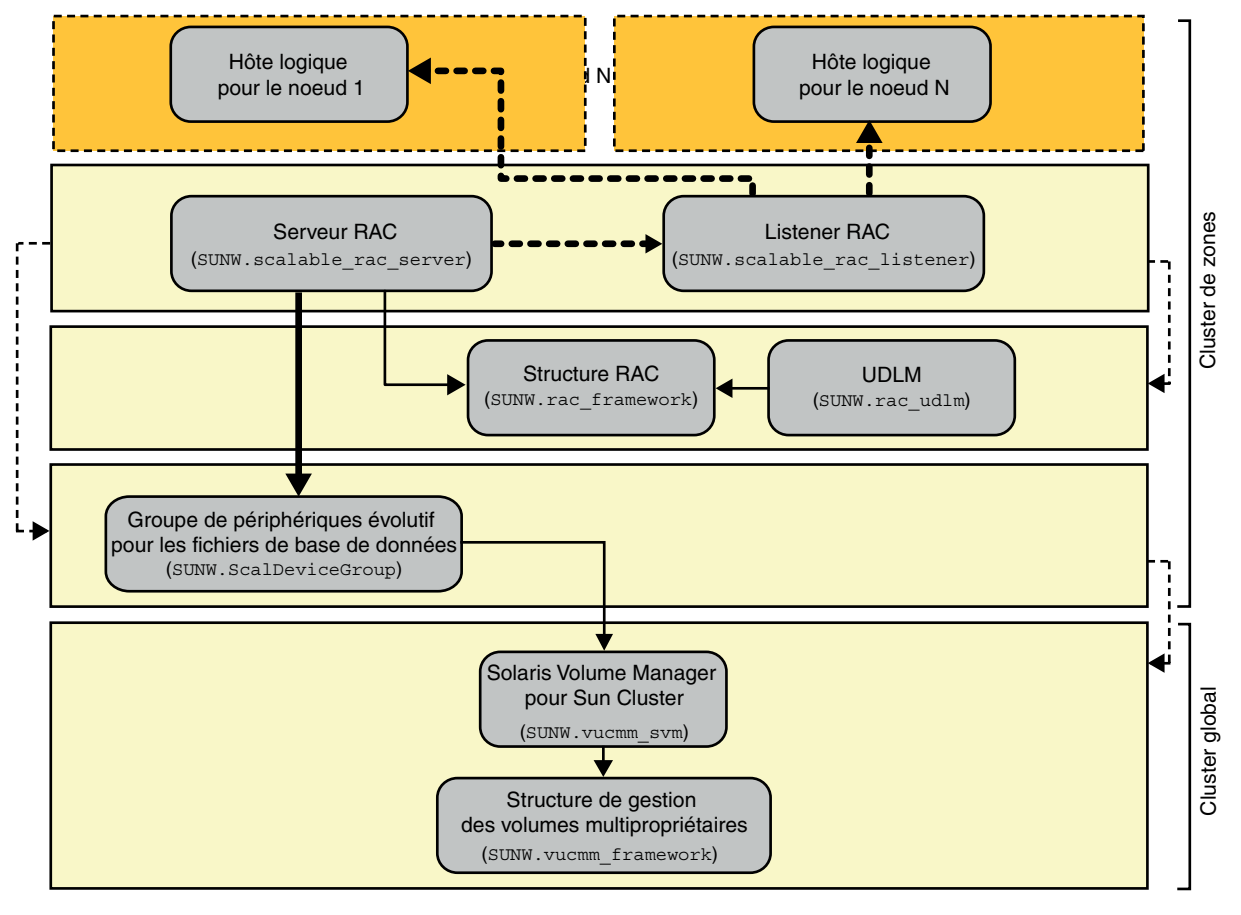

**FIGURE A–16** Configuration d'Oracle 9*i* avec Solaris Volume Manager pour Sun Cluster dans un cluster de zones

- Indique une affinité positive forte d'un groupe de ressources pour un autre groupe de ressources.
	- Indique une dépendance de redémarrage hors ligne d'une ressource sur une autre ressource.
	- Indique une dépendance élevée d'une ressource sur une autre ressource.
	- Indique une dépendance faible d'une ressource sur une autre ressource.
		- Indique un groupe de ressources évolutif.
	- Indique un groupe de ressources de basculement.

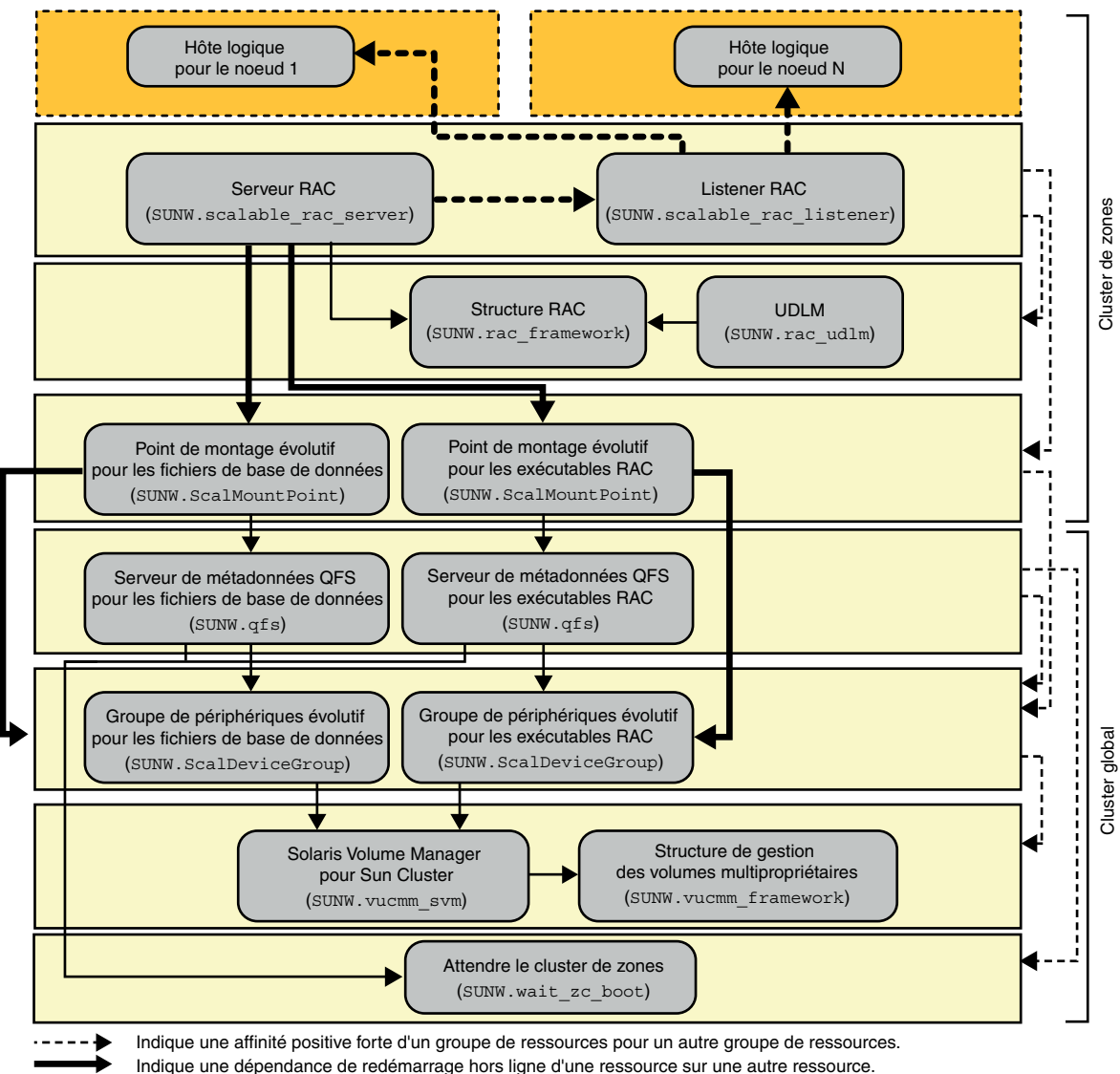

**FIGURE A–17** Configuration d'Oracle 9*i* avec Solaris Volume Manager pour Sun Cluster et un Système de fichiers partagé Sun QFS dans un cluster de zones

- Indique une dépendance élevée d'une ressource sur une autre ressource.
	- Indique une dépendance faible d'une ressource sur une autre ressource.

Indique un groupe de ressources évolutif.

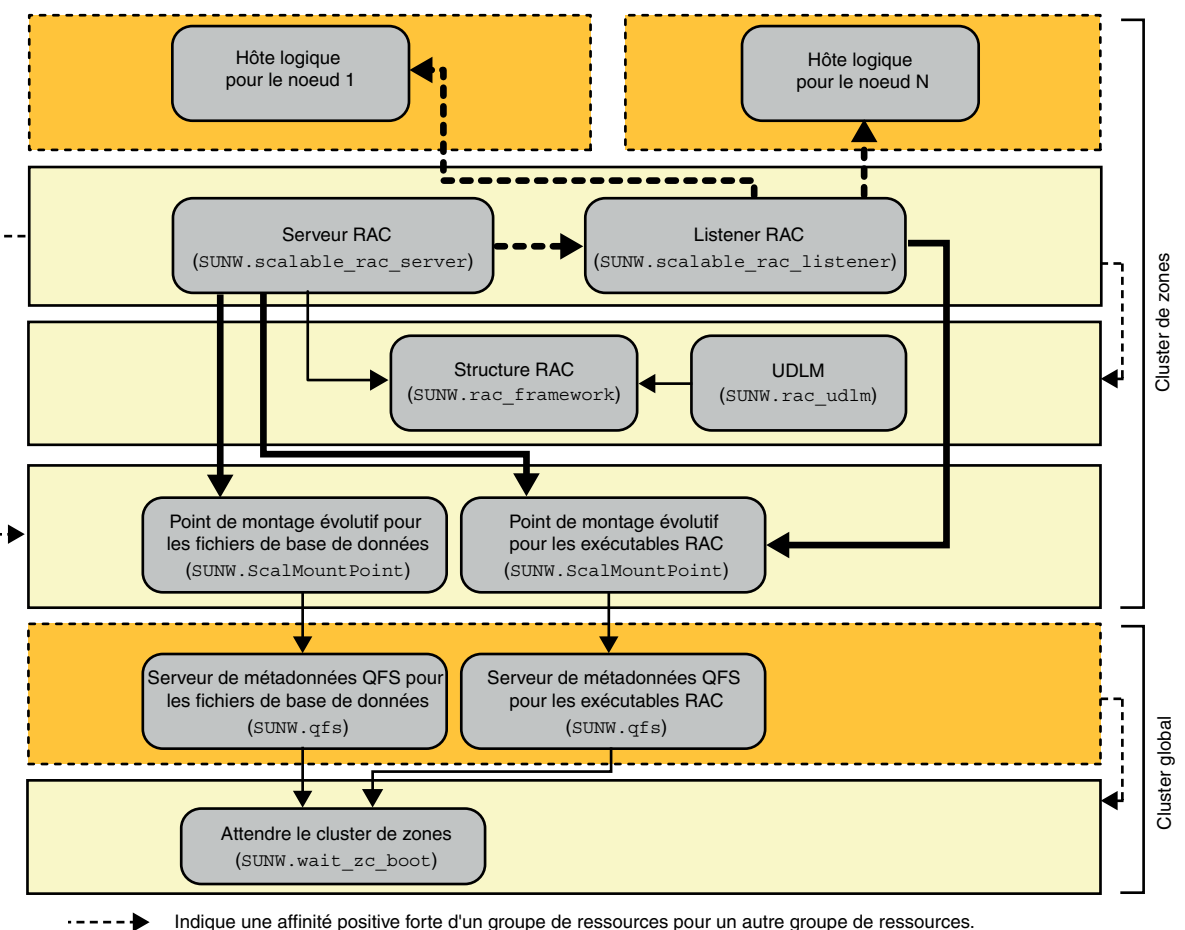

**FIGURE A–18** Configuration d'Oracle 9*i* avec un Système de fichiers partagé Sun QFS et un RAID matériel dans un cluster de zones

Indique une dépendance de redémarrage hors ligne d'une ressource sur une autre ressource.

Indique une dépendance élevée d'une ressource sur une autre ressource.

Indique une dépendance faible d'une ressource sur une autre ressource.

Indique un groupe de ressources évolutif.

Indique un groupe de ressources de basculement.

# **Configurations héritées**

Cette section illustre les configurations qui utilisent le groupe de ressources de structure Oracle RAC (SUNW.rac\_framework) en tant que conteneur des ressources de gestionnaire de volumes multipropriétaire plutôt que le groupe de ressources de structure de gestionnaire de volumes

multipropriétaire (SUNW.vucmm\_framework). Ces configurations sont toujours prises en charge dans cette version, mais sont susceptibles d'être abandonnées dans une prochaine version d'Oracle Solaris Cluster.

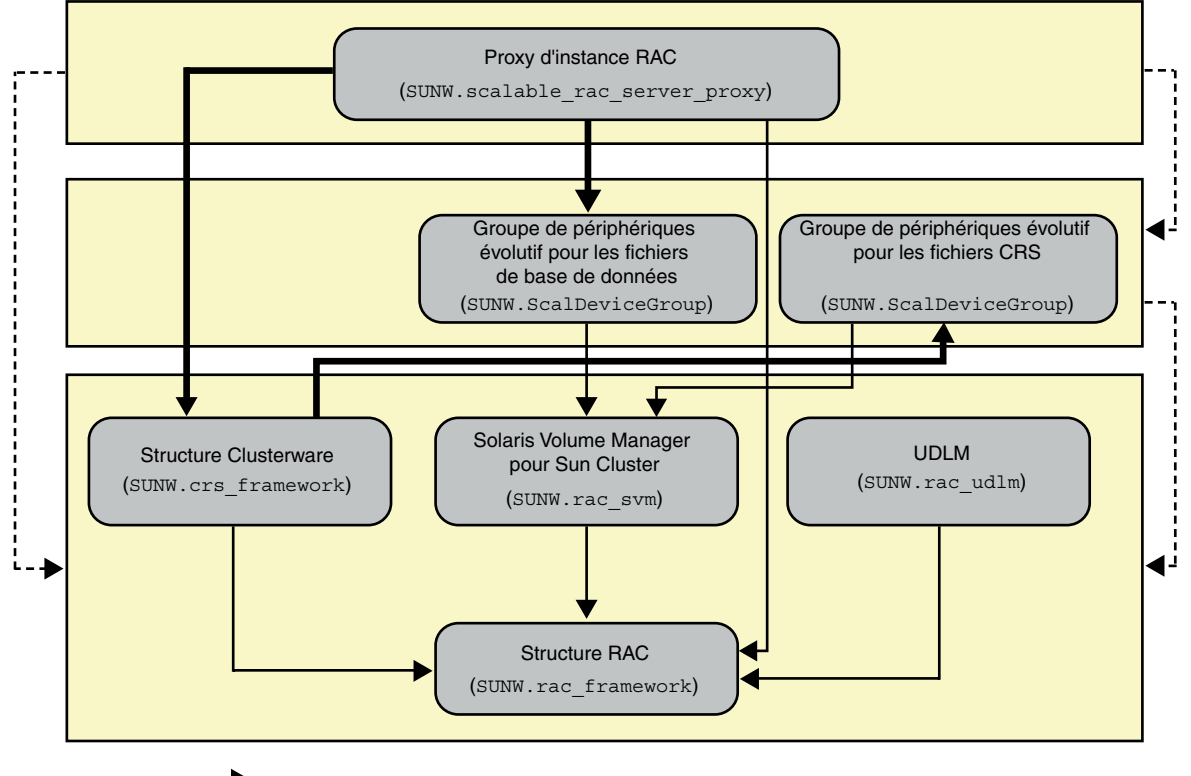

**FIGURE A–19** Configuration d'Oracle 10*g*, 11*g* ou 12*c* avec Solaris Volume Manager pour Sun Cluster (héritée)

Indique un groupe de ressources évolutif. Indique une dépendance élevée d'une ressource sur une autre ressource. Indique une dépendance de redémarrage hors ligne d'une ressource sur une autre ressource. Indique une affinité positive forte d'un groupe de ressources pour un autre groupe de ressources.

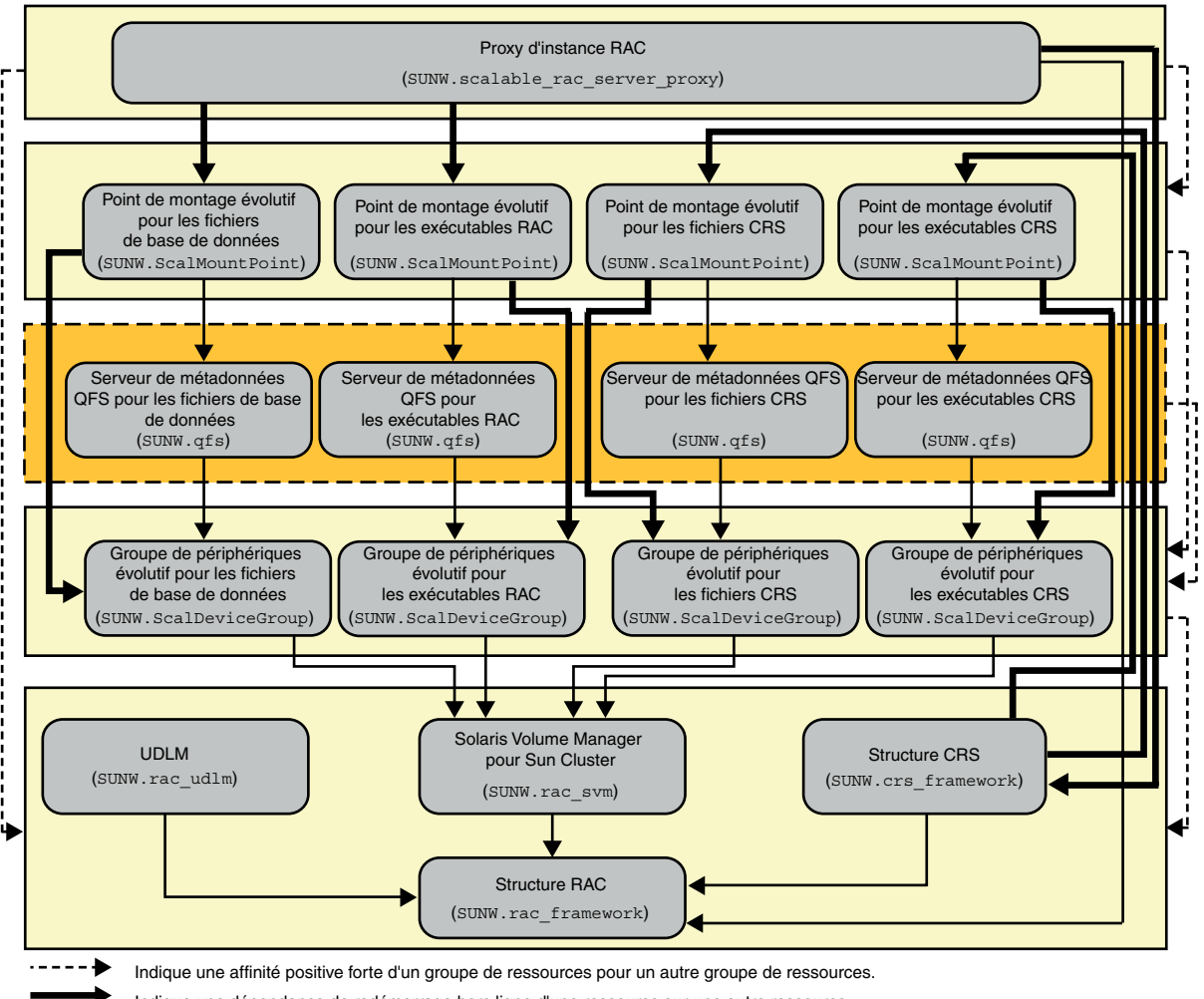

**FIGURE A–20** Configuration d'Oracle 10*g*, 11*g* ou 12*c* avec Solaris Volume Manager pour Sun Cluster et un Système de fichiers partagé Sun QFS (héritée)

Indique une dépendance de redémarrage hors ligne d'une ressource sur une autre ressource.

Indique une dépendance élevée d'une ressource sur une autre ressource.

Indique un groupe de ressources évolutif.

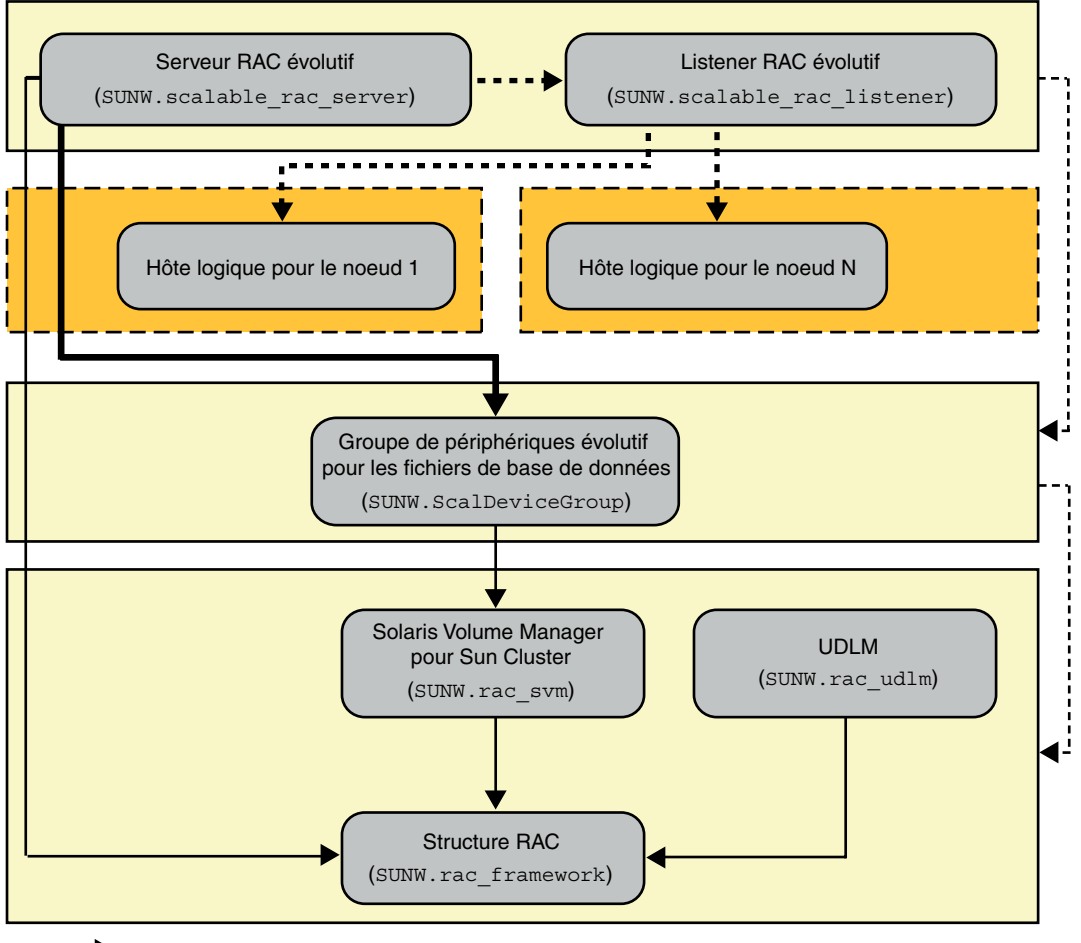

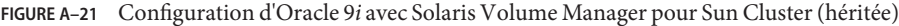

- Indique une affinité positive forte d'un groupe de ressources pour un autre groupe de ressources.
- Indique une dépendance de redémarrage hors ligne d'une ressource sur une autre ressource.
	- Indique une dépendance élevée d'une ressource sur une autre ressource.
	- Indique une dépendance faible d'une ressource sur une autre ressource.
	- Indique un groupe de ressources évolutif.
	- Indique un groupe de ressources de basculement.

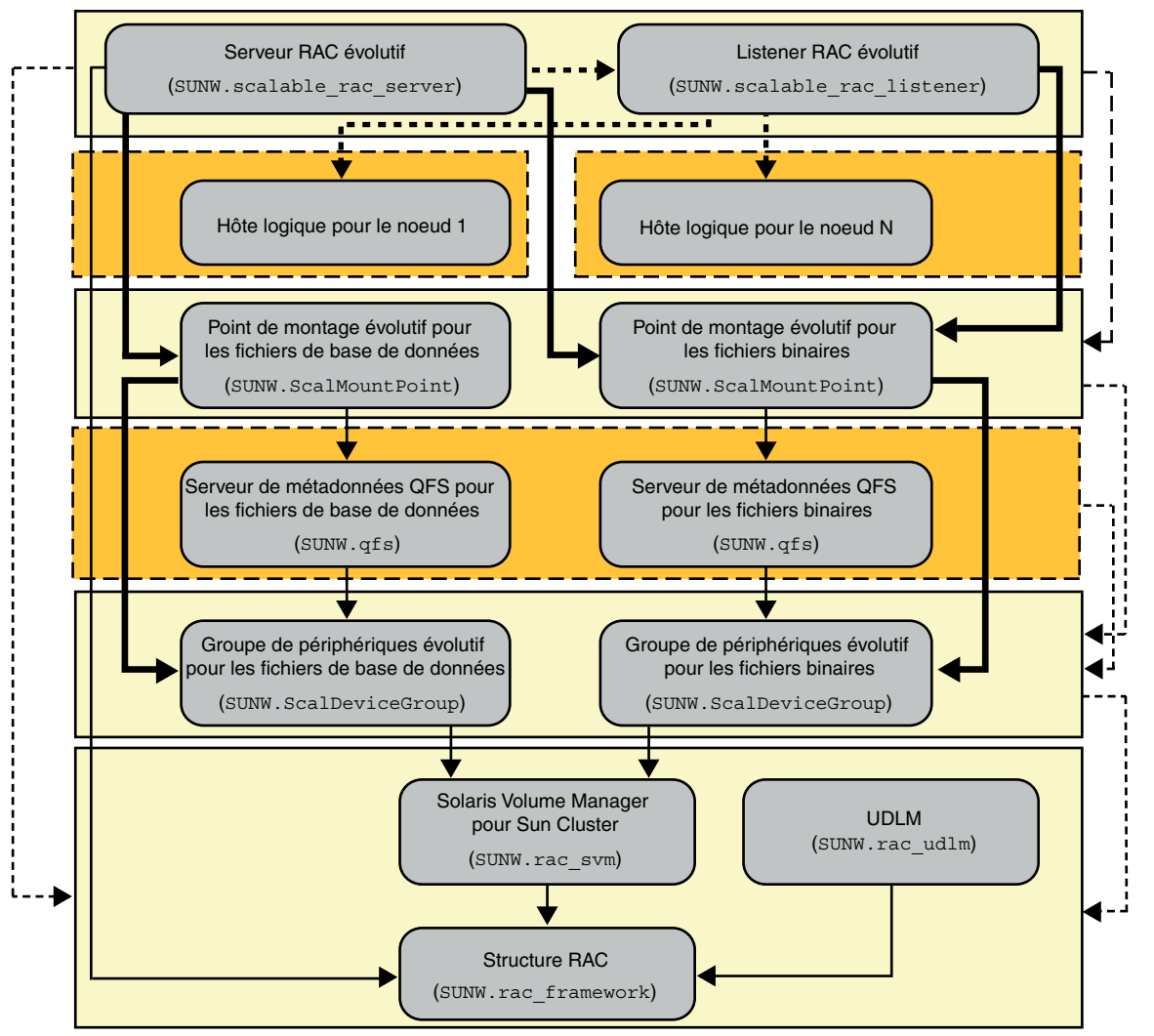

**FIGURE A–22** Configuration d'Oracle 9*i* avec Solaris Volume Manager pour Sun Cluster et un Système de fichiers partagé Sun QFS (héritée)

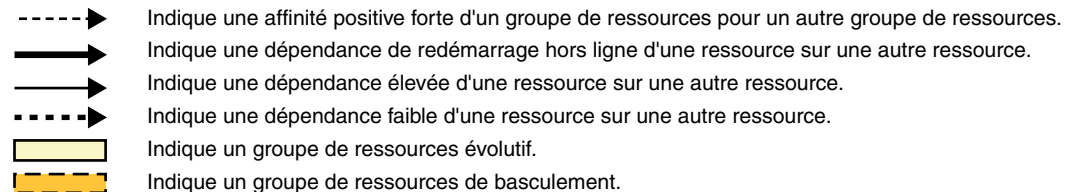

268

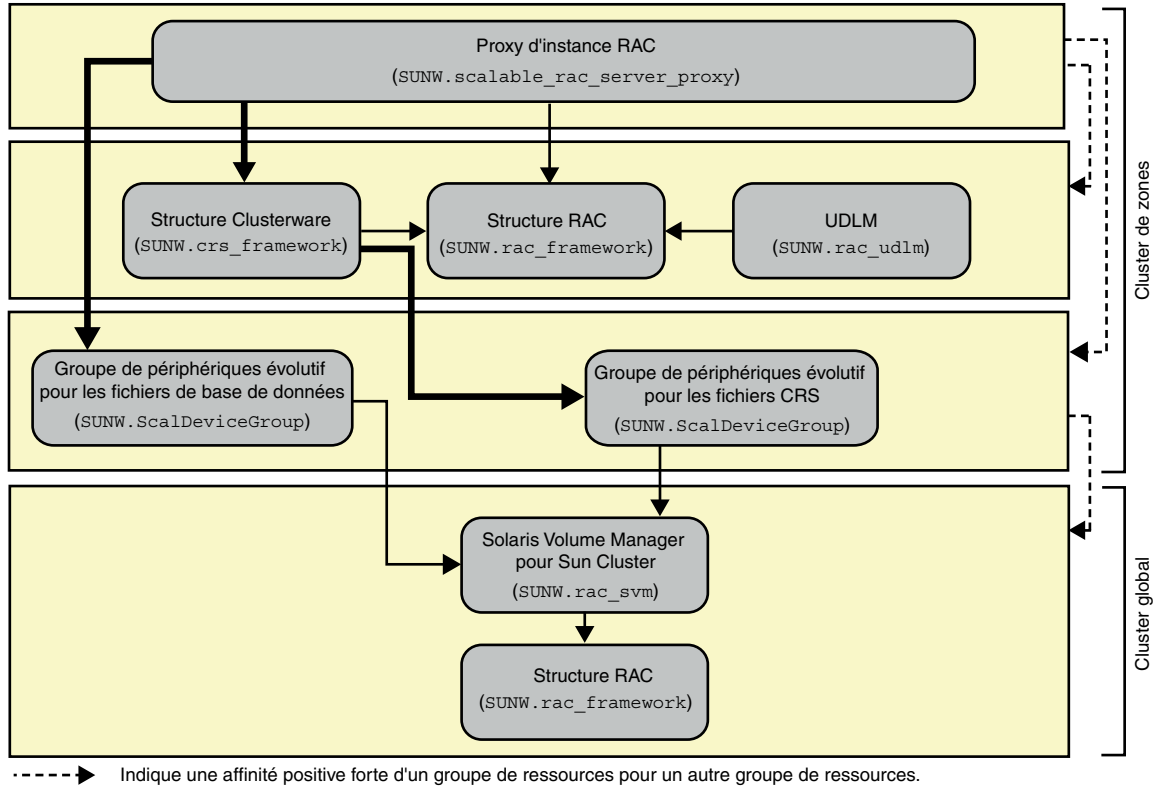

**FIGURE A–23** Configuration d'Oracle 10*g*, 11*g* ou 12*c* avec Solaris Volume Manager pour Sun Cluster dans un cluster de zones (héritée)

Indique une dépendance de redémarrage hors ligne d'une ressource sur une autre ressource.

Indique une dépendance élevée d'une ressource sur une autre ressource.

Indique un groupe de ressources évolutif.

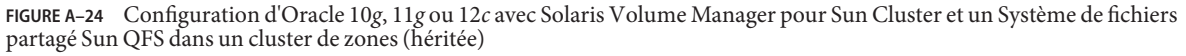

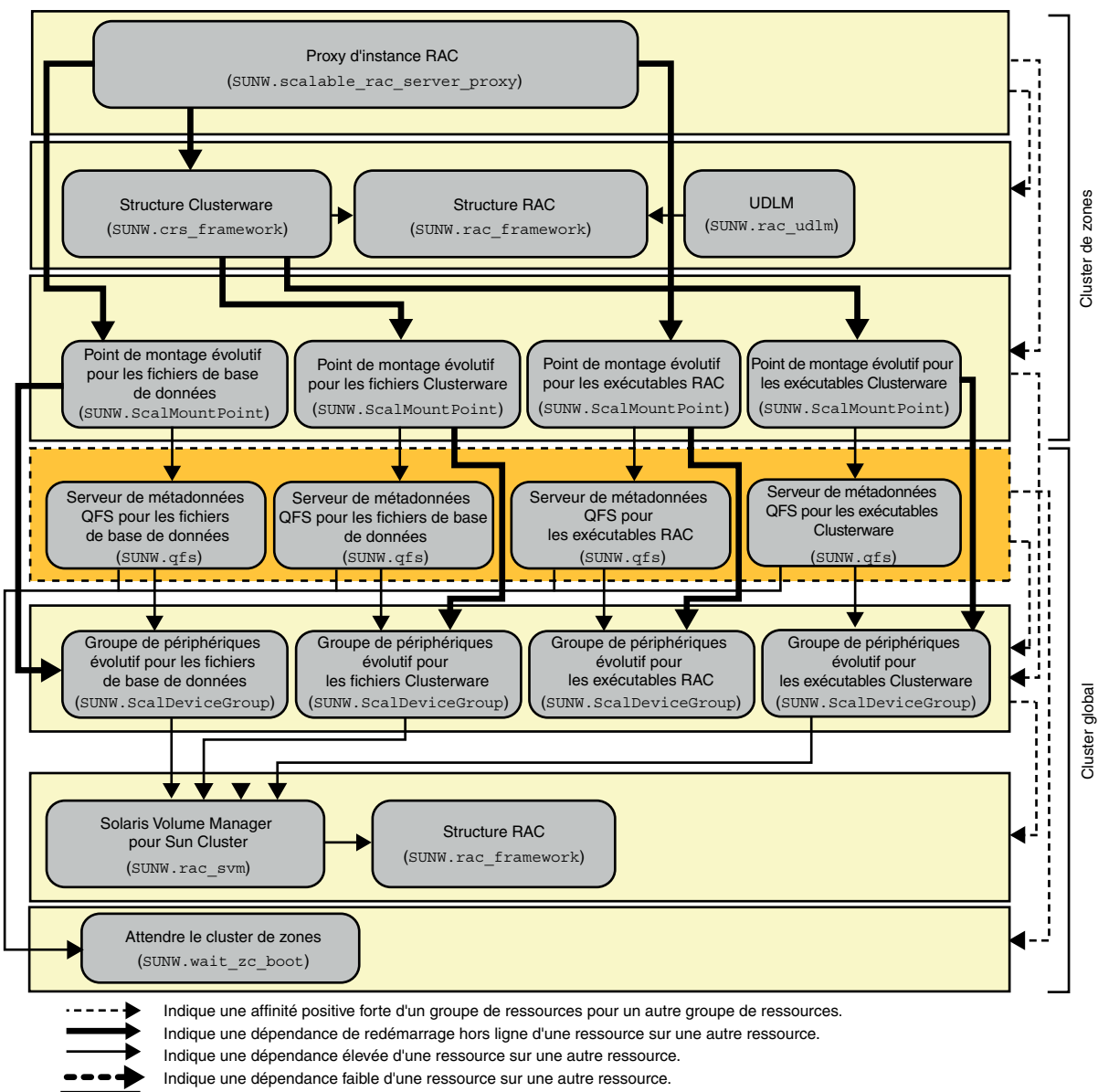

Indique un groupe de ressources évolutif.

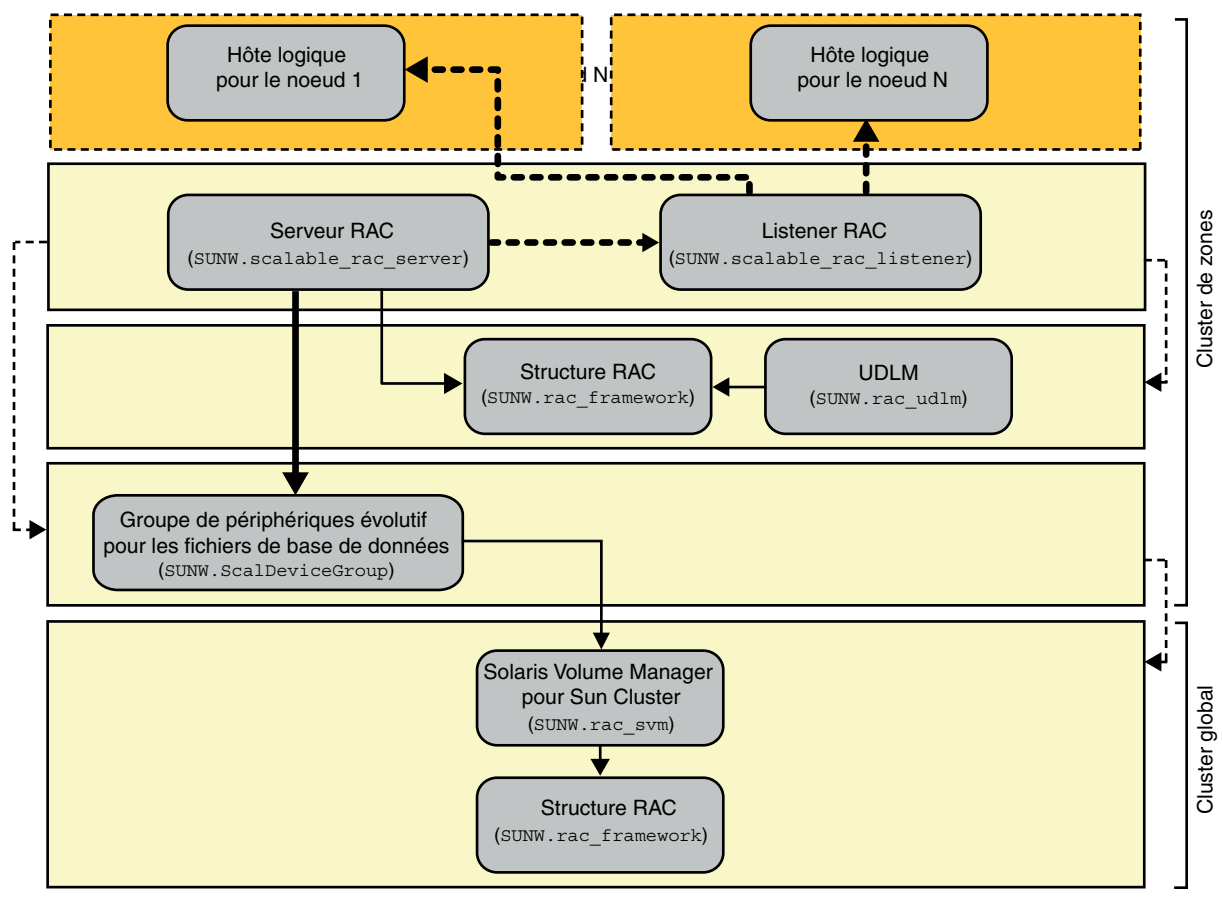

**FIGURE A–25** Configuration d'Oracle 9*i* avec Solaris Volume Manager pour Sun Cluster dans un cluster de zones (héritée)

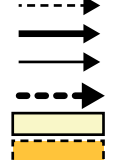

Indique une affinité positive forte d'un groupe de ressources pour un autre groupe de ressources.

Indique une dépendance de redémarrage hors ligne d'une ressource sur une autre ressource.

Indique une dépendance élevée d'une ressource sur une autre ressource.

Indique une dépendance faible d'une ressource sur une autre ressource.

Indique un groupe de ressources évolutif.

**FIGURE A–26** Configuration d'Oracle 9*i* avec Solaris Volume Manager pour Sun Cluster et un Système de fichiers partagé Sun QFS dans un cluster de zones (héritée)

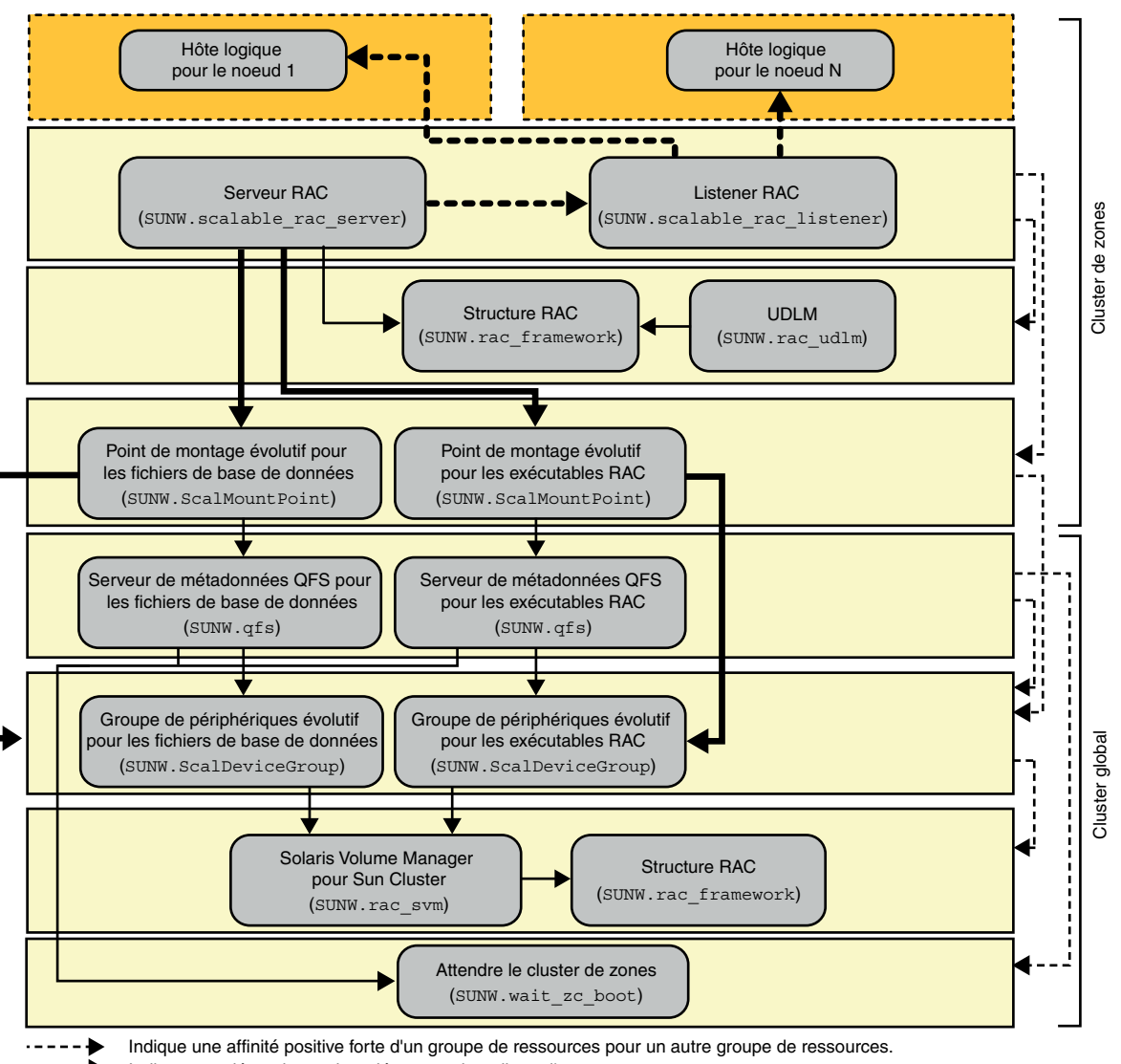

- Indique une dépendance de redémarrage hors ligne d'une ressource sur une autre ressource.
- Indique une dépendance élevée d'une ressource sur une autre ressource.
- Indique une dépendance faible d'une ressource sur une autre ressource.
- Indique un groupe de ressources évolutif.
- Indique un groupe de ressources de basculement.

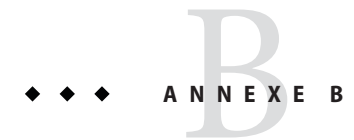

# Actions prédéfinies pour les erreurs SGBD et les alertes journalisées

Les actions prédéfinies pour les erreurs de système de gestion de base de données (SGBD) et les alertes enregistrées sont répertoriées comme suit :

- Les erreurs SGBD pour lesquelles une action est définie sont répertoriées dans le Tableau B–1.
- Les alertes journalisées pour lesquelles une action est prédéfinie sont répertoriées dans le [Tableau B–2.](#page-279-0)

| Numéro<br>d'erreur | Action         | Etat de<br>connexion | Nouvel état | Message                                                       |
|--------------------|----------------|----------------------|-------------|---------------------------------------------------------------|
| 18                 | <b>NONE</b>    | C <sub>0</sub>       | di          | Max, number of DBMS sessions exceeded                         |
| 20                 | <b>NONE</b>    | C <sub>0</sub>       | di          | Max. number of DBMS processes exceeded                        |
| 28                 | <b>NONE</b>    | on                   | di          | Session killed by DBA, will reconnect                         |
| 50                 | <b>RESTART</b> | $\ast$               | di          | O/S error occurred while obtaining an enqueue. See o/s error. |
| 51                 | <b>NONE</b>    | $\ast$               | di          | timeout occurred while waiting for resource                   |
| 55                 | <b>NONE</b>    | $\ast$               | $\ast$      | maximum number of DML locks in DBMS exceeded                  |
| 62                 | <b>STOP</b>    | ∗                    | di          | Need to set DML LOCKS in init.ora file to value other than 0  |
| 107                | <b>RESTART</b> | $\ast$               | di          | failed to connect to ORACLE listener process                  |
| 257                | <b>NONE</b>    | $\ast$               | di          | archiver error. Connect internal only, until freed.           |
| 290                | <b>RESTART</b> | ∗                    | di          | Operating system archival error occurred. Check alert log.    |
| 447                | <b>RESTART</b> | $\ast$               | di          | fatal error in background process                             |
| 448                | <b>RESTART</b> | ∗                    | di          | normal completion of background process                       |
|                    |                |                      |             |                                                               |

**TABLEAU B–1** Actions prédéfinies pour les erreurs SGBD

| TABLEAU B-1 Actions prédéfinies pour les erreurs SGBD<br>(Suite) |                |                      |             |                                                                                      |  |  |  |
|------------------------------------------------------------------|----------------|----------------------|-------------|--------------------------------------------------------------------------------------|--|--|--|
| Numéro<br>d'erreur                                               | <b>Action</b>  | Etat de<br>connexion | Nouvel état | Message                                                                              |  |  |  |
| 449                                                              | RESTART        | $\ast$               | di          | background process '%s' unexpectedly terminated with error %s                        |  |  |  |
| 470                                                              | <b>RESTART</b> | $\ast$               | di          | Oracle background process died                                                       |  |  |  |
| 471                                                              | <b>RESTART</b> | $\ast$               | di          | Oracle background process died                                                       |  |  |  |
| 472                                                              | RESTART        | $\ast$               | di          | Oracle background process died                                                       |  |  |  |
| 473                                                              | <b>RESTART</b> | $\ast$               | di          | Oracle background process died                                                       |  |  |  |
| 474                                                              | RESTART        | $\ast$               | di          | SMON died, warm start required                                                       |  |  |  |
| 475                                                              | RESTART        | $\ast$               | di          | Oracle background process died                                                       |  |  |  |
| 476                                                              | <b>RESTART</b> | $\ast$               | di          | Oracle background process died                                                       |  |  |  |
| 477                                                              | RESTART        | $\ast$               | di          | Oracle background process died                                                       |  |  |  |
| 480                                                              | <b>RESTART</b> | $\ast$               | di          | LCK* process terminated with error                                                   |  |  |  |
| 481                                                              | <b>RESTART</b> | $\ast$               | di          | LMON process terminated with error                                                   |  |  |  |
| 482                                                              | <b>RESTART</b> | $\ast$               | di          | LMD* process terminated with error                                                   |  |  |  |
| 602                                                              | <b>RESTART</b> | $\ast$               | di          | internal programming exception                                                       |  |  |  |
| 604                                                              | <b>NONE</b>    | on                   | di          | Recursive error                                                                      |  |  |  |
| 705                                                              | <b>RESTART</b> | $\ast$               | di          | inconsistent state during start up                                                   |  |  |  |
| 942                                                              | <b>NONE</b>    | on                   | $\ast$      | Warning - V\$SYSSTAT not accessible - check grant on V \$SYSSTAT                     |  |  |  |
| 1001                                                             | <b>NONE</b>    | on                   | di          | Lost connection to database                                                          |  |  |  |
| 1002                                                             | <b>NONE</b>    | on                   | $\ast$      | Internal error in HA-DBMS Oracle                                                     |  |  |  |
| 1003                                                             | <b>NONE</b>    | on                   | di          | Resetting database connection                                                        |  |  |  |
| 1012                                                             | <b>NONE</b>    | on                   | di          | Not logged on                                                                        |  |  |  |
| 1012                                                             | <b>RESTART</b> | di                   | CO          | Not logged on                                                                        |  |  |  |
| 1014                                                             | <b>NONE</b>    | $\ast$               | $\ast$      | ORACLE shutdown in progress                                                          |  |  |  |
| 1017                                                             | <b>STOP</b>    | $\ast$               | $\ast$      | Please correct login information in HA-DBMS Oracle database<br>configuration         |  |  |  |
| 1031                                                             | <b>NONE</b>    | on                   | $\ast$      | Insufficient privileges to perform DBMS operations - check Oracle user<br>privileges |  |  |  |
| 1033                                                             | <b>NONE</b>    | CO                   | CO          | Oracle is in the shutdown or initialization process                                  |  |  |  |
| 1033                                                             | <b>NONE</b>    | $\ast$               | di          | Oracle is in the shutdown or initialization process                                  |  |  |  |

| IADLEAU D-T        |                | Actions predefinites pour les criteurs scibil |                     | (0, 1)                                                                               |
|--------------------|----------------|-----------------------------------------------|---------------------|--------------------------------------------------------------------------------------|
| Numéro<br>d'erreur | Action         | Etat de<br>connexion                          | Nouvel état Message |                                                                                      |
| 1034               | <b>RESTART</b> | CO                                            | CO                  | Oracle is not available                                                              |
| 1034               | <b>RESTART</b> | di                                            | CO                  | Oracle is not available                                                              |
| 1034               | <b>NONE</b>    | on                                            | di                  | Oracle is not available                                                              |
| 1035               | <b>RESTART</b> | CO                                            | CO                  | Access restricted - restarting database to reset                                     |
| 1041               | <b>NONE</b>    | on                                            | di                  |                                                                                      |
| 1041               | <b>NONE</b>    | di                                            | CO                  |                                                                                      |
| 1045               | <b>NONE</b>    | ${\sf CO}$                                    | $\ast$              | Fault monitor user lacks CREATE SESSION privilege logon denied.                      |
| 1046               | <b>RESTART</b> | $\ast$                                        | di                  | cannot acquire space to extend context area                                          |
| 1050               | <b>RESTART</b> | $\ast$                                        | di                  | cannot acquire space to open context area                                            |
| 1053               | <b>RESTART</b> | $\ast$                                        | $\ast$              | user storage address cannot be read or written                                       |
| 1054               | <b>RESTART</b> | $\ast$                                        | $\ast$              | user storage address cannot be read or written                                       |
| 1075               | <b>NONE</b>    | CO                                            | on                  | Already logged on                                                                    |
| 1089               | <b>NONE</b>    | on                                            | di                  | immediate shutdown in progresss                                                      |
| 1089               | <b>NONE</b>    | $\ast$                                        | $\ast$              | Investigate! Could be hanging!                                                       |
| 1090               | <b>NONE</b>    | $\ast$                                        | di                  | shutdown in progress - connection is not permitted                                   |
| 1092               | <b>NONE</b>    | $\ast$                                        | di                  | ORACLE instance terminated. Disconnection forced                                     |
| 1513               | <b>RESTART</b> | $\ast$                                        | $\ast$              | invalid current time returned by operating system                                    |
| 1542               | <b>NONE</b>    | on                                            | $\ast$              | table space is off-line - please correct!                                            |
| 1552               | <b>NONE</b>    | on                                            | $\ast$              | rollback segment is off-line - please correct!                                       |
| 1950               | <b>NONE</b>    | on                                            | $\ast$              | Insufficient privileges to perform DBMS operations - check Oracle user<br>privileges |
| 2701               | <b>STOP</b>    | $\ast$                                        | $\ast$              | HA-DBMS Oracle error - ORACLE HOME did not get set!                                  |
| 2703               | <b>RESTART</b> | $\ast$                                        | di                  |                                                                                      |
| 2704               | <b>RESTART</b> | $\ast$                                        | di                  |                                                                                      |
| 2709               | <b>RESTART</b> | $\ast$                                        | di                  |                                                                                      |
| 2710               | RESTART        | $\ast$                                        | di                  |                                                                                      |
| 2719               | RESTART        | $\ast$                                        | di                  |                                                                                      |
| 2721               | <b>RESTART</b> | $\ast$                                        | $\ast$              |                                                                                      |

**TABLEAU B–1** Actions prédéfinies pour les erreurs SGBD *(Suite)*

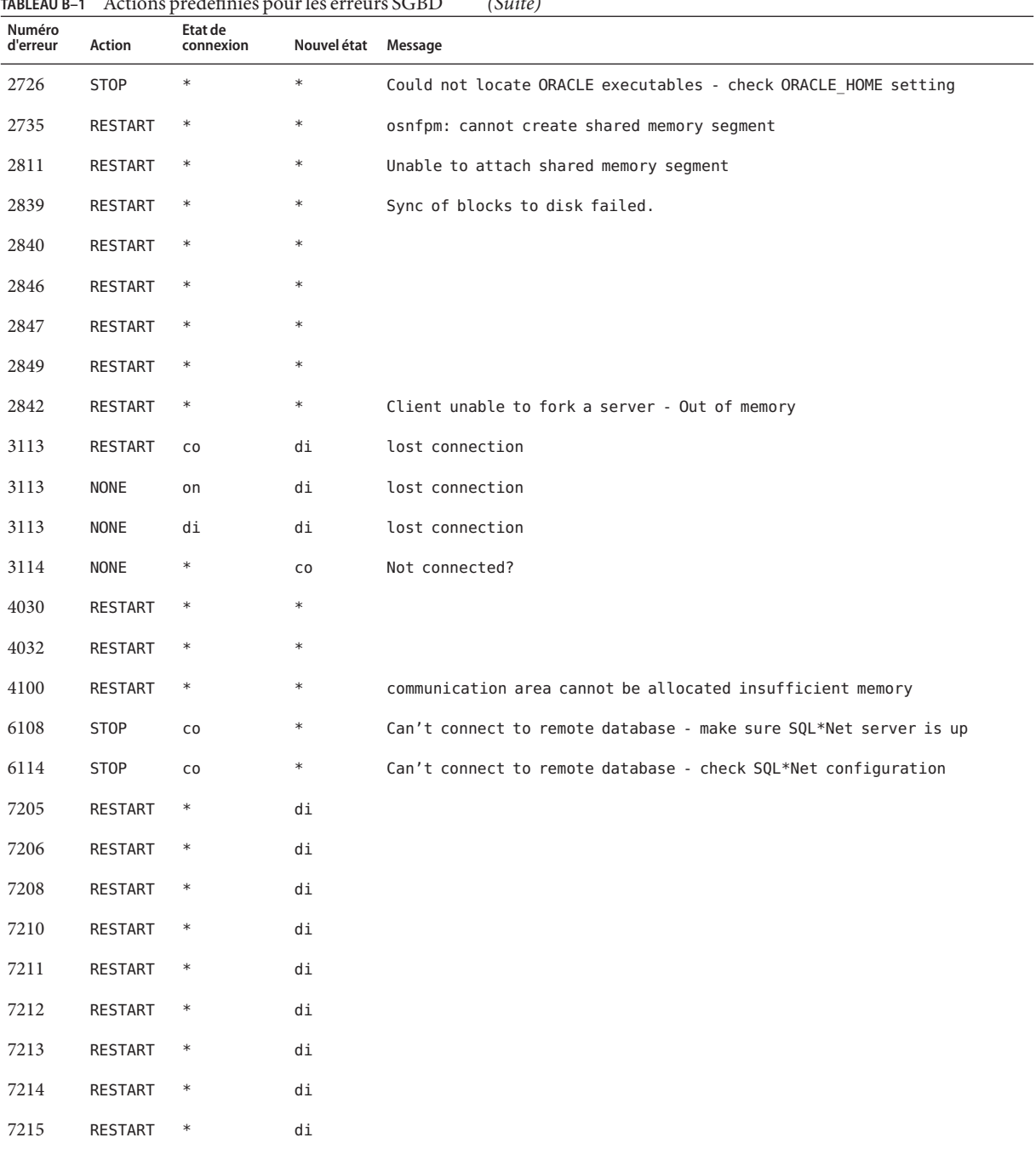

#### **TABLEAU B–1** Actions prédéfinies pour les erreurs SGBD *(Suite)*

| IABLEAU B-T<br>Numéro<br>d'erreur | Action         | Actions predefinies pour les erreurs SGDD<br>Etat de<br>connexion | Nouvel état Message | $(3$ uue)                                                                       |
|-----------------------------------|----------------|-------------------------------------------------------------------|---------------------|---------------------------------------------------------------------------------|
| 7216                              | <b>RESTART</b> | $\ast$                                                            | di                  |                                                                                 |
| 7218                              | <b>RESTART</b> | $\ast$                                                            | di                  |                                                                                 |
| 7219                              | <b>RESTART</b> | $\ast$                                                            | $\ast$              | slspool: unable to allocate spooler argument buffer.                            |
| 7223                              | RESTART        | $\ast$                                                            | $\ast$              | slspool: fork error, unable to spawn spool process. - Resource limit<br>reached |
| 7224                              | <b>RESTART</b> | $\ast$                                                            | $\ast$              |                                                                                 |
| 7229                              | <b>RESTART</b> | $\ast$                                                            | $\ast$              |                                                                                 |
| 7232                              | <b>RESTART</b> | $\ast$                                                            | $\ast$              |                                                                                 |
| 7234                              | RESTART        | $\ast$                                                            | $\ast$              |                                                                                 |
| 7238                              | RESTART        | $\ast$                                                            | $\ast$              | slemcl: close error.                                                            |
| 7250                              | <b>RESTART</b> | $\ast$                                                            | $\ast$              |                                                                                 |
| 7251                              | <b>RESTART</b> | $\ast$                                                            | $\ast$              |                                                                                 |
| 7252                              | <b>RESTART</b> | $\ast$                                                            | $\ast$              |                                                                                 |
| 7253                              | <b>RESTART</b> | $\ast$                                                            | $\ast$              |                                                                                 |
| 7258                              | <b>RESTART</b> | $\ast$                                                            | $\ast$              |                                                                                 |
| 7259                              | RESTART        | $\ast$                                                            | $\ast$              |                                                                                 |
| 7263                              | RESTART        | $\ast$                                                            | $\ast$              |                                                                                 |
| 7269                              | <b>RESTART</b> | $\ast$                                                            |                     |                                                                                 |
| 7279                              | <b>RESTART</b> | $\ast$                                                            | $\ast$              |                                                                                 |
| 7280                              | <b>RESTART</b> | $\ast$                                                            | $\ast$              |                                                                                 |
| 7296                              | <b>RESTART</b> | $\ast$                                                            | $\ast$              |                                                                                 |
| 7297                              | <b>RESTART</b> | $\ast$                                                            | $\ast$              |                                                                                 |
| 7306                              | <b>RESTART</b> | $\ast$                                                            | $\ast$              |                                                                                 |
| 7310                              | RESTART        | $\ast$                                                            | $\ast$              |                                                                                 |
| 7315                              | <b>RESTART</b> | $\ast$                                                            | $\ast$              |                                                                                 |
| 7321                              | RESTART        | $\ast$                                                            | $\ast$              |                                                                                 |
| 7322                              | RESTART        | $\ast$                                                            | $\ast$              |                                                                                 |
| 7324                              | RESTART        | $\ast$                                                            | $\ast$              |                                                                                 |

**TABLEAU B–1** Actions prédéfinies pour les erreurs SGBD *(Suite)*

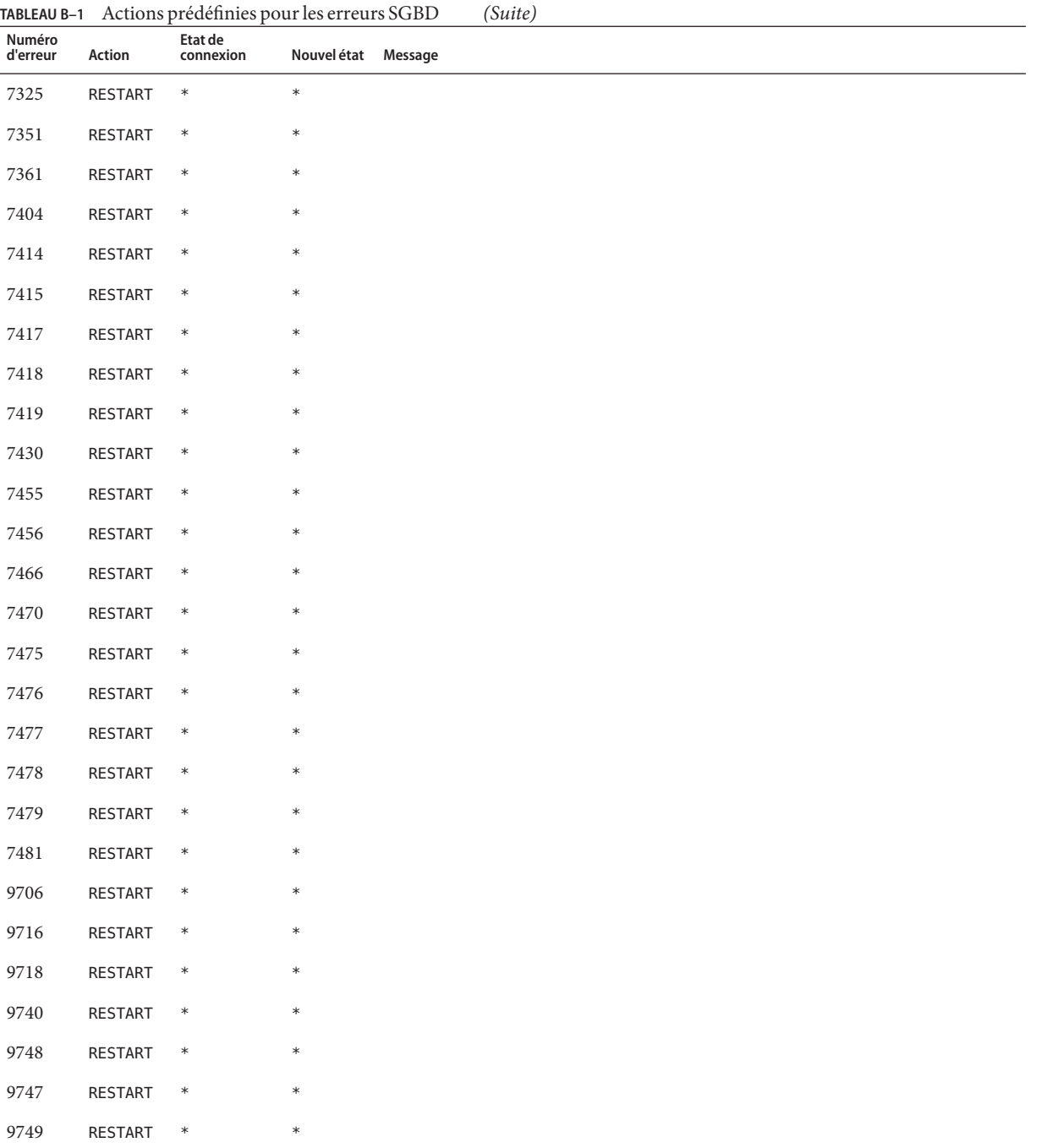

| TABLEAU B-1        |                | Actions prédéfinies pour les erreurs SGBD |                     | (Suite) |  |  |
|--------------------|----------------|-------------------------------------------|---------------------|---------|--|--|
| Numéro<br>d'erreur | Action         | Etat de<br>connexion                      | Nouvel état Message |         |  |  |
| 9751               | <b>RESTART</b> | $\ast$                                    | $\ast$              |         |  |  |
| 9755               | <b>RESTART</b> | $\ast$                                    | $\ast$              |         |  |  |
| 9757               | RESTART        | $\ast$                                    | $\ast$              |         |  |  |
| 9756               | <b>RESTART</b> | $\ast$                                    | $\ast$              |         |  |  |
| 9758               | RESTART        | $\ast$                                    | $\ast$              |         |  |  |
| 9761               | <b>RESTART</b> | $\ast$                                    | $\ast$              |         |  |  |
| 9765               | <b>RESTART</b> | $\ast$                                    | $\ast$              |         |  |  |
| 9779               | <b>RESTART</b> | $\ast$                                    | $\ast$              |         |  |  |
| 9829               | <b>RESTART</b> | $\ast$                                    | $\ast$              |         |  |  |
| 9831               | RESTART        | $\ast$                                    | $\ast$              |         |  |  |
| 9834               | <b>RESTART</b> | $\ast$                                    | $\ast$              |         |  |  |
| 9836               | RESTART        | $\ast$                                    | $\ast$              |         |  |  |
| 9838               | <b>RESTART</b> | $\ast$                                    | $\ast$              |         |  |  |
| 9837               | RESTART        | $\ast$                                    | $\ast$              |         |  |  |
| 9844               | RESTART        | $\ast$                                    | $\ast$              |         |  |  |
| 9845               | <b>RESTART</b> | $\ast$                                    | $\ast$              |         |  |  |
| 9846               | RESTART        | $\ast$                                    | $\ast$              |         |  |  |
| 9847               | <b>RESTART</b> | $\ast$                                    | $\ast$              |         |  |  |
| 9853               | <b>RESTART</b> | $\ast$                                    | $\ast$              |         |  |  |
| 9854               | RESTART        | $\ast$                                    | $\ast$              |         |  |  |
| 9856               | <b>RESTART</b> | $\ast$                                    | $\ast$              |         |  |  |
| 9874               | RESTART        | $\ast$                                    | $\ast$              |         |  |  |
| 9876               | <b>RESTART</b> | $\ast$                                    | $\ast$              |         |  |  |
| 9877               | <b>RESTART</b> | $\ast$                                    | $\ast$              |         |  |  |
| 9878               | <b>RESTART</b> | $\ast$                                    | $\ast$              |         |  |  |
| 9879               | <b>RESTART</b> | $\ast$                                    | $\ast$              |         |  |  |
| 9885               | RESTART        | $\ast$                                    | $\ast$              |         |  |  |

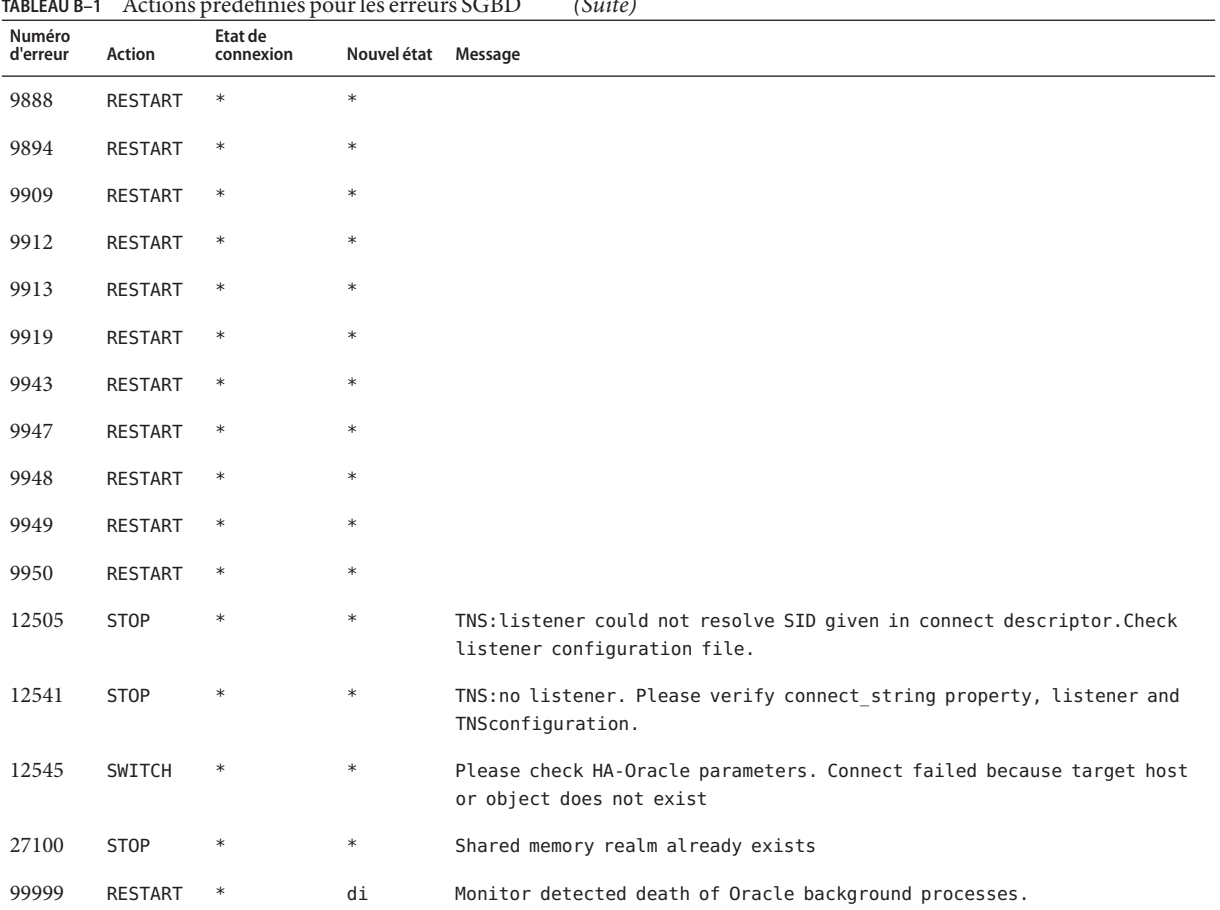

#### <span id="page-279-0"></span>**TABLEAU B–1** Actions prédéfinies pour les erreurs SGBD *(Suite)*

# **TABLEAU B–2** Actions prédéfinies pour les alertes journalisées

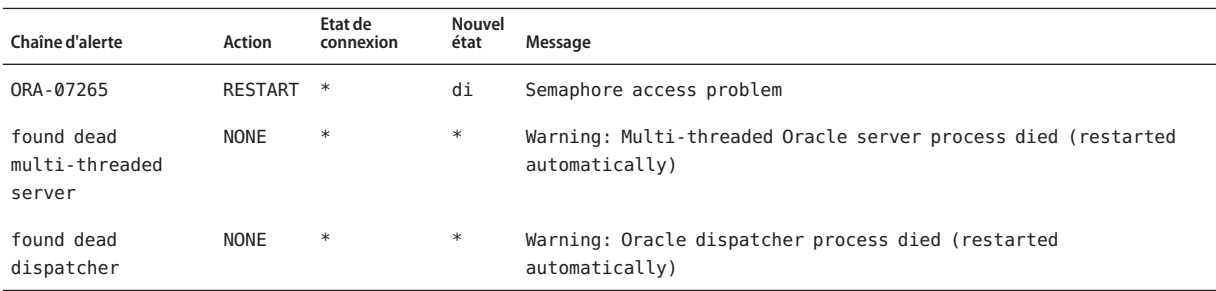

# **ANNEXE C** C

# Propriétés d'extension de la Prise en charge d'Oracle RAC

Les propriétés d'extension qui peuvent être définies pour chaque type de ressource de la Prise en charge d'Oracle RAC sont répertoriées dans les sections suivantes :

- ["Propriétés d'extension de](#page-281-0) SUNW.asm\_diskgroup" à la page 282
- ["Propriétés d'extension](#page-284-0) SUNW.crs\_framework" à la page 285
- ["SPARC : Propriétés d'extension](#page-284-0) SUNW.rac\_cvm" à la page 285
- ["Propriétés d'extension](#page-287-0) SUNW.rac framework" à la page 288
- ["Propriétés d'extension](#page-288-0) SUNW.rac\_svm" à la page 289
- "SPARC: Propriétés d'extension SUNW.rac\_udlm" à la page 291
- "Propriétés d'extension [SUNW.scalable\\_acfs\\_proxy](#page-293-0)" à la page 294
- "Propriétés d'extension [SUNW.scalable\\_asm\\_diskgroup\\_proxy](#page-294-0)" à la page 295
- "Propriétés d'extension [SUNW.scalable\\_asm\\_instance](#page-296-0)" à la page 297
- "Propriétés d'extension [SUNW.scalable\\_asm\\_instance\\_proxy](#page-299-0)" à la page 300
- "Propriétés d'extension SUNW.scalable rac listener" à la page 303
- "Propriétés d'extension [SUNW.scalable\\_rac\\_server](#page-303-0)" à la page 304
- "Propriétés d'extension [SUNW.scalable\\_rac\\_server\\_proxy](#page-308-0)" à la page 309
- "Propriétés d'extension SUNW. ScalDeviceGroup" à la page 312
- ["Propriétés d'extension](#page-314-0) SUNW. ScalMountPoint" à la page 315
- ["SPARC : Propriétés d'extension](#page-317-0) SUNW.vucmm\_cvm" à la page 318
- "Propriétés d'extension SUNW. vucmm framework" à la page 321
- ["Propriétés d'extension](#page-320-0) SUNW. vucmm\_svm" à la page 321
- ["Propriétés d'extension](#page-322-0) SUNW.wait\_zc\_boot" à la page 323

Vous pouvez mettre à jour certaines propriétés d'extension dynamiquement. Vous pouvez en mettre à jour d'autres, mais uniquement lorsque vous créez ou désactivez une ressource. Pour plus d'informations, reportez-vous à la section ["Modification d'une propriété d'extension](#page-152-0) [réglable uniquement lorsqu'une ressource est désactivée" à la page 153.](#page-152-0) Les entrées Réglable vous indiquent lorsque vous pouvez mettre à jour chaque propriété.

Reportez-vous aux pages de manuel [r\\_properties](http://www.oracle.com/pls/topic/lookup?ctx=E18728&id=SCREFMANr-properties-5)(5) et [rg\\_properties](http://www.oracle.com/pls/topic/lookup?ctx=E18728&id=SCREFMANrg-properties-5)(5) pour plus d'informations sur toutes les propriétés définies par le système.

Pour plus d'informations sur les propriétés d'extention de SUNW.qfs, reportez-vous à la page de manuel SUNW.qfs(5) ([http://wikis.sun.com/download/attachments/175440964/](http://wikis.sun.com/download/attachments/175440964/SUNW.qfs.5.txt?version=1) [SUNW.qfs.5.txt?version=1](http://wikis.sun.com/download/attachments/175440964/SUNW.qfs.5.txt?version=1)).

# <span id="page-281-0"></span>**Propriétés d'extension de SUNW.asm\_diskgroup**

#### asm\_diskgroups

Cette propriété spécifie le groupe de disques Oracle ASM. Si nécessaire, plus d'un groupe de disques Oracle ASM peut être indiqué sous la forme d'une liste délimitée par des virgules.

**Type de données :** tableau de chaînes

**Valeur par défaut :** non applicable

**Plage :** non applicable

**Réglable :** lorsqu'il est désactivé

#### Child mon level(entier)

Fournit le contrôle des processus via Process Monitor Facility (PMF). Cette propriété indique le niveau de surveillance des processus enfants clonés. Si vous ignorez cette propriété ou que vous la définissez sur la valeur par défaut, cela revient à ignorer l'option -C pour [pmfadm](http://www.oracle.com/pls/topic/lookup?ctx=E18728&id=SCREFMANpmfadm-1m)(1M). Tous les processus enfants et leurs descendants sont surveillés.

**Catégorie :** Facultative

**Valeur par défaut :**-1

**Réglable** lorsqu'il est désactivé

debug level

**Remarque –** Tous les messages SQL\*Plus générés par la ressource de groupe de disques Oracle ASM sont consignés dans le fichier journal /var/opt/SUNWscor/oracle\_asm/message\_log.\${RESOURCE} .

Cette propriété indique le niveau auquel les messages de débogage pour les ressources de groupe de disques Oracle ASM sont consignés. Lorsque le niveau de débogage est augmenté, davantage de messages de débogage sont consignés dans le journal système /var/adm/messages, comme suit :

- 0 Aucun message de débogage
- 1 Messages de début et de fin de fonction

2 Tous les messages de débogage et les messages de début/fin de fonction

Vous pouvez spécifier une valeur de propriété d'extension debug\_level différente pour chaque noeud pouvant administrer la ressource.

**Type de données :** nombre entier

**Plage :** 0–2

### **Valeur par défaut :** 0

### **Réglable :** à tout moment

### Failover\_Enabled(booléen)

Permet le basculement des ressources. Si cette propriété est définie sur False, le basculement des ressources est désactivé. Vous pouvez utiliser cette propriété pour éviter que la ressource d'application ne génère un basculement du groupe de ressources.

**Remarque –** Utilisez la propriété Failover\_mode plutôt que la propriété d'extension Failover\_enabled car Failover\_mode permet de mieux contrôler le comportement de basculement. Pour plus d'informations, reportez-vous aux descriptions des valeurs LOG\_ONLY et RESTART\_ONLY pour Failover\_mode dans [r\\_properties](http://www.oracle.com/pls/topic/lookup?ctx=E18728&id=SCREFMANr-properties-5)(5).

**Catégorie :** Facultative

**Valeur par défaut :** True

**Réglable :** lorsqu'il est désactivé

#### Log\_level

Indique le niveau ou le type des messages de diagnostic consignés par GDS. Vous pouvez indiquer None, Info, ou Err pour cette propriété. Lorsque vous spécifiez None, les messages de diagnostic ne sont pas consignés par GDS. Lorsque vous spécifiez Info, les messages d'informations et d'erreur sont consignés. Lorsque vous spécifiez Err, seuls les messages d'erreur sont consignés.

**Catégorie :** Facultative

## **Valeur par défaut :** Info

#### **Réglable :** à tout moment

#### Network\_aware(booléen)

Cette propriété indique si une application utilise le réseau.

#### **Catégorie :** Facultative

## **Valeur par défaut :** False

#### **Réglables :** Au moment de la création

Monitor\_retry\_count

Cette propriété indique le nombre autorisé de redémarrages du détecteur de pannes par l'utilitaire PMF.

### **Valeur par défaut :** 4

### **Réglable :** à tout moment

Monitor\_retry\_interval

Cette propriété indique le nombre autorisé de redémarrages du détecteur de pannes par l'utilitaire PMF.

### **Valeur par défaut :** 2

### **Réglable :** à tout moment

probe\_command(chaîne)

Indique la commande qui assure périodiquement la vérification de l'état de santé de l'instance Oracle ASM unique.

#### **Catégorie :** Obligatoire

**Par défaut :** /opt/SUNWscor/oracle\_asm/bin/asm\_control probe -R %RS\_NAME -G %RG\_NAME -T %RT\_NAME

#### **Réglable :** Aucun

```
Probe_timeout(entier)
 Cette propriété spécifie le délai d'attente, en secondes, pour la commande d'analyse.
```
**Catégorie :** Facultative

**Par défaut :** 30 secondes

#### **Réglable :** à tout moment

```
Start command(chaîne)
Indique la commande permettant de monter le groupe de disques Oracle ASM.
```
## **Catégorie :** Obligatoire

**Par défaut :** /opt/SUNWscor/oracle\_asm/bin/asm\_control start -R %RS\_NAME -G %RG\_NAME -T %RT\_NAME

#### **Réglable :** Aucun

<span id="page-284-0"></span>Stop command(chaîne)

Indique la commande permettant de démonter le groupe de disques Oracle ASM.

**Catégorie :** Obligatoire

**Par défaut :** /opt/SUNWscor/oracle\_asm/bin/asm\_control stop -R %RS\_NAME -G %RG\_NAME -T %RT\_NAME

**Réglable :** Aucun

Stop signal(entier) Indique la commande qui envoie le signal d'arrêt pour le groupe de disques Oracle ASM.

**Catégorie :** Facultative

**Par défaut :** 15

**Réglable :** lorsqu'il est désactivé

Validate command(chaîne)

Indique le chemin absolu vers la commande permettant de valider l'application bien qu'elle ne soit pas encore utilisée.

**Catégorie :** Facultative

**Par défaut :** NULL

**Réglable :** lorsqu'il est désactivé

# **Propriétés d'extension SUNW.crs\_framework**

Le type de ressource SUNW.crs\_framework n'a pas de propriétés d'extension.

# **SPARC : Propriétés d'extension SUNW.rac\_cvm**

cvm\_abort\_step\_timeout

Cette propriété spécifie le délai d'attente (en secondes) pour l'étape d'arrêt d'une reconfiguration du composant Veritas Volume Manager (VxVM) de la Prise en charge d'Oracle RAC.

**Type de données :** nombre entier

**Valeur par défaut :** 40

**Plage :** 30 – 99999 secondes

**Réglable :** à tout moment

#### cvm\_return\_step\_timeout

Cette propriété spécifie le délai d'attente (en secondes) pour l'étape de retour d'une reconfiguration du composant VxVM de la Prise en charge d'Oracle RAC.

**Type de données :** nombre entier

**Valeur par défaut :** 40

**Plage :** 30 – 99999 secondes

**Réglable :** à tout moment

#### cvm\_start\_step\_timeout

Cette propriété spécifie le délai d'attente (en secondes) pour l'étape de début d'une reconfiguration du composant VxVM de la Prise en charge d'Oracle RAC

**Type de données :** nombre entier

**Valeur par défaut :** 120

**Plage :** 30 – 99999 secondes

**Réglable :** à tout moment

#### cvm\_step1\_timeout

Cette propriété indique le délai d'attente (en secondes) pour la première étape d'une reconfiguration du composant VxVM de la Prise en charge d'Oracle RAC.

**Type de données :** nombre entier

**Valeur par défaut :** 100

**Plage :** 30 – 99999 secondes

**Réglable :** à tout moment

#### cvm\_step2\_timeout

Cette propriété indique le délai d'attente (en secondes) pour la deuxième étape d'une reconfiguration du composantVxVM de la Prise en charge d'Oracle RAC.

**Type de données :** nombre entier

#### **Valeur par défaut :** 100

**Plage :** 30 – 99999 secondes

**Réglable :** à tout moment

cvm\_step3\_timeout

Cette propriété indique le délai d'attente (en secondes) pour la troisième étape d'une reconfiguration du composant VxVM de la Prise en charge d'Oracle RAC.

**Type de données :** nombre entier

**Valeur par défaut :** 240

**Plage :** 30 – 99999 secondes

**Réglable :** à tout moment

#### cvm\_step4\_timeout

Cette propriété indique le délai d'attente (en secondes) pour la quatrième étape d'une reconfiguration du composant VxVM de la Prise en charge d'Oracle RAC.

**Type de données :** nombre entier

**Valeur par défaut :** 320

**Plage :** 100 – 99999 secondes

**Réglable :** à tout moment

#### cvm\_stop\_step\_timeout

Cette propriété indique le délai d'attente (en secondes) pour l'étape d'arrêt d'une reconfiguration du composant VxVM de la Prise en charge d'Oracle RAC.

**Type de données :** nombre entier

**Valeur par défaut :** 40

**Plage :** 30 – 99999 secondes

**Réglable :** à tout moment

#### vxclust\_num\_ports

Cette propriété spécifie le nombre de ports de communications utilisés par le programme vxclust .

**Type de données :** nombre entier

**Valeur par défaut :** 32

**Plage :** 16 – 64

**Réglable :** lorsqu'il est désactivé

vxclust\_port

Cette propriété indique le numéro du port de communication utilisé par le programme vxclust.

**Type de données :** nombre entier

**Valeur par défaut :** 5568

# <span id="page-287-0"></span>**Plage :** 1024 – 65535

**Réglable :** lorsqu'il est désactivé

vxconfigd\_port

Cette propriété spécifie le numéro du port de communications que le démon vxconfigd du composant de configuration VxVM utilise.

**Type de données :** nombre entier

**Valeur par défaut :** 5560

**Plage :** 1024 – 65535

**Réglable :** lorsqu'il est désactivé

vxkmsgd\_port

Cette propriété spécifie le numéro du port de communications que le démon du composant de messagerie vxkmsgd deVxVM utilise.

## **Type de données :** nombre entier

**Valeur par défaut :** 5559

**Plage :** 1024 – 65535

**Réglable :** lorsqu'il est désactivé

# **Propriétés d'extension SUNW.rac\_framework**

#### reservation\_timeout

Cette propriété spécifie le délai d'attente (en secondes) pour l'étape de réservation d'une reconfiguration de la Prise en charge d'Oracle RAC.

**Type de données :** nombre entier

**Valeur par défaut :** 325

**Plage :** 100 – 99999 secondes

**Réglable :** à tout moment
# **Propriétés d'extension SUNW.rac\_svm**

## debug level

Cette propriété spécifie le niveau auquel les messages de débogage du composant Solaris Volume Manager pour Sun Cluster sont consignés. Lorsque le niveau de débogage est augmenté, davantage de messages sont consignés dans les fichiers journaux lors de la reconfiguration.

**Type de données :** nombre entier

**Valeur par défaut :** 1, qui consigne les messages syslog

**Plage :** 0 – 10

**Réglable :** à tout moment

## svm\_abort\_step\_timeout

Cette propriété spécifie le délai d'attente (en secondes) pour l'étape d'abandon d'une reconfiguration du module Solaris Volume Manager pour Sun Cluster de la Prise en charge d'Oracle RAC.

**Type de données :** nombre entier

**Valeur par défaut :** 120

**Plage :** 30 – 99999 secondes

**Réglable :** à tout moment

# svm\_return\_step\_timeout

Cette propriété spécifie le délai d'attente (en secondes) pour l'étape de retour d'une reconfiguration du module Solaris Volume Manager pour Sun Cluster de la Prise en charge d'Oracle RAC.

**Type de données :** nombre entier

**Valeur par défaut :** 120

**Plage :** 30 – 99999 secondes

**Réglable :** à tout moment

svm\_start\_step\_timeout

Cette propriété spécifie le délai d'attente (en secondes) pour l'étape de début d'une reconfiguration du module Solaris Volume Manager pour Sun Cluster de la Prise en charge d'Oracle RAC.

**Type de données :** nombre entier

# **Valeur par défaut :** 120

### **Plage :** 30 – 99999 secondes

#### **Réglable :** à tout moment

#### svm\_step1\_timeout

Cette propriété spécifie le délai d'attente (en secondes) pour la première étape d'une reconfiguration du module Solaris Volume Manager pour Sun Cluster de la Prise en charge d'Oracle RAC.

**Type de données :** nombre entier

**Valeur par défaut :** 120

**Plage :** 30 – 99999 secondes

**Réglable :** à tout moment

#### svm\_step2\_timeout

Cette propriété spécifie le délai d'attente (en secondes) pour la deuxième étape d'une reconfiguration du module Solaris Volume Manager pour Sun Cluster de la Prise en charge d'Oracle RAC.

**Type de données :** nombre entier

**Valeur par défaut :** 120

**Plage :** 30 – 99999 secondes

**Réglable :** à tout moment

#### svm\_step3\_timeout

Cette propriété spécifie le délai d'attente (en secondes) pour la troisième étape d'une reconfiguration du module Solaris Volume Manager pour Sun Cluster de la Prise en charge d'Oracle RAC.

**Type de données :** nombre entier

**Valeur par défaut :** 120

**Plage :** 30 – 99999 secondes

**Réglable :** à tout moment

#### svm\_step4\_timeout

Cette propriété spécifie le délai d'attente (en secondes) pour la quatrième étape d'une reconfiguration du module Solaris Volume Manager pour Sun Cluster de la Prise en charge d'Oracle RAC.

**Type de données :** nombre entier

```
Valeur par défaut : 120
```
**Plage :** 100 – 99999 secondes

**Réglable :** à tout moment

## svm\_stop\_step\_timeout

Cette propriété spécifie le délai d'attente (en secondes) pour l'étape d'arrêt d'une reconfiguration du module Solaris Volume Manager pour Sun Cluster de la Prise en charge d'Oracle RAC.

**Type de données :** nombre entier

**Valeur par défaut :** 40

**Plage :** 30 – 99999 secondes

**Réglable :** à tout moment

# **SPARC : Propriétés d'extension SUNW.rac\_udlm**

## failfastmode

Cette propriété indique le mode failfast du noeud sur lequel le UNIX Distributed Lock Manager (UDLM) est en cours d'exécution. Le mode failfast détermine l'action effectuée en réponse à un problème critique avec ce noeud. Les valeurs possibles pour cette propriété sont les suivantes :

- off Le mode failfast est désactivé.
- panic Le noeud est contraint de paniquer.

**Type de données :** Enum

# **Par défaut:** panic

**Réglable :** à tout moment

## num\_ports

Cette propriété spécifie le nombre de ports de communications utilisés par UDLM.

**Type de données :** nombre entier

**Valeur par défaut :** 32

**Plage :** 16 – 64

**Réglable :** lorsqu'il est désactivé

## oracle config file

Cette propriété spécifie le fichier de configuration utilisé par Oracle distributed lock manager (DLM). Ce fichier doit déjà exister. Le fichier est installé lorsque le logiciel Oracle est installé. Pour plus d'informations, reportez-vous à la documentation du logiciel Oracle. **Type de données :** chaîne

**Par défaut :** /etc/opt/SUNWcluster/conf/udlm.conf

**Réglable :** lorsqu'il est désactivé

### Port

Cette propriété indique le numéro du port de communication utilisés par UDLM.

**Type de données :** nombre entier

**Valeur par défaut :** 6000

**Plage :** 1 – 65500

## **Réglable :** lorsqu'il est désactivé

### schedclassSchedclass

Ce propriété spécifie la programmation UDLM transmise à la commande [priocntl](http://www.oracle.com/pls/topic/lookup?ctx=E26505&id=REFMAN1priocntl-1)(1). Les valeurs possibles pour cette propriété sont les suivantes :

- RT En temps réel
- TS Partage du temps
- IA Interactif

## **Type de données :** Enum

**Valeur par défaut :** RT

### **Réglable :** lorsqu'il est désactivé

schedpriority

Cette propriété spécifie la programmation de la priorité de UDLM transmise à priocntl.

### **Type de données :** nombre entier

**Valeur par défaut :** 11

**Plage :** 0 – 59

**Réglable :** lorsqu'il est désactivé

```
udlm_abort_step_timeout
```
Cette propriété spécifie la délai d'attente (en secondes) pour l'étape d'abandon d'une reconfiguration UDLM.

**Type de données :** nombre entier

**Valeur par défaut :** 325

**Plage :** 30 – 99999 secondes

**Réglable :** à tout moment

```
udlm_start_step_timeout
```
Cette propriété spécifie le délai d'attente (en secondes) pour l'étape de début d'une reconfiguration UDLM.

**Type de données :** nombre entier

**Valeur par défaut :** 100

**Plage :** 30 – 99999 secondes

**Réglable :** à tout moment

```
udlm_step1_timeout
```
Cette propriété indique le temps d'attente (en secondes) pour l'étape 1 d'une reconfiguration UDLM.

**Type de données :** nombre entier

**Valeur par défaut :** 100

**Plage :** 30 – 99999 secondes

**Réglable :** à tout moment

udlm\_step2\_timeout

Cette propriété indique le délai d'attente (en secondes) pour l'étape 2 d'une reconfiguration UDLM.

**Type de données :** nombre entier

**Valeur par défaut :** 100

**Plage :** 30 – 99999 secondes

**Réglable :** à tout moment

uUdlm\_step3\_timeout

Cette propriété indique le délai d'attente (en secondes) pour l'étape 3 d'une reconfiguration UDLM.

**Type de données :** nombre entier

## **Valeur par défaut :** 100

**Plage :** 30 – 99999 secondes

**Réglable :** à tout moment

udlm\_step4\_timeout

Cette propriété indique le délai d'attente (en secondes) lors de l'étape 4 d'une reconfiguration UDLM.

## **Valeur par défaut :** 100

**Plage :** 30 – 99999 secondes

**Réglable :** à tout moment

udlm\_step5\_timeout

Cette propriété indique le délai d'attente (en secondes) pour l'étape 5 d'une reconfiguration UDLM.

**Type de données :** nombre entier

**Valeur par défaut :** 100

**Plage :** 30 – 99999 secondes

**Réglable :** à tout moment

# **Propriétés d'extension SUNW.scalable\_acfs\_proxy**

## acfs\_mountpoint

Cette propriété indique le point de montage d'un système de fichiers Oracle ACFS.

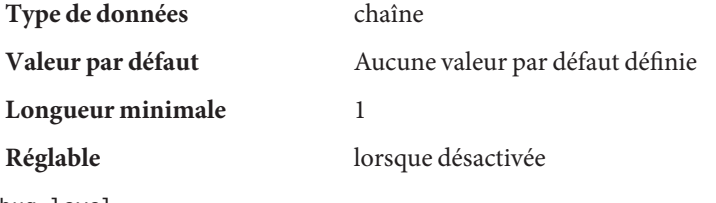

debug level

**Remarque –** Tous les messages SQL\*Plus générés par la ressource de proxy Oracle ACFS sont consignés dans le fichier journal /var/opt/SUNWscor/oracle\_asm/message\_log.\${RESOURCE}.

Cette propriété indique le niveau auquel les messages de débogage du détecteur de l'instance proxy Oracle sont consignés. Lorsque le niveau de débogage est augmenté, davantage de messages de débogage sont consignés dans le journal système /var/adm/messages, comme suit :

- 0 Aucun message de débogage
- 1 Messages de début et de fin de fonction
- 2 Tous les messages de débogage et les messages de début/fin de fonction

Vous pouvez spécifier une valeur de propriété d'extension debug\_level différente pour chaque noeud pouvant administrer la ressource.

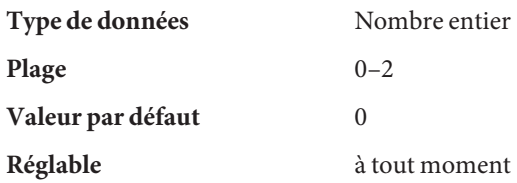

proxy\_probe\_interval

Cette propriété spécifie l'intervalle, en secondes, entre les sondes de la ressource Oracle ACFS pour laquelle cette ressource sert de proxy.

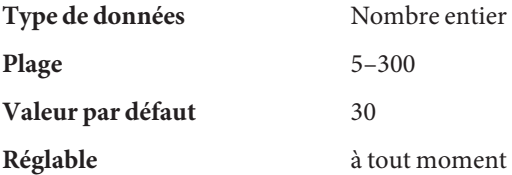

## proxy\_probe\_timeout

Cette propriété spécifie la valeur du délai d'attente, en secondes, utilisée par le détecteur lors de la vérification du statut de la ressource Oracle ACFS pour laquelle cette ressource sert de proxy.

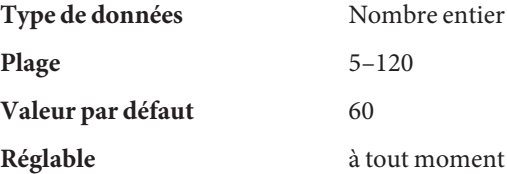

# **Propriétés d'extension SUNW.scalable\_asm\_diskgroup\_proxy**

### asm\_diskgroups

Cette propriété spécifie le groupe de disques Oracle ASM. Si nécessaire, plus d'un groupe de disques Oracle ASM peut être indiqué sous la forme d'une liste séparée par des virgules.

**Type de données :** tableau de chaînes

**Valeur par défaut :** non applicable

**Plage :** non applicable

**Réglable :** lorsqu'il est désactivé

### debug level (entier)

**Remarque –** Tous les messages SQL\*Plus générés par la ressource de groupe de disques Oracle ASM sont consignés dans le fichier journal /var/opt/SUNWscor/oracle\_asm/message\_log.\${RESOURCE} .

Cette propriété indique le niveau auquel les messages de débogage pour les ressources de groupe de disques Oracle ASM sont consignés. Lorsque le niveau de débogage est augmenté, davantage de messages de débogage sont consignés dans le journal système /var/adm/messages, comme suit :

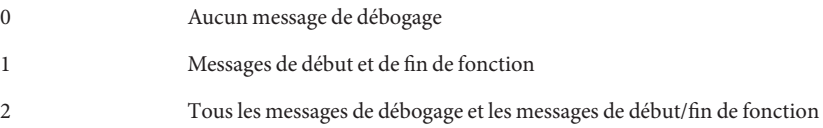

Vous pouvez spécifier une valeur de propriété d'extension debug\_level différente pour chaque noeud pouvant administrer la ressource.

#### **Plage :** 0–2

### **Valeur par défaut :** 0

#### **Réglable :** à tout moment

#### Proxy probe interval(entier)

Indique le délai d'attente, en secondes, utilisé par le détecteur lors de la vérification du statut de la ressource de groupe de disques Oracle ASM inclus dans un cluster pour laquelle cette ressource sert de proxy.

**Plage :** 5–120

#### **Valeur par défaut :** 30

#### **Réglable :** à tout moment

## proxy\_probe\_timeout(entier)

Cette propriété spécifie le délai d'attente, en secondes, pour la commande d'analyse.

**Plage :** 5–120

#### **Valeur par défaut :** 60

# **Propriétés d'extension SUNW.scalable\_asm\_instance**

# Child mon level(entier)

Fournit le contrôle des processus via Process Monitor Facility (PMF). Cette propriété indique le niveau de surveillance des processus enfants clonés. Si vous ignorez cette propriété ou que vous la définissez sur la valeur par défaut, cela revient à ignorer l'option -C pour [pmfadm](http://www.oracle.com/pls/topic/lookup?ctx=E18728&id=SCREFMANpmfadm-1m)(1M). Tous les processus enfants et leurs descendants sont surveillés.

**Catégorie :** Facultative

**Valeur par défaut :**-1

**Réglable :** lorsqu'il est désactivé

debug level

**Remarque –** Tous les messages SQL\*Plus et srvmgr générés par la ressource de proxy de l'instance Oracle ASM mise en cluster sont consignés dans le fichier journal /var/opt/SUNWscor/oracle\_asm/message\_log.\${RESOURCE} .

Cette propriété indique le niveau auquel les messages de débogage du détecteur de l'instance proxy Oracle ASM en cluster sont consignés. Lorsque le niveau de débogage est augmenté, davantage de messages de débogage sont consignés dans le journal système /var/adm/messages, comme suit :

- 0 Aucun message de débogage
- 1 Messages de début et de fin de fonction
- 2 Tous les messages de débogage et les messages de début/fin de fonction

Vous pouvez spécifier une valeur de propriété d'extension debug\_level différente pour chaque noeud pouvant administrer la ressource.

**Type de données :** nombre entier

**Plage :** 0–2

# **Valeur par défaut :** 0

# **Réglable :** à tout moment

# Failover Enabled(booléen)

Permet le basculement des ressources. Si cette propriété est définie sur False, le basculement des ressources est désactivé. Vous pouvez utiliser cette propriété pour éviter que la ressource d'application ne génère un basculement du groupe de ressources.

**Remarque –** Utilisez la propriété Failover\_mode plutôt que la propriété d'extension Failover enabled car Failover mode permet de mieux contrôler le comportement de basculement. Pour plus d'informations, reportez-vous aux descriptions des valeurs LOG\_ONLY et RESTART\_ONLY pour Failover\_mode dans [r\\_properties](http://www.oracle.com/pls/topic/lookup?ctx=E18728&id=SCREFMANr-properties-5)(5).

Vous pouvez spécifier une valeur de propriété d'extension debug\_level différente pour chaque noeud pouvant administrer la ressource.

**Catégorie :** Facultative

**Valeur par défaut :** True

**Réglable :** lorsqu'il est désactivé

Log\_level

Indique le niveau ou le type des messages de diagnostic consignés par GDS. Vous pouvez indiquer None, Info, ou Err pour cette propriété. Lorsque vous spécifiez None, les messages de diagnostic ne sont pas consignés par GDS. Lorsque vous spécifiez Info, les messages d'informations et d'erreur sont consignés. Lorsque vous spécifiez Err, seuls les messages d'erreur sont consignés.

**Catégorie :** Facultative

**Valeur par défaut :** Info

**Réglable :** à tout moment

```
Network_aware(booléen)
Cette propriété indique si une application utilise le réseau.
```
**Catégorie :** Facultative

**Valeur par défaut :** False

**Réglables :** Au moment de la création

```
Monitor retry count
```
Cette propriété indique le nombre autorisé de redémarrages du détecteur de pannes par l'utilitaire PMF.

# **Valeur par défaut :** 4

**Réglable :** à tout moment

Monitor\_retry\_interval

Cette propriété indique le nombre autorisé de redémarrages du détecteur de pannes par l'utilitaire PMF.

## **Valeur par défaut :** 2

## **Réglable :** à tout moment

oracle\_home

Cette propriété spécifie le chemin complet du répertoire d'accueil Oracle. Ce répertoire contient des fichiers binaires, des fichiers journaux et des fichiers de paramètres pour le logiciel Oracle.

**Type de données :** chaîne

**Plage :** non applicable

**Valeur par défaut :** aucune valeur par défaut définie

**Réglable :** lorsqu'il est désactivé

oracle\_sid

Cette propriété spécifie le SID (Oracle System Identifier). Le SID Oracle identifie uniquement l'instance Oracle ASM unique sur le noeud où elle est exécutée.

**Type de données :** chaîne

**Plage :** non applicable

**Valeur par défaut :** +ASM

**Réglable :** lorsqu'il est désactivé

## probe\_command(chaîne)

Indique la commande qui assure périodiquement la vérification de l'état de santé de l'instance Oracle ASM unique.

**Catégorie :** Obligatoire

**Par défaut :** /opt/SUNWscor/oracle\_asm/bin/asm\_control probe -R %RS\_NAME -G %RG\_NAME -T %RT\_NAME

## **Réglable**Aucun

Probe\_timeout(entier)

Cette propriété spécifie le délai d'attente, en secondes, pour la commande d'analyse.

**Catégorie :** Facultative

## **Par défaut :** 30 secondes

**Réglable :** à tout moment

### Start command(chaîne)

Indique la commande de démarrage de l'instance Oracle ASM unique.

**Catégorie :** Obligatoire

**Par défaut :** /opt/SUNWscor/oracle\_asm/bin/asm\_control start -R %RS\_NAME -G %RG\_NAME -T %RT\_NAME

### **Réglable :** Aucun

Stop\_command(chaîne) Indique la commande d'arrêt de l'instance Oracle ASM unique.

**Catégorie :** Obligatoire

**Par défaut :** /opt/SUNWscor/oracle\_asm/bin/asm\_control stop -R %RS\_NAME -G %RG\_NAME -T %RT\_NAME

**Réglable :** Aucun

Stop signal(entier) Indique la commande d'arrêt de l'instance Oracle ASM unique.

**Catégorie :** Facultative

**Par défaut :** 15

**Réglable :** lorsqu'il est désactivé

Validate\_command(chaîne)

Indique le chemin absolu vers la commande permettant de valider l'application bien qu'elle ne soit pas encore utilisée.

**Catégorie :** Facultative

**Valeur par défaut :** Null

**Réglable :** lorsqu'il est désactivé

# **Propriétés d'extension SUNW.scalable\_asm\_instance\_proxy**

asm\_diskgroups

Cette propriété spécifie le groupe de disques Oracle ASM. Si nécessaire, plus d'un groupe de disques Oracle ASM peut être indiqué sous la forme d'une liste délimitée par des virgules.

**Type de données :** tableau de chaînes

**Valeur par défaut :** non applicable

**Plage :** non applicable

**Réglable :** lorsqu'il est désactivé

crs\_home

Cette propriété spécifie le chemin complet du répertoire d'accueil Oracle Clusterware. Le répertoire d'accueil Oracle Clusterware contient des fichiers binaires, des fichiers journaux et des fichiers de paramètres pour le logiciel Oracle Clusterware.

**Type de données :** chaîne

**Plage :** non applicable

**Valeur par défaut :** aucune valeur par défaut définie

**Réglable :** lorsqu'il est désactivé

debug level

**Remarque –** Tous les messages SQL\*Plus et srvmgr générés par la ressource de l'instance proxy ASM mise en cluster sont consignés dans le fichier journal /var/opt/SUNWscor/oracle\_asm/message\_log.\${RESOURCE} .

Cette propriété indique le niveau auquel les messages de débogage du détecteur de l'instance proxy ASM en cluster sont consignés. Lorsque le niveau de débogage est augmenté, davantage de messages de débogage sont consignés dans le journal système /var/adm/messages, comme suit :

- 0 Aucun message de débogage
- 1 Messages de début et de fin de fonction
- 2 Tous les messages de débogage et les messages de début/fin de fonction

Vous pouvez spécifier une valeur de propriété d'extension debug\_level différente pour chaque noeud pouvant administrer la ressource.

**Type de données :** nombre entier

**Plage :** 0–2

**Valeur par défaut :** 0

**Réglable :** à tout moment

oracle\_home

Cette propriété spécifie le chemin complet du répertoire d'accueil Oracle. Ce répertoire contient des fichiers binaires, des fichiers journaux et des fichiers de paramètres pour le logiciel Oracle.

**Type de données :** chaîne

**Plage :** non applicable

**Valeur par défaut :** aucune valeur par défaut définie

**Réglable :** lorsqu'il est désactivé

## oracle\_sid

Cette propriété spécifie le SID (Oracle System Identifier). Le SID Oracle identifie uniquement l'instance de bases de données Oracle ASM en cluster sur le noeud où elle est exécutée.

Vous *devez* spécifier une valeur de propriété d'extension oracle\_sid différente pour chaque noeud pouvant administrer la ressource. La valeur pour chaque noeud doit identifier correctement l'instance exécutée sur le noeud.

**Type de données :** chaîne

**Plage :** non applicable

**Valeur par défaut :** NULL

**Réglable :** lorsqu'il est désactivé

## proxy\_probe\_timeout

Cette propriété spécifie la valeur du délai d'attente (en secondes) utilisée par le détecteur lors de la vérification du statut de la ressource Oracle Clusterware pour laquelle cette ressource sert de proxy.

# **Type de données :** nombre entier

**Plage :** 5–120

# **Valeur par défaut :** 60

**Réglable :** à tout moment

## proxy\_probe\_interval

Cette propriété spécifie l'intervalle, en secondes, entre les sondes de la ressource Oracle Clusterware pour laquelle cette ressource sert de proxy.

# **Type de données :** nombre entier

**Plage :** 5–120

## **Valeur par défaut :** 60

# **Propriétés d'extension SUNW.scalable\_rac\_listener**

## debug level

Cette propriété spécifie le niveau auquel les messages de débogage du composant listener Oracle RAC sont consignés. Lorsque le niveau de débogage est augmenté, davantage de messages de débogage sont consignés dans les fichiers journaux. Ces messages sont consignés dans le fichier /var/opt/SUNWscor/scalable\_rac\_listener/message\_log. *rs*, où *rs* est le nom de la ressource qui représente le composant listener Oracle RAC.

Vous pouvez spécifier une valeur de propriété d'extension debug\_level différente pour chaque noeud pouvant administrer la ressource.

**Type de données :** nombre entier

**Plage :** 0–100

**Valeur par défaut :** 1, qui consigne les messages syslog

**Réglable :** à tout moment

## listener name

Cette propriété indique le nom de l'instance du listener Oracle à démarrrer sur le noeud où l'instance est exécutée. Ce nom doit être identique à l'entrée correspondante du fichier de configuration listener.ora .

Vous pouvez spécifier une valeur de propriété d'extension user\_env différente pour chaque noeud pouvant administrer la ressource.

## **Type de données :** chaîne

**Plage :** non applicable

**Valeur par défaut :** LISTENER

**Réglable :** lorsqu'il est désactivé

oracle\_home

Cette propriété spécifie le chemin complet du répertoire d'accueil Oracle. Ce répertoire contient des fichiers binaires, des fichiers journaux et des fichiers de paramètres pour le logiciel Oracle.

## **Type de données :** chaîne

**Plage :** non applicable

**Valeur par défaut :** aucune valeur par défaut définie

**Réglable :** lorsqu'il est désactivé

#### probe\_timeout

Cette propriété indique le délai d'attente (en secondes) que le détecteur de pannes utilise lors de la vérification du statut d'un listener Oracle RAC.

**Type de données :** nombre entier

**Plage :** 1–99999

**Valeur par défaut :** 300

**Réglable :** à tout moment

user\_env

Cette propriété indique le nom du fichier contenant les variables d'environnement à définir avant le démarrage ou l'arrêt du listener. Vous devez définir toutes les variables d'environnement dont les valeurs diffèrent de celles d'Oracle, fournies par défaut et incluses dans ce fichier.

Par exemple, le fichier listener.ora d'un utilisateur peut ne pas se trouver sous les répertoires /var/opt/oracle ou *oracle-home*/network/admin. Dans ce cas, la variable d'environnement TNS\_ADMIN doit être définie.

La définition de toutes les variables d'environnement définies doit respecter le format *variable-name*= *value*. Chaque définition doit commencer sur une nouvelle ligne du fichier d'environnement.

Vous pouvez spécifier une valeur de propriété d'extension user\_env différente pour chaque noeud pouvant administrer la ressource.

**Type de données :** chaîne

**Plage :** non applicable

**Valeur par défaut :** aucune valeur par défaut définie

**Réglable :** à tout moment

# **Propriétés d'extension SUNW.scalable\_rac\_server**

### alert log file

Cette propriété spécifie le chemin d'accès absolu du fichier journal d'alertes Oracle. Le logiciel consigne les alertes Oracle dans ce fichier. Le détecteur de pannes du serveur Oracle RAC analyse le fichier journal d'alertes à la recherche de nouvelles alertes aux moments suivants :

- Au démarrage du détecteur de pannes du serveur Oracle RAC
- Chaque fois que le détecteur de pannes du serveur Oracle RAC demande l'état du serveur

Si une action est définie pour une alerte enregistrée détectée, le détecteur de pannes du serveur Oracle RAC exécute l'action en réponse à l'alerte.

Les actions prédéfinies pour les alertes consignées dans le journal sont répertoriées dans l['Annexe B, "Actions prédéfinies pour les erreurs SGBD et les alertes journalisées".](#page-272-0) Pour modifier l'action du détecteur de pannes du serveur Oracle RAC, personnalisez ce dernier comme expliqué à la section ["Personnalisation du détecteur de pannes Serveur Oracle 9i](#page-159-0) [RAC" à la page 160.](#page-159-0)

Vous pouvez spécifier une valeur de propriété d'extension alert\_log\_file différente pour chaque noeud pouvant administrer la ressource.

**Type de données :** chaîne

**Plage :** non applicable

**Valeur par défaut :** NULL

**Réglable :** à tout moment

## connect\_cycle

Cette propriété indique le nombre de cycles d'exploration du détecteur de pannes effectués avant que le détecteur de pannes se déconnecte de la base de données.

Vous pouvez spécifier une valeur de propriété d'extension connect\_cycle différente pour chaque noeud pouvant administrer la ressource.

**Type de données :** nombre entier

**Plage :** 0–99999

**Valeur par défaut :** 5

**Réglable :** à tout moment

## connect\_string

Spécifie l'ID utilisateur et le mot de passe que le détecteur de pannes utilise pour se connecter à la base de données Oracle. Cette propriété est spécifiée comme suit :

## *userid*/*password*

## *userid*

Spécifie l'ID utilisateur que le détecteur de pannes utilise pour se connecter à la base de données Oracle.

## *password*

Spécifie le mot de passe défini pour l'utilisateur de la base de données Oracle *userid*.

L'administrateur système doit définir l'ID utilisateur et le mot de passe de la base de données pour le détecteur de pannes au cours de la configuration d'Oracle RAC. Pour utiliser l'authentification Solaris, tapez une barre oblique (/) au lieu de l'ID utilisateur et du mot de passe.

Vous pouvez spécifier une valeur de propriété d'extension connect\_string différente pour chaque noeud pouvant administrer la ressource.

**Type de données :** chaîne

**Plage :** non applicable

**Valeur par défaut :** NULL

**Réglable :** à tout moment

## custom\_action\_file

Le chemin absolu du fichier qui définit le comportement personnalisé du détecteur de pannes du serveur Oracle RAC.

Vous pouvez spécifier une valeur de propriété d'extension custom\_action\_file différente pour chaque noeud pouvant administrer la ressource.

**Type de données :** chaîne

**Plage :** non applicable

**Valeur par défaut :** chaîne vide

**Réglable :** à tout moment

debug\_level

Cette propriété indique le niveau auquel les messages de débogage du détecteur de pannes du serveur proxy Oracle RAC sont consignés. Lorsque le niveau de débogage est augmenté, davantage de messages de débogage sont consignés dans les fichiers journaux.

Les messages sont consignés dans des fichiers dans le répertoire /var/opt/SUNWscor/oracle\_server/proxy *rs*. Les messages pour les composants côté serveur et ceux côté client de la ressource de serveur proxy sont écrits dans des fichiers séparés.

- Les messages pour les composants côté serveur sont écrits dans le fichier message\_log.*rs*.
- Les messages pour les composants côté client sont écrits dans le fichier message\_log.client.*rs*.

Dans ces noms de fichier et de dossier,*rs* est le nom de la ressource qui représente le composant du serveur Oracle RAC.

Vous pouvez spécifier une valeur de propriété d'extension debug\_level différente pour chaque noeud pouvant administrer la ressource.

**Type de données :** nombre entier

**Plage :** 0–100

**Valeur par défaut :** 1, qui consigne les messages syslog

**Réglable :** à tout moment

oracle\_home

Cette propriété spécifie le chemin complet du répertoire d'accueil Oracle. Ce répertoire contient des fichiers binaires, des fichiers journaux et des fichiers de paramètres pour le logiciel Oracle.

**Type de données :** chaîne

**Plage :** non applicable

**Valeur par défaut :** aucune valeur par défaut définie

**Réglable :** lorsqu'il est désactivé

## oracle\_sid

Cette propriété spécifie le SID Oracle (Oracle System Identifier). Le SID Oracle identifie uniquement l'instance de bases de données Oracle Real Application Cluster sur le noeud où elle est exécutée.

Vous *devez* définir une autre valeur pour la propriété d'extension oracle\_sid pour chaque noeud pouvant administrer la ressource. La valeur pour chaque noeud doit identifier correctement l'instance exécutée sur le noeud.

# **Type de données :** chaîne

**Plage :** non applicable

# **Valeur par défaut :** NULL

**Réglable :** lorsqu'il est désactivé

# parameter\_file

Cette propriété spécifie le chemin complet du fichier de paramètres Oracle. Ce fichier contient des paramètres qui doivent être définis au démarrage de la base de données Oracle. Cette propriété est facultative. Si vous ne définissez pas cette propriété, le fichier de paramètres par défaut spécifié par Oracle est utilisé, à savoir : *oracle-home* /dbs/init*oracle-sid*.ora.

# *oracle-home*

Spécifie le répertoire d'accueil Oracle.

*oracle-sid*

Spécifie l'identificateur système Oracle de l'instance de bases de données pour laquelle le fichier doit être utilisé.

Vous pouvez spécifier une valeur de propriété d'extension parameter\_file différente pour chaque noeud pouvant administrer la ressource.

## **Type de données :** chaîne

**Plage :** non applicable

**Valeur par défaut :** aucune valeur par défaut définie

**Réglable :** à tout moment

probe\_timeout

Cette propriété indique la valeur du délai d'attente (en secondes) utilisée par le détecteur de pannes lors de la vérification du statut d'un serveur Oracle RAC.

**Type de données :** nombre entier

**Plage :** 1–99999

**Valeur par défaut :** 300

**Réglable :** à tout moment

user\_env

Cette propriété indique le nom du fichier contenant les variables d'environnement à définir avant le démarrage ou l'arrêt de la base de données. Vous devez définir toutes les variables d'environnement dont les valeurs diffèrent de celles d'Oracle, fournies par défaut et incluses dans ce fichier.

Par exemple, le fichier listener.ora d'un utilisateur peut ne pas se trouver sous les répertoires /var/opt/oracle ou *oracle-home*/network/admin. Dans ce cas, la variable d'environnement TNS\_ADMIN doit être définie.

La définition de toutes les variables d'environnement définies doit respecter le format *variable-name*= *value*. Chaque définition doit commencer sur une nouvelle ligne du fichier d'environnement.

Vous pouvez spécifier une valeur de propriété d'extension user\_env différente pour chaque noeud pouvant administrer la ressource.

**Type de données :** chaîne

**Plage :** non applicable

**Valeur par défaut :** aucune valeur par défaut définie

### **Réglable :** à tout moment

wait for online

Cette propriété indique si la méthode START de la ressource du serveur Oracle RAC attend que la base de données soit en ligne que la méthode START ne se ferme. Les valeurs autorisées pour cette propriété sont les suivantes :

- True Indique que la méthode START de la ressource du serveur Oracle RAC attend que la base de données soit en ligne avant que la méthode START ne se ferme.
- False Indique que la méthode START exécute les commandes pour démarrer la base de données mais n'attend pas que la base de données soit en ligne avant que la méthode START ne se ferme.

**Type de données :** booléen

**Plage :** non applicable

**Valeur par défaut :** True

**Réglable :** à tout moment

# **Propriétés d'extension SUNW.scalable\_rac\_server\_proxy**

## client\_retries

Cette propriété spécifie le nombre maximal de tentatives de la ressource, l'appel de procédure à distance (rpc) client pour la connexion au démon proxy.

**Type de données :** nombre entier

**Plage :** 1–25

**Valeur par défaut :** 3

**Réglable :** lorsqu'il est désactivé

### client\_retry\_interval

Cette propriété spécifie l'intervalle, en secondes, entre les tentatives du client pour la connexion RPC de la ressource au démon proxy.

**Type de données :** nombre entier

**Plage :** 1–3600

**Valeur par défaut :** 5

**Réglable :** lorsqu'il est désactivé

crs\_home

Cette propriété spécifie le répertoire où se trouve le logiciel Oracle Clusterware.

**Type de données :** chaîne

**Plage :** non applicable

**Valeur par défaut :** aucune valeur par défaut définie

## **Réglable :** lorsqu'il est désactivé

### db\_name

Cette propriété indique le nom qui identifie uniquement la base de données Oracle RAC spécifique associée à la ressource. Cet identificateur distingue la base de données des autres bases de données qui pourraient éventuellement être exécutées simultanément sur votre système. Le nom de la base de données Oracle RAC est spécifiée au cours de l'installation d'Oracle RAC.

## **Type de données :** chaîne

**Plage :** non applicable

**Valeur par défaut :** aucune valeur par défaut définie

## **Réglable :** lorsqu'il est désactivé

## debug level

Cette propriété indique le niveau auquel les messages de débogage du composant pour le serveur proxy Oracle RAC sont consignés. Lorsque le niveau de débogage est augmenté, davantage de messages de débogage sont consignés dans les fichiers journaux. Ces messages sont consignés dans le fichier

/var/opt/SUNWscor/scalable\_rac\_server\_proxy/message\_log. *rs*, où *rs* est le nom de la ressource qui représente le composant de serveur proxy Oracle RAC.

Vous pouvez spécifier une valeur de propriété d'extension debug\_level différente pour chaque noeud pouvant administrer la ressource.

## **Type de données :** nombre entier

**Plage :** 0–100

**Valeur par défaut :** 1, qui consigne les messages syslog

### **Réglable :** à tout moment

### monitor probe interval

Cette propriété spécifie l'intervalle, en secondes, entre les sondes de la ressource Oracle Clusterware pour laquelle cette ressource sert de proxy.

### **Type de données :** nombre entier

**Plage :** 10–3600

**Valeur par défaut :** 300

oracle\_home

Cette propriété spécifie le chemin complet du répertoire d'accueil Oracle. Ce répertoire contient des fichiers binaires, des fichiers journaux et des fichiers de paramètres pour le logiciel Oracle.

**Type de données :** chaîne

**Plage :** non applicable

**Valeur par défaut :** aucune valeur par défaut définie

**Réglable :** lorsqu'il est désactivé

## oracle\_sid

Cette propriété spécifie le SID Oracle (Oracle System Identifier). Le SID Oracle identifie uniquement l'instance de bases de données Oracle RAC sur le noeud où elle est exécutée.

Vous *devez* définir une autre valeur pour la propriété d'extension oracle\_sid pour chaque noeud pouvant administrer la ressource. La valeur pour chaque noeud doit identifier correctement l'instance exécutée sur le noeud.

# **Type de données :** chaîne

**Plage :** non applicable

**Valeur par défaut :** NULL

**Réglable :** lorsqu'il est désactivé

## proxy\_probe\_timeout

Cette propriété spécifie la valeur du délai d'attente (en secondes) utilisée par le détecteur lors de la vérification du statut de la ressource Oracle Clusterware pour laquelle cette ressource sert de proxy.

**Type de données :** nombre entier

**Plage :** 5–3600

**Valeur par défaut :** 120

**Réglable :** à tout moment

## startup wait count

Cette propriété indique le nombre maximal de tentatives de cette ressource visant à confirmer le démarrage complet du logiciel Oracle Clusterware. L'intervalle entre chaque tentative représente deux fois la valeur de la propriété d'extension proxy\_probe\_timeout.

La ressource doit recevoir la confirmation du démarrage du logiciel Oracle Clusterware avant de pouvoir démarrer l'instance de bases de données Oracle RAC. Si le nombre maximal de tentatives est dépassé, la ressource ne tente plus de démarrer l'instance de bases de données.

**Type de données :** nombre entier

**Plage :** 10–600

**Valeur par défaut :** 20

**Réglable :** lorsqu'il est désactivé

user\_env

Cette propriété indique le nom du fichier contenant les variables d'environnement à définir avant le démarrage ou l'arrêt de la base de données. Vous devez définir toutes les variables d'environnement dont les valeurs diffèrent de celles d'Oracle, fournies par défaut et incluses dans ce fichier.

Par exemple, le fichier listener.ora d'un utilisateur peut ne pas se trouver sous les répertoires /var/opt/oracle ou *oracle-home*/network/admin. Dans ce cas, la variable d'environnement TNS\_ADMIN doit être définie.

La définition de toutes les variables d'environnement définies doit respecter le format *variable-name*= *value*. Chaque définition doit commencer sur une nouvelle ligne du fichier d'environnement.

Vous pouvez spécifier une valeur de propriété d'extension user\_env différente pour chaque noeud pouvant administrer la ressource.

**Type de données :** chaîne

**Plage :** non applicable

**Valeur par défaut :** aucune valeur par défaut définie

**Réglable :** à tout moment

# **Propriétés d'extension SUNW.ScalDeviceGroup**

### debug\_level

Cette propriété spécifie le niveau auquel les messages de débogage sur la ressource de ce type sont consignés. Lorsque le niveau de débogage est augmenté, davantage de messages de débogage sont consignés dans les fichiers journaux.

**Type de données :** nombre entier

**Valeur par défaut :** 0

**Plage :** 0–10

## diskgroupname

Cette propriété indique le nom du groupe de périphériques que la ressource représente. Définissez cette propriété sur l'une des éléments suivants :

- le nom de l'ensemble de disques multipropriétaire Solaris Volume Manager pour Sun Cluster. Ce nom a été spécifié dans la commande [metaset](http://www.oracle.com/pls/topic/lookup?ctx=E26505&id=REFMAN1Mmetaset-1m)(1M) ayant servi pour la création de l'ensemble de disques.
- Le nom d'un groupe de disques partagés VxVM existant. Ce nom a été spécifié dans la commande Veritas qui vous a permis de créer le groupe.

Les exigences pour le groupe de périphériques spécifié sont les suivantes :

- Le groupe de périphériques doit être un ensemble de disques multipropriétaire ou groupe de disques partagés valide et existant.
- Le groupe de périphériques doit être hébergé sur tous les noeuds pouvant administrer la ressource.
- Le groupe de périphériques doit être accessible depuis tous les noeuds capables d'administrer la ressource de groupe de périphériques évolutif.
- Le groupe de périphériques doit contenir au moins un volume.

# **Type de données :** chaîne

**Valeur par défaut :** aucune valeur par défaut définie

**Plage :** non applicable

# **Réglable :** lorsqu'il est désactivé

# logicaldevicelist

Cette propriété spécifie une liste délimitée par des virgules de volumes logiques devant être contrôlés par le détecteur de pannes de la ressource. Cette propriété est facultative. Si vous ne spécifiez pas de valeur pour cette propriété, tous les volumes logiques d'un groupe de périphériques seront contrôlés.

Le statut du groupe de périphériques est dérivé des statuts des volumes logiques individuels qui sont contrôlés. Si tous les volumes logiques contrôlés sont fonctionnels, le groupe de périphériques est fonctionnel. Si un volume logique contrôlé est défaillant, le groupe de périphériques est défaillant.

Le statut d'un volume logique individuel est obtenu en interrogeant le gestionnaire de volumes du volume. Lorsque le statut d'un volume Solaris Volume Manager pour Sun Cluster ne peut pas être déterminé à partir d'une requête, le détecteur de pannes effectue des opérations d'entrée/de sortie (E/S) de fichier pour déterminer l'état.

Si un groupe de périphériques apparaît défaillant, le contrôle de la ressource représentant le groupe est arrêté et la ressource est placée en état désactivé.

**Remarque –** Pour les disques mis en miroir, si un des sous-miroirs est défaillant, le groupe de périphériques est toujours considéré comme fonctionnel.

Les exigences pour chaque volume logique spécifié sont les suivantes :

- Le volume logique doit exister.
- Le volume logique doit être contenu dans le groupe de périphériques spécifié par la propriété diskgroupname.
- Le volume logique doit être accessible depuis tous les noeuds capables d'administrer la ressource de groupe de périphériques évolutif.

**Type de données :** tableau de chaînes

**Valeur par défaut :**""

**Plage :** non applicable

**Réglable :** à tout moment

### monitor\_retry\_count

Cette propriété spécifie le nombre maximal de redémarrages par l'utilitaire de détection de processus autorisé du détecteur de pannes.

**Type de données :** nombre entier

### **Valeur par défaut :** 4

**Plage :** aucune plage définie

### **Réglable :** à tout moment

#### monitor retry interval

Cette propriété spécifie la durée, en minutes, pendant laquelle l'utilitaire de détection de processus compte les redémarrages du détecteur de pannes.

**Type de données :** nombre entier

## **Valeur par défaut :** 2

**Plage :** aucune plage définie

# **Propriétés d'extension SUNW.ScalMountPoint**

# debug level

Cette propriété spécifie le niveau auquel les messages de débogage sur la ressource pour un point de montage des systèmes de fichiers sont consignés. Lorsque le niveau de débogage est augmenté, davantage de messages de débogage sont consignés dans les fichiers journaux.

**Type de données :** nombre entier

# **Valeur par défaut :** 0

**Plage :** 0–10

**Réglable :** à tout moment

## filesystemtype

Cette propriété spécifie le type de système de fichiers dont le point de montage est représenté par la ressource. Vous devez spécifier cette propriété. Définissez cette propriété sur l'une des valeurs suivantes :

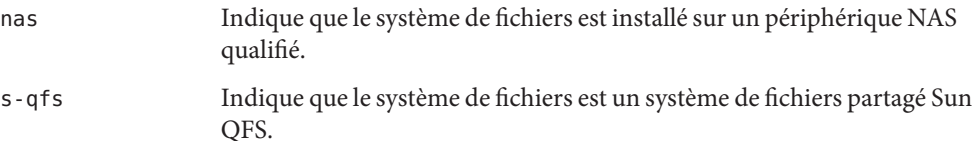

**Type de données :** chaîne

**Valeur par défaut :** aucune valeur par défaut définie

**Plage :** non applicable

**Réglable :** lorsqu'il est désactivé

iotimeout

Cette propriété indique la valeur du délai d'attente, en secondes, que le détecteur de pannes utilise pour effectuer des tests sur les fichiers d'entrée/sortie (E/S). Pour déterminer si le système de fichiers monté est disponible, le détecteur de pannes exécute des opérations d'E/S, par exemple l'ouverture, la lecture et l'écriture d'un fichier de test sur le système de fichiers. Si une opération d'E/S n'est pas effectuée pendant la période d'attente, le détecteur de pannes signale une erreur.

**Type de données :** nombre entier

**Valeur par défaut :** 300

**Plage :** 5–300

#### monitor\_retry\_count

Cette propriété spécifie le nombre maximal de redémarrages par l'utilitaire de détection de processus autorisé du détecteur de pannes.

**Type de données :** nombre entier

**Valeur par défaut :** 4

**Plage :** aucune plage définie

**Réglable :** à tout moment

#### monitor retry interval

Cette propriété spécifie la durée, en minutes, pendant laquelle l'utilitaire de détection de processus compte les redémarrages du détecteur de pannes.

**Type de données :** nombre entier

**Valeur par défaut :** 2

**Plage :** aucune plage définie

#### **Réglable :** à tout moment

#### mountoptions

Cette propriété indique une liste délimitée par des virgules des options de montage à utiliser lorsque le système de fichiers représenté par la ressource est monté. Cette propriété est facultative. Si vous ne spécifiez aucune valeur pour cette propriété, les options de montage sont obtenues à partir du tableau des valeurs par défaut du système de fichiers.

- Bour un système de fichiers partagé Sun QFS, ces options proviennent du fichier /etc/opt/SUNWsamfs/samfs.cmd.
- Pour un système de fichiers placé sur un périphérique NAS qualifié, ces options proviennent du fichier /etc/vfstab.

Les options de montage spécifiées au moyen de cette propriété remplacent celles placées dans le tableau des valeurs par défaut du système de fichiers.

#### **Type de données :** chaîne

#### **Valeur par défaut :**""

**Plage :** non applicable

#### **Réglable :** lorsqu'il est désactivé

#### mountpointdir

Cette propriété spécifie le point de montage du système de fichiers représenté par la ressource. Le point de montage est le chemin d'accès complet au répertoire dans lequel la hiérarchie des systèmes de fichiers est liée au système de fichiers lors du montage de ce dernier. Vous devez spécifier cette propriété.

Le répertoire que vous spécifiez doit déjà exister.

**Type de données :** chaîne

**Valeur par défaut :** aucune valeur par défaut définie

**Plage :** non applicable

**Réglable :** lorsqu'il est désactivé

## targetfilesystem

Cette propriété spécifie le système de fichiers monté au point de montage spécifié par la propriété d'extension mountpointdir. Vous devez spécifier cette propriété. Le type du système de fichiers doit correspondre à celui spécifié par la propriété filesystemtype. Le format de cette propriété dépend du type de système de fichiers, comme suit :

- Pour un système de fichiers partagé Sun QFS, définissez cette propriété sur le nom qui a été attribué au système de fichiers à sa création. Le système de fichiers doit être configuré de façon adéquate. Pour plus d'informations, reportez-vous à la documentation système de fichiers partagé Sun QFS associée.
- Pour un système de fichiers placé sur un périphérique NAS qualifié, définissez cette propriété sur *nas-device*: *path*. Signification des éléments remplaçables dans ce format :

## *nas-device*

Indique le nom du périphérique NAS qualifié chargé de l'exportation du système de fichiers. Vous pouvez éventuellement assigner un domaine à ce nom.

*path*

Spécifie le chemin complet vers le système de fichiers exporté par le périphérique NAS qualifié.

Le périphérique NAS qualifié et le système de fichiers doivent déjà être configurés pour une utilisation dans Sun Cluster. Pour plus d'informations, reportez-vous au manuel *[Oracle Solaris Cluster 3.3 With Network-Attached Storage Device Manual](http://www.oracle.com/pls/topic/lookup?ctx=E18728&id=CLNAS)* .

# **Type de données :** chaîne

**Valeur par défaut :** aucune valeur par défaut définie

**Plage :** non applicable

**Réglable :** lorsqu'il est désactivé

# **SPARC : Propriétés d'extension SUNW.vucmm\_cvm**

### cvm\_abort\_step\_timeout

Cette propriété spécifie le délai d'attente (en secondes) pour l'étape d'abandon d'une reconfiguration du composant Veritas Volume Manager (VxVM) de la structure de reconfiguration du gestionnaire de volumes.

**Type de données :** nombre entier

## **Valeur par défaut :** 40

**Plage :** 30 – 99999 secondes

**Réglable :** à tout moment

## cvm\_return\_step\_timeout

Cette propriété spécifie le délai d'attente (en secondes) pour l'étape de retour d'une reconfiguration du composant VxVM de la structure du gestionnaire de volumes.

**Type de données :** nombre entier

# **Valeur par défaut :** 40

**Plage :** 30 – 99999 secondes

**Réglable :** à tout moment

## cvm\_start\_step\_timeout

Cette propriété spécifie le délai d'attente (en secondes) pour l'étape de début d'une reconfiguration du composant VxVM de la structure du gestionnaire de volumes.

**Type de données :** nombre entier

**Valeur par défaut :**120

**Plage :** 30 – 99999 secondes

**Réglable :** à tout moment

## cvm\_step1\_timeout

Cette propriété spécifie le délai d'attente (en secondes) pour la première étape d'une reconfiguration du composant VxVM de la structure de reconfiguration du gestionnaire de volumes.

**Type de données :** nombre entier

**Valeur par défaut :**100

**Plage :** 30 – 99999 secondes

## cvm\_step2\_timeout

Cette propriété spécifie le délai d'attente (en secondes) pour la deuxième étape d'une reconfiguration du composant VxVM de la structure de reconfiguration du gestionnaire de volumes.

**Type de données :** nombre entier

**Valeur par défaut :** 100

**Plage :** 30 – 99999 secondes

**Réglable :** à tout moment

## cvm\_step3\_timeout

Cette propriété spécifie le délai d'attente (en secondes) pour la troisième étape d'une reconfiguration du composant VxVM de la structure de reconfiguration du gestionnaire de volumes.

**Type de données :** nombre entier

**Valeur par défaut :** 240

**Plage :** 30 – 99999 secondes

**Réglable :** à tout moment

## cvm\_step4\_timeout

Cette propriété spécifie le délai d'attente (en secondes) pour la quatrième étape d'une reconfiguration du composant VxVM de la structure de reconfiguration du gestionnaire de volumes.

**Type de données :** nombre entier

**Valeur par défaut :** 320

**Plage :** 100 – 99999 secondes

**Réglable :** à tout moment

# cvm\_stop\_step\_timeout

Cette propriété spécifie le délai d'attente (en secondes) pour l'étape d'arrêt d'une reconfiguration du composant VxVM de la structure de reconfiguration du gestionnaire de volumes.

**Type de données :** nombre entier

**Valeur par défaut :** 40

**Plage :** 30 – 99999 secondes

#### vxclust\_num\_ports

Cette propriété spécifie le nombre de ports de communications utilisés par le programme vxclust .

**Type de données :** nombre entier

**Valeur par défaut :** 32

**Plage :** 16 – 64

**Réglable :** lorsqu'il est désactivé

### vxclust\_port

Cette propriété indique le numéro du port de communication utilisé par le programme vxclust.

**Type de données :** nombre entier

**Valeur par défaut :** 5568

**Plage :** 1024 – 65535

**Réglable :** lorsqu'il est désactivé

## vxconfigd\_port

Cette propriété spécifie le numéro du port de communications que le démon vxconfigd du composant de configuration VxVM utilise.

**Type de données :** nombre entier

**Valeur par défaut :** 5560

**Plage :** 1024 – 65535

## **Réglable :** lorsqu'il est désactivé

vxkmsgd\_port

Cette propriété spécifie le numéro du port de communications que le démon du composant de messagerie vxkmsgd deVxVM utilise.

**Type de données :** nombre entier

**Valeur par défaut :** 5559

**Plage :** 1024 – 65535

**Réglable :** lorsqu'il est désactivé

# **Propriétés d'extension SUNW.vucmm\_framework**

## reservation\_timeout

Cette propriété spécifie le délai d'attente (en secondes) pour l'étape de réservation d'une reconfiguration de la structure.

**Type de données :** nombre entier

**Valeur par défaut :** 325

**Plage :** 100 – 99999 secondes

**Réglable :** à tout moment

# **Propriétés d'extension SUNW.vucmm\_svm**

## debug\_level

Cette propriété spécifie le niveau auquel les messages de débogage du composant Solaris Volume Manager pour Sun Cluster sont consignés. Lorsque le niveau de débogage est augmenté, davantage de messages sont consignés dans les fichiers journaux lors de la reconfiguration.

**Type de données :** nombre entier

**Valeur par défaut :** 1, qui consigne les messages syslog

**Plage :** 0 – 10

**Réglable :** à tout moment

### svm\_abort\_step\_timeout

Cette propriété spécifie le délai d'attente (en secondes) pour l'étape d'abandon d'une reconfiguration du module Solaris Volume Manager pour Sun Cluster de la structure de reconfiguration du gestionnaire de volumes.

**Type de données :** nombre entier

**Valeur par défaut :** 120

**Plage :** 30 – 99999 secondes

**Réglable :** à tout moment

### svm\_return\_step\_timeout

Cette propriété spécifie le délai d'attente (en secondes) pour l'étape de retour d'une reconfiguration du module Solaris Volume Manager pour Sun Cluster de la structure du gestionnaire de volumes.

**Type de données :** nombre entier

**Valeur par défaut :** 120

**Plage :** 30 – 99999 secondes

**Réglable :** à tout moment

#### svm\_start\_step\_timeout

Cette propriété spécifie le délai d'attente (en secondes) pour l'étape de début d'une reconfiguration du module Solaris Volume Manager pour Sun Cluster de la structure du gestionnaire de volumes.

**Type de données :** nombre entier

**Valeur par défaut :** 120

**Plage :** 30 – 99999 secondes

**Réglable :** à tout moment

#### svm\_step1\_timeout

Cette propriété spécifie le délai d'attente (en secondes) pour la première étape d'une reconfiguration du module Solaris Volume Manager pour Sun Cluster de la structure de reconfiguration du gestionnaire de volumes.

**Type de données :** nombre entier

**Valeur par défaut :** 120

**Plage :** 30 – 99999 secondes

**Réglable :** à tout moment

#### svm\_step2\_timeout

Cette propriété spécifie le délai d'attente (en secondes) pour la deuxième étape d'une reconfiguration du module Solaris Volume Manager pour Sun Cluster de la structure de reconfiguration du gestionnaire de volumes.

**Type de données :** nombre entier

**Valeur par défaut :** 120

**Plage :** 30 – 99999 secondes

#### **Réglable :** à tout moment

svm\_step3\_timeout

Cette propriété spécifie le délai d'attente (en secondes) pour la troisième étape d'une reconfiguration du module Solaris Volume Manager pour Sun Cluster de la structure de reconfiguration du gestionnaire de volumes.

**Type de données :** nombre entier

**Valeur par défaut :** 120

**Plage :** 30 – 99999 secondes

**Réglable :** à tout moment

## svm\_step4\_timeout

Cette propriété spécifie le délai d'attente (en secondes) pour la quatrième étape d'une reconfiguration du module Solaris Volume Manager pour Sun Cluster de la structure de reconfiguration du gestionnaire de volumes.

**Type de données :** nombre entier

**Valeur par défaut :** 120

**Plage :** 100 – 99999 secondes

**Réglable :** à tout moment

## svm\_stop\_step\_timeout

Cette propriété spécifie le délai d'attente (en secondes) pour l'étape d'arrêt d'une reconfiguration du module Solaris Volume Manager pour Sun Cluster de la structure de reconfiguration du gestionnaire de volumes.

**Type de données :** nombre entier

**Valeur par défaut :** 40

**Plage :** 30 – 99999 secondes

**Réglable :** à tout moment

# **Propriétés d'extension SUNW.wait\_zc\_boot**

zcname Cette propriété indique le nom du cluster de zones qui doit être initialisé avant la ressource dépendante.

**Type de données :** chaîne

**Valeur par défaut :** aucune valeur par défaut définie

**Plage :** non applicable

**Réglable :** lorsqu'il est désactivé
# Solutions de substitution à la ligne de commande

Les commandes de maintenance d'Oracle Solaris Cluster permettent d'automatiser la création, la modification et la suppression des groupes de ressources de structure à l'aide de scripts. Grâce à l'automatisation de ce processus, vous passez moins de temps à propager les mêmes informations de configuration sur les nombreux noeuds d'un cluster.

Cette annexe se compose des sections suivantes :

- "Définition des propriétés d'extension de la Prise en charge d'Oracle RAC" à la page 325
- ["Enregistrement et configuration des groupes de ressources de structure à l'aide des](#page-325-0) [commandes de maintenance d'Oracle Solaris Cluster" à la page 326](#page-325-0)
- ["Enregistrement et configuration des groupes de ressources Oracle ASM \(CLI\)" à la page 334](#page-333-0)
- ["Création de ressources de gestion du stockage à l'aide des commandes de maintenance](#page-342-0) [Oracle Solaris Cluster" à la page 343](#page-342-0)
- ["Création de ressources pour l'interopérabilité avec Oracle 10](#page-352-0) *g*, 11*g* ou 12*c* à l'aide des [commandes de maintenance d'Oracle Solaris Cluster" à la page 353](#page-352-0)
- ["Enregistrement et configuration des ressources Oracle Solaris Cluster pour l'interopérabilité](#page-368-0) avec Oracle 9*i* [à l'aide des commandes de maintenance d'Oracle Solaris Cluster" à la page 369](#page-368-0)

# **Définition des propriétés d'extension de la Prise en charge d'Oracle RAC**

Les procédures des sections ci-après contiennent des instructions relatives à l'enregistrement et à la configuration des ressources. Ces instructions expliquent comment définir *uniquement* les propriétés d'extension requises par la Prise en charge d'Oracle RAC. Vous pouvez également définir des propriétés d'extension supplémentaires pour ignorer leurs valeurs par défaut. Pour plus d'informations, reportez-vous aux sections suivantes :

- ["Réglage de la Prise en charge d'Oracle RAC" à la page 151](#page-150-0)
- [Annexe C, "Propriétés d'extension de la Prise en charge d'Oracle RAC"](#page-280-0)

# <span id="page-325-0"></span>**Enregistrement et configuration des groupes de ressources de structure à l'aide des commandes de maintenance d'Oracle Solaris Cluster**

Les tâches décrites dans cette section constituent une solution alternative aux étapes de configuration des ressources de la section ["Enregistrement et configuration du groupe de](#page-69-0) [ressources de structure Oracle RAC à l'aide de la commande](#page-69-0) clsetup" à la page 70. Les instructions permettent de configurer la structure du gestionnaire de volumes multipropriétaire qu'il est pour l'instant impossible de configurer à l'aide de la commande clsetup. Cette section contient les informations suivantes :

- "Présentation des groupes de ressources de structure" à la page 326
- ["Enregistrement et configuration des groupes de ressources de structure dans le cluster](#page-326-0) [global à l'aide des commandes de maintenance Oracle Solaris Cluster" à la page 327](#page-326-0)
- ["Enregistrement et configuration des groupes de ressources de structure Oracle RAC dans le](#page-331-0) [cluster de zones à l'aide des commandes de maintenance d'Oracle Solaris Cluster"](#page-331-0) [à la page 332](#page-331-0)

### **Présentation des groupes de ressources de structure**

Cette section décrit les groupes de ressources de structure suivants :

- "Groupe de ressources de structure Oracle RAC" à la page 326
- ["Groupe de ressources de structure de gestionnaire de volumes multipropriétaire"](#page-326-0) [à la page 327](#page-326-0)

### **Groupe de ressources de structure Oracle RAC**

Le groupe de ressources de structure Oracle RAC permet d'exécuter Oracle RAC avec Oracle Solaris Cluster. Ce groupe de ressources contient une instance des types de ressources à instance unique suivants :

- SUNW.rac framework représente la structure qui permet de gérer Oracle RAC à l'aide des commandes Oracle Solaris Cluster
- Le type de SPARC : SUNW.rac\_udlm représente le composant UNIX Distributed Lock Manager (UDLM) de la Prise en charge d'Oracle RAC

De plus, le groupe de ressources de structure Oracle RAC peut contenir une instance de type de ressource à instance unique qui représente le gestionnaire de volumes que vous utilisez pour les fichiers Oracle, le cas échéant. Il s'agit de la configuration héritée utilisée dans les versions précédant la version Sun Cluster 3.2 11/09, avant l'introduction du groupe de ressources SUNW. vucmm framework destiné à contenir des ressources de gestionnaire de volumes multipropriétaire.

<span id="page-326-0"></span>**Remarque –** Cette utilisation héritée du groupe de ressources SUNW.rac\_framework contenant les ressources de gestionnaire de volumes est toujours prise en charge dans cette version, mais sera peut-être désapprouvée dans une version ultérieure d'Oracle Solaris Cluster.

- Solaris Volume Manager pour Sun Cluster est représenté par le type de ressource SUNW.rac\_svm.
- SPARC : VxVM avec la fonction de cluster est représenté par le type de ressource SUNW.rac\_cvm .

**Remarque –** Les types de ressources définis pour le groupe de ressources de structure Oracle RAC ne permettent *pas* à Resource Group Manager (RGM) de gérer les instances d'Oracle RAC.

### **Groupe de ressources de structure de gestionnaire de volumes multipropriétaire**

Le groupe de ressources de structure de gestionnaire de volumes multipropriétaire permet l'utilisation d'une fonction de stockage partagé multipropriétaire par Oracle RAC.

Le groupe de ressources de structure de gestionnaire de volumes multipropriétaire est basé sur le type de ressource SUNW. vucmm framework. Ce groupe de ressources contient les ressources de gestionnaire de volumes pour la structure de gestionnaire de volumes multipropriétaire, SUNW.vucmm\_svm ou SUNW.vucmm\_cvm.

Lorsqu'un groupe de ressources de structure de gestionnaire de volumes multipropriétaire est configuré, ne placez pas de ressource SUNW.rac\_svm ou SUNW.rac\_cvm dans le groupe de ressources SUNW.rac\_framework.

## ▼ **Enregistrement et configuration des groupes de ressources de structure dans le cluster global à l'aide des commandes de maintenance Oracle Solaris Cluster**

Effectuez cette procédure sur un seul noeud du cluster global.

- **Connectez-vous en tant que superutilisateur ou prenez un rôle octroyant les autorisations RBAC solaris.cluster.admin et solaris.cluster.modify . 1**
- **Créez un groupe de ressources Oracle RAC évolutif. 2**

**Remarque –** Si vous effectuez les étapes de cette procédure pour enregistrer et configurer la structure possédant des ressources Oracle RAC dans un cluster de zones et si la prise en charge d'Oracle RAC n'est pas requise dans le cluster global, vous n'avez pas besoin de créer un groupe de ressources de structure Oracle RAC dans le cluster global. Dans ce cas, ignorez cette étape et passez à l['Étape 7.](#page-328-0)

**Astuce –** Si vous souhaitez que la Prise en charge d'Oracle RAC s'exécute sur tous les noeuds du cluster, spécifiez l'option -S dans la commande suivante, et omettez les options -n, -p maximum primaries, -p desired primaries et -p rg mode.

```
# clresourcegroup create -n nodelist \
  -p maximum_primaries=num-in-list \
  -p desired_primaries=num-in-list \
  [-p rg_description="description"] \
  -p rg_mode=Scalable rac-fmwk-rg
```
-n nodelist= *nodelist*

Spécifie une liste délimitée par des virgules des noeuds du cluster sur lesquels la Prise en charge d'Oracle RAC doit être activée. Les packages logiciels de la Prise en charge d'Oracle RAC doivent être installés sur chaque noeud de cette liste.

```
-p maximum_primaries= num-in-list
```
Spécifie le nombre de noeuds sur lesquels la Prise en charge d'Oracle RAC doit être activée. Il doit être égal au nombre de noeuds figurant dans *nodelist*.

```
-p desired_primaries= num-in-list
```
Spécifie le nombre de noeuds sur lesquels la Prise en charge d'Oracle RAC doit être activée. Il doit être égal au nombre de noeuds figurant dans *nodelist*.

```
-p rg_description=" description"
```
Spécifie une description succincte (facultative) du groupe de ressources. La description s'affiche lorsque vous utilisez les commandes de maintenance Oracle Solaris Cluster pour obtenir des informations sur le groupe de ressources.

```
-p rg_mode=Scalable
```
Indique que le groupe de ressources peut évoluer.

```
rac-fmwk-rg
```
Spécifie le nom affecté au groupe de ressources Oracle RAC.

- **Enregistrez le type de ressource SUNW.rac\_framework. 3**
	- # **clresourcetype register SUNW.rac\_framework**
- <span id="page-328-0"></span>**Ajoutez une instance du type de ressource SUNW.rac\_framework au groupe de ressources que 4 vous avez créé à l['Étape 2.](#page-326-0)**
	- # **clresource create -g** *rac-fmwk-rg* **-t SUNW.rac\_framework** *rac-fmwk-rs*
	- -g *rac-fmwk-rg* Spécifie le groupe de ressources auquel vous ajoutez la ressource. Le groupe de ressources doit être celui que vous avez créé à l['Étape 2.](#page-326-0)
	- *rac-fmwk-rs* Spécifie le nom affecté à la ressource SUNW.rac\_framework.
- **SPARC : enregistrez le type de ressource SUNW.rac\_udlm. 5**
	- # **clresourcetype register SUNW.rac\_udlm**
- **SPARC : ajoutez une instance du type de ressource SUNW.rac\_udlm au groupe de ressources que 6 vous avez créé à l['Étape 2.](#page-326-0)**

Assurez-vous que cette instance dépend de la ressource SUNW.rac\_framework que vous avez créée à l'Étape 4.

- # **clresource create -g** *resource-group* \
- **-t SUNW.rac\_udlm** \
- **-p resource\_dependencies=***rac-fmwk-rs rac-udlm-rs*
- -g *rac-fmwk-rg*

Spécifie le groupe de ressources auquel vous ajoutez la ressource. Le groupe de ressources doit être celui que vous avez créé à l['Étape 2.](#page-326-0)

-p resource\_dependencies= *rac-fmwk-rs*

Indique que cette instance dépend de la ressource SUNW. rac\_framework que vous avez créée à l'Étape 4.

### *rac-udlm-rs*

Spécifie le nom affecté à la ressource SUNW.rac\_udlm.

**Créez un groupe de ressources de structure de gestionnaire de volumes multipropriétaire 7 évolutif, s'il n'en existe aucun.**

Si vous n'envisagez pas de créer un groupe de ressources de structure de gestionnaire de volumes multipropriétaire, passez à l['Étape 10.](#page-329-0)

- # **clresourcegroup create -n** *nodelist* **-S** *vucmm-fmwk-rg*
- -n nodelist= *nodelist*

Spécifie la même liste de noeuds que vous avez configurée pour le groupe de ressources Oracle RAC évolutif.

*vucmm-fmwk-rg*

Précise le nom que vous assignez au groupe de ressources de structure de gestionnaire de volumes multipropriétaire.

<span id="page-329-0"></span>**Enregistrez le type de ressource SUNW.vucmm\_framework . 8**

Si vous n'avez pas créé de groupe de ressources de structure de gestionnaire de volumes multipropriétaire, passez à l'Étape 10.

# **clresourcetype register SUNW.vucmm\_framework**

**Ajoutez une instance du type de ressource SUNW.vucmm\_framework au groupe de ressources 9 que vous avez créé à l['Étape 7.](#page-328-0)**

Si vous n'avez pas créé de groupe de ressources de structure de gestionnaire de volumes multipropriétaire, passez à l'Étape 10.

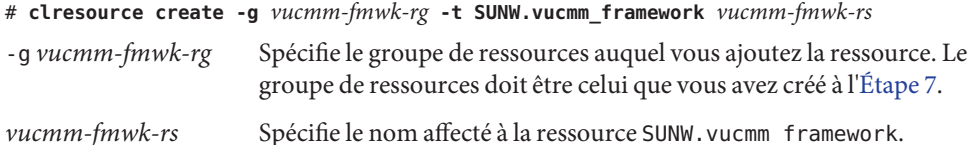

**Enregistrez et ajoutez une instance du type de ressource représentant le gestionnaire de 10 volumes utilisé pour les fichiers oracle, le cas échéant.**

Si vous n'utilisez pas de gestionnaire de volumes, ignorez cette étape.

■ **Si vous utilisez Solaris Volume Manager pour Sun Cluster, enregistrez et ajoutez l'instance comme suit :**

### **a. Enregistrez le type de ressource.**

```
# clresourcetype register svm-rt
```
*svm-rt*

Spécifie le type de ressource que vous enregistrez.

- Si vous utilisez un groupe de ressources basé sur SUNW. vucmm\_framework, enregistrez le type de ressource SUNW. vucmm svm.
- Si vous utilisez uniquement un groupe de ressources basé sur SUNW.rac\_framework, enregistrez le type de ressource SUNW.rac\_svm.
- **b. Ajoutez une instance du type de ressource au groupe de ressources qui contient la ressource du gestionnaire de volumes.**

Assurez-vous que cette instance dépend de la ressource de structure que vous avez créée.

```
# clresource create -g fmwk-rg \
```

```
-t svm-rt \
```
- **-p resource\_dependencies=***fmwk-rs svm-rs*
- -g *fmwk-rg*

Spécifie le groupe de ressources auquel vous ajoutez la ressource.

■ Si vous utilisez un groupe de ressources basé sur SUNW. vucmm framework, spécifiez le groupe de ressources que vous avez créé à l['Étape 7.](#page-328-0)

■ Si vous utilisez uniquement un groupe de ressources basé sur SUNW.rac\_framework, spécifiez le groupe de ressources que vous avez créé à l['Étape 2.](#page-326-0)

-p resource\_dependencies= *fmwk-rs*

Indique que cette instance dépend de la ressource de structure que vous avez créée.

- Si vous utilisez un groupe de ressources basé sur SUNW. vucmm framework, spécifiez le groupe de ressources que vous avez créé à l['Étape 9.](#page-329-0)
- Si vous utilisez uniquement un groupe de ressources basé sur SUNW. rac framework, spécifiez le groupe de ressources que vous avez créé à l['Étape 4.](#page-328-0)

*svm-rs*

Spécifie le nom affecté à la ressource SUNW. vucmm svm ou SUNW. rac svm.

■ **SPARC : Si vous utilisez VxVM avec la fonction de cluster, enregistrez et ajoutez l'instance comme suit.**

### **a. Enregistrez le type de ressource.**

# **clresourcetype register** *cvm-rt*

*cvm-rt*

Spécifie le type de ressource que vous enregistrez.

- Si vous utilisez un groupe de ressources basé sur SUNW. vucmm framework, enregistrez le type de ressource SUNW. vucmm cvm.
- Si vous utilisez uniquement ungroupe de ressources basé sur SUNW.rac framework, enregistrez le type de ressource SUNW.rac cvm.

### **b. Ajoutez une instance du type de ressource au groupe de ressources que vous avez créé.**

Assurez-vous que cette instance dépend de la ressource de structure que vous avez créée.

- # **clresource create -g** *fmwk-rg* \
- **-t** *cvm-rt* \
- **-p resource\_dependencies=***fmwk-rs cvm-rs*

### -g *fmwk-rg*

Spécifie le groupe de ressources auquel vous ajoutez la ressource. Ce groupe de ressources doit être le groupe de ressources que vous avez créé.

- Si vous utilisez un groupe de ressources basé sur SUNW.vucmm framework, spécifiez le groupe de ressources que vous avez créé à l['Étape 7.](#page-328-0)
- Si vous utilisez uniquement un groupe de ressources basé sur SUNW. rac framework, spécifiez le groupe de ressources que vous avez créé à l['Étape 2.](#page-326-0)

-p resource\_dependencies= *fmwk-rs*

Indique que cette instance dépend de la ressource de structure que vous avez créée.

- <span id="page-331-0"></span>■ Si vous utilisez un groupe de ressources basé sur SUNW. vucmm framework, spécifiez le groupe de ressources que vous avez créé à l['Étape 9.](#page-329-0)
- Si vous utilisez uniquement un groupe de ressources basé sur SUNW.rac framework, spécifiez le groupe de ressources que vous avez créé à l['Étape 4.](#page-328-0)

*cvm-rs*

Spécifie le nom que vous donnez aux ressources SUNW.vucmm\_cvm ou SUNW.rac\_cvm.

**Mettez en ligne le groupe de ressources de structure Oracle RAC, le groupe de ressources de structure de gestionnaire de volumes multipropriétaire, le cas échéant, et les ressources associées, et activez le mode de gestion. 11**

```
# clresourcegroup online -emM rac-fmwk-rg [vucmm-fmwk-rg]
```
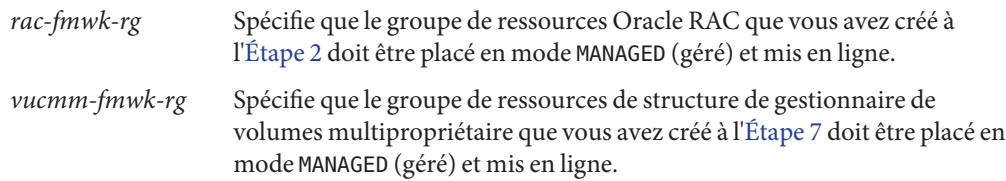

## **Enregistrement et configuration des groupes de ressources de structure Oracle RAC dans le cluster de zones à l'aide des commandes de maintenance d'Oracle Solaris Cluster**

Effectuez les opérations décrites dans cette procédure pour enregistrer et configurer le groupe de ressources de structure Oracle RAC dans un cluster de zones pour le système de fichiers partagé Sun QFS à l'aide de Solaris Volume Manager. Pour cette configuration, vous devez créer le groupe de ressources de structure Oracle RAC à la fois dans le cluster global et dans le cluster de zones.

**Remarque –** Si vous devez exécuter une commande Oracle Solaris Cluster dans un cluster de zones lors d'une étape de la procédure, exécutez-la à partir du cluster global et spécifiez le cluster de zones à l'aide de l'option -Z.

Suivez les instructions pour enregistrer et configurer le groupe de ressources de structure Oracle RAC *rac-fmwk-rg*, avec les ressources*rac-fmwk-rs* et*rac-svm-rs* dans le cluster global. **Avant de commencer**

**Remarque –** Pour plus d'informations sur l'enregistrement et la configuration du groupe de ressources de structure Oracle RAC dans le cluster global reportez-vous à la section ["Enregistrement et configuration des groupes de ressources de structure dans le cluster global à](#page-326-0) [l'aide des commandes de maintenance Oracle Solaris Cluster" à la page 327.](#page-326-0)

- **Connectez-vous en tant que superutilisateur ou prenez un rôle octroyant les autorisations RBAC 1 solaris.cluster.admin et solaris.cluster.modify.**
- **Créez un groupe de ressources Oracle RAC évolutif. 2**

**Astuce –** Si vous souhaitez que la Prise en charge d'Oracle RAC s'exécute sur tous les noeuds du cluster, spécifiez l'option -S dans la commande suivante, et omettez les options -n, -p maximum primaries, -p desired primaries et -p rg mode.

```
# clresourcegroup create -Z zcname -n nodelist \
 -p maximum_primaries=num-in-list \
 -p desired_primaries=num-in-list \
 [-p rg_description="description"] \
 -p rg_mode=Scalable rac-fmwk-rg
```
**Enregistrez le type de ressource SUNW.rac\_framework. 3**

# **clresourcetype register -Z** *zcname* **SUNW.rac\_framework**

**Ajoutez une instance du type de ressource SUNW.rac\_framework au groupe de ressources que 4 vous avez créé à l'Étape 2.**

```
# clresource create -Z zcname -g rac-fmwk-rg \
-t SUNW.rac_framework rac-fmwk-rs
```
-g *rac-fmwk-rg* Spécifie le groupe de ressources auquel vous ajoutez la ressource. Le groupe de ressources doit être celui que vous avez créé à l'Étape 2.

*rac-fmwk-rs* Spécifie le nom affecté à la ressource SUNW.rac\_framework.

**SPARC : Enregistrez le type de ressource SUNW.rac\_udlm. 5**

```
# clresourcetype register -Z zcname SUNW.rac_udlm
```
**SPARC : Ajoutez une instance du type de ressource SUNW.rac\_udlm au groupe de ressources que 6 vous avez créé à l['Étape 2.](#page-326-0)**

Assurez-vous que cette instance dépend de la ressource SUNW.rac\_framework que vous avez créée à l['Étape 4.](#page-328-0)

```
# clresource create -Z zcname -g resource-group \
 -t SUNW.rac_udlm \
 -p resource_dependencies=rac-fmwk-rs rac-udlm-rs
```
<span id="page-333-0"></span>-g *rac-fmwk-rg*

Spécifie le groupe de ressources Oracle RAC auquel vous ajoutez la ressource. Le groupe de ressources doit être celui que vous avez créé à l['Étape 2.](#page-326-0)

-p resource\_dependencies= *rac-fmwk-rs*

Indique que cette instance dépend de la ressource SUNW.rac\_framework que vous avez créée à l['Étape 4.](#page-328-0)

*rac-udlm-rs*

Spécifie le nom affecté à la ressource SUNW.rac\_udlm.

**Mettez le groupe de ressources de structure Oracle RAC et ses ressources en ligne et en mode de gestion. 7**

# **clresourcegroup online -Z** *zcname* **-emM** *rac-fmwk-rg*

# **Enregistrement et configuration des groupes de ressources Oracle ASM (CLI)**

Cette section contient les informations suivantes :

- "Enregistrement et configuration des groupes de ressources Oracle ASM dans le cluster global (CLI)" à la page 334
- ["Enregistrement et configuration des groupes de ressources Oracle ASM dans un cluster de](#page-338-0) [zones \(CLI\)" à la page 339](#page-338-0)

## **Enregistrement et configuration des groupes de ressources Oracle ASM dans le cluster global (CLI)**

### **Avant de commencer**

- Assurez-vous que la ressource de structure Oracle Clusterware est créée et que les dépendances sont configurées entre la ressource de structure Oracle RAC et la ressource de structure Oracle Clusterware.
- Assurez-vous que le groupe de ressources de structure Oracle RAC, le groupe de ressources de structure de gestionnaire de volumes multipropriétaire, le cas échéant, et leurs ressources associées sont en ligne.

**Remarque –** Pour 11*g* Release 2 et 12*c*, Oracle ASM est uniquement pris en charge avec le matériel RAID. L'utilisation des groupes de disques Oracle ASM sur des périphériques gérés par des gestionnaires de volumes n'est pas prise en charge avec 11 *g* Release 2 ou 12*c*

- **Enregistrez les types de ressources Oracle ASM pour le service de données. 1**
	- **a. Enregistrez le type de ressource évolutive du proxy de l'instance Oracle ASM.**
		- # **clresourcetype register SUNW.scalable\_asm\_instance\_proxy**
	- **b. Enregistrez le type de ressource de groupe de disques Oracle ASM.**
		- **Pour Oracle 10***g* **et 11***g* **version 1 uniquement, utilisez le type de ressource SUNW.asm\_diskgroup.**
			- # **clresourcetype register SUNW.asm\_diskgroup**
		- **Pour Oracle 11***g* **version 2 ou 12***c* **uniquement, utilisez le type de ressource SUNW.scalable\_asm\_diskgroup\_proxy .**
			- # **clresourcetype register SUNW.scalable\_asm\_diskgroup\_proxy**
- **Créez les groupes de ressources** *asm-inst-rg* **et** *asm-dg-rg***. 2**

```
# clresourcegroup create -S asm-inst-rg asm-dg-rg
```
*asm-inst-rg*

Spécifie le nom du groupe de ressources de l'instance ASM.

```
asm-dg-rg
```
Spécifie le nom du groupe de ressources de groupe de disques ASM.

- **Définissez une affinité positive forte de** *asm-inst-rg* **avec** *rac-fmwk-rg***. 3** # **clresourcegroup set -p rg\_affinities=++***rac-fmwk-rg asm-inst-rg*
- **Définissez une affinité positive forte de** *asm-dg-rg* **avec** *asm-inst-rg***. 4**

```
# clresourcegroup set -p rg_affinities=++asm-inst-rg asm-dg-rg
```
- **Si le répertoire d'accueil Oracle ASM se trouve sur un système de fichiers de cluster basé sur 5 PxFS-ou un système de fichiers Sun QFS partagé, créez une ressource de stockage et mettez-la en ligne.**
	- **Pour un système de fichiers de cluster, créez une ressource SUNW.HAStoragePlus .**

```
# clresourcetype register SUNW.HAStoragePlus
```

```
# clresource create -g asm-inst-rg \
-t SUNW.HAStoragePlus \
-p FileSystemMountpoints=clusterfilesystem \
asm-stor-rs
# clresourcegroup online -eM asm-inst-rg
```
-p FileSystemMountpoints= *clusterfilesystem* Définit le système de fichiers de cluster.

### *asm-stor-rs*

Spécifie le nom de la ressource de stockage Oracle ASM à créer.

■ **Pour un système de fichiers partagé Sun QFS, créez une ressource SUNW.qfs .**

```
# clresourcetype register SUNW.qfs
# clresourcegroup create qfs-rg
# clresource create -g qfs-rg \
-t SUNW.qfs \
-p QFSFileSystem=qfs-mp \
qfs-rs
```
# **clresourcegroup online -eM** *qfs-rg*

*qfs-rg* Spécifie le nom du groupe de ressources QFS.

-p QFSFileSystem=*qfs-mp* Définit le point de montage du système de fichiers partagé QFS utilisé pour le répertoire d'accueil Oracle ASM.

```
qfs-rs
   Spécifie le nom de la ressource QFS.
```
**Si vous utilisez un système de fichiers partagé Sun QFS pour le répertoire d'accueil Oracle ASM, créez une ressource de point de montage évolutive, définissez la dépendance de la ressource et mettez le groupe de ressources en ligne. 6**

```
# clresourcetype register SUNW.ScalMountPoint
# clresourcegroup create -S scal-mp-rg
# clresource create -g scal-mp-rg \
-t SUNW.ScalMountPoint \
-p mountpointdir=qfs-mp \
-p filesystemtype=s-qfs \
-p targetfilesystem=qfs-fs \
-p resource_dependencies_restart=qfs-rs \
qfs-mp-rs
```
# **clresourcegroup online -eM** *scal-mp-rg*

- -p mountpointdir=*qfs-mp* Définit le point de montage QFS.
- -p targetfilesystem=*qfs-fs* Définit le système de fichiers partagé QFS.

### *scal-mp-rg*

Spécifie le nom du groupe de ressources de point de montage évolutif.

- **Créez une ressource SUNW.scalable\_asm\_instance\_proxy et définissez les dépendances des 7 ressources.**
	- **Pour un système de fichiers de cluster basé sur PxFS ou un système de fichiers Oracle ACFS, exécutez les commandes suivantes :**

```
# clresource create -g asm-inst-rg \
-t SUNW.scalable_asm_instance_proxy \
```

```
-p ORACLE_HOME=oracle-asm-home \
-p CRS HOME=Grid home \
-p "ORACLE_SID{node1}"=asm-instance1 \
-p "ORACLE_SID{node2}"=asm-instance2 \
-p resource_dependencies_restart=asm-stor-rs \
-p resource_dependencies_offline_restart=crs-fmwk-rs \
-d asm-inst-rs
-t SUNW.scalable_asm_instance_proxy
  Spécifie le type de ressource à ajouter.
-p ORACLE_HOME =oracle-asm-home
  Définit le chemin d'accès au répertoire d'accueil Oracle ASM.
-p CRS_HOME =Grid_home
  Définit le chemin d'accès au répertoire d'accueil Oracle Clusterware.
-p ORACLE_SID =asm-instance
  Définit l'identificateur du système Oracle ASM.
```

```
-d asm-inst-rs
```
Spécifie le nom de la ressource d'instance Oracle ASM que vous créez.

■ **Pour un système de fichiers partagé QFS, exécutez les commandes suivantes :**

```
# clresource create -g asm-inst-rg \
-t SUNW.scalable_asm_instance_proxy \
-p ORACLE_HOME=oracle-asm-home \
-p CRS_HOME=Grid_home \
-p "ORACLE_SID{node1}"=asm-instance1 \
-p "ORACLE_SID{node2}"=asm-instance2 \
-p resource_dependencies_offline_restart=crs-fmwk-rs,qfs-mp-rs \
-d asm-inst-rs
qfs-mp-rs
```
Spécifie le nom de la ressource de point de montage évolutif.

■ **Pour un système de fichiers local, exécutez les commandes suivantes :**

```
# clresource create -g asm-inst-rg \
-t SUNW.scalable_asm_instance_proxy \
-p ORACLE_HOME=oracle-asm-home \
-p CRS_HOME=Grid_home \
-p "ORACLE_SID{node1}"=asm-instance1 \
-p "ORACLE_SID{node2}"=asm-instance2 \
-p resource_dependencies_offline_restart=crs-fmwk-rs \
-d asm-inst-rs
```
- **Ajoutez un type de ressource de groupe de disques Oracle ASM au groupe de ressources 8** *asm-dg-rg***.**
	- **Pour Oracle 10***g* **et 11***g* **version 1 uniquement, utilisez le type de ressource SUNW.asm\_diskgroup.**

```
# clresource create -g asm-dg-rg \
-t SUNW.asm_diskgroup \
```

```
-p asm_diskgroups=dg[,dg...] \
-p resource_dependencies_offline_restart=asm-inst-rs,asm-stor-rs \
-d asm-dg-rs
-t SUNW.asm_diskgroup
  Spécifie le type de ressource à ajouter.
-p asm_diskgroups =dg
  Spécifie le groupe de disques ASM.
-d asm-dg-rs
  Indique le nom de la ressource à créer.
```
■ **Pour Oracle 11***g* **version 2 ou 12***c* **uniquement, utilisez le type de ressource SUNW.scalable\_asm\_diskgroup\_proxy .**

```
# clresource create -g asm-dg-rg -t SUNW.scalable_asm_diskgroup_proxy \
-p asm_diskgroups=dg[,dg...] \
-p resource_dependencies_offline_restart=asm-inst-rs,asm-stor-rs \
-d asm-dg-rs
```
- **Mettez le groupe de ressources** *asm-inst-rg* **en ligne en mode de gestion sur un noeud de cluster. 9**
	- # **clresourcegroup online -eM** *asm-inst-rg*
- **Mettez le groupe de ressources** *asm-dg-rg* **en ligne en mode de gestion sur un noeud de cluster.** # **clresourcegroup online -eM** *asm-dg-rg* **10**
- **Pour un système de fichiers Oracle ACFS, créez la ressource de proxyOracle ACFS. 11**
	- **a. Enregistrez le type de ressource de proxy Oracle ACFS.**
		- # **clresourcetype register SUNW.scalable\_acfs\_proxy**
	- **b. Créez le groupe de ressources de proxy Oracle ACFS.**

Définissez une affinité positive forte sur *asm-dg-rg* avec *acfs-rg*.

```
# clresourcegroup create -S -p rg_affinities=++asm-dg-rg acfs-rg
```
*acfs-rg* Spécifie le groupe de ressources de proxy Oracle ACFS.

**c. Créez une ressource SUNW.scalable\_acfs\_proxy et définissez les dépendances de la ressource.**

```
# clresource create -g asm-inst-rg \
-t SUNW.scalable_acfs_proxy \
-p ACFS_MOUNTPOINT=acfs-mount-path \
-p resource_dependencies_offline_restart=asm-dg-rs \
-d acfs-rs
-t SUNW.scalable_acfs_proxy
   Spécifie le type de ressource à ajouter.
-p ACFS_MOUNTPOINT =acfs-mount-path
   Définit le chemin d'accès au point de montage Oracle ACFS.
```
<span id="page-338-0"></span>-d *acfs-rs*

Indique le nom de la ressource à créer.

**d. Mettez la ressource** *acfs-rg* **en ligne en mode de gestion sur un noeud de cluster.**

```
# clresourcegroup online -eM acfs-rg
```
**Vérifiez la configuration Oracle ASM. 12**

```
# clresource status +
```
### **Enregistrement et configuration des groupes de ressources Oracle ASM dans un cluster de zones (CLI)**

### **Avant de commencer**

- Assurez-vous que la ressource de structure Oracle Clusterware est créée et que les dépendances sont configurées entre la ressource de structure Oracle RAC et la ressource de structure Oracle Clusterware.
- Assurez-vous que le groupe de ressources de structure Oracle RAC, le groupe de ressources de structure de gestionnaire de volumes multipropriétaire, le cas échéant, et leurs ressources associées sont en ligne.

**Remarque –** Respectez les restrictions suivantes pour Oracle 11 *g* version 2 ou 12*c*:

- Pour 11*g* Release 2 et 12*c*, Oracle ASM est uniquement pris en charge avec le matériel RAID. L'utilisation des groupes de disques Oracle ASM sur des périphériques gérés par des gestionnaires de volumes n'est pas prise en charge avec 11 *g* Release 2 ou 12*c*
- Oracle ACFSn'est pas pris en charge actuellement dans un cluster de zones.

Effectuez toutes les étapes à partir de la zone globale.

- **Enregistrez les types de ressources ASM pour le service de données. 1**
	- **a. Enregistrez le type de ressource évolutive du proxy de l'instance ASM.**
		- # **clresourcetype register -Z** *zcname* **SUNW.scalable\_asm\_instance\_proxy**
	- **b. Enregistrez le type de ressource de groupe de disques ASM.**
		- **Pour Oracle 10***g* **et 11***g* **version 1 uniquement, utilisez le type de ressource SUNW.asm\_diskgroup.**
			- # **clresourcetype register -Z** *zcname* **SUNW.asm\_diskgroup**

■ **Pour Oracle 11***g* **version 2 ou 12***c* **uniquement, utilisez le type de ressource SUNW.scalable\_asm\_diskgroup\_proxy .**

# **clresourcetype register -Z** *zcname* **SUNW.scalable\_asm\_diskgroup\_proxy**

**Créez les groupes de ressources** *asm-inst-rg* **et** *asm-dg-rg***. 2**

# **clresourcegroup create -Z** *zcname* **-S** *asm-inst-rg asm-dg-rg*

```
asm-inst-rg
```
Spécifie le nom du groupe de ressources d'instance Oracle ASM.

```
asm-dg-rg
  Spécifie le nom du groupe de ressources de groupe de disques Oracle ASM.
```
**Définissez une affinité positive forte de** *asm-inst-rg* **avec** *rac-fmwk-rg***. 3**

```
# clresourcegroup set -Z zcname -p rg_affinities=++rac-fmwk-rg asm-inst-rg
```
- **Définissez une affinité positive forte de** *asm-dg-rg* **avec** *asm-inst-rg***. 4**
	- # **clresourcegroup set -Z** *zcname* **-p rg\_affinities=++***asm-inst-rg asm-dg-rg*
- **Si le répertoire d'accueil Oracle ASM se trouve sur un système de fichiers partagé Sun QFS, créez 5 une ressource de stockage.**
	- **a. Assurez-vous que le système de fichiers est disponible pour une utilisation à l'intérieur du cluster de zones.**

```
# clzonecluster configure zcname clzc:zcname> add fs
clzc:zcname:fs> set dir=mountpoint
clzc:zcname:fs> set special=QFSfilesystemname
clzc:zcname:fs> set type=samfs
clzc:zcname:fs> end
clzc:zcname> verify
clzc:zcname> commit
clzc:zcname> exit
```
**b. Créez une ressource de stockage et mettez-la en ligne.**

Créez une ressource SUNW.qfs avec une dépendance à une ressource SUNW.wait\_zc\_boot .

```
# clresourcetype register SUNW.wait_zc_boot
# clresourcetype register SUNW.qfs
# clresourcegroup create -S scal-wait-zc-rg
# clresourcegroup create qfs-rg
# clresource create -g scal-wait-zc-rg \
-t SUNW.wait_zc_boot \
-p zcname=zcname \
wait-zc-rs
# clresource create -g qfs-rg \
-t SUNW.qfs \
-p QFSFileSystem=qfs-mp \
```

```
-p resource_dependencies=wait-zc-rs
qfs-rs
```

```
# clresourcegroup online -eM scal-wait-zc-rg
# clresourcegroup online -eM qfs-rg
```
*scal-wait-zc-rg*

Spécifie le nom du groupe de ressources SUNW.wait\_zc\_boot.

*qfs-rg*

Spécifie le nom du groupe de ressources QFS.

*wait-zc-rs*

Spécifie le nom de la ressource SUNW.wait\_zc\_boot.

-p QFSFileSystem=*qfs-mp*

Définit le point de montage du système de fichiers partagé QFS utilisé pour le répertoire d'accueil Oracle ASM.

**c. Créez une ressource de point de montage évolutif, définissez la dépendance de la ressource et mettez le groupe de ressources en ligne.**

```
# clresourcetype register -Z zcname SUNW.ScalMountPoint
# clresourcegroup create -Z zcname -S scal-mp-rg
# clresource create -Z zcname -g scal-mp-rg \
-t SUNW.ScalMountPoint \
-p mountpointdir=qfs-mp \
-p filesystemtype=s-qfs \
-p targetfilesystem=qfs-fs \
-p resource_dependencies_restart=global:qfs-rs \
```
*qfs-mp-rs*

# **clresourcegroup online -Z** *zcname* **-eM** *scal-mp-rg*

*scal-mp-rg*

Spécifie le nom du groupe de ressources de point de montage évolutif.

-p targetfilesystem=*qfs-fs*

Spécifie le nom du système de fichiers partagé QFS.

*qfs-rs*

Spécifie le nom de la ressource QFS.

```
qfs-mp-rs
```
Spécifie le nom de la ressource de point de montage évolutif.

- **Créez une ressource SUNW.scalable\_asm\_instance\_proxy et définissez les dépendances des 6 ressources.**
	- **Pour un système de fichiers partagé QFS, exécutez la commande suivante :**
		- # **clresource create -Z** *zcname* **-g** *asm-inst-rg* \ **-t SUNW.scalable\_asm\_instance\_proxy** \
		- **-p ORACLE\_HOME=***oracle-asm-home* \

```
-p CRS_HOME=Grid_home \
-p "ORACLE_SID{node1}"=asm-instance1 \
-p "ORACLE_SID{node2}"=asm-instance2 \
-p resource_dependencies_offline_restart=crs-fmwk-rs,qfs-mp-rs \
-d asm-inst-rs
```
■ **Pour un système de fichiers local, exécutez la commande suivante :**

# **clresource create -Z** *zcname* **-g** *asm-inst-rg* \ **-t SUNW.scalable\_asm\_instance\_proxy** \ **-p ORACLE\_HOME=***oracle-asm-home* \ **-p CRS\_HOME=***Grid\_home* \ **-p "ORACLE\_SID{***node1***}"=***asm-instance1* \ **-p "ORACLE\_SID{***node2***}"=***asm-instance2* \ **-p resource\_dependencies\_offline\_restart=***crs-fmwk-rs* \ **-d** *asm-inst-rs*

-g *asm-inst-rg*

Spécifie le nom du groupe de ressources dans lequel les ressources seront placées.

- -t SUNW.scalable\_asm\_instance\_proxy Spécifie le type de ressource à ajouter.
- -p ORACLE\_HOME =*Oracle-asm-home* Définit le chemin d'accès au répertoire d'accueil Oracle ASM.
- -p ORACLE\_SID =*asm-instance* Définit l'identificateur du système Oracle ASM.
- -d *asm-inst-rs*

Indique le nom de la ressource à créer.

#### **Ajoutez un type de ressource de groupe de disques ASM au groupe de ressources** *asm-dg-rg* **. 7**

■ **Pour Oracle 10***g* **et 11***g* **version 1 uniquement, utilisez le type de ressource SUNW.asm\_diskgroup.**

```
# clresource create -Z zcname -g asm-dg-rg -t SUNW.asm_diskgroup \
-p asm_diskgroups=dg[,dg...] \
-p resource_dependencies_offline_restart=asm-inst-rs,asm-stor-rs \
```
- **-d** *asm-dg-rs*
- -t SUNW.asm\_diskgroup Spécifie le type de ressource à ajouter.
- -p asm\_diskgroups =*dg* Spécifie le groupe de disques ASM.
- -d *asm-dg-rs* Indique le nom de la ressource à créer.

<span id="page-342-0"></span>■ **Pour Oracle 11***g* **version 2 ou 12***c* **uniquement, utilisez le type de ressource SUNW.scalable\_asm\_diskgroup\_proxy .**

```
# clresource create -Z zcname -g asm-dg-rg -t SUNW.scalable_asm_diskgroup_proxy \
-p asm_diskgroups=dg[,dg...] \
-p resource_dependencies_offline_restart=asm-inst-rs,asm-stor-rs \
-d asm-dg-rs
```
- **Mettez le groupe de ressources** *asm-inst-rg* **en ligne en mode de gestion sur un noeud de cluster. 8** # **clresourcegroup online -Z** *zcname* **-eM** *asm-inst-rg*
- **Mettez le groupe de ressources** *asm-dg-rg* **en ligne en mode de gestion sur un noeud de cluster. 9**
	- # **clresourcegroup online -Z** *zcname* **-eM** *asm-dg-rg*
- **Vérifiez la configuration d'Oracle ASM. 10**
	- # **clresource status -Z** *zcname* **+**

# **Création de ressources de gestion du stockage à l'aide des commandes de maintenance Oracle Solaris Cluster**

Les tâches décrites dans cette section peuvent se substituer aux étapes de configuration des ressources de la section ["Enregistrement et configuration des ressources de stockage pour les](#page-89-0) [fichiers Oracle à l'aide de la commande](#page-89-0) clsetup" à la page 90. Cette section contient les informations suivantes :

- ["Ressources des groupes de périphériques évolutifs et des points de montage de systèmes de](#page-343-0) [fichiers évolutifs" à la page 344](#page-343-0)
- ["Ressources du serveur de métadonnées Sun QFS" à la page 344](#page-343-0)
- ["Création d'une ressource pour un groupe de périphériques évolutif dans le cluster global"](#page-345-0) [à la page 346](#page-345-0)
- ["Création d'une ressource pour un groupe de périphériques évolutif dans un cluster de](#page-346-0) [zones" à la page 347](#page-346-0)
- ["Enregistrement et configuration des ressources pour le serveur de métadonnées Sun QFS](#page-347-0) [dans le cluster global" à la page 348](#page-347-0)
- ["Enregistrement et configuration des ressources pour le serveur de métadonnées Sun QFS](#page-348-0) [dans le cluster de zones" à la page 349](#page-348-0)
- ["Création d'une ressource pour un point de montage de systèmes de fichiers dans le cluster](#page-349-0) [global" à la page 350](#page-349-0)
- ["Création d'une ressource pour un point de montage de système de fichiers dans le cluster de](#page-351-0) [zones" à la page 352](#page-351-0)

<span id="page-343-0"></span>Les ressources suivantes sont requises pour représenter le stockage des fichiers Oracle :

- Ressources des groupes de périphériques évolutifs et des points de montage de systèmes de fichiers évolutifs
- Ressources du serveur de métadonnées Sun QFS

## **Ressources des groupes de périphériques évolutifs et des points de montage de systèmes de fichiers évolutifs**

Si vous utilisez Solaris Volume Manager pour Sun Cluster ou VxVM, configurez les ressources de stockage de la façon suivante :

- Créez un groupe de ressources évolutif afin de contenir toutes les ressources pour les groupes de périphériques évolutifs.
- Créez une ressource pour chaque ensemble de disques multipropriétaires Solaris Volume Manager pour Sun Cluster ou groupe de disques partagés VxVM que vous utilisez pour les fichiers Oracle.

Si vous utilisez un périphérique Sun QFS ou NAS qualifié, configurez les ressources de stockage de la façon suivante :

- Créez un groupe de ressources évolutif afin de contenir toutes les ressources pour les points de montage de système de fichiers évolutifs.
- Créez une ressource pour chaque système de fichiers partagé Sun QFS ou système de fichiers NFS sur un périphérique NAS qualifié que vous utilisez pour les fichiers Oracle.

La ressource représentant un système de fichiers partagé Sun QFS peut démarrer uniquement si le serveur de métadonnées du système de fichiers Sun QFS est en cours d'exécution. De même, la ressource représentant un système de fichiers partagé Sun QFS peut s'arrêter uniquement si le serveur de métadonnées du système de fichiers Sun QFS est arrêté. Pour satisfaire ces exigences, configurez une ressource pour chaque serveur de métdonnées Sun QFS. Pour plus d'informations, reportez-vous à la section "Ressources du serveur de métadonnées Sun QFS" à la page 344.

## **Ressources du serveur de métadonnées Sun QFS**

Si vous utilisez lesystème de fichiers partagé Sun QFS, créez une ressource pour chaque serveur de métadonnées Sun QFS. La configuration des groupes de ressources pour ces ressources dépend de la version d'Oracle que vous utilisez :

■ ["Configuration des groupes de ressources Sun QFS avec Oracle version 9](#page-344-0)*i*, 10 *g* version 2, 11*g* ou 12 *c*[" à la page 345](#page-344-0)

<span id="page-344-0"></span>■ "Configuration des groupes de ressources Sun QFS avec Oracle 10*g* version 1" à la page 345

### **Configuration des groupes de ressources Sun QFS avec Oracle version 9***i***, 10** *g* **version 2, 11***g* **ou 12** *c*

Si vous utilisez Oracle 9*i*, Oracle 10*g* version 2, Oracle 11*g* ou Oracle 12*c*, la configuration des groupes de ressources dépend du nombre de systèmes de fichiers de votre configuration.

- Si votre configuration contient un nombre réduit de systèmes de fichiers, créez un groupe de ressources pour toutes les ressources du serveur de métadonnées Sun QFS.
- Si votre configuration contient un grand nombre de systèmes de fichiers, configurez les ressources pour le serveur de métadonnées Sun QFS dans plusieurs groupes de ressources de la façon suivante :
	- Répartissez les ressources dans les groupes de ressources pour assurer un équilibrage de charge optimal.
	- Sélectionnez un noeud principal différent pour chaque groupe de ressources pour éviter que tous les groupes de ressources soient en ligne simultanément sur le même noeud.

### **Configuration des groupes de ressources Sun QFS avec Oracle 10***g* **version 1**

Si vous utilisez Oracle 10*g*, Oracle Clusterware gère les instances de bases de données Oracle RAC. Il est impératif que le démarrage de ces instances de bases de données soit *postérieur* au montage des systèmes de fichiers partagés.

Vous pouvez être amené à utiliser plusieurs systèmes de fichiers pour les fichiers de base de données et les fichiers associés. Pour plus d'informations, reportez-vous à la section ["Systèmes](#page-57-0) [de fichiers Sun QFS pour les fichiers de base de données et les fichiers associés" à la page 58.](#page-57-0) Dans ce cas de figure, assurez-vous que le système de fichiers qui contient le disque de vote Oracle Clusterware est monté *seulement* après le montage des systèmes de fichiers pour les autres fichiers de base de données. Cela garantit que, lors de l'initialisation d'un noeud, les ressources Oracle Clusterware sont uniquement démarrées après le montage de tous les systèmes de fichiers Sun QFS.

Si vous utilisez Oracle 10*g* version 1, la configuration des groupes de ressources doit garantir qu'Oracle Solaris Cluster monte les systèmes de fichiers dans l'ordre adéquat. Pour satisfaire cette exigence, configurez les groupes de ressources pour les serveurs de métadonnées des systèmes de fichiers comme suit :

- Créez les ressources des serveurs de métadonnées dans des groupes de ressources distincts.
- Définissez le groupe de ressources du système de fichiers qui contient le disque de vote Oracle Clusterware qui doit dépendre des autres groupes des ressources de métadonnées.

## <span id="page-345-0"></span>▼ **Création d'une ressource pour un groupe de périphériques évolutif dans le cluster global**

Effectuez la procédure suivante sur un seul noeud du cluster.

- **Connectez-vous en tant que superutilisateur ou prenez un rôle octroyant les autorisations RBAC 1 solaris.cluster.admin et solaris.cluster.modify.**
- **Créez un groupe de ressources évolutif destiné à contenir la ressource de groupe de 2 périphériques évolutif.**

Définissez une affinité positive forte du groupe de ressources avec le groupe de ressources de structure Oracle RAC.

**Astuce –** Si vous souhaitez que la Prise en charge d'Oracle RAC s'exécute sur tous les noeuds du cluster, spécifiez l'option -S dans la commande suivante, et omettez les options -n, -p maximum primaries, -p desired primaries et -p rg mode.

```
# clresourcegroup create -p nodelist=nodelist \
-p desired_primaries=num-in-list \
-p maximum_primaries=num-in-list \
-p rg_affinities=++rac-fmwk-rg \
[-p rg_description="description"] \
-p rg_mode=Scalable \
scal-dg-rg
```
- **Enregistrez le type de ressource SUNW.ScalDeviceGroup . 3**
	- # **clresourcetype register SUNW.ScalDeviceGroup**
- **Pour chaque groupe de périphériques évolutif que vous utilisez pour les fichiers Oracle, ajoutez 4 une instance du type de ressource SUNW.ScalDeviceGroup au groupe de ressource que vous avez créé à l'Étape 2.**

Définissez une forte dépendance de l'instance de SUNW.ScalDeviceGroup à la ressource du groupe de ressources de structure Oracle RAC qui représente le gestionnaire de volumes du groupe de périphériques. Limitez l'étendue de la dépendance au seul noeud sur lequel la ressource SUNW.ScalDeviceGroup est exécutée.

```
# clresource create -t SUNW.ScalDeviceGroup -g scal-dg-rg \
-p resource_dependencies=fm-vol-mgr-rs{local_node} \
-p diskgroupname=disk-group scal-dg-rs
```
**Mettez en ligne le groupe de ressources que vous avez créé à l'Étape 2 et activez le mode de 5 gestion.**

```
# clresourcegroup online -emM scal-dg-rg
```
## <span id="page-346-0"></span>▼ **Création d'une ressource pour un groupe de périphériques évolutif dans un cluster de zones**

Effectuez cette procédure sur un cluster global.

- **Connectez-vous en tant que superutilisateur ou prenez un rôle octroyant les autorisations RBAC 1 solaris.cluster.admin et solaris.cluster.modify.**
- **Créez un groupe de ressources évolutif destiné à contenir la ressource de groupe de 2 périphériques évolutif.**

Définissez une affinité positive forte du groupe de ressources avec le groupe de ressources de structure Oracle RAC.

**Astuce –** Si vous souhaitez que la Prise en charge d'Oracle RAC s'exécute sur tous les noeuds du cluster, spécifiez l'option -S dans la commande suivante, et omettez les options -n, -p maximum\_primaries , -p desired\_primaries et -p rg\_mode.

```
# clresourcegroup create -Z zcname -p nodelist=nodelist \
-p desired_primaries=num-in-list \
-p maximum_primaries=num-in-list \
-p rg_affinities=++rac-fmwk-rg \
[-p rg_description="description"] \
-p rg_mode=Scalable \
scal-dg-rg
```
**Enregistrez le type de ressource SUNW.ScalDeviceGroup . 3**

```
# clresourcetype register -Z zcname SUNW.ScalDeviceGroup
```
**Pour chaque groupe de périphériques évolutif que vous utilisez pour les fichiers Oracle, ajoutez 4 une instance du type de ressource SUNW.ScalDeviceGroup au groupe de ressource que vous avez créé à l['Étape 2.](#page-345-0)**

Définissez une forte dépendance de l'instance de SUNW.ScalDeviceGroup à la ressource du groupe de ressources de structure Oracle RAC qui représente le gestionnaire de volumes du groupe de périphériques. Limitez l'étendue de la dépendance au seul noeud sur lequel la ressource SUNW.ScalDeviceGroup est exécutée.

```
# clresource create -Z zcname -t SUNW.ScalDeviceGroup -g scal-dg-rg \
-p resource_dependencies=fm-vol-mgr-rs{local_node} \
-p diskgroupname=disk-group scal-dg-rs
```
**Mettez en ligne le groupe de ressources que vous avez créé à l['Étape 2](#page-345-0) et activez le mode de 5 gestion.**

```
# clresourcegroup online -Z zcname-emM scal-dg-rg
```
## <span id="page-347-0"></span>▼ **Enregistrement et configuration des ressources pour le serveur de métadonnées Sun QFS dans le cluster global**

Exécutez cette tâche *uniquement*si vous utilisez le système de fichiers partagé Sun QFS.

Effectuez la procédure suivante sur un seul noeud du cluster.

- **Connectez-vous en tant que superutilisateur ou prenez un rôle octroyant les autorisations RBAC 1 solaris.cluster.admin et solaris.cluster.modify.**
- **Créez un groupe de ressources de basculement destiné à contenir les ressources du serveur de 2 métadonnées Sun QFS.**

Si vous utilisez également un gestionnaire de volumes, définissez une affinité positive forte avec le groupe de ressources pour le groupe de ressources qui contient la ressource du groupe de périphériques évolutif du gestionnaire de volumes. Le groupe de ressources est créé à la section ["Création d'une ressource pour un groupe de périphériques évolutif dans le cluster global"](#page-345-0) [à la page 346.](#page-345-0)

```
# clresourcegroup create -n nodelist \
[-p \text{ rg affinite} =++scal\text{-}dg\text{-}rg] \setminus[-p rg_description="description"] \
qfs-mds-rg
```
**Enregistrez le type de ressource SUNW.qfs. 3**

# **clresourcetype register SUNW.qfs**

**Pour chaque système de fichiers partagé Sun QFS que vous utilisez, ajoutez une instance du 4 type de ressource SUNW.qfs au groupe de ressources que vous avez créé à l'Étape 2.**

Chaque instance de SUNW.qfs représente le serveur de métadonnées du système de fichiers.

Si vous utilisez également un gestionnaire de volumes, définissez une dépendance forte de l'instance de SUNW.qfs à la ressource pour le groupe de périphériques évolutif qui doit stocker le système de fichiers. La ressource est créée à la section ["Création d'une ressource pour un groupe](#page-345-0) [de périphériques évolutif dans le cluster global" à la page 346.](#page-345-0)

```
# clresource create -t SUNW.qfs -g qfs-mds-rg \
-p qfsfilesystem=path \
[-p resource_dependencies=scal-dg-rs] \
qfs-mds-rs
```
**Mettez en ligne le groupe de ressources que vous avez créé à l'Étape 2 et activez le mode de gestion. 5**

```
# clresourcegroup online -emM qfs-mds-rg
```
### <span id="page-348-0"></span>▼ **Enregistrement et configuration des ressources pour le serveur de métadonnées Sun QFS dans le cluster de zones**

Effectuez les opérations décrites dans cette procédure pour enregistrer et configurer les ressources du serveur de métadonnées Sun QFS pour un cluster de zones.

Effectuez les opérations suivantes dans le cluster global.

- **Connectez-vous en tant que superutilisateur ou prenez un rôle octroyant les autorisations RBAC 1 solaris.cluster.admin et solaris.cluster.modify.**
- **Créez un groupe de ressources évolutives qui contiendra la ressource SUNW.wait\_zc\_boot dans 2 le cluster global.**

```
# clresourcegroup create -n nodelist \
-p rg_mode=Scalable \
-p maximum_primaries=num-in-list \
-p desired_primaries=num-in-list \
[-p rg_mode=Scalable \
zc-wait-rg
```
**Enregistrez le type de ressource SUNW.wait\_zc\_boot. 3**

```
# clresourcetype register SUNW.wait_zc_boot
```
**Ajoutez une instance du type de ressource SUNW.wait\_zc\_boot au groupe de ressources que 4 vous avez créé à l'Étape 2.**

```
# clresource create -g zc-wait-rg -t SUNW.wait_zc_boot \
-p ZCName=zcname zc-wait-rs
```
**Mettez en ligne en mode de gestion le groupe de ressources que vous avez créé à l'Étape 2. 5**

# **clresourcegroup online -emM** *zc-wait-rg*

**Créez un groupe de ressources de basculement destiné à contenir les ressources du serveur de 6 métadonnées Sun QFS.**

Définissez une affinité positive forte avec le groupe de ressources pour le groupe de ressources qui contient la ressource SUNW.wait zc boot configurée pour le cluster de zones.

Si vous utilisez également un gestionnaire de volumes, définissez une affinité positive forte avec le groupe de ressources pour le groupe de ressources qui contient la ressource du groupe de périphériques évolutif du gestionnaire de volumes. Le groupe de ressources est créé à la section ["Création d'une ressource pour un groupe de périphériques évolutif dans le cluster global"](#page-345-0) [à la page 346.](#page-345-0)

```
# clresourcegroup create -n nodelist \
-p rg_affinities=++wait-zc-rg[,++scal-dg-rg] \
[-p rg_description="description"] \
qfs-mds-rg
```
<span id="page-349-0"></span>**Enregistrez le type de ressource SUNW.qfs. 7**

```
# clresourcetype register SUNW.qfs
```
**Ajoutez une instance du type de ressource SUNW.qfs au groupe de ressources que vous avez 8 créé à l['Étape 6](#page-348-0) pour chaque système de fichiers partagé Sun QFS que vous utilisez.**

Chaque instance de SUNW.qfs représente le serveur de métadonnées du système de fichiers.

Définissez une dépendance forte de l'instance de SUNW.qfs à la ressource SUNW.wait\_zc\_boot configurée pour le cluster de zones.

Si vous utilisez également un gestionnaire de volumes, définissez une dépendance forte de l'instance de SUNW.qfs à la ressource du groupe de périphériques évolutif destiné à stocker le système de fichiers. La ressource est créée à la section ["Création d'une ressource pour un groupe](#page-345-0) [de périphériques évolutif dans le cluster global" à la page 346.](#page-345-0)

```
# clresource create -t SUNW.qfs -g qfs-mds-rg \
-p qfsfilesystem=path
\-p resource_dependencies=zc-wait-rs[,scal-dg-rs] \
qfs-mds-rs
```
**Mettez en ligne le groupe de ressources que vous avez créé à l['Étape 6](#page-348-0) et activez le mode de gestion. 9**

# **clresourcegroup online -emM** *qfs-mds-rg*

### ▼ **Création d'une ressource pour un point de montage de systèmes de fichiers dans le cluster global**

Effectuez la procédure suivante sur un seul noeud du cluster.

- **Connectez-vous en tant que superutilisateur ou prenez un rôle octroyant les autorisations RBAC 1 solaris.cluster.admin et solaris.cluster.modify.**
- **Créez un groupe de ressources évolutif destiné à contenir la ressource pour un point de 2 montage de système de fichiers évolutif.**

Si vous utilisez également un gestionnaire de volumes, définissez une affinité positive forte avec le groupe de ressources pour le groupe de ressources qui contient la ressource de groupe de périphériques évolutif du gestionnaire de volumes. Le groupe de ressources est créé à la section ["Création d'une ressource pour un groupe de périphériques évolutif dans le cluster global"](#page-345-0) [à la page 346.](#page-345-0)

**Astuce –** Si vous souhaitez que la Prise en charge d'Oracle RAC s'exécute sur tous les noeuds du cluster, spécifiez l'option -S dans la commande suivante, et omettez les options -n, -p maximum primaries, -p desired primaries et -p rg mode.

```
# clresourcegroup create -n nodelist \
-p desired_primaries=num-in-list \
-p maximum_primaries=num-in-list \
[-p rg_affinities=++scal-dg-rg] \
[-p rg_description="description"] \
-p rg_mode=Scalable scal-mp-rg
```
**Enregistrez le type de ressource SUNW.ScalMountPoint. 3**

```
# clresourcetype register SUNW.ScalMountPoint
```
- **Pour chaque système de fichiers partagé qui nécessite une ressource de point de montage de 4 système de fichier évolutif, ajoutez une instance du type de ressource SUNW.ScalMountPoint au groupe de ressources que vous avez créé à l['Étape 2.](#page-349-0)**
	- **Pour chaque système de fichiers partagé Sun QFS, entrez la commande suivante :**

Définissez une dépendance forte de l'instance de SUNW.ScalMountPoint à la ressource pour le serveur de métadonnées Sun QFS du système de fichiers. La ressource pour l'ensemble de serveurs de métadonnées Sun QFS est créée à la section ["Enregistrement et configuration](#page-347-0) [des ressources pour le serveur de métadonnées Sun QFS dans le cluster global" à la page 348.](#page-347-0)

Si vous utilisez également un gestionnaire de volumes, définissez une dépendance de redémarrage hors ligne de l'instance de SUNW.ScalMountPoint à la ressource pour le groupe de périphériques évolutif sur lequel le système de fichiers doit être stocké. La ressource est créée à la section ["Création d'une ressource pour un groupe de périphériques évolutif dans](#page-345-0) [le cluster global" à la page 346.](#page-345-0)

```
# clresource create -t SUNW.ScalMountPoint -g scal-mp-rg \
-p resource_dependencies=qfs-mds-rs \
[-p resource_dependencies_offline_restart=scal-dg-rs] \
-p mountpointdir=mp-path \
-p filesystemtype=s-qfs \
-p targetfilesystem=fs-name qfs-mp-rs
```
■ **Pour chaque système de fichiers sur un périphérique NAS qualifié, saisissez la commande suivante :**

Si vous utilisez également un gestionnaire de volumes, définissez une dépendance de redémarrage hors ligne de l'instance de SUNW.ScalMountPoint à la ressource pour le groupe de périphériques évolutif destiné à stocker le système de fichiers. La ressource est créée à la section ["Création d'une ressource pour un groupe de périphériques évolutif dans le cluster](#page-345-0) [global" à la page 346.](#page-345-0)

```
# clresource create -t SUNW.ScalMountPoint -g scal-mp-rg \
[-p resource_dependencies_offline_restart=scal-dg-rs] \
-p mountpointdir=mp-path \
-p filesystemtype=nas \
-p targetfilesystem=nas-device:fs-name nas-mp-rs
```
**Mettez en ligne le groupe de ressources que vous avez créé à l['Étape 2](#page-349-0) et activez le mode de 5 gestion.**

```
# clresourcegroup online -emM scal-mp-rg
```
## <span id="page-351-0"></span>▼ **Création d'une ressource pour un point de montage de système de fichiers dans le cluster de zones**

Effectuez les opérations décrites dans cette procédure pour créer une ressource pour un point de montage de système de fichiers dans un cluster de zones. Pour les configurations RAC avec le système de fichiers partagé Sun QFS surSolaris Volume Manager pour Sun Cluster et le système de fichiers partagé Sun QFS sur le RAID matériel, vous pouvez créer un groupe de ressources évolutives destiné à contenir toutes les ressources de point de montage évolutif dans un cluster de zones.

**Remarque –** La liste de noeuds est la liste des noeuds de cluster de zones.

Effectuez cette procédure sur un cluster global.

- **Connectez-vous en tant que superutilisateur ou prenez un rôle octroyant les autorisations RBAC solaris.cluster.admin et solaris.cluster.modify. 1**
- **Créez un groupe de ressources évolutives destiné à contenir la ressource pour un point de 2 montage de système de fichiers évolutif dans un cluster de zones.**

Si vous utilisez également un gestionnaire de volumes, définissez une affinité positive forte avec le groupe de ressources pour le groupe de ressources qui contient la ressource du groupe de périphériques évolutif du gestionnaire de volumes. Le groupe de ressources est créé à la section ["Création d'une ressource pour un groupe de périphériques évolutif dans le cluster global"](#page-345-0) [à la page 346.](#page-345-0)

**Astuce –** Si vous souhaitez que la Prise en charge d'Oracle RAC s'exécute sur tous les noeuds du cluster, spécifiez l'option -S dans la commande suivante, et omettez les options -n, -p maximum primaries, -p desired primaries et -p rg mode.

```
# clresourcegroup create -Z zcname zcnodelist \
-p desired_primaries=num-in-list \
-p maximum_primaries=num-in-list \
[-p rg_affinities=++global:scal-dg-rg] \
[-p rg_description="description"] \
-p rg_mode=Scalable scal-mp-rg
```
#### **Enregistrez le type de ressource SUNW.ScalMountPoint. 3**

```
# clresourcetype register -Z zcname SUNW.ScalMountPoint
```
<span id="page-352-0"></span>**Pour chaque système de fichiers partagé Sun QFS qui nécessite une ressource de point de 4 montage de système de fichiers évolutif, ajoutez une instance du type de ressource SUNW.ScalMountPoint au groupe de ressources que vous avez créé à l['Étape 2.](#page-349-0)**

```
# clresource create -Z zcname -t SUNW.ScalMountPoint -d -g scal-mp-rg \
-p resource_dependencies=global:qfs-mds-rs \
[-y resource_dependencies_offline_restart=global:scal-dg-rs \]
-x mountpointdir=mp-path \
-x filesystemtype=s-qfs \
```
- **-x targetfilesystem=***fs-name qfs-mp-rs*
- **Définissez une dépendance forte de l'instance de SUNW.ScalMountPoint à la ressource pour le serveur de métadonnées Sun QFS pour le système de fichiers.**

La ressource pour l'ensemble de serveurs de métadonnées Sun QFS est créée à la section ["Enregistrement et configuration des ressources pour le serveur de métadonnées Sun QFS](#page-347-0) [dans le cluster global" à la page 348.](#page-347-0)

■ **Si vous utilisez également un gestionnaire de volumes, définissez une dépendance de redémarrage hors ligne de l'instance de SUNW.ScalMountPoint à la ressource pour le groupe de périphériques évolutif sur lequel le système de fichiers doit être stocké.**

Cette ressource est créée à la section ["Création d'une ressource pour un groupe de](#page-345-0) [périphériques évolutif dans le cluster global" à la page 346.](#page-345-0)

- **Mettez en ligne le groupe de ressources que vous avez créé à l['Étape 2](#page-349-0) et activez le mode de 5 gestion.**
	- # **clresourcegroup online -Z** *zcname* **-emM** *scal-mp-rg*

## **Création de ressources pour l'interopérabilité avec Oracle 10** *g***, 11***g* **ou 12***c* **à l'aide des commandes de maintenance d'Oracle Solaris Cluster**

Les tâches décrites dans cette section peuvent se substituer aux étapes de configuration de ressources de la section ["Activation de l'interaction entre Oracle Solaris Cluster et Oracle](#page-120-0) [Clusterware 10](#page-120-0)*g* version 2, 11*g* ou 12*c*" à la page 121. Cette section contient les informations suivantes :

- ["Création d'une ressource Oracle Clusterware pour l'interopérabilité avec Oracle Solaris](#page-356-0) [Cluster" à la page 357](#page-356-0)
- ["Création d'une ressource Oracle Grid Infrastructure Resource pour l'interopérabilité avec](#page-358-0) [Oracle Solaris Cluster" à la page 359](#page-358-0)
- ["Création d'une ressource Oracle ASM pour l'interopérabilité d'Oracle Clusterware avec le](#page-360-0) [logiciel Oracle Solaris Cluster" à la page 361](#page-360-0)
- ["Création de ressources Oracle Solaris Cluster dans le cluster global pour l'interopérabilité](#page-362-0) [avec Oracle 10](#page-362-0)*g*, 11*g*, ou 12*c*" à la page 363

### ■ ["Création de ressources Oracle Solaris Cluster dans un cluster de zones pour](#page-365-0) [l'interopérabilité avec Oracle 10](#page-365-0)*g*, 11*g* ou 12*c*" à la page 366

Les ressources pour l'interopérabilité avec Oracle 10 *g* version 2, 11*g* ou 12 *c* vous permettent d'administrer les instances de bases de données Oracle RAC à l'aide des interfaces Oracle Solaris Cluster. Ces ressources garantissent également que les dépendances des ressources Oracle Clusterware aux ressources Oracle Solaris Cluster sont vérifiées. Elles permettent aux structures de haute disponibilité fournies par le logiciel Oracle Solaris Cluster et Oracle Clusterware d'interagir.

Les ressources suivantes sont nécessaires pour l'interopérabilité avec Oracle 10 *g*, 11*g* ou 12*c*:

- Une ressource Oracle Solaris Cluster qui tiendra lieu de proxy pour la base de données Oracle RAC
- Une ressource Oracle Solaris Cluster représentant la structure Oracle Clusterware
- Ressources Oracle Clusterware pour la représentation des groupes de périphériques évolutifs
- Ressources Oracle Clusterware pour la représentation des points de montage de systèmes de fichiers évolutifs

Vous devez affecter un nom à une ressource Oracle Clusterwarereprésentant une ressource Oracle Solaris Cluster, au format suivant :

sun.*node* .*sc-rs*

- *node* Spécifie le nom du noeud sur lequel la ressource Oracle Clusterware doit être exécutée.
- *sc-rs* Spécifie le nom de la ressource Oracle Solaris Cluster représentée par la ressource Oracle Clusterware.

Par exemple, le nom de la ressource Oracle Clusterware pour le noeud pclus1 qui représente la ressource Oracle Solaris Cluster scal-dg-rs doit prendre la forme suivante :

sun.pclus1.scal-dg-rs

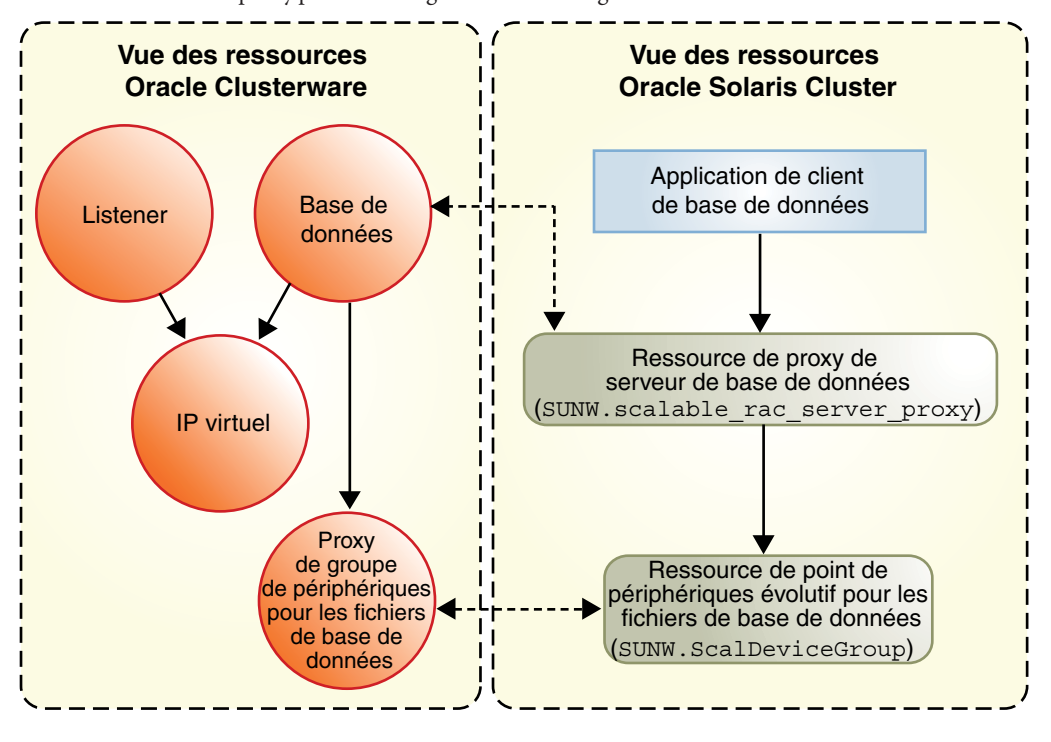

**FIGURE D–1** Ressources proxy pour les configurations avec un gestionnaire de volumes

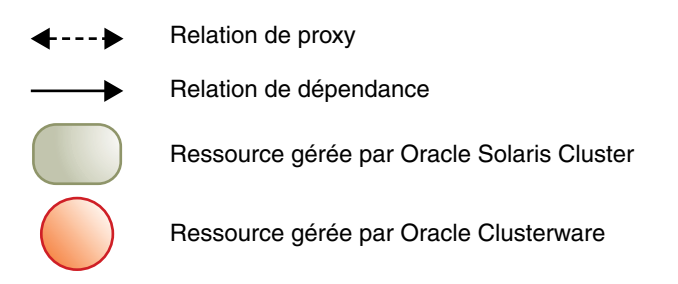

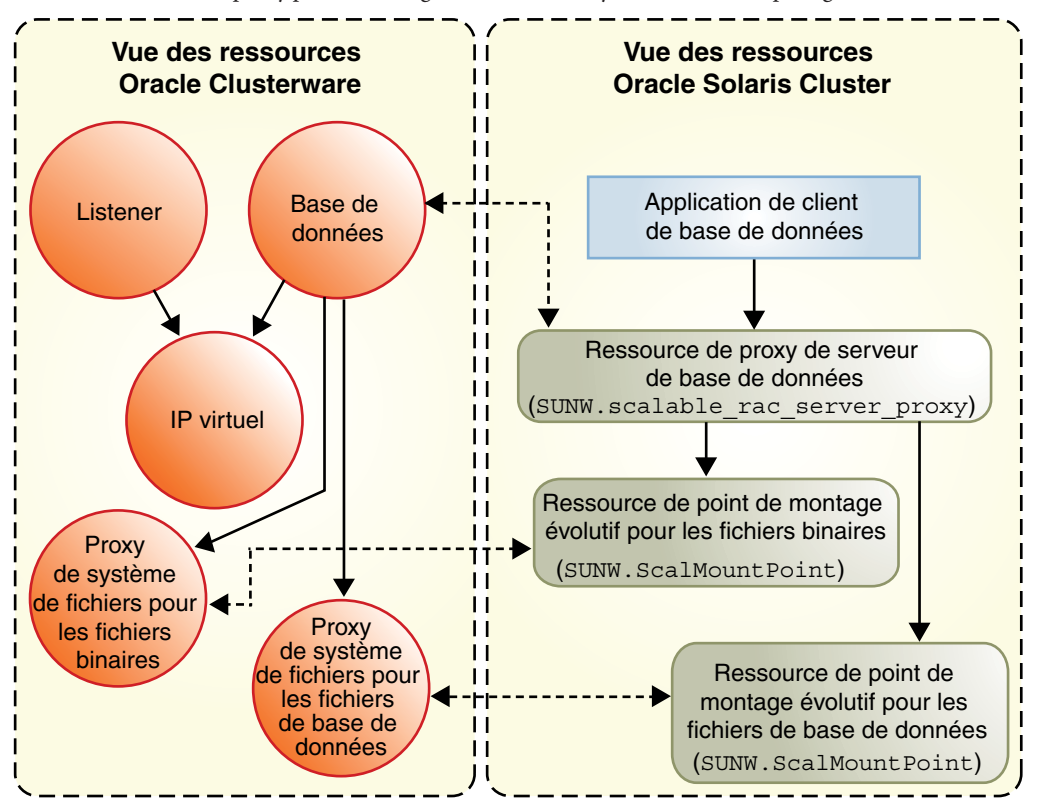

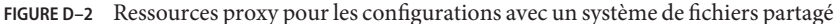

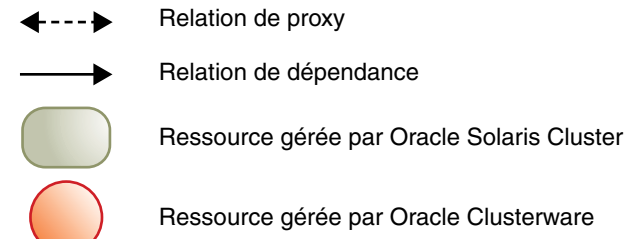

## <span id="page-356-0"></span>▼ **Création d'une ressource Oracle Clusterware pour l'interopérabilité avec Oracle Solaris Cluster**

**Remarque –** Cette procédure s'applique à Oracle 10*g* version 2 ou 11*g* version 1 sans Oracle ASM.

- Pour Oracle 11*g* version 2 ou 12*c*, reportez-vous à la section ["Création d'une ressource](#page-358-0) [Oracle Grid Infrastructure Resource pour l'interopérabilité avec Oracle Solaris Cluster"](#page-358-0) [à la page 359.](#page-358-0)
- Pour Oracle 10*g* version 2 ou 11*g* version 1 avec Oracle ASM, reportez-vous à la section ["Création d'une ressource Oracle ASM pour l'interopérabilité d'Oracle Clusterware avec le](#page-360-0) [logiciel Oracle Solaris Cluster" à la page 361.](#page-360-0)

Les ressources Oracle Clusterware sont semblables aux ressources Oracle Solaris Cluster. Les ressources Oracle Clusterware représentent les éléments que Oracle Clusterware gère de la même manière que les ressources Oracle Solaris Cluster représentent les éléments gérés par le RGM Oracle Solaris Cluster.

Selon votre configuration, certains composants Oracle représentés par des ressources Oracle Clusterware peuvent dépendre des systèmes de fichiers et des périphériques globaux gérés par Oracle Solaris Cluster. Par exemple, si vous utilisez des systèmes de fichiers et des périphériques globaux pour les fichiers Oracle, la base de données Oracle RAC et le listener Oracle peuvent dépendre de ces systèmes de fichiers et de ces périphériques globaux.

Créez une ressource Oracle Clusterware pour chaque ressource Oracle Solaris Cluster associée aux groupes de périphériques évolutifs et aux points de montage de système de fichiers évolutifs dont les composants Oracle dépendent. Les ressources Oracle Clusterware que vous créez contrôlent l'état de leurs ressources Oracle Solaris Cluster associées. Les ressources Oracle Clusterware garantissent également le démarrage correct des ressources Oracle Clusterware.

Effectuez cette tâche sur chaque noeud de cluster où la Prise en charge d'Oracle RAC qui doit être exécutée.

**Remarque –** Pour créer une ressource Oracle Clusterware dans un cluster de zones, effectuez les opérations décrites dans cette procédure dans ce cluster de zones.

**Connectez-vous en tant que superutilisateur sur le noeud sur lequel vous exécutez cette tâche (le noeud de cluster global associé à un cluster global ou le noeud de cluster de zones associé à un cluster de zones). 1**

**Si le répertoire /var/cluster/ucmm/profile n'existe pas, créez-le. 2**

Les profils associés aux ressources Oracle Clusterware sont créés dans ce répertoire.

# **mkdir -p /var/cluster/ucmm/profile**

**Créez un profil pour la ressource Oracle Clusterware. 3**

```
# Grid_home/bin/crs_profile \
-create sun.node.sc-rs \
-t application -d "description" \
-dir /var/cluster/ucmm/profile \
-a /opt/SUNWscor/dsconfig/bin/scproxy_crs_action \
-p restricted -h node -f -o st=1800
```
**Enregistrez la ressource Oracle Clusterware pour laquelle vous avez créé un profil à l'Étape 3. 4**

```
# Grid_home/bin/crs_register sun.node.sc-rs \
-dir /var/cluster/ucmm/profile
```
- **Assurez-vous que la ressource Oracle Solaris Cluster pour laquelle la ressource Oracle 5 Clusterware est un proxy est en ligne.**
	- **a. Obtenez l'état de la ressource Oracle Solaris Cluster.**
		- # **clresource status** *sc-rs*
	- **b. Si l'état de la ressource Oracle Solaris Cluster n'est** pas **en ligne, mettez en ligne le groupe de ressources qui contient la ressource Oracle Solaris Cluster.**

Si l'état de la ressource Oracle Solaris Cluster est en ligne, ignorez cette étape.

# **clresourcegroup online -emM** *sc-rg*

- **Démarrez la ressource Oracle Clusterware que vous avez enregistrée à l'Étape 4. 6**
	- # *Grid\_home***/bin/crs\_start sun.***node***.***sc-rs*
- **Ajoutez la ressource Oracle Clusterware que vous avez enregistrée à l'Étape 4 à la liste des 7 ressources que la ressource Oracle Clusterware dépendante nécessite.**
	- **a. Si la ressource Oracle Clusterware dépendante est l'instance de la base de données Oracle RAC, obtenez le nom de l'instance.**
		- # *Grid\_home***/bin/srvctl config database -d** *db-name* **| grep** *node*
	- **b. Obtenez la liste des ressources que la ressource Oracle Clusterware dépendante nécessite.** # *Grid\_home***/bin/crs\_stat -p** *depend-crs-rs* **| grep REQUIRED\_RESOURCES**
	- **c. Ajoutez le nom de la ressource Oracle Clusterware à la liste que vous avez obtenue à l'Étape b.**

# *Grid\_home***/bin/crs\_register** *depend-crs-rs* \ **-update -r "***existing-list* **sun.***node***.***sc-rs***"**

## <span id="page-358-0"></span>▼ **Création d'une ressource Oracle Grid Infrastructure Resource pour l'interopérabilité avec Oracle Solaris Cluster**

Pour Oracle RAC 11*g* version 2 ou 12*c*sans Oracle ASM, suivez cette procédure pour créer manuellement une ressource Oracle Grid Infrastructure servant de proxy aux ressources Oracle Solaris ClusterSUNW.ScalDeviceGroup, SUNW.ScalMountPoint ou SUNW.scalable\_acfs\_proxy.

**Remarque –** Pour Oracle RAC 10*g* ou 11*g* version 1 sans Oracle ASM, reportez-vous à la section ["Création d'une ressource Oracle Clusterware pour l'interopérabilité avec Oracle Solaris](#page-356-0) [Cluster" à la page 357.](#page-356-0)

Pour Oracle RAC 10 *g* version 2 ou 11*g* version 1 avec Oracle ASM, reportez-vous à la section ["Création d'une ressource Oracle ASM pour l'interopérabilité d'Oracle Clusterware avec le](#page-360-0) [logiciel Oracle Solaris Cluster" à la page 361.](#page-360-0)

Cette ressource Oracle Grid Infrastructure permet de s'assurer que la base de données Oracle correspondante ne pourra pas démarrer tant que la ressource Oracle Grid Infrastructure est en ligne. La ressource passe en ligne uniquement si les ressources SUNW. ScalDeviceGroup, SUNW.ScalMountPoint ou SUNW.scalable\_acfs\_proxy correspondantes sont en ligne. Les ressources SUNW.ScalDeviceGroup, SUNW.ScalMountPoint ou SUNW.scalable\_acfs\_proxy, quant à elles, passent uniquement en ligne si l'ensemble de disques de gestionnaire de volumes, le groupe de disques ou le point de montage réels sont en ligne.

- **Connectez-vous en tant que superutilisateur à un noeud du cluster. 1**
- **Créez le type de ressource sun.storage\_proxy.type Oracle Grid Infrastructure. 2**

```
# Grid_home/bin/crsctl \
add type sun.storage_proxy.type \
-basetype cluster_resource \
-attr \
"ATTRIBUTE=ACTION_SCRIPT,TYPE=string", \
"ATTRIBUTE=HOSTING_MEMBERS,TYPE=string", \
"ATTRIBUTE=CARDINALITY,TYPE=string", \
"ATTRIBUTE=PLACEMENT,TYPE=string", \
"ATTRIBUTE=SCRIPT_TIMEOUT,TYPE=int", \
"ATTRIBUTE=RESTART_ATTEMPTS,TYPE=int", \
"ATTRIBUTE=ACL,TYPE=string", \
"ATTRIBUTE=VERSION,TYPE=string"
```
**Créez la ressource Oracle Solaris Cluster sun.***resource* **de type sun.storage\_proxy.type. 3**

Le nom de la ressource Oracle Grid Infrastructure prend la forme sun.*sc-resource* , où *sc-resource* est le nom des ressources SUNW.ScalDeviceGroup, SUNW.ScalMountPoint ou SUNW.scalable\_acfs\_proxy.

```
# Grid_home/bin/crsctl add resource sun.sc-resource \
-type sun.storage_proxy.type \
-attr "ACTION_SCRIPT='/opt/SUNWscor/dsconfig/bin/scproxy_crs_action' \
CARDINALITY='number-nodes' \
SCRIPT_TIMEOUT='20' \
PLACEMENT='restricted' \
RESTART_ATTEMPTS='60' \
HOSTING_MEMBERS='nodelist' \
VERSION='1' "
CARDINALITY Nombre de noeuds appartenant au cluster
HOSTING_MEMBERS Liste des noeuds faisant partie du cluster
```
**Déterminez le groupe DBA de l'installation Oracle Grid infrastructure. 4**

# **echo '***Grid\_home***/bin/osdbagrp'** *griddba-group*

**Définissez le groupe principal de la ressource storage\_proxy d'Oracle Grid Infrastructure sur le 5 groupe déterminé à l'Étape 4.**

# *Grid\_home***/bin/crsctl setperm resource sun.scal-dg1-rs -g "***griddba***"**

**Déterminez le groupe DBA de l'installation du logiciel Oracle Database. 6**

# **echo '***oracle\_home***/bin/osdbagrp'** *dba-group*

**Définissez les autorisations de groupe de la ressource storage\_proxy 7 d'Oracle Grid Infrastructure sur le groupe déterminé à l'Étape 6.**

Ignorez cette étape si le groupe DBA d'installation d'Oracle Grid Infrastructure griddba-group déterminé à l'Étape 4 et le groupe DBA d'installation du logiciel Oracle Database dba-group déterminé à l'Étape 6 sont identiques.

- # *Grid\_home***/bin/crsctl setperm resource sun.scal-dg1-rs -u "group:***dba-group***:r-x"**
- **Mettez la ressource storage\_proxy Oracle Grid infrastructure en ligne. 8**
	- # *Grid\_home***/bin/crsctl start resource sun.scal-dg1-rs**
- Pour supprimer une ressource Oracle Grid Infrastructure, suivez les procédures décrites à la section ["Suppression d'une ressource Oracle Grid Infrastructure" à la page 217.](#page-216-0) **Voir aussi**
# <span id="page-360-0"></span>▼ **Création d'une ressource Oracle ASM pour l'interopérabilité d'Oracle Clusterware avec le logiciel Oracle Solaris Cluster**

Oracle Clusterware et Oracle Solaris Cluster doivent interopérer pour garantir que les dépendances entre divers systèmes de fichiers, périphériques globaux ou groupes de disques Oracle ASM sont vérifiées. Pour ce faire, créez des ressources Oracle Clusterware avec le préfixe sun. Une fois créées, les ressources Oracle Clusterware avec le préfixe sun garantissent un démarrage correct du groupe de disques Oracle ASM et de la base de données Oracle RAC 10 *g* version 2 ou 11*g* version 1.

**Remarque –** Au cours de certaines étapes de cette procédure, vous devrez utiliser des commandes Oracle Clusterware. La syntaxe de la commande pour Oracle 10*g* version 2 ou 11*g* version 1 vous est fournie dans ces étapes.

Si vous utilisez Oracle 11*g* version 2 ou 12 *c*, reportez-vous à la section ["Création d'une](#page-358-0) [ressource Oracle Grid Infrastructure Resource pour l'interopérabilité avec Oracle Solaris](#page-358-0) [Cluster" à la page 359.](#page-358-0) Si vous utilisez une version d'Oracle différente de ces versions, reportez-vous à votre documentation Oracle pour connaître la syntaxe de commandes correcte.

**Remarque –** Pour créer une ressource Oracle ASM pour Oracle Clusterware dans un cluster de zones, effectuez les opérations de cette procédure depuis ce cluster de zones.

- **Connectez-vous en tant que superutilisateur. 1**
- **Sur chaque noeud sur lequel la Prise en charge d'Oracle RAC doit être exécutée, créez le répertoire /var/cluster/ucmm/profile, s'il n'existe pas déjà. 2**

```
# mkdir -p /var/cluster/ucmm/profile
```
Les profils associés aux ressources Oracle Clusterware sont créés dans ce répertoire.

**Créez un profil associé à la ressource de groupe de disques Oracle ASM pour Oracle Clusterware. 3**

```
# Grid_home/bin/crs_profile \
-create sun.node.asm-dg-rs \
-t application -d "description" \
-dir /var/cluster/ucmm/profile \
-a /opt/SUNWscor/dsconfig/bin/scproxy_crs_action \
-p restricted -h node -f -o ra=60,st=20
```
#### *asm-dg-rs*

Spécifie le nom de la ressource de groupe de disques Oracle ASM pour Oracle Clusterware.

**Enregistrez la ressource de groupe de disques Oracle ASM associée à Oracle Clusterware pour 4 laquelle vous avez créé un profil à l['Étape 3.](#page-360-0)**

```
# Grid_home/bin/crs_register sun.node.asm-dg-rs \
-dir /var/cluster/ucmm/profile
```
- **Assurez-vous que la ressource Oracle Solaris Cluster, pour laquelle la ressource de groupe de 5 disques Oracle ASM pour Oracle Clusterware est un proxy, est en ligne.**
	- **a. Obtenez l'état de la ressource Oracle Solaris Cluster.**
		- # **clresource status** *asm-dg-rs*
	- **b. Si l'état de la ressource Oracle Solaris Cluster n'est** pas **en ligne, mettez en ligne le groupe de ressources qui contient la ressource Oracle Solaris Cluster.**

Si l'état de la ressource Oracle Solaris Cluster est en ligne, ignorez cette étape.

# **clresourcegroup online -emM** *asm-dg-rg*

**Démarrez la ressource de groupe de disques Oracle ASM pour Oracle Clusterware que vous avez 6 enregistrée à l'Étape 4.**

# *Grid\_home***/bin/crs\_start sun.***node***.***asm-dg-rs*

**Sur chaque noeud sur lequel la Prise en charge d'Oracle RAC doit être exécuté, ajoutez une dépendance pour la ressource de groupe de disques Oracle ASM associée à Oracle Clusterware. 7**

Ajoutez Oracle Clusterware avec la ressource de groupe de disques Oracle ASM que vous avez enregistrée à l'Étape 4 à la liste des ressources nécessaires à la ressource de groupe de disques Oracle Clusterware dépendante avec Oracle ASM.

- **a. Obtenez le nom de la ressource d'instance Oracle Clusterware RAC.**
	- # *Grid\_home***/bin/srvctl config database -d** *db-name* **| grep** *node*
- **b. Liste des dépendances pour la ressource d'instance Oracle Clusterware RAC.**
	- # *Grid\_home***/bin/crs\_stat -p ora.***db-name***.***instance***.inst | grep REQUIRED\_RESOURCES**
- **c. Ajoutez le nom de la ressource de groupe de disques Oracle ASM associée à Oracle Clusterware à la liste que vous avez obtenue à l'Étape b.**

# *Grid\_home***/bin/crs\_register ora.***db-name***.***instance***.inst** \ **-update -r "***existing-list* **sun.***node***.***asm-dg-rs***"**

**Sur chaque noeud sur lequel la Prise en charge d'Oracle RAC doit être exécutée, ajoutez une 8 dépendance pour la ressource d'instance Oracle ASM associée à Oracle Clusterware.**

Ajoutez la ressource d'instance Oracle ASM en tant que ressource nécessaire dont dépend le groupe de disques Oracle ASM.

- **a. Obtenez le nom de la ressource d'instance Oracle ASM associée à Oracle Clusterware.**
	- # *Grid\_home***/bin/crs\_stat -p | grep -i asm | grep** *node*

<span id="page-362-0"></span>**b. Ajoutez la ressource d'instance Oracle ASM associée à Oracle Clusterware en tant que ressource nécessaire dont dépend la ressource de groupe de disques Oracle ASM associée à Oracle Clusterware.**

# *Grid\_home***/bin/crs\_register -p sun.***node.asm-dg-rs* **-update -r** *crs-asm-instance*

## ▼ **Création de ressources Oracle Solaris Cluster dans le cluster global pour l'interopérabilité avec Oracle 10***g***, 11***g***, ou 12***c*

**Remarque –** Si vous configurez Oracle RAC en vue d'une exécution sur un cluster de zones, reportez-vous à la section ["Création de ressources Oracle Solaris Cluster dans un cluster de](#page-365-0) [zones pour l'interopérabilité avec Oracle 10](#page-365-0)*g*, 11*g* ou 12*c*" à la page 366.

Effectuez la procédure suivante sur un seul noeud du cluster.

- **Connectez-vous en tant que superutilisateur ou prenez un rôle octroyant les autorisations RBAC 1 solaris.cluster.admin et solaris.cluster.modify.**
- **Enregistrez le type de ressource SUNW.crs\_framework. 2**

# **clresourcetype register SUNW.crs\_framework**

**Ajoutez une instance du type de ressource SUNW.crs\_framework au groupe de ressources de 3 structure Oracle RAC.**

Pour plus d'informations sur ce groupe de ressources, reportez-vous à la section ["Enregistrement et configuration du groupe de ressources de structure Oracle RAC"](#page-68-0) [à la page 69.](#page-68-0)

Définissez une dépendance forte de l'instance de SUNW.crs\_framework à l'instance de SUNW.rac\_framework dans le groupe de ressources de structure Oracle RAC.

Il se peut que vous ayez configuré une ressource de stockage que vous utilisez pour les fichiers Oracle Clusterware. Dans ce cas, définissez une dépendance de redémarrage hors ligne de l'instance de SUNW.crs\_framework à la ressource de stockage. Limitez l'étendue de cette dépendance au noeud sur lequel la ressource de stockage est en cours d'exécution.

- Si vous utilisez un gestionnaire de volumes pour les fichiers de base de données, définissez la dépendance à la ressource que vous avez créée à la section ["Création d'une ressource pour](#page-345-0) [un groupe de périphériques évolutif dans le cluster global" à la page 346.](#page-345-0)
- Si vous utilisez un système de fichiers pour les fichiers de base de données, définissez la dépendance à la ressource que vous avez créée à la section ["Création d'une ressource pour](#page-349-0) [un point de montage de systèmes de fichiers dans le cluster global" à la page 350.](#page-349-0)

<span id="page-363-0"></span>Il se peut que vous ayez configuré une ressource de stockage pour le système de fichiers que vous utilisez pour les fichiers exécutables Oracle Clusterware. Dans ce cas, définissez une dépendance de redémarrage hors ligne de l'instance de SUNW.crs\_framework à la ressource de stockage. Limitez l'étendue de cette dépendance au noeud sur lequel la ressource de stockage est en cours d'exécution. Définissez la dépendance à la ressource que vous avez créée à la section ["Création d'une ressource pour un point de montage de systèmes de fichiers dans le cluster](#page-349-0) [global" à la page 350.](#page-349-0)

```
# clresource create -t SUNW.crs_framework \
-g rac-fmwk-rg \
-p resource_dependencies=rac-fmwk-rs \
[-p resource_dependencies_offline_restart=db-storage-rs{local_node} \
[,bin-storage-rs{local_node}]] \
crs-fmwk-rs
```
**Créez un groupe de ressources évolutives destiné à contenir la ressource proxy pour le serveur 4 de base de données Oracle RAC.**

Définissez une affinité positive forte par le groupe de ressources évolutif pour le groupe de ressources de structure Oracle RAC.

Il se peut que vous ayez configuré une ressource de stockage pour le stockage que vous utilisez pour les fichiers de base de données. Dans ce cas, définissez une affinité positive forte par le groupe de ressources évolutif pour le groupe de ressources qui contient la ressource de stockage pour les fichiers de base de données.

- Si vous utilisez un gestionnaire de volumes pour les fichiers de base de données, définissez une affinité positive forte pour le groupe de ressources que vous avez créé à la section ["Création d'une ressource pour un groupe de périphériques évolutif dans le cluster global"](#page-345-0) [à la page 346.](#page-345-0)
- Si vous utilisez un système de fichiers pour les fichiers de base de données, définissez une affinité positive forte pour le groupe de ressources que vous avez créé à la section ["Création](#page-349-0) [d'une ressource pour un point de montage de systèmes de fichiers dans le cluster global"](#page-349-0) [à la page 350.](#page-349-0)

**Astuce –** Si vous souhaitez que la Prise en charge d'Oracle RAC s'exécute sur tous les noeuds du cluster, spécifiez l'option -S dans la commande suivante, et omettez les options -n,

```
-p maximum_primaries , -p desired_primaries et -p rg_mode.
```

```
# clresourcegroup create -n nodelist \
-p maximum_primaries=num-in-list \
-p desired_primaries=num-in-list \
-p rg_affinities=++rac-fmwk-rg[,db-storage-rg] \
[-p rg_description="description"] \
-p rg_mode=Scalable \
rac-db-rg
```
<span id="page-364-0"></span>**Enregistrez le type de ressource SUNW.scalable\_rac\_server\_proxy . 5**

# **clresourcetype register SUNW.scalable\_rac\_server\_proxy**

**Ajoutez une instance du type de ressource SUNW.scalable\_rac\_server\_proxy au groupe de 6 ressources que vous avez créé à l['Étape 4.](#page-363-0)**

Définissez une dépendance forte de l'instance de SUNW. scalable rac server proxy à l'instance de SUNW.rac\_framework dans le groupe de ressources de structure Oracle RAC.

Définissez une dépendance de redémarrage hors ligne de l'instance de SUNW.scalable rac server proxy à l'instance de SUNW.crs framework que vous avez créée à l['Étape 3.](#page-362-0)

Il se peut que vous ayez configuré une ressource de stockage pour le stockage que vous utilisez pour les fichiers de base de données. Dans ce cas, définissez une dépendance de redémarrage hors ligne de l'instance de SUNW. scalable rac server proxy à la ressource de stockage. Limitez l'étendue de cette dépendance au noeud sur lequel la ressource de stockage est en cours d'exécution.

- Si vous utilisez un gestionnaire de volumes pour les fichiers de base de données, définissez la dépendance à la ressource que vous avez créée à la section ["Création d'une ressource pour](#page-345-0) [un groupe de périphériques évolutif dans le cluster global" à la page 346.](#page-345-0)
- Si vous utilisez un système de fichiers pour les fichiers de base de données, définissez la dépendance à la ressource que vous avez créée à la section ["Création d'une ressource pour](#page-349-0) [un point de montage de systèmes de fichiers dans le cluster global" à la page 350.](#page-349-0)

Définissez une autre valeur pour la propriété d'extension oracle\_sid pour chaque noeud pouvant administrer la ressource.

```
# clresource create -g rac-db-rg \
-t SUNW.scalable_rac_server_proxy \
-p resource_dependencies=rac-fmwk-rs \
-p resource_dependencies_offline_restart=crs-fmk-rs[, db-storage-rs] \
-p oracle_home=ora-home \
-p crs_home=Grid_home \
-p db_name=db-name \
-p oracle_sid{node1-id}=sid-node1 \
[ -p oracle_sid{node2-id}=sid-node2...] \
rac-srvr-proxy-rs
```
**Mettez en ligne le groupe de ressources que vous avez créé à l['Étape 4.](#page-363-0) 7**

# **clresourcegroup online -emM** *rac-db-rg*

# <span id="page-365-0"></span>▼ **Création de ressources Oracle Solaris Cluster dans un cluster de zones pour l'interopérabilité avec Oracle 10***g***, 11***g* **ou 12***c*

**Remarque –** Si vous configurez Oracle RAC en vue d'une exécution sur le cluster global, reportez-vous à la section ["Création de ressources Oracle Solaris Cluster dans le cluster global](#page-362-0) [pour l'interopérabilité avec Oracle 10](#page-362-0)*g*, 11*g*, ou 12*c*" à la page 363.

Effectuez la procédure suivante sur un seul noeud du cluster.

**Remarque –** Si vous devez exécuter une commande Oracle Solaris Cluster dans un cluster de zones lors d'une étape de la procédure, exécutez-la à partir du cluster global et spécifiez le cluster de zones à l'aide de l'option -Z.

- **Connectez-vous en tant que superutilisateur ou prenez un rôle octroyant les autorisations RBAC solaris.cluster.admin et solaris.cluster.modify. 1**
- **Enregistrez le type de ressource SUNW.crs\_framework. 2**

# **clresourcetype register -Z** *zcname* **SUNW.crs\_framework**

**Ajoutez une instance du type de ressource SUNW.crs\_framework au groupe de ressources de 3 structure Oracle RAC.**

Pour plus d'informations sur ce groupe de ressources, reportez-vous à la section ["Enregistrement et configuration du groupe de ressources de structure Oracle RAC"](#page-68-0) [à la page 69.](#page-68-0)

Définissez une dépendance forte de l'instance de SUNW.crs\_framework à l'instance de SUNW.rac\_framework dans le groupe de ressources de structure Oracle RAC.

Il se peut que vous ayez configuré une ressource de stockage que vous utilisez pour les fichiers Oracle Clusterware. Dans ce cas, définissez une dépendance de redémarrage hors ligne de l'instance de SUNW.crs\_framework à la ressource de stockage. Limitez l'étendue de cette dépendance au noeud sur lequel la ressource de stockage est en cours d'exécution.

- Si vous utilisez un gestionnaire de volumes pour les fichiers de base de données, définissez la dépendance à la ressource que vous avez créée à la section ["Création d'une ressource pour](#page-345-0) [un groupe de périphériques évolutif dans le cluster global" à la page 346.](#page-345-0)
- Si vous utilisez un système de fichiers pour les fichiers de base de données, définissez la dépendance à la ressource que vous avez créée à la section ["Création d'une ressource pour](#page-351-0) [un point de montage de système de fichiers dans le cluster de zones" à la page 352.](#page-351-0)

<span id="page-366-0"></span>Il se peut que vous ayez configuré une ressource de stockage pour le système de fichiers que vous utilisez pour les fichiers exécutables Oracle Clusterware. Dans ce cas, définissez une dépendance de redémarrage hors ligne de l'instance de SUNW.crs\_framework à la ressource de stockage. Limitez l'étendue de cette dépendance au noeud sur lequel la ressource de stockage est en cours d'exécution. Définissez la dépendance à la ressource que vous avez créée à la section ["Création d'une ressource pour un point de montage de système de fichiers dans le cluster de](#page-351-0) [zones" à la page 352.](#page-351-0)

```
# clresource create -Z zcname -t SUNW.crs_framework \
-g rac-fmwk-rg \
-p resource_dependencies=rac-fmwk-rs \
[-p resource_dependencies_offline_restart=db-storage-rs{local_node} \
[,bin-storage-rs{local_node}]] \
crs-fmwk-rs
```
**Créez un groupe de ressources évolutives destiné à contenir la ressource proxy pour le serveur 4 de base de données Oracle RAC.**

Définissez une affinité positive forte par le groupe de ressources évolutif pour le groupe de ressources de structure Oracle RAC.

Il se peut que vous ayez configuré une ressource de stockage pour le stockage que vous utilisez pour les fichiers de base de données. Dans ce cas, définissez une affinité positive forte par le groupe de ressources évolutif pour le groupe de ressources qui contient la ressource de stockage pour les fichiers de base de données.

- Si vous utilisez un gestionnaire de volumes pour les fichiers de base de données, définissez une affinité positive forte pour le groupe de ressources que vous avez créé à la section ["Création d'une ressource pour un groupe de périphériques évolutif dans le cluster global"](#page-345-0) [à la page 346.](#page-345-0)
- Si vous utilisez un système de fichiers pour les fichiers de base de données, définissez une affinité positive forte pour le groupe de ressources que vous avez créé à la section ["Création](#page-351-0) [d'une ressource pour un point de montage de système de fichiers dans le cluster de zones"](#page-351-0) [à la page 352.](#page-351-0)

**Astuce –** Si vous souhaitez que la Prise en charge d'Oracle RAC s'exécute sur tous les noeuds du cluster, spécifiez l'option -S dans la commande suivante, et omettez les options -n,

-p maximum\_primaries , -p desired\_primaries et -p rg\_mode.

```
# clresourcegroup create -Z zcname -n nodelist \
-p maximum_primaries=num-in-list \
-p desired_primaries=num-in-list \
-p rg_affinities=++rac-fmwk-rg[,db-storage-rg] \
[-p rg_description="description"] \
-p rg_mode=Scalable \
rac-db-rg
```
<span id="page-367-0"></span>**Enregistrez le type de ressource SUNW.scalable\_rac\_server\_proxy . 5**

# **clresourcetype register -Z** *zcname* **SUNW.scalable\_rac\_server\_proxy**

**Ajoutez une instance du type de ressourceSUNW.scalable\_rac\_server\_proxy au groupe de 6 ressources que vous avez créé à l['Étape 4.](#page-366-0)**

Définissez une dépendance forte de l'instance de SUNW. scalable rac server proxy à l'instance de SUNW.rac\_framework dans le groupe de ressources de structure Oracle RAC.

Définissez une dépendance de redémarrage hors ligne de l'instance de SUNW.scalable rac server proxy à l'instance de SUNW.crs framework que vous avez créée à l['Étape 3.](#page-365-0)

Il se peut que vous ayez configuré une ressource de stockage pour le stockage que vous utilisez pour les fichiers de base de données. Dans ce cas, définissez une dépendance de redémarrage hors ligne de l'instance de SUNW. scalable rac server proxy à la ressource de stockage. Limitez l'étendue de cette dépendance au noeud sur lequel la ressource de stockage est en cours d'exécution.

- Si vous utilisez un gestionnaire de volumes pour les fichiers de base de données, définissez la dépendance à la ressource que vous avez créée à la section ["Création d'une ressource pour](#page-345-0) [un groupe de périphériques évolutif dans le cluster global" à la page 346.](#page-345-0)
- Si vous utilisez un système de fichiers pour les fichiers de base de données, définissez la dépendance à la ressource que vous avez créée à la section ["Création d'une ressource pour](#page-351-0) [un point de montage de système de fichiers dans le cluster de zones" à la page 352.](#page-351-0)
- Si vous utilisez un système de fichiers Oracle ACFS pour les fichiers de base de données, définissez une affinité positive forte pour le groupe de ressources que vous avez créé à la section "Enregistrement et configuration du groupe de ressources de proxy Oracle ACFS" dans le *Guide d'installation du logiciel Oracle Solaris Cluster*.

Définissez une autre valeur pour la propriété d'extension oracle\_sid pour chaque noeud pouvant administrer la ressource.

```
# clresource create -Z zcname -g rac-db-rg \
-t SUNW.scalable_rac_server_proxy \
-p resource_dependencies=rac-fmwk-rs \
-p resource_dependencies_offline_restart=crs-fmk-rs \
[, db-storage-rs,acfs-rs,bin-storage-rs] \
-p oracle_home=ora-home \
-p crs_home=Grid_home \
-p db_name=db-name \
-p oracle_sid{node1-id}=sid-node1 \
[ -p oracle sid{node2-id}=sid-node2...] \
rac-srvr-proxy-rs
```
#### **Mettez en ligne le groupe de ressources que vous avez créé à l['Étape 4.](#page-363-0) 7**

```
# clresourcegroup online -Z zcname -emM rac-db-rg
```
# <span id="page-368-0"></span>**Enregistrement et configuration des ressources Oracle Solaris Cluster pour l'interopérabilité avec Oracle 9***i* **à l'aide des commandes de maintenance d'Oracle Solaris Cluster**

La tâche décrite dans cette section est une solution de remplacement des étapes de configuration des ressources de la section ["Automatisation du démarrage et de l'arrêt des](#page-127-0) [instances de bases de données Oracle 9](#page-127-0)*i* RAC" à la page 128. Cette section contient les informations suivantes :

- "Ressources du serveur Oracle 9*i* RAC" à la page 369
- ["Ressources de listener Oracle 9](#page-369-0)*i*" à la page 370
- ["Ressources de nom d'hôte logique pour les ressources de listener Oracle 9](#page-369-0)*i*" à la page 370
- ["Enregistrement et configuration des ressources Oracle Solaris Cluster dans un cluster global](#page-370-0) [en vue de l'interopérabilité avec Oracle 9](#page-370-0) *i*" à la page 371
- ["Enregistrement et configuration des ressources Oracle Solaris Cluster dans un cluster de](#page-377-0) [zones pour l'interopérabilité avec Oracle 9](#page-377-0) *i*" à la page 378

Les ressources destinées à l'interopérabilité avec Oracle 9 *i* vous permettent d'administrer les instances de bases de données Oracle RAC à l'aide des interfaces Oracle Solaris Cluster. Ces ressources permettent la détection des pannes et la reprise automatique pour Oracle RAC. La reprise automatique fournie par ce service de données remplace la reprise automatique du logiciel Oracle RAC.

Les ressources suivantes destinées à l'interopérabilité avec Oracle 9 *i* sont nécessaires :

- Ressources de serveur Oracle RAC
- Ressources du listener Oracle
- Ressources de nom d'hôte logique

## **Ressources du serveur Oracle 9***i* **RAC**

**Remarque –** Si vous utilisez Oracle 10*g*, 11*g* ou 12*c*, aucune ressource de serveur Oracle RAC n'est nécessaire. Pour plus d'informations, reportez-vous à la section ["Création de ressources pour](#page-352-0) l'interopérabilité avec Oracle 10 *g*, 11*g* ou 12*c* [à l'aide des commandes de maintenance d'Oracle](#page-352-0) [Solaris Cluster" à la page 353.](#page-352-0)

Un groupe de ressources évolutives est nécessaire pour chaque base de données Oracle RAC. Chaque groupe de ressources contient la ressource de serveur Oracle RAC qui représente toutes les instances de la base de données du cluster. Assurez-vous que ce groupe de ressources évolutives est contrôlé sur tous les noeuds sur lesquels Oracle RAC doit être exécuté.

### <span id="page-369-0"></span>**Ressources de listener Oracle 9***i*

**Remarque –** Si vous utilisez Oracle 10*g*, 11*g* ou 12*c*, aucune ressource de listener Oracle n'est nécessaire. Pour plus d'informations, reportez-vous à la section ["Création de ressources pour](#page-352-0) l'interopérabilité avec Oracle 10 *g*, 11*g* ou 12*c* [à l'aide des commandes de maintenance d'Oracle](#page-352-0) [Solaris Cluster" à la page 353.](#page-352-0)

Si votre configuration d'Oracle RAC nécessite des listeners Oracle, configurez chaque listener pour qu'il serve uniquement une instance de base de données Oracle RAC. Cette configuration offre la meilleure disponibilité et évolutivité ainsi que la gestion la plus simple.

**Remarque –** Toutes les configurations d'Oracle RAC ne nécessitent pas de listeners Oracle. Par exemple, si le serveur de base de données Oracle RAC et le client de la base de données sont en cours d'exécution sur la même machine, aucun listener Oracle n'est nécessaire.

Si votre configuration comprend des listeners Oracle, configurez une ressource évolutive destinée à représenter tous les listeners qui prennent en charge une base de données Oracle RAC spécifique. Configurez la ressource de listener comme suit :

- Configurez la ressource de listener et la ressource de serveur Oracle RAC dans le même groupe de ressources.
- Définissez une valeur unique pour le nom du listener de la ressource de listener de chaque noeud.
- Définissez la ressource de serveur Oracle RAC destinée à dépendre de la ressource de listener.

## **Ressources de nom d'hôte logique pour les ressources de listener Oracle 9***i*

**Remarque –** Si vous utilisez Oracle 10*g*, 11*g* ou 12*c*, aucune ressource LogicalHostname n'est nécessaire.

Pour garantir que les listeners Oracle puissent continuer d'accéder à la base de données après la panne d'une instance sur un noeud, chaque noeud nécessite une ressource de nom d'hôte logique. Sur chaque noeud, le listener évolutif Oracle écoute sur une adresse IP représentée par la ressource de nom d'hôte logique.

<span id="page-370-0"></span>Si un noeud de cluster exécutant une instance d'Oracle RAC échoue, le dépassement du délai d'attente d'une opération tentée par une application client peut être nécessaire pour que l'opération puisse être tentée à nouveau sur une autre instance. Si le délai d'attente réseau du protocole TCP/IP (Transmission Control Protocol/Internet Protocol) est élevé, l'application client peut nécessiter un délai important pour la détection de la panne. Généralement, les applications client nécessitent entre trois et neuf minutes pour détecter ce type de panne.

Dans ce cas, les applications client peuvent se connecter aux ressources de listener qui écoutent une adresse représentée par la ressource de nom d'hôte logique Oracle Solaris Cluster. En cas de panne d'un noeud, le groupe de ressources qui contient la ressource de nom d'hôte logique bascule vers un autre noeud survivant sur lequel Oracle RAC est en cours d'exécution. La basculement de la ressource de nom d'hôte logique permet aux nouvelles connexions d'être dirigées vers l'autre instance d'Oracle RAC.

Configurez desz ressources LogicalHostname pour chaque ressource de listener comme suit :

- Créez une ressource de nom d'hôte logique pour chaque listener représenté par la ressource de listener.
- Configurez chaque ressource de nom d'hôte logique dans un groupe de ressources distinct.
- Définissez la ressource de listener destinée à dépendre des ressources de nom d'hôte logique pour tous les listeners représentés par la ressource de listeners.
- Assurez-vous que chaque noeud est le noeud principal d'un groupe de ressources.
- Assurez-vous que la ressource de nom d'hôte logique est rétablie vers le noeud principal lorsque l'instance de base de données du noeud principal est récupérée après une panne.

## ▼ **Enregistrement et configuration des ressources Oracle Solaris Cluster dans un cluster global en vue de l'interopérabilité avec Oracle 9** *i*

Le type de ressource SUNW. scalable rac server représente le serveur Oracle RAC dans une configuration Oracle Solaris Cluster.

Les instances de serveur Oracle RAC doivent être démarrées seulement après l'activation de la structure Oracle RAC sur un noeud de cluster. La création des affinités et des dépendances suivantes vous permet de vous assurer que cette exigence est remplie :

- Une affinité positive forte entre le groupe de ressources de serveur Oracle RAC et le groupe de ressources de structure Oracle RAC
- Une dépendance entre la ressource de serveur Oracle RAC et la ressource de structure Oracle RAC

Effectuez la procédure suivante sur un seul noeud du cluster.

#### <span id="page-371-0"></span>**Connectez-vous en tant que superutilisateur ou prenez un rôle octroyant les autorisations RBAC 1 solaris.cluster.admin et solaris.cluster.modify.**

**Créez les ressources de nom d'hôte logique destinées à représenter les adresses IP sur lesquelles 2 les listeners Oracle devront écouter.**

Chaque noeud sur lequel la Prise en charge d'Oracle RAC peut être exécutée nécessite une ressource de nom d'hôte logique. Créez chaque ressource de nom d'hôte logique comme suit :

**a. Créez un groupe de ressources de basculement destiné à contenir la ressource de nom d'hôte logique.**

Définissez les propriétés du groupe de ressources comme suit :

- Spécifiez le noeud pour lequel vous créez la ressource de nom d'hôte logique en tant que noeud principal.
- Spécifiez les noeuds restants sur lesquels la Prise en charge d'Oracle RAC peut être exécutée en tant que noeuds principaux potentiels.
- Choisissez un ordre pour les noeuds principaux potentiels qui garantit que les ressources de nom d'hôte logique sont réparties équitablement dans le cluster.
- Assurez-vous que le groupe de ressources est rétabli vers le noeud principal lorsque l'instance de base de données du noeud principal est récupérée après une panne.

```
# clresourcegroup create -n nodelist -p failback=true \
[-p rg_description="description"] \
lh-name-rg
```
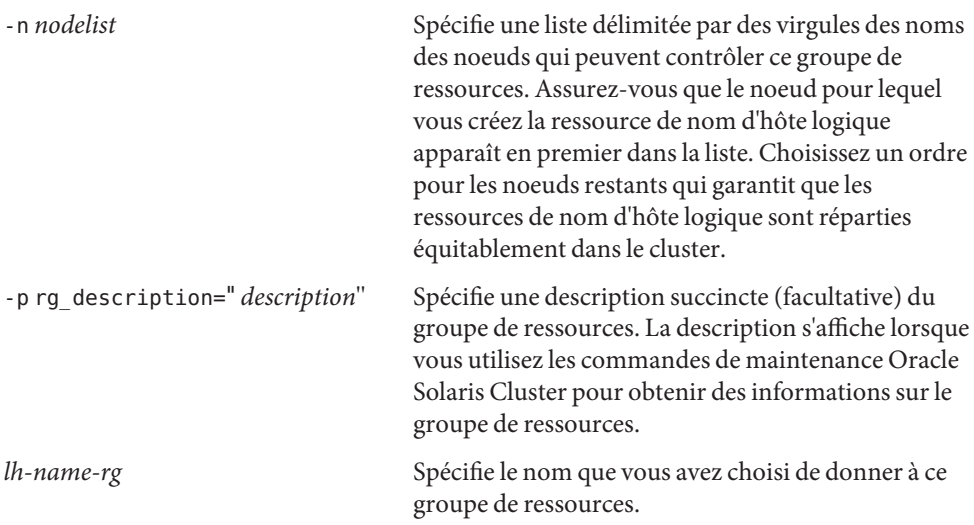

- <span id="page-372-0"></span>**b. Ajoutez une ressource de nom d'hôte logique au groupe de ressources que vous avez créé à l['Étape a.](#page-371-0)**
	- # **clreslogicalhostname create -h** *lh-name* **-g** *lh-name-rg lh-name-rs*
	- -h *lh-name* Spécifie le nom d'hôte logique que cette ressource doit rendre disponible. Une entrée doit exister pour ce nom d'hôte logique dans la base de données de service de noms.
	- -g*lh-name-rg* Spécifie que vous ajoutez la ressource au groupe de ressources que vous avez créé à l['Étape 2.](#page-371-0)

```
lh-name-rs Spécifie le nom que vous avez choisi de donner à cette ressource de nom
                 d'hôte logique.
```
**Créez un groupe de ressources évolutives destiné à contenir la ressource de serveur Oracle RAC 3 et le listener Oracle.**

```
# clresourcegroup create -n nodelist \
-p maximum_primaries=num-in-list \
-p desired_primaries=num-in-list \
-p rg_affinities=++rac-fmwk-rg \
[-p \text{ rg description="} description="-p rg_mode=Scalable rac-db-rg
```
-n *nodelist*

Spécifie une liste délimitée par des virgules des noeuds du cluster sur lesquels la Prise en charge d'Oracle RAC doit être activée. Les packages logiciels de la Prise en charge d'Oracle RAC doivent être installés sur chaque noeud de cette liste.

```
-p maximum_primaries= num-in-list
```
Spécifie le nombre de noeuds sur lesquels la Prise en charge d'Oracle RAC doit être activée. Il doit être égal au nombre de noeuds figurant dans *nodelist*.

```
-p desired_primaries= num-in-list
```
Spécifie le nombre de noeuds sur lesquels la Prise en charge d'Oracle RAC doit être activée. Il doit être égal au nombre de noeuds figurant dans *nodelist*.

-p rg\_affinities=++ *rac-fmwk-rg*

Crée une affinité positive forte avec le groupe de ressources de structure Oracle RAC. Si le groupe de ressources de structure Oracle RAC a été créé à l'aide de l'utilitaire clsetup, le groupe de ressources de structure Oracle RAC est nommé rac-framework-rg.

-p rg\_description=" *description*"

Spécifie une description succincte (facultative) du groupe de ressources. La description s'affiche lorsque vous utilisez les commandes de maintenance Oracle Solaris Cluster pour obtenir des informations sur le groupe de ressources.

-p rg\_mode=Scalable

Indique que le groupe de ressources peut évoluer.

<span id="page-373-0"></span>*rac-db-rg* Spécifie le nom que vous donnez au groupe de ressources.

- **Enregistrez le type de ressource SUNW.scalable\_rac\_listener . 4**
	- # **clresourcetype register SUNW.scalable\_rac\_listener**
- **Ajoutez une instance du type de ressource SUNW.scalable\_rac\_listener au groupe de 5 ressources que vous avez créé à l['Étape 3.](#page-372-0)**

Lorsque vous créez cette ressource, spécifiez les informations suivantes à propos de celle-ci :

- Le nom du listener Oracle sur chaque noeud sur lequel Oracle RAC doit être exécuté. Ce nom doit être identique à l'entrée correspondante du fichier listener.ora pour le noeud.
- Le répertoire d'accueil d'Oracle. Ce répertoire contient des fichiers binaires, des fichiers journaux et des fichiers de paramètres pour le logiciel Oracle.

```
# clresource create -g rac-db-rg \
-t SUNW.scalable_rac_listener \
-p resource_dependencies_weak=lh-rs-list \
[-p resource_dependencies=db-bin-rs] \
-p listener_name{node}=listener[...] \
-p oracle_home=ora-home \
rac-lsnr-rs
```
-g *rac-db-rg*

Spécifie le groupe de ressources auquel vous ajoutez la ressource. Le groupe de ressources doit être celui que vous avez créé à l['Étape 3.](#page-372-0)

[-p resource\_dependencies= *db-bin-rs*]

Spécifie que cette ressource de listener Oracle a une dépendance forte à la ressource de stockage pour les fichiers binaires. Spécifiez cette dépendance uniquement si vous utilisez le système de fichiers partagé Sun QFS ou un périphérique NAS qualifié pour les fichiers binaires Oracle. La ressource de stockage pour les fichiers binaires Oracle est créée lorsque vous effectuez les tâches décrites dans la section ["Enregistrement et configuration des](#page-87-0) [ressources de stockage pour les fichiers Oracle" à la page 88.](#page-87-0)

-p listener\_name{ *node*}=*ora-sid*

Spécifie le nom de l'instance de listener Oracle sur le noeud *node*. Ce nom doit être identique à l'entrée correspondante du fichier listener.ora.

-p resource\_dependencies\_weak= *lh-rs-list*

Spécifie une liste délimitée par des virgules de ressources auxquelles cette ressource doit avoir une dépendance faible. La liste doit contenir toutes les ressources de nom d'hôte logique que vous avez créées à l['Étape 2.](#page-371-0)

-p oracle\_home= *ora-home*

Spécifie le chemin d'accès au répertoire d'accueil d'Oracle. Ce répertoire contient des fichiers binaires, des fichiers journaux et des fichiers de paramètres pour le logiciel Oracle.

<span id="page-374-0"></span>*rac-lsnr-rs*

Spécifie le nom que vous donnez à la ressource SUNW. scalable rac listener.

**Enregistrez le type de ressource SUNW.scalable\_rac\_server. 6**

```
# clresourcetype register SUNW.scalable_rac_server
```
**Ajoutez une instance du type de ressource SUNW.scalable\_rac\_server au groupe de 7 ressources que vous avez créé à l['Étape 3.](#page-372-0)**

Lorsque vous créez cette ressource, spécifiez les informations suivantes à propos de celle-ci :

- Le répertoire d'accueil d'Oracle. Ce répertoire contient des fichiers binaires, des fichiers journaux et des fichiers de paramètres pour le logiciel Oracle.
- L'identificateur du système Oracle sur chaque noeud sur lequel Oracle RAC doit être exécuté. Cet identificateur est le nom de l'instance de base de données Oracle sur le noeud.
- Le chemin d'accès complet du fichier journal d'alertes sur chaque noeud sur lequel Oracle RAC doit être exécuté.

```
# clresource create -g rac-db-rg \
-t SUNW.scalable_rac_server \
-p resource_dependencies=rac-fmwk-rs \
-p resource_dependencies_offline_restart=[db-storage-rs][,db-bin-rs] \
-p resource_dependencies_weak=rac-lsnr-rs \
-p oracle_home=ora-home \
-p connect_string=string \
-p oracle_sid{node}=ora-sid[...] \
-p alert_log_file{node}=al-file[...] \
rac-srvr-rs
```
-g *rac-db-rg*

Spécifie le groupe de ressources auquel vous ajoutez la ressource. Le groupe de ressources doit être celui que vous avez créé à l['Étape 3.](#page-372-0)

-p resource\_dependencies= *rac-fmwk-rs*

Spécifie les ressources auxquelles cette ressource de serveur Oracle RAC a une dépendance forte.

Vous devez spécifier la ressource de structure Oracle RAC. Si le groupe de ressources de structure Oracle RAC est créé à l'aide de l'utilitaire clsetup ou Oracle Solaris Cluster Manager, cette ressource est nommée rac-framework-rs.

Si vous utilisez un gestionnaire de volumes ou le système de fichiers partagé Sun QFS pour les fichiers de base de données, vous devez également spécifier la ressource de stockage pour les fichiers de base de données.

Si vous utilisez le système de fichiers partagé Sun QFS pour les fichiers binaires Oracle, vous devez également spécifier la ressource de stockage pour les fichiers binaires.

<span id="page-375-0"></span>Les ressources de stockage pour les fichiers Oracle sont créés lorsque vous effectuez les tâches décrites dans la section ["Enregistrement et configuration des ressources de stockage](#page-87-0) [pour les fichiers Oracle" à la page 88.](#page-87-0)

-p resource\_dependencies\_weak= *rac-lsnr-rs*

Spécifie une dépendance faible de cette ressource de serveur Oracle RAC à la ressource de listener Oracle que vous avez créée à l['Étape 5.](#page-373-0)

-p oracle\_sid{ *node*}=*ora-sid*

Spécifie l'identificateur du système Oracle sur le noeud *node*. Cet identificateur est le nom de l'instance de base de données Oracle sur le noeud. Vous devez définir une valeur différente pour cette propriété sur chaque noeud sur lequel Oracle RAC doit être exécuté.

-p oracle\_home= *ora-home*

Spécifie le chemin d'accès au répertoire d'accueil d'Oracle. Ce répertoire contient des fichiers binaires, des fichiers journaux et des fichiers de paramètres pour le logiciel Oracle.

-p connect\_string= *string*

Spécifie l'ID utilisateur et le mot de passe que le détecteur de pannes utilise pour se connecter à la base de données Oracle. *string* est spécifié comme suit :

*userid*/*password*

*userid*

Spécifie l'ID utilisateur que le détecteur de pannes utilise pour se connecter à la base de données Oracle.

#### *password*

Spécifie le mot de passe défini pour l'utilisateur de la base de données Oracle *userid*.

L'ID utilisateur et le mot de passe de la base de données sont définis au cours de la configuration d'Oracle RAC. Pour utiliser l'authentification Solaris, tapez une barre oblique (/) au lieu de l'ID utilisateur et du mot de passe.

#### *rac-srvr-rs*

Spécifie le nom que vous donnez à la ressource SUNW. scalable rac server.

#### **Mettez en ligne le groupe de ressources que vous avez créé à l['Étape 3.](#page-372-0) 8**

#### # **clresourcegroup online -emM** *rac-db-rg*

*rac-db-rg* Spécifie qu'un groupe de ressources que vous avez créé à l['Étape 3](#page-372-0) doit être passé à l'état MANAGED et mis en ligne.

#### Enregistrement et configuration de ressources Oracle Solaris Cluster pour l'interopérabilité avec Oracle 9*i* **Exemple D–1**

Cet exemple montre la suite d'opérations à effectuer pour enregistrer et configurer des ressources Oracle Solaris Cluster pour l'interopérabilité avec Oracle 9*i*sur un cluster à deux noeuds.

Dans cet exemple, on suppose que :

- La Prise en charge d'Oracle RAC doit être exécutée sur tous les noeuds de cluster.
- C shell est utilisé.
- Un groupe de ressources de structure Oracle RAC nommé rac-framework-rq existe et contient une ressource du type SUNW.rac framework nommée rac framework-rs.
- Une ressource du type SUNW. ScalDeviceGroup nommée db-storage-rs représente l'ensemble de disques multipropriétaire Solaris Volume Manager pour Sun Cluster sur lesquels les fichiers de base de données Oracle sont stockés.
- Les fichiers binaires Oracle sont installés sur le système de fichiers du cluster pour lequel aucune ressource de stockage n'est nécessaire.
- 1. Pour créer la ressource de nom d'hôte logique pour le noeud phys-schost-1, exécutez les commandes suivantes :

```
# clresourcegroup create -n phys-schost-1,phys-schost-2 -p failback=true \
-p rg_description="Logical hostname schost-1 RG" \
schost-1-rg
# clreslogicalhostname create -h schost-1 -g schost-1-rg schost-1
```
2. Pour créer la ressource de nom d'hôte logique pour le noeud phys-schost-2, exécutez la commande suivante :

```
# clresourcegroup create -n phys-schost-2,phys-schost-1 -p failback=true \
-p rg_description="Logical hostname schost-2 RG" \
schost-2-rg
# clreslogicalhostname create -h schost-2 -g schost-2-rg schost-2
```
3. Pour créer un groupe de ressources évolutives destiné à contenir la ressource de serveur Oracle RAC et la ressource de listener Oracle, exécutez la commande suivante :

```
# clresourcegroup create -S \
-p rg_affinities=++rac_framework-rg \
-p rg_description="RAC 9i server and listener RG" \
rac-db-rg
```
4. Pour enregistrer le type de ressource SUNW.scalable rac listener, exécutez la commande suivante :

```
# clresourcetype register SUNW.scalable_rac_listener
```
5. Pour ajouter une instance du type de ressource SUNW. scalable rac\_listener au groupe de ressources rac-db-rg, exécutez la commande suivante :

```
# clresource create -g rac-db-rg \
-t SUNW.scalable_rac_listener \
-p resource_dependencies_weak=schost-1,schost-2 \
-p listener_name\{phys-schost-1\}=LISTENER1 \
-p listener_name\{phys-schost-2\}=LISTENER2 \
-p oracle_home=/home/oracle/product/9.2.0 \
scalable_rac_listener-rs
```
La valeur de la propriété d'extension listener name définie est différente pour chaque noeud qui peut contrôler la ressource.

<span id="page-377-0"></span>6. Pour enregistrer le type de ressource SUNW.scalable\_rac\_server, exécutez la commande suivante :

# **clresourcetype register SUNW.scalable\_rac\_server**

7. Pour ajouter une instance du type de ressource SUNW. scalable rac listener au groupe de ressources rac-db-rg, exécutez la commande suivante :

```
# clresource create -g rac-db-rg \
-t SUNW.scalable_rac_server \
-p resource dependencies=rac framework-rs, db-storage-rs \
-p resource_dependencies_weak=scalable_rac_listener-rs \
-p oracle_home=/home/oracle/product/9.2.0 \
-p connect_string=scooter/t!g3r \
-p oracle_sid\{phys-schost-1\}=V920RAC1 \
-p oracle_sid\{phys-schost-2\}=V920RAC2 \
-p alert_log_file\{phys-schost-1\}=/home/oracle/9.2.0/rdbms/log/alert_V920RAC1.log \
-p alert_log_file\{phys-schost-2\}=/home/oracle/9.2.0/rdbms/log/alert_V920RAC2.log \
scalable_rac_server-rs
```
La valeur de la propriété d'extension suivante est différente pour chaque noeud qui peut contrôler la ressource :

- alert log file
- oracle\_sid
- 8. Pour mettre en ligne le groupe de ressources qui contient la ressource de serveur Oracle RAC et la ressource de listener Oracle, exécutez la commande suivante :

# **clresourcegroup online -emM rac-db-rg**

Passez à la section ["Vérification de l'installation et de la configuration de la Prise en charge](#page-134-0) [d'Oracle RAC" à la page 135.](#page-134-0) **Étapes suivantes**

## ▼ **Enregistrement et configuration des ressources Oracle Solaris Cluster dans un cluster de zones pour l'interopérabilité avec Oracle 9** *i*

Effectuez les opérations décrites dans cette procédure pour enregistrer et configurer les ressources Oracle Solaris Cluster dans un cluster de zones pour l'interopérabilité avec Oracle 9 *i*.

**Connectez-vous en tant que superutilisateur ou prenez un rôle octroyant les autorisations RBAC 1 solaris.cluster.admin et solaris.cluster.modify.**

#### <span id="page-378-0"></span>**Créez les ressources de nom d'hôte logique destinées à représenter les adresses IP sur lesquelles 2 les listeners Oracle devront écouter.**

Chaque noeud sur lequel la Prise en charge d'Oracle RAC peut être exécutée nécessite une ressource de nom d'hôte logique. Créez chaque ressource de nom d'hôte logique comme suit :

### **a. Créez un groupe de ressources de basculement destiné à contenir la ressource de nom d'hôte logique.**

Définissez les propriétés du groupe de ressources comme suit :

- Spécifiez le noeud pour lequel vous créez la ressource de nom d'hôte logique en tant que noeud principal.
- Spécifiez les noeuds restants sur lesquels la Prise en charge d'Oracle RAC peut être exécutée en tant que noeuds principaux potentiels.
- Choisissez un ordre pour les noeuds principaux potentiels qui garantit que les ressources de nom d'hôte logique sont réparties équitablement dans le cluster.
- Assurez-vous que le groupe de ressources est rétabli vers le noeud principal lorsque l'instance de base de données du noeud principal est récupérée après une panne.

```
# clresourcegroup create -Z zcname -n nodelist -p failback=true \
[-p rg_description="description"] \
```
*lh-name-rg*

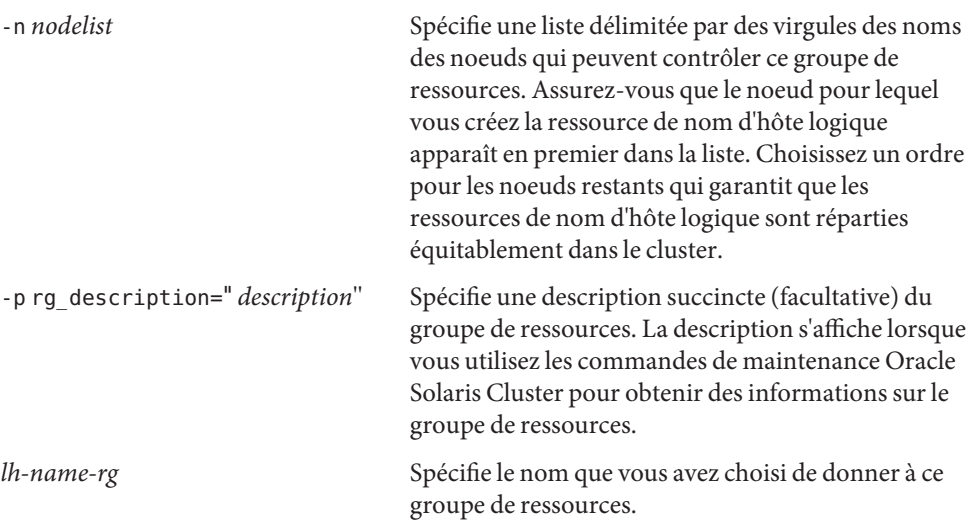

- **b. Ajoutez une ressource de nom d'hôte logique au groupe de ressources que vous avez créé à l'Étape a.**
	- # **clreslogicalhostname create -Z** *zcname* **-h** *lh-name* **-g** *lh-name-rg lh-name-rs*

<span id="page-379-0"></span>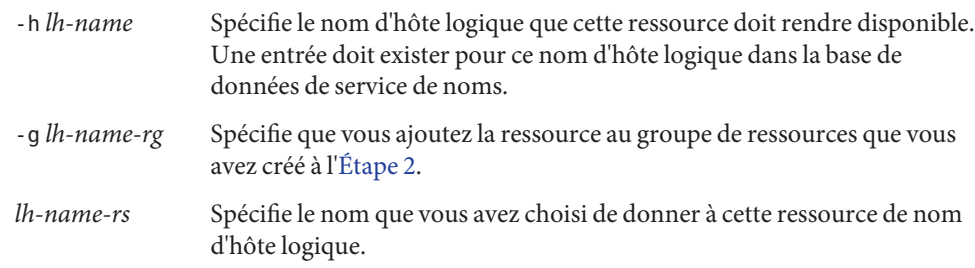

**Créez un groupe de ressources évolutives destiné à contenir la ressource de serveur Oracle RAC 3 et la ressource de listener Oracle.**

```
# clresourcegroup create -Z zcname -n nodelist \
-p maximum_primaries=num-in-list \
-p desired_primaries=num-in-list \
-p rg_affinities=++rac-fmwk-rg \
[-p rg_description="description"] \
-p rg_mode=Scalable rac-db-rg
```
-n *nodelist*

Spécifie une liste délimitée par des virgules des noeuds du cluster sur lesquels la Prise en charge d'Oracle RAC doit être activée. Les packages logiciels de la Prise en charge d'Oracle RAC doivent être installés sur chaque noeud de cette liste.

-p maximum\_primaries= *num-in-list*

Spécifie le nombre de noeuds sur lesquels la Prise en charge d'Oracle RAC doit être activée. Il doit être égal au nombre de noeuds figurant dans *nodelist*.

-p desired\_primaries= *num-in-list*

Spécifie le nombre de noeuds sur lesquels la Prise en charge d'Oracle RAC doit être activée. Il doit être égal au nombre de noeuds figurant dans *nodelist*.

-p rg\_affinities=++ *rac-fmwk-rg*

Crée une affinité positive forte avec le groupe de ressources de structure Oracle RAC. Si le groupe de ressources de structure Oracle RAC a été créé à l'aide de l'utilitaire clsetup, le groupe de ressources de structure Oracle RAC est nommé rac-framework-rg.

```
-p rg_description=" description"
```
Spécifie une description succincte (facultative) du groupe de ressources. La description s'affiche lorsque vous utilisez les commandes de maintenance Oracle Solaris Cluster pour obtenir des informations sur le groupe de ressources.

```
-p rg_mode=Scalable
```
Indique que le groupe de ressources peut évoluer.

*rac-db-rg*

Spécifie le nom que vous donnez au groupe de ressources.

**Enregistrez le type de ressource SUNW.scalable\_rac\_listener . 4**

# **clresourcetype register -Z** *zcname* **SUNW.scalable\_rac\_listener**

<span id="page-380-0"></span>**Ajoutez une instance du type de ressource SUNW.scalable\_rac\_listener au groupe de 5 ressources que vous avez créé à l['Étape 3.](#page-379-0)**

Lorsque vous créez cette ressource, spécifiez les informations suivantes à propos de celle-ci :

- Le nom du listener Oracle sur chaque noeud sur lequel Oracle RAC doit être exécuté. Ce nom doit être identique à l'entrée correspondante du fichier listener.ora pour le noeud.
- Le répertoire d'accueil d'Oracle. Ce répertoire contient des fichiers binaires, des fichiers journaux et des fichiers de paramètres pour le logiciel Oracle.

```
# clresource create -Z zcname -g rac-db-rg \
-t SUNW.scalable_rac_listener \
-p resource_dependencies_weak=lh-rs-list \
[-p resource_dependencies=db-bin-rs] \
-p listener_name{node}=listener[...] \
-p oracle_home=ora-home \
rac-lsnr-rs
```
#### -g *rac-db-rg*

Spécifie le groupe de ressources auquel vous ajoutez la ressource. Le groupe de ressources doit être celui que vous avez créé à l['Étape 3.](#page-379-0)

[-p resource\_dependencies= *db-bin-rs*]

Spécifie que cette ressource de listener Oracle a une dépendance forte à la ressource de stockage pour les fichiers binaires. Spécifiez cette dépendance uniquement si vous utilisez le système de fichiers partagé Sun QFS pour les fichiers binaires Oracle. La ressource de stockage pour les fichiers binaires Oracle est créée lorsque vous effectuez les tâches décrites dans la section ["Enregistrement et configuration des ressources de stockage pour les fichiers](#page-87-0) [Oracle" à la page 88.](#page-87-0)

-p listener\_name{ *node*}=*ora-sid*

Spécifie le nom de l'instance de listener Oracle sur le noeud *node*. Ce nom doit être identique à l'entrée correspondante du fichier listener.ora.

-p resource\_dependencies\_weak= *lh-rs-list*

Spécifie une liste délimitée par des virgules de ressources auxquelles cette ressource doit avoir une dépendance faible. La liste doit contenir toutes les ressources de nom d'hôte logique que vous avez créées à l['Étape 2.](#page-371-0)

-p oracle\_home= *ora-home*

Spécifie le chemin d'accès au répertoire d'accueil d'Oracle. Ce répertoire contient des fichiers binaires, des fichiers journaux et des fichiers de paramètres pour le logiciel Oracle.

```
rac-lsnr-rs
```
Spécifie le nom que vous donnez à la ressource SUNW.scalable rac listener.

**Enregistrez le type de ressource SUNW.scalable\_rac\_server. 6**

```
# clresourcetype register -Z zcname SUNW.scalable_rac_server
```
<span id="page-381-0"></span>**Ajoutez une instance du type de ressource SUNW.scalable\_rac\_server au groupe de 7 ressources que vous avez créé à l['Étape 3.](#page-379-0)**

Lorsque vous créez cette ressource, spécifiez les informations suivantes à propos de celle-ci :

- Le répertoire d'accueil d'Oracle. Ce répertoire contient des fichiers binaires, des fichiers journaux et des fichiers de paramètres pour le logiciel Oracle.
- L'identificateur du système Oracle sur chaque noeud sur lequel Oracle RAC doit être exécuté. Cet identificateur est le nom de l'instance de base de données Oracle sur le noeud.
- Le chemin d'accès complet du fichier journal d'alertes sur chaque noeud sur lequel Oracle RAC doit être exécuté.

```
# clresource create -Z zcname -g rac-db-rg \
-t SUNW.scalable_rac_server \
-p resource_dependencies=rac-fmwk-rs \
-p resource_dependencies_offline_restart=[db-storage-rs][,db-bin-rs] \
-p resource_dependencies_weak=rac-lsnr-rs \
-p oracle_home=ora-home \
-p connect_string=string \
-p oracle_sid{node}=ora-sid[...] \
-p alert_log_file{node}=al-file[...] \
rac-srvr-rs
```
-g *rac-db-rg*

Spécifie le groupe de ressources auquel vous ajoutez la ressource. Le groupe de ressources doit être celui que vous avez créé à l['Étape 3.](#page-372-0)

-p resource\_dependencies= *rac-fmwk-rs*

Spécifie les ressources auxquelles cette ressource de serveur Oracle RAC a une dépendance forte.

Vous devez spécifier la ressource de structure Oracle RAC. Si le groupe de ressources de structure Oracle RAC est créé à l'aide de l'utilitaire clsetup ou Oracle Solaris Cluster Manager, cette ressource est nommée rac-framework-rs.

Si vous utilisez un gestionnaire de volumes ou le système de fichiers partagé Sun QFS pour les fichiers de base de données, vous devez également spécifier la ressource de stockage pour les fichiers de base de données.

Si vous utilisez le système de fichiers partagé Sun QFS pour les fichiers binaires Oracle, vous devez également spécifier la ressource de stockage pour les fichiers binaires.

Les ressources de stockage pour les fichiers Oracle sont créés lorsque vous effectuez les tâches décrites dans la section ["Enregistrement et configuration des ressources de stockage](#page-87-0) [pour les fichiers Oracle" à la page 88.](#page-87-0)

-p resource\_dependencies\_weak= *rac-lsnr-rs*

Spécifie une dépendance faible de cette ressource de serveur Oracle RAC à la ressource de listener Oracle que vous avez créée à l['Étape 5.](#page-380-0)

### <span id="page-382-0"></span>-p oracle\_sid{ *node*}=*ora-sid*

Spécifie l'identificateur du système Oracle sur le noeud *node*. Cet identificateur est le nom de l'instance de base de données Oracle sur le noeud. Vous devez définir une valeur différente pour cette propriété sur chaque noeud sur lequel Oracle RAC doit être exécuté.

-p oracle\_home= *ora-home*

Spécifie le chemin d'accès au répertoire d'accueil d'Oracle. Ce répertoire contient des fichiers binaires, des fichiers journaux et des fichiers de paramètres pour le logiciel Oracle.

-p connect\_string= *string*

Spécifie l'ID utilisateur et le mot de passe que le détecteur de pannes utilise pour se connecter à la base de données Oracle. *string* est spécifié comme suit :

#### *userid*/*password*

*userid*

Spécifie l'ID utilisateur que le détecteur de pannes utilise pour se connecter à la base de données Oracle.

#### *password*

Spécifie le mot de passe défini pour l'utilisateur de la base de données Oracle *userid*.

L'ID utilisateur et le mot de passe de la base de données sont définis au cours de la configuration d'Oracle RAC. Pour utiliser l'authentification Solaris, tapez une barre oblique (/) au lieu de l'ID utilisateur et du mot de passe.

#### *rac-srvr-rs*

Spécifie le nom que vous donnez à la ressource SUNW. scalable rac server.

#### **Mettez en ligne le groupe de ressources que vous avez créé à l['Étape 3](#page-379-0) 8**

#### # **clresourcegroup online -Z** *zcname* **-emM** *rac-db-rg*

*rac-db-rg* Spécifie qu'un groupe de ressources que vous avez créé à l['Étape 3](#page-379-0) doit être passé à l'état MANAGED et mis en ligne.

# Index

### **Nombres et symboles**

, types de ressources SUNW.vucmm\_svm Dépendances, [330](#page-329-0)

### **A**

A l'aide de l'utilitaire SUNW.rac\_udlm Instantiation A l'aide de l'utilitaire clsetup, [70–75](#page-69-0) acfs\_mountpoint, propriété d'extension, [294](#page-293-0) ACTION, mot-clé, [163](#page-162-0) Actions Détecteur de pannes de groupe de périphériques évolutif, [156](#page-155-0) Détecteur de pannes du listener, [159–160](#page-158-0) Détecteur de pannes du point de montage du système de fichiers, [156–157](#page-155-0) Détecteur de pannes du serveur Définition, [159](#page-158-0) Modification, [163](#page-162-0) Prédéfinies pour le détecteur de pannes, [273–280](#page-272-0) Actions prédéfinies, Détecteur de pannes, [273–280](#page-272-0) Activation *Voir* Démarrage *Voir aussi* Démarrage Groupe de ressources de serveur Oracle RAC Oracle 10*g*, [365,](#page-364-0) [368](#page-367-0) Oracle 11*g*, [365,](#page-364-0) [368](#page-367-0) Oracle 12*c*, [365,](#page-364-0) [368](#page-367-0) Oracle 9*i*, [376,](#page-375-0) [383](#page-382-0)

Activation *(Suite)* Listener, [376,](#page-375-0) [383](#page-382-0) Administrateur de base de données (DBA) Création, [32–36](#page-31-0) Octroi de l'accès aux systèmes de fichiers, [60](#page-59-0) Octroi de l'accès aux volumes, [83](#page-82-0) Administration, Prise en charge d'Oracle RAC, [145–171](#page-144-0) Affinités Exemples Oracle 12*c*, [247–252](#page-246-0) Oracle 9*i*, [253–254](#page-252-0) Oracle 10*g*, [247–252](#page-246-0) Oracle 11*g*, [247–252](#page-246-0) Groupes de ressources de groupe de périphérique évolutif, [346,](#page-345-0) [347](#page-346-0) Groupes de ressources de serveur Oracle RAC Oracle 10*g*, [364,](#page-363-0) [367](#page-366-0) Oracle 11*g*, [364,](#page-363-0) [367](#page-366-0) Oracle 12*c*, [364,](#page-363-0) [367](#page-366-0) Groupes de ressources du point de montage du système de fichiers, [350](#page-349-0) Groupes de ressources Sun QFS, [348](#page-347-0) affinities Groupes de ressources de serveur Oracle RAC Oracle 9*i*, [371](#page-370-0) Aide, [20](#page-19-0) Ajout Messages aux fichiers journaux, [164](#page-163-0) Prise en charge d'Oracle RAC à des noeuds, [199–206](#page-198-0)

Ajout *(Suite)* Ressources à un groupe de ressources de structure de gestionnaire de volumes multipropriétaire, [207–210](#page-206-0) Ressources à un groupe de ressources de structure Oracle RAC, [207–210](#page-206-0) Ressources de gestionnaire de volumes, [207–210](#page-206-0) Volumes à surveiller, [198](#page-197-0) Alertes consignées, Utilisation par le détecteur de pannes, [159](#page-158-0) Alertes journalisées, Modification de la réponse, [166–167](#page-165-0) apache, répertoire, [109](#page-108-0) Aperçu, Oracle RAC, [22](#page-21-0) Architecture de processeur requise, [30](#page-29-0) Architecture requise, Processeurs, [30](#page-29-0) Arrêt Bases de données Oracle 10*g*, [148–150](#page-147-0) Oracle 11*g*, [148–150](#page-147-0) Oracle 12*c*, [148–150](#page-147-0) Bases des données Oracle 9*i*, [150–151](#page-149-0) Panne par ressources, [195](#page-194-0) Vérification, [143–144](#page-142-0) ASM, *Voir* Oracle Automatic Storage Management (Oracle ASM) asm\_diskgroups, propriété d'extension Description, [282,](#page-281-0) [295,](#page-294-0) [300](#page-299-0) Assistants Groupe de ressources de structure Oracle RAC, [70](#page-69-0) Groupes de ressources de structure de gestionnaire de volumes multipropriétaire, [75](#page-74-0) Groupes de ressources Oracle ASM, [97](#page-96-0) Instances de bases de données Oracle RAC, [121](#page-120-0) Ressources de stockage, [90](#page-89-0) Automatisation Démarrage et arrêt de la base de donnée pour Oracle 10*g* A l'aide des commandes de maintenance d'Oracle Solaris Cluster, [363–365](#page-362-0) Démarrage et arrêt de la base de données pour Oracle 10*g* A l'aide de l'utilitaire clsetup, [121–128](#page-120-0)

Automatisation *(Suite)* Démarrage et arrêt de la base de données pour Oracle 11*g* A l'aide de l'utilitaire clsetup, [121–128](#page-120-0) Démarrage et arrêt de la base de données pour Oracle 12*c* A l'aide de l'utilitaire clsetup, [121–128](#page-120-0) Démarrage et arrêt de la base de données pour Oracle 10*g* A l'aide des commandes de maintenance d'Oracle Solaris Cluster, [366–368](#page-365-0) Démarrage et arrêt de la base de données pour Oracle 11*g* A l'aide des commandes de maintenance d'Oracle Solaris Cluster, [363–365,](#page-362-0) [366–368](#page-365-0) Démarrage et arrêt de la base de données pour Oracle 12*c* A l'aide des commandes de maintenance d'Oracle Solaris Cluster, [363–365,](#page-362-0) [366–368](#page-365-0) Démarrage et arrêt de la base de données pour Oracle 9*i* A l'aide de l'utilitaire clsetup, [128–134](#page-127-0) A l'aide des commandes de maintenance d'Oracle Solaris Cluster, [369–383](#page-368-0) Autorisations requises, Clusters de zones, [38–39](#page-37-0) Avertissement Ajout de ressources de gestionnaire de volumes à un groupe de ressources de structure, [207](#page-206-0) Personnalisations du détecteur de pannes du serveur, [161](#page-160-0) Réinitialisation des noeuds, [37](#page-36-0) UDLM, [42](#page-41-0) Vérification de la Prise en charge d'Oracle RAC, [143](#page-142-0) VxVM, [54](#page-53-0)

#### **B**

Baie de disques RAID (ensemble redondant de disques indépendants) Configuration, [54–56](#page-53-0) Délai d'attente de l'étape de réservation, [152–153](#page-151-0) installing, [54–56](#page-53-0) Propriétés d'extension, [288](#page-287-0) Récapitulatif des tâches, [49](#page-48-0)

Baie de disques RAID (ensemble redondant de disques indépendants) (RAID), Types de fichiers Oracle pris en charge, [26](#page-25-0) Baies Disque *Voir aussi* Ensemble redondant de disques indépendants (RAID) Bandes, [60](#page-59-0) Ajout au volume, [82](#page-81-0) Basculement, LogicalHostname, ressource, [371](#page-370-0) Base de données de groupes, Fichier nsswitch.conf, [32](#page-31-0) Bases de données Automatisation de l'arrêt et du démarrage pour Oracle 11*g* A l'aide de l'utilitaire clsetup, [121–128](#page-120-0) Automatisation du démarrage et de l'arrêt d'Oracle 11*g* A l'aide des commandes de maintenance d'Oracle Solaris Cluster, [366–368](#page-365-0) Automatisation du démarrage et de l'arrêt d'Oracle 10*g* A l'aide des commandes de maintenance d'Oracle Solaris Cluster, [363–365,](#page-362-0) [366–368](#page-365-0) Automatisation du démarrage et de l'arrêt d'Oracle 11*g* A l'aide des commandes de maintenance d'Oracle Solaris Cluster, [363–365](#page-362-0) Automatisation du démarrage et de l'arrêt d'Oracle 12*c* A l'aide des commandes de maintenance d'Oracle Solaris Cluster, [363–365,](#page-362-0) [366–368](#page-365-0) Automatisation du démarrage et de l'arrêt d'Oracle 9*i* A l'aide des commandes de maintenance d'Oracle Solaris Cluster, [369–383](#page-368-0) Automatisation du démarrage et de l'arrêt pour Oracle 10*g* A l'aide de l'utilitaire clsetup, [121–128](#page-120-0) Automatisation du démarrage et de l'arrêt pour Oracle 12*c* A l'aide de l'utilitaire clsetup, [121–128](#page-120-0) Automatisation du démarrage et de l'arrêt pour Oracle 9*i* A l'aide de l'utilitaire clsetup, [128–134](#page-127-0)

Bases de données*(Suite)* Création, [118–120](#page-117-0) Nom d'instance, [302,](#page-301-0) [307,](#page-306-0) [311](#page-310-0) Ressources Création à l'aide de l'utilitaire clsetup, [120–134](#page-119-0) ressources Création à l'aide des commandes de maintenance d'Oracle Solaris Cluster, [353–368](#page-352-0) Systèmes de fichiers, [58](#page-57-0) Vérification Oracle 10*g*, ressources, [139–142](#page-138-0) Oracle 11*g*, ressources, [139–142](#page-138-0) Oracle 12*c*, ressources, [139–142](#page-138-0) Ressources Oracle 9*i*, [142–143](#page-141-0)

### **C**

Changement, *Voir* Modification Chargement, Effet sur le délai d'attente de l'étape de réservation, [152](#page-151-0) client\_retries, propriété d'extension, [309](#page-308-0) clsetup, utilitaire Comparaison avec les commandes de maintenance d'Oracle Solaris Cluster, [70,](#page-69-0) [75–76,](#page-74-0) [89–90,](#page-88-0) [121](#page-120-0) Noms des ressources créées, [146–147](#page-145-0) Ressources de base de données Oracle 10*g*, [121–128](#page-120-0) Oracle 11*g*, [121–128](#page-120-0) Oracle 12*c*, [121–128](#page-120-0) Oracle 9*i*, [128–134](#page-127-0) Ressources de proxy, [121–128](#page-120-0) RessourcesOracle Clusterware, [116–118](#page-115-0) Cluster Ready Services, *Voir* Oracle Clusterware Clusters de zones Autorisations requises, [38–39](#page-37-0) Configuration de la mémoire partagée, [37–38](#page-36-0) Création à l'aide des ressources Sun QFS, [349–350](#page-348-0) Création d'un groupe de ressources de structure Oracle RAC, [332–334](#page-331-0) Création d'une ressource de point de montage de système de fichier, [352–353](#page-351-0) Création de ressources pour Oracle 10*g*, [366–368](#page-365-0) Création de ressources pour Oracle 11*g*, [366–368](#page-365-0) Création de ressources pour Oracle 12*c*, [366–368](#page-365-0)

Clusters de zones*(Suite)* Création de ressources pour Oracle 9*i*, [378–383](#page-377-0) Création des ressources de stockage, [347](#page-346-0) Exemples de configurations Oracle 12*c*, [256–261](#page-255-0) Exemples de configurations Oracle 9*i*, [262–263](#page-261-0) Exemples de configurations Oracle 10*g*, [256–261](#page-255-0) Exemples de configurations Oracle 11*g*, [256–261](#page-255-0) Limitations des systèmes de fichiers cluster, [52](#page-51-0) Oracle ASM, [62](#page-61-0) Plans de gestion du stockage, [29–30](#page-28-0) Préparation pour Oracle RAC, [31](#page-30-0) Ressources de nom d'hôte logique, [39–40](#page-38-0) Commandes, Vérification de la licence, [24](#page-23-0) Commandes de maintenance d'Oracle Solaris Cluster Groupe de ressources de structure de gestionnaire de volumes multipropriétaire Création, [327–332](#page-326-0) Groupe de ressources de structure Oracle RAC Création, [332–334](#page-331-0) Ressources de stockage, [346,](#page-345-0) [347](#page-346-0) Ressources Oracle ASM, [361–363](#page-360-0) Ressources Oracle Clusterware, [357–358](#page-356-0) Ressources proxy, [357–358,](#page-356-0) [361–363](#page-360-0) Commandes de maintenance Oracle Solaris Cluster Groupe de ressources de structure Oracle RAC Création, [327–332](#page-326-0) Commandes de maitenance d'Oracle Solaris Cluster, Ressources de stockage, [344](#page-343-0) Composants Echecs des validations, [186,](#page-185-0) [189](#page-188-0) Concaténation, Tranches, [82](#page-81-0) Configuration DID, [54–56,](#page-53-0) [62–64](#page-61-0) Groupe de ressources de structure d'Oracle RAC Pour les clusters, [327–332](#page-326-0) Groupe de ressources de structure de gestionnaire de volumes multipropriétaire, [75](#page-74-0) Pour les clusters, [76–79,](#page-75-0) [327–332](#page-326-0) Groupe de ressources de structure Oracle RAC Présentation, [69](#page-68-0) Planification, [326–327](#page-325-0) Pour les clusters, [70–75](#page-69-0) Pour les clusters de zones, [332–334](#page-331-0)

Configuration *(Suite)* Interopérabilité avec Oracle Grid Infrastructure, [359–360](#page-358-0) Listener A l'aide de l'utilitaire clsetup, [128–134](#page-127-0) A l'aide des commandes de maintenance d'Oracle Solaris Cluster, [371–378,](#page-370-0) [378–383](#page-377-0) Planification, [370](#page-369-0) Listener Oracle 9*i* RAC A l'aide de l'utilitaire clsetup, [128–134](#page-127-0) Oracle ASM, [61–64](#page-60-0) Groupe de ressources, [96,](#page-95-0) [97–104](#page-96-0) Périphériques NAS qualifié, [52](#page-51-0) Prise en charge d'Oracle RAC Exemples, [245–271](#page-244-0) Noeuds sélectionnés, [199–206](#page-198-0) RAID matériel, [54–56](#page-53-0) Ressources de groupe de périphériques évolutif A l'aide de l'utilitaire clsetup, [90–96](#page-89-0) A l'aide des commandes de maintenance d'Oracle Solaris Cluster, [346,](#page-345-0) [347](#page-346-0) Ressources de point de montage de système de fichiers A l'aide de l'utilitaire clsetup, [90–96](#page-89-0) Ressources du point de montage de système de fichiers A l'aide des commandes de maintenance d'Oracle Solaris Cluster, [350–351](#page-349-0) Ressources Sun QFS A l'aide de l'utilitaireclsetup, [90–96](#page-89-0) A l'aide des commandes de maintenance d'Oracle Solaris Cluster, [348](#page-347-0) A l'aide des commandes de maintenance d'Oracle Solaris Cluster pour un cluster de zones, [349–350](#page-348-0) Serveur Oracle 10*g* RAC A l'aide de l'utilitaire clsetup, [121–128](#page-120-0) Serveur Oracle 11*g* RAC A l'aide de l'utilitaire clsetup, [121–128](#page-120-0) Serveur Oracle 12*c* RAC A l'aide de l'utilitaire clsetup, [121–128](#page-120-0) Serveur Oracle 9*i* RAC A l'aide de l'utilitaire clsetup, [128–134](#page-127-0)

Configuration *(Suite)* Serveur Oracle 10*g* RAC A l'aide des commandes de maintenance d'Oracle Solaris Cluster, [363–365,](#page-362-0) [366–368](#page-365-0) Serveur Oracle 11*g* RAC A l'aide des commandes de maintenance d'Oracle Solaris Cluster, [363–365,](#page-362-0) [366–368](#page-365-0) Serveur Oracle 12*c* RAC A l'aide des commandes de maintenance d'Oracle Solaris Cluster, [363–365,](#page-362-0) [366–368](#page-365-0) Serveur Oracle 9*i* RAC A l'aide des commandes de maintenance d'Oracle Solaris Cluster, [369–383,](#page-368-0) [378–383](#page-377-0) Planification, [369](#page-368-0) Solaris Volume Manager pour Sun Cluster, [53](#page-52-0) UFS, [67](#page-66-0) VxVM, [54](#page-53-0) Configuration logicielle requise, [24](#page-23-0) Configuration matérielle requise, [24](#page-23-0) Configuration requise Ensembles de disques multipropriétaires, [80](#page-79-0) Fichiers Oracle, [25–26](#page-24-0) Logiciel, [24](#page-23-0) Matériel, [24](#page-23-0) CONNECTION\_STATE, mot-clé, [163](#page-162-0) Contrôle, Prise en charge d'Oracle RAC, [173](#page-172-0) Création Ensembles de disques multipropriétaire, [80–87](#page-79-0) Groupe de ressources de listener A l'aide de l'utilitaire clsetup, [128–134](#page-127-0) A l'aide des commandes de maintenance d'Oracle Solaris Cluster, [373,](#page-372-0) [380](#page-379-0) Groupe de ressources de serveur Oracle 10*g* RAC A l'aide de l'utilitaire clsetup, [121–128](#page-120-0) Groupe de ressources de serveur Oracle 11*g* RAC A l'aide de l'utilitaire clsetup, [121–128](#page-120-0) Groupe de ressources de serveur Oracle 12*c* RAC A l'aide de l'utilitaire clsetup, [121–128](#page-120-0) Groupe de ressources de serveur Oracle 9*i* RAC A l'aide de l'utilitaire clsetup, [128–134](#page-127-0) Groupe de ressources de serveur Oracle 10*g* RAC A l'aide des commandes de maintenance d'Oracle Solaris Cluster, [364,](#page-363-0) [367](#page-366-0)

Création *(Suite)* Groupe de ressources de serveur Oracle 11*g* RAC A l'aide des commandes de maintenance d'Oracle Solaris Cluster, [364,](#page-363-0) [367](#page-366-0) Groupe de ressources de serveur Oracle 12*c* RAC A l'aide des commandes de maintenance d'Oracle Solaris Cluster, [364,](#page-363-0) [367](#page-366-0) Groupe de ressources de serveur Oracle 9*i* RAC A l'aide des commandes de maintenance d'Oracle Solaris Cluster, [373,](#page-372-0) [380](#page-379-0) Groupe de ressources de structure d'Oracle RAC A l'aide des commandes de maintenance d'Oracle Solaris Cluster dans un cluster de zones, [332–334](#page-331-0) Groupe de ressources de structure de gestionnaire de volumes multipropriétaire A l'aide de l'utilitaire clsetup, [76–79](#page-75-0) A l'aide des commandes de maintenance d'Oracle Solaris Cluster, [327–332](#page-326-0) Groupe de ressources de structure Oracle RAC A l'aide des commandes de maintenance d'Oracle Solaris Cluster, [327–332](#page-326-0) Groupe de ressources de structureOracle RAC A l'aide de l'utilitaire clsetup, [70–75](#page-69-0) Groupes de disques partagés, [87–88](#page-86-0) Groupes de périphériques, [80–88](#page-79-0) Groupes de périphériques globaux, [80–88](#page-79-0) Groupes de ressources de listener A l'aide de l'utilitaire clsetup, [128–134](#page-127-0) Groupes de ressources de nom d'hôte logique A l'aide de l'utilitaire clsetup, [128–134](#page-127-0) A l'aide des commandes de maintenance d'Oracle Solaris Cluster, [372,](#page-371-0) [379](#page-378-0) Instance Oracle ASM, [114–115](#page-113-0) LUN, [54–56](#page-53-0) Resources Oracle ASM A l'aide de l'utilitaire clsetup, [97–104](#page-96-0) Ressource de listener A l'aide de l'utilitaire clsetup, [128–134](#page-127-0) A l'aide des commandes de maintenance d'Oracle Solaris Cluster, [374,](#page-373-0) [381](#page-380-0) Ressources de groupe de périphériques évolutif A l'aide de l'utilitaire clsetup, [90–96](#page-89-0)

Création, Ressources de groupe de périphériques évolutif *(Suite)* A l'aide des commandes de maintenance d'Oracle Solaris Cluster, [346,](#page-345-0) [347](#page-346-0) Ressources de point de montage de système de fichiers A l'aide de l'utilitaire clsetup, [90–96](#page-89-0) A l'aide des commandes de maintenance d'Oracle Solaris Cluster, [350–351](#page-349-0) Ressources de proxy A l'aide de l'utilitaire clsetup, [121–128](#page-120-0) Ressources de serveur Oracle 10*g* RAC A l'aide de l'utilitaire clsetup, [121–128](#page-120-0) Ressources de serveur Oracle 11*g* RAC A l'aide de l'utilitaire clsetup, [121–128](#page-120-0) Ressources de serveur Oracle 12*c* RAC A l'aide de l'utilitaire clsetup, [121–128](#page-120-0) Ressources de serveur Oracle 9*i* RAC A l'aide de l'utilitaire clsetup, [128–134](#page-127-0) Ressources de serveur Oracle 10*g* RAC A l'aide des commandes de maintenance d'Oracle Solaris Cluster, [365,](#page-364-0) [368](#page-367-0) Ressources de serveur Oracle 11*g* RAC A l'aide des commandes de maintenance d'Oracle Solaris Cluster, [365,](#page-364-0) [368](#page-367-0) Ressources de serveur Oracle 12*c* RAC A l'aide des commandes de maintenance d'Oracle Solaris Cluster, [365,](#page-364-0) [368](#page-367-0) Ressources de serveur Oracle 9*i* RAC A l'aide des commandes de maintenance d'Oracle Solaris Cluster, [375,](#page-374-0) [382](#page-381-0) Ressources Oracle ASM A l'aide des commandes de maintenance d'Oracle Solaris Cluster, [361–363](#page-360-0) Ressources Oracle Clusterware A l'aide de l'utilitaire clsetup, [116–118](#page-115-0) A l'aide des commandes de maintenance d'Oracle Solaris Cluster, [357–358](#page-356-0) Ressources proxy A l'aide des commandes de maintenance d'Oracle Solaris Cluster, [357–358,](#page-356-0) [361–363](#page-360-0) Ressources Sun QFS A l'aide de l'utilitaire clsetup, [90–96](#page-89-0)

Création, Ressources Sun QFS *(Suite)* A l'aide des commandes de maintenance d'Oracle Solaris Cluster, [348](#page-347-0) A l'aide des commandes de maintenance d'Oracle Solaris Cluster pour un cluster de zones, [349–350](#page-348-0) Système de fichiers du cluster, [64–68](#page-63-0) système de fichiers partagé Sun QFS, [59–61](#page-58-0) Tranches, [55](#page-54-0) CRS, *Voir* Oracle Clusterware crs\_framework, type de ressource Dépendances, [127,](#page-126-0) [363,](#page-362-0) [366](#page-365-0) Enregistrement A l'aide de l'utilitaire clsetup, [116–118](#page-115-0) A l'aide des commandes de maintenance d'Oracle Solaris Cluster, [363,](#page-362-0) [366](#page-365-0) Instanciation A l'aide de l'utilitaire clsetup, [116–118](#page-115-0) A l'aide des commandes de maintenance d'Oracle Solaris Cluster, [363,](#page-362-0) [366](#page-365-0) Noms des instances créées par clsetup, [146](#page-145-0) crs\_framework Type de ressource, Propriétés d'extension, [285](#page-284-0) crs\_home, propriété d'extension, [309](#page-308-0) Description, [300](#page-299-0) cvm\_step4\_timeout, propriété d'extension, Instructions relatives à la configuration, [152](#page-151-0) Cylindres, Restrictions, [55](#page-54-0)

### **D**

Data Guard, *Voir* Oracle Data Guard DAU (Unité d'allocation de disques), [60](#page-59-0) db\_name, propriété d'extension, [310](#page-309-0) DBA (Administrateur de base de données), Création, [32–36](#page-31-0) DBA (administrateur de base de données) granting access to file systems, [60](#page-59-0) Octroi de l'accès aux volumes, [83](#page-82-0) dbca, commande, [118](#page-117-0) DBMS (database management system) *Voir aussi* RDBMS (Système de gestion de base de données relationnelle)

debug\_level, propriété d'extension Description, [295](#page-294-0) ScalDeviceGroup, type de ressource, [312](#page-311-0) ScalMountPoint, type de ressource, [315](#page-314-0) SUNW.ScalDeviceGroup, type de ressource, [312](#page-311-0) SUNW.ScalMountPoint, type de ressource, [315](#page-314-0) SUNW.vucmm\_svm, type de ressource, [321](#page-320-0) Degraded - reconfiguration in progress, message, [192,](#page-191-0) [193](#page-192-0) Délai d'attente de l'étape d'abandon Solaris Volume Manager pour Sun Cluster, [289,](#page-288-0) [321](#page-320-0) UDLM, [292](#page-291-0) VxVM, [285,](#page-284-0) [318](#page-317-0) Délai d'attente de l'étape de début Oracle DLM, [293](#page-292-0) Solaris Volume Manager pour Sun Cluster, [289,](#page-288-0) [322](#page-321-0) VxVM, [286,](#page-285-0) [318](#page-317-0) Délai d'attente de l'étape de réservation Description, [288](#page-287-0) Instructions relatives à la configuration, [152–153](#page-151-0) Délai d'attente de l'étape de retour Solaris Volume Manager pour Sun Cluster, [289,](#page-288-0) [321](#page-320-0) VxVM, [286,](#page-285-0) [318](#page-317-0) Délais Solaris Volume Manager pour Sun Cluster Définition, [289](#page-288-0) UDLM, [292](#page-291-0) Délais d'attente Création de dump noyau, [160](#page-159-0) Erreurs graves, [192](#page-191-0) Etape de réservation, [152–153,](#page-151-0) [288,](#page-287-0) [321](#page-320-0) Fichiers journaux, [183](#page-182-0) Modification du maximum autorisé, [167–169](#page-166-0) Oracle ASM, [288](#page-287-0) Solaris Volume Manager pour Sun Cluster Définition, [321](#page-320-0) TCP/IP, [371](#page-370-0) VxVM Définition, [285,](#page-284-0) [318](#page-317-0) Etape 4 de la reconfiguration, [152](#page-151-0) Délais d'attente de l'étape de réservation, Description, [321](#page-320-0) Délais d'attente de reconfiguration Etape de réservation, [288](#page-287-0)

Délais d'attente de reconfiguration *(Suite)* Oracle ASM, [288](#page-287-0) Solaris Volume Manager pour Sun Cluster Définition, [321](#page-320-0) UDLM, [292](#page-291-0) VxVM Définition, [285,](#page-284-0) [318](#page-317-0) Etape 4 de la reconfiguration, [152](#page-151-0) Délais d'attente réseau, Effet sur la détection des pannes de noeuds, [371](#page-370-0) Délais de reconfiguration Etape de réservation, [321](#page-320-0) Solaris Volume Manager pour Sun Cluster Définition, [289](#page-288-0) Démarrage Bases de données Oracle 10*g*, [148–150](#page-147-0) Oracle 11*g*, [148–150](#page-147-0) Oracle 12*c*, [148–150](#page-147-0) Oracle 9*i*, [150–151](#page-149-0) Panne de ressources, [192](#page-191-0) Démon de configuration VxVM, [288,](#page-287-0) [320](#page-319-0) Démon de messagerie VxVM, [288,](#page-287-0) [320](#page-319-0) Démon vxconfigd, [288,](#page-287-0) [320](#page-319-0) Démon vxkmsgd, [288,](#page-287-0) [320](#page-319-0) Démons ucmmd Echec du démarrage, [186](#page-185-0) Interruption inattendue, [185–186](#page-184-0) vucmmd Echec du démarrage, [189](#page-188-0) Interruption inattendue, [188–189](#page-187-0) vxconfigd, [288,](#page-287-0) [320](#page-319-0) vxkmsgd, [288,](#page-287-0) [320](#page-319-0) Dépannage, Prise en charge d'Oracle RAC, [173–195](#page-172-0) Dépendances crs\_framework, type de ressource, [127,](#page-126-0) [363,](#page-362-0) [366](#page-365-0) LogicalHostname, type de ressource, [134,](#page-133-0) [371](#page-370-0) qfs, type de ressource, [348](#page-347-0) rac\_cvm, type de ressource, [331](#page-330-0) rac\_svm Type de ressource, [330](#page-329-0) rac\_udlm, type de ressource, [329,](#page-328-0) [333](#page-332-0)

Dépendances*(Suite)* Redémarrage hors ligne, [135](#page-134-0) scalable\_rac\_listener, type de ressource, [134,](#page-133-0) [370](#page-369-0) scalable rac server, type de ressource, [134,](#page-133-0) [371](#page-370-0) scalable rac server proxy, type de ressource, [127,](#page-126-0) [365,](#page-364-0) [368](#page-367-0) ScalDeviceGroup, type de ressource, [346,](#page-345-0) [347](#page-346-0) ScalMountPoint, type de ressource, [351](#page-350-0) SUNW.crs\_framework, type de ressource, [127,](#page-126-0) [363,](#page-362-0) [366](#page-365-0) SUNW.LogicalHostname, type de ressource, [134,](#page-133-0) [371](#page-370-0) SUNW.qfs, type de ressource, [348](#page-347-0) SUNW.rac\_cvm, type de ressource, [331](#page-330-0) SUNW.rac\_svm, type de ressource, [330](#page-329-0) SUNW.rac\_udlm, type de ressource, [329,](#page-328-0) [333](#page-332-0) SUNW.scalable\_rac\_listener, type de ressource, [134,](#page-133-0) [370](#page-369-0) SUNW.scalable\_rac\_server, type de ressource, [134,](#page-133-0) [371](#page-370-0) SUNW.scalable rac server proxy, type de ressource, [127,](#page-126-0) [365,](#page-364-0) [368](#page-367-0) SUNW.ScalDeviceGroup, type de ressource, [346,](#page-345-0) [347](#page-346-0) SUNW.ScalMountPoint, type de ressource, [351](#page-350-0) SUNW.vucmm\_cvm, type de ressource, [331](#page-330-0) SUNW.vucmm\_svm, type de ressource, [330](#page-329-0) Type de ressource oracle\_asm\_diskgroup, [103](#page-102-0) Type de ressource qfs, [95,](#page-94-0) [104](#page-103-0) Type de ressource rac\_framework, [74](#page-73-0) Type de ressource rac\_udlm, [74](#page-73-0) Type de ressource scalable\_oracle\_asm\_instance\_proxy, [103](#page-102-0) Type de ressource ScalDeviceGroup, [95,](#page-94-0) [104](#page-103-0) Type de ressource ScalMountPoint, [95,](#page-94-0) [96,](#page-95-0) [104](#page-103-0) Type de ressource Sscalable\_rac\_server\_proxy, [103](#page-102-0) Type de ressource SUNW.oracle\_asm\_diskgroup, [103](#page-102-0) Type de ressource SUNW.qfs, [104](#page-103-0) Type de ressource SUNW.scalable\_rac\_server\_proxy, [103](#page-102-0) Type de ressource SUNW.ScalDeviceGroup, [95,](#page-94-0) [104](#page-103-0) Type de ressource SUNW.ScalMountPoint, [96](#page-95-0) Type de ressource SUNW. vucmm cvm, [79](#page-78-0)

Dépendances*(Suite)* Type de ressource SUNW.vucmm\_svm, [79](#page-78-0) Type de ressource vucmm\_cvm, [79](#page-78-0) Type de ressource vucmm\_framework,, [79](#page-78-0) Type de ressource vucmm\_svm, [79](#page-78-0) Type de ressourceSUNW.qfs, [95](#page-94-0) Type de ressourceSUNW.scalable\_oracle\_asm\_instance\_proxy, [103](#page-102-0) Type de ressourceSUNW.ScalMountPoint, [95,](#page-94-0) [104](#page-103-0) Types de ressources SUNW.rac\_udlm, [74](#page-73-0) Types de ressources SUNW.vucmm\_framework, [79](#page-78-0) vucmm\_cvm, type de ressource, [331](#page-330-0) vucmm\_svm, type de ressource, [330](#page-329-0) Dépendances de redémarrage hors ligne, [135](#page-134-0) Suppression d'une ressource Oracle Grid Infrastructure, [217–218](#page-216-0) dependencies, Type de ressource SUNW.rac\_framework, [74](#page-73-0) Désactivation *Voir* Désactivation Ressources de serveur RAC, [147–151](#page-146-0) Désinstallation Packages logiciels Prise en charge d'Oracle RAC A partir de clusters, [223](#page-222-0) A partir des noeuds sélectionnés, [234](#page-233-0) Détecteur de pannes, Avertissement, [161](#page-160-0) Détecteur de pannes de serveur Personnalisation, [160–171](#page-159-0) Types d'erreurs détectés, [161](#page-160-0) Détecteur de pannes du listener, [159–160](#page-158-0) Détecteur de pannes du point de montage du système de fichiers, [156–157](#page-155-0) Détecteur de pannes du serveur Actions Définition, [159](#page-158-0) Modification, [163](#page-162-0) Actions prédéfinies, [273–280](#page-272-0) Avertissement, [161](#page-160-0) Journaux d'alerte, [159](#page-158-0) Présentation, [157–159](#page-156-0) Détecteurs de panne Systèmes de fichiers Type de ressource, [155](#page-154-0)

Détecteurs de pannes Actions Détecteur de pannes de groupe de périphériques évolutif, [156](#page-155-0) actions Détecteur de pannes du listener, [159–160](#page-158-0) Actions Détecteur de pannes du point de montage du système de fichiers, [156–157](#page-155-0) Détecteur de pannes du serveur, [159](#page-158-0) Modification, [163](#page-162-0) Actions prédéfinies, [273–280](#page-272-0) Création de dump noyau, [160](#page-159-0) Groupes de périphériques Type de ressource, [155](#page-154-0) Journaux d'alerte, [159](#page-158-0) Listener Oracle RAC Type de ressource, [155](#page-154-0) Oracle RAC server Types de ressources, [155](#page-154-0) Personnalisation, [160–171](#page-159-0) Points de montage Type de ressource, [155](#page-154-0) Réglage, [155–160](#page-154-0) Serveur Oracle RAC Type de ressource, [155](#page-154-0) Types d'erreurs détectés, [161](#page-160-0) Détection des pannes, [22](#page-21-0) device groups, Propriétés d'extension, [312–314](#page-311-0) DID (identité de périphérique), Configuration, [62–64](#page-61-0) DID (identité du périphérique), Configuration, [54–56](#page-53-0) diskgroupname, propriété d'extension, [312](#page-311-0) Disque de vote Dans un système de fichiers Oracle ACFS, [66](#page-65-0) Dans un système de fichiers du cluster, [65](#page-64-0) Options de système de fichiers, [67](#page-66-0) Dans le système de fichiers partagé Sun QFS, [58](#page-57-0) Disque votant, Plans de gestion du stockage, [26](#page-25-0) disques, Baies, [54–56](#page-53-0) Disques Baies *Voir aussi* Ensemble redondant de disques indépendants (RAID)

Disques*(Suite)* Effet du nombre de disques sur le délai d'attente de l'étape de réservation, [152](#page-151-0) Installation de fichiers Oracle, [28](#page-27-0) Largeur de bande, [60](#page-59-0) Partitions logicielles, [81](#page-80-0) Tranches, [55](#page-54-0) Types de fichiers Oracle pris en charge, [26](#page-25-0) Disques locaux Installation de fichiers Oracle, [28](#page-27-0) Types de fichiers Oracle pris en charge, [26](#page-25-0) Distributed lock manager (DLM), [291](#page-290-0) Distributed lock manager (DLM) d'Oracle, [291](#page-290-0) DLM (distributed lock manager), [291](#page-290-0) Dumps Noyau Détecteurs de pannes, [160](#page-159-0) Dumps noyau Détecteurs de pannes, [160](#page-159-0) UDLM, [184](#page-183-0)

### **E**

Echec des validations, Composants, [186](#page-185-0) Echecs de reconfiguration SUNW.rac\_framework, [192](#page-191-0) SUNW.vucmm\_framework, [193](#page-192-0) Echecs des validations, Composants, [189](#page-188-0) Edition, *Voir* Modification Emplacement Fichiers d'information de diagnostic, [183](#page-182-0) Fichiers journaux, [183–184](#page-182-0) Fichiers journaux de restauration, [66](#page-65-0) Fichiers Oracle, [25–26](#page-24-0) Enregistrement crs\_framework, type de ressource A l'aide de l'utilitaire clsetup, [116–118](#page-115-0) A l'aide des commandes de maintenance d'Oracle Solaris Cluster, [363,](#page-362-0) [366](#page-365-0) qfs, type de ressource A l'aide de l'utilitaire clsetup, [90–96](#page-89-0) A l'aide des commandes de maintenance d'Oracle Solaris Cluster, [348](#page-347-0)

Enregistrement *(Suite)* rac\_cvm, type de ressource A l'aide des commandes de maintenance d'Oracle Solaris Cluster, [331](#page-330-0) rac\_framework, type de ressource A l'aide des commandes de maintenance d'Oracle Solaris Cluster, [328,](#page-327-0) [329,](#page-328-0) [333](#page-332-0) rac\_svm, type de ressource A l'aide des commandes de maintenance d'Oracle Solaris Cluster, [330](#page-329-0) rac\_udlm, type de ressource A l'aide des commandes de maintenance d'Oracle Solaris Cluster, [329,](#page-328-0) [333](#page-332-0) scalable rac listener, type de ressource A l'aide de l'utilitaire clsetup, [128–134](#page-127-0) A l'aide des commandes de maintenance d'Oracle Solaris Cluster, [374,](#page-373-0) [380](#page-379-0) scalable\_rac\_server, type de ressource A l'aide de l'utilitaire clsetup, [128–134](#page-127-0) A l'aide des commandes de maintenance d'Oracle Solaris Cluster, [375,](#page-374-0) [381](#page-380-0) scalable rac server proxy, type de ressource A l'aide des commandes de maintenance d'Oracle Solaris Cluster, [365,](#page-364-0) [368](#page-367-0) ScalDeviceGroup, type de ressource A l'aide de l'utilitaire clsetup, [90–96](#page-89-0) A l'aide des commandes de maintenance d'Oracle Solaris Cluster, [346,](#page-345-0) [347](#page-346-0) ScalMountPoint, type de ressource A l'aide de l'utilitaire clsetup, [90–96](#page-89-0) A l'aide des commandes de maintenance d'Oracle Solaris Cluster, [351](#page-350-0) SUNW.crs\_framework, type de ressource A l'aide de l'utilitaire clsetup, [116–118](#page-115-0) A l'aide des commandes de maintenance d'Oracle Solaris Cluster, [363,](#page-362-0) [366](#page-365-0) SUNW.qfs, type de ressource A l'aide de l'utilitaire clsetup, [90–96](#page-89-0) A l'aide des commandes de maintenance d'Oracle Solaris Cluster, [348](#page-347-0) SUNW.rac\_cvm, type de ressource A l'aide des commandes de maintenanceOracle Solaris Cluster, [331](#page-330-0)

Enregistrement *(Suite)* SUNW.rac framework, type de ressource A l'aide des commandes de maintenance d'Oracle Solaris Cluster, [328,](#page-327-0) [333](#page-332-0) SUNW.rac\_svm, type de ressource A l'aide des commandes de maintenance d'Oracle Solaris Cluster, [330](#page-329-0) SUNW.rac\_udlm, type de ressource A l'aide des commandes de maintenance d'Oracle Solaris Cluster, [329,](#page-328-0) [333](#page-332-0) SUNW.scalable\_rac\_listener, type de ressource A l'aide de l'utilitaire clsetup, [128–134](#page-127-0) A l'aide des commandes de maintenance d'Oracle Solaris Cluster, [374,](#page-373-0) [380](#page-379-0) SUNW.scalable rac server, type de ressource A l'aide de l'utilitaire clsetup, [128–134](#page-127-0) A l'aide des commandes de maintenance d'Oracle Solaris Cluster, [375,](#page-374-0) [381](#page-380-0) SUNW.scalable rac server proxy, type de ressource A l'aide de l'utilitaire clsetup, [121–128](#page-120-0) A l'aide des commandes de maintenance d'Oracle Solaris Cluster, [365,](#page-364-0) [368](#page-367-0) SUNW.ScalDeviceGroup, type de ressource A l'aide de l'utilitaire clsetup, [90–96](#page-89-0) A l'aide des commandes de maintenance d'Oracle Solaris Cluster, [346,](#page-345-0) [347](#page-346-0) SUNW.ScalMountPoint, type de ressource A l'aide de l'utilitaire clsetup, [90–96](#page-89-0) A l'aide des commandes de maintenance d'Oracle Solaris Cluster, [351](#page-350-0) SUNW.vucmm\_cvm, type de ressource A l'aide des commandes de maintenance d'Oracle Solaris Cluster, [331](#page-330-0) SUNW.vucmm\_framework, type de ressource A l'aide des commandes de maintenance d'Oracle Solaris Cluster, [330](#page-329-0) SUNW. vucmm svm, type de ressource A l'aide des commandes de maintenance d'Oracle Solaris Cluster, [330](#page-329-0) SUNW.wait\_zc\_boot, type de ressource A l'aide des commandes de maintenance d'Oracle

Solaris Cluster, [349](#page-348-0)

Enregistrement *(Suite)* Type de ressource rac\_framework A l'aide de l'utilitaire clsetup, [70–75](#page-69-0) Type de ressource rac\_udlm A l'aide de l'utilitaire clsetup, [70–75](#page-69-0) Type de ressource scalable\_rac\_server\_proxy A l'aide de l'utilitaire clsetup, [121–128](#page-120-0) Type de ressource SUNW.rac\_framework A l'aide de l'utilitaire clsetup, [70–75](#page-69-0) Type de ressource SUNW.rac\_udlm A l'aide de l'utilitaireclsetup, [70–75](#page-69-0) Type de ressource SUNW.vucmm\_framework A l'aide de l'utilitaire clsetup, [76–79](#page-75-0) Type de ressource SUNW.vucmm\_svm A l'aide de l'utilitaireclsetup, [76–79](#page-75-0) Type de ressource vucmm\_framework with clsetup utility, [76–79](#page-75-0) Type de ressource vucmm\_svm A l'aide de l'utilitaire clsetup, [76–79](#page-75-0) vucmm\_cvm, type de ressource A l'aide des commandes de maintenance d'Oracle Solaris Cluster, [331](#page-330-0) vucmm\_framework, type de ressource A l'aide des commandes de maintenance d'Oracle Solaris Cluster, [330](#page-329-0) vucmm\_svm, type de ressource A l'aide des commandes de maintenance d'Oracle Solaris Cluster, [330](#page-329-0) Ensemble, Disque, [54–56](#page-53-0) Ensemble de disques Sun StorEdge, [54–56](#page-53-0) Ensemble redondant de disques indépendants (Baie de disques RAID), Délai d'attente de l'étape de réservation, [152–153](#page-151-0) Ensemble redondant de disques indépendants (RAID) Configuration, [54–56](#page-53-0) Installation, [54–56](#page-53-0) Propriétés d'extension, [288](#page-287-0) Récapitulatif des tâches, [49](#page-48-0) Types de fichiers Oracle pris en charge, [26](#page-25-0) Ensembles de disques, Multipropriétaire, [80–87](#page-79-0) Ensembles de disques multipropriétaire Création, [80–87](#page-79-0)

Ensembles de disques multipropriétaire *(Suite)* Ressources de stockage Création à l'aide des commandes de maintenance d'Oracle Solaris Cluster, [347](#page-346-0) Création à l'aide des commandes de stockage d'Oracle Solaris Cluster, [346](#page-345-0) Ensembles de disques multipropriétaires Oracle Automatic Storage Management (Oracle ASM) (Oracle ASM), [84,](#page-83-0) [88](#page-87-0) Ressources de stockage Création à l'aide de l'utilitaire clsetup, [90–96](#page-89-0) Planification, [344](#page-343-0) Erreur système grave, *Voir* Erreurs graves Erreurs dans un fichier d'actions personnalisées, [170](#page-169-0) DBMS Actions prédéfinies pour, [273–280](#page-272-0) Délais d'attente Création de dump noyau, [160](#page-159-0) Délais dépassés Modification du maximum autorisé, [167–169](#page-166-0) Ignorer, [165–166](#page-164-0) Réponse, [164–165](#page-163-0) SGA, [165](#page-164-0) SGBD Modification de la réponse, [164–166](#page-163-0) Types détectés par le détecteur de pannes, [161](#page-160-0) Erreurs de mémoire insuffisante, [165](#page-164-0) Erreurs de syntaxe, Fichier d'actions personnalisées, [170](#page-169-0) Erreurs graves Délais d'attente, [192](#page-191-0) Lors de l'initialisation, [185–186,](#page-184-0) [188–189](#page-187-0) Erreurs graves du système, *Voir* Erreurs graves ERROR, mot-clé, [162](#page-161-0) ERROR\_TYPE, mot-clé, [162](#page-161-0) /etc/project, fichier, [36](#page-35-0) /etc/system, fichier, [36](#page-35-0) Fichier /etc/group, [32](#page-31-0) Fichier /etc/opt/SUNWsamfs/samfs.cmd, [60](#page-59-0) Fichier /etc/passwd, [33](#page-32-0) Fichier /etc/shadow, [33](#page-32-0) Fichier /etc/vfstab Sun QFS, [60](#page-59-0)

Fichier /etc/vfstab *(Suite)* Système de fichiers UNIX, [67](#page-66-0) Fichier /etc/nsswitch.conf, [32](#page-31-0) Exécution *Voir* Démarrage Exemples, Configuration, [245–271](#page-244-0) Exemples de configurations, [245–271](#page-244-0) Exigences, Groupes de disques partagés, [87](#page-86-0) Exigences de patch, [24](#page-23-0)

#### **F**

Failfast: Aborting because "ucmmd" died, message, [185–186](#page-184-0) Failfast: Aborting because "vucmmd" died, message, [188–189](#page-187-0) Faulted - ucmmd is not running, message, [192](#page-191-0) Fichier d'actions, *Voir* Fichier d'actions personnalisées Fichier d'actions personnalisées Format, [161–164](#page-160-0) Nombre maximal d'entrées, [161](#page-160-0) Ordre des entrées, [166](#page-165-0) Propagation aux noeuds d'un cluster, [170](#page-169-0) Spécification, [170–171](#page-169-0) Validation, [170](#page-169-0) Fichier de configuration udlm.conf, [291](#page-290-0) Fichier de messages système, [183](#page-182-0) Fichier de paramètres système Dans un système de fichiers du cluster, [65](#page-64-0) Options de système de fichiers, [67](#page-66-0) Plans de gestion du stockage, [26](#page-25-0) Dans Sun QFS système de fichiers partagé, [57–58](#page-56-0) Fichier group, [32](#page-31-0) Fichier passwd, [33](#page-32-0) Fichier samfs.cmd, [60](#page-59-0) Fichier shadow, [33](#page-32-0) Fichier SPFILE, Options de système de fichiers, [67](#page-66-0) Fichier vfstab, Sun QFS, [60](#page-59-0) Fichiers Action personnalisée Format, [161–164](#page-160-0) Ordre des entrées, [166](#page-165-0) Propagation aux noeuds d'un cluster, [170](#page-169-0) Validation, [170](#page-169-0)

Fichiers*(Suite)* Actions personnalisées Spécification, [170–171](#page-169-0) Emplacement à déterminer, [25–26](#page-24-0) /etc/group, [32](#page-31-0) /etc/opt/SUNWsamfs/samfs.cmd, [60](#page-59-0) /etc/passwd, [33](#page-32-0) /etc/project, [36](#page-35-0) /etc/system, [36](#page-35-0) /etc/vfstab Sun QFS, [60](#page-59-0) /etc/nsswitch.conf, [32](#page-31-0) Fichiers journaux Prise en charge d'Oracle RAC Messages supplémentaires, [164](#page-163-0) Groupe, [32](#page-31-0) Informations de diagnostic, [183](#page-182-0) Journal d'alerte Modification de la réponse aux erreurs, [166–167](#page-165-0) Utilisation par le détecteur de pannes, [159](#page-158-0) Noyau UDLM, [184](#page-183-0) nsswitch.conf, [32](#page-31-0) Oracle RAC, [57,](#page-56-0) [65,](#page-64-0) [66](#page-65-0) passwd, [33](#page-32-0) Plans de gestion du stockage pour, [25–26](#page-24-0) project, [36](#page-35-0) Propres aux noeuds, [111–113](#page-110-0) samfs.cmd, [60](#page-59-0) shadow, [33](#page-32-0) system, [36](#page-35-0) vfstab Sun QFS, [60](#page-59-0) Système de fichiers UNIX, [67](#page-66-0) Fichiers binaires Dans un système de fichiers du cluster, [65](#page-64-0) Dans un système de fichiersOracle ACFS, [66](#page-65-0) Options de système de fichiers système de fichiers partagé Sun QFS, [59](#page-58-0) Système de fichiers UNIX, [67](#page-66-0) Plans de gestion du stockage, [25](#page-24-0) Dans Sun QFS système de fichiers partagé, [57–58](#page-56-0) Fichiers d'alerte Dans un système de fichiers du cluster, [65](#page-64-0)
Fichiers d'alerte *(Suite)* Options de système de fichiers système de fichiers partagé Sun QFS, [59](#page-58-0) Système de fichiers UNIX, [67](#page-66-0) Plans de gestion du stockage, [26](#page-25-0) Dans Sun QFS système de fichiers partagé, [57–58](#page-56-0) Fichiers d'alertes, Dans un système de fichiers Oracle ACFS, [66](#page-65-0) Fichiers de configuration Dans un système de fichiers Oracle ACFS, [66](#page-65-0) Dans un système de fichiers du cluster, [65](#page-64-0) Options de système de fichiers système de fichiers partagé Sun QFS, [59](#page-58-0) Système de fichiers UNIX, [67](#page-66-0) Oracle DLM, [291](#page-290-0) Plans de gestion du stockage, [25](#page-24-0) Dans Sun QFS système de fichiers partagé, [57–58](#page-56-0) Fichiers de contrôle Dans un système de fichiers Oracle ACFS, [66](#page-65-0) Dans un système de fichiers du cluster, [66](#page-65-0) Options de système de fichiers, [59](#page-58-0) Plans de gestion du stockage, [26](#page-25-0) Dans le système de fichiers partagé Sun QFS, [58](#page-57-0) Fichiers de données Emplacement sur le système de fichiers partagé, [118–120](#page-117-0) Options de système de fichiers, [59](#page-58-0) Plans de gestion du stockage, [26](#page-25-0) Fichiers de paramètre système, Dans un système de fichiers Oracle ACFS, [66](#page-65-0) Fichiers de récupération Dans un système de fichiers Oracle ACFS, [66](#page-65-0) Dans un système de fichiers du cluster, [66](#page-65-0) Plans de gestion du stockage, [26](#page-25-0) Dans le système de fichiers partagé Sun QFS, [58](#page-57-0) Fichiers de suivi Dans un système de fichiers Oracle ACFS, [66](#page-65-0) Dans un système de fichiers du cluster, [65](#page-64-0) Options de système de fichiers système de fichiers partagé Sun QFS, [59](#page-58-0) Système de fichiers UNIX, [67](#page-66-0) Plans de gestion du stockage, [26](#page-25-0) Dans Sun QFS système de fichiers partagé, [57–58](#page-56-0) Fichiers journaux Emplacements, [183–184](#page-182-0) Listener RAC, [303](#page-302-0) Prise en charge d'Oracle RAC Messages supplémentaires, [164](#page-163-0) Serveur Oracle RAC, [306](#page-305-0) Serveur proxy Oracle RAC, [310](#page-309-0) Utilisation pour le dépannage, [183](#page-182-0) Fichiers journaux de restauration *Voir* Fichiers journaux de restauration archivés *Voir* Fichiers journaux de restauration en ligne Fichiers journaux de restauration archivés Dans un système de fichiers Oracle ACFS, [66](#page-65-0) Dans un système de fichiers du cluster, [65](#page-64-0) Options de système de fichiers système de fichiers partagé Sun QFS, [59](#page-58-0) Système de fichiers UNIX, [67](#page-66-0) Performances d'E/S, [66](#page-65-0) Plans de gestion du stockage, [26](#page-25-0) Dans le système de fichiers partagé Sun QFS, [58](#page-57-0) Fichiers journaux de restauration en ligne Dans un système de fichiers Oracle ACFS, [66](#page-65-0) Dans un système de fichiers du cluster, [66](#page-65-0) Options de système de fichiers, [59](#page-58-0) Plans de gestion du stockage, [26](#page-25-0) Dans le système de fichiers partagé Sun QFS, [58](#page-57-0) Fichiers journaux Flashback Dans un système de fichiers Oracle ACFS, [66](#page-65-0) Dans un système de fichiers du cluster, [65](#page-64-0) Options de système de fichiers, [67](#page-66-0) Plans de gestion du stockage, [26](#page-25-0) Dans le système de fichiers partagé Sun QFS, [58](#page-57-0) Fichiers OCR (Oracle Cluster Registry) Dans un système de fichiers du cluster, [65](#page-64-0) Fichiers OCR (Oracle cluster registry) Dans un système de fichiers Oracle ACFS, [66](#page-65-0) Options de système de fichiers, [67](#page-66-0) Fichiers OCR (Oracle Cluster Registry) Plans de gestion du stockage, [26](#page-25-0) Dans le système de fichiers partagé Sun QFS, [58](#page-57-0) Fichiers Oracle Disques, [28](#page-27-0) Disques locaux, [28](#page-27-0) Plans de gestion du stockage pour, [25–26](#page-24-0)

Fichiers Oracle *(Suite)* Ressources de stockage Création à l'aide de l'utilitaire clsetup, [90–96](#page-89-0) Création à l'aide des commandes de maintenance d'Oracle Solaris Cluster, [346,](#page-345-0) [347](#page-346-0) Planification, [344](#page-343-0) système de fichiers partagé Sun QFS, [29](#page-28-0) Fichiers Oracle cluster registry (OCR) Dans un système de fichiers Oracle ACFS, [66](#page-65-0) Options de système de fichiers, [67](#page-66-0) Fichiers Oracle Cluster Registry (OCR) files, Dans le système de fichiers partagé Sun QFS, [58](#page-57-0) Fichiers SPFILE, Dans un système de fichiers Oracle ACFS, [66](#page-65-0) Fichiers vfstab, Système de fichiers UNIX, [67](#page-66-0) file systems Installation des fichiers Oracle, [29](#page-28-0) Restrictions, [87](#page-86-0) files /etc/shadow, [33](#page-32-0) /etc/vfstab Système de fichiers UNIX, [67](#page-66-0) filesystemtype, propriété d'extension, [315](#page-314-0) Fragmentation, De mémoire, [165](#page-164-0)

## **G**

Gestionnaire des volumes Ressources de stockage Création à l'aide de l'utilitaire clsetup, [90–96](#page-89-0) Gestionnaires de volumes, [29](#page-28-0) *Voir aussi* Solaris Volume Manager pour Sun Cluster Ajout à une configuration existante, [207–210](#page-206-0) Ressources de stockage Création à l'aide des commandes de maintenance d'Oracle Solaris Cluster, [346,](#page-345-0) [347](#page-346-0) Planification, [344](#page-343-0) Groupe de périphériques évolutif Détecteur de pannes, [156](#page-155-0) Ressources Création à l'aide de l'utilitaire clsetup, [90–96](#page-89-0) Groupe de ressources Oracle ASM Création à l'aide de l'utilitaire clsetup, [97–104](#page-96-0)

Groupe de ressources de structure d'Oracle Real Application Clusters (Oracle RAC) Création A l'aide des commandes de maintenance d'Oracle Solaris Clusterdans un cluster de zones, [332–334](#page-331-0) Groupe de ressources de structure de gestionnaire de volumes multipropriétaire Ajout de ressources, [207–210](#page-206-0) Configuration, [75](#page-74-0) A l'aide de l'utilitaire clsetup, [76–79](#page-75-0) Configuration pour les clusters, [76–79](#page-75-0) Création A l'aide des commandes de maintenance d'Oracle Solaris Cluster, [327–332](#page-326-0) Echec du démarrage, [189](#page-188-0) Informations de configuration, [183](#page-182-0) Interruption inattendue, [188–189](#page-187-0) Migration de ressources de gestionnaire de volumes, [210–213](#page-209-0) Présentation, [327](#page-326-0) Vérification, [136–137](#page-135-0) Groupe de ressources de structure Oracle Real Application Clusters (Oracle RAC) Présentation, [326](#page-325-0) Ajout de ressources, [207–210](#page-206-0) Configuration Présentation, [69](#page-68-0) Pour les clusters, [70–75,](#page-69-0) [326–327](#page-325-0) Création A l'aide de l'utilitaire clsetup, [70–75](#page-69-0) A l'aide des commandes de maintenance d'Oracle Solaris Cluster, [327–332](#page-326-0) Migration de ressources de gestionnaire de volumes Vers un groupe de ressources de structure de gestionnaire de volumes multipropriétaire, [210–213](#page-209-0) Mise à niveau des ressources, [240–242](#page-239-0) Vérification, [136](#page-135-0) Groupes, Création, [32–36](#page-31-0) Groupes de disques Oracle ASM, [282,](#page-281-0) [295,](#page-294-0) [300](#page-299-0) Groupes de disques partagés Création, [87–88](#page-86-0)

Groupes de disques partagés*(Suite)* Oracle Automatic Storage Management (Oracle ASM), [84,](#page-83-0) [88](#page-87-0) Ressources de stockage Création à l'aide de l'utilitaire clsetup, [90–96](#page-89-0) Création à l'aide des commandes de maintenance d'Oracle Solaris Cluster, [346,](#page-345-0) [347](#page-346-0) Planification, [344](#page-343-0) Groupes de périphériques *Voir aussi* Ensembles de disques multipropriétaire *Voir aussi* Groupes de disques partagés Affinités de groupes de ressources, [346,](#page-345-0) [347](#page-346-0) Création, [80–88](#page-79-0) Performances d'E/S, [66](#page-65-0) Ressources de stockage Création à l'aide de l'utilitaire clsetup, [90–96](#page-89-0) Création à l'aide des commandes de maintenance d'Oracle Solaris Cluster, [346,](#page-345-0) [347](#page-346-0) Planification, [344](#page-343-0) Restrictions, [87](#page-86-0) Surveillance de volumes supplémentaires, [198](#page-197-0) Groupes de périphériques évolutif Ressources Création à l'aide des commandes de maintenance d'Oracle Solaris Cluster, [347](#page-346-0) Groupes de périphériques évolutifs Affinités de groupes de ressources, [346,](#page-345-0) [347](#page-346-0) Groupes de ressources Création à l'aide de l'utilitaire clsetup, [90–96](#page-89-0) Création à l'aide des commandes de maintenance d'Oracle Solaris Cluster, [346,](#page-345-0) [347](#page-346-0) Planification, [344](#page-343-0) Modification de ressources, [198](#page-197-0) Ressources Création à l'aide des commandes de maintenance d'Oracle Solaris Cluster, [346](#page-345-0) Informations d'état, [183](#page-182-0) Planification, [344](#page-343-0) syslog(), fonction, [183](#page-182-0) Groupes de périphériques globaux *Voir aussi* Ensembles de disques multipropriétaire *Voir aussi* Groupes de disques partagés Création, [80–88](#page-79-0)

Groupes de périphériques globaux *(Suite)* Ressources de stockage Création à l'aide de l'utilitaire clsetup, [90–96](#page-89-0) Création à l'aide des commandes de maintenance d'Oracle Solaris Cluster, [346,](#page-345-0) [347](#page-346-0) Planification, [344](#page-343-0) Surveillance de volumes supplémentaires, [198](#page-197-0) Groupes de ressources Exemples de configurations, [245–271](#page-244-0) Groupe de périphériques évolutif Affinités, [346,](#page-345-0) [347](#page-346-0) Création à l'aide de l'utilitaire clsetup, [90–96](#page-89-0) Création à l'aide des commandes de maintenance d'Oracle Solaris Cluster, [346,](#page-345-0) [347](#page-346-0) Planification, [344](#page-343-0) Listener Activation, [376,](#page-375-0) [383](#page-382-0) Création à l'aide de l'utilitaire clsetup, [128–134](#page-127-0) Création à l'aide des commandes de maintenance d'Oracle Solaris Cluster, [371–378,](#page-370-0) [378–383](#page-377-0) Planification, [370](#page-369-0) Point de montage de système de fichiers Création à l'aide de l'utilitaire clsetup, [90–96](#page-89-0) Planification, [344](#page-343-0) Point de montage du système de fichiers Affinités, [350](#page-349-0) Création à l'aide des commandes de maintenance d'Oracle Solaris Cluster, [350–351](#page-349-0) Serveur de métadonnées Sun QFS Affinités, [348](#page-347-0) Création à l'aide des commandes de maintenance d'Oracle Solaris Cluster, [348](#page-347-0) Planification, [344](#page-343-0) Serveur de métadonnéesSun QFS Création à l'aide de l'utilitaire clsetup, [90–96](#page-89-0) Création à l'aide des commandes de maintenance d'Oracle Solaris Cluster pour un cluster de zones, [349–350](#page-348-0) Serveur Oracle 10*g* RAC Création à l'aide de l'utilitaire clsetup, [121–128](#page-120-0) Serveur Oracle 11*g* RAC Création à l'aide de l'utilitaire clsetup, [121–128](#page-120-0) Serveur Oracle 12*c* RAC Création à l'aide de l'utilitaire clsetup, [121–128](#page-120-0)

Groupes de ressources*(Suite)* Serveur Oracle 9*i* RAC Création à l'aide de l'utilitaire clsetup, [128–134](#page-127-0) Création à l'aide des commandes de maintenance d'Oracle Solaris Cluster, [373](#page-372-0) Serveur Oracle 10*g* RAC Activation, [365,](#page-364-0) [368](#page-367-0) Affinités, [364,](#page-363-0) [367](#page-366-0) Création à l'aide des commandes de maintenance d'Oracle Solaris Cluster, [364,](#page-363-0) [367](#page-366-0) Serveur Oracle 11*g* RAC Activation, [365,](#page-364-0) [368](#page-367-0) Affinités, [364,](#page-363-0) [367](#page-366-0) Création à l'aide des commandes de maintenance d'Oracle Solaris Cluster, [364,](#page-363-0) [367](#page-366-0) Serveur Oracle 12*c* RAC Activation, [365,](#page-364-0) [368](#page-367-0) Affinités, [364,](#page-363-0) [367](#page-366-0) Création à l'aide des commandes de maintenance d'Oracle Solaris Cluster, [364,](#page-363-0) [367](#page-366-0) Serveur Oracle 9*i* RAC Activation, [376,](#page-375-0) [383](#page-382-0) Affinités, [371](#page-370-0) Création à l'aide des commandes de maintenance d'Oracle Solaris Cluster, [380](#page-379-0) Planification, [369](#page-368-0) Structure de gestionnaire de volumes multipropriétaire Création à l'aide de l'utilitaire clsetup, [76–79](#page-75-0) Création à l'aide des commandes de maintenance d'Oracle Solaris Cluster, [327–332](#page-326-0) Présentation, [327](#page-326-0) Structure Oracle RAC Création à l'aide de l'utilitaire clsetup, [70–75](#page-69-0) Création à l'aide des commandes de maintenance d'Oracle Solaris Cluster, [327–332](#page-326-0) Migration vers un groupe de ressources de structure de gestionnaire de volumes multipropriétaire, [210–213](#page-209-0) Planification, [326–327](#page-325-0) Groupes principaux, [32](#page-31-0) Groupes secondaires, [32](#page-31-0)

### **I**

Identificateurs Système, [302,](#page-301-0) [307,](#page-306-0) [311](#page-310-0) Utilisateur, [31](#page-30-0) Identificateurs de système, Oracle, [302](#page-301-0) Identificateurs des utilisateurs, [31](#page-30-0) Identificateurs système Oracle, [307,](#page-306-0) [311](#page-310-0) Identité de périphérique (DID), Configuration, [62–64](#page-61-0) Identité du périphérique (DID), Configuration, [54–56](#page-53-0) Ignorer, Erreurs mineures, [165–166](#page-164-0) Information d'état, Ressources de groupe de périphériques évolutif, [183](#page-182-0) Informations d'état Prise en charge d'Oracle RAC, [173](#page-172-0) Ressources de point de montage du système de fichiers, [183](#page-182-0) Informations de configuration Groupe de ressources de structure de gestionnaire de volumes multipropriétaire, [183](#page-182-0) UCMM, [183](#page-182-0) Informations de diagnostic, [183–184](#page-182-0) Informations sur l'état, Ressources de base de données, [147–151](#page-146-0) Initialisation, Vérification, [143–144](#page-142-0) Installation Logiciel de gestion du stockage, [52–68](#page-51-0) Oracle ASM, [61–64](#page-60-0) Oracle RAC Présentation, [106–108](#page-105-0) Vérification de l'installation, [113–114](#page-112-0) Périphériques NAS qualifié, [52](#page-51-0) Prise en charge d'Oracle RAC, [40–42](#page-39-0) Vérification de l'installation, [135–144](#page-134-0) RAID matériel, [54–56](#page-53-0) Solaris Volume Manager pour Sun Cluster, [53](#page-52-0) UDLM, [42](#page-41-0) VxVM, [54](#page-53-0) Interfaces, Réseau, [107](#page-106-0) Interfaces réseau, [107](#page-106-0) Interfaces réseau privées, [107](#page-106-0) iotimeout, propriété d'extension, [315](#page-314-0)

### **J**

Journaux d'alerte Modification de la réponse aux erreurs, [166–167](#page-165-0) Utilisation par le détecteur de pannes, [159](#page-158-0) Journaux d'événements, [183](#page-182-0)

### **L**

Largeur, Bandes de disque, [60](#page-59-0) Licence requise, [24](#page-23-0) Listener Groupes de ressources Activation, [376,](#page-375-0) [383](#page-382-0) Création à l'aide de l'utilitaire clsetup, [128–134](#page-127-0) Création à l'aide des commandes de maintenance d'Oracle Solaris Cluster, [371–378,](#page-370-0) [378–383](#page-377-0) Planification, [370](#page-369-0) Propriétés d'extension, [303–304](#page-302-0) Ressources Création à l'aide de l'utilitaire clsetup, [128–134](#page-127-0) Création à l'aide des commandes de maintenance d'Oracle Solaris Cluster, [374,](#page-373-0) [381](#page-380-0) LogicalHostname, type de ressource Dépendances, [134,](#page-133-0) [371](#page-370-0) Instanciation A l'aide de l'utilitaire clsetup, [128–134](#page-127-0) A l'aide des commandes de maintenance d'Oracle Solaris Cluster, [373,](#page-372-0) [379](#page-378-0) Noms des instances créées par clsetup, [147](#page-146-0) Planification, [370–371](#page-369-0) LUN (numéros d'unité logique), Création, [54–56](#page-53-0)

#### **M**

Mémoire Partagée, [37–38](#page-36-0) partagée, [36–37](#page-35-0) Pénurie, [165](#page-164-0) Mémoire du segment, [165](#page-164-0) Mémoire partagée, [36–37](#page-35-0) Clusters de zones, [37–38](#page-36-0) MESSAGE, mot-clé, [164](#page-163-0)

Messages Débogage, [294,](#page-293-0) [303,](#page-302-0) [306,](#page-305-0) [310](#page-309-0) débogage, [297,](#page-296-0) [301](#page-300-0) Echec du démarrage, [192](#page-191-0) Erreurs graves, [185–186,](#page-184-0) [188–189](#page-187-0) Messages syslog, [294,](#page-293-0) [297,](#page-296-0) [301,](#page-300-0) [303,](#page-302-0) [306](#page-305-0) Migration Ressources de gestionnaire de volumes Vers une structure de gestionnaire de volumes multipropriétaire, [210–213](#page-209-0) Mise à niveau, Prise en charge d'Oracle RAC, [239–243](#page-238-0) Mode 32–bits, [30](#page-29-0) Mode 64–bits, [30](#page-29-0) Modification Actions du détecteur de pannes du serveur, [163](#page-162-0) Nombre de délais d'attente autorisés, [167–169](#page-166-0) Prise en charge d'Oracle RAC Par suppression à partir des noeuds sélectionnés, [226–238](#page-225-0) Propriétés d'extension Commande, [151](#page-150-0) Réglable si désactivée, [153–154](#page-152-0) Réponse aux alertes journalisées, [166–167](#page-165-0) Réponse aux erreurs de SGBD, [164–166](#page-163-0) Moniteur de composition du cluster de l'utilisateur (UCMM) Echec du démarrage, [186](#page-185-0) Interruption inattendue, [185–186](#page-184-0) Montage Système de fichiers du cluster, [64–68](#page-63-0) système de fichiers partagé Sun QFS, [59–61](#page-58-0) Mots-clés, Fichier d'actions personnalisées, [162](#page-161-0) mount points, Propriétés d'extension, [315–317](#page-314-0) mountoptions, propriété d'extension, [316](#page-315-0) mountpointdir, propriété d'extension, [316](#page-315-0)

#### **N**

network/agent, répertoire, [109](#page-108-0) Network Information Service (NIS) Contournement, [31–32](#page-30-0) Entrées utilisateur de la base de données dans, [33](#page-32-0) network/log, répertoire, [109](#page-108-0) network/trace, répertoire, [109](#page-108-0)

NEW STATE, mot-clé, [163](#page-162-0) NIS (Network Information Service) Contournement, [31–32](#page-30-0) Entrées utilisateur de la base de données dans, [33](#page-32-0) Noeuds Ajout de la Prise en charge d'Oracle RAC, [199–206](#page-198-0) Avertissement, [37](#page-36-0) Délais d'attente réseau, [371](#page-370-0) Désinstallation Packages logiciels Prise en charge d'Oracle RAC, [234](#page-233-0) Erreurs graves Délais d'attente, [192](#page-191-0) Lors de l'initialisation, [185–186,](#page-184-0) [188–189](#page-187-0) Fichiers propres aux noeuds, [111–113](#page-110-0) Installation d'Oracle Clusterware sur un sous-ensemble, [107](#page-106-0) Paniques Pendant l'installation, [37](#page-36-0) Panne Réseaux publics, [31–32](#page-30-0) Pannes Délais d'attente réseau, [371](#page-370-0) Préparation pourOracle RAC, [30–40](#page-29-0) Réinitialisation, [37](#page-36-0) Répertoires propres aux noeuds, [109–111](#page-108-0) Suppression de la Prise en charge d'Oracle RAC, [226–238](#page-225-0) Noms Instance de bases de données Oracle, [302,](#page-301-0) [307,](#page-306-0) [311](#page-310-0) Fichier nsswitch.conf, [32](#page-31-0) Num\_ports, propriété d'extension, Instructions relatives à la configuration, [153](#page-152-0) Numéro d'unité logique (LUN), Création, [54–56](#page-53-0)

### **O**

OCR (Oracle Cluster Registry), fichiers, Dans un système de fichiers du cluster, [65](#page-64-0) oinstall, groupe, [32](#page-31-0) Online, message, [193,](#page-192-0) [194](#page-193-0) oper, groupe, [32](#page-31-0) Options de montage, UFS, [67](#page-66-0) Oracle, Numéros d'erreur, [273–280](#page-272-0)

Oracle 10*g* Bases de données Création, [118–120](#page-117-0) Emplacement des fichiers de données, [119](#page-118-0) Ressources de base de données Création à l'aide de l'utilitaire clsetup, [121–128](#page-120-0) Ressources de la base de données Propriétés d'extension, [309–312](#page-308-0) Vérification Installation, [114](#page-113-0) Oracle 11*g* Bases de données Création, [118–120](#page-117-0) Emplacement des fichiers de données, [119](#page-118-0) Ressources de base de données Création à l'aide de l'utilitaire clsetup, [121–128](#page-120-0) Ressources de la base de données Propriétés d'extension, [309–312](#page-308-0) Vérification Installation, [114](#page-113-0) Oracle 12*c* Bases de données Création, [118–120](#page-117-0) Emplacement des fichiers de données, [119](#page-118-0) Ressources de base de données Création à l'aide de l'utilitaire clsetup, [121–128](#page-120-0) Ressources de la base de données Propriétés d'extension, [309–312](#page-308-0) Vérification Installation, [114](#page-113-0) Oracle 9*i* Bases de données Création, [118–120](#page-117-0) Emplacement des fichiers de données, [120](#page-119-0) Exemples de configurations, [253–254](#page-252-0) Exemples de configurations dans un cluster de zones, [262–263](#page-261-0) Ressources de base de données Propriétés d'extension, [304–309](#page-303-0) Vérification Installation, [114](#page-113-0) Ressources de base de données, [142–143](#page-141-0) oracle\_asm\_diskgroup, type de ressource, Noms des instances créées par clsetup, [147](#page-146-0)

Oracle Automatic Storage Management (Oracle ASM) Clusters de zones, [62](#page-61-0) Configuration, [61–64](#page-60-0) Création d'une instance, [114–115](#page-113-0) Délai d'attente de l'étape de réservation, [152–153](#page-151-0) Groupe de ressources Configuration, [96](#page-95-0) Création à l'aide de l'utilitaire clsetup, [97–104](#page-96-0) Groupes de disques, [282,](#page-281-0) [295,](#page-294-0) [300](#page-299-0) Groupes de périphériques, [84,](#page-83-0) [88](#page-87-0) Installation, [61–64](#page-60-0) Propriétés d'extension, [282–285,](#page-281-0) [288,](#page-287-0) [294–295,](#page-293-0) [295–296](#page-294-0) Récapitulatif des tâches, [49–50](#page-48-0) Ressources Création à l'aide des commandes de maintenance d'Oracle Solaris Cluster, [361–363](#page-360-0) Types de fichiers Oracle pris en charge, [26](#page-25-0) Oracle cluster registry (OCR), fichiers, Plans de gestion du stockage, [26](#page-25-0) Oracle Clusterware Installation sur un sous-ensemble de noeuds, [107](#page-106-0) Options de système de fichiers système de fichiers partagé Sun QFS, [59](#page-58-0) Système de fichiers UNIX, [67](#page-66-0) Plans de gestion du stockage, [25](#page-24-0) Propriétés d'extension, [285](#page-284-0) Remplacement des paramètres réseau par défaut, [107](#page-106-0) Ressources Changements d'état, [148–150](#page-147-0) Création à l'aide de l'utilitaire clsetup, [116–118](#page-115-0) Création à l'aide des commandes de maintenance d'Oracle Solaris Cluster, [357–358](#page-356-0) Oracle Data Guard, [30](#page-29-0) Oracle Grid Infrastructure Configuration de l'interopérabilité, [359–360](#page-358-0) Suppression d'une dépendance de redémarrage hors ligne, [217–218](#page-216-0) Suppression d'une ressource, [217–219](#page-216-0) Suppression de la ressource sun.*resource*, [218–219](#page-217-0) Oracle RAC Emplacements des fichiers journaux, [183–184](#page-182-0)

Oracle RAC *(Suite)* Ensembles de disques multipropriétaire pour, [80–87](#page-79-0) Groupes de disques partagés pour, [87–88](#page-86-0) Mode 32–bits, [30](#page-29-0) Mode 64–bits, [30](#page-29-0) Oracle Data Guard, [30](#page-29-0) oracle rac listener, type de ressource, [239](#page-238-0) oracle\_rac\_server, type de ressource, [239](#page-238-0) Oracle RDBMS (Système de gestion de base de données relationnelle), Architecture de processeur requise, [30](#page-29-0) Oracle RDBMS (système de gestion de base de données relationnelle) Options de système de fichiers système de fichiers partagé Sun QFS, [59](#page-58-0) Système de fichiers UNIX, [67](#page-66-0) Plans de gestion du stockage, [25](#page-24-0) Oracle Real Application Clusters (Oracle RAC) Aperçu, [22](#page-21-0) Fichiers associés, [57](#page-56-0) Installation Présentation, [106–108](#page-105-0) Vérification de l'installation, [113–114](#page-112-0) Préparation des noeuds pour, [30–40](#page-29-0) Vérification de l'installation et de la configuration, [113–114](#page-112-0) Oracle Real Application Clusters (Oracle RAC), serveur Configuration pour Oracle 10*g* A l'aide de l'utilitaire clsetup, [121–128](#page-120-0) Configuration pour Oracle 11*g* A l'aide de l'utilitaire clsetup, [121–128](#page-120-0) Configuration pour Oracle 12*c* A l'aide de l'utilitaire clsetup, [121–128](#page-120-0) Groupe de ressources pour Oracle 11*g* Création à l'aide de l'utilitaire clsetup, [121–128](#page-120-0) Groupes de ressources pour Oracle 10*g* Création à l'aide de l'utilitaire clsetup, [121–128](#page-120-0) Groupes de ressources pour Oracle 12*c* Création à l'aide de l'utilitaire clsetup, [121–128](#page-120-0) Ressources pour Oracle 10*g* Création à l'aide de l'utilitaire clsetup, [121–128](#page-120-0) Ressources pour Oracle 11*g* Création à l'aide de l'utilitaire clsetup, [121–128](#page-120-0)

Oracle Real Application Clusters (Oracle RAC), serveur *(Suite)* Ressources pour Oracle 12*c* Création à l'aide de l'utilitaire clsetup, [121–128](#page-120-0) Ressources pour Oracle 10*g* Désactivation, [148–150](#page-147-0) Oracle Real Application Clusters (Oracle RAC) Groupe de ressources de structure, Planification, [326–327](#page-325-0) Oracle Solaris Cluster, Structure, [24](#page-23-0) Oracle Solaris Cluster, commandes de maintenance Comparaison avec l'utilitaire clsetup, [70,](#page-69-0) [75–76,](#page-74-0) [89–90,](#page-88-0) [121](#page-120-0) Réglage des propriétés d'extension, [151–154](#page-150-0) Oracle 10*g* Affinités des groupes de ressources, [364,](#page-363-0) [367](#page-366-0) Bases de données Administration avec Oracle Solaris Cluster, [148–150](#page-147-0) Configuration après la mise à niveau d'Oracle Solaris Cluster, [243](#page-242-0) Exemples de configurations dans le cluster global, [247–252](#page-246-0) Exemples de configurations dans un cluster de zones, [256–261](#page-255-0) Exemples de configurations héritées, [264](#page-263-0) Fichiers journaux, [184](#page-183-0) Remplacement des paramètres réseau par défaut, [107](#page-106-0) Vérification Ressources de base de données, [139–142](#page-138-0) Oracle 11*g* Affinités des groupes de ressources, [364,](#page-363-0) [367](#page-366-0) Bases de données Administration avec Oracle Solaris Cluster, [148–150](#page-147-0) Configuration après la mise à niveau d'Oracle Solaris Cluster, [243](#page-242-0) Exemples de configurations dans le cluster global, [247–252](#page-246-0) Exemples de configurations dans un cluster de zones, [256–261](#page-255-0) Exemples de configurations héritées, [264](#page-263-0) Fichiers journaux, [184](#page-183-0)

Oracle 11*g (Suite)* Remplacement des paramètres réseau par défaut, [107](#page-106-0) Vérification Ressources de base de données, [139–142](#page-138-0) Oracle 12*c* Affinités des groupes de ressources, [364,](#page-363-0) [367](#page-366-0) Bases de données Administration avec Oracle Solaris Cluster, [148–150](#page-147-0) Configuration après la mise à niveau d'Oracle Solaris Cluster, [243](#page-242-0) Exemples de configurations dans le cluster global, [247–252](#page-246-0) Exemples de configurations dans un cluster de zones, [256–261](#page-255-0) Exemples de configurations héritées, [264](#page-263-0) Fichiers journaux, [184](#page-183-0) Remplacement des paramètres réseau par défaut, [107](#page-106-0) Vérification Ressources de base de données, [139–142](#page-138-0) Oracle 9*i* Affinités des groupes de ressources, [371](#page-370-0) Bases de données Administration avec Oracle Solaris Cluster, [150–151](#page-149-0) Exemples de configurations héritées, [264](#page-263-0) Fichiers journaux, [184](#page-183-0) Ressources de base de données Création à l'aide de l'utilitaire clsetup, [128–134](#page-127-0) Utilisation de types de ressources antérieurs, [239](#page-238-0) Ordre, Entrées d'un fichier d'actions personnalisées, [166](#page-165-0)

### **P**

Packages, [40–42](#page-39-0) Packages logiciels, [40–42](#page-39-0) Paniques, Pendant l'installation, [37](#page-36-0) Panne Noeuds Délais d'attente réseau, [371](#page-370-0)

Pannes Arrêt de ressources, [195](#page-194-0) Démarrage des ressources, [192](#page-191-0) Erreurs graves Délais d'attente, [192](#page-191-0) Lors de l'initialisation, [185–186,](#page-184-0) [188–189](#page-187-0) Paniques Pendant l'installation, [37](#page-36-0) rac\_framework, ressource Démarrage, [192](#page-191-0) Reconfiguration des ressources, [192,](#page-191-0) [193](#page-192-0) Réseaux publics, [31–32](#page-30-0) START, délai d'attente de la méthode, [193,](#page-192-0) [194](#page-193-0) SUNW.rac\_framework, ressource, [192](#page-191-0) SUNW.vucmm framework, ressource, [192](#page-191-0) ucmmd, démon Démarrage, [186](#page-185-0) Interruption inattendue, [185–186](#page-184-0) Validations de composants, [186,](#page-185-0) [189](#page-188-0) vucmm\_framework, ressource Démarrage, [192](#page-191-0) vucmmd, démon Démarrage, [189](#page-188-0) Interruption inattendue, [188–189](#page-187-0) Paramètre ASM\_DISKSTRING, [64](#page-63-0) Partitions Logicielles, [81](#page-80-0) Restrictions, [55](#page-54-0) Partitions logicielles, [81](#page-80-0) Performances d'E/s (entrée/sortie), [66](#page-65-0) Performances d'entrée/sortie (E/S), [66](#page-65-0) Périphériques Ajout à des ensembles de disques multipropriétaire, [81](#page-80-0) bruts, [54–56](#page-53-0) périphériques bruts *Voir aussi* Ensemble redondant de disques indépendants (RAID) Périphériques Suppression à partir d'ensembles de disques multipropriétaire, [222](#page-221-0) Périphériques bruts, [54–56](#page-53-0)

Périphériques bruts*(Suite) Voir aussi* Ensemble redondant de disques indépendants (RAID) Périphériques de stockage connecté au réseau (NAS), Prise en charge par Oracle RAC, [88](#page-87-0) Périphériques en miroir, Ajout à des ensembles de disques multipropriétaires, [82](#page-81-0) Périphériques globaux Ajout à des ensembles de disques multipropriétaires, [81](#page-80-0) Suppression à partir d'ensembles de disques multipropriétaires, [222](#page-221-0) Périphériques NAS, *Voir* Périphériques stockage rattaché au réseau (NAS) qualifié Périphériques stockage rattaché au réseau (NAS) qualifié Configuration, [52](#page-51-0) Installation, [52](#page-51-0) Propriétés d'extension, [288](#page-287-0) Récapitulatif des tâches, [50–51](#page-49-0) Ressources de stockage Création à l'aide de l'utilitaire clsetup, [90–96](#page-89-0) Création à l'aide des commandes de maintenance d'Oracle Solaris Cluster, [346](#page-345-0) Planification, [344](#page-343-0) Types de fichiers Oracle pris en charge, [26](#page-25-0) Périphériquesstockage rattaché au réseau (NAS) qualifié Ressources de stockage Création à l'aide des commandes de maintenance d'Oracle Solaris Cluster, [347](#page-346-0) Personnalisation, Détecteur de pannes de serveur, [160–171](#page-159-0) Plans de gestion du stockage Clusters de zones, [29–30](#page-28-0) Installation du logiciel de, [52–68](#page-51-0) Sélection, [25–26](#page-24-0) Types de ressources, [326](#page-325-0) Points de montage de système de fichiers Groupes de ressources Planification, [344](#page-343-0) Ressources Planification, [344](#page-343-0)

Points de montage de systèmes de fichiers Groupes de ressources Création à l'aide de l'utilitaire clsetup, [90–96](#page-89-0) Ressources Création à l'aide de l'utilitaire clsetup, [90–96](#page-89-0) Points de montage du système de fichiers Groupes de ressources Affinités, [350](#page-349-0) Création à l'aide des commandes de maintenance d'Oracle Solaris Cluster, [350–351](#page-349-0) Ressources Création à l'aide des commandes de maintenance d'Oracle Solaris Cluster, [350–351](#page-349-0) Informations d'état, [183](#page-182-0) syslog(), fonction, [183](#page-182-0) Port, propriétés d'extension, Instructions relatives à la configuration, [153](#page-152-0) Ports *Voir* Ports de communications Ports de communication UDLM Instructions relatives à la configuration, [153](#page-152-0) Ports de communications UDLM Propriétés d'extension, [291](#page-290-0) VxVM, [287,](#page-286-0) [320](#page-319-0) Prérequis, *Voir* Configuration requise Présentation, Groupe de ressources de structure Oracle RAC, [326](#page-325-0) Prévention Redémarrages inutiles Pour les délais d'attente, [167–169](#page-166-0) Pour les erreurs de SGBD, [165–166](#page-164-0) Prise en charge d'Oracle RAC Aperçu, [22](#page-21-0) Administration, [145–171](#page-144-0) Configuration Noeuds sélectionnés, [199–206](#page-198-0) Contrôle, [173](#page-172-0) Dépannage, [173–195](#page-172-0) Détecteurs de pannes, [155–160](#page-154-0) Exemples, [245–271](#page-244-0) Exemples de configurations, [245–271](#page-244-0)

Prise en charge d'Oracle RAC *(Suite)* Fichiers journaux Messages supplémentaires, [164](#page-163-0) Informations d'état, [173](#page-172-0) Installation, [40–42](#page-39-0) Vérification de l'installation, [135–144](#page-134-0) Mise à niveau, [239–243](#page-238-0) Modification Par suppression à partir des noeuds sélectionnés, [226–238](#page-225-0) Packages logiciels Désinstallation à partir de clusters, [223](#page-222-0) Désinstallation à partir des noeuds sélectionnés, [234](#page-233-0) Packages logiciels, installation, [40–42](#page-39-0) Réglage, [151–154](#page-150-0) Suppression Depuis des clusters, [219–226](#page-218-0) Des noeuds sélectionnés, [226–238](#page-225-0) Programme vxclust, [287,](#page-286-0) [320](#page-319-0) Programmes vxclust, [287,](#page-286-0) [320](#page-319-0) project, fichier, [36](#page-35-0) Propriété d'extension alert\_log\_file, [304](#page-303-0) Propriété d'extension avm\_stop\_step\_timeout, [291](#page-290-0) Propriété d'extension Child\_mon\_level, [297](#page-296-0) Description, [282](#page-281-0) Propriété d'extension client\_retry\_interval, [309](#page-308-0) Propriété d'extension connect\_cycle, [305](#page-304-0) Propriété d'extension connect\_string, [305](#page-304-0) Propriété d'extension custom\_action\_file, [306](#page-305-0) Propriété d'extension cvm\_step1\_timeout, [286,](#page-285-0) [318](#page-317-0) Propriété d'extension cvm\_step2\_timeout, [286,](#page-285-0) [318](#page-317-0) Propriété d'extension cvm\_step3\_timeout, [286,](#page-285-0) [319](#page-318-0) Propriété d'extension cvm\_step4\_timeout Définition, [287,](#page-286-0) [319](#page-318-0) Propriété d'extension cvm\_stop\_step\_timeout, [287,](#page-286-0) [319](#page-318-0) Propriété d'extension debug\_level Type de ressource scalable asm instance proxy, [294](#page-293-0) Type de ressource scalable rac server, [306](#page-305-0) Type de ressource scalable rac server proxy, [310](#page-309-0)

Propriété d'extension debug\_level *(Suite)* Type de ressource SUNW.rac\_svm, [289](#page-288-0) Type de ressource SUNW.scalable\_asm\_instance\_proxy, [294,](#page-293-0) [297,](#page-296-0) [301](#page-300-0) Type de ressource SUNW.scalable rac listener, [303](#page-302-0) Type de ressource SUNW.scalable\_rac\_server, [306](#page-305-0) Type de ressource SUNW.scalable rac server proxy, [310](#page-309-0) Type de ressourcescalable\_asm\_instance\_proxy, [297,](#page-296-0) [301](#page-300-0) Propriété d'extension failfastmode, [291](#page-290-0) Propriété d'extension Failover\_Enabled, [297](#page-296-0) Description, [283](#page-282-0) Propriété d'extension listener\_name Type de ressource scalable\_rac\_listener, [303](#page-302-0) Type de ressource SUNW.scalable rac listener, [303](#page-302-0) Propriété d'extension Log\_level, [298](#page-297-0) Description, [283](#page-282-0) Propriété d'extension logicaldevicelist, [313](#page-312-0) Propriété d'extension monitor probe interval, [310](#page-309-0) Propriété d'extension Monitor\_retry\_count, [298](#page-297-0) Description, [284](#page-283-0) Propriété d'extension monitor\_retry\_count Type de ressource ScalDeviceGroup, [314](#page-313-0) Type de ressource ScalMountPoint, [315](#page-314-0) Type de ressource SUNW.ScalDeviceGroup, [314](#page-313-0) Type de ressource SUNW.ScalMountPoint, [315](#page-314-0) Propriété d'extension Monitor\_retry\_interval, [298](#page-297-0) Description, [284](#page-283-0) Propriété d'extension monitor\_retry\_interval Type de ressource ScalDeviceGroup, [314](#page-313-0) Type de ressource ScalMountPoint, [316](#page-315-0) Type de ressource SUNW.ScalMountPoint, [316](#page-315-0) Propriété d'extension monitor\_retry\_interval Type de ressource, SUNW.ScalDeviceGroup, [314](#page-313-0) Propriété d'extension Network\_aware, [298](#page-297-0) Description, [283](#page-282-0) Propriété d'extension num\_ports, Définition, [291](#page-290-0) Propriété d'extension oracle\_config\_file, [291](#page-290-0)

Propriété d'extension oracle\_home Type de ressource scalable\_asm\_instance\_proxy, [299,](#page-298-0) [301](#page-300-0) Type de ressource scalable\_rac\_listener, [303](#page-302-0) Type de ressource scalable\_rac\_server, [307](#page-306-0) Type de ressource scalable\_rac\_server\_proxy, [310](#page-309-0) Type de ressource SUNW.scalable\_asm\_instance\_proxy, [299,](#page-298-0) [301](#page-300-0) Type de ressource SUNW.scalable rac listener, [303](#page-302-0) Type de ressource SUNW.scalable\_rac\_server, [307](#page-306-0) Type de ressource SUNW.scalable\_rac\_server\_proxy, [310](#page-309-0) Propriété d'extension oracle\_sid, [299](#page-298-0) Type de ressource scalable asm instance proxy, [302](#page-301-0) Type de ressource scalable rac server proxy, [311](#page-310-0) Type de ressource SUNW.scalable\_asm\_instance\_proxy, [302](#page-301-0) Type de ressource SUNW.scalable rac server, [307](#page-306-0) Type de ressource SUNW.scalable\_rac\_server\_proxy, [311](#page-310-0) Propriété d'extension parameter\_file Type de ressource scalable\_rac\_server, [307](#page-306-0) Type de ressource SUNW.scalable rac server, [307](#page-306-0) Propriété d'extension port, Définition, [292](#page-291-0) Propriété d'extension probe\_command, [299](#page-298-0) Description, [284](#page-283-0) Propriété d'extension probe\_timeout, [299](#page-298-0) Description, [284](#page-283-0) Type de ressource scalable\_rac\_listener, [303](#page-302-0) Type de ressource scalable\_rac\_server, [308](#page-307-0) Type de ressource SUNW.scalable\_rac\_listener, [303](#page-302-0) Type de ressource SUNW.scalable\_rac\_server, [308](#page-307-0) Propriété d'extension proxy probe interval, Description, [296](#page-295-0) Propriété d'extension proxy\_probe\_timeout, [302,](#page-301-0) [311](#page-310-0)

Propriété d'extension proxy\_probe\_timeout *(Suite)* Description, [296](#page-295-0) Propriété d'extension reservation\_timeout Description, [288,](#page-287-0) [321](#page-320-0) Propriété d'extension schedclass, [292](#page-291-0) Propriété d'extension schedpriority, [292](#page-291-0) Propriété d'extension Start\_command, [299](#page-298-0) Description, [284](#page-283-0) Propriété d'extension startup\_wait\_count, [311](#page-310-0) Propriété d'extension Stop\_command, [300](#page-299-0) Description, [284](#page-283-0) Propriété d'extension Stop\_signal, [300](#page-299-0) description, [285](#page-284-0) Propriété d'extension svm\_abort\_step\_timeout, [289,](#page-288-0) [321](#page-320-0) Propriété d'extension svm return step timeout, [289,](#page-288-0) [321](#page-320-0) Propriété d'extension svm\_start\_step\_timeout, [289,](#page-288-0) [322](#page-321-0) Propriété d'extension svm\_step1\_timeout, [290,](#page-289-0) [322](#page-321-0) Propriété d'extension svm\_step2\_timeout, [290,](#page-289-0) [322](#page-321-0) Propriété d'extension svm\_step3\_timeout, [290,](#page-289-0) [322](#page-321-0) Propriété d'extension svm\_step4\_timeout Définition, [290,](#page-289-0) [323](#page-322-0) Propriété d'extension svm\_stop\_step\_timeout, [323](#page-322-0) Propriété d'extension targetfilesystem, [317](#page-316-0) Propriété d'extension udlm\_abort\_step\_timeout, [292](#page-291-0) Propriété d'extension udlm\_start\_step\_timeout, [293](#page-292-0) Propriété d'extension udlm\_step1\_timeout, [293](#page-292-0) Propriété d'extension udlm\_step2\_timeout, [293](#page-292-0) Propriété d'extension udlm\_step3\_timeout, [293](#page-292-0) Propriété d'extension udlm\_step4\_timeout, [293](#page-292-0) Propriété d'extension udlm\_step5\_timeout, [294](#page-293-0) Propriété d'extension user\_env Type de ressource scalable\_rac\_listener, [304](#page-303-0) Type de ressource scalable\_rac\_server, [308](#page-307-0) Type de ressource scalable\_rac\_server\_proxy, [312](#page-311-0) Type de ressource SUNW.scalable rac listener, [304](#page-303-0) Type de ressource SUNW.scalable\_rac\_server, [308](#page-307-0) Type de ressource SUNW.scalable rac server proxy, [312](#page-311-0)

Propriété d'extension Validate\_command, [300](#page-299-0) Description, [285](#page-284-0) Propriété d'extension vxclust\_num\_ports, [287,](#page-286-0) [319](#page-318-0) Propriété d'extension vxclust\_port, [287,](#page-286-0) [320](#page-319-0) Propriété d'extension vxconfigd\_port, [288,](#page-287-0) [320](#page-319-0) Propriété d'extension vxkmsgd\_port, [288,](#page-287-0) [320](#page-319-0) Propriété d'extension wait\_for\_online Type de ressource scalable\_rac\_server, [308](#page-307-0) Type de ressource SUNW.scalable\_rac\_server, [308](#page-307-0) Propriété d'extensionoracle\_sid, scalable\_rac\_server, [307](#page-306-0) Propriétés d'extension Configuration, [325](#page-324-0) hardware RAID, [288](#page-287-0) Oracle ASM, [282–285,](#page-281-0) [288,](#page-287-0) [294–295,](#page-293-0) [295–296](#page-294-0) Périphériques stockage rattaché au réseau (NAS) qualifié, [288](#page-287-0) RAID, [288](#page-287-0) Restrictions, [153](#page-152-0) Solaris Volume Manager pour Sun Cluster, [289–291,](#page-288-0) [321–323](#page-320-0) SUNW.rac udlm resource type, [291–294](#page-290-0) système de fichiers partagé Sun QFS, [288](#page-287-0) Type de ressource crs\_framework, [285](#page-284-0) Type de ressource rac\_cvm, [285–288](#page-284-0) Type de ressource rac\_framework, [288](#page-287-0) Type de ressource rac\_svm, [289–291](#page-288-0) Type de ressource rac\_udlm, [291–294](#page-290-0) Type de ressource scalable asm diskgroup proxy, [294–295,](#page-293-0) [295–296](#page-294-0) Type de ressource scalable\_asm\_instance, [297–300](#page-296-0) Type de ressource scalable\_asm\_instance\_proxy, [300–302](#page-299-0) Type de ressource scalable\_rac\_listener, [303–304](#page-302-0) Type de ressource scalable rac server proxy, 309-312 Type de ressource ScalMountPoint, [315–317](#page-314-0) Type de ressource SUNW.asm\_diskgroup, [282–285](#page-281-0) Type de ressource SUNW.crs\_framework, [285](#page-284-0)

Propriétés d'extension *(Suite)* Type de ressource SUNW.rac\_cvm, [285–288](#page-284-0) Type de ressource SUNW.rac\_framework, [288](#page-287-0) Type de ressource SUNW.rac\_svm, [289–291](#page-288-0) Type de ressource SUNW.scalable asm diskgroup proxy, [294–295,](#page-293-0) [295–296](#page-294-0) Type de ressource SUNW.scalable asm instance, [297–300](#page-296-0) Type de ressource SUNW.scalable\_asm\_instance\_proxy, [300–302](#page-299-0) Type de ressource SUNW.scalable\_rac\_listener, [303–304](#page-302-0) Type de ressource SUNW.scalable\_rac\_server, [304–309](#page-303-0) Type de ressource SUNW.scalable rac server proxy, 309-312 Type de ressource SUNW.ScalDeviceGroup, [312–314](#page-311-0) Type de ressource SUNW.ScalMountPoint, [315–317](#page-314-0) Type de ressource SUNW.vucmm\_cvm, [318–320](#page-317-0) Type de ressource SUNW.vucmm framework, [321](#page-320-0) Type de ressource SUNW.vucmm\_svm, [321–323](#page-320-0) Type de ressource SUNW.wait\_zc\_boot, [323](#page-322-0) Type de ressource Type de ressource asm\_diskgroup, [282–285](#page-281-0) Type de ressource vucmm\_cvm, [318–320](#page-317-0) Type de ressource vucmm\_framework, [321](#page-320-0) Type de ressource wait\_zc\_boot, [323](#page-322-0) Type de ressourceScalDeviceGroup, [312–314](#page-311-0) UDLM, [291–294](#page-290-0) vucmm svm resource type, [321–323](#page-320-0) VxVM, [285–288,](#page-284-0) [318–320](#page-317-0) Propriétés d'extension cvm\_abort\_step\_timeout, [285,](#page-284-0) [318](#page-317-0) Propriétés d'extension cvm\_return\_step\_timeout, [285,](#page-284-0) [318](#page-317-0) Propriétés d'extension cvm\_start\_step\_timeout, [286,](#page-285-0) [318](#page-317-0) Propriétés d'extension debug\_level, Description, [282](#page-281-0) Propriétés du système, Effet sur les détecteurs de pannes, [155](#page-154-0) proxy\_probe\_interval (propriété d'extension), [295](#page-294-0) proxy\_probe\_timeout (propriété d'extension), [295](#page-294-0)

## **Q**

qfs, type de ressource Dépendances, [348](#page-347-0) Enregistrement A l'aide de l'utilitaire clsetup, [90–96](#page-89-0) A l'aide des commandes de maintenance d'Oracle Solaris Cluster, [348](#page-347-0) Instanciation A l'aide de l'utilitaire clsetup, [90–96](#page-89-0) A l'aide des commandes de maintenance d'Oracle Solaris Cluster, [348](#page-347-0) Noms des instances créées par clsetup, [146](#page-145-0)

# **R**

RAC, *Voir* Oracle Real Application Clusters (Oracle RAC) rac\_cvm, type de ressource Dépendances, [331](#page-330-0) Enregistrement A l'aide des commandes de maintenance d'Oracle Solaris Cluster, [331](#page-330-0) Instanciation A l'aide des commandes de maintenance d'Oracle Solaris Cluster, [331](#page-330-0) Mise à niveau, [240–242](#page-239-0) Noms des instances créées par clsetup, [146](#page-145-0) Objectif, [327](#page-326-0) Restrictions, [154](#page-153-0) rac\_framework, type de ressource Contrôle des instances, [173](#page-172-0) Echec du démarrage de l'instance, [192](#page-191-0) Enregistrement A l'aide des commandes de maintenance d'Oracle Solaris Cluster, [328,](#page-327-0) [333](#page-332-0) Instanciation A l'aide des commandes de maintenance d'Oracle Solaris Cluster, [329,](#page-328-0) [333](#page-332-0) Mise à niveau, [240–242](#page-239-0) Noms des instances créées par clsetup, [146](#page-145-0) Objectif, [326](#page-325-0) START, délai d'attente de la méthode, [193](#page-192-0) rac\_svm, type de ressource Dépendances, [330](#page-329-0)

rac\_svm, type de ressource *(Suite)* Enregistrement A l'aide des commandes de maintenance d'Oracle Solaris Cluster, [330](#page-329-0) Instanciation A l'aide des commandes de maintenance d'Oracle Solaris Cluster, [330](#page-329-0) Mise à niveau, [240–242](#page-239-0) Noms des instances créées par clsetup, [146](#page-145-0) Objectif, [327](#page-326-0) rac\_udlm, type de ressource Dépendances, [329,](#page-328-0) [333](#page-332-0) Enregistrement A l'aide des commandes de maintenance d'Oracle Solaris Cluster, [333](#page-332-0) Instanciation A l'aide des commandes de maintenance d'Oracle Solaris Cluster, [329,](#page-328-0) [333](#page-332-0) Mise à niveau, [240–242](#page-239-0) Noms des instances créées par clsetup, [146](#page-145-0) Objectif, [326](#page-325-0) Restrictions, [154](#page-153-0) rac\_udlm, typede ressource Enregistrement A l'aide des commandes de maintenance d'Oracle Solaris Cluster, [329](#page-328-0) RAID (ensemble redondant de disques indépendants) Configuration, [54–56](#page-53-0) Délai d'attente de l'étape de réservation, [152–153](#page-151-0) Installation, [54–56](#page-53-0) Propriétés d'extension, [288](#page-287-0) Récapitulatif des tâches, [49](#page-48-0) Types de fichiers Oracle pris en charge, [26](#page-25-0) RDBMS (Système de gestion de base de données relationnelle) *Voir aussi* DBMS (Système de gestion de base de données) RDBMS (système de gestion de base de données relationnelle) Architecture de processeur requise, [30](#page-29-0) Options de système de fichiers système de fichiers partagé Sun QFS, [59](#page-58-0) Système de fichiers UNIX, [67](#page-66-0) Plans de gestion du stockage, [25](#page-24-0)

rdbms/audit, répertoire, [109](#page-108-0) rdbms/log, répertoire, [109](#page-108-0) Redémarrages Prévention Pour les délais d'attente, [167–169](#page-166-0) Pour les erreurs de SGBD, [165–166](#page-164-0) registering Type de ressource SUNW.vucmm\_cvm with clsetup utility, [76–79](#page-75-0) Type de ressource vucmm\_cvm with clsetup utility, [76–79](#page-75-0) Réglage Détecteurs de pannes, [155–160](#page-154-0) Prise en charge d'Oracle RAC, [151–154](#page-150-0) Remplacement, Paramètres prédéfinis des détecteurs de pannes, [160–171](#page-159-0) Répertoire d'accueil Oracle, [299,](#page-298-0) [301,](#page-300-0) [303,](#page-302-0) [307,](#page-306-0) [311](#page-310-0) Répertoires Oracle, répertoire d'accueil, [303,](#page-302-0) [307,](#page-306-0) [311](#page-310-0) Oracle home, [299,](#page-298-0) [301](#page-300-0) Propres aux noeuds, [109–111](#page-108-0) /var/opt, [35](#page-34-0) Réponse, A des erreurs majeures, [164–165](#page-163-0) Requise, Architecture de processeur, [30](#page-29-0) Réseaux Privés, [107](#page-106-0) Public Pannes, [31–32](#page-30-0) Publics Options d'installation pour Oracle 10*g*, [107](#page-106-0) Options d'installation pour Oracle 11*g*, [107](#page-106-0) Options d'installation pour Oracle 12*c*, [107](#page-106-0) Réseaux publics Options d'installation Oracle 10*g*, [107](#page-106-0) Oracle 11*g*, [107](#page-106-0) Oracle 12*c*, [107](#page-106-0) Panne, [31–32](#page-30-0) reservation\_timeout, propriété d'extension, Instructions relatives à la configuration, [152](#page-151-0) Resource Group Manager (RGM), Restrictions, [327](#page-326-0)

resource types SUNW.rac\_cvm Propriétés d'extension, [285–288](#page-284-0) SUNW.vucmm\_cvm registering with clsetup utility, [76–79](#page-75-0) vucmm\_cvm Instantiation à l'aide de l'utilitaire clsetup, [76–79](#page-75-0) registering with clsetup utility, [76–79](#page-75-0) Ressources Ajout à un groupe de ressources de structure de gestionnaire de volumes multipropriétaire, [207–210](#page-206-0) Ajout à un groupe de ressources de structure Oracle RAC, [207–210](#page-206-0) Base de données Création à l'aide de l'utilitaire clsetup, [120–134](#page-119-0) Création à l'aide des commandes de maintenance d'Oracle Solaris Cluster, [353–368](#page-352-0) Exemples de configurations, [245–271](#page-244-0) Groupe de périphériques évolutif Création à l'aide de l'utilitaire clsetup, [90–96](#page-89-0) Création à l'aide des commandes de maintenance d'Oracle Solaris Cluster, [346,](#page-345-0) [347](#page-346-0) Planification, [344](#page-343-0) Groupe de ressources de structure de gestionnaire de volumes multipropriétaire Création à l'aide de l'utilitaire clsetup, [76–79](#page-75-0) Création à l'aide des commandes de maintenance d'Oracle Solaris Cluster, [327–332](#page-326-0) Groupe de ressources de structure Oracle RAC Création à l'aide des commandes de maintenance d'Oracle Solaris Cluster, [327–332](#page-326-0) Planification, [326–327](#page-325-0) Groupe de ressources Oracle ASM Création à l'aide de l'utilitaire clsetup, [97–104](#page-96-0) Création à l'aide des commandes de maintenance d'Oracle Solaris Cluster, [361–363](#page-360-0) Groupes de ressources de structure Oracle RAC Création à l'aide de l'utilitaire clsetup, [70–75](#page-69-0) Listener Création à l'aide de l'utilitaire clsetup, [128–134](#page-127-0) Création à l'aide des commandes de maintenance d'Oracle Solaris Cluster, [371–378,](#page-370-0) [378–383](#page-377-0)

Ressources, Listener*(Suite)* Planification, [370](#page-369-0) Oracle Clusterware Changements d'état, [148–150](#page-147-0) Création à l'aide de l'utilitaire clsetup, [116–118](#page-115-0) Création à l'aide des commandes de maintenance d'Oracle Solaris Cluster, [357–358](#page-356-0) Oracle Grid Infrastructure Suppression, [217–219](#page-216-0) Oracle Solaris Cluster, [148–150](#page-147-0) Point de montage de système de fichiers Planification, [344](#page-343-0) Point de montage de systèmes de fichiers Création à l'aide de l'utilitaire clsetup, [90–96](#page-89-0) Point de montage du système de fichiers Création à l'aide des commandes de maintenance d'Oracle Solaris Cluster, [350–351](#page-349-0) proxy Création à l'aide de l'utilitaire clsetup, [121–128](#page-120-0) Proxy Création à l'aide des commandes de maintenance d'Oracle Solaris Cluster, [357–358,](#page-356-0) [361–363](#page-360-0) Exemples, [354](#page-353-0) Serveu rOracle 11*g* RAC Désactivation, [148–150](#page-147-0) Serveur de métadonnées Sun QFS Création à l'aide de l'utilitaire clsetup, [90–96](#page-89-0) Création à l'aide des commandes de maintenance d'Oracle Solaris Cluster, [348](#page-347-0) Serveur de métadonnéesSun QFS Planification, [344](#page-343-0) Serveur Oracle 10*g* RAC Création à l'aide de l'utilitaire clsetup, [121–128](#page-120-0) Serveur Oracle 11*g* RAC Création à l'aide de l'utilitaire clsetup, [121–128](#page-120-0) Serveur Oracle 12*c* RAC Création à l'aide de l'utilitaire clsetup, [121–128](#page-120-0) Serveur Oracle 9*i* RAC Création à l'aide de l'utilitaire clsetup, [128–134](#page-127-0) Serveur Oracle 10*g* RAC Activation, [365,](#page-364-0) [368](#page-367-0) Création à l'aide des commandes de maintenance d'Oracle Solaris Cluster, [365,](#page-364-0) [368](#page-367-0) Désactivation, [148–150](#page-147-0)

Ressources*(Suite)* Serveur Oracle 11*g* RAC Activation, [365,](#page-364-0) [368](#page-367-0) Création à l'aide des commandes de maintenance d'Oracle Solaris Cluster, [365,](#page-364-0) [368](#page-367-0) Serveur Oracle 12*c* RAC Activation, [365,](#page-364-0) [368](#page-367-0) Création à l'aide des commandes de maintenance d'Oracle Solaris Cluster, [365,](#page-364-0) [368](#page-367-0) Désactivation, [148–150](#page-147-0) Serveur Oracle 9*i* RAC Activation, [376,](#page-375-0) [383](#page-382-0) Création à l'aide des commandes de maintenance d'Oracle Solaris Cluster, [375,](#page-374-0) [382](#page-381-0) Désactivation, [150–151](#page-149-0) Planification, [369](#page-368-0) Stockage Création à l'aide de l'utilitaire clsetup, [90–96](#page-89-0) Création à l'aide des commandes de maintenance d'Oracle Solaris Cluster, [343–353,](#page-342-0) [347](#page-346-0) Planification, [344](#page-343-0) Ressources de nom d'hôte logique, Clusters de zones, [39–40](#page-38-0) Ressources de proxy, Création à l'aide de l'utilitaire clsetup, [121–128](#page-120-0) Ressources de stockage Configuration après la mise à niveau de Oracle Solaris Cluster, [242](#page-241-0) Création à l'aide de l'utilitaire clsetup, [90–96](#page-89-0) Création à l'aide des commandes de maintenance d'Oracle Solaris Cluster, [343–353,](#page-342-0) [347](#page-346-0) Périphériques NAS pris en charge, [88](#page-87-0) Planification, [344](#page-343-0) Vérification, [137–139](#page-136-0) Ressources proxy Création à l'aide des commandes de maintenance d'Oracle Solaris Cluster, [357–358,](#page-356-0) [361–363](#page-360-0) Exemples, [354](#page-353-0) Restrictions Cylindres, [55](#page-54-0) Ensembles de disques multipropriétaires, [80](#page-79-0) Groupes de disques partagés, [87](#page-86-0) Groupes de périphériques, [87](#page-86-0) Partitions, [55](#page-54-0)

Restrictions*(Suite)* Propriétés d'extension de réglage, [153](#page-152-0) Réinitialisation des noeuds, [37](#page-36-0) RGM, [327](#page-326-0) Solaris Volume Manager pour Sun Cluster, [27](#page-26-0) Systèmes de fichiers, [80,](#page-79-0) [87](#page-86-0) Types de ressources, [327](#page-326-0) Zones, [40](#page-39-0) RGM (Resource Group Manager), Restrictions, [327](#page-326-0)

#### **S**

scalable\_oracle\_asm\_instance\_proxy, type de ressource, Noms des instances créées par clsetup, [147](#page-146-0) scalable rac listener, type de ressource Dépendances, [134,](#page-133-0) [370](#page-369-0) Enregistrement A l'aide de l'utilitaire clsetup, [128–134](#page-127-0) A l'aide des commandes de maintenance d'Oracle Solaris Cluster, [374,](#page-373-0) [380](#page-379-0) Instanciation A l'aide de l'utilitaire clsetup, [128–134](#page-127-0) A l'aide des commandes de maintenance d'Oracle Solaris Cluster, [374,](#page-373-0) [381](#page-380-0) Noms des instances créées par clsetup, [146](#page-145-0) scalable rac server, type de ressource overview, [371](#page-370-0) Dépendances, [134,](#page-133-0) [371](#page-370-0) Enregistrement A l'aide de l'utilitaire clsetup, [128–134](#page-127-0) A l'aide des commandes de maintenance d'Oracle Solaris Cluster, [375,](#page-374-0) [381](#page-380-0) Instanciaiton A l'aide des commandes de maintenance d'Oracle Solaris Cluster, [375,](#page-374-0) [382](#page-381-0) Instanciation A l'aide de l'utilitaire clsetup, [128–134](#page-127-0) Noms des instances créées par clsetup, [146](#page-145-0) scalable rac server proxy, type de ressource Dépendances, [127,](#page-126-0) [365,](#page-364-0) [368](#page-367-0) Enregistrement A l'aide de l'utilitaire clsetup, [121–128](#page-120-0)

scalable rac server proxy, type de ressource, Enregistrement *(Suite)* A l'aide des commandes de maintenance d'Oracle Solaris Cluster, [365,](#page-364-0) [368](#page-367-0) Instanciation A l'aide de l'utilitaire clsetup, [121–128](#page-120-0) A l'aide des commandes de maintenance d'Oracle Solaris Cluster, [365,](#page-364-0) [368](#page-367-0) Noms des instances créées par clsetup, [146](#page-145-0) ScalDeviceGroup, type de ressource Dépendances, [346,](#page-345-0) [347](#page-346-0) Enregistrement A l'aide de l'utilitaire clsetup, [90–96](#page-89-0) A l'aide des commandes de maintenance d'Oracle Solaris Cluster, [346,](#page-345-0) [347](#page-346-0) Instanciation A l'aide de l'utilitaire clsetup, [90–96](#page-89-0) A l'aide des commandes de maintenance d'Oracle Solaris Cluster, [346,](#page-345-0) [347](#page-346-0) Modification d'instances, [198](#page-197-0) Noms des instances créées par clsetup, [146](#page-145-0) ScalMountPoint, type de ressource Dépendances, [351](#page-350-0) Enregistrement A l'aide de l'utilitaire clsetup, [90–96](#page-89-0) A l'aide des commandes de maintenance d'Oracle Solaris Cluster, [351](#page-350-0) Instanciation A l'aide de l'utilitaire clsetup, [90–96](#page-89-0) A l'aide des commandes de maintenance d'Oracle Solaris Cluster, [351](#page-350-0) Noms des instances créées par clsetup, [146](#page-145-0) server Propriétés d'extension Oracle 10*g*, [309–312](#page-308-0) Oracle 11*g*, [309–312](#page-308-0) Oracle 12*c*, [309–312](#page-308-0) Serveur Groupe de ressources pour Oracle 11*g* Création à l'aide de l'utilitaire clsetup, [121–128](#page-120-0) Groupes de ressources pour Oracle 10*g* Création à l'aide de l'utilitaire clsetup, [121–128](#page-120-0) Groupes de ressources pour Oracle 12*c* Création à l'aide de l'utilitaire clsetup, [121–128](#page-120-0)

Serveur*(Suite)* Groupes de ressources pour Oracle 9*i* Création à l'aide de l'utilitaire clsetup, [128–134](#page-127-0) Groupes de ressources pour Oracle 10*g* Activation, [365,](#page-364-0) [368](#page-367-0) Création à l'aide des commandes de maintenance d'Oracle Solaris Cluster, [364,](#page-363-0) [367](#page-366-0) Groupes de ressources pour Oracle 11*g* Activation, [365,](#page-364-0) [368](#page-367-0) Création à l'aide des commandes de maintenance d'Oracle Solaris Cluster, [364,](#page-363-0) [367](#page-366-0) Groupes de ressources pour Oracle 12*c* Activation, [365,](#page-364-0) [368](#page-367-0) Création à l'aide des commandes de maintenance d'Oracle Solaris Cluster, [364,](#page-363-0) [367](#page-366-0) Groupes de ressources pour Oracle 9*i* Activation, [376,](#page-375-0) [383](#page-382-0) Création à l'aide des commandes de maintenance d'Oracle Solaris Cluster, [373,](#page-372-0) [380](#page-379-0) Planification, [369](#page-368-0) Propriétés d'extension Oracle 9*i*, [304–309](#page-303-0) Ressources pour Oracle 10*g* Création à l'aide de l'utilitaire clsetup, [121–128](#page-120-0) Désactivation, [148–150](#page-147-0) Ressources pour Oracle 11*g* Création à l'aide de l'utilitaire clsetup, [121–128](#page-120-0) Ressources pour Oracle 12*c* Création à l'aide de l'utilitaire clsetup, [121–128](#page-120-0) Ressources pour Oracle 9*i* Création à l'aide de l'utilitaire clsetup, [128–134](#page-127-0) Ressources pour Oracle 10*g* Activation, [365,](#page-364-0) [368](#page-367-0) Création à l'aide des commandes de maintenance d'Oracle Solaris Cluster, [365,](#page-364-0) [368](#page-367-0) Ressources pour Oracle 11*g* Activation, [365,](#page-364-0) [368](#page-367-0) Création à l'aide des commandes de maintenance d'Oracle Solaris Cluster, [365,](#page-364-0) [368](#page-367-0) Désactivation, [148–150](#page-147-0) Ressources pour Oracle 12*c* Activation, [365,](#page-364-0) [368](#page-367-0) Création à l'aide des commandes de maintenance d'Oracle Solaris Cluster, [365,](#page-364-0) [368](#page-367-0)

Serveur, Ressources pour Oracle 12*c (Suite)* Désactivation, [148–150](#page-147-0) Ressources pour Oracle 9*i* Activation, [376,](#page-375-0) [383](#page-382-0) Création à l'aide des commandes de maintenance d'Oracle Solaris Cluster, [375,](#page-374-0) [382](#page-381-0) Désactivation, [150–151](#page-149-0) Serveur de métadonnées Groupes de ressources Création à l'aide de l'utilitaire clsetup, [90–96](#page-89-0) Création à l'aide des commandes de maintenance d'Oracle Solaris Cluster, [348](#page-347-0) Planification, [344](#page-343-0) Ressources Création à l'aide de l'utilitaire clsetup, [90–96](#page-89-0) Création à l'aide des commandes de maintenance d'Oracle Solaris Cluster, [348](#page-347-0) Planification, [344](#page-343-0) Serveur de métadonnées Sun QFS Groupes de ressources Affinités, [348](#page-347-0) Création à l'aide des commandes de maintenance d'Oracle Solaris Cluster, [348](#page-347-0) Planification, [344](#page-343-0) Ressources Création à l'aide de l'utilitaire clsetup, [90–96](#page-89-0) Création à l'aide des commandes de maintenance Oracle Solaris Cluster, [348](#page-347-0) Planification, [344](#page-343-0) Serveur de métadonnéesSun QFS Groupes de ressources Création à l'aide de l'utilitaire clsetup, [90–96](#page-89-0) Serveur Oracle Real Application Clusters (Oracle RAC) Configuration d'Oracle 10*g* A l'aide des commandes de maintenance d'Oracle Solaris Cluster, [366–368](#page-365-0) Configuration d'Oracle 11*g* A l'aide des commandes de maintenance d'Oracle Solaris Cluster, [366–368](#page-365-0) Configuration d'Oracle 12*c* A l'aide des commandes de maintenance d'Oracle Solaris Cluster, [363–365](#page-362-0)

Serveur Oracle Real Application Clusters (Oracle RAC) *(Suite)* Configuration d'Oracle 9*i* A l'aide des commandes de maintenance d'Oracle Solaris Cluster, [369–383,](#page-368-0) [378–383](#page-377-0) Planification, [369](#page-368-0) Configuration pour Oracle 9*i* A l'aide de l'utilitaire clsetup, [128–134](#page-127-0) Configuration pour Oracle 10*g* A l'aide des commandes de maintenance d'Oracle Solaris Cluster, [363–365](#page-362-0) Fichiers journaux, [184](#page-183-0) Groupes de ressources pour Oracle 9*i* Création à l'aide de l'utilitaire clsetup, [128–134](#page-127-0) Groupes de ressources pour Oracle 10*g* Activation, [365,](#page-364-0) [368](#page-367-0) Création à l'aide des commandes de maintenance d'Oracle Solaris Cluster, [364,](#page-363-0) [367](#page-366-0) Groupes de ressources pour Oracle 11*g* Activation, [365,](#page-364-0) [368](#page-367-0) Création à l'aide des commandes de maintenance d'Oracle Solaris Cluster, [364,](#page-363-0) [367](#page-366-0) Groupes de ressources pour Oracle 12*c* Activation, [365,](#page-364-0) [368](#page-367-0) Création à l'aide des commandes de maintenance d'Oracle Solaris Cluster, [364,](#page-363-0) [367](#page-366-0) Groupes de ressources pour Oracle 9*i* Activation, [376,](#page-375-0) [383](#page-382-0) Création à l'aide des commandes de maintenance d'Oracle Solaris Cluster, [373,](#page-372-0) [380](#page-379-0) Planification, [369](#page-368-0) Ressources pour Oracle 9*i* Création à l'aide de l'utilitaire clsetup, [128–134](#page-127-0) Ressources pour Oracle 10*g* Activation, [365,](#page-364-0) [368](#page-367-0) Création à l'aide des commandes de maintenance d'Oracle Solaris Cluster, [365,](#page-364-0) [368](#page-367-0) Ressources pour Oracle 11*g* Activation, [365,](#page-364-0) [368](#page-367-0) Création à l'aide des commandes de maintenance d'Oracle Solaris Cluster, [365,](#page-364-0) [368](#page-367-0) Ressources pour Oracle 12*c* Activation, [365,](#page-364-0) [368](#page-367-0)

Serveur Oracle Real Application Clusters (Oracle RAC), Ressources pour Oracle 12*c (Suite)* Création à l'aide des commandes de maintenance d'Oracle Solaris Cluster, [365,](#page-364-0) [368](#page-367-0) Désactivation, [148–150](#page-147-0) Ressources pour Oracle 9*i* Activation, [376,](#page-375-0) [383](#page-382-0) Création à l'aide des commandes de maintenance d'Oracle Solaris Cluster, [375,](#page-374-0) [382](#page-381-0) Désactivation, [150–151](#page-149-0) Planification, [369](#page-368-0) Serveur Oracle Real Application Clusters (Oracle RAC), Ressources pour Oracle 11*g* Désactivation, [148–150](#page-147-0) ServeurOracle Real Application Clusters (Oracle RAC) Configuration d'Oracle 11*g* A l'aide des commandes de maintenance d'Oracle Solaris Cluster, [363–365](#page-362-0) Configuration d'Oracle 12*c* A l'aide des commandes de maintenance d'Oracle Solaris Cluster, [366–368](#page-365-0) Service de noms Contournement, [31–32](#page-30-0) Entrées utilisateur de la base de données dans, [33](#page-32-0) Sessions Effet d'erreurs sur, [165](#page-164-0) Effet des erreurs, [165](#page-164-0) SGA (zone globale partagée), Erreurs, [165](#page-164-0) SGBD (système de gestion de base de données) Délais d'attente, [160](#page-159-0) Erreurs Actions prédéfinies, [273–280](#page-272-0) Modification de la réponse, [164–166](#page-163-0) snmp\_ro.ora, fichier, [111](#page-110-0) snmp rw.ora, fichier, [111](#page-110-0) Solaris Volume Manager, [29](#page-28-0) Solaris Volume Manager pour Sun Cluster Configuration, [53](#page-52-0) Ensembles de disques multipropriétaire pour, [80–87](#page-79-0) Installation, [53](#page-52-0) Propriétés d'extension, [289–291,](#page-288-0) [321–323](#page-320-0) Récapitulatif des tâches, [46–48](#page-45-0)

Solaris Volume Manager pour Sun Cluster*(Suite)* Ressources de stockage Création à l'aide de l'utilitaire clsetup, [90–96](#page-89-0) Création à l'aide des commandes de maintenance d'Oracle Solaris Cluster, [346,](#page-345-0) [347](#page-346-0) Planification, [344](#page-343-0) Restrictions, [27](#page-26-0) Type de ressource, [327](#page-326-0) Types de fichiers Oracle pris en charge, [26](#page-25-0) SPFILE, fichier Dans un système de fichiers du cluster, [65](#page-64-0) Plans de gestion du stockage, [26](#page-25-0) Dans Sun QFS système de fichiers partagé, [57–58](#page-56-0) sqlplus, commande, [118](#page-117-0) srvm/log, répertoire, [109](#page-108-0) START, méthode, [193,](#page-192-0) [194](#page-193-0) Start failed, état, [192](#page-191-0) Structure, *Voir* Groupe de ressources de structure Oracle Real Application Clusters (Oracle RAC) Sun QFS système de fichiers partagé, Conditions requises, [57–58](#page-56-0) sun.*resource*Suppression, [218–219](#page-217-0) SUNW.crs\_framework, type de ressource Dépendances, [127,](#page-126-0) [363,](#page-362-0) [366](#page-365-0) Enregistrement A l'aide de l'utilitaire clsetup, [116–118](#page-115-0) A l'aide des commandes de maintenance d'Oracle Solaris Cluster, [363,](#page-362-0) [366](#page-365-0) Instanciation A l'aide de l'utilitaire clsetup, [116–118](#page-115-0) A l'aide des commandes de maintenance d'Oracle Solaris Cluster, [363,](#page-362-0) [366](#page-365-0) Noms des instances créées par clsetup, [146](#page-145-0) SUNW.LogicalHostname, type de ressource Dépendances, [134,](#page-133-0) [371](#page-370-0) Instanciation A l'aide de l'utilitaire clsetup, [128–134](#page-127-0) A l'aide des commandes de maintenance d'Oracle Solaris Cluster, [373,](#page-372-0) [379](#page-378-0) Noms des instances créées par clsetup, [147](#page-146-0) Planification, [370–371](#page-369-0) SUNW.oracle asm\_diskgroup, type de ressource, Noms des instances créées par clsetup, [147](#page-146-0) SUNW.oracle rac listener, type de ressource, [239](#page-238-0)

SUNW.oracle rac server, type de ressource, [239](#page-238-0) SUNW.qfs, type de ressource Dépendances, [348](#page-347-0) Enregistrement A l'aide de l'utilitaire clsetup, [90–96](#page-89-0) A l'aide des commandes de maintenance d'Oracle Solaris Cluster, [348](#page-347-0) Instanciation A l'aide de l'utilitaire clsetup, [90–96](#page-89-0) A l'aide des commandes de maintenance d'Oracle Solaris Cluster, [348](#page-347-0) Noms des instances créées par clsetup, [146](#page-145-0) SUNW.rac\_cvm, type de ressource Dépendances, [331](#page-330-0) Enregistrement A l'aide des commandes de maintenance d'Oracle Solaris Cluster, [331](#page-330-0) Instanciation A l'aide des commandes de maintenance d'Oracle Solaris Cluster, [331](#page-330-0) Mise à niveau, [240–242](#page-239-0) Nom des instances créées par clsetup, [146](#page-145-0) Objectif, [327](#page-326-0) Restrictions, [154](#page-153-0) SUNW.rac\_cvm resource type, Propriétés d'extension, [285–288](#page-284-0) SUNW.rac\_framework, type de ressource Contrôle des instances, [173](#page-172-0) Echec du démarrage de l'instance, [192](#page-191-0) Enregistrement A l'aide des commandes de maintenance d'Oracle Solaris Cluster, [328,](#page-327-0) [333](#page-332-0) Instanciation A l'aide des commandes de maintenance d'Oracle Solaris Cluster, [329,](#page-328-0) [333](#page-332-0) Mise à niveau, [240–242](#page-239-0) Noms des instances créées par clsetup, [146](#page-145-0) Objectif, [326](#page-325-0) START, délai d'attente de la méthode, [193](#page-192-0) SUNW.rac\_svm, type de ressource Dépendances, [330](#page-329-0) Enregistrement A l'aide des commandes de maintenance d'Oracle Solaris Cluster, [330](#page-329-0)

SUNW.rac\_svm, type de ressource *(Suite)* Instanciation A l'aide des commandes de maintenance d'Oracle Solaris Cluster, [330](#page-329-0) Mise à niveau, [240–242](#page-239-0) Noms des instances créées par clsetup, [146](#page-145-0) Objectif, [327](#page-326-0) SUNW.rac\_udlm, type de ressource Dépendances, [329,](#page-328-0) [333](#page-332-0) Enregistrement A l'aide des commandes de maintenance d'Oracle Solaris Cluster, [329,](#page-328-0) [333](#page-332-0) Instanciation A l'aide des commandes de maintenance d'Oracle Solaris Cluster, [329,](#page-328-0) [333](#page-332-0) Mise à niveau, [240–242](#page-239-0) Noms des instances créées par clsetup, [146](#page-145-0) Objectif, [326](#page-325-0) Restrictions, [154](#page-153-0) SUNW.rac\_udlm resource type, Propriétés d'extension, [291–294](#page-290-0) SUNW.scalable asm diskgroup proxy resource type Propriétés d'extension, [294–295,](#page-293-0) [295–296](#page-294-0) SUNW.scalable\_oracle\_asm\_instance\_proxy, type de ressource, Noms des instances créées par clsetup, [147](#page-146-0) SUNW.scalable\_rac\_listener, type de ressource Dépendances, [134,](#page-133-0) [370](#page-369-0) Enregistrement A l'aide de l'utilitaire clsetup, [128–134](#page-127-0) A l'aide des commandes de maintenance d'Oracle Solaris Cluster, [374,](#page-373-0) [380](#page-379-0) Instanciation A l'aide de l'utilitaire clsetup, [128–134](#page-127-0) A l'aide des commandes de maintenance d'Oracle Solaris Cluster, [374,](#page-373-0) [381](#page-380-0) Noms des instances créées par clsetup, [146](#page-145-0) SUNW.scalable\_rac\_server, type de ressource Présentation, [371](#page-370-0) Dépendances, [134,](#page-133-0) [371](#page-370-0) Enregistrement A l'aide de l'utilitaire clsetup, [128–134](#page-127-0) A l'aide des commandes de maintenance d'Oracle Solaris Cluster, [375,](#page-374-0) [381](#page-380-0)

SUNW.scalable\_rac\_server, type de ressource *(Suite)* Instanciation A l'aide de l'utilitaire clsetup, [128–134](#page-127-0) A l'aide des commandes de maintenance d'Oracle Solaris Cluster, [375,](#page-374-0) [382](#page-381-0) Noms des instances créées par clsetup, [146](#page-145-0) SUNW.scalable rac server proxy, type de ressource Dépendances, [127,](#page-126-0) [365,](#page-364-0) [368](#page-367-0) Enregistrement A l'aide de l'utilitaire clsetup, [121–128](#page-120-0) A l'aide des commandes de maintenance d'Oracle Solaris Cluster, [365,](#page-364-0) [368](#page-367-0) Instanciation A l'aide de l'utilitaire clsetup, [121–128](#page-120-0) A l'aide des commandes de maintenance d'Oracle Solaris Cluster, [365,](#page-364-0) [368](#page-367-0) Noms des instances créées par clsetup, [146](#page-145-0) SUNW.ScalDeviceGroup Dépendances, [95,](#page-94-0) [104](#page-103-0) SUNW.ScalDeviceGroup, type de ressource Dépendances, [346,](#page-345-0) [347](#page-346-0) Enregistrement A l'aide de l'utilitaire clsetup, [90–96](#page-89-0) A l'aide des commandes de maintenance d'Oracle Solaris Cluster, [346,](#page-345-0) [347](#page-346-0) Modification d'instances, [198](#page-197-0) Instanciation A l'aide de l'utilitaire clsetup, [90–96](#page-89-0) A l'aide des commandes de maintenance d'Oracle Solaris Cluster, [346,](#page-345-0) [347](#page-346-0) Noms des instances créées par clsetup, [146](#page-145-0) SUNW.ScalMountPoint, type de ressource Dépendances, [351](#page-350-0) Enregistrement A l'aide de l'utilitaire clsetup, [90–96](#page-89-0) A l'aide des commandes de maintenance d'Oracle Solaris Cluster, [351](#page-350-0) Instanciation A l'aide de l'utilitaire clsetup, [90–96](#page-89-0) A l'aide des commandes de maintenance d'Oracle Solaris Cluster, [351](#page-350-0) Noms des instances créées par clsetup, [146](#page-145-0) SUNW. vucmm cvm, type de ressource Dépendances, [331](#page-330-0)

SUNW.vucmm\_cvm, type de ressource *(Suite)* Enregistrement A l'aide des commandes de maintenance d'Oracle Solaris Cluster, [331](#page-330-0) Instanciation A l'aide des commandes de maintenance d'Oracle Solaris Cluster, [331](#page-330-0) Présentation, [327](#page-326-0) SUNW.vucmm\_framework, type de ressource Echec du démarrage de l'instance, [192](#page-191-0) Enregistrement A l'aide des commandes de maintenance d'Oracle Solaris Cluster, [330](#page-329-0) Instanciation A l'aide des commandes de maintenance d'Oracle Solaris Cluster, [330](#page-329-0) Présentation, [327](#page-326-0) START, délai d'attente de la méthode, [194](#page-193-0) SUNW.vucmm\_svm, type de ressource Dépendances, [330](#page-329-0) Enregistrement A l'aide des commandes de maintenance d'Oracle Solaris Cluster, [330](#page-329-0) Instanciation A l'aide des commandes de maintenance d'Oracle Solaris Cluster, [330](#page-329-0) Présentation, [327](#page-326-0) SUNW.wait\_zc\_boot, type de ressource Enregistrement A l'aide des commandes de maintenance d'Oracle Solaris Cluster, [349](#page-348-0) Instanciation A l'aide des commandes de maintenance d'Oracle Solaris Cluster, [349](#page-348-0) Support technique, [20](#page-19-0) Suppression *Voir* Désinstallation *Voir aussi* Désinstallation *Voir* Modification *Voir* Suppression Dépendance de redémarrage hors ligne, [217–218](#page-216-0) Oracle Grid Infrastructure sun.*resource*, [218–219](#page-217-0) Prise en charge d'Oracle RAC Depuis des clusters, [219–226](#page-218-0)

Suppression, Prise en charge d'Oracle RAC *(Suite)* Des noeuds sélectionnés, [226–238](#page-225-0) Ressource Oracle Grid Infrastructure, [217–219](#page-216-0) svm\_step4\_timeout, propriété d'extension, Instructions relatives à la configuration, [152](#page-151-0) syslog(), fonction, [183](#page-182-0) syslog, messages, [310](#page-309-0) system, fichier, [36](#page-35-0) Système de fichiers de cluster Création, [67–68](#page-66-0) Fichiers propres aux noeuds, [111–113](#page-110-0) Répertoires propres aux noeuds, [109–111](#page-108-0) Système de fichiers du cluster Création, [64–68](#page-63-0) Exigences, [65](#page-64-0) Installation des fichiers Oracle, [29](#page-28-0) Limitations pour les clusters de zones, [52](#page-51-0) Montage, [64–68](#page-63-0) Récapitulatif des tâches, [51–52](#page-50-0) Types de fichiers Oracle pris en charge, [26](#page-25-0) Système de fichiers Oracle ACFS Création, [68](#page-67-0) Limitations pour les clusters de zones, [52](#page-51-0) Récapitulatif des tâches, [52](#page-51-0) système de fichiers partagé Sun QFS Création, [59–61](#page-58-0) Fichiers propres aux noeuds, [111–113](#page-110-0) Installation des fichiers Oracle, [29](#page-28-0) Montage, [59–61](#page-58-0) Propriétés d'extension, [288](#page-287-0) Récapitulatif des tâches, [44–46](#page-43-0) Répertoires propres aux noeuds, [109–111](#page-108-0) Ressources de stockage Création à l'aide de l'utilitaire clsetup, [90–96](#page-89-0) Création à l'aide des commandes de maintenance d'Oracle Solaris Cluster, [346,](#page-345-0) [347](#page-346-0) Planification, [344](#page-343-0) Types de fichiers Oracle pris en charge, [26](#page-25-0) Système de fichiers QFS, *Voir*système de fichiers partagé Sun QFS Système de fichiers UNIX (UFS), Configuration, [67](#page-66-0) Système de fichiersOracle ACFS, Exigences, [66](#page-65-0)

Système de gestion de base de données (DBMS) *Voir aussi* Système de gestion de base de données relationnelle (RDBMS) Système de gestion de base de données (SGBD) Délais d'attente, [160](#page-159-0) Erreurs Actions prédéfinies, [273–280](#page-272-0) Modification de la réponse, [164–166](#page-163-0) Système de gestion de base de données relationnelle (RDBMS) *Voir aussi* Système de gestion de base de données (DBMS) Architecture de processeur requise, [30](#page-29-0) Options de système de fichiers système de fichiers partagé Sun QFS, [59](#page-58-0) Système de fichiers UNIX, [67](#page-66-0) Plans de gestion du stockage, [25](#page-24-0) Système de gestion de base de données relationnelle Oracle (RDBMS) Architecture de processeur requise, [30](#page-29-0) Options de système de fichiers système de fichiers partagé Sun QFS, [59](#page-58-0) Plans de gestion du stockage, [25](#page-24-0) Systèmes de fichier, Propriétés d'extension, [315–317](#page-314-0) Systèmes de fichiers *Voir aussi* Système de fichiers du cluster *Voir aussi*système de fichiers partagé Sun QFS Options UFS, [67](#page-66-0) Ressources de stockage Création à l'aide de l'utilitaire clsetup, [90–96](#page-89-0) Création à l'aide des commandes de maintenance d'Oracle Solaris Cluster, [346,](#page-345-0) [347](#page-346-0) Planification, [344](#page-343-0) Restrictions, [80](#page-79-0)

## **T**

TCP/IP (Transmission Control Protocol/Internet Protocol) Délai d'attente, [371](#page-370-0) Topologie requise, [24](#page-23-0) Tranches Concaténation, [82](#page-81-0) Disque, [55](#page-54-0)

Type d'utilisation gen, Volumes, [87](#page-86-0) Type de resource SUNW.crs\_framework, Propriétés d'extension, [285](#page-284-0) Type de ressource SUNW.rac\_framework Instantiation à l'aide de l'utilitaire clsetup, [70–75](#page-69-0) SUNW.rac\_udlm Dépendances, [74](#page-73-0) Type de ressource asm\_diskgroup, Propriétés d'extension, [282–285](#page-281-0) Type de ressource debug\_level, Type de ressource scalable\_rac\_listener, [303](#page-302-0) Type de ressource oracle\_asm\_diskgroup, Dépendances, [103](#page-102-0) Type de ressource qfs Dépendances, [95,](#page-94-0) [104](#page-103-0) Type de ressource rac\_cvm, Propriétés d'extension, [285–288](#page-284-0) Type de ressource rac\_framework Dépendances, [74](#page-73-0) Instantiation A l'aide de l'utilitaire clsetup, [70–75](#page-69-0) Propriétés d'extension, [288](#page-287-0) Type de ressource rac\_svm, Propriétés d'extension, [289–291](#page-288-0) Type de ressource rac\_udlm Dépendances, [74](#page-73-0) Enregistrement A l'aide de l'utilitaire clsetup, [70–75](#page-69-0) Instantiation A l'aide de l'utilitaire clsetup, [70–75](#page-69-0) Propriétés d'extension, [291–294](#page-290-0) Type de ressource scalable\_asm\_diskgroup\_proxy Propriétés d'extension, [294–295,](#page-293-0) [295–296](#page-294-0) Type de ressource scalable\_asm\_instance, Propriétés d'extension, [297–300](#page-296-0) Type de ressource scalable\_asm\_instance\_proxy, Propriétés d'extension, [300–302](#page-299-0) Type de ressource scalable oracle asm instance proxy, Dépendances, [103](#page-102-0) Type de ressource scalable\_rac\_listener, extension properties, [303–304](#page-302-0)

Type de ressource scalable\_rac\_server, Propriétés d'extension, [304–309](#page-303-0) Type de ressource scalable\_rac\_server\_proxy, Propriétés d'extension, [309–312](#page-308-0) Type de ressource ScalDeviceGroup Dépendances, [95,](#page-94-0) [104](#page-103-0) Propriétés d'extension, [312–314](#page-311-0) Type de ressource ScalMountPoint Dépendances, [96](#page-95-0) Propriétés d'extension, [315–317](#page-314-0) Type de ressource SUNW.asm\_diskgroup, Propriétés d'extension, [282–285](#page-281-0) Type de ressource SUNW.oracle\_asm\_diskgroup, Dépendances, [103](#page-102-0) Type de ressource SUNW.qfs, Dépendances, [95](#page-94-0) Type de ressource SUNW.qfs resource type, Dépendances, [104](#page-103-0) Type de ressource SUNW.rac\_framework dependencies, [74](#page-73-0) Enregistrement A l'aide de l'utilitaire clsetup, [70–75](#page-69-0) Propriétés d'extension, [288](#page-287-0) Type de ressource SUNW.rac svm, Propriétés d'extension, [289–291](#page-288-0) Type de ressource SUNW.rac\_udlm Dépendances, [74](#page-73-0) Enregistrement A l'aide de l'utilitaire clsetup, [70–75](#page-69-0) Type de ressource SUNW.scalable\_asm\_instance, Propriétés d'extension, [297–300](#page-296-0) Type de ressource SUNW.scalable\_asm\_instance\_proxy, Propriétés d'extension, [300–302](#page-299-0) Type de ressource SUNW.scalable\_oracle\_asm\_instance\_proxy, Dépendances, [103](#page-102-0) Type de ressource SUNW.scalable rac listener, Propriétés d'extension, [303–304](#page-302-0) Type de ressource SUNW.scalable\_rac\_server, Propriétés d'extension, [304–309](#page-303-0) Type de ressource SUNW.scalable\_rac\_server\_proxy Dépendances, [103](#page-102-0) Propriétés d'extension, [309–312](#page-308-0)

Type de ressource SUNW.ScalDeviceGroup, Propriétés d'extension, [312–314](#page-311-0) Type de ressource SUNW.ScalMountPoint Dépendances, [95,](#page-94-0) [96,](#page-95-0) [104](#page-103-0) Propriétés d'extension, [315–317](#page-314-0) Type de ressource SUNW.vucmm\_cvm Dépendances, [79](#page-78-0) Instanciation with clsetup utility, [76–79](#page-75-0) Propriétés d'extension, [318–320](#page-317-0) registering with clsetup utility, [76–79](#page-75-0) Type de ressource SUNW.vucmm\_framework Dépendances, [79](#page-78-0) Enregistrement A l'aide de l'utilitaire clsetup, [76–79](#page-75-0) Instantiation A l'aide de l'utilitaire clsetup, [76–79](#page-75-0) Propriétés d'extension, [321](#page-320-0) Type de ressource SUNW.vucmm\_svm Dépendances, [79](#page-78-0) Enregistrement A l'aide de l'utilitaire clsetup, [76–79](#page-75-0) Instantiation A l'aide de l'utilitaire clsetup, [76–79](#page-75-0) Propriétés d'extension, [321–323](#page-320-0) Type de ressource SUNW.wait\_zc\_boot, Propriétés d'extension, [323](#page-322-0) Type de ressource vucmm\_cvm Dépendances, [79](#page-78-0) Instantiation A l'aide de l'utilitaire clsetup, [76–79](#page-75-0) Propriétés d'extension, [318–320](#page-317-0) registering with clsetup utility, [76–79](#page-75-0) Type de ressource vucmm\_framework Dépendances, [79](#page-78-0) Enregistrement A l'aide de l'utilitaire clsetup, [76–79](#page-75-0) Instantiation A l'aide de l'utilitaire clsetup, [76–79](#page-75-0) Propriétés d'extension, [321](#page-320-0) Type de ressource vucmm\_svm Dépendances, [79](#page-78-0)

Type de ressource vucmm\_svm *(Suite)* Enregistrement A l'aide de l'utilitaire clsetup, [76–79](#page-75-0) Instantiation A l'aide de l'utilitaire clsetup, [76–79](#page-75-0) Propriétés d'extension, [321–323](#page-320-0) Type de ressource wait\_zc\_boot Dépendances, [96](#page-95-0) Propriétés d'extension, [323](#page-322-0) Type de ressourcerac\_framework Enregistrement A l'aide de l'utilitaireclsetup, [70–75](#page-69-0) Type de ressourcescalable\_rac\_server\_proxy, Dépendances, [103](#page-102-0) Type de ressourceScalMountPoint Dépendances, [95,](#page-94-0) [104](#page-103-0) Type de ressourcesSUNW.rac\_framework Instanciation A l'aide de l'utilitaire clsetup, [70–75](#page-69-0) Types de ressources asm\_diskgroup Propriétés d'extension, [282–285](#page-281-0) crs\_framework Dépendances, [127,](#page-126-0) [363,](#page-362-0) [366](#page-365-0) Enregistrement à l'aide de l'utilitaire clsetup, [116–118](#page-115-0) Enregistrement à l'aide des commandes de maintenance d'Oracle Solaris Cluster, [363,](#page-362-0) [366](#page-365-0) Instanciation à l'aide de l'utilitaire clsetup, [116–118](#page-115-0) Instanciation à l'aide des commandes de maintenance d'Oracle Solaris Cluster, [363,](#page-362-0) [366](#page-365-0) Noms des instances créées par clsetup, [146](#page-145-0) Propriétés d'extension, [285](#page-284-0) Détecteurs de pannes, [155](#page-154-0) Exemples de configurations, [245–271](#page-244-0) LogicalHostname Dépendances, [134,](#page-133-0) [371](#page-370-0) Instanciation à l'aide de l'utilitaire clsetup, [128–134](#page-127-0) Instanciation à l'aide des commandes de maintenance d'Oracle Solaris Cluster, [373,](#page-372-0) [379](#page-378-0)

Types de ressources, LogicalHostname *(Suite)* Noms des instances créées par clsetup, [147](#page-146-0) Planification, [370–371](#page-369-0) Noms des instances créées par clsetup, [146–147](#page-145-0) oracle\_asm\_diskgroup Dépendances, [103](#page-102-0) Noms des instances créées par clsetup, [147](#page-146-0) oracle rac listener, [239](#page-238-0) oracle rac server, [239](#page-238-0) qfs Dépendances, [95,](#page-94-0) [104,](#page-103-0) [348](#page-347-0) Enregistrement à l'aide de l'utilitaire clsetup, [90–96](#page-89-0) Enregistrement à l'aide des commandes de maintenance d'Oracle Solaris Cluster, [348](#page-347-0) Instanciation à l'aide de l'utilitaire clsetup, [90–96](#page-89-0) Instanciation à l'aide des commandes de maintenance d'Oracle Solaris Cluster, [348](#page-347-0) Noms des instances créées par clsetup, [146](#page-145-0) rac\_cvm Dépendances, [331](#page-330-0) Enregistrement à l'aide des commandes de maintenance d'Oracle Solaris Cluster, [331](#page-330-0) Instanciation à l'aide des commandes de maintenance d'Oracle Solaris Cluster, [331](#page-330-0) Mise à niveau, [240–242](#page-239-0) Noms des instances créées par clsetup, [146](#page-145-0) Objectif, [327](#page-326-0) Propriétés d'extension, [285–288](#page-284-0) Restrictions, [154](#page-153-0) rac\_framework Contrôle des instances, [173](#page-172-0) Dépendances, [74](#page-73-0) Echec du démarrage de l'instance, [192](#page-191-0) Enregistrement à l'aide de l'utilitaire clsetup, [70–75](#page-69-0) Enregistrement à l'aide des commandes de maintenance d'Oracle Solaris Cluster, [328,](#page-327-0) [333](#page-332-0) Instanciation à l'aide des commandes de maintenance d'Oracle Solaris Cluster, [329,](#page-328-0) [333](#page-332-0)

Types de ressources, rac\_framework *(Suite)* Instantiation à l'aide de l'utilitaire clsetup, [70–75](#page-69-0) Mise à niveau, [240–242](#page-239-0) Noms des instances créées par clsetup, [146](#page-145-0) Objectif, [326](#page-325-0) Propriétés d'extension, [288](#page-287-0) START, délai d'attente de la méthode, [193](#page-192-0) rac\_svm Dépendances, [330](#page-329-0) Enregistrement à l'aide des commandes de maintenance d'Oracle Solaris Cluster, [330](#page-329-0) Instanciation à l'aide des commandes de maintenance d'Oracle Solaris Cluster, [330](#page-329-0) Mise à niveau, [240–242](#page-239-0) Noms des instances créées par clsetup, [146](#page-145-0) Objectif, [327](#page-326-0) Propriétés d'extension, [289–291](#page-288-0) rac\_udlm Dépendances, [329,](#page-328-0) [333](#page-332-0) Enregistrement à l'aide de l'utilitaire clsetup, [70–75](#page-69-0) Enregistrement à l'aide des commandes de maintenance d'Oracle Solaris Cluster, [329,](#page-328-0) [333](#page-332-0) Instanciation à l'aide des commandes de maintenance d'Oracle Solaris Cluster, [329,](#page-328-0) [333](#page-332-0) Instantiation à l'aide de l'utilitaireclsetup, [70–75](#page-69-0) Mise à niveau, [240–242](#page-239-0) Noms des instances créées par clsetup, [146](#page-145-0) Objectif, [326](#page-325-0) Propriétés d'extension, [291–294](#page-290-0) Restrictions, [154](#page-153-0) Restrictions, [327](#page-326-0) scalable\_asm\_diskgroup\_proxy Propriétés d'extension, [294–295,](#page-293-0) [295–296](#page-294-0) scalable\_asm\_instance Propriétés d'extension, [297–300](#page-296-0) scalable asm instance proxy Propriétés d'extension, [300–302](#page-299-0) scalable\_oracle\_asm\_instance\_proxy Dépendances, [103](#page-102-0)

Types de ressources, scalable\_oracle\_asm\_instance\_proxy *(Suite)* Noms des instances créées par clsetup, [147](#page-146-0) scalable rac listener Dépendances, [134,](#page-133-0) [370](#page-369-0) Enregistrement à l'aide de l'utilitaire clsetup, [128–134](#page-127-0) Enregistrement à l'aide des commandes de maintenance d'Oracle Solaris Cluster, [374,](#page-373-0) [380](#page-379-0) Instanciation à l'aide de l'utilitaire clsetup, [128–134](#page-127-0) Instanciation à l'aide des commandes de maintenance d'Oracle Solaris Cluster, [374,](#page-373-0) [381](#page-380-0) Noms des instances créées par clsetup, [146](#page-145-0) Propriétés d'extension, [303–304](#page-302-0) scalable\_rac\_server Présentation, [371](#page-370-0) Dépendances, [134,](#page-133-0) [371](#page-370-0) Enregistrement à l'aide de l'utilitaire clsetup, [128–134](#page-127-0) Enregistrement à l'aide des commandes de maintenance d'Oracle Solaris Cluster, [375,](#page-374-0) [381](#page-380-0) Instanciation à l'aide de l'utilitaire clsetup, [128–134](#page-127-0) Instanciation à l'aide des commandes de maintenance d'Oracle Solaris Cluster, [375,](#page-374-0) [382](#page-381-0) Noms des instances créées par clsetup, [146](#page-145-0) scalable rac server proxy Dépendances, [127,](#page-126-0) [365,](#page-364-0) [368](#page-367-0) Enregistrement à l'aide de l'utilitaire clsetup, [121–128](#page-120-0) Enregistrement à l'aide des commandes de maintenance d'Oracle Solaris Cluster, [365,](#page-364-0) [368](#page-367-0) Instanciation à l'aide de l'utilitaire clsetup, [121–128](#page-120-0) Noms des instances créées par clsetup, [146](#page-145-0) Propriétés d'extension, [309–312](#page-308-0) ScalDeviceGroup Dépendances, [95,](#page-94-0) [104,](#page-103-0) [346,](#page-345-0) [347](#page-346-0)

Types de ressources, ScalDeviceGroup *(Suite)* Enregistrement à l'aide de l'utilitaire clsetup, [90–96](#page-89-0) Enregistrement à l'aide des commandes de maintenance d'Oracle Solaris Cluster, [346,](#page-345-0) [347](#page-346-0) Instanciation à l'aide de l'utilitaire clsetup, [90–96](#page-89-0) Instanciation à l'aide des commandes de maintenance d'Oracle Solaris Cluster, [346,](#page-345-0) [347](#page-346-0) Modification d'instances, [198](#page-197-0) Noms des instances créées par clsetup, [146](#page-145-0) Propriétés d'extension, [312–314](#page-311-0) ScalMountPoint Dépendances, [95,](#page-94-0) [96,](#page-95-0) [104,](#page-103-0) [351](#page-350-0) Enregistrement à l'aide de l'utilitaire clsetup, [90–96](#page-89-0) Enregistrement à l'aide des commandes de maintenance d'Oracle Solaris Cluster, [351](#page-350-0) Instanciation à l'aide de l'utilitaire clsetup, [90–96](#page-89-0) Instanciation à l'aide des commandes de maintenance d'Oracle Solaris Cluster, [351](#page-350-0) Noms des instances créées par clsetup, [146](#page-145-0) Propriétés d'extension, [315–317](#page-314-0) Sscalable rac server proxy Dépendances, [103](#page-102-0) SUNW.asm\_diskgroup Propriétés d'extension, [282–285](#page-281-0) SUNW.crs\_framework Dépendances, [127,](#page-126-0) [363,](#page-362-0) [366](#page-365-0) Enregistrement à l'aide de l'utilitaire clsetup, [116–118](#page-115-0) Enregistrement à l'aide des commandes de maintenance d'Oracle Solaris Cluster, [363,](#page-362-0) [366](#page-365-0) Instanciation à l'aide de l'utilitaire clsetup, [116–118](#page-115-0) Instanciation à l'aide des commandes de maintenance d'Oracle Solaris Cluster, [363,](#page-362-0) [366](#page-365-0) Noms des instances créées par clsetup, [146](#page-145-0) Propriétés d'extension, [285](#page-284-0)

Types de ressources*(Suite)* SUNW.LogicalHostname Dépendances, [134,](#page-133-0) [371](#page-370-0) Instanciation à l'aide de l'utilitaire clsetup, [128–134](#page-127-0) Instanciation à l'aide des commandes de maintenance d'Oracle Solaris Cluster, [373,](#page-372-0) [379](#page-378-0) Noms des instances créées par clsetup, [147](#page-146-0) Planification, [370–371](#page-369-0) SUNW.oracle\_asm\_diskgroup dependencies, [103](#page-102-0) Noms des instances créées par clsetup, [147](#page-146-0) SUNW.oracle rac listener, [239](#page-238-0) SUNW.oracle\_rac\_server, [239](#page-238-0) SUNW.qfs Dépendances, [95,](#page-94-0) [104,](#page-103-0) [348](#page-347-0) Enregistrement à l'aide de l'utilitaire clsetup, [90–96](#page-89-0) Enregistrement à l'aide des commandes de maintenance d'Oracle Solaris Cluster, [348](#page-347-0) Instanciation à l'aide de l'utilitaire clsetup, [90–96](#page-89-0) Instanciation à l'aide des commandes de maintenance d'Oracle Solaris Cluster, [348](#page-347-0) Noms des instances créées par clsetup, [146](#page-145-0) SUNW.rac\_cvm Dépendances, [331](#page-330-0) Enregistrement à l'aide des commandes de maintenance d'Oracle Solaris Cluster, [331](#page-330-0) Instanciation à l'aide des commandes de maintenance d'Oracle Solaris Cluster, [331](#page-330-0) Mise à niveau, [240–242](#page-239-0) Noms des instances créées par clsetup, [146](#page-145-0) Objectif, [327](#page-326-0) Restrictions, [154](#page-153-0) SUNW.rac\_framework Contrôle des instances, [173](#page-172-0) Dépendances, [74](#page-73-0) Echec du démarrage de l'instance, [192](#page-191-0) Enregistrement à l'aide de l'utilitaire clsetup, [70–75](#page-69-0) Enregistrement à l'aide des commandes de maintenance d'Oracle Solaris Cluster, [328,](#page-327-0) [333](#page-332-0)

Types de ressources, SUNW.rac\_framework *(Suite)* Instanciation à l'aide des commandes de maintenance d'Oracle Solaris Cluster, [329,](#page-328-0) [333](#page-332-0) Mise à niveau, [240–242](#page-239-0) Noms des instances créées par clsetup, [146](#page-145-0) Objectif, [326](#page-325-0) Propriétés d'extension, [288](#page-287-0) START, délai d'attente de la méthode, [193](#page-192-0) SUNW.rac\_svm Dépendances, [330](#page-329-0) Enregistrement à l'aide des commandes de maintenance d'Oracle Solaris Cluster, [330](#page-329-0) Instanciation à l'aide des commandes de maintenance d'Oracle Solaris Cluster, [330](#page-329-0) Mise à niveau, [240–242](#page-239-0) Noms des instances créées oar clsetup, [146](#page-145-0) Objectif, [327](#page-326-0) Propriétés d'extension, [289–291](#page-288-0) SUNW.rac\_udlm Dépendances, [329,](#page-328-0) [333](#page-332-0) Enregistrement à l'aide de l'utilitaire clsetup, [70–75](#page-69-0) Enregistrement à l'aide des commandes de maintenance d'Oracle Solaris Cluster, [329,](#page-328-0) [333](#page-332-0) Instanciation à l'aide des commandes de maintenance d'Oracle Solaris Cluster, [329,](#page-328-0) [333](#page-332-0) Instantiation à l'aide de l'utilitaire clsetup, [70–75](#page-69-0) Mise à niveau, [240–242](#page-239-0) Noms des instances créées par clsetup, [146](#page-145-0) Objectif, [326](#page-325-0) Propriétés d'extension, [291–294](#page-290-0) Restrictions, [154](#page-153-0) SUNW.scalable\_asm\_diskgroup\_proxy Propriétés d'extension, [294–295,](#page-293-0) [295–296](#page-294-0) SUNW.scalable\_asm\_instance Propriétés d'extension, [297–300](#page-296-0) SUNW.scalable\_asm\_instance\_proxy Propriétés d'extension, [300–302](#page-299-0) SUNW.scalable\_oracle\_asm\_instance\_proxy Dépendances, [103](#page-102-0)

Types de ressources, SUNW.scalable\_oracle\_asm\_instance\_proxy *(Suite)* Noms des instances créées par clsetup, [147](#page-146-0) SUNW.scalable\_rac\_listener Dépendances, [134,](#page-133-0) [370](#page-369-0) Enregistrement à l'aide de l'utilitaire clsetup, [128–134](#page-127-0) Enregistrement à l'aide des commandes de maintenance d'Oracle Solaris Cluster, [374,](#page-373-0) [380](#page-379-0) Instanciation à l'aide de l'utilitaire clsetup, [128–134](#page-127-0) Instanciation à l'aide des commandes de maintenance d'Oracle Solaris Cluster, [374,](#page-373-0) [381](#page-380-0) Noms des instances créées par clsetup, [146](#page-145-0) Propriétés d'extension, [303–304](#page-302-0) SUNW.scalable rac server Présentation, [371](#page-370-0) Dépendances, [134,](#page-133-0) [371](#page-370-0) Enregistrement à l'aide de l'utilitaire clsetup, [128–134](#page-127-0) Enregistrement à l'aide des commandes de maintenance d'Oracle Solaris Cluster, [375,](#page-374-0) [381](#page-380-0) Instanciation à l'aide de l'utilitaire clsetup, [128–134](#page-127-0) Instanciation à l'aide des commandes de maintenance d'Oracle Solaris Cluster, [375,](#page-374-0) [382](#page-381-0) Noms des instances créées par clsetup, [146](#page-145-0) Propriétés d'extension, [304–309](#page-303-0) SUNW.scalable\_rac\_server\_proxy Dépendances, [103,](#page-102-0) [127,](#page-126-0) [365,](#page-364-0) [368](#page-367-0) Enregistrement à l'aide de l'utilitaire clsetup, [121–128](#page-120-0) Enregistrement à l'aide des commandes de maintenance d'Oracle Solaris Cluster, [365,](#page-364-0) [368](#page-367-0) Instanciation à l'aide de l'utilitaire clsetup, [121–128](#page-120-0) Instanciation à l'aide des commandes de maintenance d'Oracle Solaris Cluster, [365,](#page-364-0) [368](#page-367-0)

Types de ressources, SUNW.scalable\_rac\_server\_proxy *(Suite)* Noms des instances créées par clsetup, [146](#page-145-0) Propriétés d'extension, [309–312](#page-308-0) SUNW.ScalDeviceGroup Dépendances, [95,](#page-94-0) [104,](#page-103-0) [346,](#page-345-0) [347](#page-346-0) Enregistrement à l'aide de l'utilitaire clsetup, [90–96](#page-89-0) Enregistrement à l'aide des commandes de maintenance d'Oracle Solaris Cluster, [346,](#page-345-0) [347](#page-346-0) Instanciation à l'aide de l'utilitaire clsetup, [90–96](#page-89-0) Instanciation à l'aide des commandes de maintenance d'Oracle Solaris Cluster, [346,](#page-345-0) [347](#page-346-0) Modification d'instances, [198](#page-197-0) Noms des instances créées par clsetup, [146](#page-145-0) Propriétés d'extension, [312–314](#page-311-0) SUNW.ScalMountPoint Dépendances, [95,](#page-94-0) [96,](#page-95-0) [104,](#page-103-0) [351](#page-350-0) Enregistrement à l'aide de l'utilitaire clsetup, [90–96](#page-89-0) Enregistrement à l'aide des commandes de maintenance d'Oracle Solaris Cluster, [351](#page-350-0) Instanciation à l'aide de l'utilitaire clsetup, [90–96](#page-89-0) Instanciation à l'aide des commandes de maintenance d'Oracle Solaris Cluster, [351](#page-350-0) Noms des instances créées par clsetup, [146](#page-145-0) Propriétés d'extension, [315–317](#page-314-0) SUNW.vucmm\_cvm Dépendances, [79,](#page-78-0) [331](#page-330-0) Enregistrement à l'aide des commandes de maintenance d'Oracle Solaris Cluster, [331](#page-330-0) Instanciation à l'aide des commandes de maintenance d'Oracle Solaris Cluster, [331](#page-330-0) Instantiation à l'aide de l'utilitaire clsetup, [76–79](#page-75-0) Présentation, [327](#page-326-0) Propriétés d'extension, [318–320](#page-317-0) SUNW.vucmm framework A l'aide de l'utilitaire clsetup, [76–79](#page-75-0) Dépendances, [79](#page-78-0)

Types de ressources, SUNW.vucmm\_framework *(Suite)* Echec du démarrage de l'instance, [192](#page-191-0) Enregistrement à l'aide des commandes de maintenance d'Oracle Solaris Cluster, [330](#page-329-0) Instanciation à l'aide des commandes de maintenance d'Oracle Solaris Cluster, [330](#page-329-0) Instantiation à l'aide de l'utilitaire clsetup, [76–79](#page-75-0) Présentation, [327](#page-326-0) Propriétés d'extension, [321](#page-320-0) START, délai d'attente de la méthode, [194](#page-193-0) SUNW.vucmm\_svm Dépendances, [79](#page-78-0) Enregistrement à l'aide de l'utilitaire clsetup, [76–79](#page-75-0) Enregistrement à l'aide des commandes de maintenance d'Oracle Solaris Cluster, [330](#page-329-0) Instanciation à l'aide des commandes de maintenance d'Oracle Solaris Cluster, [330](#page-329-0) Instantiation à l'aide de l'utilitaire clsetup, [76–79](#page-75-0) Présentation, [327](#page-326-0) Propriétés d'extension, [321–323](#page-320-0) SUNW.wait\_zc\_boot Enregistrement à l'aide des commandes de maintenance d'Oracle Solaris Cluster, [349](#page-348-0) Instanciation a l'aide des commandes de maintenance d'Oracle Solaris Cluster, [349](#page-348-0) Propriétés d'extension, [323](#page-322-0) vucmm\_cvm Dépendances, [79,](#page-78-0) [331](#page-330-0) Enregistrement à l'aide des commandes de maintenance d'Oracle Solaris Cluster, [331](#page-330-0) Instanciation à l'aide des commandes de maintenance d'Oracle Solaris Cluster, [331](#page-330-0) Propriétés d'extension, [318–320](#page-317-0) vucmm\_framework Dépendances, [79](#page-78-0) Echec du démarrage de l'instance, [192](#page-191-0) Enregistrement à l'aide de clsetup, [76–79](#page-75-0) Enregistrement à l'aide des commandes de maintenance d'Oracle Solaris Cluster, [330](#page-329-0) Instanciation à l'aide des commandes de maintenance d'Oracle Solaris Cluster, [330](#page-329-0)

Types de ressources, vucmm\_framework *(Suite)* Instantiation à l'aide de l'utilitaire clsetup, [76–79](#page-75-0) Propriétés d'extension, [321](#page-320-0) START, délai d'attente de la méthode, [194](#page-193-0) vucmm\_svm Dépendances, [79,](#page-78-0) [330](#page-329-0) Enregistrement à l'aide de l'utilitaire clsetup, [76–79](#page-75-0) Enregistrement à l'aide des commandes de maintenance d'Oracle Solaris Cluster, [330](#page-329-0) Instanciation à l'aide des commandes de maintenance d'Oracle Solaris Cluster, [330](#page-329-0) Instantiation à l'aide de l'utilitaire clsetup, [76–79](#page-75-0) Propriétés d'extension, [321–323](#page-320-0) wait zc\_boot Dépendances, [96](#page-95-0) Propriétés d'extension, [323](#page-322-0) Types de ressourcess rac\_udlm Dépendances, [74](#page-73-0)

## **U**

UCMM (moniteur de composition du cluster de l'utilisateur) Informations de configuration, [183](#page-182-0) Interruption inattendue, [185–186](#page-184-0) UCMM (moniteur de composition du cluster de l'utilisateur ), Echec du démarrage, [186](#page-185-0) ucmm\_reconf.log, fichier, [183](#page-182-0) ucmmd, démon Echec du démarrage, [186](#page-185-0) Interruption inattendue, [185–186](#page-184-0) UDLM, *Voir* UNIX Distributed Lock Manager (UDLM) UFS (système de fichiers UNIX), Configuration, [67](#page-66-0) Unité d'allocation de disques (DAU), [60](#page-59-0) UNIX Distributed Lock Manager (UDLM) Architecture de processeur requise, [30](#page-29-0) Avertissement, [42](#page-41-0) Dumps noyau, [184](#page-183-0) Effet sur les propriétés d'extension réglables si désactivées, [154](#page-153-0)

UNIX Distributed Lock Manager (UDLM) *(Suite)* Fichiers journaux, [184](#page-183-0) Installation, [42](#page-41-0) Journaux d'événements, [183](#page-182-0) Ports de communication Instructions relatives à la configuration, [153](#page-152-0) Ports de communications Propriétés d'extension, [291](#page-290-0) Propriétés d'extension, [291–294](#page-290-0) Restrictions, [154](#page-153-0) Type de ressource, [326](#page-325-0) users, Octroi de l'accès aux systèmes de fichiers, [60](#page-59-0) Utilisateur oracle, [32](#page-31-0) Utilisateur Oracle, Octroi de l'accès aux systèmes de fichiers, [60](#page-59-0) Utilisateur oracle, Octroi de l'accès aux volumes, [83](#page-82-0) Utilisateurs Création, [32–36](#page-31-0) Octroi de l'accès aux volumes, [83](#page-82-0) Utilitaire clsetup Groupe de ressources de structure de gestionnaire de volumes multipropriétaire, [76–79](#page-75-0) Resources Oracle ASM, [97–104](#page-96-0) Ressources de stockage, [90–96](#page-89-0) Ressources de structure Oracle RAC, [70–75](#page-69-0)

### **V**

Valeurs maximales Entrées dans un fichier d'actions personnalisées, [161](#page-160-0) Nombre de délais d'attente autorisés, [167–169](#page-166-0) Validation, Fichier d'actions personnalisées, [170](#page-169-0) /var/cluster/ucmm, répertoire, [183](#page-182-0) /var/opt/SUNWscor/oracle\_server, répertoire, [184](#page-183-0) Variables d'environnement, [304,](#page-303-0) [308,](#page-307-0) [312](#page-311-0) Répertoire /var/opt, [35](#page-34-0) Vérification *Voir* Vérification Arrêt du cluster, [143–144](#page-142-0) Groupe de ressources de structure de gestionnaire de volumes multipropriétaire, [136–137](#page-135-0) Groupe de ressources de structure Oracle RAC, [136](#page-135-0) Initialisation du cluster, [143–144](#page-142-0)

Vérification *(Suite)* Oracle RAC, [113–114](#page-112-0) Ressources de base de données Oracle 9*i*, [142–143](#page-141-0) Oracle 10*g*, [139–142](#page-138-0) Oracle 11*g*, [139–142](#page-138-0) Oracle 12*c*, [139–142](#page-138-0) Ressources de stockage, [137–139](#page-136-0) Veritas Volume Manager (VxVM) Avertissement, [54](#page-53-0) Configuration, [54](#page-53-0) Délai d'attente de l'étape de réservation, [152–153](#page-151-0) Délai d'attente pour l'étape 4 de la reconfiguration, [152](#page-151-0) Effet sur les propriétés d'extension réglables si désactivées, [154](#page-153-0) Exigences de licence, [24](#page-23-0) Groupes de disques partagés, [87–88](#page-86-0) Installation, [54](#page-53-0) Propriétés d'extension, [285–288,](#page-284-0) [318–320](#page-317-0) Récapitulatif des tâches, [48–49](#page-47-0) Ressources de stockage Création à l'aide de l'utilitaire clsetup, [90–96](#page-89-0) Création à l'aide des commandes de maintenance d'Oracle Solaris Cluster, [346,](#page-345-0) [347](#page-346-0) Planification, [344](#page-343-0) Restrictions, [154](#page-153-0) Type de ressource, [327](#page-326-0) Types de fichiers Oracle pris en charge, [26](#page-25-0) vxlicrep, commande, [24](#page-23-0) Volumes, [313](#page-312-0) Ajout à un ensemble de disques multipropriétaire, [81](#page-80-0) Suppression sur des ensembles de disques multipropriétaires, [222](#page-221-0) Surveillance, [198](#page-197-0) Type d'utilisationgen, [87](#page-86-0) VUCMM, *Voir* Groupe de ressources de structure de gestionnaire de volumes multipropriétaire vucmm\_cvm, type de ressource Dépendances, [331](#page-330-0) Enregistrement A l'aide des commandes de maintenance d'Oracle Solaris Cluster, [331](#page-330-0)

vucmm\_cvm, type de ressource *(Suite)* Instanciation A l'aide des commandes de maintenance d'Oracle Solaris Cluster, [331](#page-330-0) vucmm\_framework, type de ressource Echec du démarrage de l'instance, [192](#page-191-0) Enregistrement A l'aide des commandes de maintenance d'Oracle Solaris Cluster, [330](#page-329-0) START, délai d'attente de la méthode, [194](#page-193-0) vucmm\_framework Type de ressource Instanciation A l'aide des commandes de maintenance d'Oracle Solaris Cluster, [330](#page-329-0) vucmm\_reconf.log, fichier, [183](#page-182-0) vucmm\_svm, type de ressource Dépendances, [330](#page-329-0) Enregistrement A l'aide des commandes de maintenance d'Oracle Solaris Cluster, [330](#page-329-0) Instanciation A l'aide des commandes de maintenance d'Oracle Solaris Cluster, [330](#page-329-0) vucmmd, démon Echec du démarrage, [189](#page-188-0) Interruption inattendue, [188–189](#page-187-0) vxlicrep, commande, [24](#page-23-0) VxVM (Veritas Volume Manager) Avertissement, [54](#page-53-0) Configuration, [54](#page-53-0) Délai d'attente de l'étape de réservation, [152–153](#page-151-0) Délai d'attente pour l'étape 4 de la reconfiguration, [152](#page-151-0) Effet sur les propriétés d'extension réglables si désactivées, [154](#page-153-0) Exigences de licence, [24](#page-23-0) Groupes de disques partagés, [87–88](#page-86-0) Installation, [54](#page-53-0) Propriétés d'extension, [285–288,](#page-284-0) [318–320](#page-317-0) Récapitulatif des tâches, [48–49](#page-47-0) Ressources de stockage Création à l'aide de l'utilitaire clsetup, [90–96](#page-89-0) Création à l'aide des commandes de maintenance d'Oracle Solaris Cluster, [346,](#page-345-0) [347](#page-346-0)

VxVM (Veritas Volume Manager), Ressources de stockage *(Suite)* Planification, [344](#page-343-0) Restrictions, [154](#page-153-0) Type de ressource, [327](#page-326-0) Types de fichiers Oracle pris en charge, [26](#page-25-0) vxlicrep, commande, [24](#page-23-0)

## **Z**

Zone globale, [40](#page-39-0) Zone globale partagée (SGA), Erreurs, [165](#page-164-0) Zone non globale, [40](#page-39-0) Zones, [40](#page-39-0) Zones locales, *Voir* Zones non globales